# **interface**

To select an interface to configure and to enter interface configuration mode, use the **interface** command.

**interface** *type number*

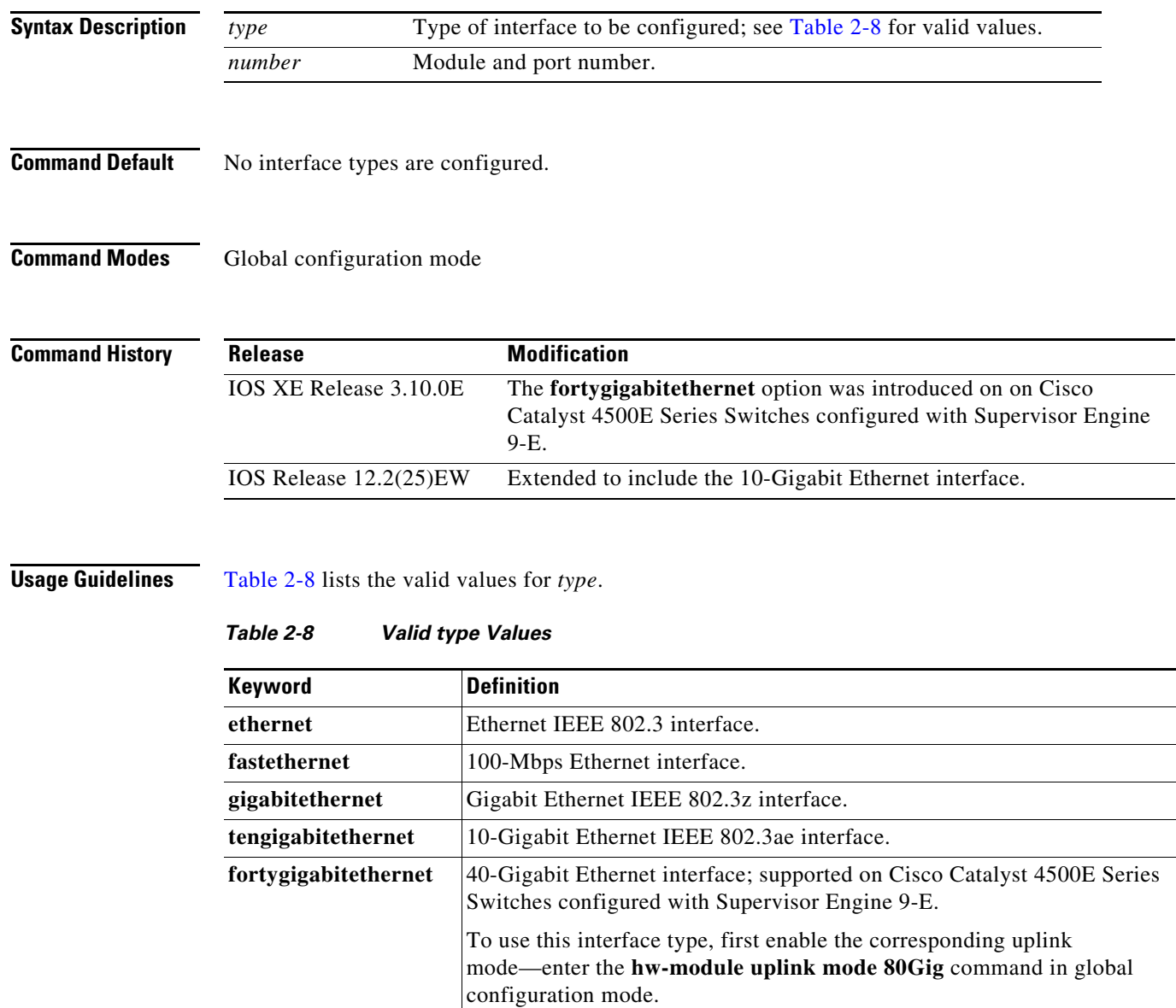

series switch that are configured with a Supervisor Engine 2 only.

In this mode, the 10-GE uplink ports on the supervisor are not available,

<span id="page-0-0"></span>but if there are other 10-GE linecards in the chassis, the **tengigabitethernet** option is available on the CLI. **ge-wan** Gigabit Ethernet WAN IEEE 802.3z interface; supported on Catalyst 4500

 $\mathsf I$ 

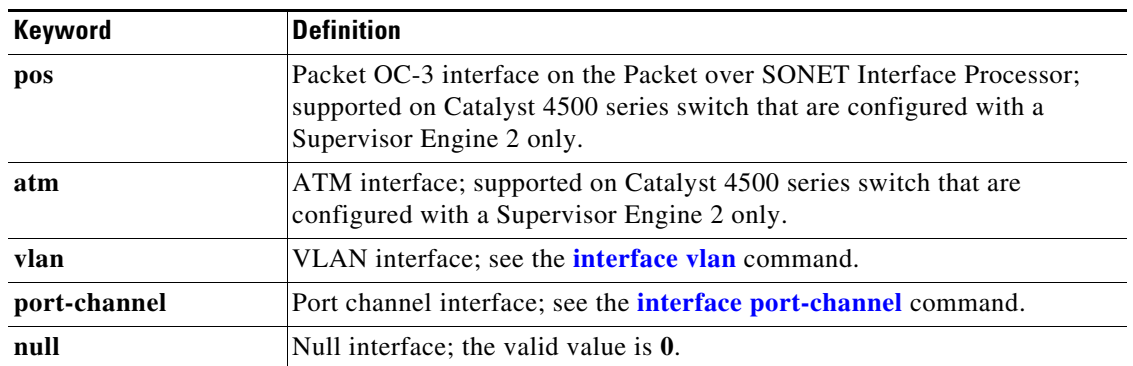

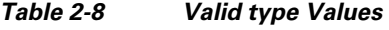

П

**The Contract of the Contract of the Contract of the Contract of the Contract of the Contract of the Contract of the Contract of the Contract of the Contract of the Contract of the Contract of the Contract of the Contract** 

## **Examples** The following example shows how to enter the interface configuration mode on the Fast Ethernet interface 2/4:

Switch(config)# **interface fastethernet2/4** Switch(config-if)#

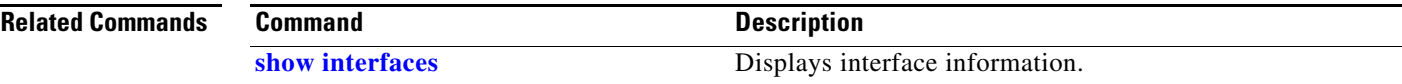

 $\mathsf I$ 

# **interface (virtual switch)**

To select an interface to configure and enter interface configuration mode, use the **interface** global configuration mode command.

**interface** [*interface switch-num*/*slot*/*port.subinterface*}

<span id="page-3-0"></span>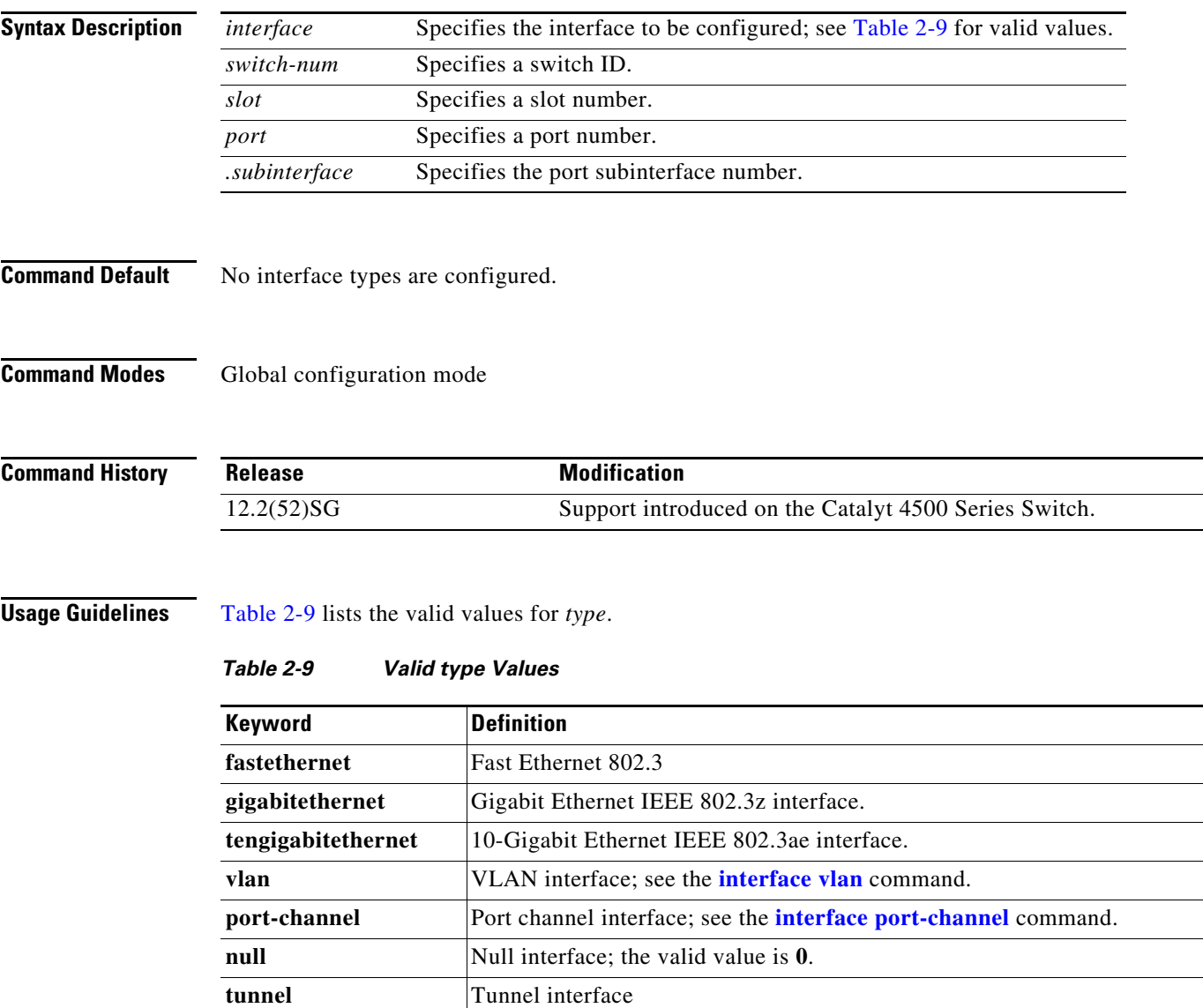

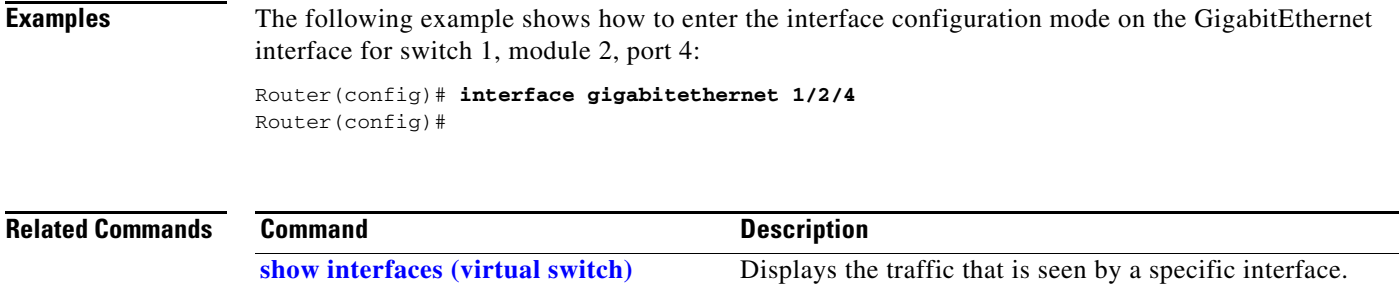

 $\mathsf I$ 

# <span id="page-5-0"></span>**interface port-channel**

To access or create a port-channel interface, use the **interface port-channel** command.

**interface port-channel** *channel-group*

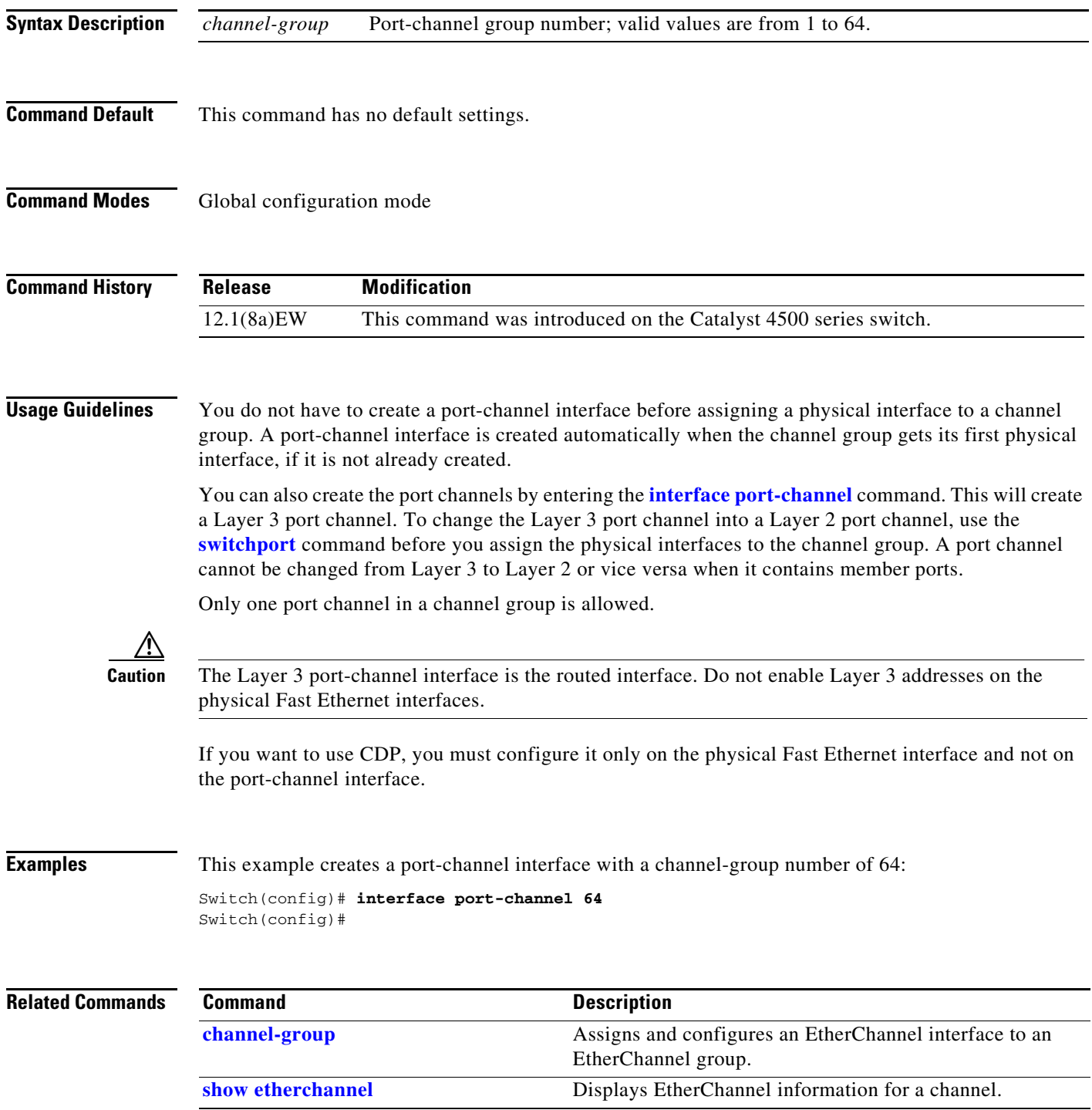

a ka

# **interface range**

To run a command on multiple ports at the same time, use the **interface range** command.

**interface range** {**vlan** *vlan\_id* - *vlan\_id*} {*port-range* | **macro** *name*}

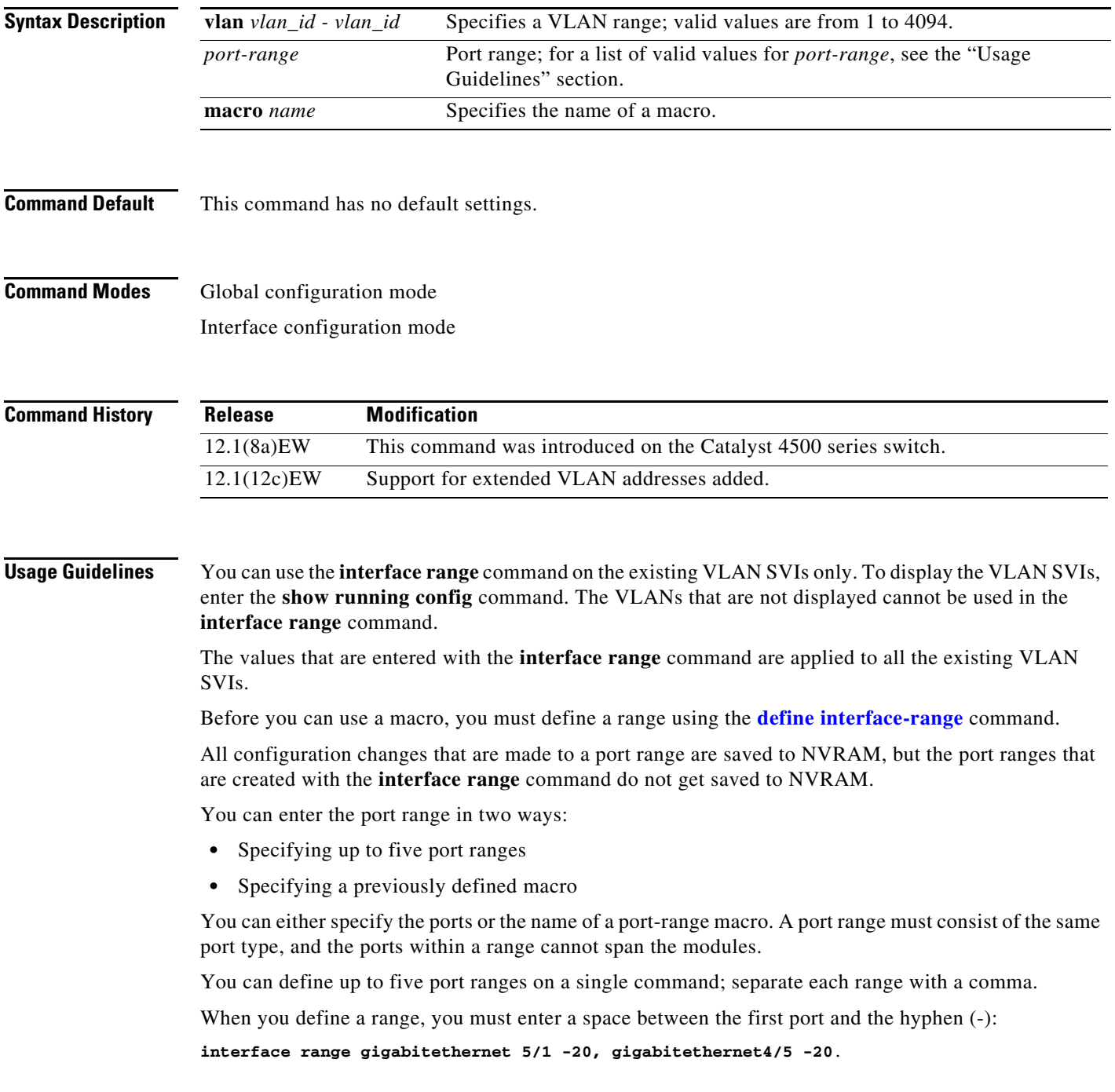

Ι

Use these formats when entering the *port-range*:

- **•** *interface-type* {*mod*}/{*first-port*} {*last-port*}
- **•** *interface-type* {*mod*}/{*first-port*} {*last-port*}

Valid values for *interface-type* are as follows:

- **• FastEthernet**
- **• GigabitEthernet**
- **• Vlan** *vlan\_id*

Although the port-channel interface range is 1 to 256, in a VSS setup, there is a discrepancy in the way the range is displayed on the CLI when you enter the beginning of the interface range before you enter the ? prompt. This discrepancy is not seen on a standalone switch.

When you enter the beginning of the interface range, the CLI output is displayed as follows:

```
Switch(config)# interface range port-channel 1 -?
<1-128> end interface number
```
To continue, you have to enter the beginning of the next number range:

```
Switch(config)# interface range port-channel 129 - ? 
<129-256> end interface number
```
If you do not enter the beginning of the interface range, the CLI output is displayed as follows:

```
Switch (config)# interface range port-channel ?
 <1-256> Port-channel interface number
```
You cannot specify both a macro and an interface range in the same command. After creating a macro, you can enter additional ranges. If you have already entered an interface range, the CLI does not allow you to enter a macro.

You can specify a single interface in the *port-range* value. This makes the command similar to the **interface** *interface-number* command.

**Examples** The following example shows how to use the **interface range** command to interface to FE 5/18 - 20: Switch(config)# **interface range fastethernet 5/18 - 20** Switch(config-if)# This command shows how to run a port-range macro: Switch(config)# **interface range macro macro1** Switch(config-if)#

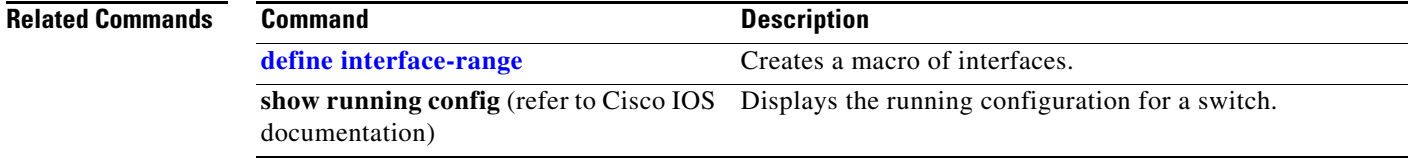

a ka

# <span id="page-8-0"></span>**interface vlan**

To create or access a Layer 3 switch virtual interface (SVI), use the **interface vlan** command. To delete an SVI, use the **no** form of this command.

**interface vlan** *vlan\_id*

**no interface vlan** *vlan\_id*

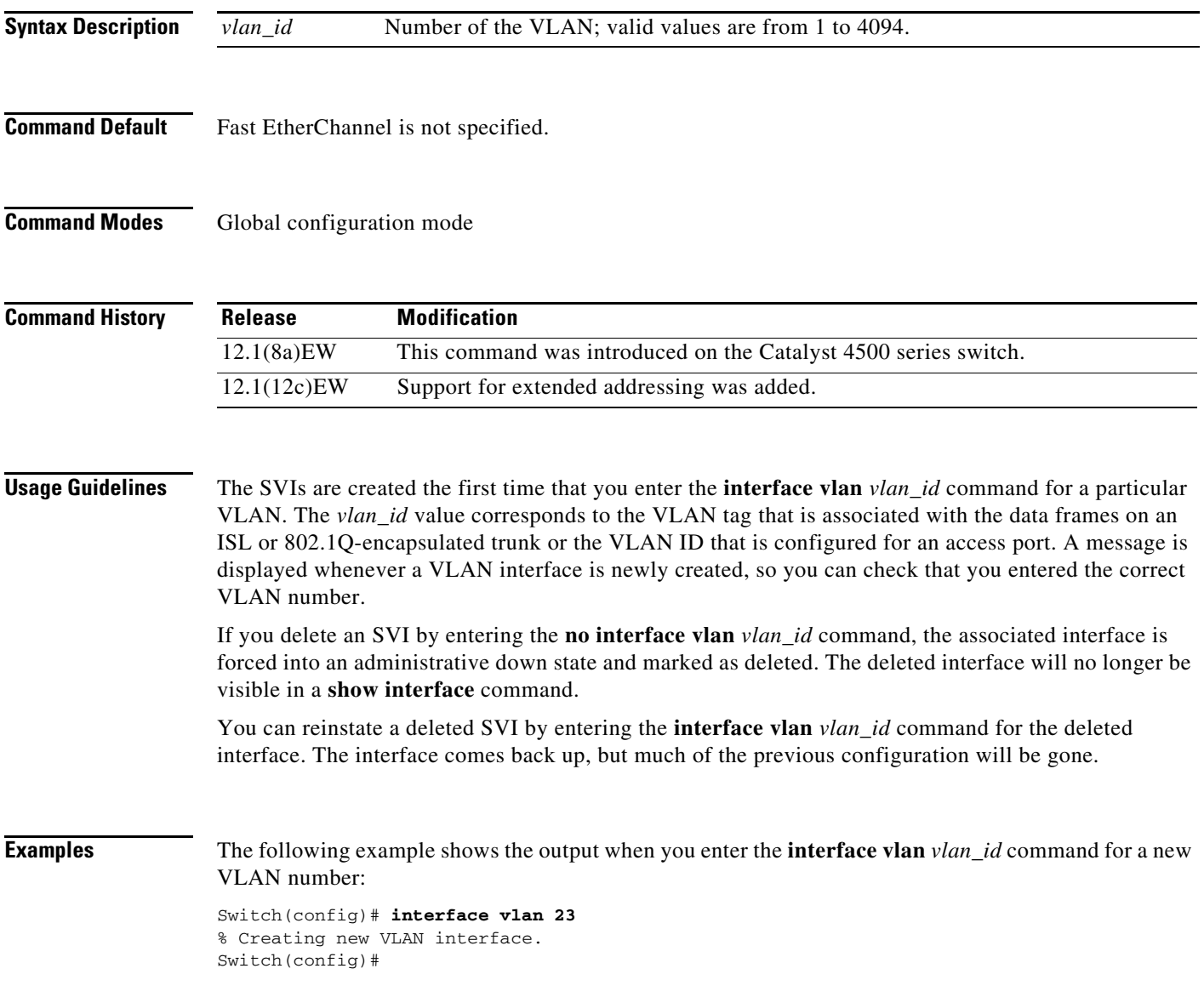

 $\mathsf I$ 

# **ip admission proxy http refresh-all**

To ensure that you see a customized WebAuth login page with the same name in the switch system directory as a same-named prior login page, use the **ip admission proxy http refresh-all** command.

### **ip admission proxy http [success | failure | refresh-all | login [expired | page]]**

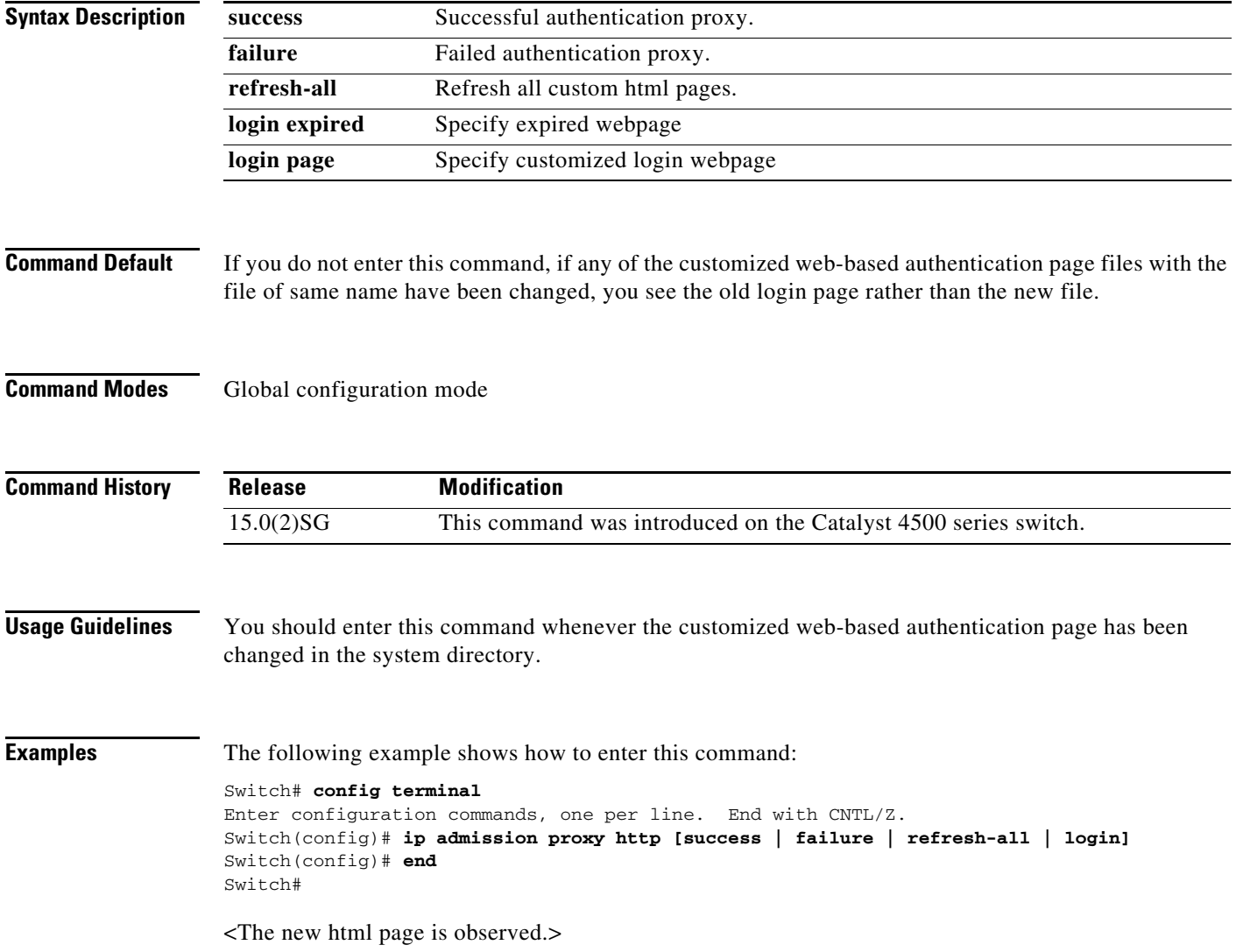

a ka

# **ip arp inspection filter vlan**

To permit ARPs from hosts that are configured for static IP when DAI is enabled and to define an ARP access list and apply it to a VLAN, use the **ip arp inspection filter vlan** command. To disable this application, use the **no** form of this command.

**ip arp inspection** *filter arp-acl-name* **vlan** *vlan-range* [*static*]

**no ip arp inspection** *filter arp-acl-name* **vlan** *vlan-range* [*static*]

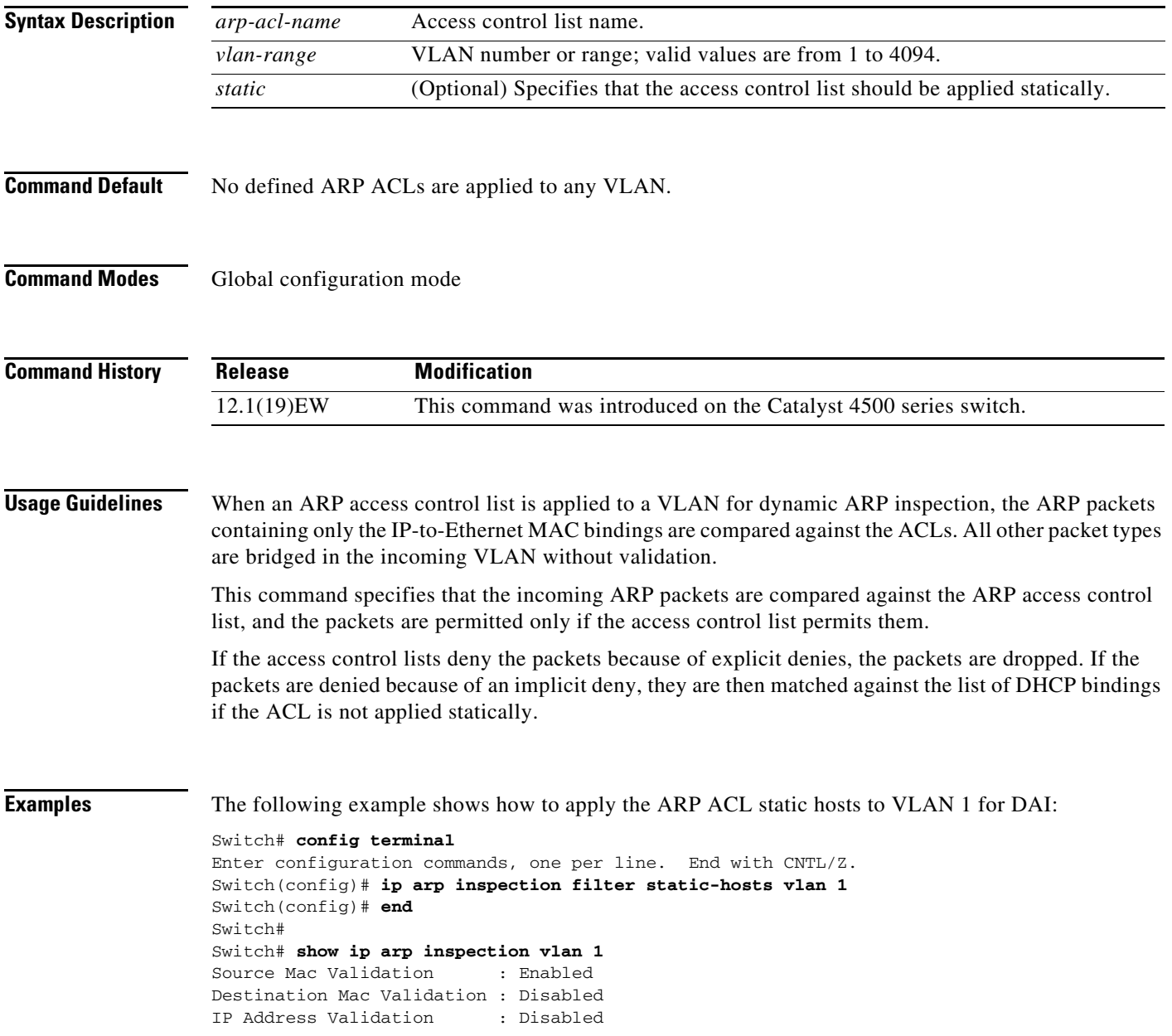

 $\mathsf I$ 

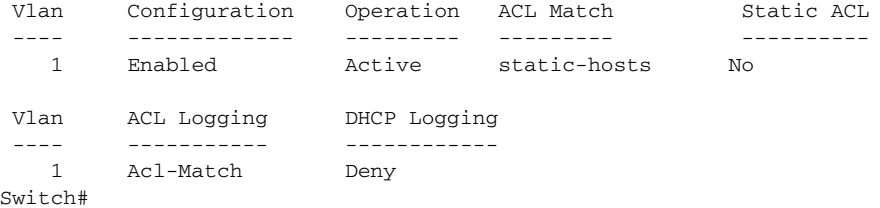

## **Related Commands C**

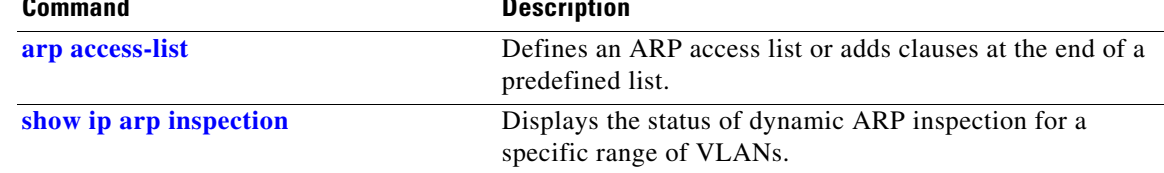

П

 $\overline{\phantom{a}}$ 

# **ip arp inspection limit (interface)**

To limit the rate of incoming ARP requests and responses on an interface and prevent DAI from consuming all of the system's resources in the event of a DoS attack, use the **ip arp inspection limit**  command. To release the limit, use the **no** form of this command.

**ip arp inspection limit** {**rate** *pps* | **none**} [**burst interval** *seconds*]

**no ip arp inspection limit** 

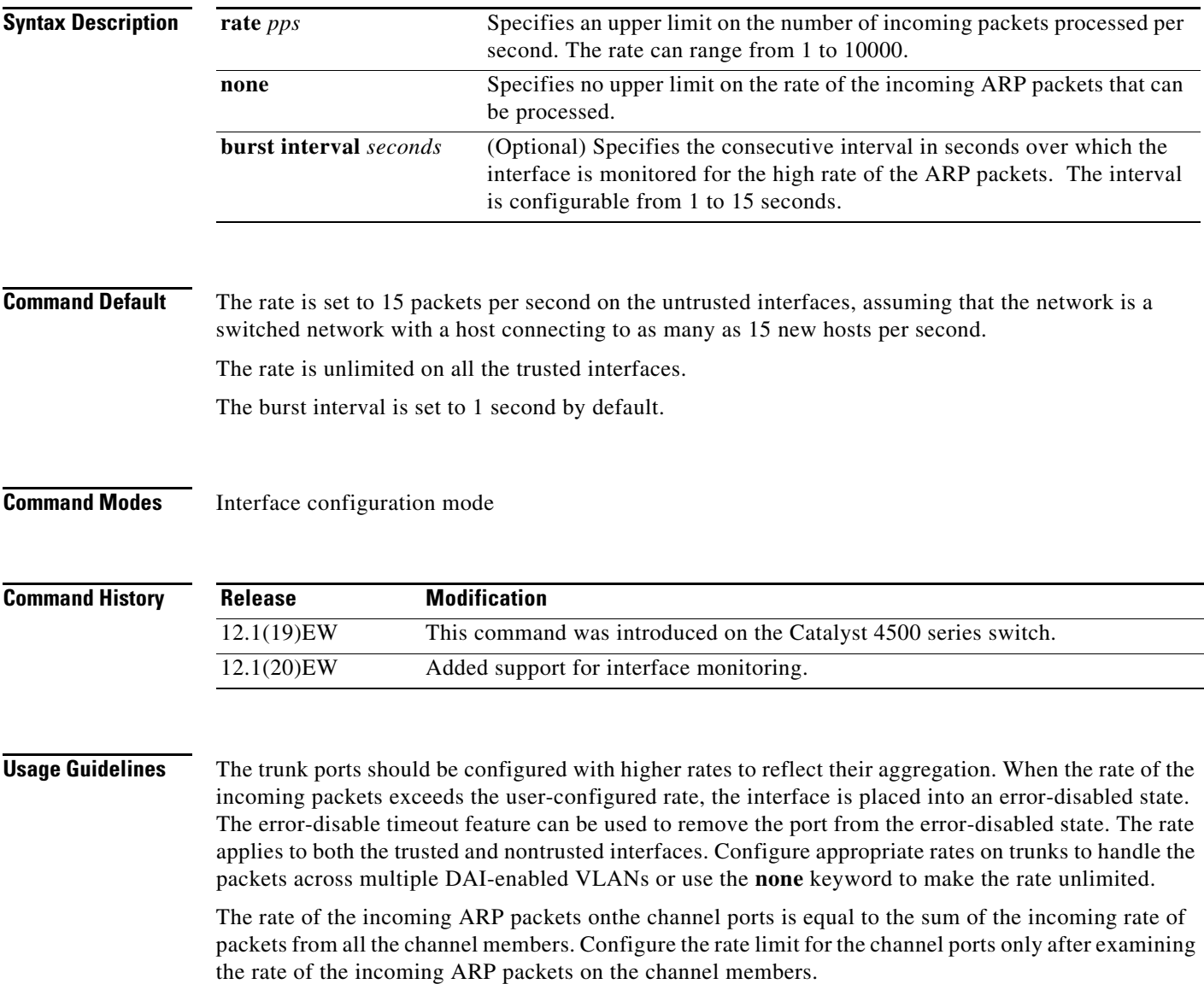

After a switch receives more than the configured rate of packets every second consecutively over a period of burst seconds, the interface is placed into an error-disabled state.

1

**Examples** The following example shows how to limit the rate of the incoming ARP requests to 25 packets per second:

```
Switch# config terminal
Switch(config)# interface fa6/3
Switch(config-if)# ip arp inspection limit rate 25
Switch(config-if)# end
Switch# show ip arp inspection interfaces fastEthernet 6/3
Interface Trust State Rate (pps)
  --------------- ----------- ----------
Fa6/3 Trusted 25
Switch#
```
The following example shows how to limit the rate of the incoming ARP requests to 20 packets per second and to set the interface monitoring interval to 5 consecutive seconds:

```
Switch# config terminal
Switch(config)# interface fa6/1
Switch(config-if)# ip arp inspection limit rate 20 burst interval 5
Switch(config-if)# end
```
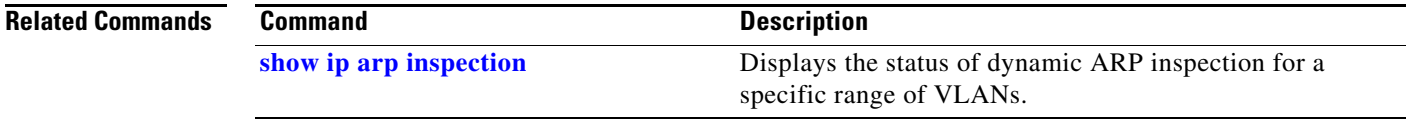

# **ip arp inspection log-buffer**

To configure the parameters that are associated with the logging buffer, use the **ip arp inspection log-buffer** command. To disable the parameters, use the **no** form of this command.

**ip arp inspection log-buffer** {**entries** *number* | **logs** *number* **interval** *seconds*}

**no ip arp inspection log-buffer** {**entries** | **logs**}

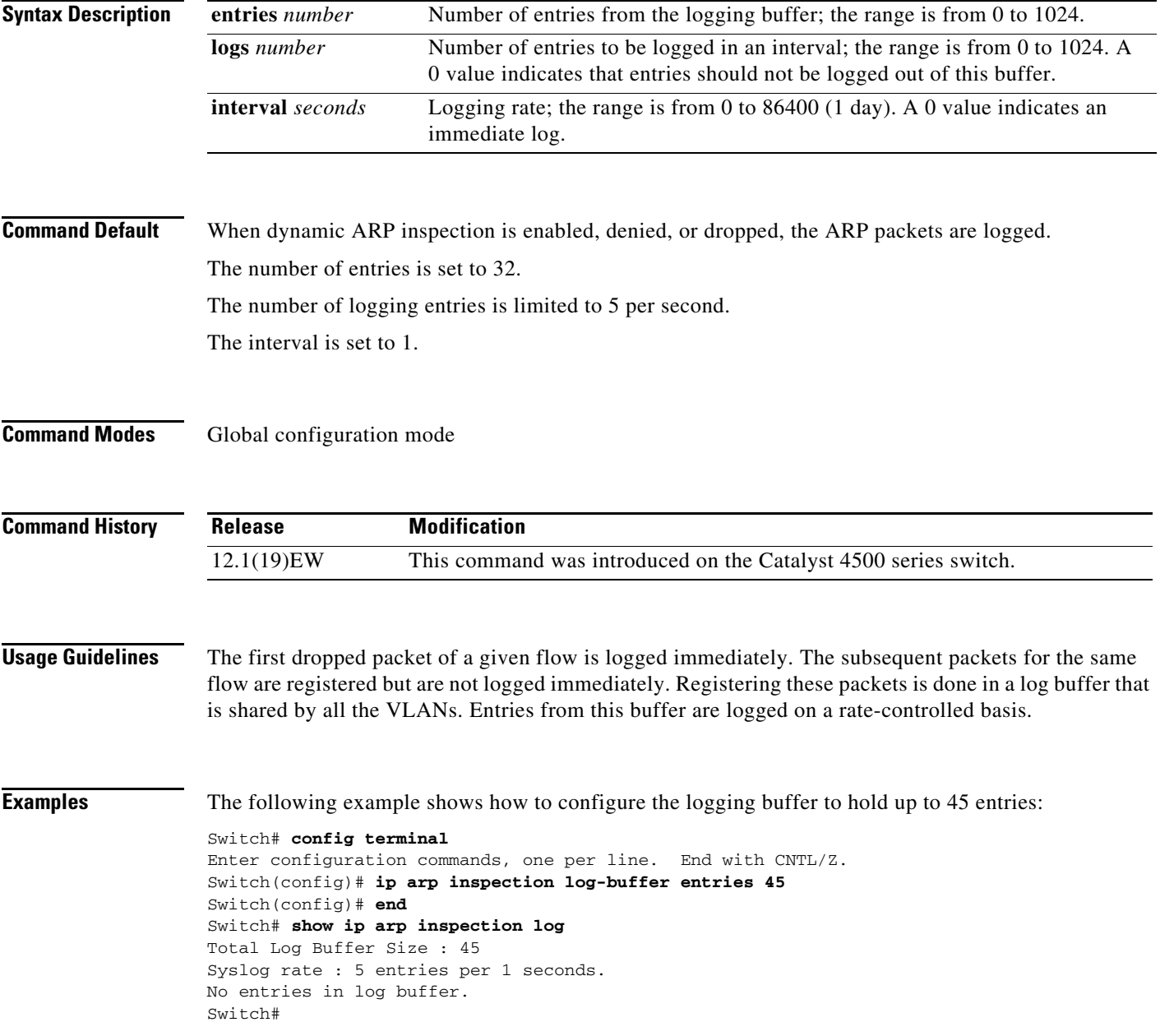

H

 $\mathbf I$ 

The following example shows how to configure the logging rate to 10 logs per 3 seconds:

```
Switch(config)# ip arp inspection log-buffer logs 10 interval 3
Switch(config)# end
Switch# show ip arp inspection log
Total Log Buffer Size : 45
Syslog rate : 10 entries per 3 seconds.
No entries in log buffer.
Switch#
```
### **Related Commands**

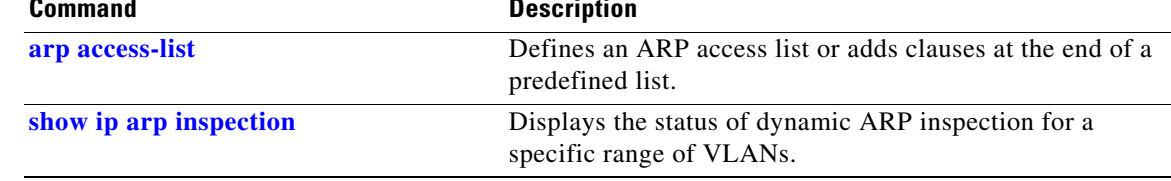

 $\mathbf I$ 

## **ip arp inspection trust**

To set a per-port configurable trust state that determines the set of interfaces where incoming ARP packets are inspected, use the **ip arp inspection trust** command. To make the interfaces untrusted, use the **no** form of this command.

**ip arp inspection trust** 

**no ip arp inspection trust**

- **Syntax Description** This command has no arguments or keywords.
- **Command Default** This command has no default settings.
- **Command Modes** Interface configuration mode

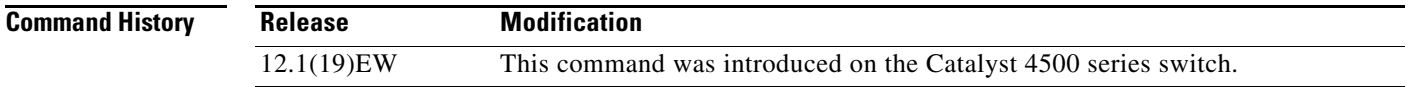

## **Examples** The following example shows how to configure an interface to be trusted:

```
Switch# config terminal
Switch(config)# interface fastEthernet 6/3
Switch(config-if)# ip arp inspection trust
Switch(config-if)# end
```
To verify the configuration, use the show form of this command:

```
Switch# show ip arp inspection interfaces fastEthernet 6/3
```
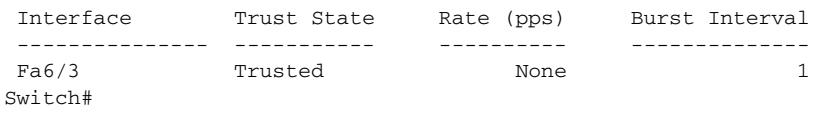

### **Related Commands**

 $\mathbf I$ 

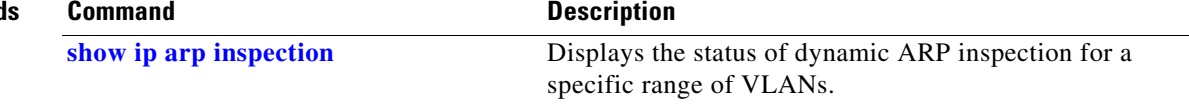

 $\mathsf I$ 

# **ip arp inspection validate**

To perform specific checks for ARP inspection, use the **ip arp inspection validate** command. To disable checks, use the **no** form of this command.

**ip arp inspection validate** [**src-mac**] [**dst-mac**] [**ip**]

**no ip arp inspection validate** [**src-mac**] [**dst-mac**] [**ip**]

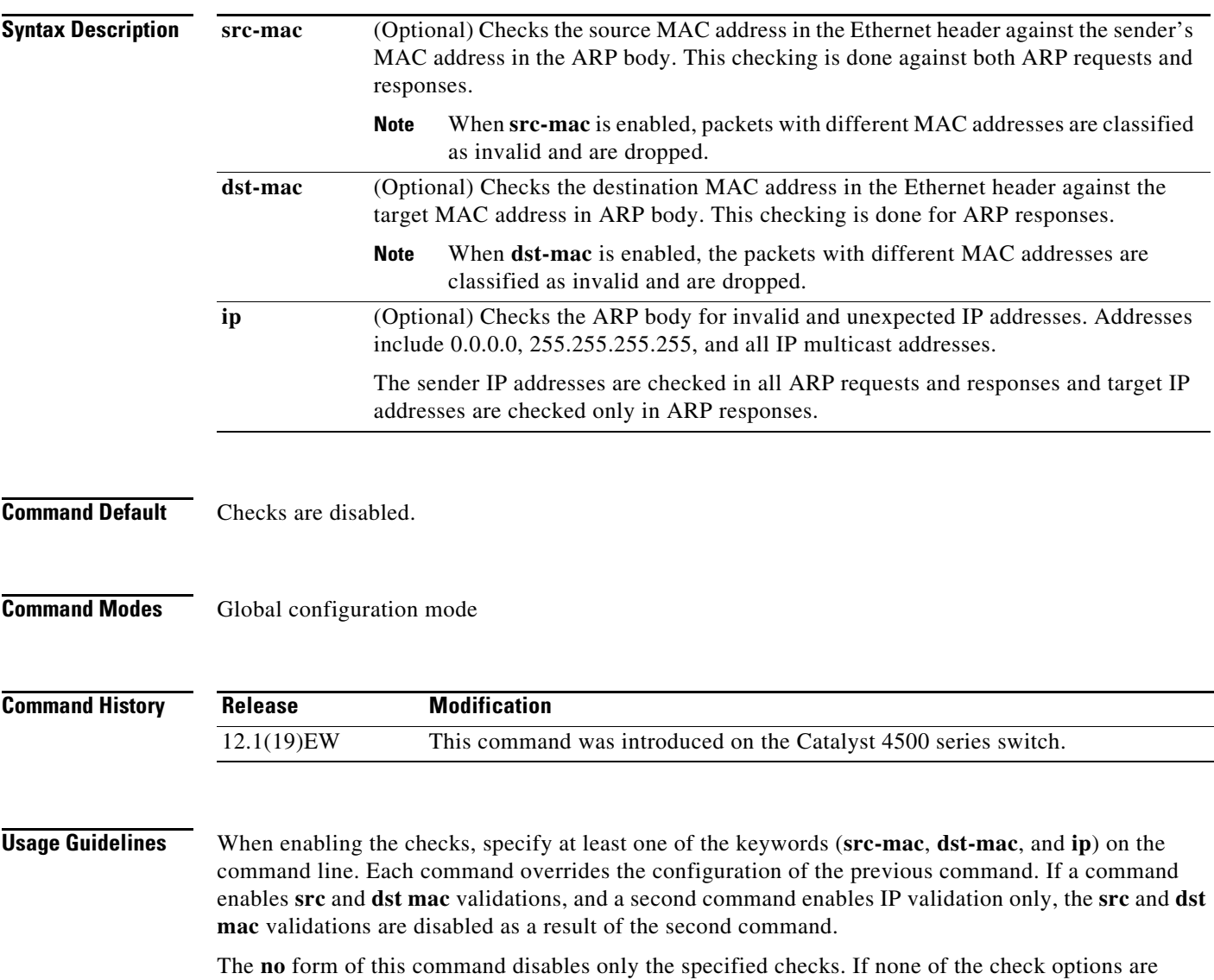

enabled, all the checks are disabled.

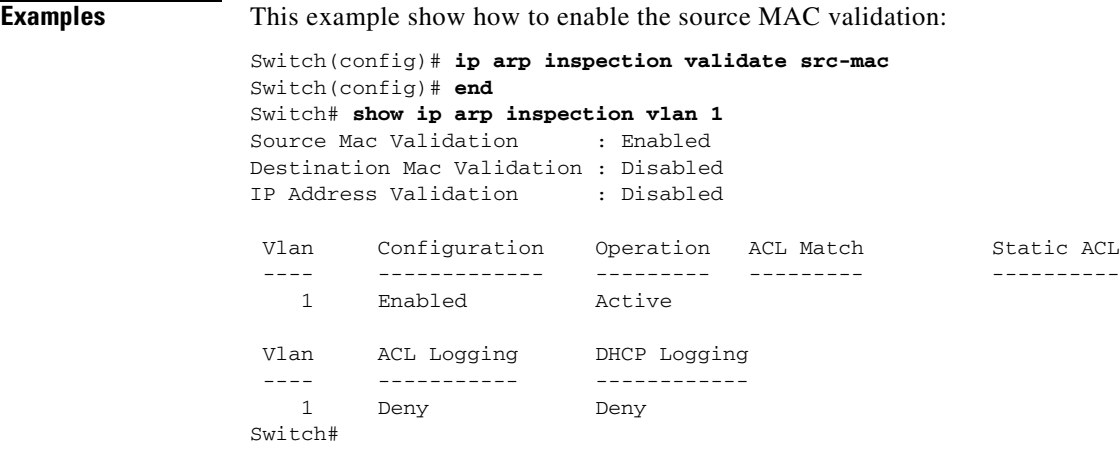

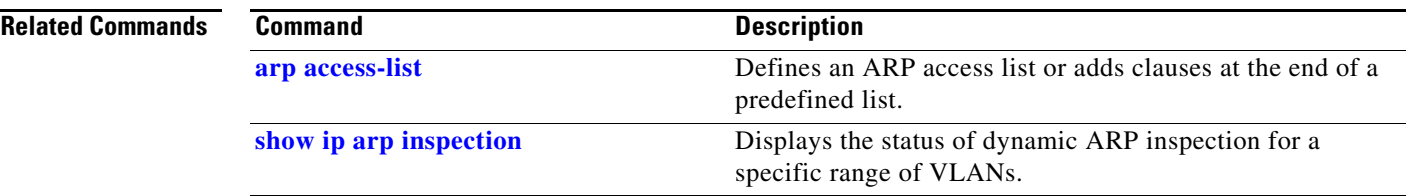

 $\mathsf I$ 

# **ip arp inspection vlan**

To enable dynamic ARP inspection (DAI) on a per-VLAN basis, use the **ip arp inspection vlan** command. To disable DAI, use the **no** form of this command.

**ip arp inspection vlan** *vlan-range*

**no ip arp inspection vlan** *vlan-range*

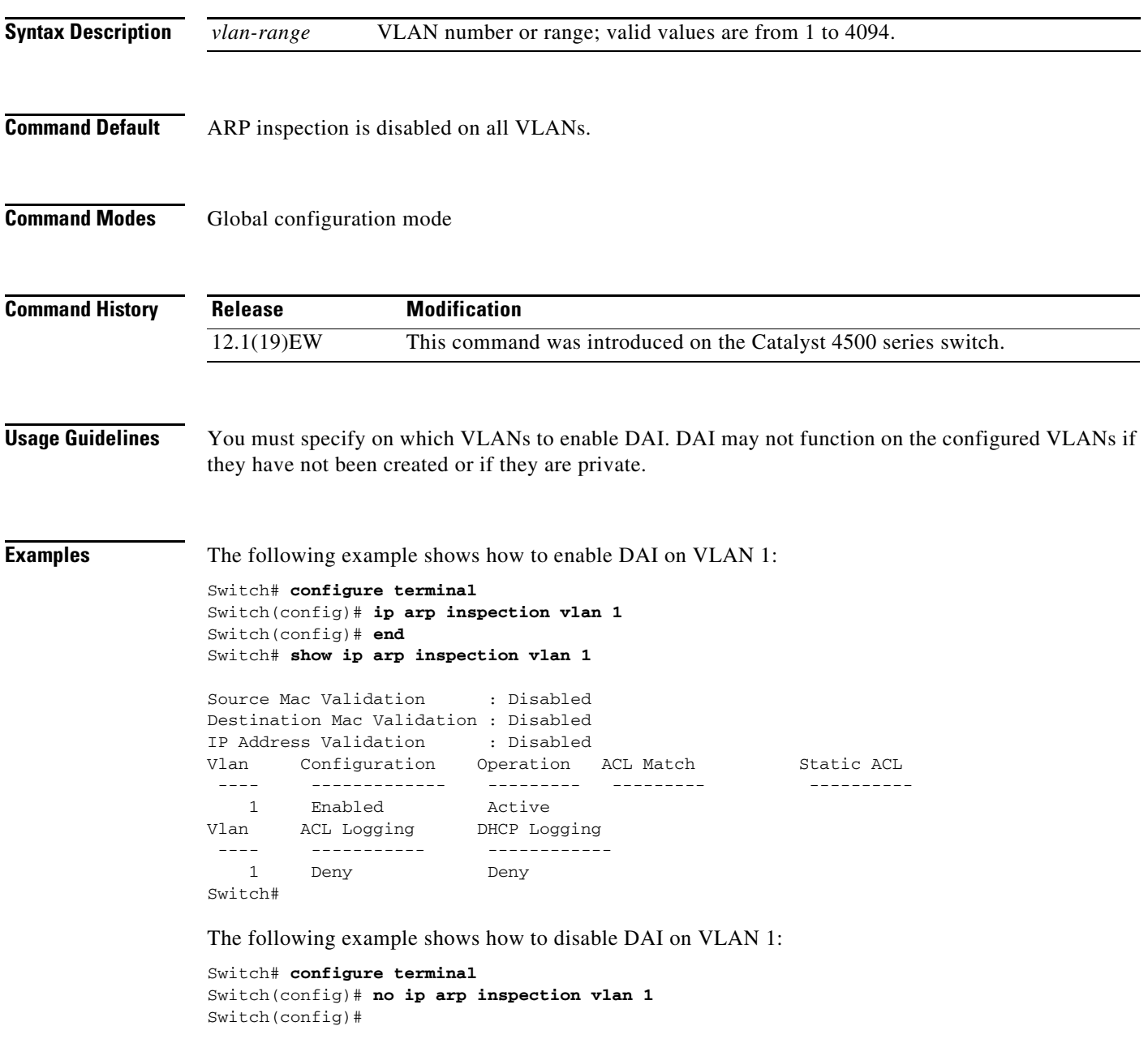

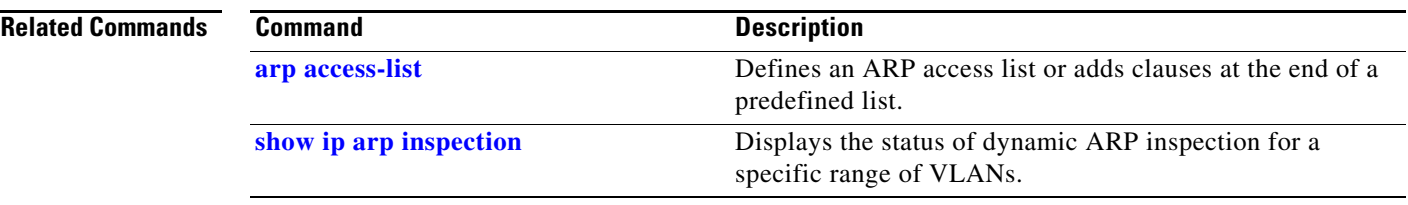

 $\mathbf I$ 

# **ip arp inspection vlan logging**

To control the type of packets that are logged, use the **ip arp inspection vlan logging** command. To disable this logging control, use the **no** form of this command.

**ip arp inspection vlan** *vlan-range* **logging** {**acl-match** {**matchlog** | **none**} | **dhcp-bindings** {**permit** | **all** | **none**}}

**no ip arp inspection vlan** *vlan-range* **logging** {**acl-match** | **dhcp-bindings**}

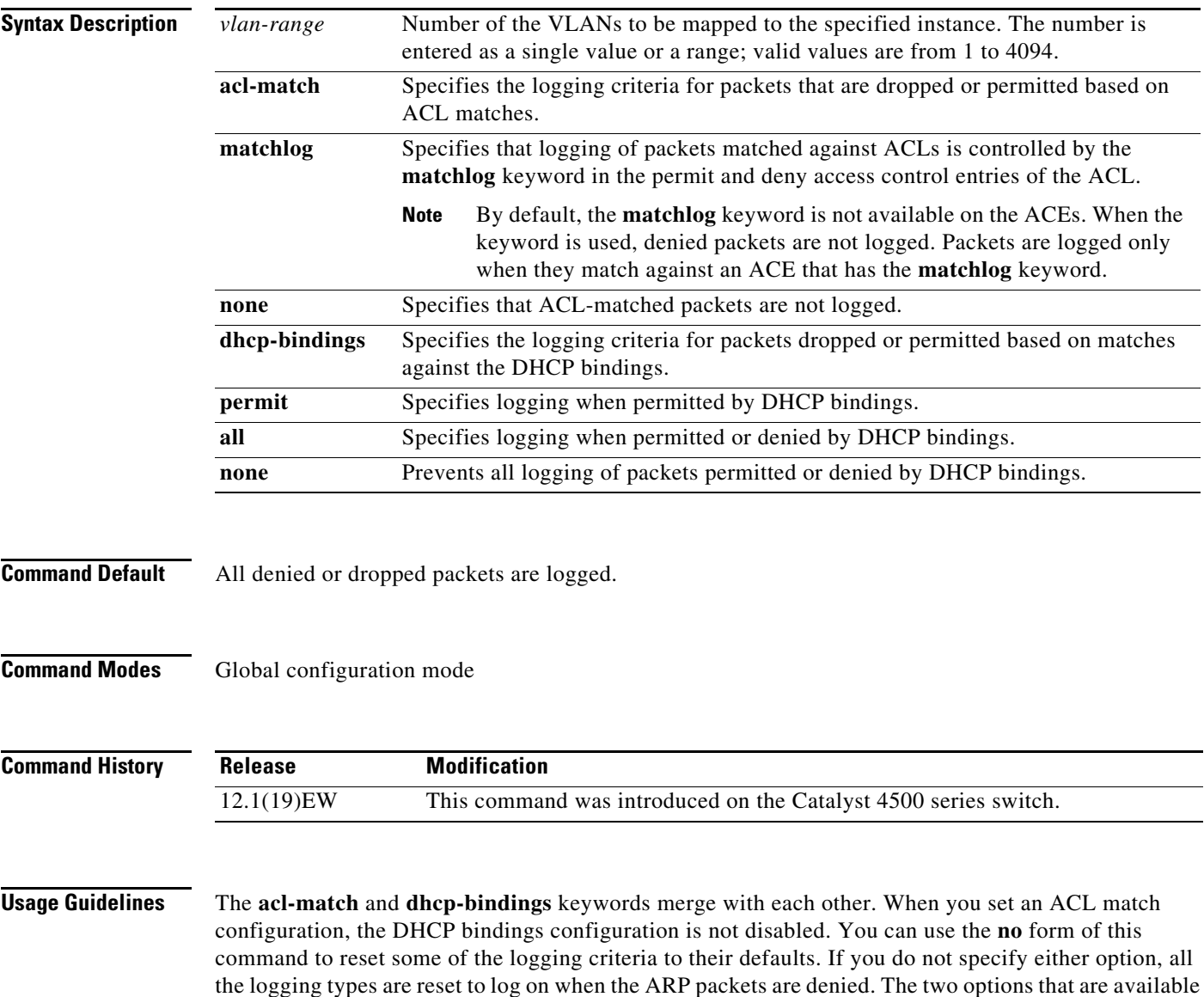

- **• acl-match**—Logging on ACL matches is reset to log on deny
- **• dhcp-bindings**—Logging on DHCP binding compared is reset to log on deny

to you are as follows:

**Examples** The following example shows how to configure an ARP inspection on VLAN 1 to add packets to a log on matching against the ACLs with the **logging** keyword:

```
Switch# config terminal
Enter configuration commands, one per line. End with CNTL/Z.
Switch(config)# ip arp inspection vlan 1 logging acl-match matchlog
Switch(config)# end
Switch# show ip arp inspection vlan 1
Source Mac Validation : Enabled
Destination Mac Validation : Disabled
IP Address Validation : Disabled
 Vlan Configuration Operation ACL Match Static ACL
  ---- ------------- --------- --------- ----------
   1 Enabled Active 
 Vlan ACL Logging DHCP Logging
  ---- ----------- ------------
   1 Acl-Match Deny 
Switch#
```
### **Related Commands**

 $\Gamma$ 

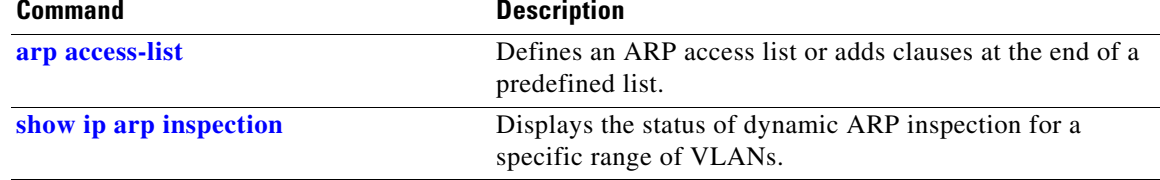

 $\mathbf I$ 

## **ip cef load-sharing algorithm**

To configure the load-sharing hash function so that the source TCP/UDP port, the destination TCP/UDP port, or both ports can be included in the hash in addition to the source and destination IP addresses, use the **ip cef load-sharing algorithm** command. To revert back to the default, which does not include the ports, use the **no** form of this command.

**ip cef load-sharing algorithm** {**include-ports** {**source** *source* | **destination** *dest*} | **original** | **tunnel | universal**}

**no ip cef load-sharing algorithm** {**include-ports** {**source** *source* | **destination** *dest*} | **original** | **tunnel** | **universal**}

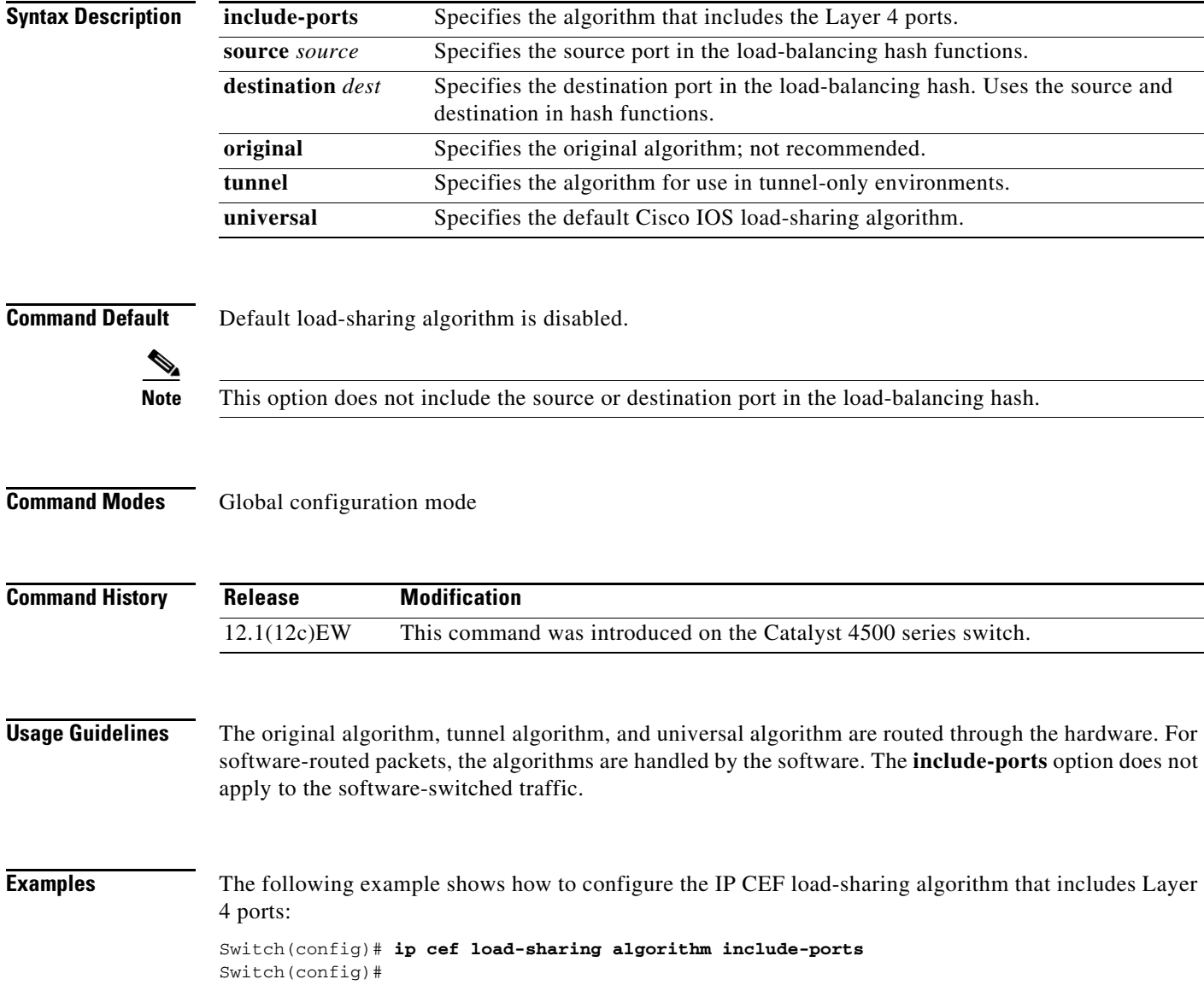

The following example shows how to configure the IP CEF load-sharing algorithm that includes Layer 4 tunneling ports:

Switch(config)# **ip cef load-sharing algorithm include-ports tunnel** Switch(config)#

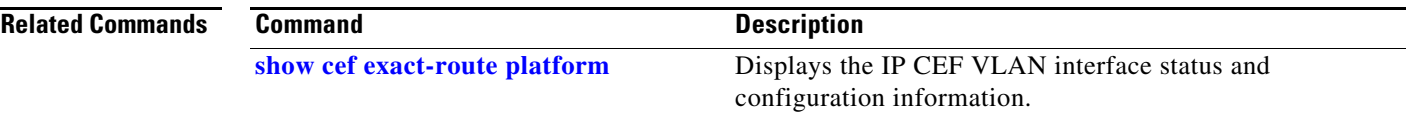

 $\mathcal{L}_{\rm{max}}$ 

**The Contract of the Contract of the Contract of the Contract of the Contract of the Contract of the Contract o** 

 $\mathbf I$ 

# <span id="page-25-0"></span>**ip device tracking maximum**

To enable IP port security binding tracking on a Layer 2 port, use the **ip device tracking maximum**  command. To disable IP port security on untrusted Layer 2 interfaces, use the **no** form of this command.

**ip device tracking maximum** {*number*}

**no ip device tracking maximum** {*number*}

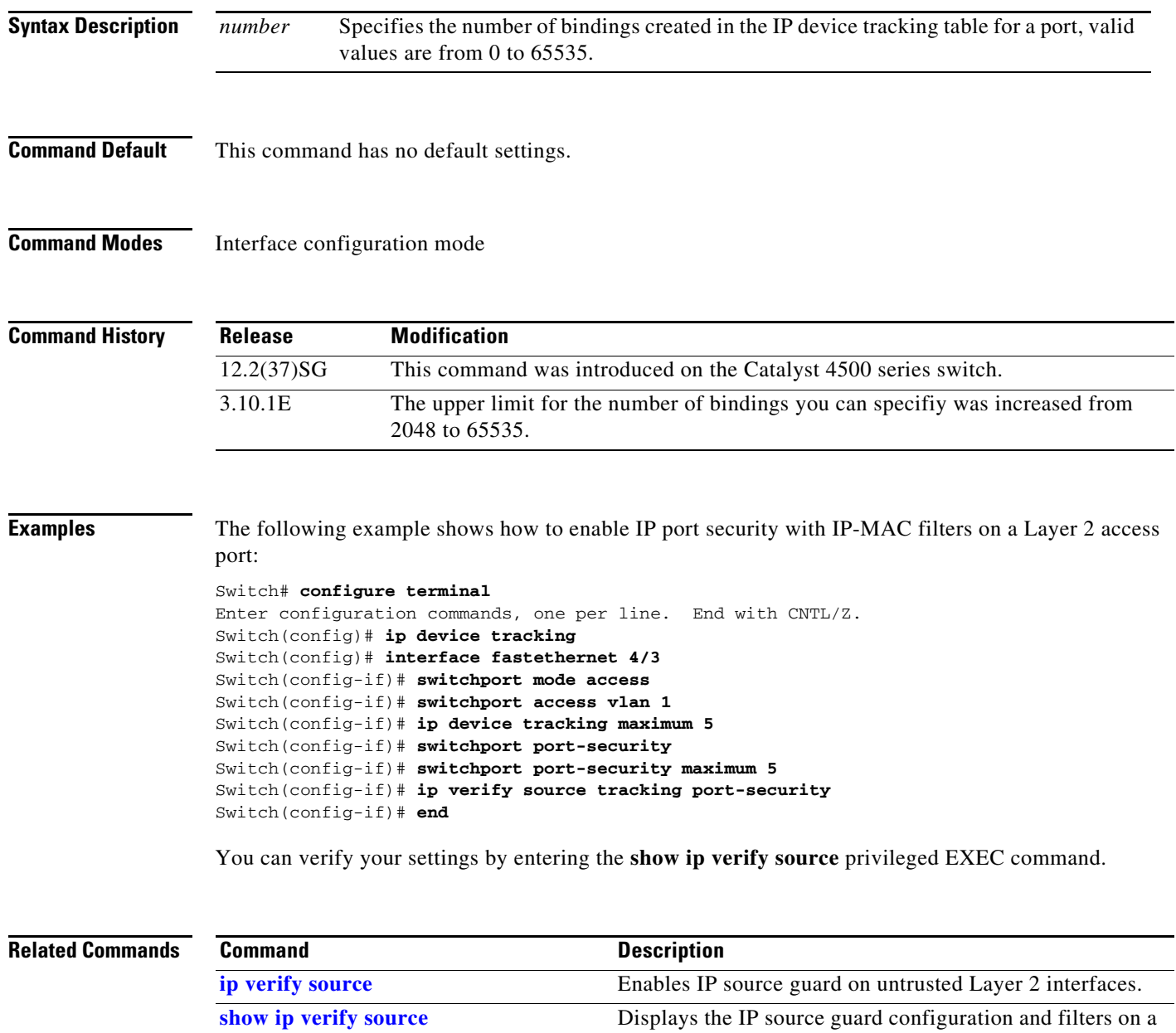

particular interface.

# **ip device tracking probe**

 $\blacktriangle$ 

To enable the tracking of device probes, use the **ip device tracking probe** command in configuration mode. To disable device probes, use the **no** form of this command.

**ip device tracking probe** {**count** *count* | **delay** *interval* | **interval** *interval*}

**no ip device tracking probe** {**count** *count* | **delay** *interval* | **interval** *interval*}

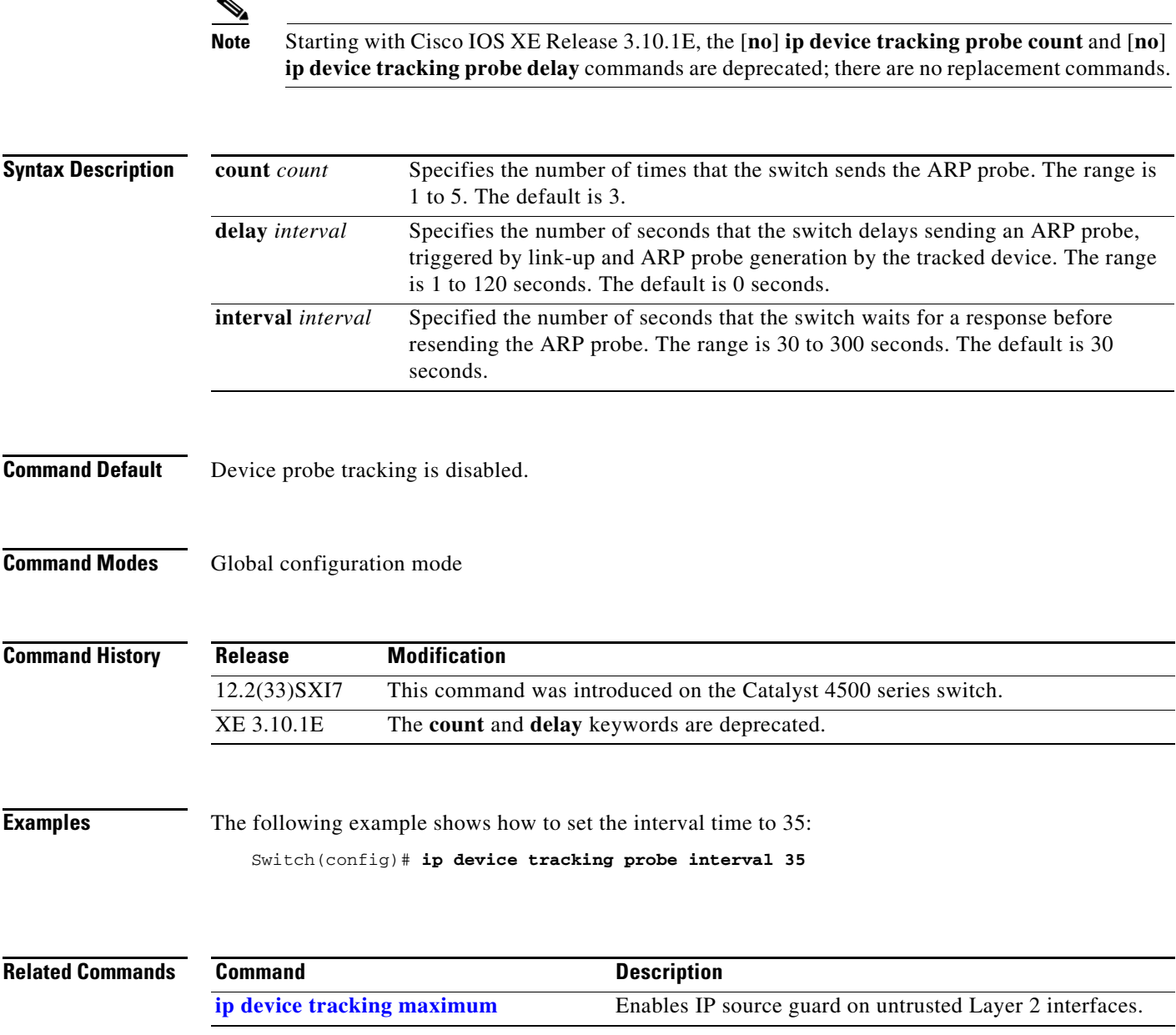

# <span id="page-27-0"></span>**ip dhcp snooping**

To enable DHCP snooping globally, use the **ip dhcp snooping** command. To disable DHCP snooping, use the **no** form of this command.

**ip dhcp snooping**

**no ip dhcp snooping**

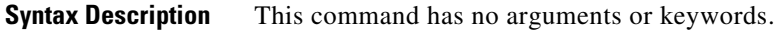

- **Command Default** DHCP snooping is disabled.
- **Command Modes** Global configuration mode

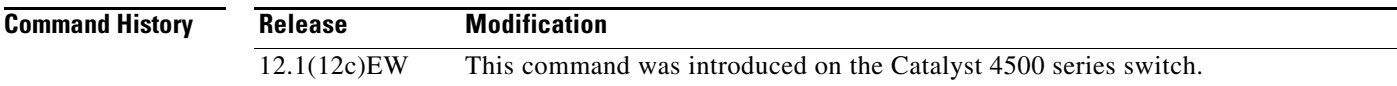

**Usage Guidelines** You must enable DHCP snooping globally before you can use DHCP snooping on a VLAN.

**Examples** The following example shows how to enable DHCP snooping: Switch(config)# **ip dhcp snooping**

Switch(config)#

The following example shows how to disable DHCP snooping:

Switch(config)# **no ip dhcp snooping**  Switch(config)#

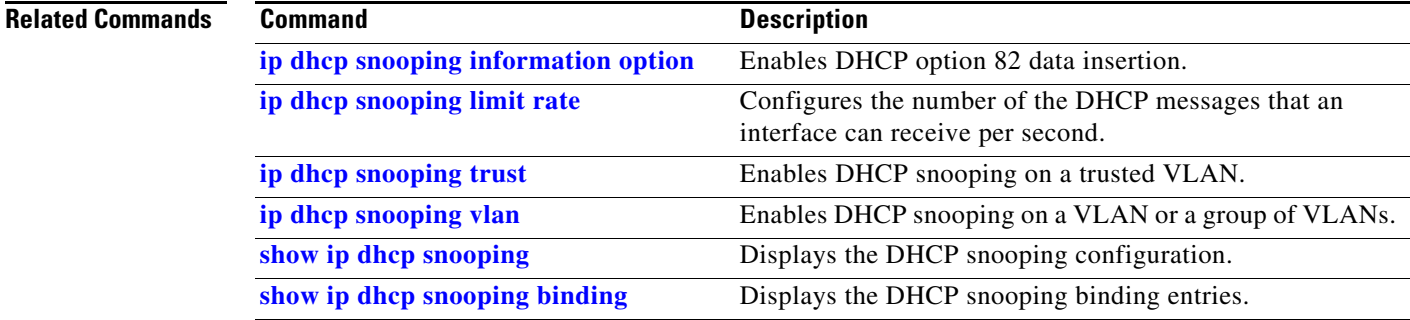

a ka

# <span id="page-28-0"></span>**ip dhcp snooping binding**

To set up and generate a DHCP binding configuration to restore bindings across reboots, use the **ip dhcp snooping binding** command. To disable the binding configuration, use the **no** form of this command.

**ip dhcp snooping binding** *mac-address* **vlan** *vlan-# ip-address* **interface** *interface* **expiry** *seconds*

**no ip dhcp snooping binding** *mac-address* **vlan** *vlan-# ip-address* **interface** *interface*

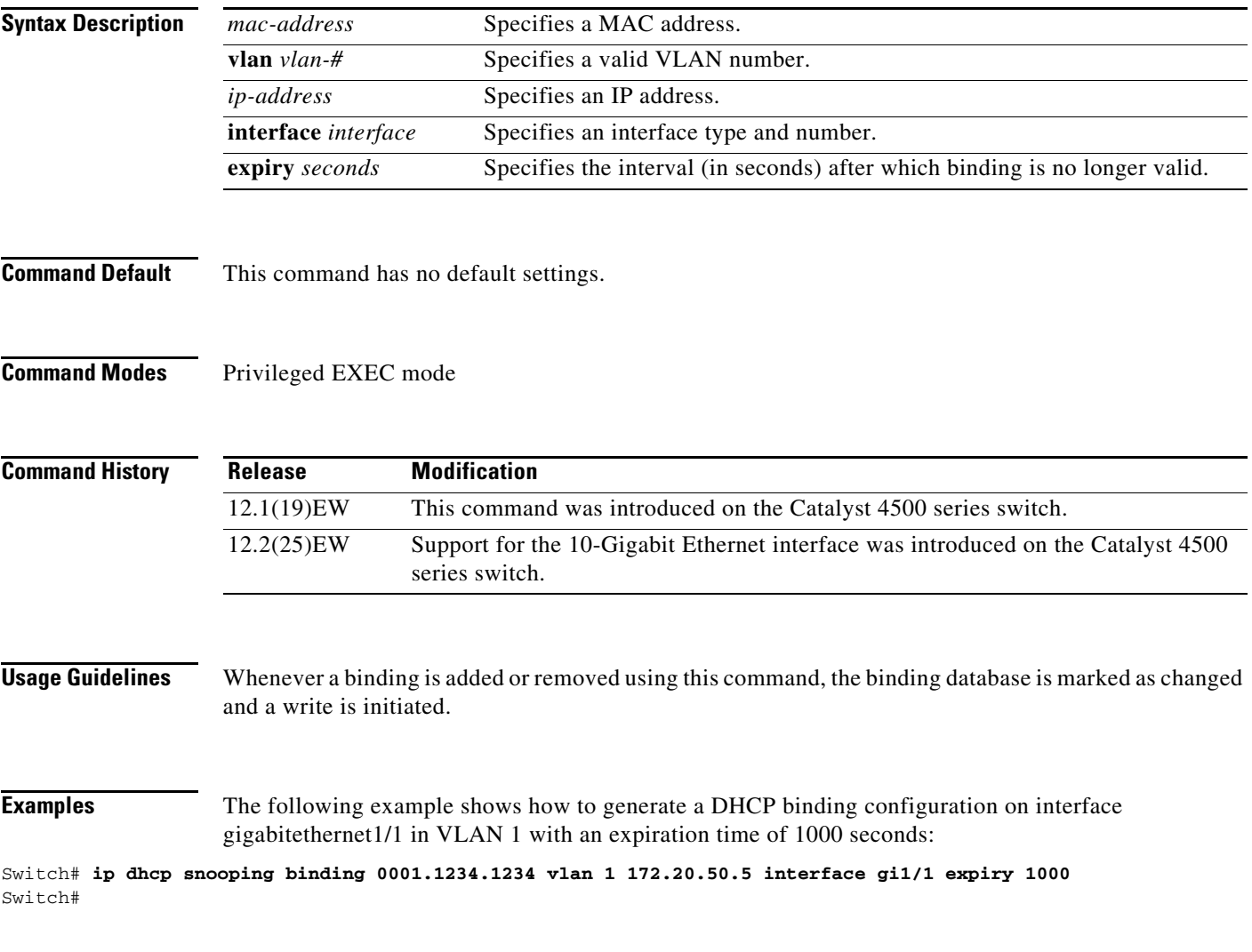

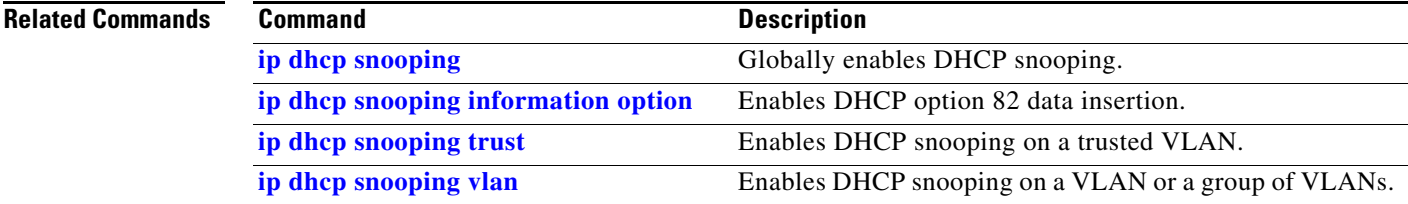

 $\mathsf I$ 

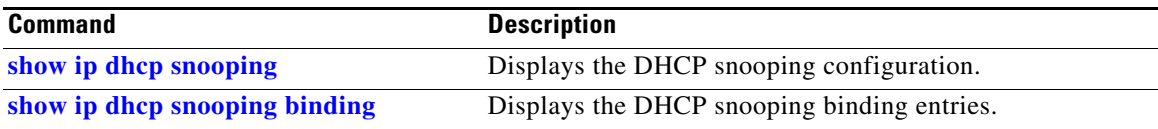

П

 $\sqrt{ }$ 

# **ip dhcp snooping database**

when a switchover occurs.

To store the bindings that are generated by DHCP snooping, use the **ip dhcp snooping database**  command. To either reset the timeout, reset the write-delay, or delete the agent specified by the URL, use the **no** form of this command.

**ip dhcp snooping database** {*url* | **timeout** *seconds* **| write-delay** *seconds*}

**no ip dhcp snooping database** {**timeout** | **write-delay**}

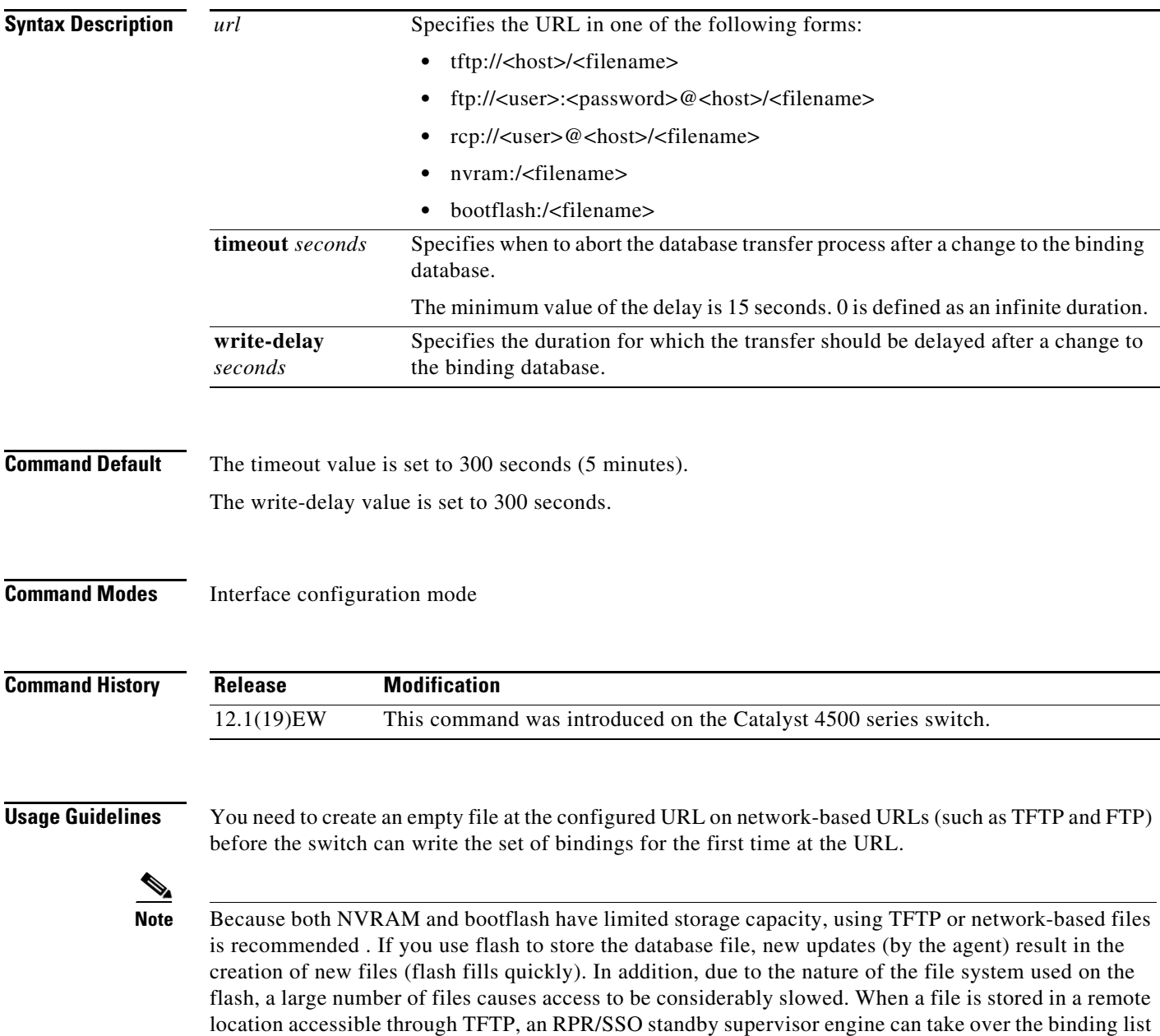

ן

**Examples** The following example shows how to store a database file with the IP address 10.1.1.1 within a directory called directory. A file named file must be present on the TFTP server.

```
Switch# config terminal
Switch(config)# ip dhcp snooping database tftp://10.1.1.1/directory/file
Switch(config)# end
Switch# show ip dhcp snooping database
Agent URL : tftp://10.1.1.1/directory/file
Write delay Timer : 300 seconds
Abort Timer : 300 seconds
Agent Running : Yes
Delay Timer Expiry : Not Running
Abort Timer Expiry : Not Running
Last Succeded Time : None
Last Failed Time : None
Last Failed Reason : No failure recorded.
Total Attempts : 1 Startup Failures : 0
Successful Transfers : 0 Failed Transfers : 0
Successful Reads : 0 Failed Reads : 0
Successful Writes : 0 Failed Writes : 0
Media Failures : 0
Switch#
```
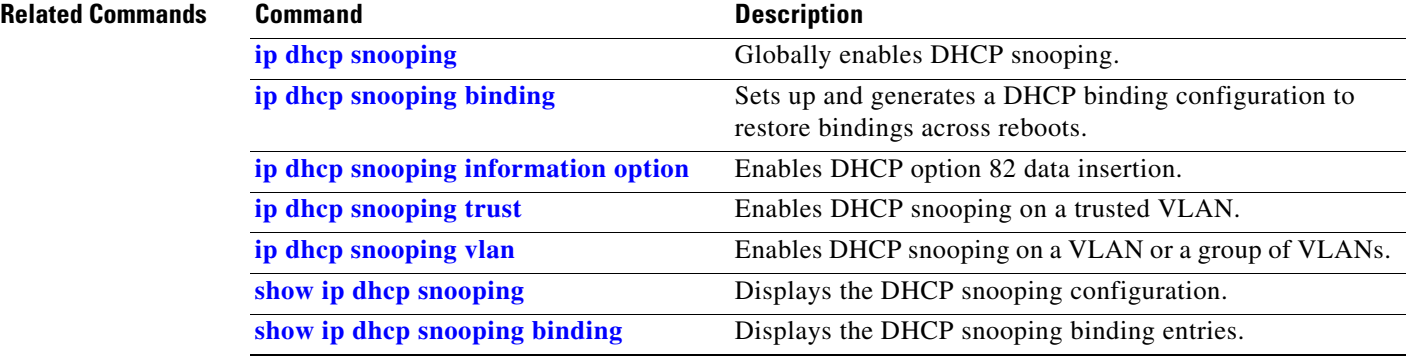

 $\overline{\phantom{a}}$ 

# <span id="page-32-0"></span>**ip dhcp snooping information option**

To enable DHCP option 82 data insertion, use the **ip dhcp snooping information option** command. To disable DHCP option 82 data insertion, use the **no** form of this command.

**ip dhcp snooping information option format remote-id** {**hostname** | **string** {*word*}}

**no ip dhcp snooping information option format remote-id** {**hostname** | **string** {*word*}}

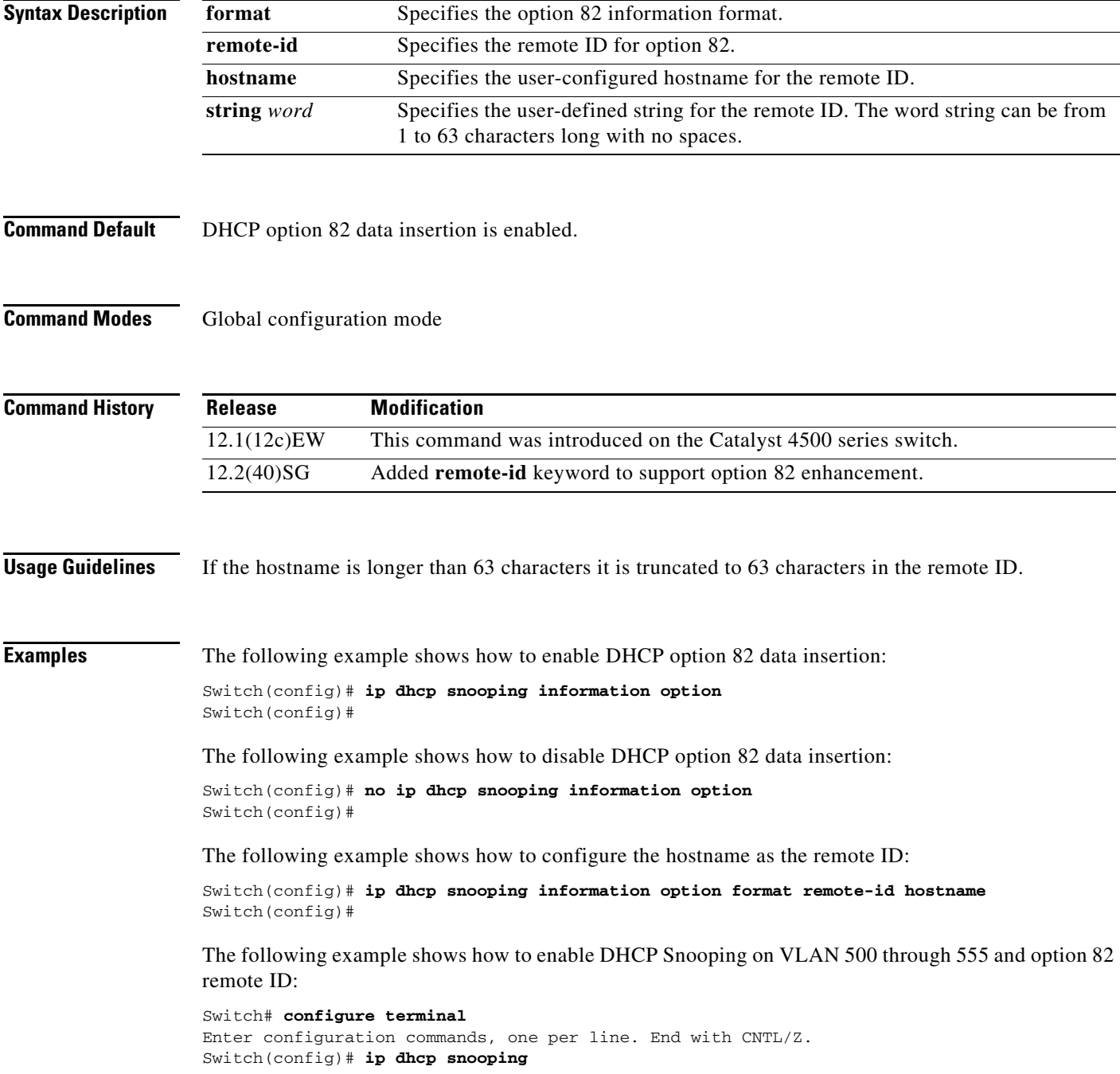

1

Switch(config)# **ip dhcp snooping vlan 500 555** Switch(config)# **ip dhcp snooping information option format remote-id string switch123** Switch(config)# **interface GigabitEthernet 5/1** Switch(config-if)# **ip dhcp snooping trust** Switch(config-if)# **ip dhcp snooping limit rate 100** Switch(config-if)# **ip dhcp snooping vlan 555 information option format-type circuit-id string customer-555** Switch(config-if)# **interface FastEthernet 2/1** Switch(config-if)# **ip dhcp snooping vlan 555 information option format-type circuit-id string customer-500** Switch(config)# **end**

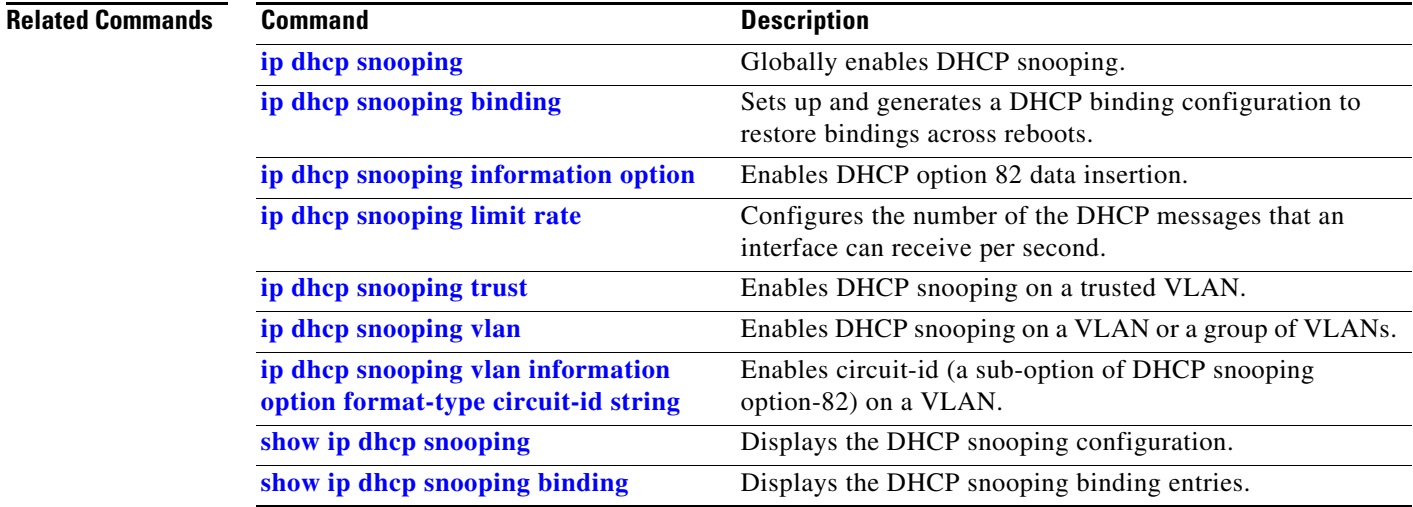

# **ip dhcp snooping information option allow-untrusted**

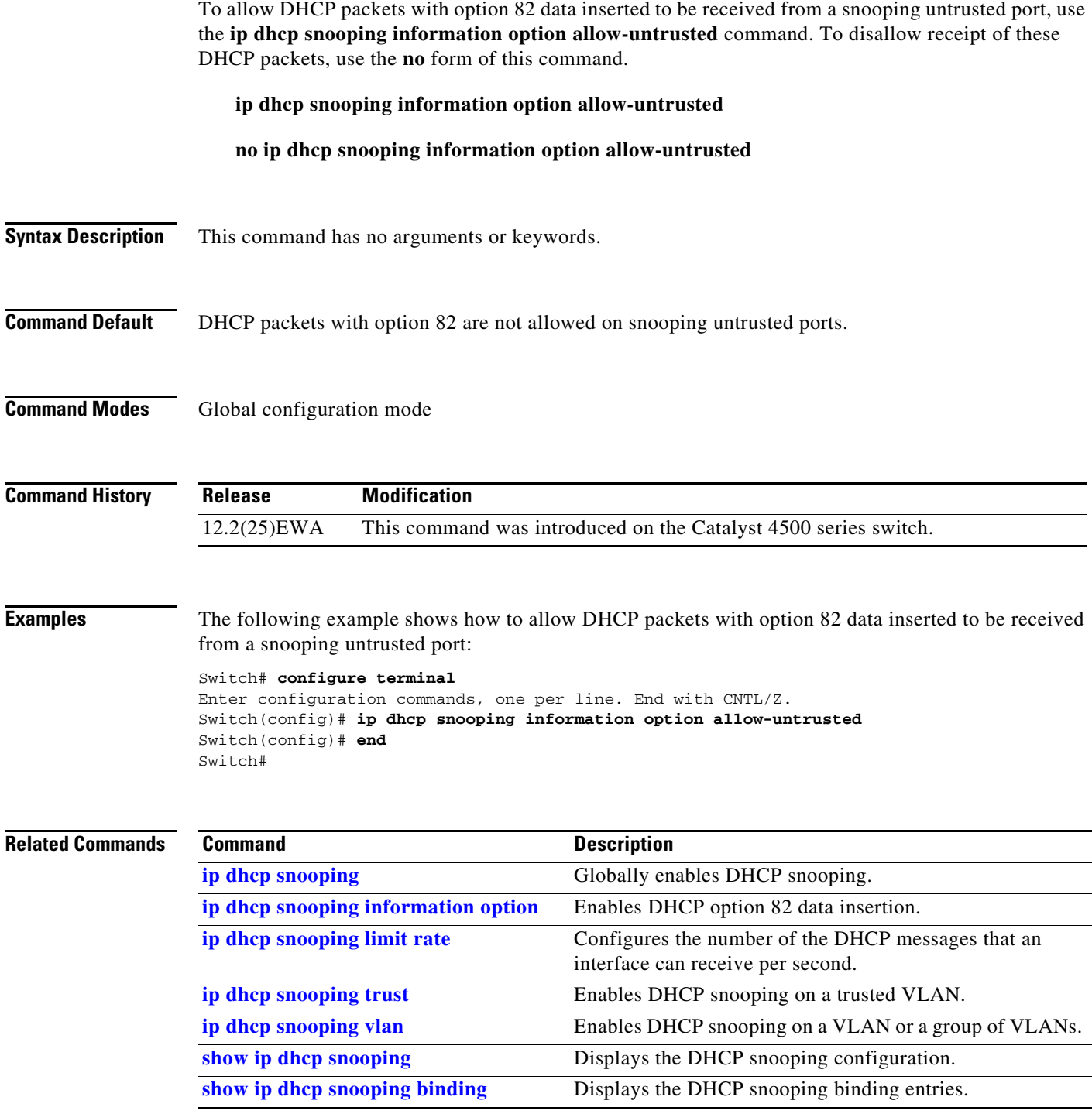

 $\mathbf I$ 

# <span id="page-35-0"></span>**ip dhcp snooping limit rate**

To configure the number of the DHCP messages that an interface can receive per second, use the **ip dhcp snooping limit rate** command. To disable the DHCP snooping rate limiting, use the **no** form of this command.

**ip dhcp snooping limit rate** *rate*

**no ip dhcp snooping limit rate**

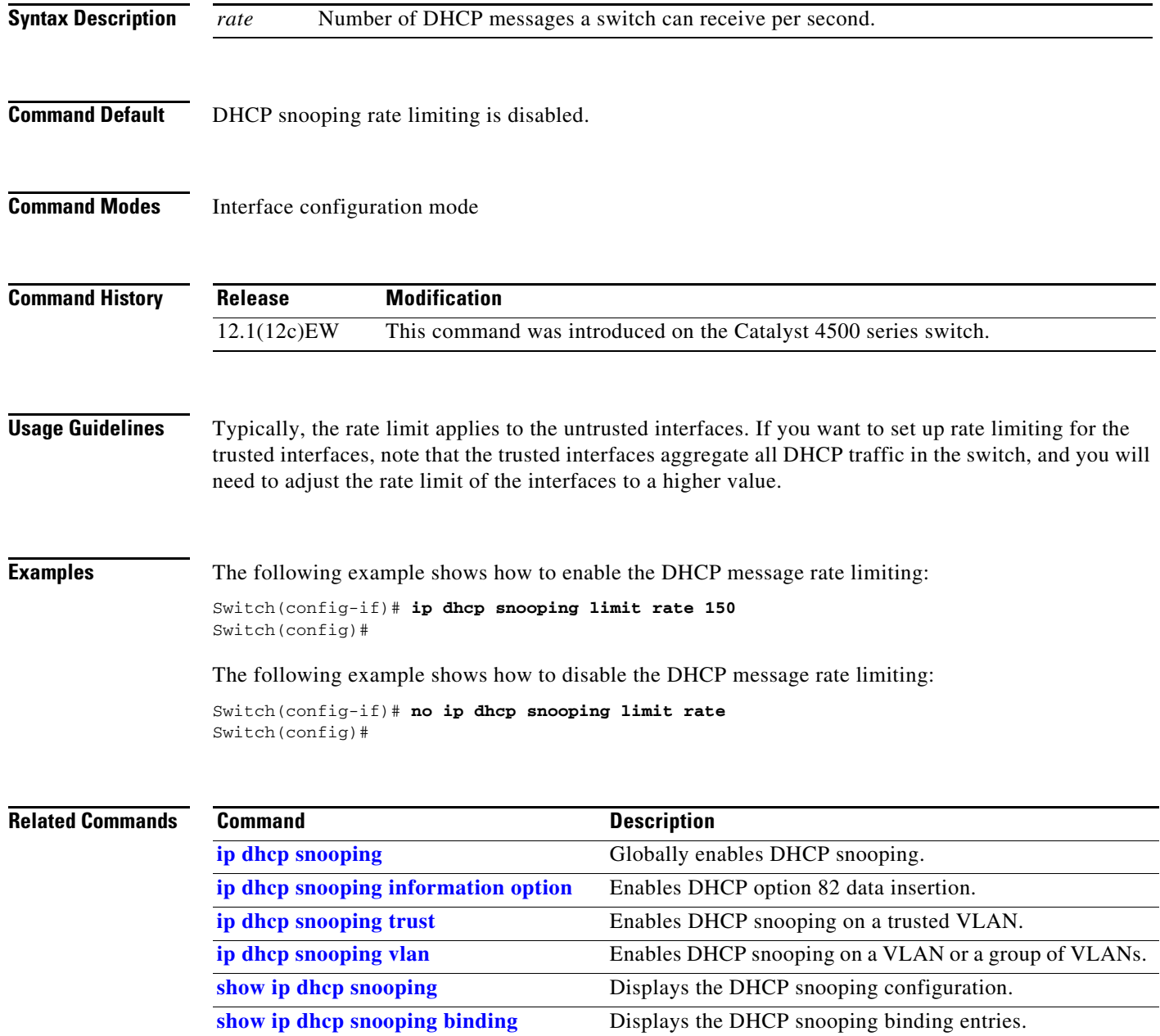
$\mathbf I$ 

 $\mathbf I$ 

### <span id="page-36-0"></span>**ip dhcp snooping trust**

To configure an interface as trusted for DHCP snooping purposes, use the **ip dhcp snooping trust**  command. To configure an interface as untrusted, use the **no** form of this command.

**ip dhcp snooping trust**

**no ip dhcp snooping trust**

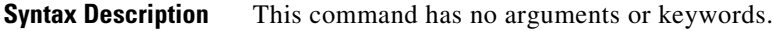

**Command Default** DHCP snooping trust is disabled.

**Command Modes** Interface configuration mode

**Command History Release Modification** 12.1(12c)EW This command was introduced on the Catalyst 4500 series switch.

**Examples** The following example shows how to enable DHCP snooping trust on an interface:

Switch(config-if)# **ip dhcp snooping trust** Switch(config)#

The following example shows how to disable DHCP snooping trust on an interface:

Switch(config-if)# **no ip dhcp snooping trust** Switch(config)#

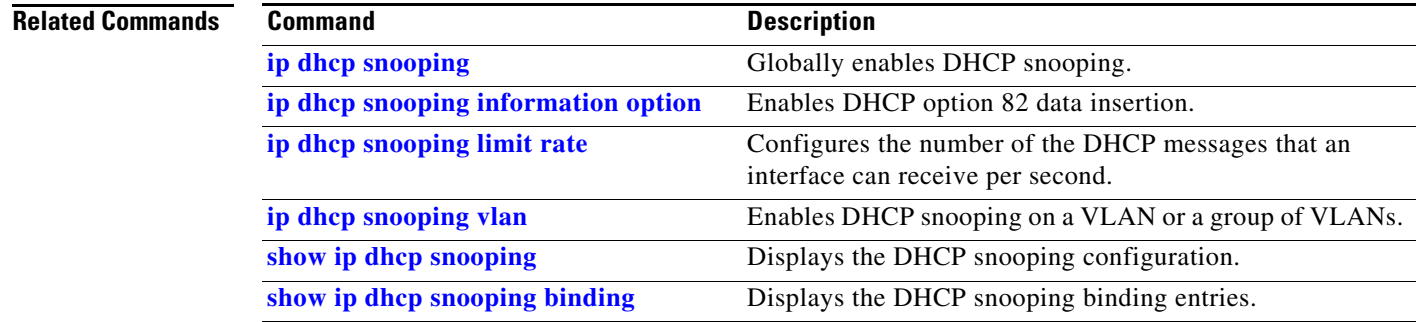

 $\mathsf I$ 

# <span id="page-37-0"></span>**ip dhcp snooping vlan**

Use the **ip dhcp snooping vlan** command to enable DHCP snooping on a VLAN. To disable DHCP snooping on a VLAN, use the **no** form of this command.

**ip dhcp snooping** [**vlan** *number*]

**no ip dhcp snooping** [**vlan** *number*]

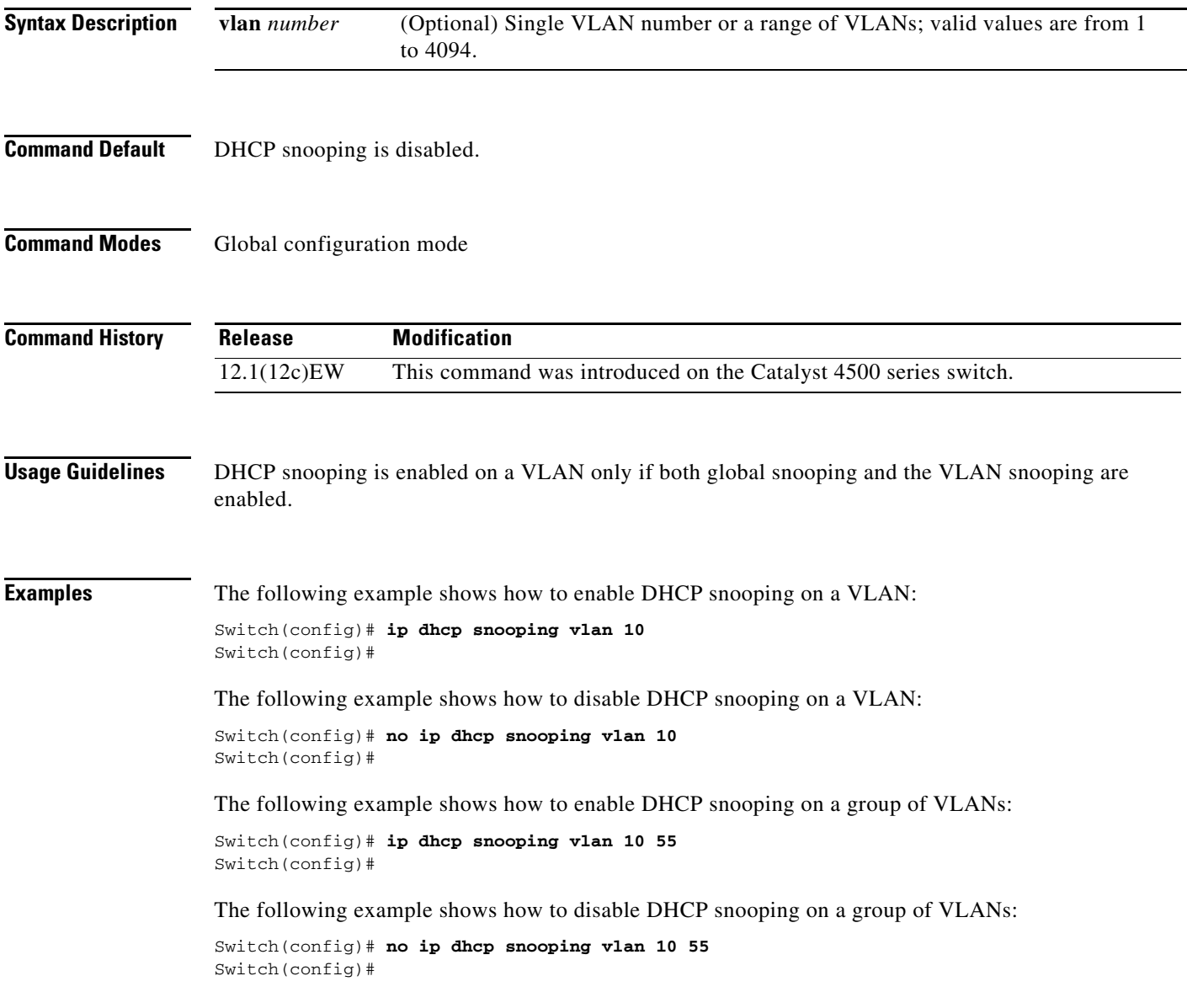

 $\mathbf{I}$ 

### **Related Commands**

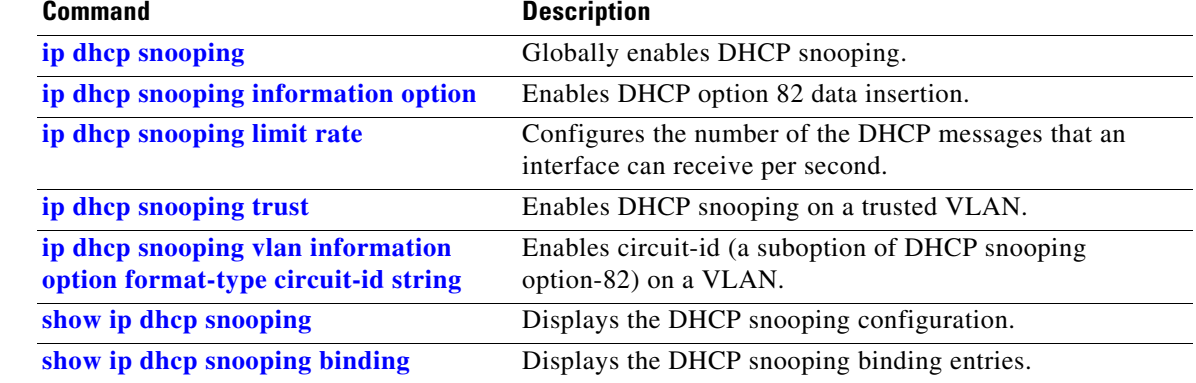

### <span id="page-39-0"></span>**ip dhcp snooping vlan information option format-type circuit-id string**

To enable circuit-id (a suboption of DHCP snooping option 82) on a VLAN, use the **ip dhcp snooping vlan information option format-type circuit-id string** command. To disable circuit-id on a VLAN, use the **no** form of this command.

**ip dhcp snooping vlan** *number* **information option format-type circuit-id** [**override**] **string** *string*

**no ip dhcp snooping vlan** *number* **information option format-type circuit-id** [**override**] **string**

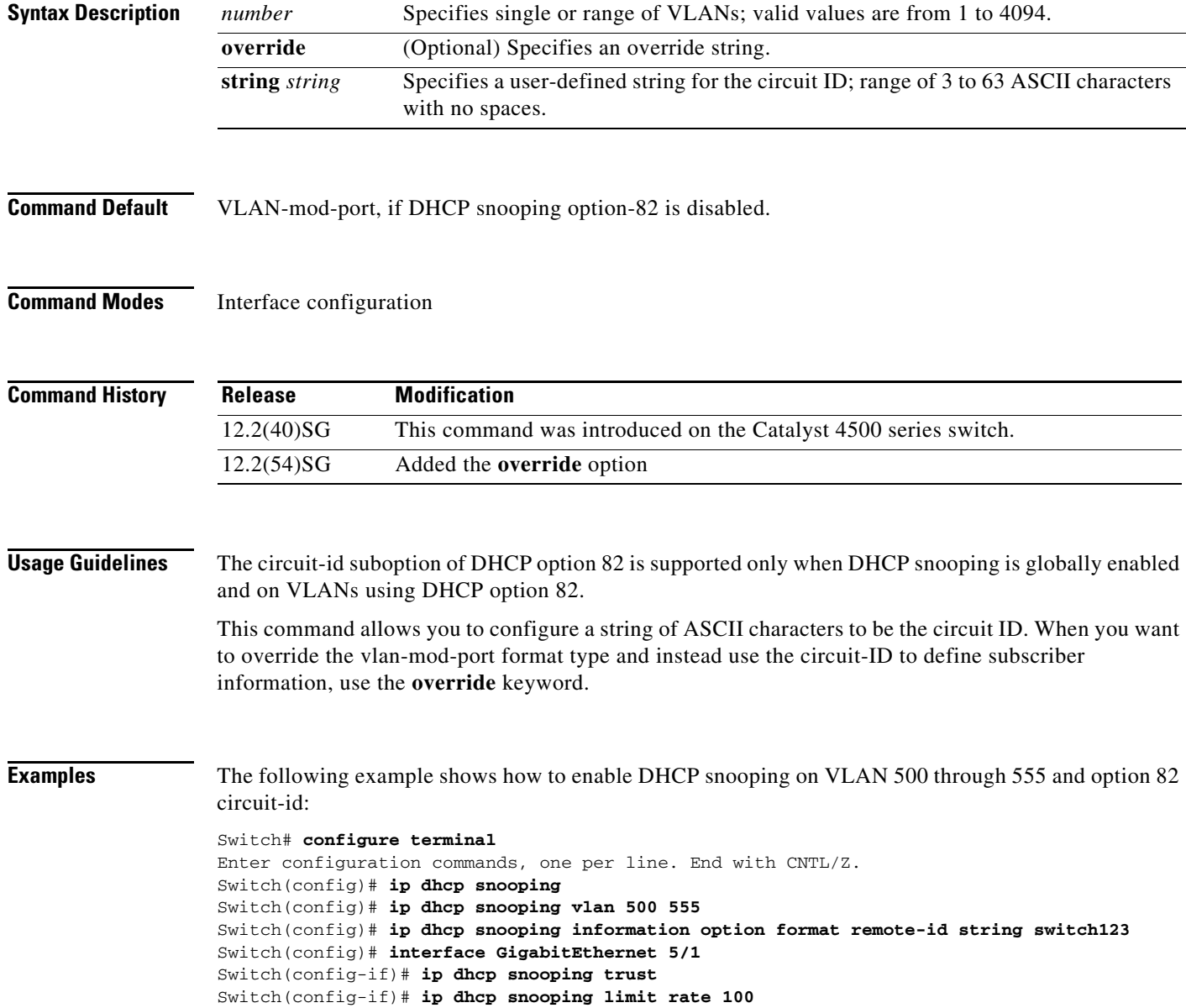

**The State** 

Switch(config-if)# **ip dhcp snooping vlan 555 information option format-type circuit-id string customer-555** Switch(config-if)# **interface FastEthernet 2/1** Switch(config-if)# **ip dhcp snooping vlan 555 information option format-type circuit-id string customer-500** Switch(config)# **end**

The following example shows how to configure the option-82 circuit-ID override suboption:

Switch(config-if)# **ip dhcp snooping vlan 250 information option format-type circuit-id override string testcustomer**

You can verify your settings by entering the show ip dhcp snooping user EXEC command.

**Note** The **show ip dhcp snooping** user EXEC command only displays the global command output, including a remote-ID configuration. It does not display any per-interface, per-VLAN string that you have configured for the circuit ID.

### **Related Commands**

 $\mathbf I$ 

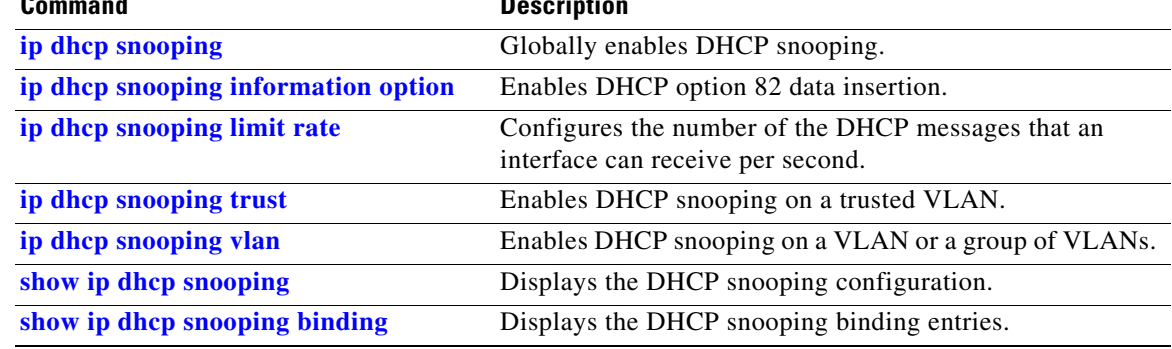

 $\mathsf I$ 

### <span id="page-41-0"></span>**ip igmp filter**

To control whether all hosts on a Layer 2 interface can join one or more IP multicast groups by applying an IGMP profile to the interface, use the **ip igmp filter** command. To remove a profile from the interface, use the **no** form of this command.

**ip igmp filter** *profile number*

**no ip igmp filter** 

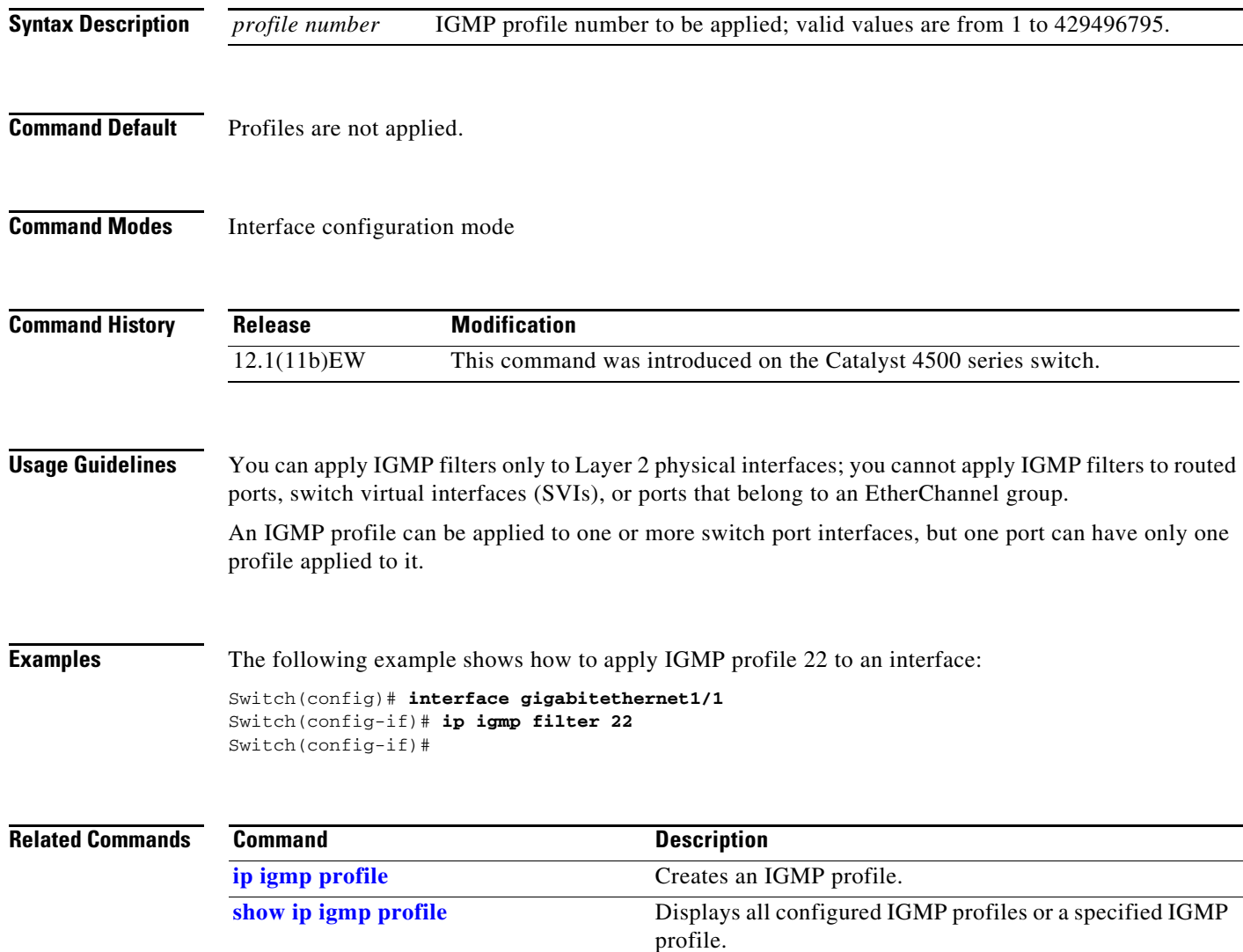

### **ip igmp max-groups**

To set the maximum number of IGMP groups that a Layer 2 interface can join, use the **ip igmp max-groups** command. To set the maximum back to the default, use the **no** form of this command.

**ip igmp max-groups** *number*

**no ip igmp max-groups**

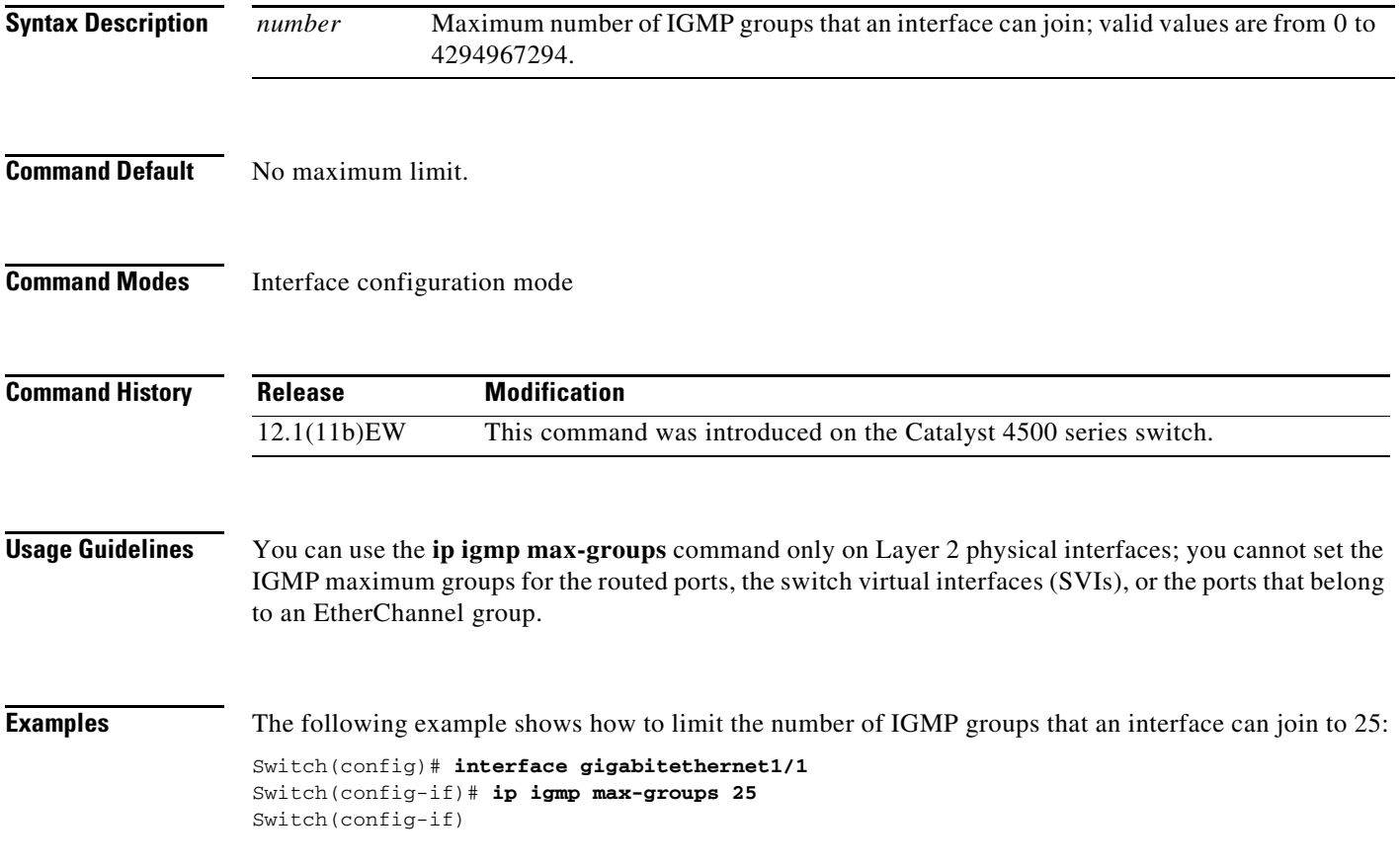

 $\mathsf I$ 

# <span id="page-43-0"></span>**ip igmp profile**

To create an IGMP profile, use the **ip igmp profile** command. To delete the IGMP profile, use the **no** form of this command.

**ip igmp profile** *profile number*

**no ip igmp profile** *profile number*

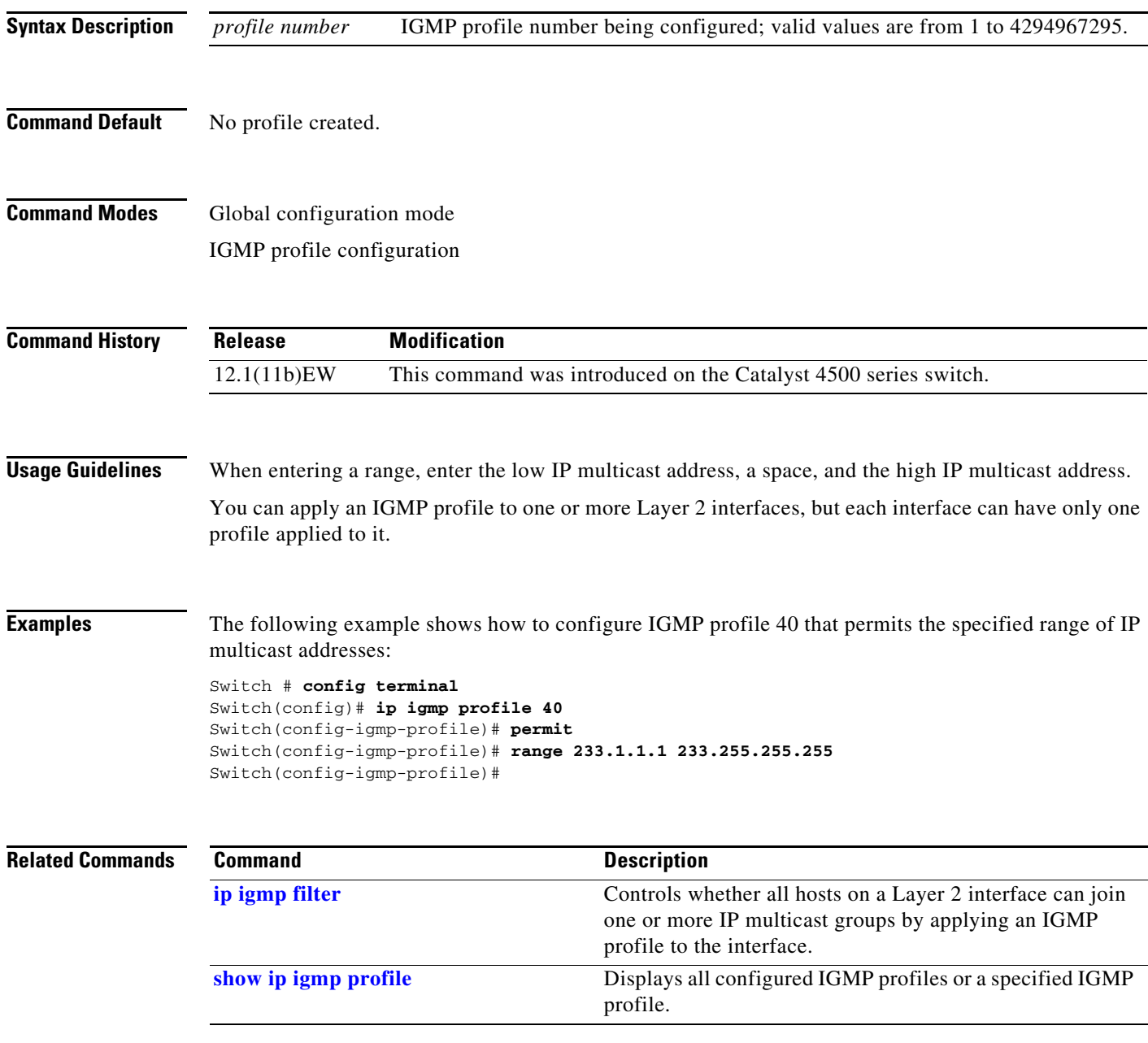

# **ip igmp query-interval**

To configure the frequency that the switch sends the IGMP host-query messages, use the **ip igmp query-interval** command. To return to the default frequency, use the **no** form of this command.

**ip igmp query-interval** *seconds* 

**no ip igmp query-interval** 

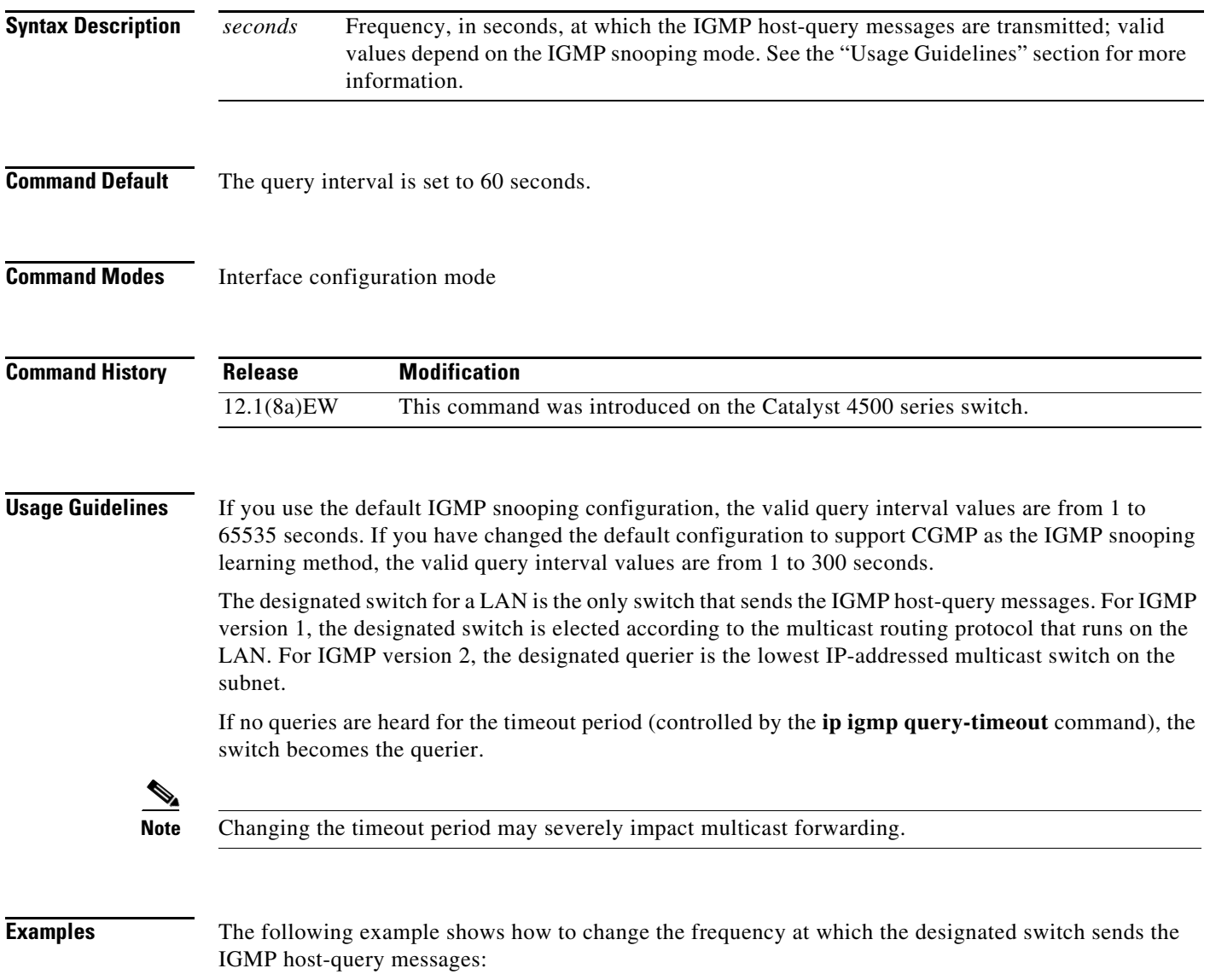

Switch(config-if)# **ip igmp query-interval 120** Switch(config-if)#

 $\mathsf I$ 

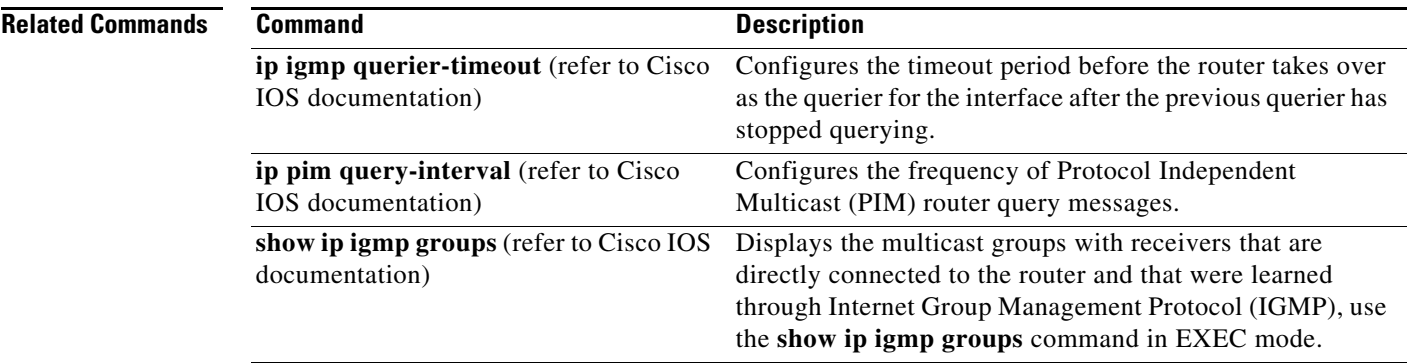

П

# <span id="page-46-0"></span>**ip igmp snooping**

To enable IGMP snooping, use the **ip igmp snooping** command. To disable IGMP snooping, use the **no** form of this command.

**ip igmp snooping** [**tcn** {**flood query count** *count* **| query solicit**}]

**no ip igmp snooping** [**tcn** {**flood query count** *count* **| query solicit**}]

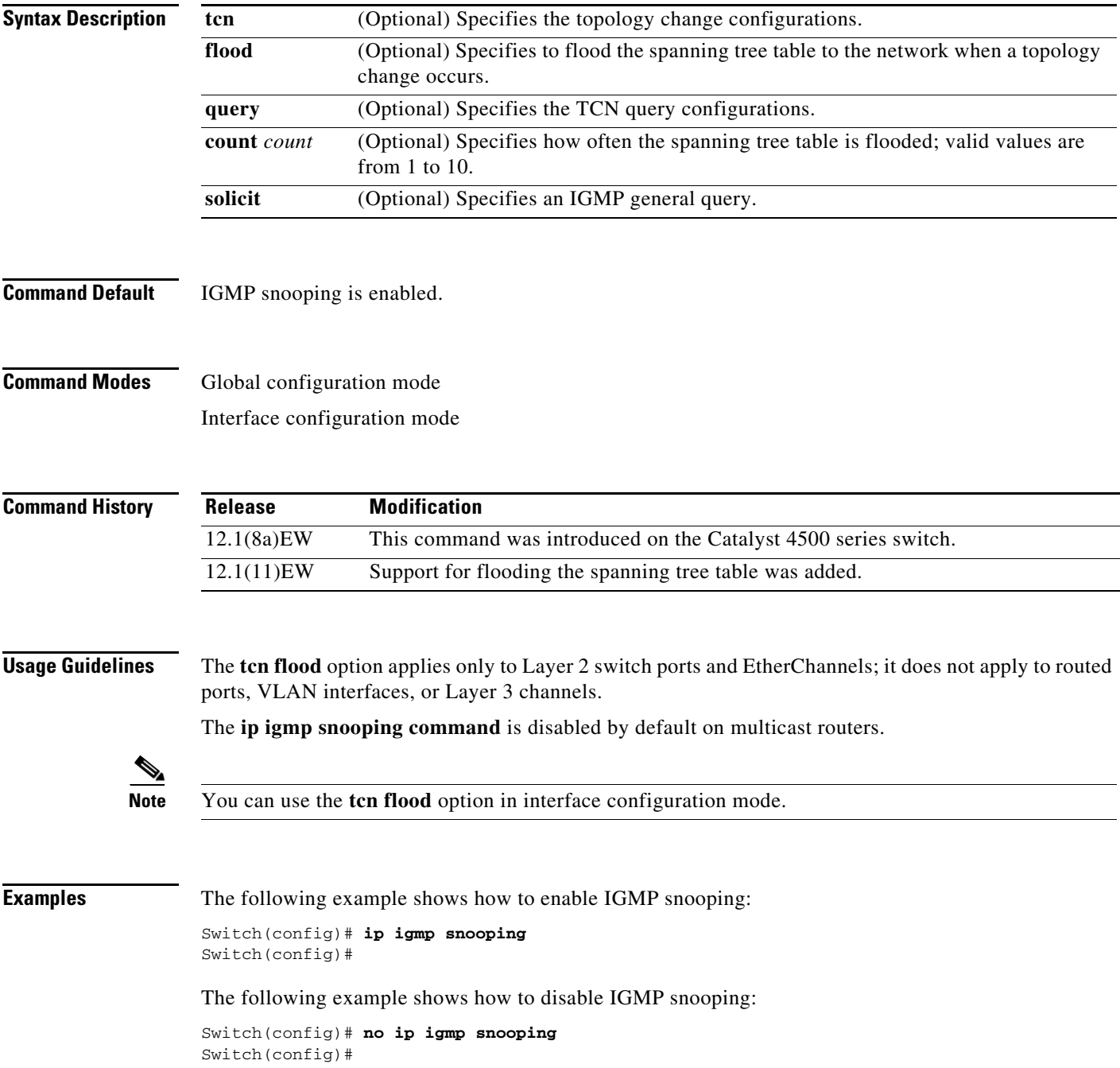

ן

The following example shows how to enable the flooding of the spanning tree table to the network after nine topology changes have occurred:

Switch(config)# **ip igmp snooping tcn flood query count 9** Switch(config)#

The following example shows how to disable the flooding of the spanning tree table to the network:

Switch(config)# **no ip igmp snooping tcn flood** Switch(config)#

The following example shows how to enable an IGMP general query:

Switch(config)# **ip igmp snooping tcn query solicit** Switch(config)#

The following example shows how to disable an IGMP general query:

Switch(config)# **no ip igmp snooping tcn query solicit** Switch(config)#

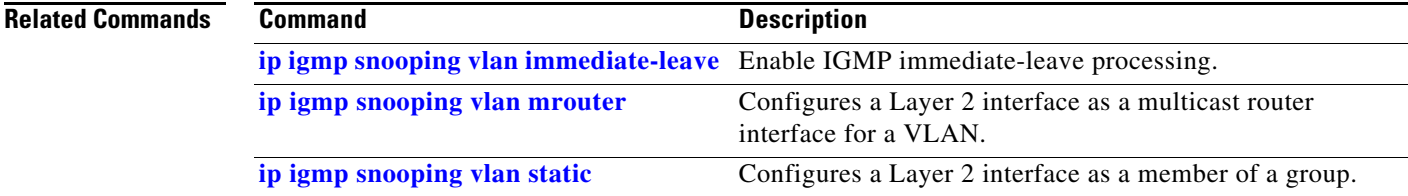

I

### **ip igmp snooping report-suppression**

To enable report suppression, use the **ip igmp snooping report-suppression** command. To disable report suppression and forward the reports to the multicast devices, use the **no** form of this command.

**ip igmp snooping report-suppression**

**no igmp snooping report-suppression**

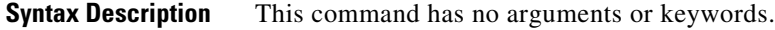

- **Command Default** IGMP snooping report-suppression is enabled.
- **Command Modes** Global configuration mode

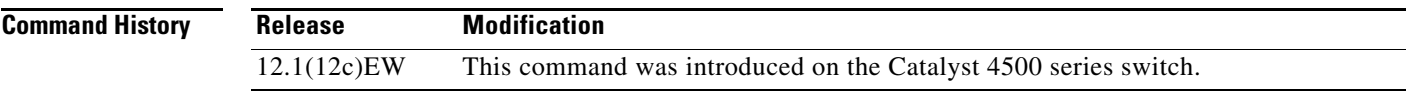

**Usage Guidelines** If the **ip igmp snooping report-suppression** command is disabled, all the IGMP reports are forwarded to the multicast devices.

If the command is enabled, report suppression is done by IGMP snooping.

**Examples** The following example shows how to enable report suppression:

Switch(config)# **ip igmp snooping report-suppression** Switch(config)#

The following example shows how to disable report suppression:

```
Switch(config)# no ip igmp snooping report-suppression
Switch(config)#
```
The following example shows how to display the system status for report suppression:

```
Switch# show ip igmp snoop
vlan 1
----------
 IGMP snooping is globally enabled
  IGMP snooping TCN solicit query is globally disabled
  IGMP snooping global TCN flood query count is 2
  IGMP snooping is enabled on this Vlan
  IGMP snooping immediate-leave is disabled on this Vlan
  IGMP snooping mrouter learn mode is pim-dvmrp on this Vlan
  IGMP snooping is running in IGMP_ONLY mode on this Vlan
  IGMP snooping report suppression is enabled on this Vlan 
Switch#
```
 $\mathsf I$ 

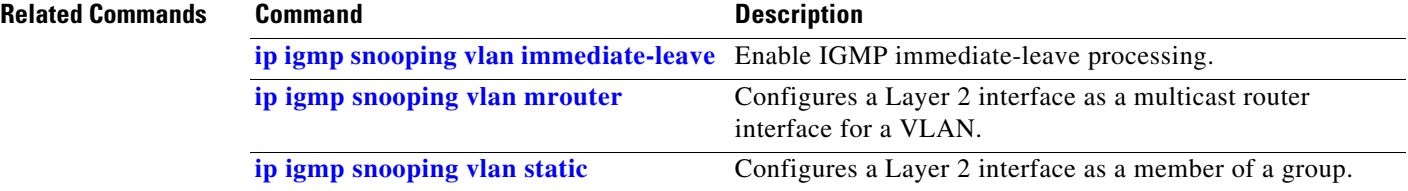

П

# **ip igmp snooping vlan**

To enable IGMP snooping for a VLAN, use the **ip igmp snooping vlan** command. To disable IGMP snooping, use the **no** form of this command.

**ip igmp snooping vlan** *vlan-id*

**no ip igmp snooping vlan** *vlan-id*

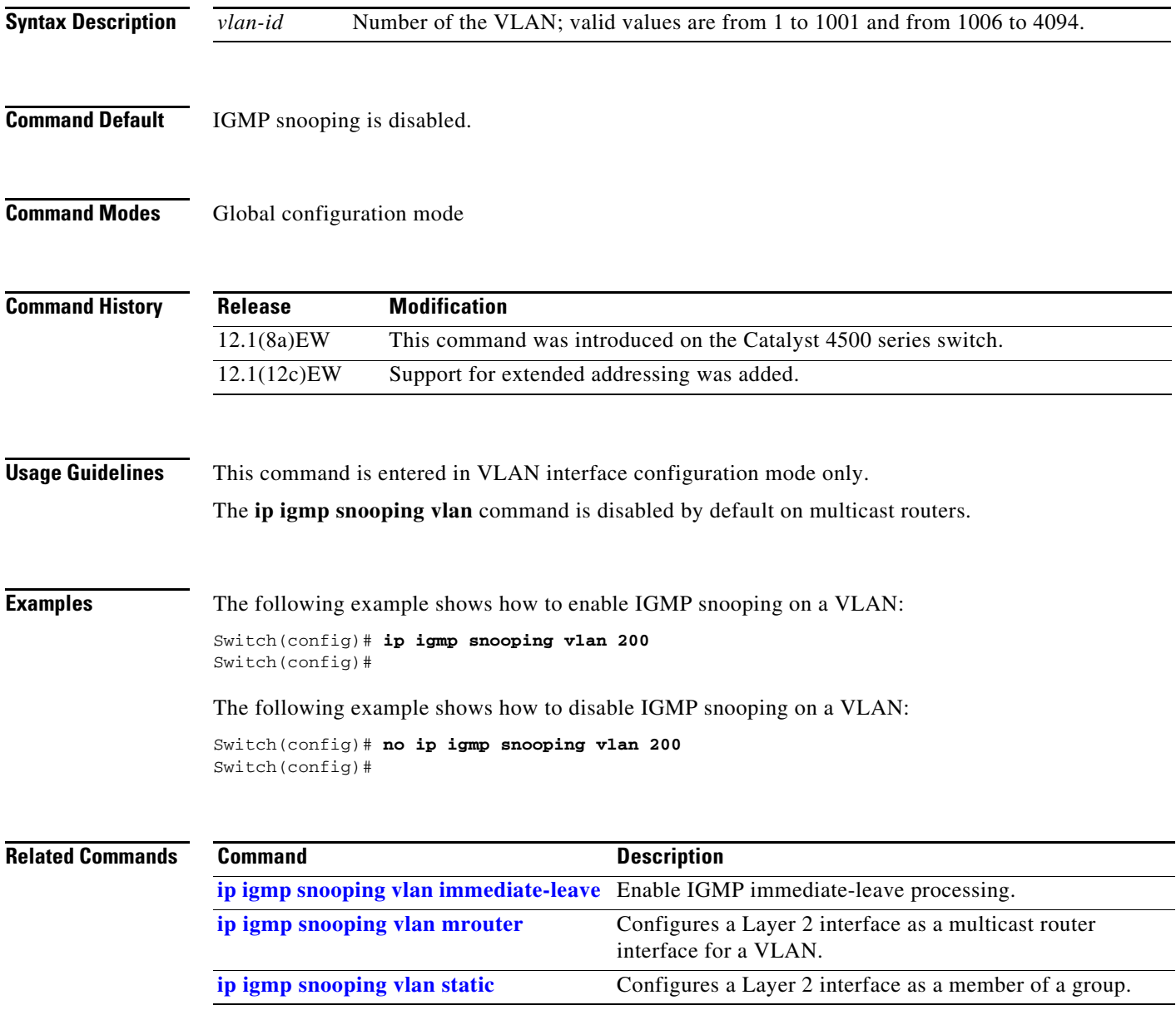

 $\mathbf I$ 

# **ip igmp snooping vlan explicit-tracking**

To enable per-VLAN explicit host tracking, use the **ip igmp snooping vlan explicit-tracking** command. To disable explicit host tracking, use the **no** form of this command.

**ip igmp snooping vlan** *vlan-id* **explicit-tracking**

**no ip igmp snooping vlan** *vlan-id* **explicit-tracking**

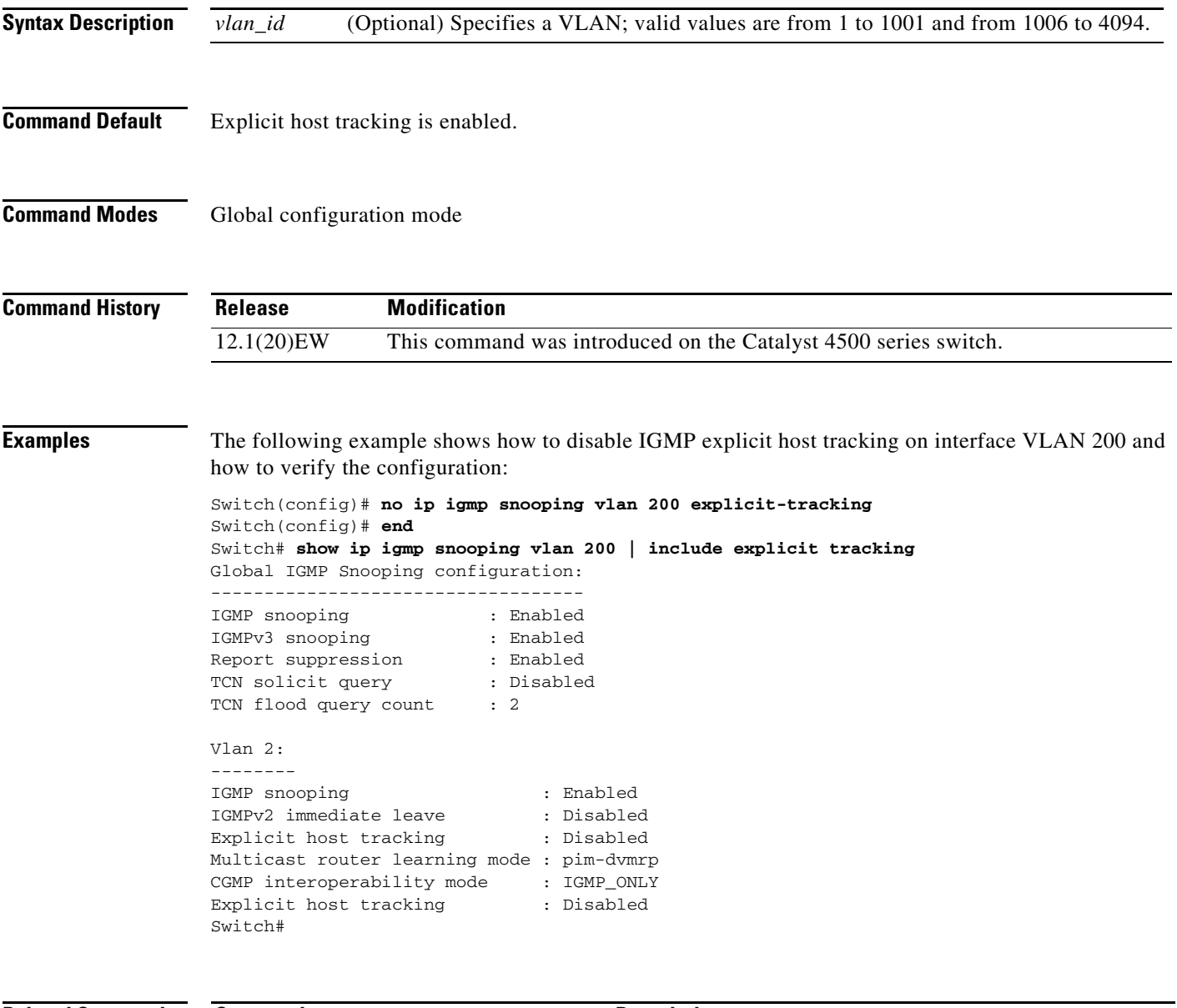

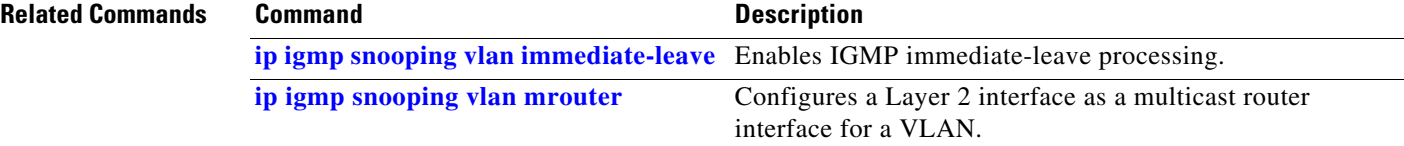

 $\mathbf{I}$ 

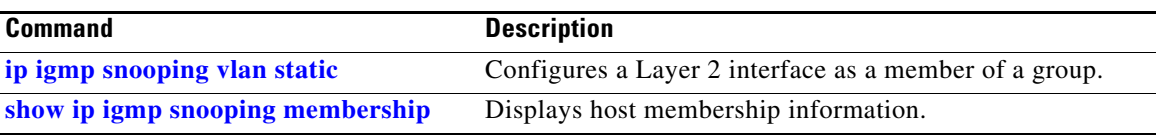

**The Contract of the Contract of the Contract of the Contract of the Contract of the Contract of the Contract o** 

 $\mathbf I$ 

## <span id="page-53-0"></span>**ip igmp snooping vlan immediate-leave**

To enable IGMP immediate-leave processing, use the **ip igmp snooping vlan immediate-leave** command. To disable immediate-leave processing, use the **no** form of this command.

**ip igmp snooping vlan** *vlan\_num* **immediate-leave**

**no ip igmp snooping vlan** *vlan\_num* **immediate-leave**

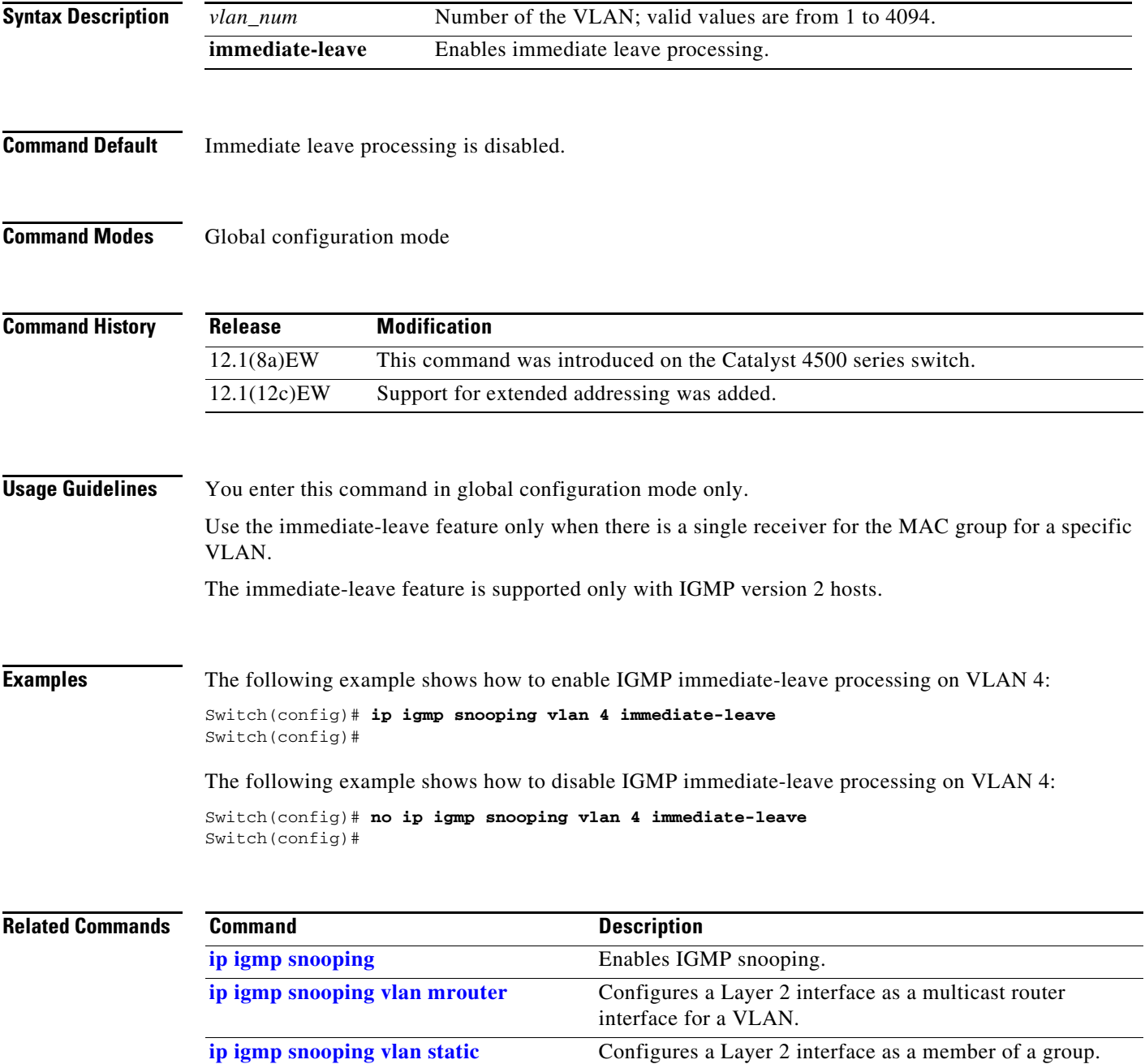

 $\mathbf{I}$ 

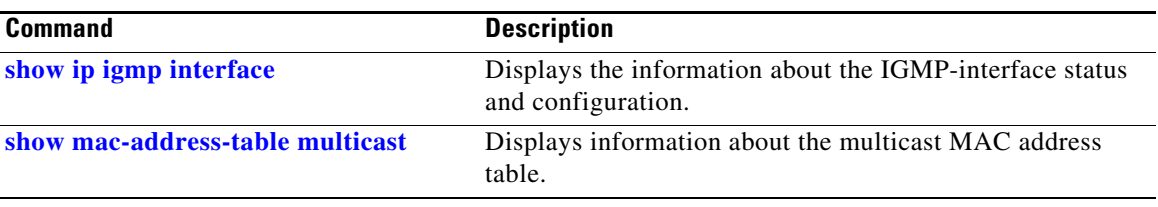

### <span id="page-55-0"></span>**ip igmp snooping vlan mrouter**

To statically configure an Layer 2 interface as a multicast router interface for a VLAN, use the **ip igmp snooping vlan mrouter** command. To remove the configuration, use the **no** form of this command.

- **ip igmp snooping vlan** *vlan-id* **mrouter** {**interface** {{**fastethernet** *slot/port*} | {**gigabitethernet** *slot/port*} | {**tengigabitethernet** *slot/port*} | {**port-channel** *number*}} | {**learn** {**cgmp** | **pim-dvmrp**}}
- **no ip igmp snooping vlan** *vlan-id* **mrouter** {**interface** {{**fastethernet** *slot/port*} | {**gigabitethernet** *slot/port*} | {**tengigabitethernet** *slot/port*} | {**port-channel** *number*}} | {**learn** {**cgmp** | **pim-dvmrp**}}

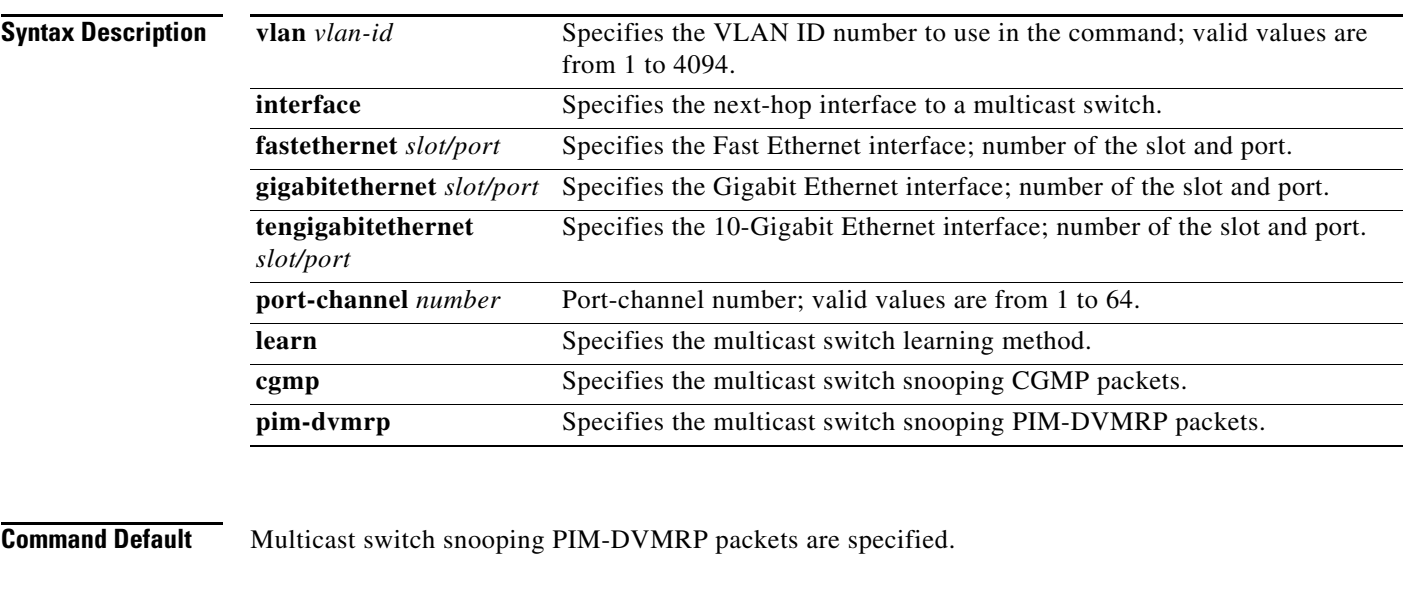

**Command Modes** Interface configuration mode

### **Command History**

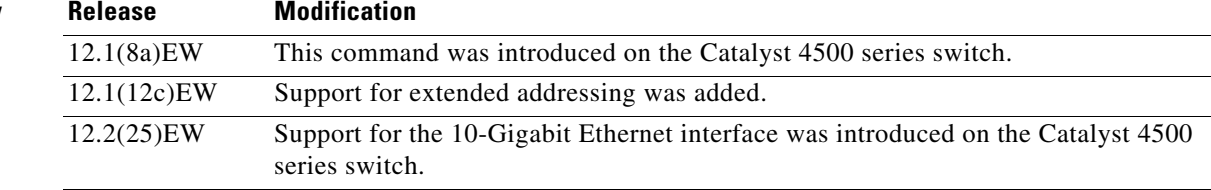

 $\mathbf{I}$ 

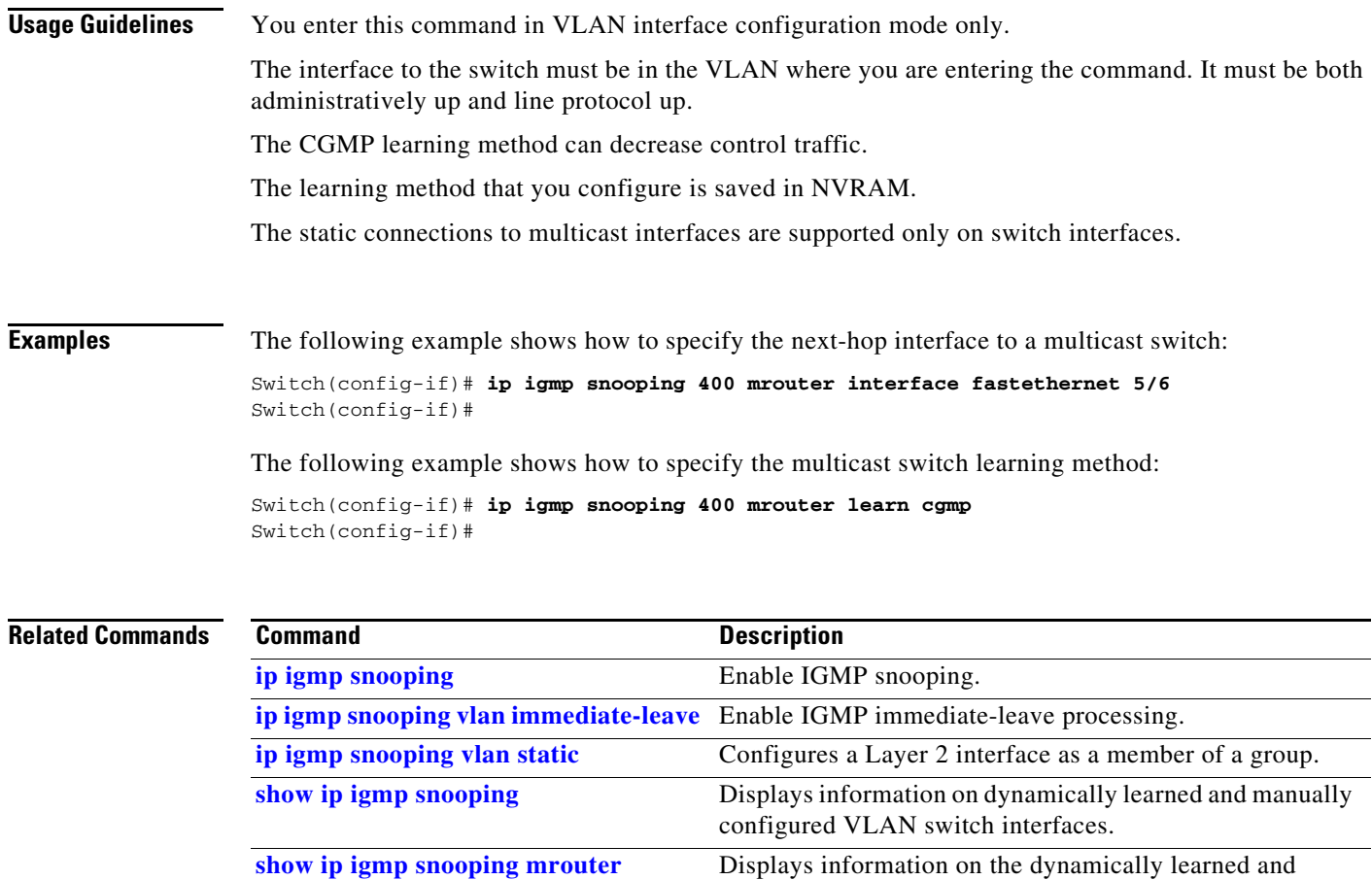

manually configured multicast switch interfaces.

 $\mathbf I$ 

### <span id="page-57-0"></span>**ip igmp snooping vlan static**

To configure a Layer 2 interface as a member of a group, use the **ip igmp snooping vlan static** command. To remove the configuration, use the **no** form of this command.

- **ip igmp snooping vlan** *vlan\_num* **static** *mac-address* {**interface** {**fastethernet** *slot/port*} | {**gigabitethernet** *slot/port*} | {**tengigabitethernet** *slot/port*} | {**port-channel** *number*}}
- **no ip igmp snooping vlan** *vlan\_num* **static** *mac-address* {**interface** {**fastethernet** *slot/port*} | {**gigabitethernet** *slot/port*} | {**tengigabitethernet** *mod/interface-number*} | {**port-channel** *number*}}

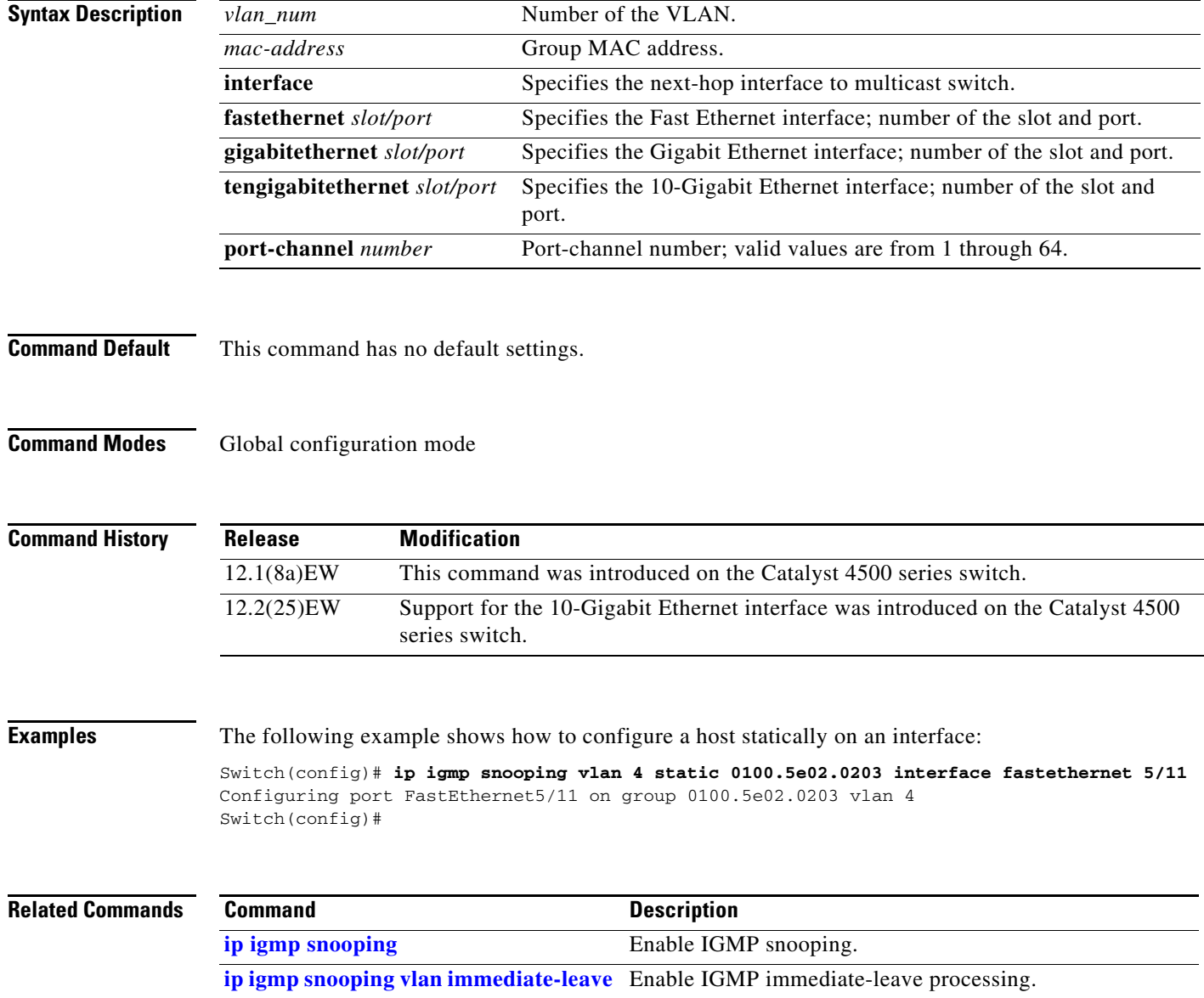

 $\mathbf{I}$ 

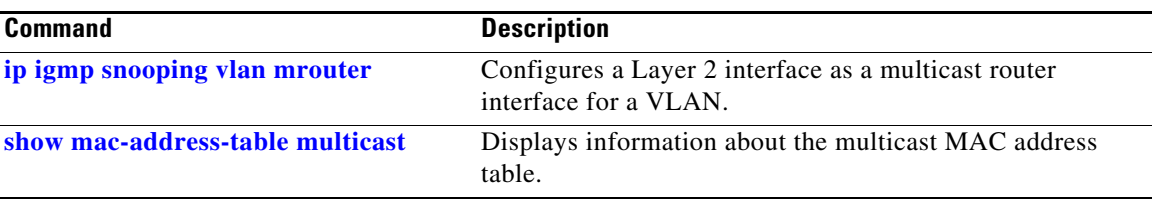

ן

### **ip local-proxy-arp**

To enable the local proxy ARP feature, use the **ip local-proxy-arp** command. To disable the local proxy ARP feature, use the **no** form of this command.

**ip local-proxy-arp**

**no ip local-proxy-arp**

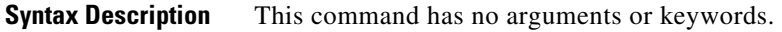

- **Command Default** Local proxy ARP is disabled.
- **Command Modes** Interface configuration mode

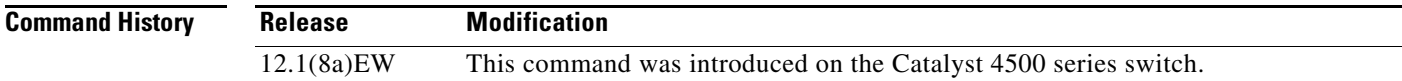

**Usage Guidelines** Use this feature only on subnets where hosts are intentionally prevented from communicating directly to the switch on which they are connected.

ICMP redirect is disabled on interfaces where the local proxy ARP feature is enabled.

**Examples** The following example shows how to enable the local proxy ARP feature: Switch(config-if)# **ip local-proxy-arp** Switch(config-if)#

a ka

### **ip mfib fastdrop**

To enable MFIB fast drop, use the **ip mfib fastdrop** command. To disable MFIB fast drop, use the **no** form of this command.

**ip mfib fastdrop**

**no ip mfib fastdrop**

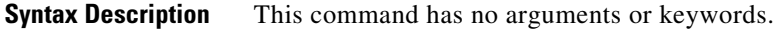

- **Command Default** MFIB fast drop is enabled.
- **Command Modes** Privileged EXEC mode

**Command History Release Modification** 12.1(8a)EW This command was introduced on the Catalyst 4500 series switch.

**Examples** The following example shows how to enable MFIB fast drops: Switch# **ip mfib fastdrop** Switch#

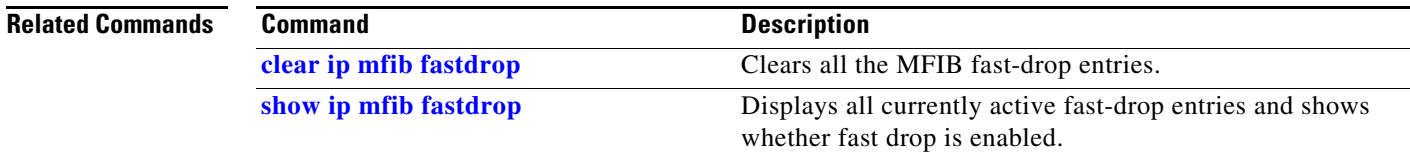

 $\mathsf I$ 

# **ip multicast multipath**

To enable load splitting of IP multicast traffic over Equal Cost Multipath (ECMP), use the **ip multicast multipath** command in global configuration mode. To disable this functionality, use the **no** form of this command.

**ip multicast** [**vrf** *vrf-name*] **multipath** [**s-g-hash** {**basic** | **next-hop-based**}]

**no ip multicast** [**vrf** *vrf-name*] **multipath** [**s-g-hash** {**basic** | **next-hop-based**}]

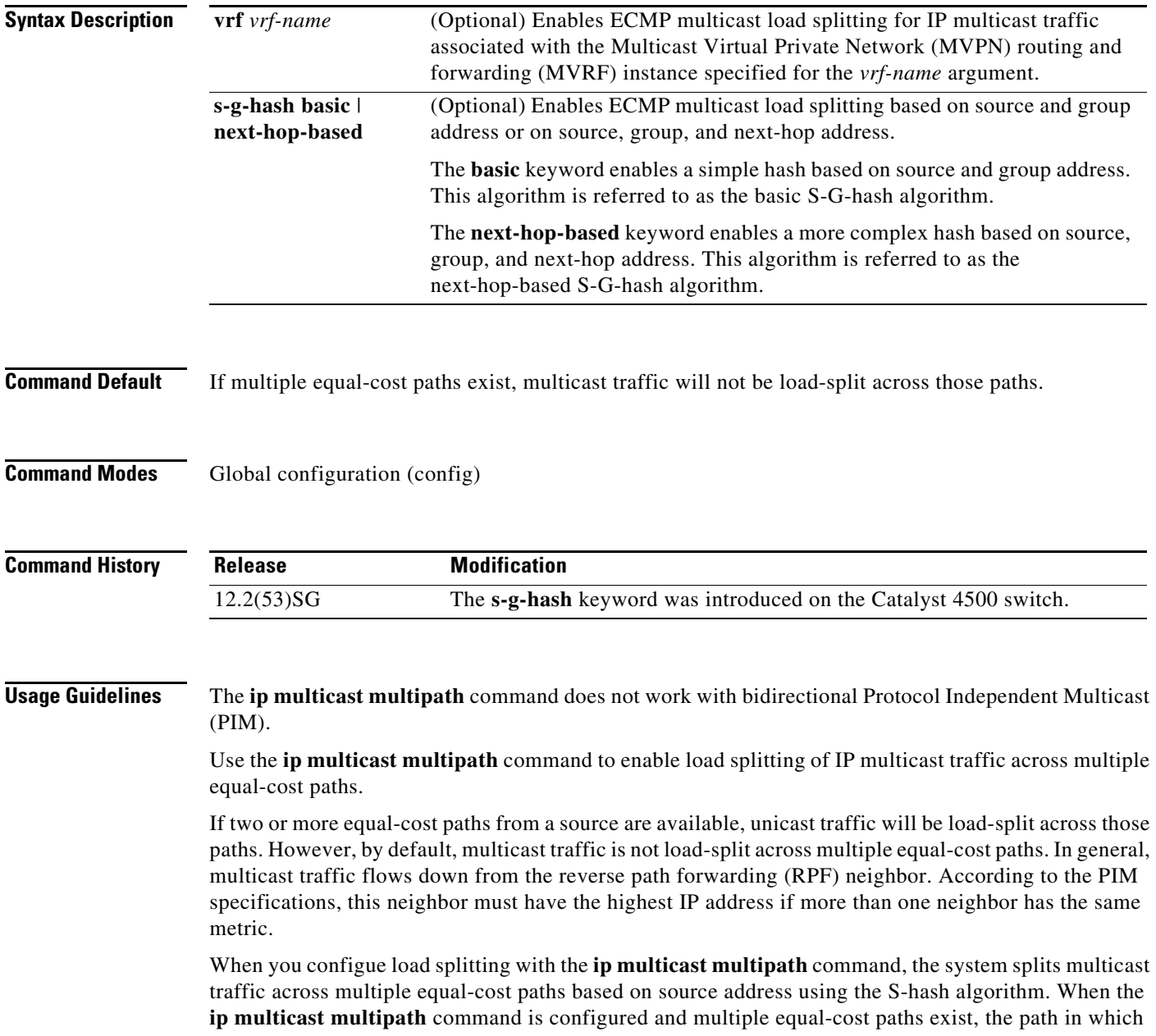

multicast traffic will travel is selected based on the source IP address. Multicast traffic from different sources will be load-split across the different equal-cost paths. Load splitting will not occur across equal-cost paths for multicast traffic from the same source sent to different multicast groups.

**Note** The **ip multicast multipath** command load splits the traffic but does not load balance the traffic. Traffic from a source will use only one path, even if the traffic greatly exceeds traffic from other sources.

If the **ip multicast multipath** command is configured with the **s-g-hash** keyword and multiple equal-cost paths exist, load splitting will occur across equal-cost paths based on source and group address or on source, group, and next-hop address. If you specify the optional **s-g-hash** keyword for load splitting IP multicast traffic, you must select the algorithm used to calculate the equal-cost paths by specifying one of the following keywords:

- **basic—The basic S-G-hash algorithm is predictable because no randomization is used in calculating** the hash value. The basic S-G-hash algorithm, however, is subject to polarization because for a given source and group the same hash is always chosen irrespective of the router that the hash is being calculated on.
- **• next-hop-based**—The next-hop-based S-G-hash algorithm is predictable because no randomization is used to determine the hash value. Unlike the S-hash and basic S-G-hash algorithms, the next-hop-based hash mechanism is not subject to polarization.

### **Examples** The following example shows how to enable ECMP multicast load splitting on a router based on source address using the S-hash algorithm:

Switch(config)# **ip multicast multipath**

The following example shows how to enable ECMP multicast load splitting on a router based on source and group address using the basic S-G-hash algorithm:

```
Switch(config)# ip multicast multipath s-g-hash basic
```
The following example shows how to enable ECMP multicast load splitting on a router based on source, group, and next-hop address using the next-hop-based S-G-hash algorithm:

Switch(config)# **ip multicast multipath s-g-hash next-hop-based**

 $\mathsf I$ 

## **ip name-server**

To configure the IP address of the domain name server (DNS), use the **ip name-server** command. To delete the name server use the **no** form of this command.

**ip name-server** *server-address1* [*server-address2...server-address6*]

**no name-server** *server-address1* [*server-address2...server-address6*]

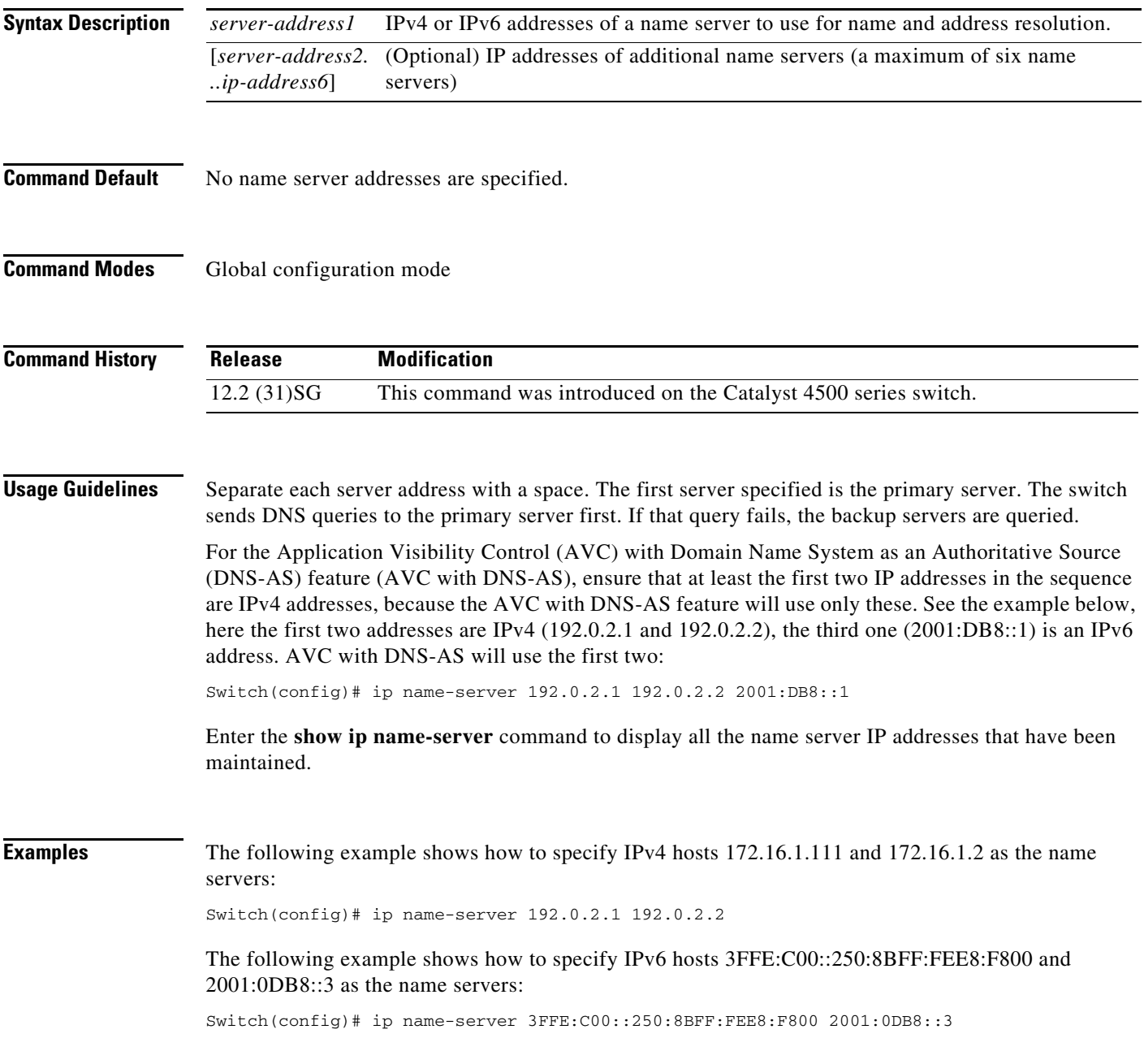

a ka

## **ip route-cache flow**

To enable NetFlow statistics for IP routing, use the **ip route-cache flow** command. To disable NetFlow statistics, use the **no** form of this command.

**ip route-cache flow** [**infer-fields**]

**no ip route-cache flow** [**infer-fields**]

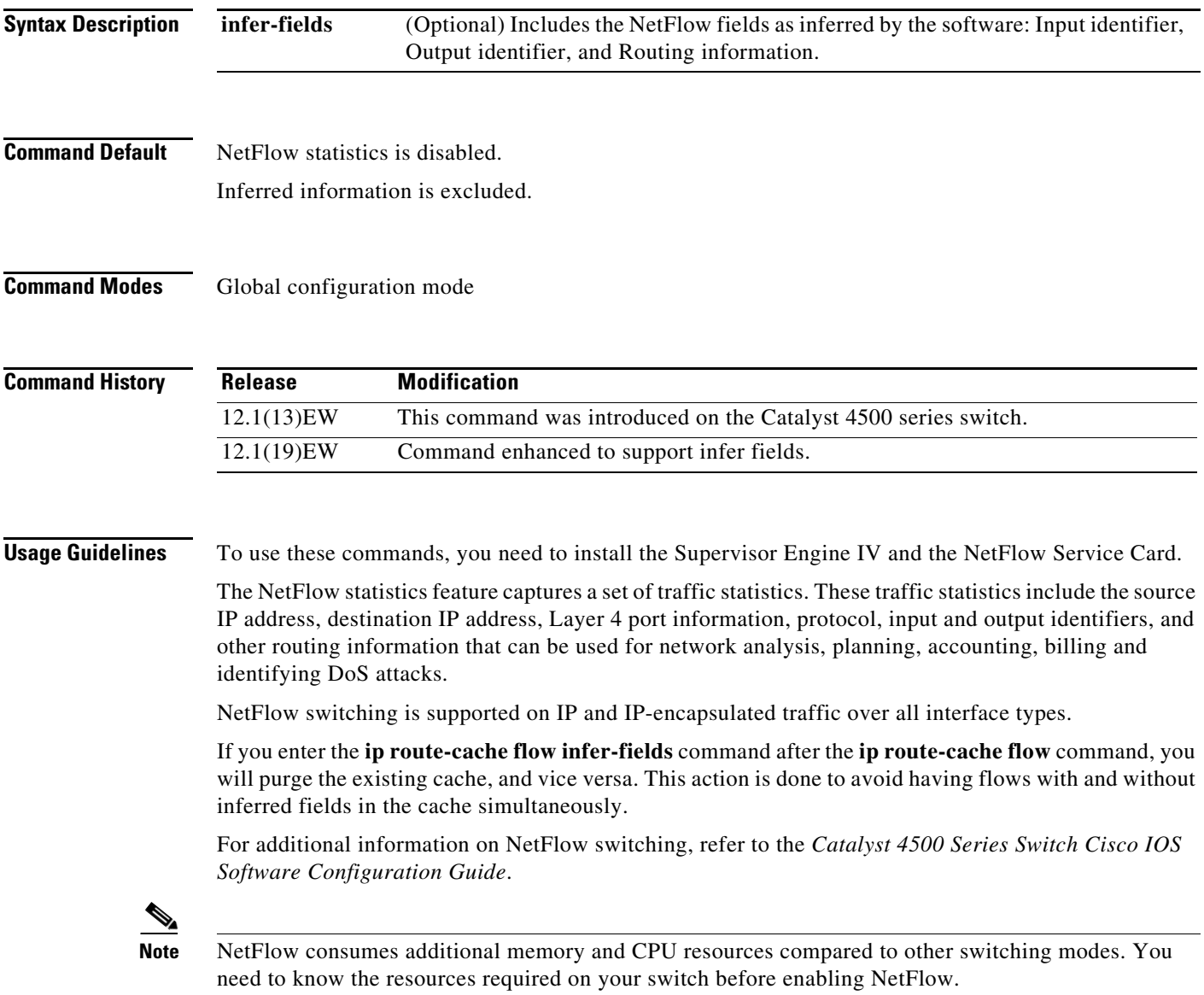

 $\mathbf I$ 

 $\mathsf I$ 

**Examples** The following example shows how to enable NetFlow switching on the switch:

Switch# **config terminal** Switch(config)# **ip route-cache flow** Switch(config)# **exit** Switch#

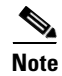

**Note** This command does not work on individual interfaces.

a ka

# <span id="page-66-0"></span>**ip source binding**

To add or delete a static IP source binding entry, use the **ip source binding** command. To delete the corresponding IP source binding entry, use the **no** form of this command.

**ip source binding** *ip-address mac-address* **vlan** *vlan-id* **interface** *interface-name*

**no ip source binding** *ip-address mac-address* **vlan** *vlan-id* **interface** *interface-name*

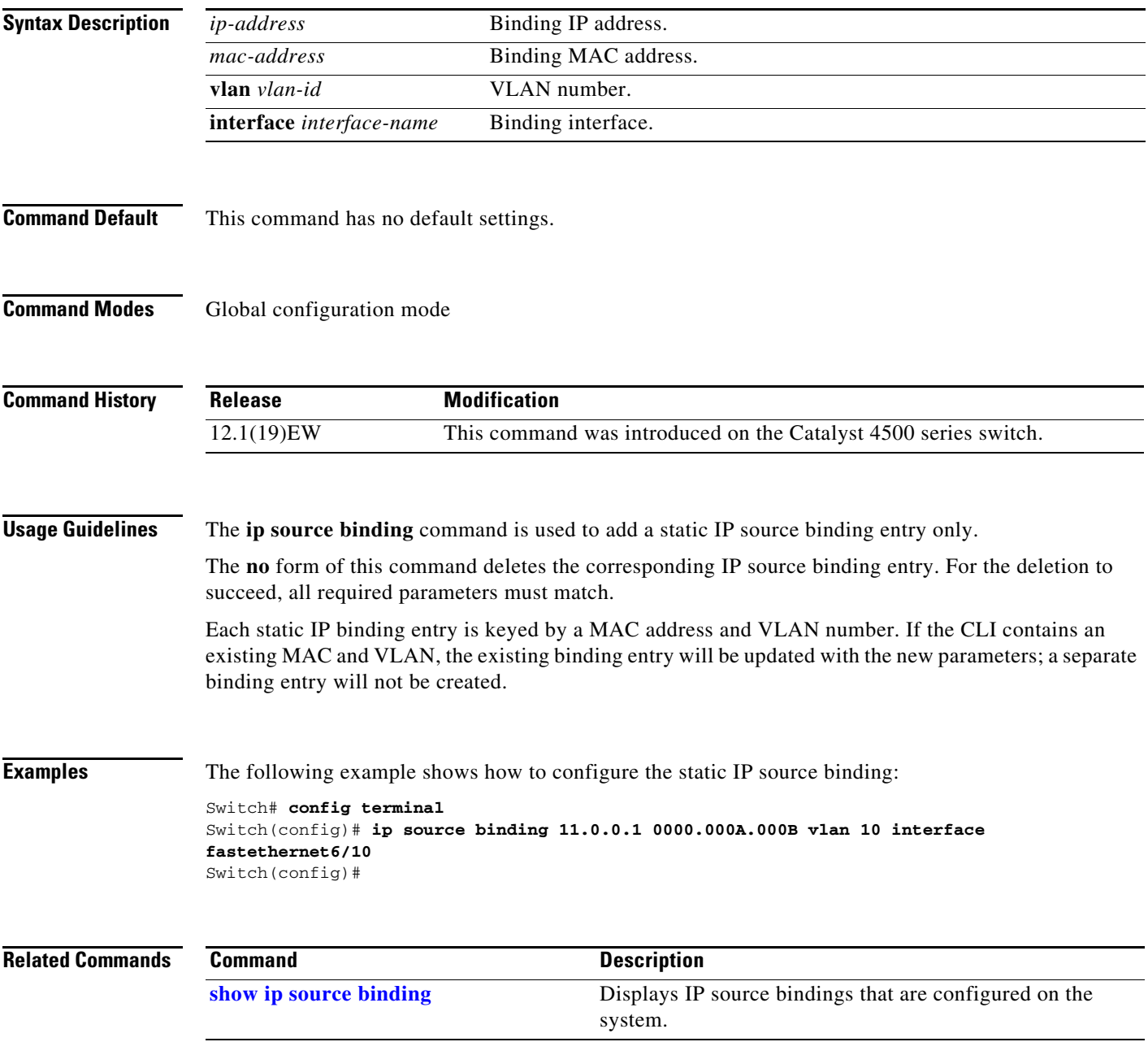

 $\mathsf{l}$ 

### **ip sticky-arp**

To enable sticky ARP, use the **ip sticky-arp** command. Use the **no** form of this command to disable sticky ARP.

**ip sticky-arp**

**no ip sticky-arp**

- **Syntax Description** This command has no arguments or keywords.
- **Command Default** Enabled
- **Command Modes** Global configuration mode

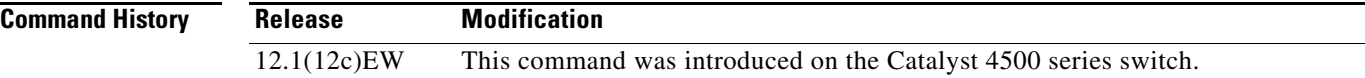

**Usage Guidelines** This command is supported on PVLANs only.

ARP entries that are learned on Layer 3 PVLAN interfaces are sticky ARP entries. (You should display and verify ARP entries on the PVLAN interface using the **show arp** command).

For security reasons, sticky ARP entries on the PVLAN interface do not age out. Connecting new equipment with the same IP address generates a message and the ARP entry is not created.

Because the ARP entries on the PVLAN interface do not age out, you must manually remove ARP entries on the PVLAN interface if a MAC address changes.

Unlike static entries, sticky-ARP entries are not stored and restored when you enter the **reboot** and **restart** commands.

**Examples** The following example shows how to enable sticky ARP:

```
Switch# configure terminal
Enter configuration commands, one per line. End with CNTL/Z.
Switch(config) ip sticky-arp
Switch(config)# end
Switch#
```
The following example shows how to disable sticky ARP:

```
Switch# configure terminal
Enter configuration commands, one per line. End with CNTL/Z.
Switch(config) no ip sticky-arp
Switch(config)# end
Switch#
```
 $\mathbf{I}$ 

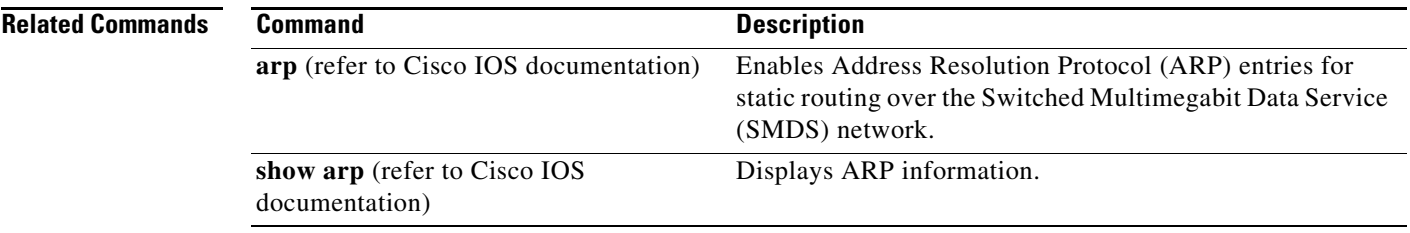

 $\mathsf I$ 

## **ip verify header vlan all**

To enable IP header validation for Layer 2-switched IPv4 packets, use the **ip verify header vlan all** command. To disable the IP header validation, use the **no** form of this command.

**ip verify header vlan all**

**no ip verify header vlan all**

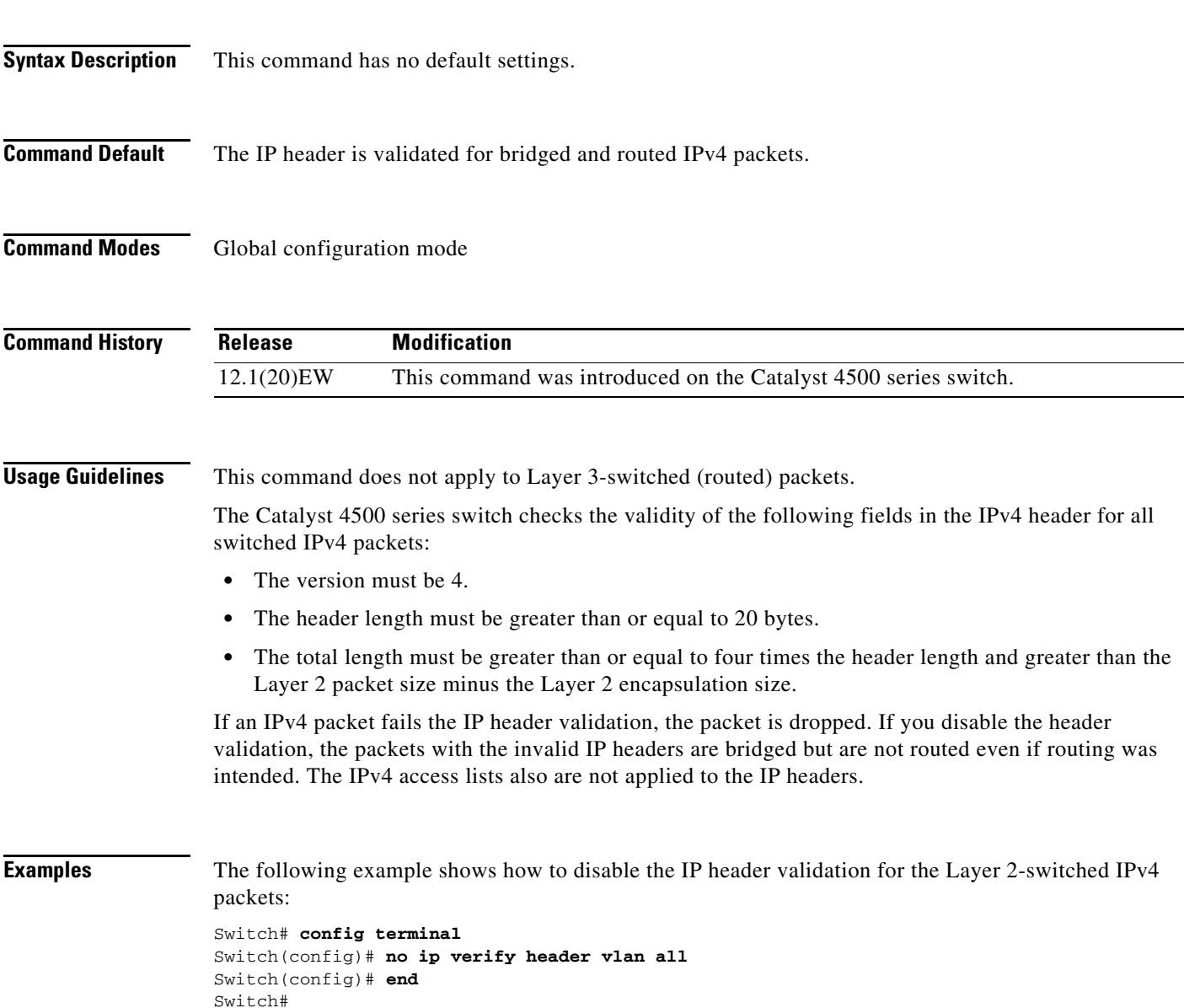

**The Second** 

### **ip verify source**

To enable IP source guard on untrusted Layer 2 interfaces, use the **ip verify source** command. To disable IP source guard on untrusted Layer 2 interfaces, use the **no** form of this command.

**ip verify source** {**vlan dhcp-snooping** | **tracking**} [**port-security**]

**no ip verify source** {**vlan dhcp-snooping** | **tracking**} [**port-security**]

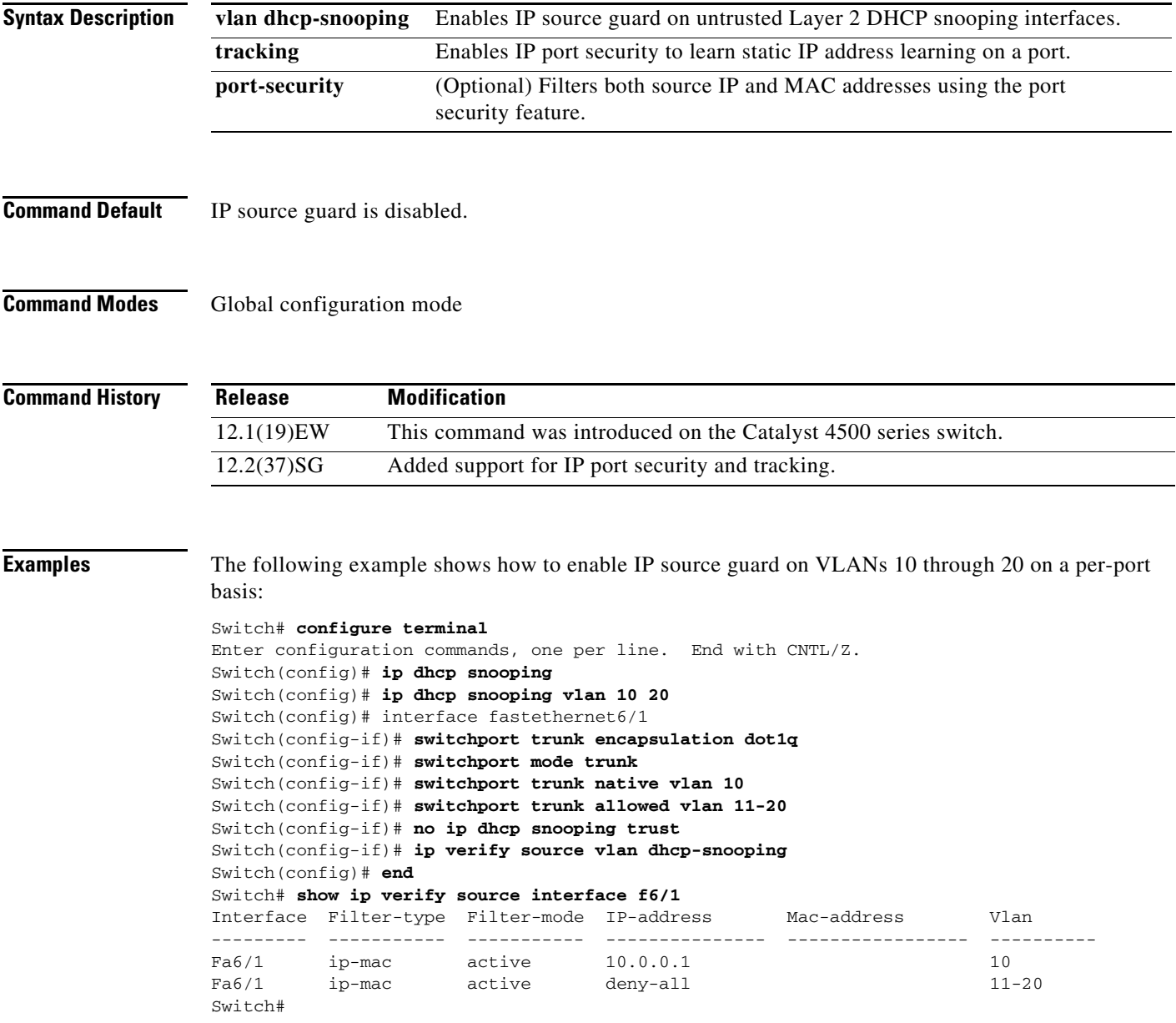

1

The following example shows how to enable IP port security with IP-MAC filters on a Layer 2 access port:

```
Switch# configure terminal
Enter configuration commands, one per line. End with CNTL/Z.
Switch(config)# ip device tracking
Switch(config)# interface fastEthernet 4/3
Switch(config-if)# switchport mode access
Switch(config-if)# switchport access vlan 1
Switch(config-if)# ip device tracking maximum 5
Switch(config-if)# switchport port-security
Switch(config-if)# switchport port-security maximum 5
Switch(config-if)# ip verify source tracking port-security
Switch(config-if)# end
```
You can verify your settings by entering the **show ip verify source** privileged EXEC command.

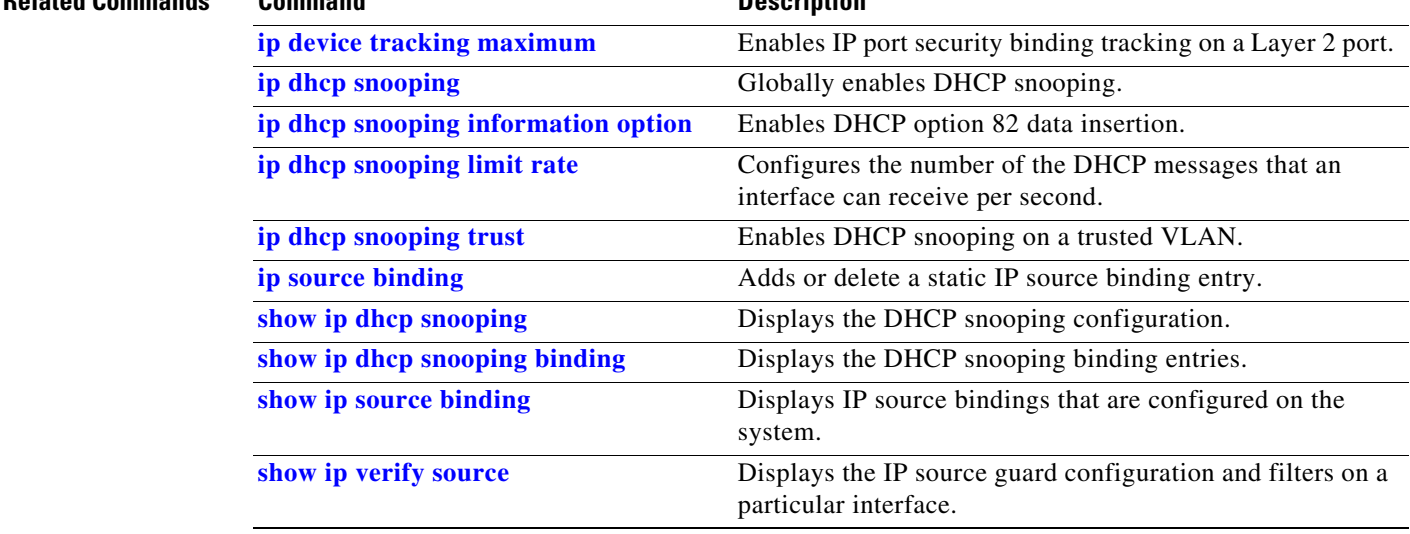

### **Related Commands** Command Description
# **ip verify unicast source reachable-via**

To enable and configure unicast RPF checks on a IPv4 interface, use the **ip verify unicast source reachable-via** command. To disable unicast RPF, use the **no** form of this command.

**ip verify unicast source reachable-via rx allow-default**

**no ip verify unicast source reachable-via** 

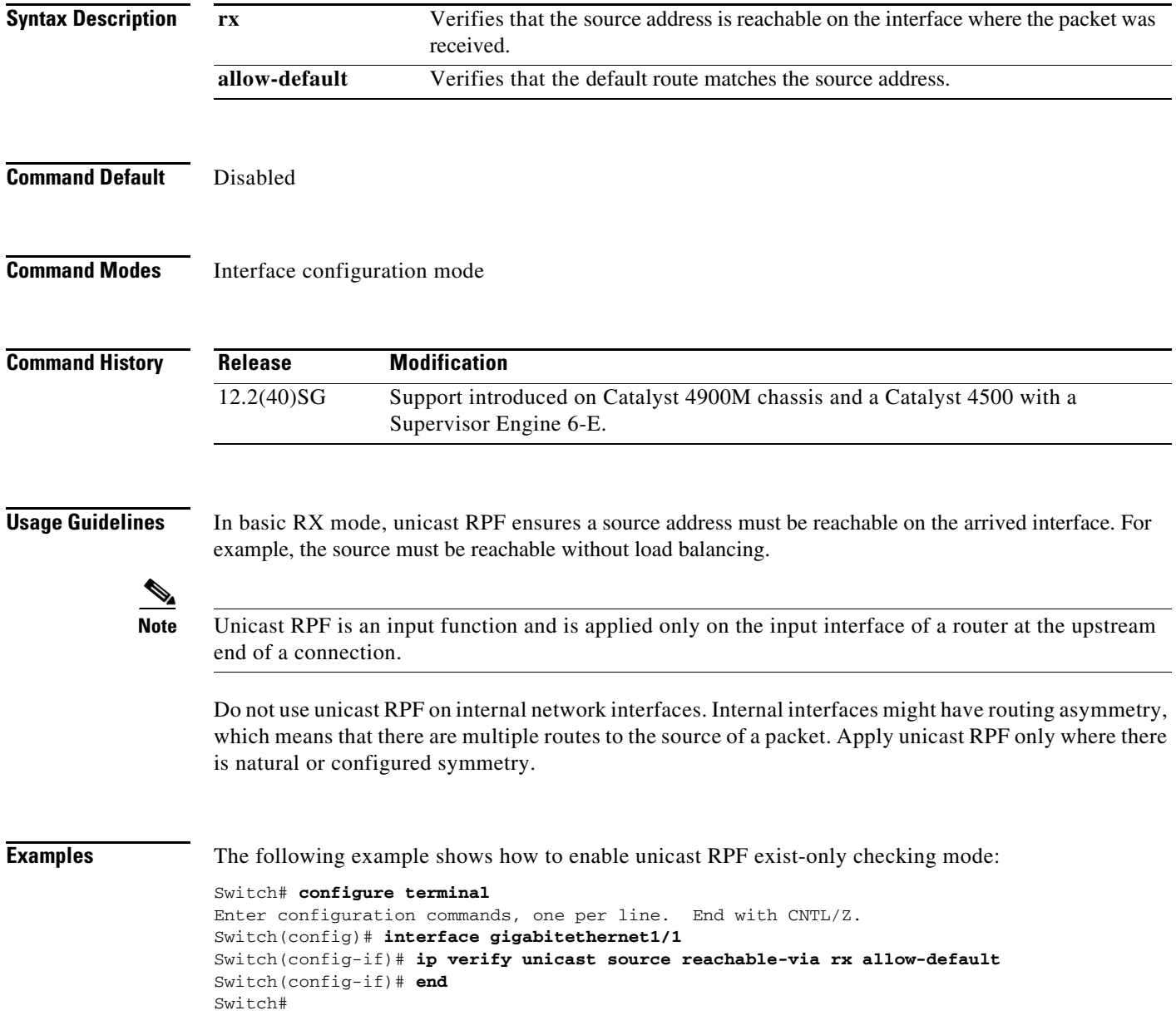

 $\mathsf I$ 

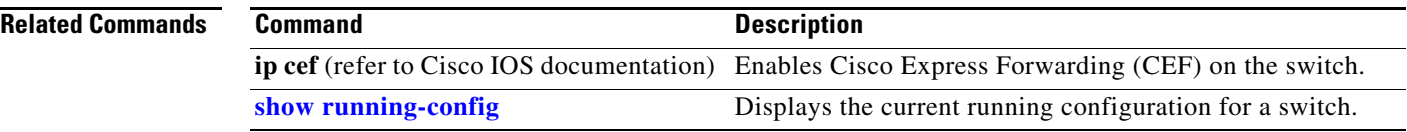

П

 $\mathbf I$ 

### <span id="page-74-0"></span>**ip wccp**

To enable support of the specified Web Cache Communication Protocol (WCCP) service for participation in a service group, use the **ip wccp** command in global configuration mode. To disable the service group, use the **no** form of this command.

**ip wccp** {**web-cache** | *service-number*} [**accelerated**] [**group-address** *multicast-address*] [**redirect-list** *access-list*] [**group-list** *access-list*] [**password** [**0** | **7**] *password*]

**no ip wccp** {**web-cache** | *service-number*}[**accelerated**] [**group-address** *multicast-address*] [**redirect-list** *access-list*] [**group-list** *access-list*] [**password** [**0** | **7**] *password*]

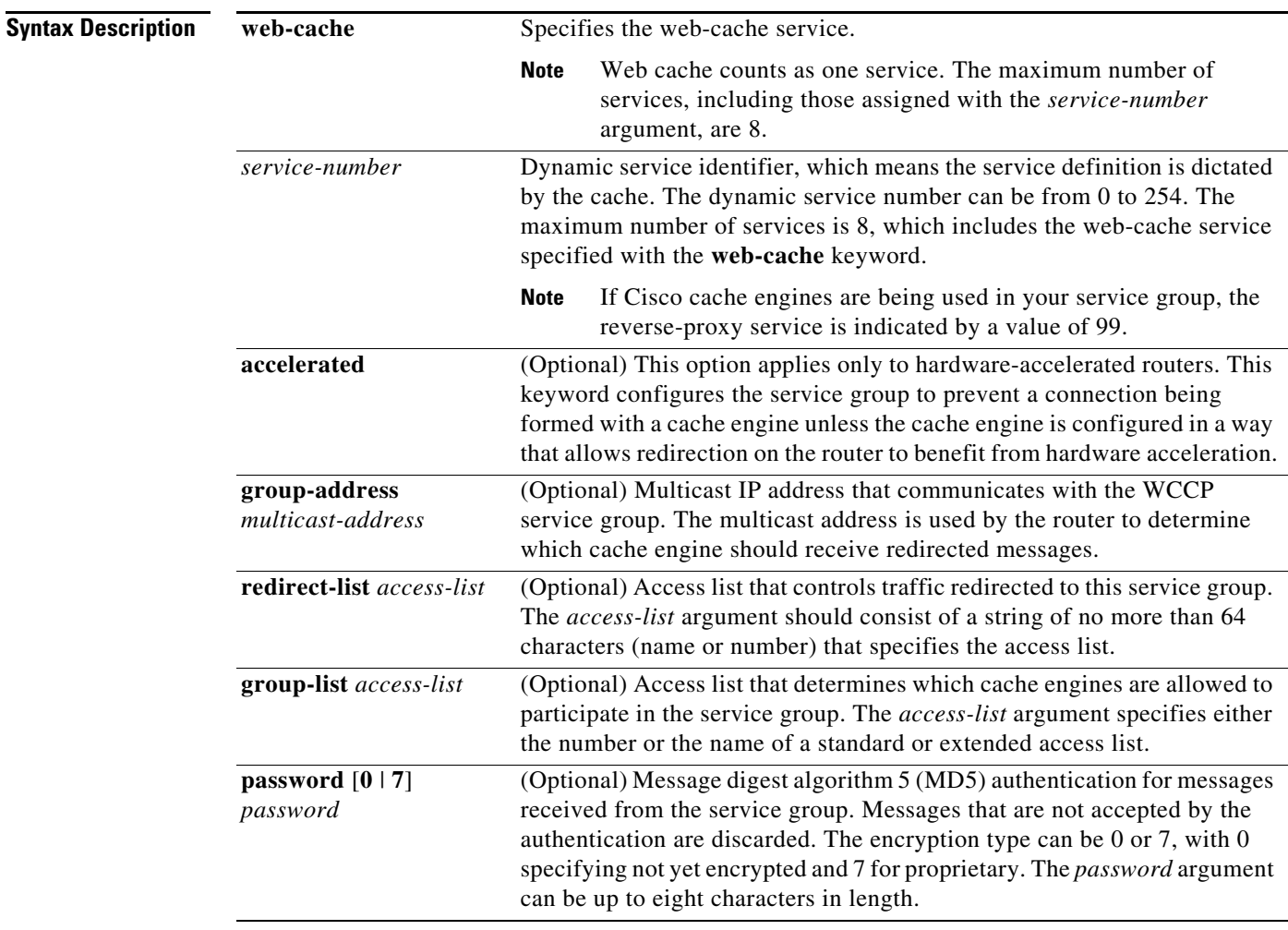

### **Command Default** WCCP services are not enabled on the router.

**Command Modes Global configuration (config)** 

 $\Gamma$ 

I

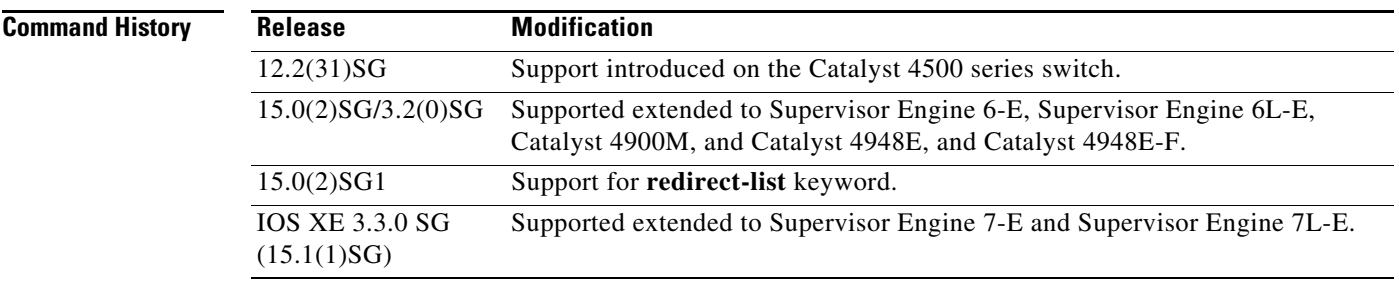

**Usage Guidelines** This command instructs a router to enable or disable the support for the specified service number or the web-cache service name. A service number can be from 0 to 254. Once the service number or name is enabled, the router can participate in the establishment of a service group.

> When the **no** ip wccp command is entered, the router terminates participation in the service group, deallocates space if none of the interfaces still has the service configured, and terminates the WCCP task if no other services are configured.

> The keywords following the **web-cache** keyword and the *service-number* argument are optional and may be specified in any order, but only may be specified once. The following sections outline the specific usage of each of the optional forms of this command.

### **ip wccp** {**web-cache** | *service-number*} **group-address** *multicast-address*

A WCCP group address can be configured to set up a multicast address that cooperating routers and web caches can use to exchange WCCP protocol messages. If such an address is used, IP multicast routing must be enabled so that the messages that use the configured group (multicast) addresses are received correctly.

This option instructs the router to use the specified multicast IP address to coalesce the "I See You" responses for the "Here I Am" messages that it has received on this group address. The response is sent to the group address as well. The default is for no group address to be configured, in which case all "Here I Am" messages are responded to with a unicast reply.

### **ip wccp** {**web-cache** | *service-number*} **redirect-list** *access-list*

This option instructs the router to use an access list to control the traffic that is redirected to the web caches of the service group specified by the service name given. The *access-list* argument specifies either the number or the name of a standard or extended access list. The access list itself specifies which traffic is permitted to be redirected. The default is for no redirect list to be configured (all traffic is redirected).

WCCP requires that the following protocol and ports not be filtered by any access lists:

• User Datagram Protocol (UDP) (protocol type 17) port 2048. This port is used for control signaling. Blocking this type of traffic will prevent WCCP from establishing a connection between the router and cache engines.

### **ip wccp** {**web-cache** | *service-number*} **group-list** *access-list*

This option instructs the router to use an access list to control the cache engines that are allowed to participate in the specified service group. The *access-list* argument specifies either the number of a standard or extended access list or the name of any type of named access list. The access list itself specifies which cache engines are permitted to participate in the service group. The default is for no group list to be configured, in which case all cache engines may participate in the service group.

a ka

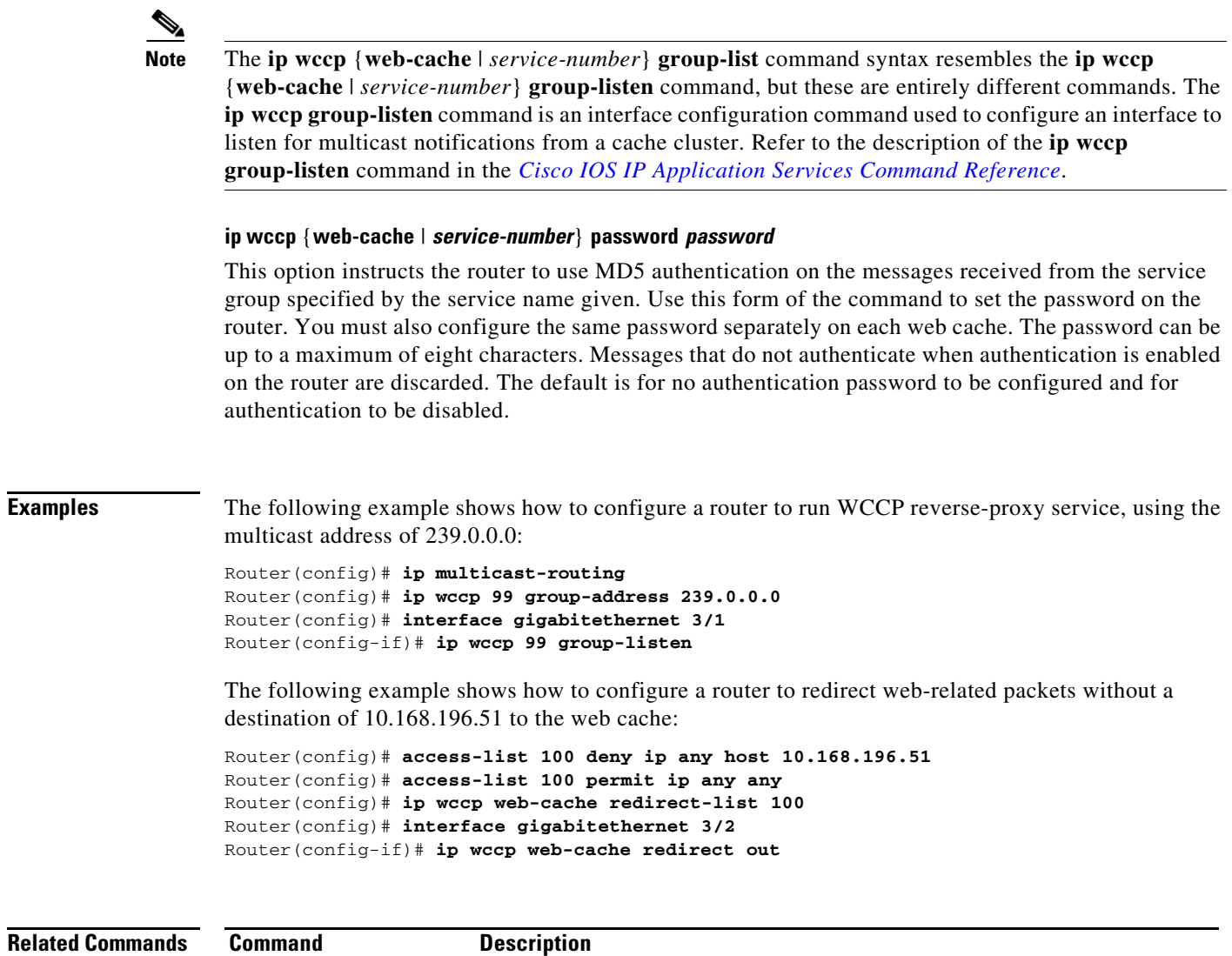

**ip wccp version** Specifies which version of WCCP you wish to use on your router.

**ip wccp check services**  Enables all WCCP services.

show ip wccp **Displays global statistics related to WCCP**.

**all**

 $\mathbf{I}$ 

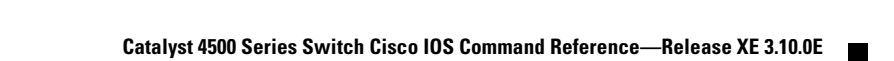

 $\mathsf I$ 

# **ipv6 wccp**

To enable support of the specified Web Cache Communication Protocol (WCCP) service for participation in a service group, use the **ipv6 wccp** command in global configuration mode. To disable the service group, use the **no** form of this command.

**ipv6 wccp vrf** *vrf-name* [**group-address** *groupaddress*] [**redirect-list** *access-list*] [**group-list** *access-list*]

| <b>Syntax Descriptionn</b> | vrf vrf name                                                                                                    | (Optional) Specifies a virtual routing and forwarding (VRF) instance to<br>associate with a service group.                                                                                                    |  |
|----------------------------|----------------------------------------------------------------------------------------------------|----------------------------------------------------------------------------------------------------|--|
|                            | group-address<br>groupaddress                                                                                                    | (Optional) IP address that communicates with the WCCP service group.<br>The multicast address is used by the device to determine which cache<br>engine should receive redirected messages.                                |  |
|                            | redirect-list access-list                                                                                                    | (Optional) Access list that controls traffic redirected to this service group.<br>The access-list argument should consist of a string of no more than 64<br>characters (name or number) that specifies the access list.   |  |
|                            | group-list access-list                                                                                                    | (Optional) Access list that determines which cache engines are allowed to<br>participate in the service group. The access-list argument specifies either<br>the number or the name of a standard or extended access list. |  |
| <b>Command Default</b>     |                                                                                                    | WCCP services are not enabled on the router.                                                                                                    |  |
| <b>Command Modes</b>       | Global configuration (config)                                                                                                    |                                                                                                    |  |
| <b>Command History</b>     | <b>Release</b>                                                                                                    | <b>Modification</b>                                                                                                    |  |
|                            | IOS XE 3.8.0E and<br>15.2(4)E                                                                                                    | This command was introduced.                                                                                                    |  |
| <b>Usage Guidelines</b>    | This command instructs a device to enable or disable the support for the specified service number or the<br>VRF. A service number can be from 0 to 254. Once the service number or name is enabled, the router<br>can participate in the establishment of a service group. |                                                                                                    |  |
|                            | When the no ipv6 weep command is entered, the device terminates participation in the service group,<br>deallocates space if none of the interfaces still has the service configured, and terminates the WCCP task<br>if no other services are configured.                  |                                                                                                    |  |
|                            | The following sections outline the specific usage of each of the optional forms of this command.                                                                                                    |                                                                                                    |  |
|                            | ipv6 wccp vrf vrf name group-address groupaddress                                                                                                    |                                                                                                    |  |
|                            | The vrf vrf-name keyword and argument pair is optional. It allows you to specify a VRF to associate<br>with a service group. You can then specify a web-cache service name or service number.                                                                              |                                                                                                    |  |
|                            |                                                                                                    |                                                                                                    |  |

A WCCP group address can be configured to set up a multicast address that cooperating devices and can use to exchange WCCP protocol messages. If such an address is used, IP multicast routing must be enabled so that the messages that use the configured group (multicast) addresses are received correctly.

This option instructs the device to use the specified multicast IP address to coalesce the "I See You" responses for the "Here I Am" messages that it has received on this group address. The response is sent to the group address as well. The default is for no group address to be configured, in which case all "Here I Am" messages are responded to with a unicast reply.

### **ipv6 wccp vrf** *vrf name* **redirect-list** *access-list*

This option instructs the device to use an access list to control the traffic that is redirected to the service group specified by the service name given. The *access-list* argument specifies either the number or the name of a standard or extended access list. The access list itself specifies which traffic is permitted to be redirected. The default is for no redirect list to be configured (all traffic is redirected).

WCCP requires that the following protocol and ports not be filtered by any access lists:

• User Datagram Protocol (UDP) (protocol type 17) port 2048. This port is used for control signaling. Blocking this type of traffic will prevent WCCP from establishing a connection between the router and cache engines.

### **ipv6 wccp vrf** *vrf name* **group-list** *access-list*

This option instructs the router to use an access list to control the cache engines that are allowed to participate in the specified service group. The *access-list* argument specifies either the number of a standard or extended access list or the name of any type of named access list. The access list itself specifies which cache engines are permitted to participate in the service group. The default is for no group list to be configured, in which case all cache engines may participate in the service group.

**Examples** The following example shows how to configure the TCP promiscuous service for IPv4 VRF interfaces, where VLAN 40 represents the server interface and VLAN 50 represents the content engine interface:

```
Switch# configure terminal
Switch(config)# ipv6 wccp vrf abc 91
Switch(config)# ipv6 wccp vrf abc 92
Switch(config)# interface vlan 30
Switch(config-if)# vrf forwarding abc s
Switch(config-if)# ipv6 wccp vrf abc 91 redirect in
Switch(config)# interface vlan 40 
Switch(config-if)# vrf forwarding abc
Switch(config-if)# ipv6 wccp vrf abc 92 redirect in
Switch(config)# interface vlan 50
Switch(config-if)# vrf forwarding abc
```
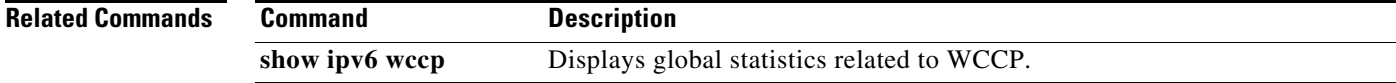

Ι

### <span id="page-79-0"></span>**ip wccp check services all**

To enable all Web Cache Communication Protocol (WCCP) services, use the **ip wccp check services all**  command in global configuration mode. To disable all services, use the **no** form of this command.

**ip wccp check services all**

**no ip wccp check services all**

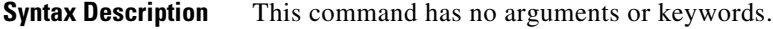

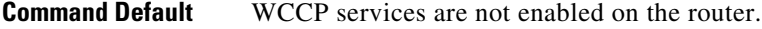

**Command Modes** Global configuration (config)

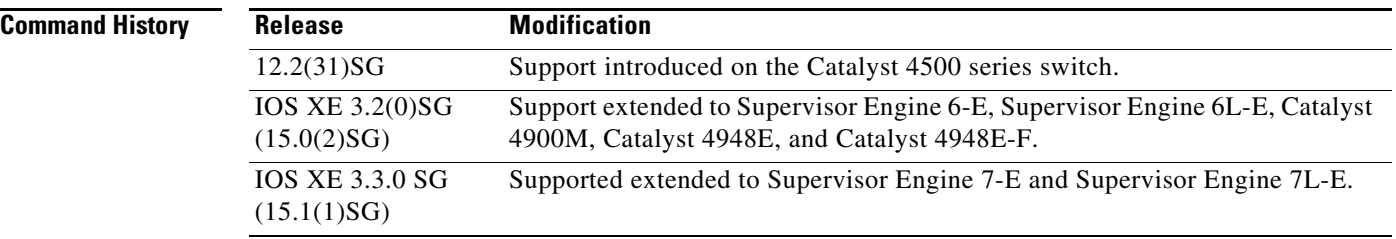

### **Usage Guidelines** With the **ip wccp check services all** command, WCCP can be configured to check all configured services for a match and perform redirection for those services if appropriate. The caches to which packets are redirected can be controlled by a redirect ACL access control list (ACL) as well as by the priority value of the service.

It is possible to configure an interface with more than one WCCP service. When more than one WCCP service is configured on an interface, the precedence of a service depends on the relative priority of the service compared to the priority of the other configured services. Each WCCP service has a priority value as part of its definition.

If no WCCP services are configured with a redirect ACL, the services are considered in priority order until a service is found which matches the IP packet. If no services match the packet, the packet is not redirected. If a service matches the packet and the service has a redirect ACL configured, then the IP packet will be checked against the ACL. If the packet is rejected by the ACL, the packet will not be passed down to lower priority services unless the **ip wccp check services all** command is configured. When the **ip wccp check services all** command is configured, WCCP will continue to attempt to match the packet against any remaining lower priority services configured on the interface.

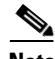

**Note** The priority of a WCCP service group is determined by the web cache appliance. The priority of a WCCP service group cannot be configured via Cisco IOS software.

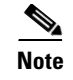

**Note** The **ip wccp check services all** command is a global WCCP command that applies to all services and is not associated with a single service.

 $\overline{\phantom{a}}$ 

**Examples** The following example shows how to configure all WCCP services:

Router(config)# **ip wccp check services all**

### **Related Commands**

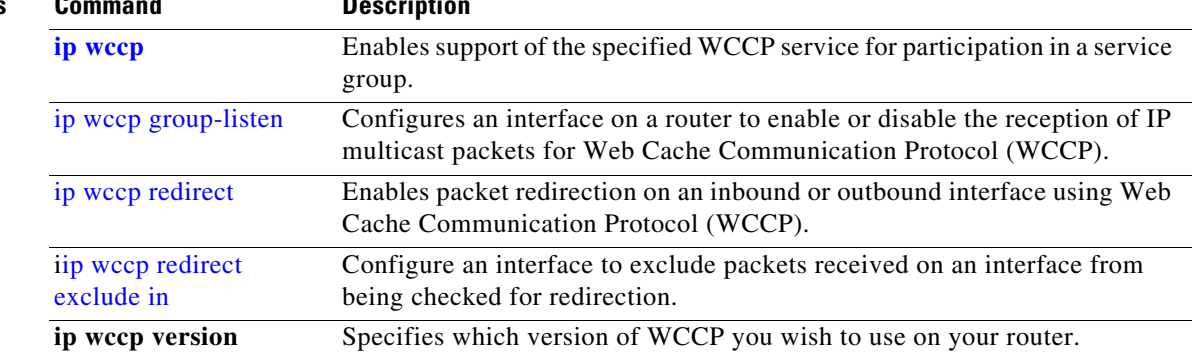

 $\mathbf I$ 

# <span id="page-81-0"></span>**ip wccp group-listen**

To configure an interface on a router to enable or disable the reception of IP multicast packets for Web Cache Communication Protocol (WCCP), use the **ip wccp group-listen** command in interface configuration mode. To disable the reception of IP multicast packets for WCCP, use the **no** form of this command.

**ip wccp** {**web-cache** | *service-number*} **group-listen**

**no ip wccp** {**web-cache** | *service-number*} **group-listen**

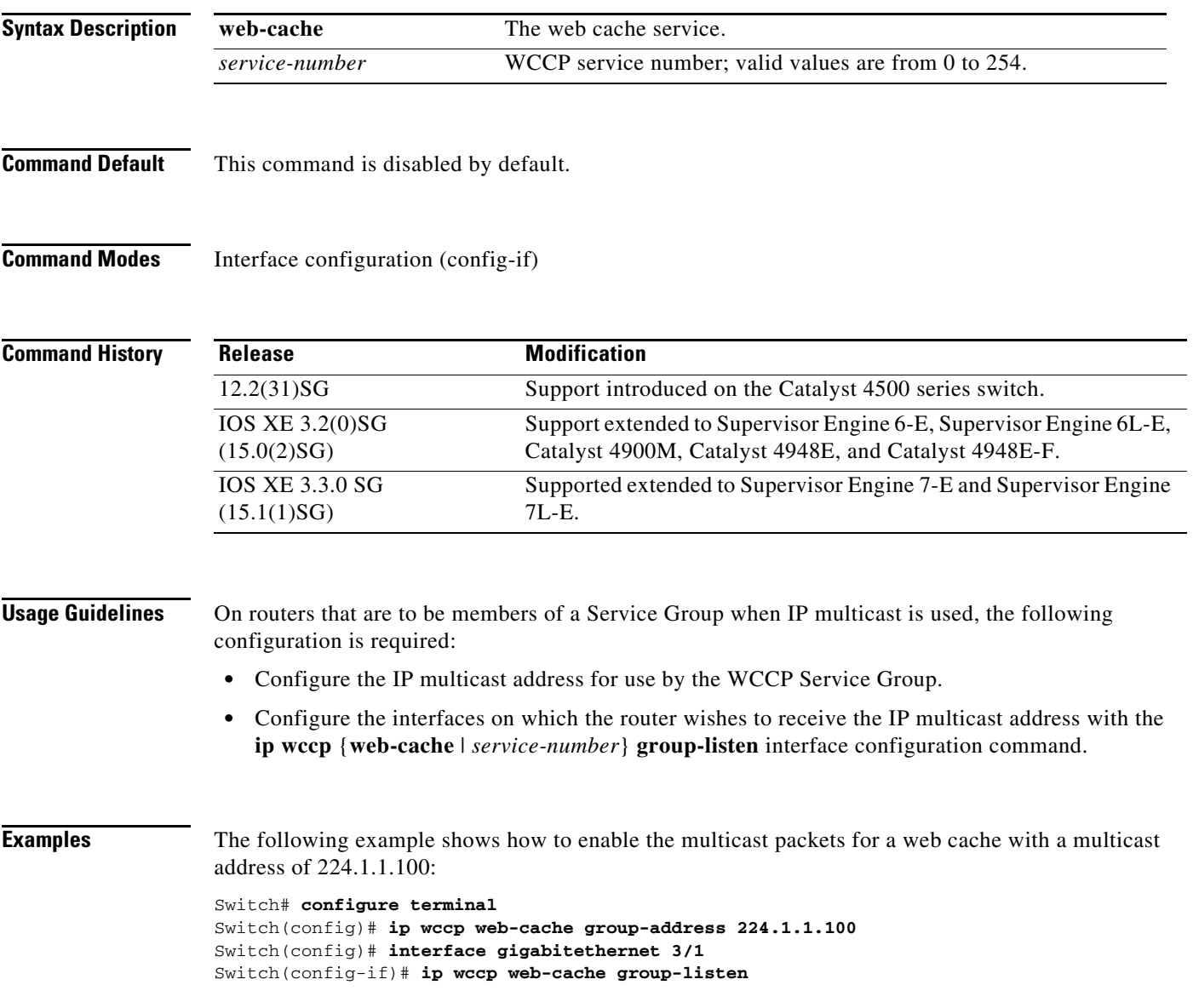

 $\mathbf{I}$ 

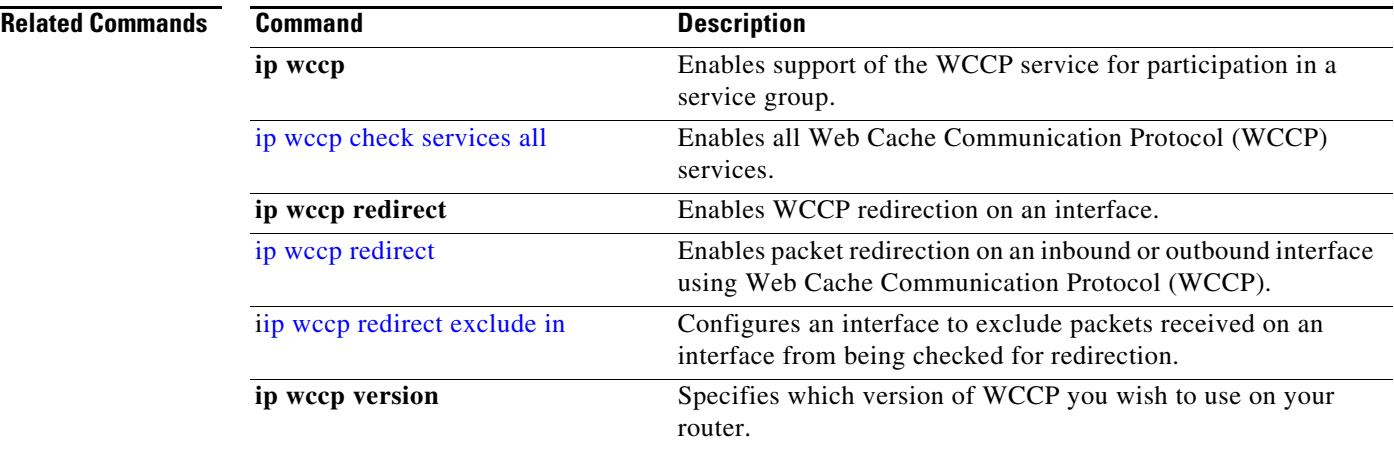

 $\mathbf I$ 

# <span id="page-83-0"></span>**ip wccp redirect**

To enable packet redirection on an inbound or outbound interface using Web Cache Communication Protocol (WCCP), use the **ip wccp redirect** command in interface configuration mode. To disable WCCP redirection, use the **no** form of this command.

**ip wccp** {**web-cache** | *service-number*} **redirect** {**in** | **out**}

**no ip wccp** {**web-cache** | *service-number*} **redirect** {**in** | **out**}

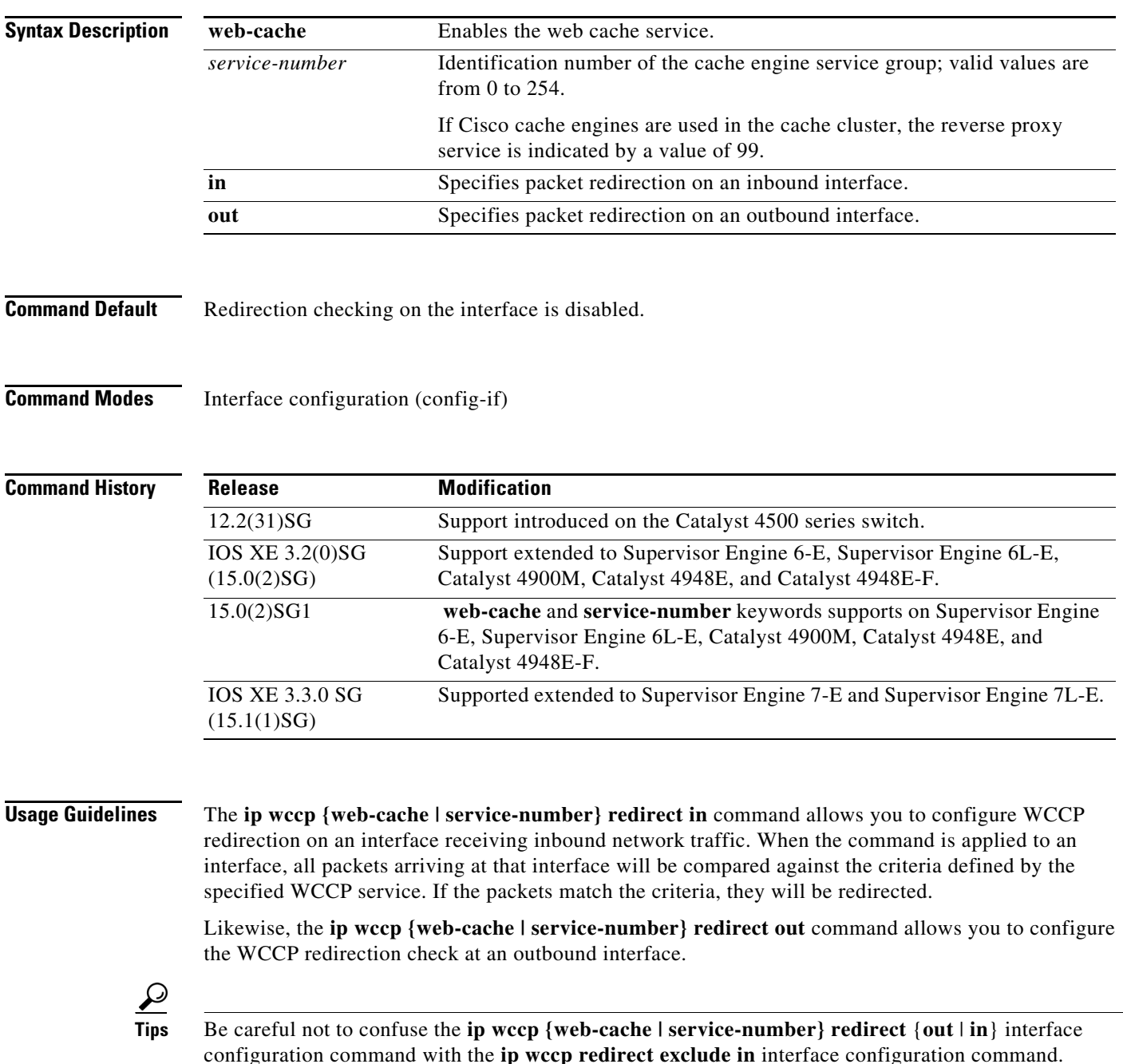

 $\Gamma$ 

**Examples** The following example shows how to configure a session in which reverse proxy packets on Ethernet interface 3/1 are being checked for redirection and redirected to a Cisco Cache Engine:

```
Switch(config)# ip wccp 99
Switch(config)# interface gigabitethernet 3/1
Switch(config-if)# ip wccp 99 redirect out
```
The following example shows how to configure a session in which HTTP traffic arriving on GigabitEthernet interface 3/1 is redirected to a Cache Engine:

Switch(config)# **ip wccp web-cache** Switch(config)# **interface gigabitethernet 3/1** Switch(config-if)# **ip wccp web-cache redirect in**

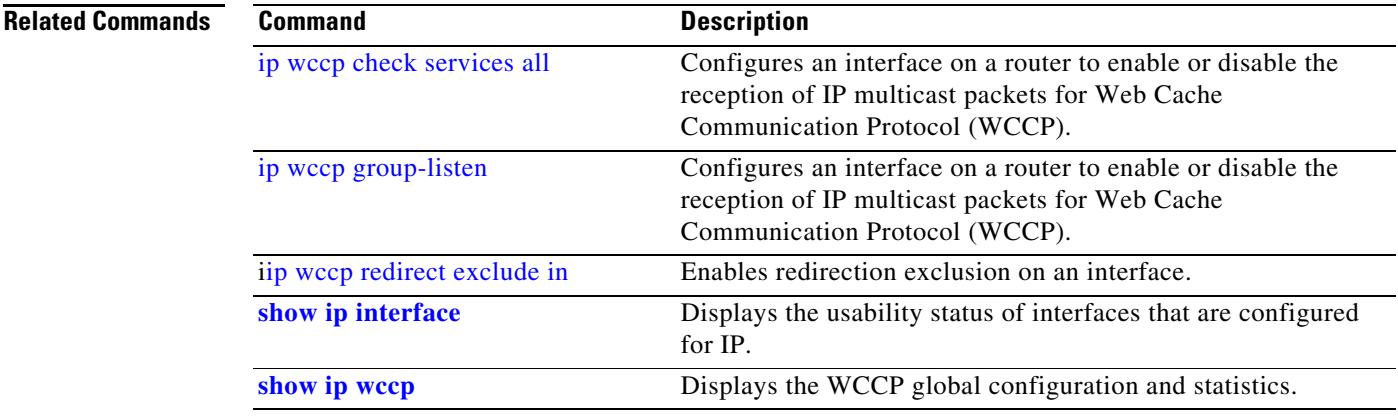

Ι

## <span id="page-85-0"></span>**ip wccp redirect exclude in**

To configure an interface to exclude packets received on an interface from being checked for redirection, use the **ip wccp redirect exclude in** command in interface configuration mode. To disable the ability of a router to exclude packets from redirection checks, use the **no** form of this command.

### **ip wccp redirect exclude in**

**no ip wccp redirect exclude in**

- **Syntax Description** This command has no arguments or keywords.
- **Command Default** Redirection exclusion is disabled.
- **Command Modes** Interface configuration (config-if)

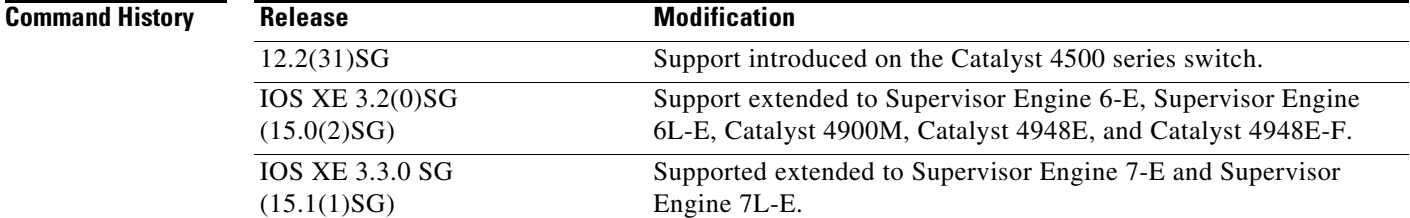

### **Usage Guidelines** This configuration command instructs the interface to exclude inbound packets from any redirection check. Note that the command is global to all the services and should be applied to any inbound interface that will be excluded from redirection.

This command is intended to be used to accelerate the flow of packets from a cache engine to the Internet as well as allow for the use of the Web Cache Communication Protocol (WCCP) v2 packet return feature.

**Examples** In the following example, packets arriving on GigabitEthernet interface 3/1 are excluded from WCCP output redirection checks:

> Router (config)# **interface gigabitethernet 3/1** Router (config-if)# **ip wccp redirect exclude in**

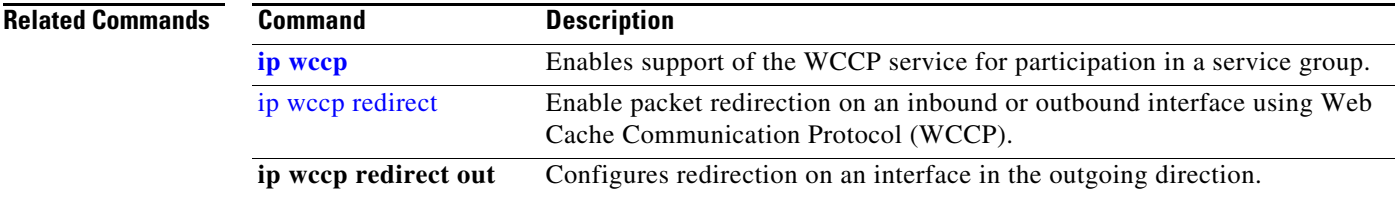

 $\mathbf{I}$ 

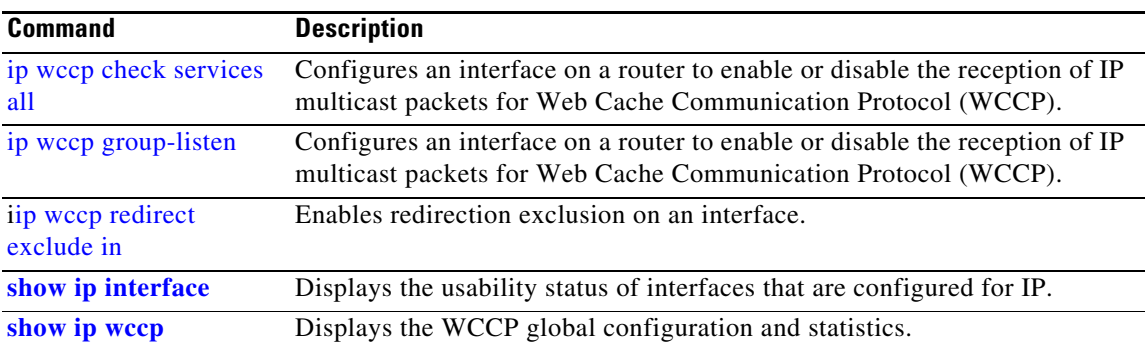

 $\mathsf I$ 

# **ipv6 dhcp-lrda**

To enable Lightweight DHCPv6 Relay Agent (LDRA) functionality on an access node, use the **ipv6 dhcp-ldra** command in global configuration mode. To disable the LDRA functionality, use the **no** form of this command.

**ipv6 dhcp-lrda** {**enable** | **disable** | **remote-id** *remote-id*}

**no ipv6 dhcp-lrda** {**enable** | **disable** | **remote-id** *remote-id*}

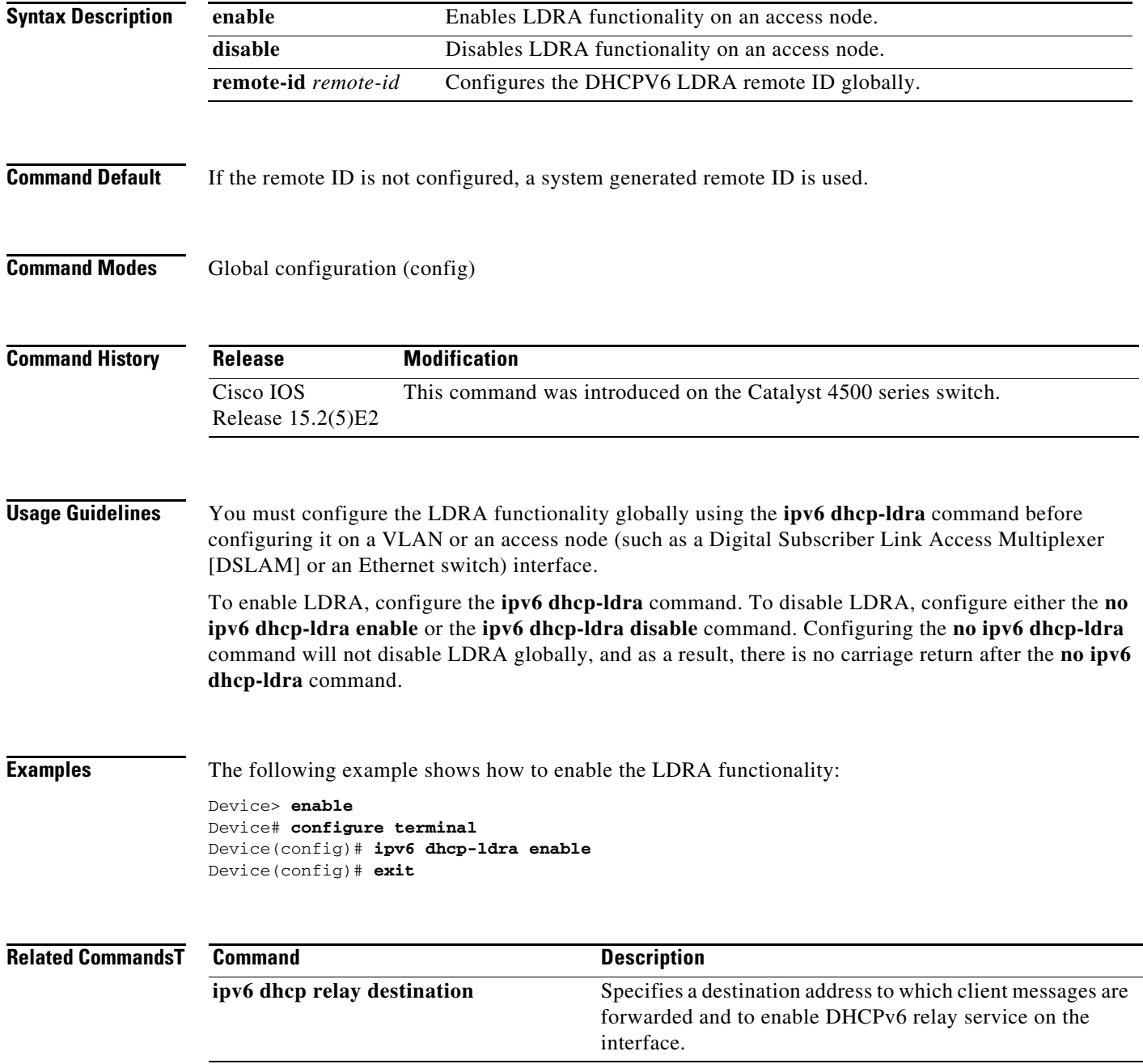

# **ipv6 dhcp-ldra interface-id**

To configure Lightweight DHCPv6 Relay Agent (LDRA) interface ID on a port or an interface, use the **ipv6 dhcp-ldra interface-id** command in interface configuration mode. To disable LDRA interface ID on an interface or port, use the **no** form of this command.

**ipv6 dhcp-ldra interface-id** *interface-id*

**no dhcp-ldra interface-id** *interface-id*

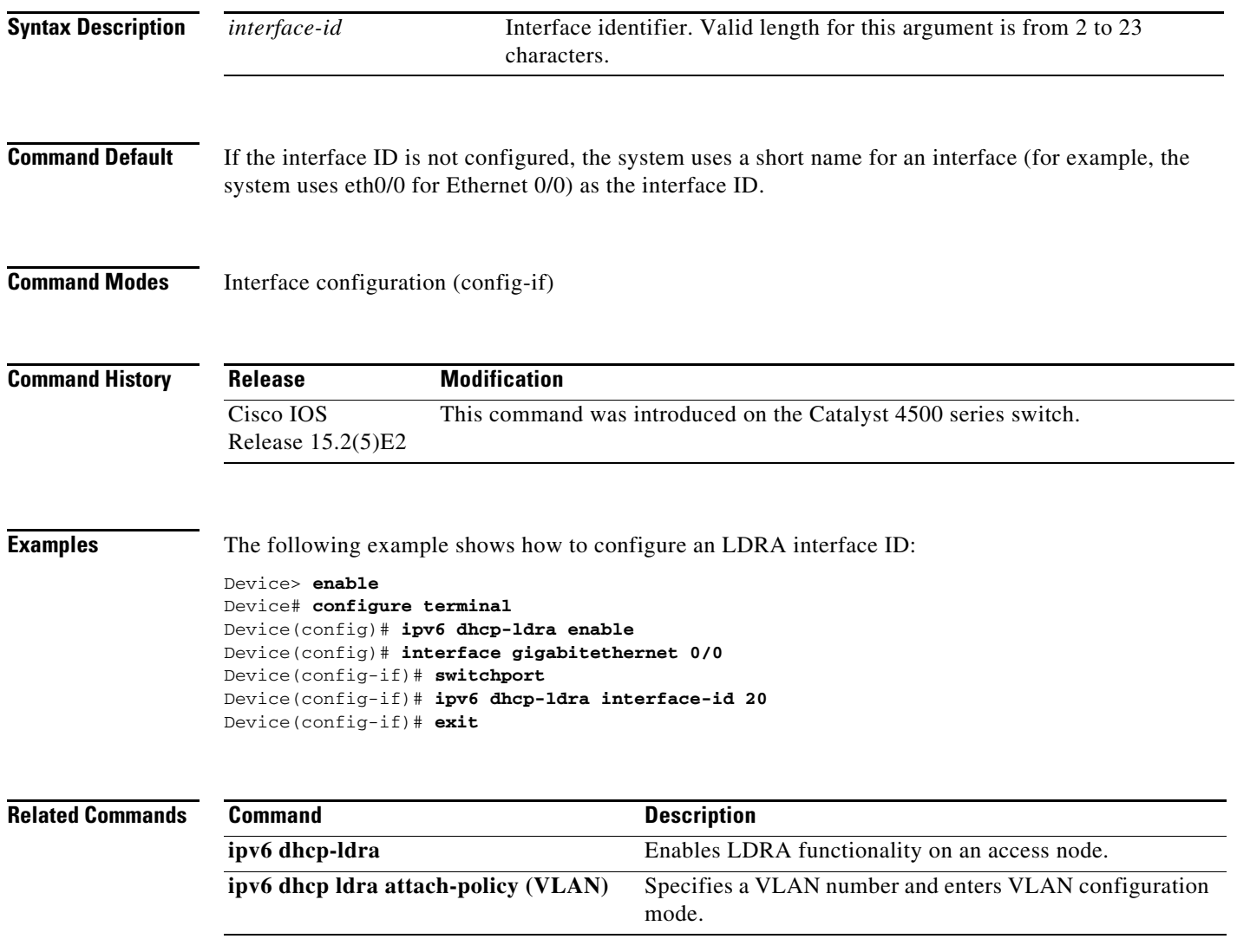

 $\mathbf I$ 

## **ipv6 dhcp-ldra attach-policy**

To enable Lightweight DHCPv6 Relay Agent (LDRA) functionality on a port or interface, use the **ipv6 dhcp-ldra attach-policy** command in interface configuration mode. To disable LDRA functionality on an interface or port, use the **no** form of this command.

### **ipv6 dhcp-ldra attach-policy** {**client-facing-trusted** | **client-facing-untrusted** | **client-facing-disable** | **server-facing**}

**no ipv6 dhcp-ldra attach-policy** {**client-facing-trusted** | **client-facing-untrusted** | **client-facing-disable** | **server-facing**}

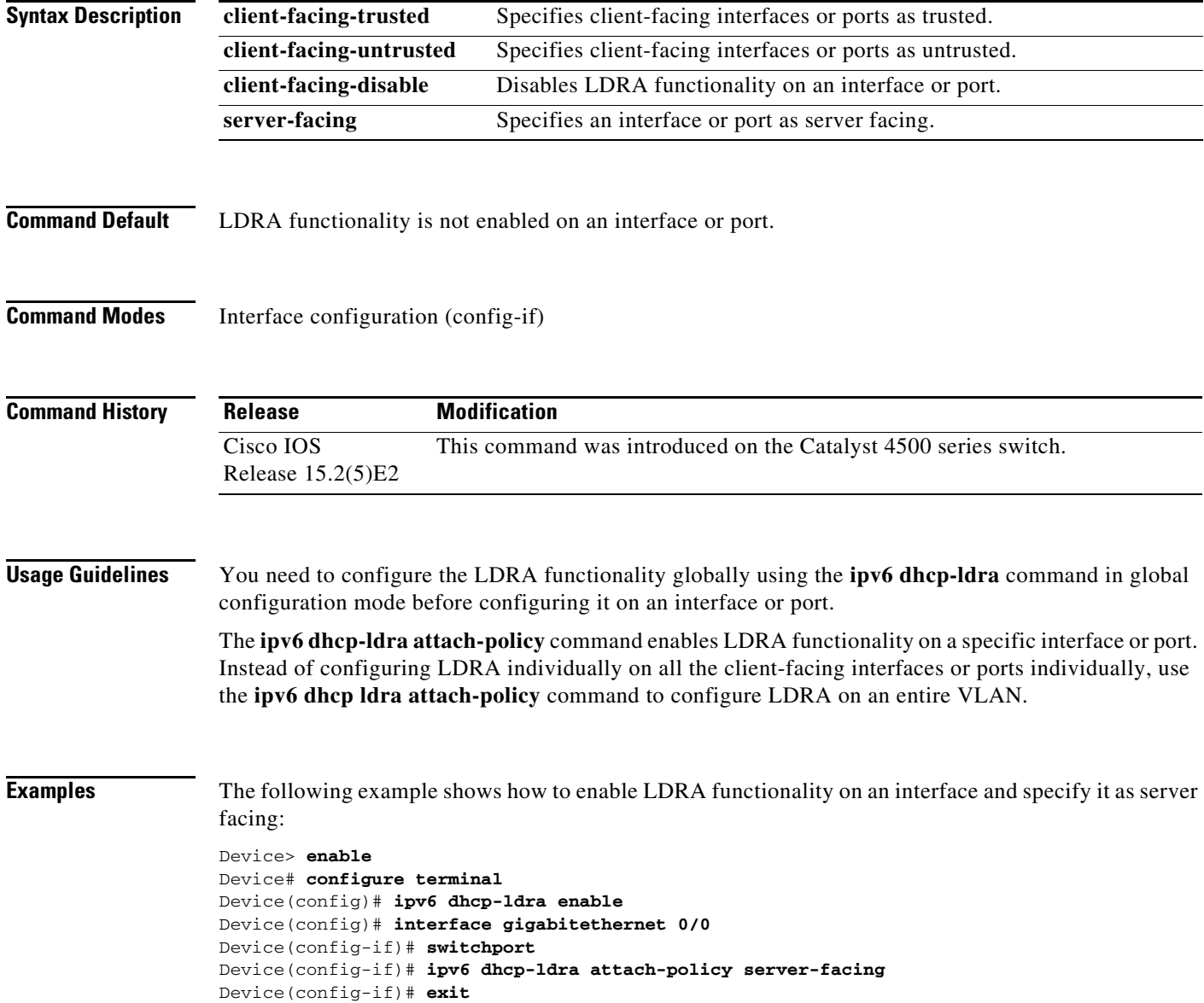

 $\mathbf{I}$ 

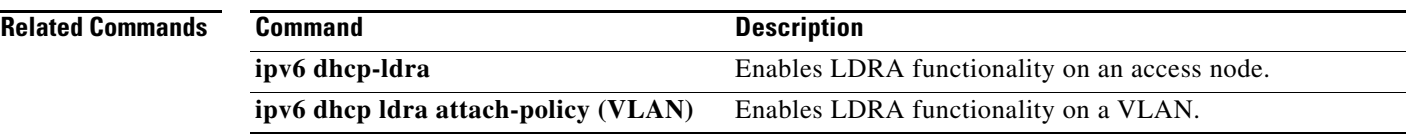

 $\mathbf I$ 

# **ipv6 dhcp lrda attach-policy (VLAN)**

To enable Lightweight DHCPv6 Relay Agent (LDRA) functionality on a VLAN, use the **ipv6 dhcp ldra attach-policy** command in VLAN configuration mode. To disable LDRA functionality on a VLAN, use the **no** form of this command.

**ipv6 dhcp ldra attach-policy** {**client-facing-trusted** | **client-facing-untrusted**}

**no ipv6 dhcp ldra attach-policy** {**client-facing-trusted** | **client-facing-untrusted**}

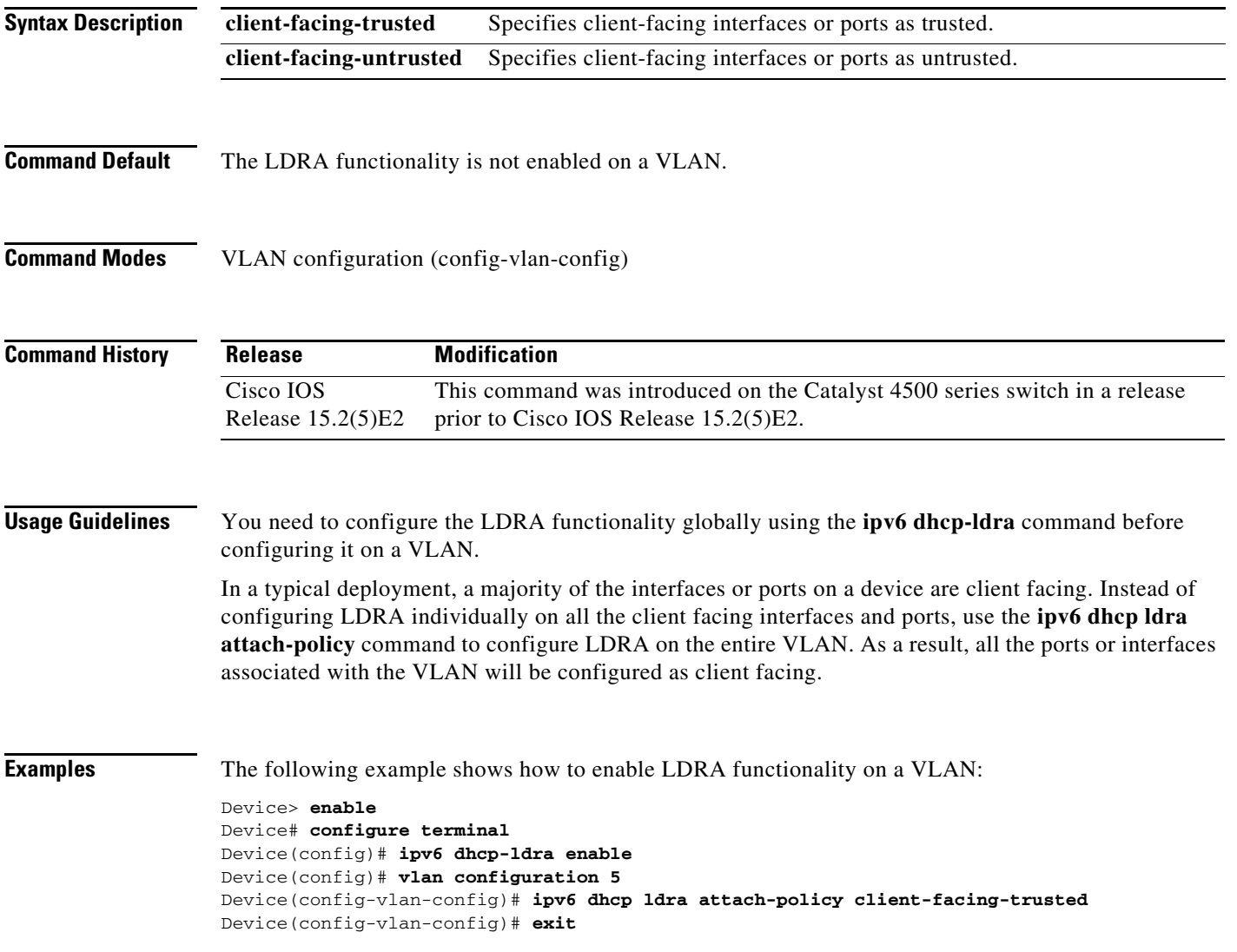

 $\mathbf{I}$ 

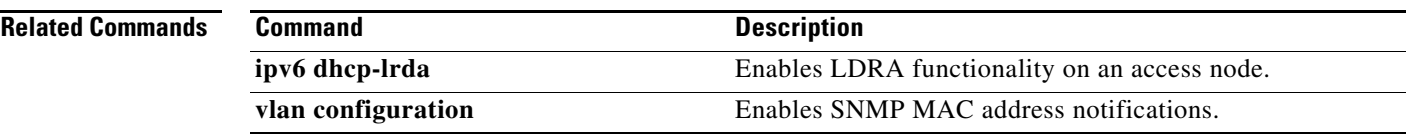

ן

## **ipv6 dhcp relay destination**

To specify a destination address to which client messages are forwarded and to enable Dynamic Host Configuration Protocol Version 6 (DHCPv6) relay service on the interface, use the **ipv6 dhcp relay destination** command in interface configuration mode. To remove a relay destination on the interface or to delete an output interface for a destination, use the **no** form of this command.

**ipv6 dhcp relay destination** {*ipv6-address* | **global** *ipv6-address* | **vrf** *vrfname ipv6-address*} [*interface-type interface-number*] [**link-address** *link-address*] [**source-address** *source-address*]

**no ipv6 dhcp relay destination** {*ipv6-address* | **global** *ipv6-address* | **vrf** *vrfname ipv6-address*} [*interface-type interface-number*] [**link-address** *link-address*] [**source-address** *source-address*]

| <b>Syntax Description</b> | ipv6-address                       | Relay destination address. There are two types of relay destination address:<br>Link-scoped unicast or multicast IPv6 address. User must specify an<br>output interface for this kind of address.<br>Global or site-scoped unicast or multicast IPv6 address. |
|---------------------------|------------------------------------|----------------------------------------------------------------------------------------------------|
|                           |                                    |                                                                                                    |
|                           |                                    |                                                                                                    |
|                           |                                    |                                                                                                    |
|                           | global                             | Specifies the relay destination when the relay destination is in the global<br>address space and when the relay source is in a virtual routing and<br>forwarding (VRF) instance.                                                                              |
|                           | vrf <i>vrfname</i>                 | Specifies the VRF instance associated with the relay destination IPv6<br>address.                                                                                                    |
|                           | interface-type<br>interface-number | (Optional) Interface type and number that specifies the output interface for<br>a destination. If this argument is configured, client messages are forwarded<br>to the destination address through the link to which the output interface is<br>connected.    |
|                           | link-address<br>link-address       | (Optional) Specifies the DHCPv6 link address. The link-address must be an<br>IPv6 globally scoped address configured on the network interface where the<br>DHCPv6 relay is operational.                                                                       |
|                           | source-address<br>source-address   | (Optional) Specifies the network interface source address. The<br>source-address can be any IPv6 global-scoped address on a device.                                                                                                    |
| <b>Command Default</b>    |                                    | The relay function is disabled, and there is no relay destination on an interface.                                                                                                    |

**Command Modes** Interface configuration (config-if)

**Command History Release Modification** Cisco IOS Release 15.2(5)E2 to Cisco IOS Release 152(5)E2.This command was introduced on the Catalyst 4500 series switch in a release prior

**Usage Guidelines** The **ipv6 dhcp relay destination** command specifies a destination address to which client messages are forwarded, and it enables DHCPv6 relay service on the interface. When relay service is enabled on an interface, a DHCPv6 message received on that interface is forwarded to all configured relay destinations. The incoming DHCPv6 message may have come from a client on that interface, or relayed by another relay agent.

> The relay destination can be a unicast address of a server or another relay agent, or it may be a multicast address. There are two types of relay destination addresses:

- **•** A link-scoped unicast or multicast IPv6 address, for which a user must specify an output interface
- **•** A global or site-scoped unicast or multicast IPv6 address. A user can optionally specify an output interface for this kind of address.

If no output interface is configured for a destination, the output interface is determined by routing tables. In this case, it is recommended that a unicast or multicast routing protocol be running on the device.

Multiple destinations can be configured on one interface, and multiple output interfaces can be configured for one destination. When the relay agent relays messages to a multicast address, it sets the hop limit field in the IPv6 packet header to 32.

Unspecified, loopback, and node-local multicast addresses are not acceptable as the relay destination. If any one of them is configured, the message "Invalid destination address" is displayed.

Note that it is not necessary to enable the relay function on an interface for it to accept and forward an incoming relay reply message from servers. By default, the relay function is disabled, and there is no relay destination on an interface. The no form of the command removes a relay destination on an interface or deletes an output interface for a destination. If all relay destinations are removed, the relay service is disabled on the interface.

The DHCPv6 client, server, and relay functions are mutually exclusive on an interface. When one of these functions is already enabled, and a user tries to configure a different function on the same interface, one of the following messages is displayed: "Interface is in DHCP client mode," "Interface is in DHCP server mode," or "Interface is in DHCP relay mode."

### **Examples** The following example sets the relay destination address on Ethernet interface 4/3:

```
Device# configure terminal
Device(config)# interface gigabitethernet 0/0
Device(config-if)# ipv6 dhcp relay destination FE80::250:A2FF:FEBF:A056 
gigabitethernet 4/3
```
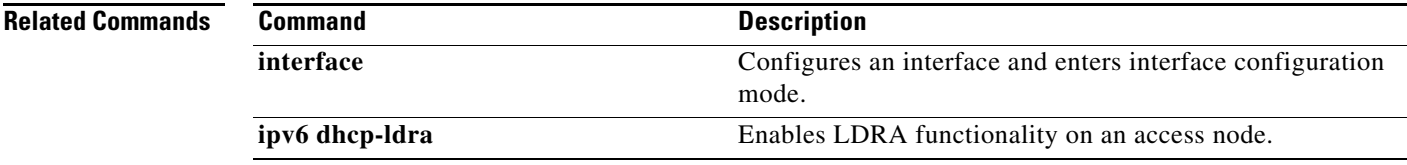

 $\mathsf I$ 

# <span id="page-95-0"></span>**ipv6 mld snooping**

To enable IP version 6 (IPv6) Multicast Listener Discovery (MLD) snooping globally or on the specified VLAN, use the **ipv6 mld snooping** command without keywords. To disable MLD snooping on a switch or the VLAN, use the **no** form of this command.

**ipv6 mld snooping** [**vlan** *vlan-id*]

**no ipv6 mld snooping** [**vlan** *vlan-id*]

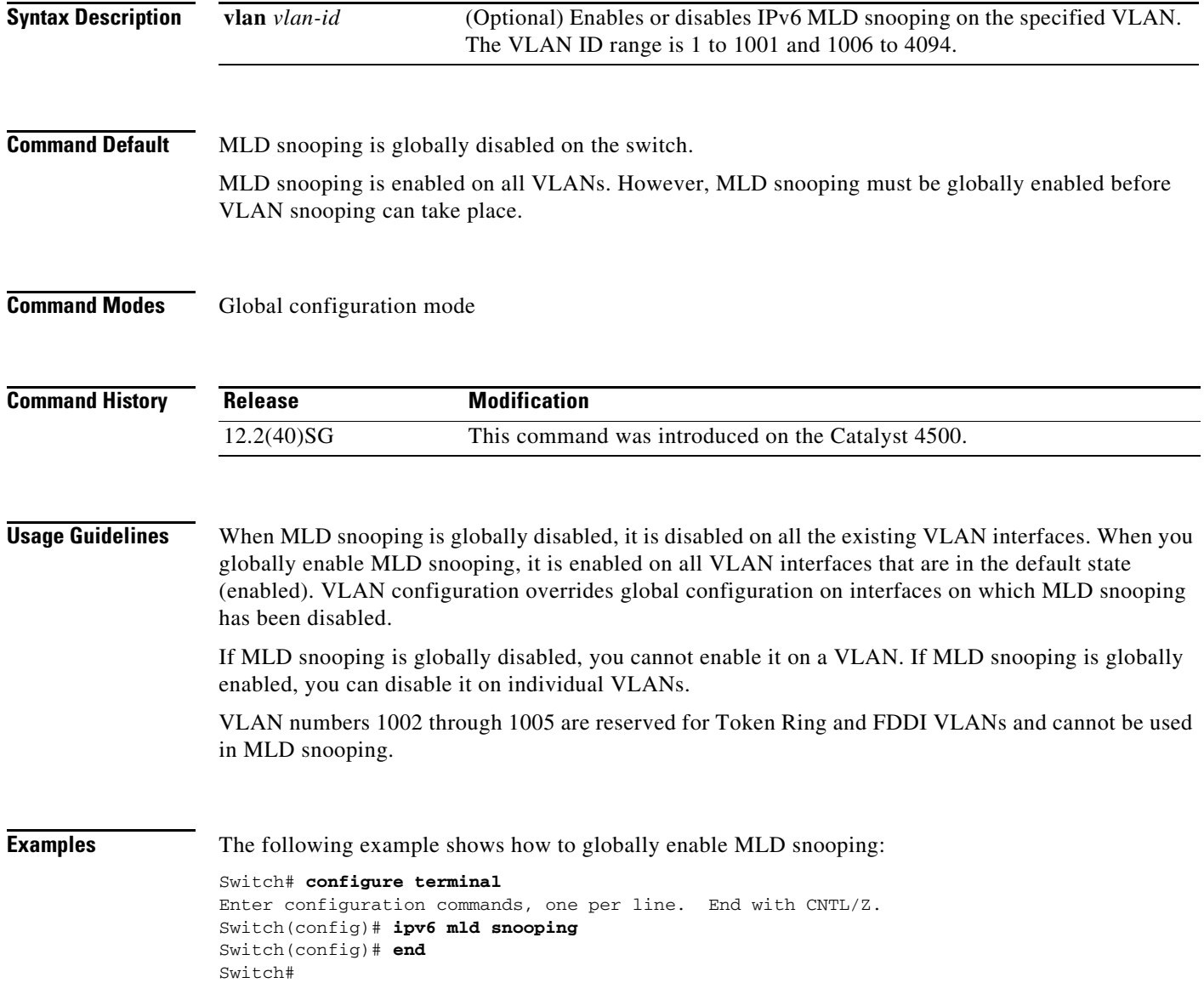

The following example shows how to disable MLD snooping on a VLAN:

```
Switch# configure terminal
Enter configuration commands, one per line. End with CNTL/Z.
Switch(config)# no ipv6 mld snooping vlan 11
Switch(config)# end
Switch#
```
You can verify your settings by entering the **show ipv6 mld snooping** user EXEC command.

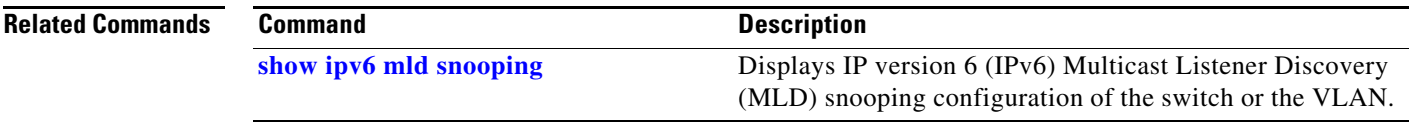

 $\mathbf I$ 

# <span id="page-97-0"></span>**ipv6 mld snooping last-listener-query-count**

To configure IP version 6 (IPv6) Multicast Listener Discovery Mulitcast Address Specific Queries (MASQs) that will be sent before aging out a client, use the **ipv6 mld snooping last-listener-query-count** command. To reset the query count to the default settings, use the **no** form of this command.

**ipv6 mld snooping** [**vlan** *vlan-id*] **last-listener-query-count** *integer\_value* 

**no ipv6 mld snooping** [**vlan** *vlan-id*] **last-listener-query-count**

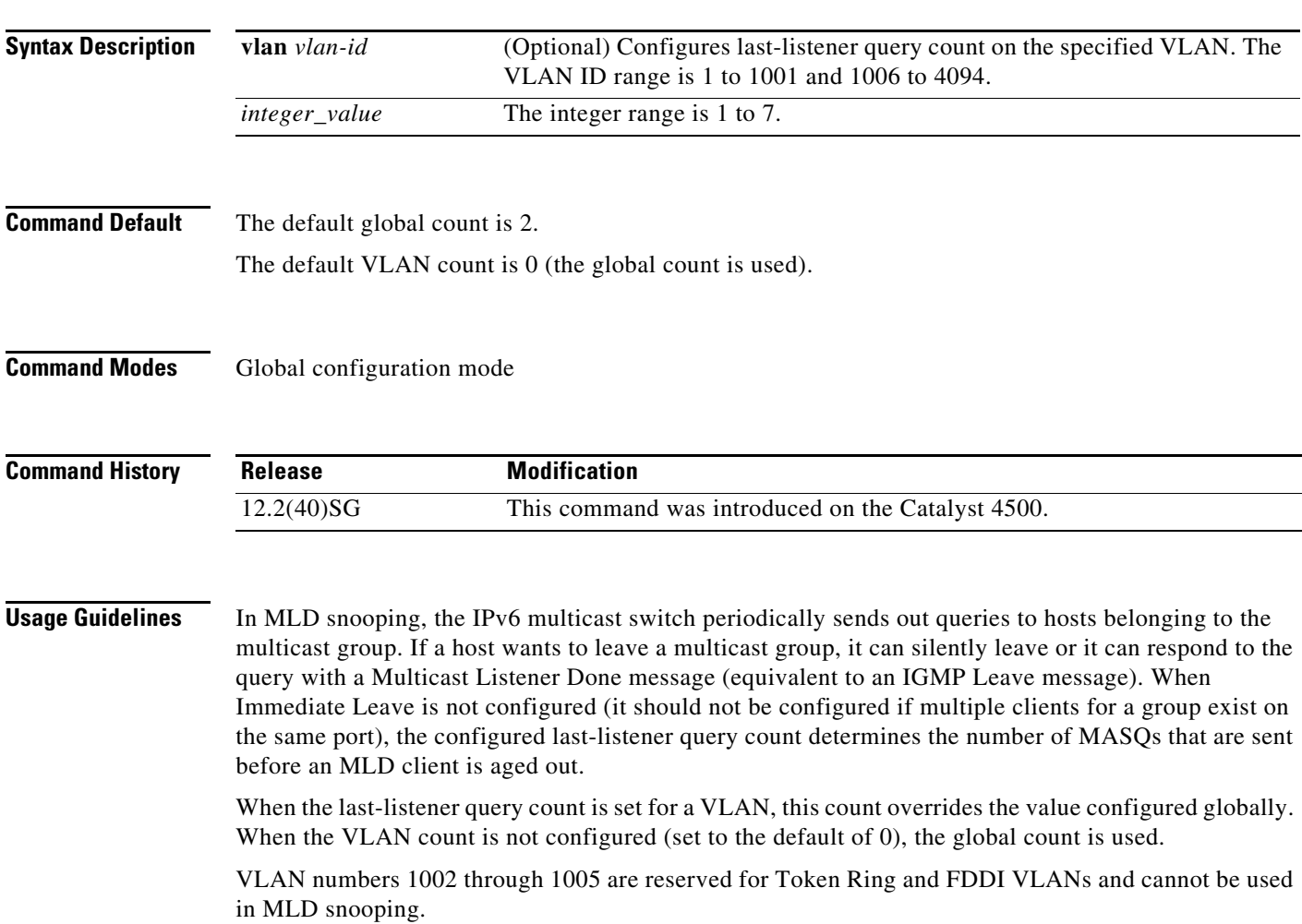

a ka

 $\mathbf I$ 

**Examples** The following example shows how to globally set the last-listener query count:

```
Switch# configure terminal
Enter configuration commands, one per line. End with CNTL/Z.
Switch(config)# ipv6 mld snooping last-listener-query-count 1
Switch(config)# end
Switch#
```
The following example shows how to set the last-listener query count for VLAN 10:

```
Switch# configure terminal
Enter configuration commands, one per line. End with CNTL/Z.
Switch(config)# ipv6 mld snooping vlan 10 last-listener-query-count 3
Switch(config)# end
Switch#
```
You can verify your settings by entering the **show ipv6 mld snooping** [**vlan** *vlan-id*] user EXEC command.

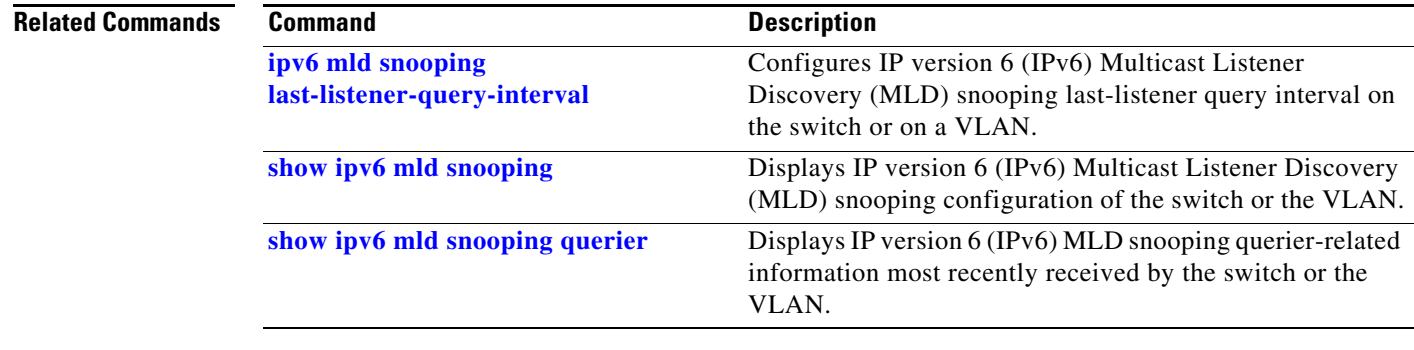

 $\mathbf I$ 

# <span id="page-99-0"></span>**ipv6 mld snooping last-listener-query-interval**

To configure IP version 6 (IPv6) Multicast Listener Discovery (MLD) snooping last-listener query interval on the switch or on a VLAN, use the **ipv6 mld snooping last-listener-query-interval**  command. To reset the query time to the default settings, use the **no** form of this command.

**ipv6 mld snooping** [**vlan** *vlan-id*] **last-listener-query-interval** *integer\_value* 

**no ipv6 mld snooping** [**vlan** *vlan-id*] **last-listener-query-interval**

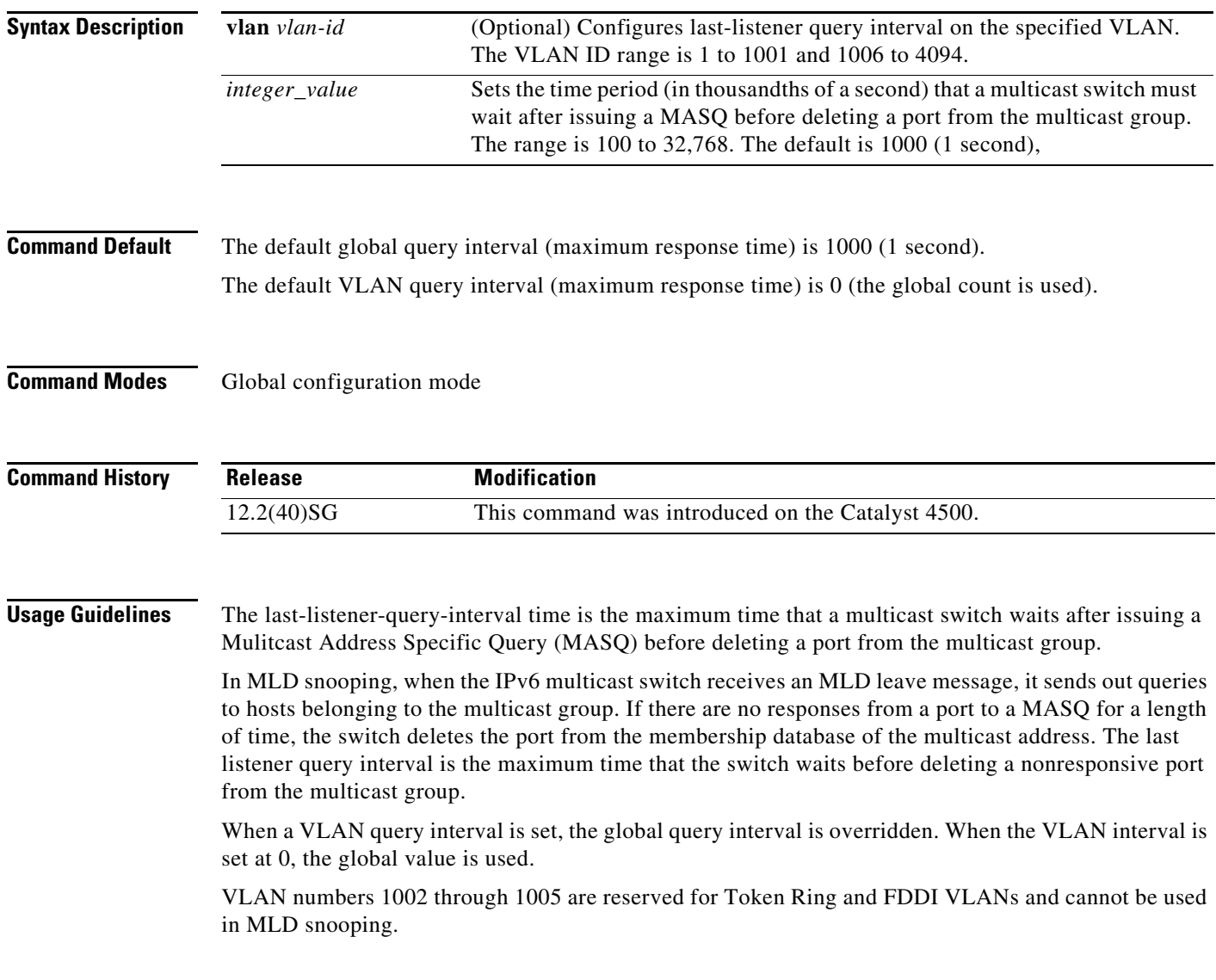

 $\mathbf I$ 

**Examples** The following example shows how to globally set the last-listener query interval to 2 seconds:

```
Switch# configure terminal
Enter configuration commands, one per line. End with CNTL/Z.
Switch(config)# ipv6 mld snooping last-listener-query-interval 2000
Switch(config)# end
Switch#
```
The following example shows how to set the last-listener query interval for VLAN 1 to 5.5 seconds:

```
Switch# configure terminal
Enter configuration commands, one per line. End with CNTL/Z.
Switch(config)# ipv6 mld snooping vlan 1 last-listener-query-interval 5500
Switch(config)# end
Switch#
```
You can verify your settings by entering the **show ipv6 MLD snooping** [**vlan** *vlan-id*] user EXEC command.

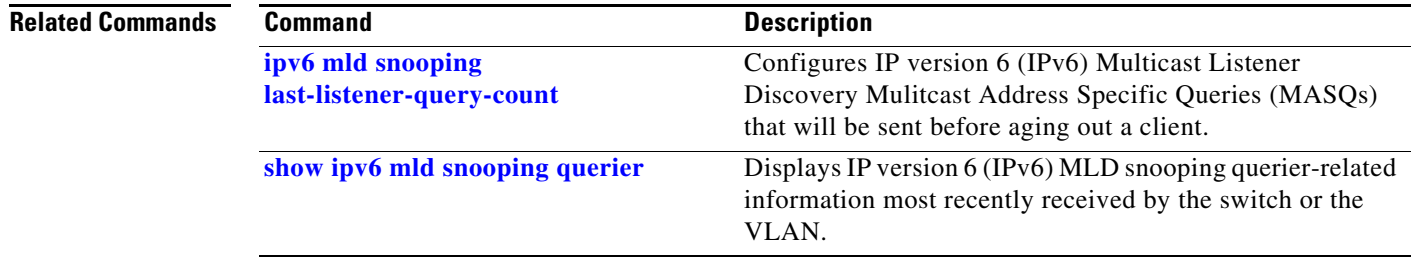

## **ipv6 mld snooping listener-message-suppression**

To enable IP version 6 (IPv6) Multicast Listener Discovery (MLD) snooping listener message suppression, use the **ipv6 mld snooping listener-message-suppression** command. To disable MLD snooping listener message suppression, use the **no** form of this command.

**ipv6 mld snooping listener-message-suppression**

**no ipv6 mld snooping listener-message-suppression**

**Command Default** The default is for MLD snooping listener message suppression to be disabled.

**Command Modes** Global configuration mode

**Command History Release Modification** 12.2(40)SG This command was introduced on the Catalyst 4500.

**Usage Guidelines** MLD snooping listener message suppression is equivalent to IGMP snooping report suppression. When it is enabled, received MLDv1 reports to a group are forwarded to IPv6 multicast switchs only once in every report-forward time. This prevents the forwarding of duplicate reports.

**Examples** The following example shows how to enable MLD snooping listener message suppression:

Switch# **configure terminal** Enter configuration commands, one per line. End with CNTL/Z. Switch(config)# **ipv6 mld snooping listener-message-suppression** Switch(config)# **end** Switch#

The following example shows how to disable MLD snooping listener message suppression:

Switch# **configure terminal** Enter configuration commands, one per line. End with CNTL/Z. Switch(config)# **no ipv6 mld snooping listener-message-suppression** Switch(config)# **end** Switch#

You can verify your settings by entering the **show ipv6 mld snooping** [**vlan** *vlan-id*] user EXEC command.

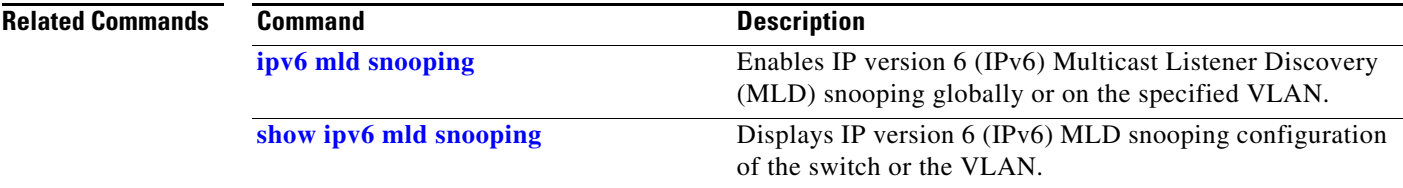

a ka

# **ipv6 mld snooping robustness-variable**

To configure the number of IP version 6 (IPv6) Multicast Listener Discovery (MLD) queries that the switch sends before deleting a listener that does not respond, or to enter a VLAN ID to configure the number of queries per VLAN, use the **ipv6 mld snooping robustness-variable** command. To reset the variable to the default settings, use the **no** form of this command.

**ipv6 mld snooping** [**vlan** *vlan-id*] **robustness-variable** *integer\_value* 

**no ipv6 mld snooping** [**vlan** *vlan-id*] **robustness-variable** 

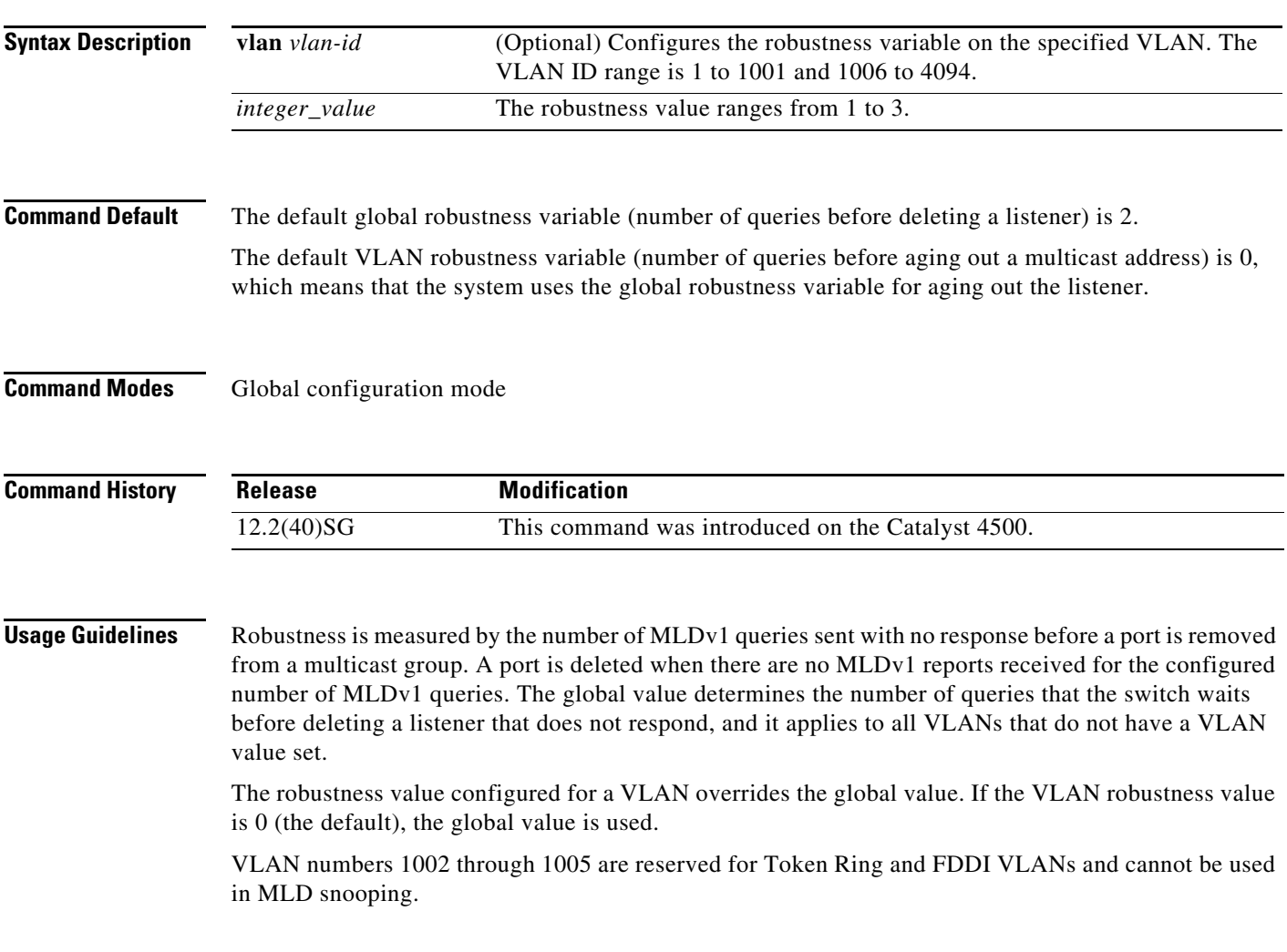

**Examples** The following example shows how to configure the global robustness variable so that the switch sends out three queries before it deletes a listener port that does not respond:

```
Switch# configure terminal
Enter configuration commands, one per line. End with CNTL/Z.
Switch(config)# ipv6 mld snooping robustness-variable 3
Switch(config)# end
Switch#
```
The following example shows how to configure the robustness variable for VLAN 1. This value overrides the global configuration for the VLAN:

```
Switch# configure terminal
Enter configuration commands, one per line. End with CNTL/Z.
Switch(config)# ipv6 mld snooping vlan 1 robustness-variable 1
Switch(config)# end
Switch#
```
You can verify your settings by entering the **show ipv6 MLD snooping** [**vlan** *vlan-id*] user EXEC command.

### **Related Commands Command Command Description**

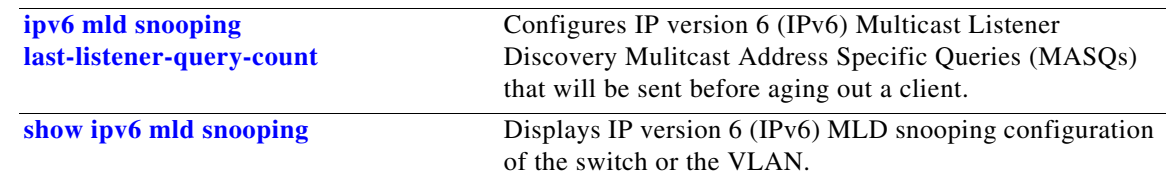

ן

# **ipv6 mld snooping tcn**

To configure IP version 6 (IPv6) Multicast Listener Discovery (MLD) Topology Change Notifications (TCNs), use the **ipv6 mld snooping tcn** commands. To reset the default settings, use the **no** form of the commands.

**ipv6 mld snooping tcn** {**flood query count** *integer\_value |* **query solicit**}

**no ipv6 mld snooping tcn** {**flood query count** *integer\_value |* **query solicit**}

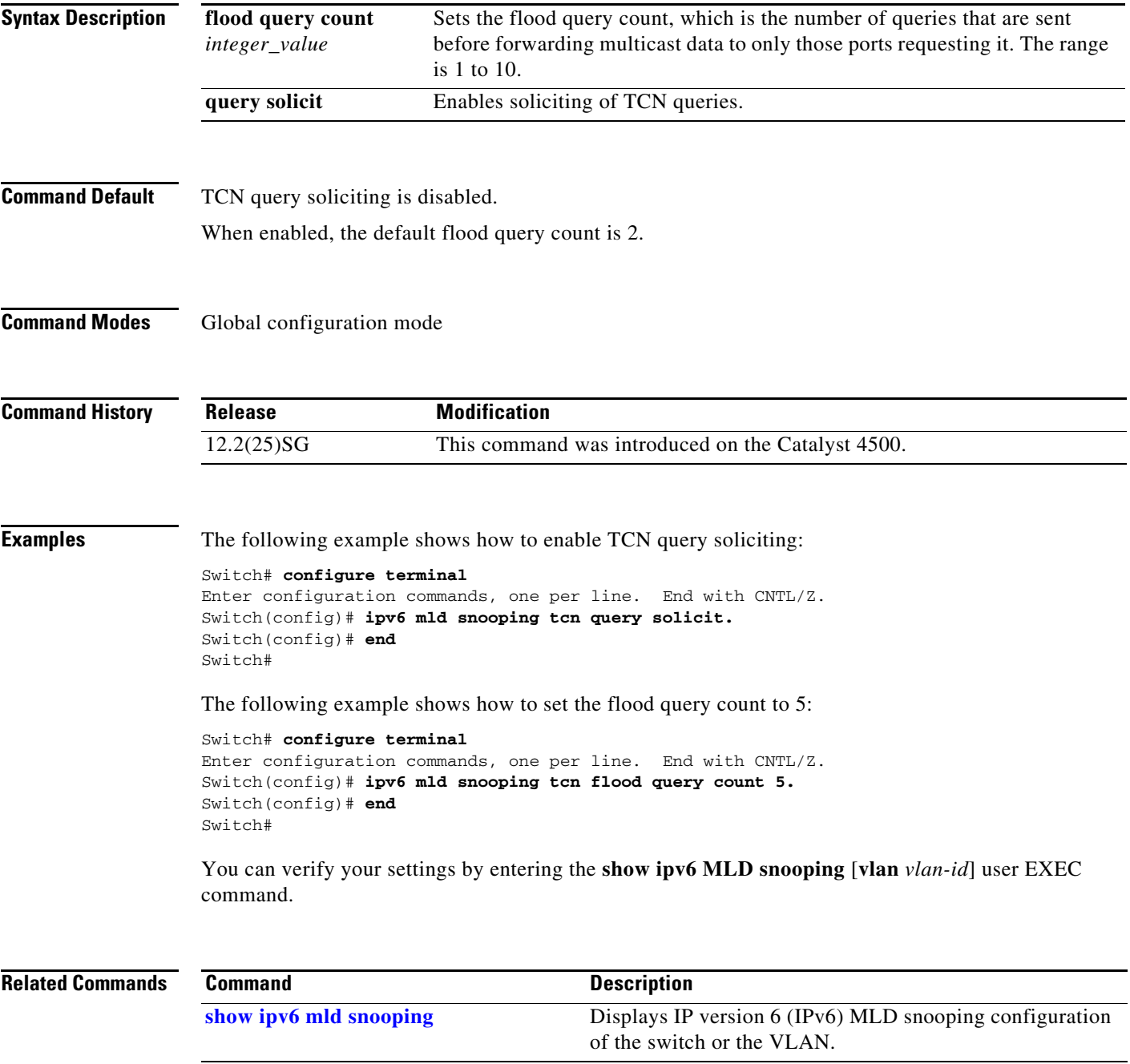

 $\mathbf I$ 

# **ipv6 mld snooping vlan**

To configure IP version 6 (IPv6) Multicast Listener Discovery (MLD) snooping parameters on the VLAN interface, use the **ipv6 mld snooping vlan** command. To reset the parameters to the default settings, use the **no** form of this command.

- **ipv6 mld snooping vlan** *vlan-id* [**immediate-leave** | **mrouter interface** *interface-id* | **static** *ipv6-multicast-address* **interface** *interface-id*]
- **no ipv6 mld snooping vlan** *vlan-id* [**immediate-leave** | **mrouter interface** *interface-id* | **static** *ip-address* **interface** *interface-id*]

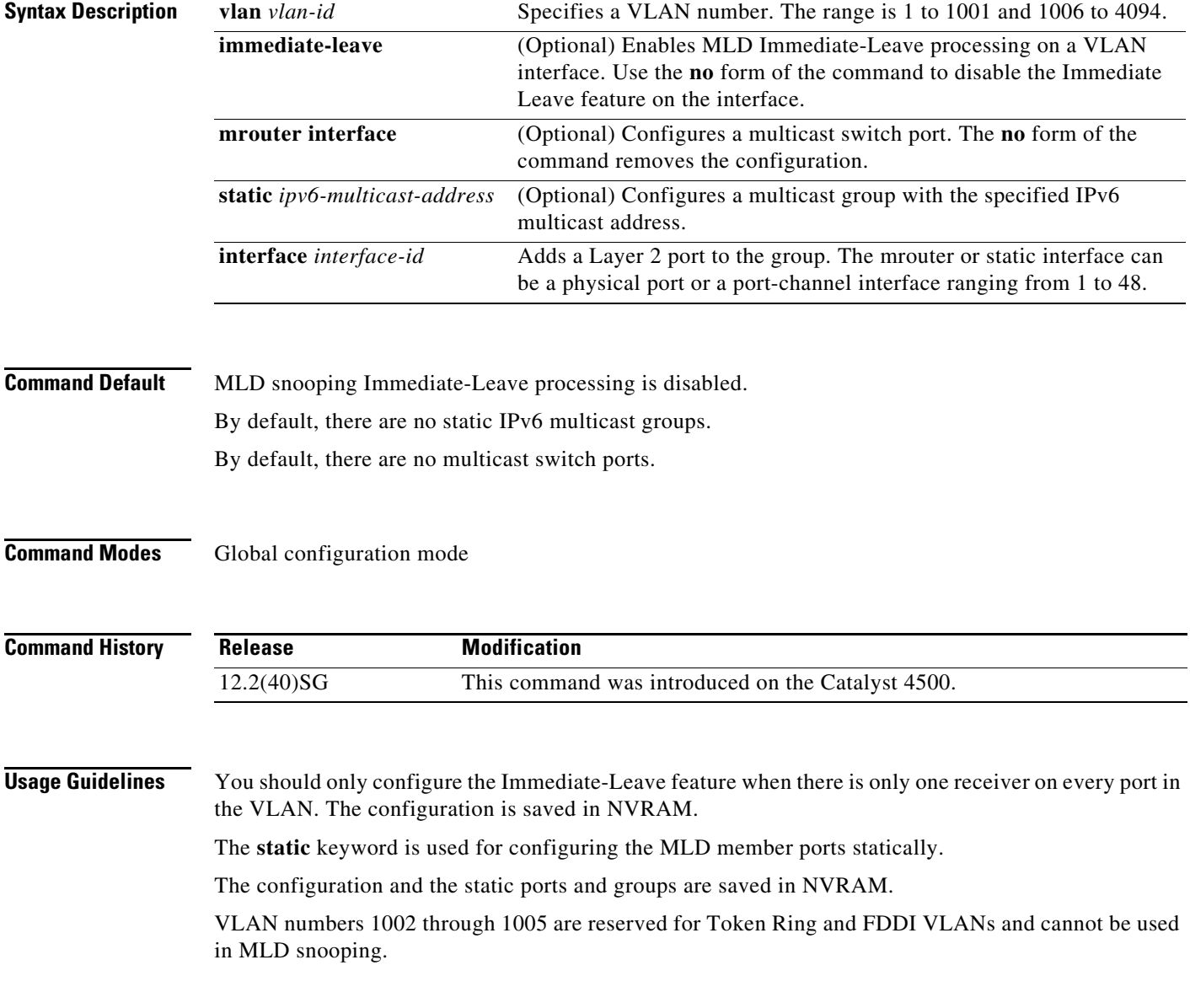

I

**Examples** The following example shows how to enable MLD Immediate-Leave processing on VLAN 1:

```
Switch# configure terminal
Enter configuration commands, one per line. End with CNTL/Z.
Switch(config)# ipv6 mld snooping vlan 1 immediate-leave
Switch(config)# end
Switch#
```
The following example shows how to disable MLD Immediate-Leave processing on VLAN 1:

```
Switch# configure terminal
Enter configuration commands, one per line. End with CNTL/Z.
Switch(config)# no ipv6 mld snooping vlan 1 immediate-leave
Switch(config)# end
Switch#
```
The following example shows how to configure a port as a multicast switch port:

```
Switch# configure terminal
Enter configuration commands, one per line. End with CNTL/Z.
Switch(config)# ipv6 mld snooping vlan 1 mrouter interface GigabitEthernet1/1
Switch(config)# end
Switch#
```
The following example shows how to configure a static multicast group:

```
Switch# configure terminal
```

```
Enter configuration commands, one per line. End with CNTL/Z.
Switch(config)# ipv6 mld snooping vlan 2 static FF12::34 interface GigabitEthernet1/1
Switch(config)# end
Switch#
```
You can verify your settings by entering the **show ipv6 mld snooping vlan** *vlan-id* user EXEC command.

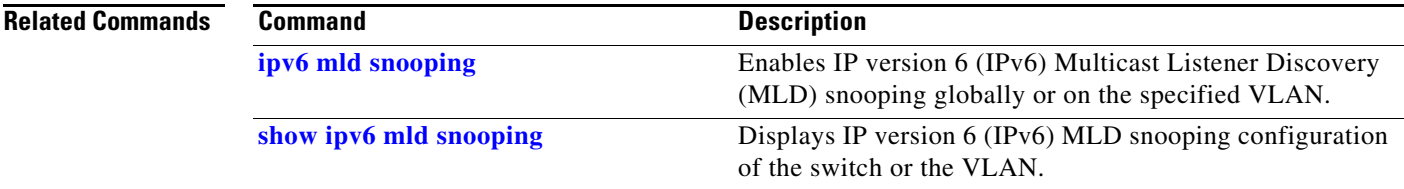

 $\mathsf I$ 

# **issu abortversion**

To cancel the ISSU upgrade or the downgrade process in progress and to restore the Catalyst 4500 series switch to its state before the start of the process, use the **issue abortversion** command.

**issu abortversion** *active-slot* [*active-image-new*]

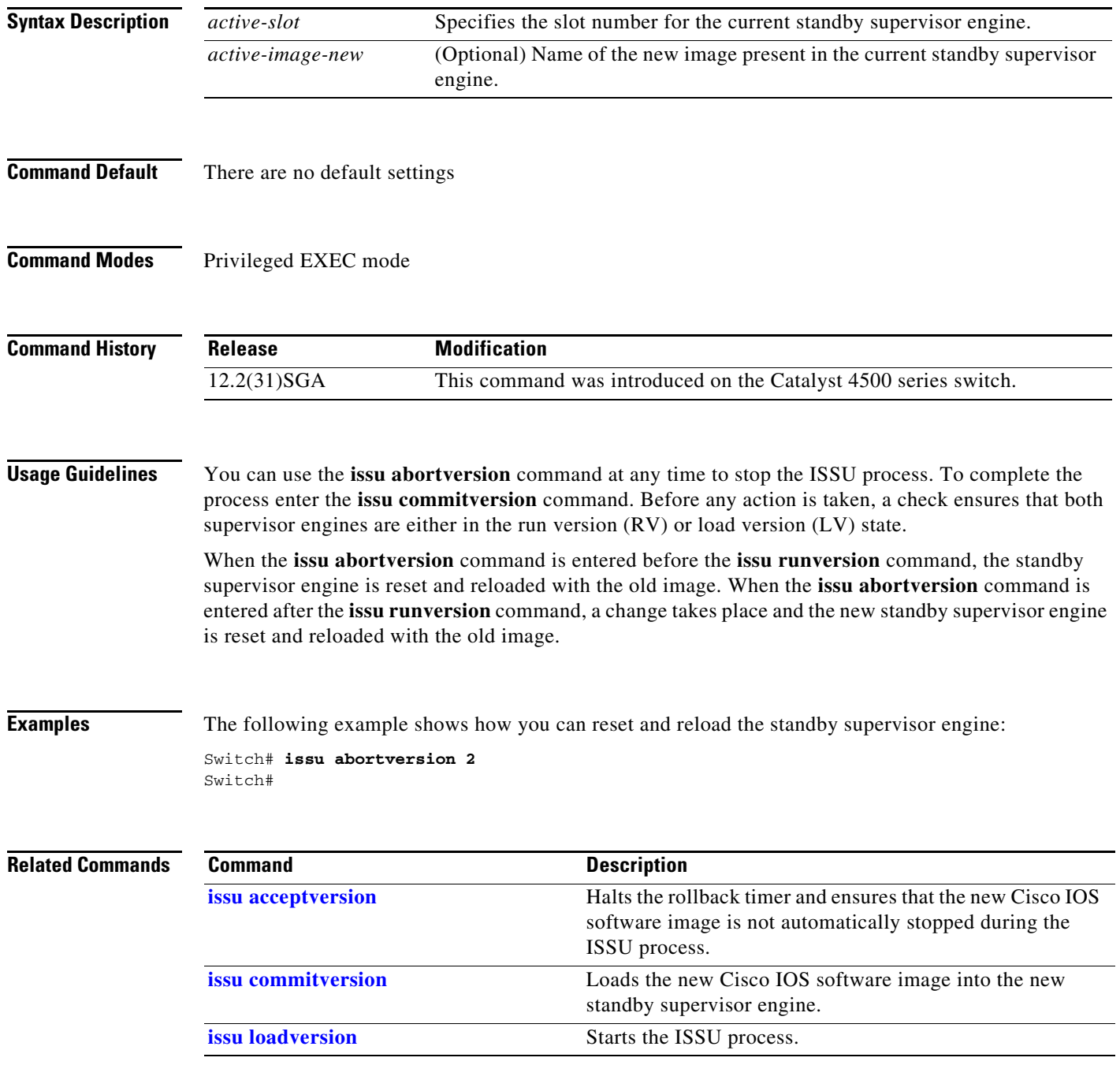
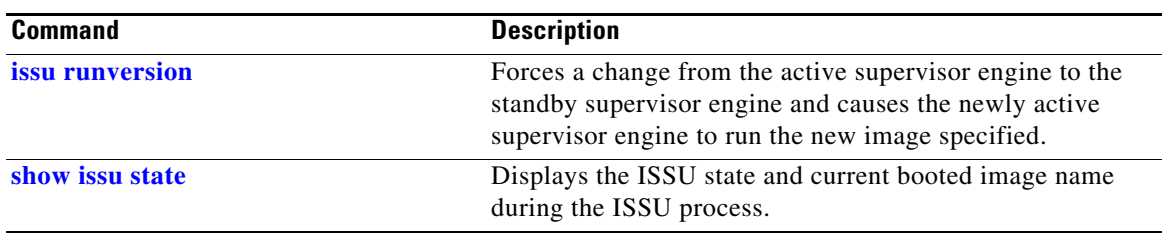

 $\mathsf I$ 

# <span id="page-109-0"></span>**issu acceptversion**

To halt the rollback timer and to ensure that the new Cisco IOS software image is not automatically stopped during the ISSU process, use the **issu acceptversion** command.

**issu acceptversion** *active-slot* [*active-image-new*]

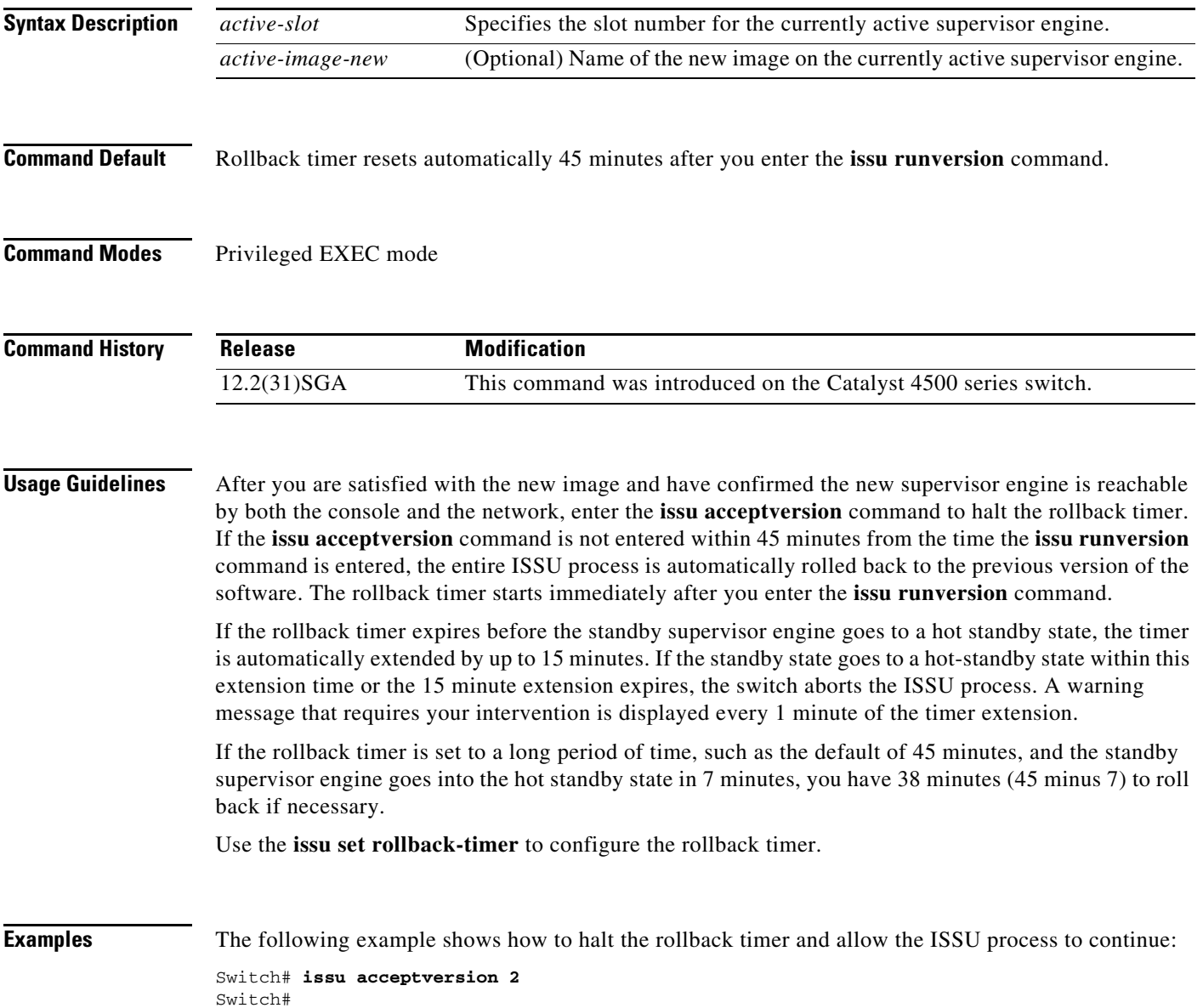

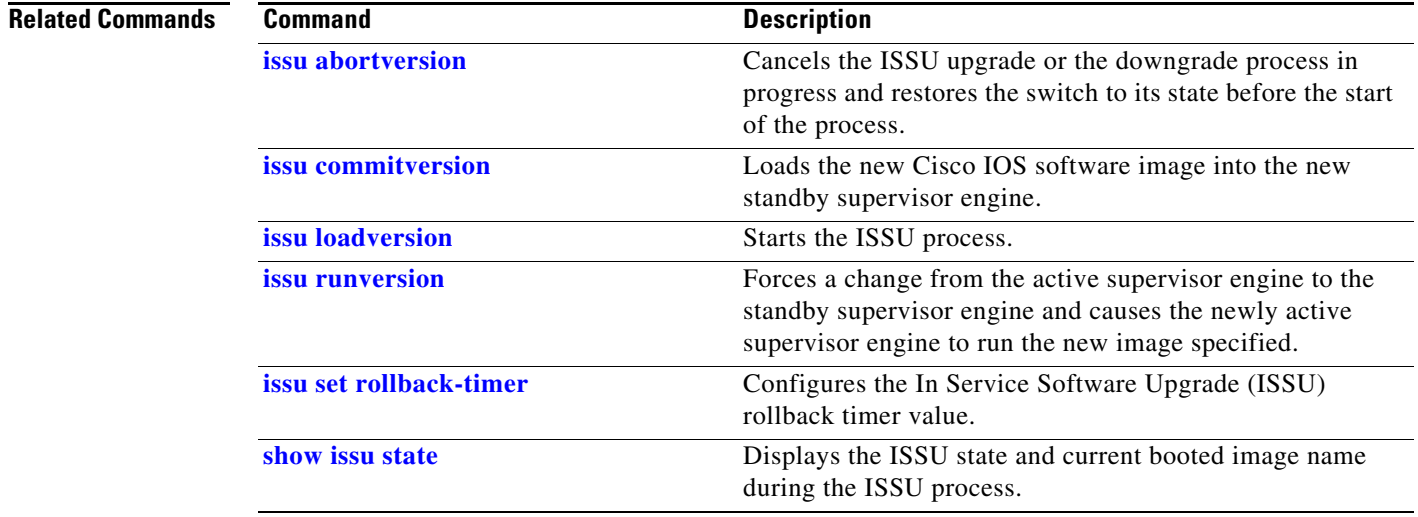

 $\mathsf I$ 

## <span id="page-111-0"></span>**issu commitversion**

To load the new Cisco IOS software image into the new standby supervisor engine, use the **issu commitversion** command.

**issu commitversion** *standby-slot* [*standby-image-new*]

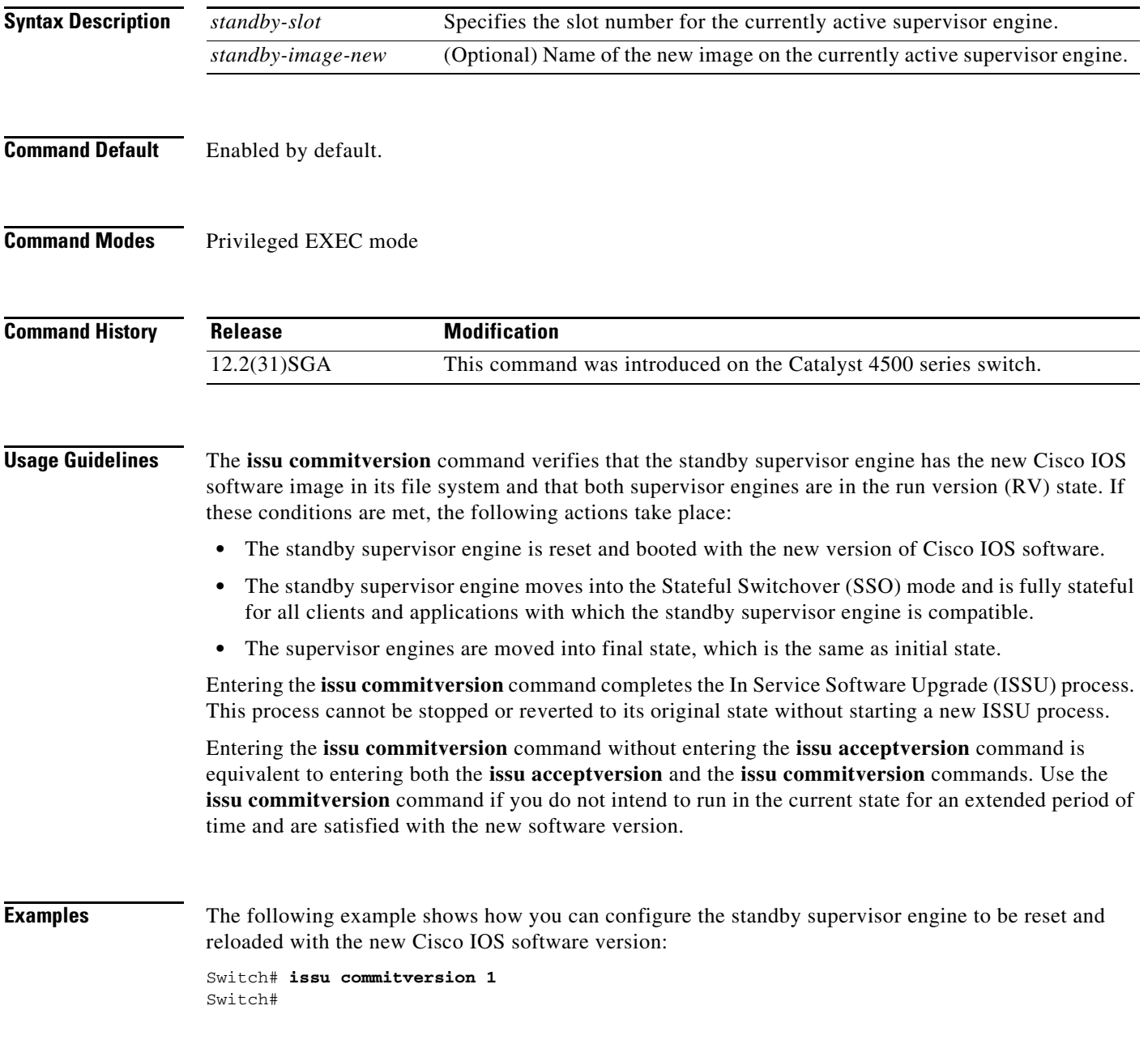

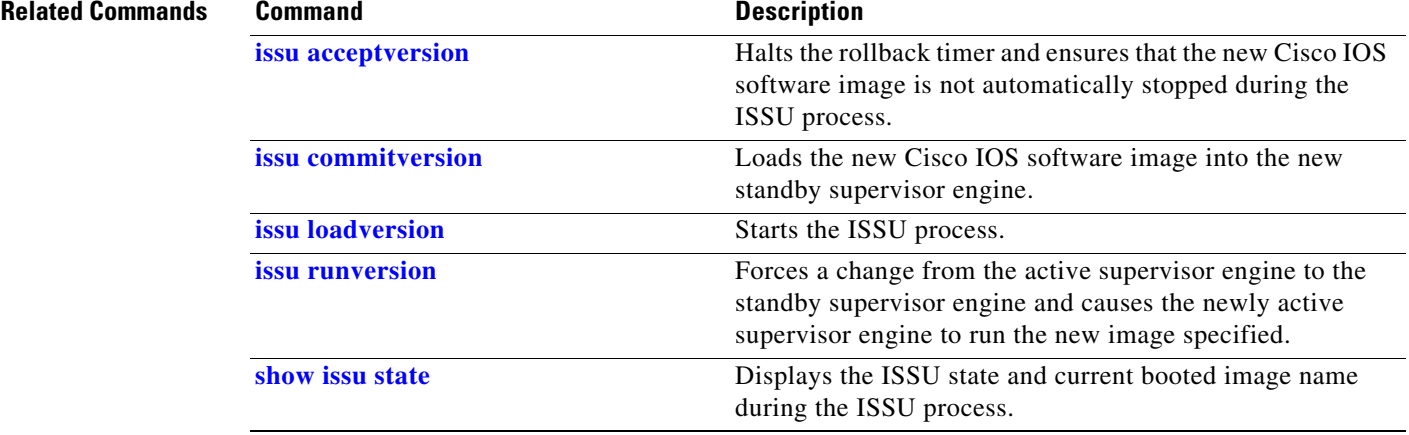

 $\mathsf I$ 

### <span id="page-113-0"></span>**issu loadversion**

To start the ISSU process, use the **issu loadversion** command.

**issu loadversion** *active-slot active-image-new standby-slot standby-image-new* [**force**]

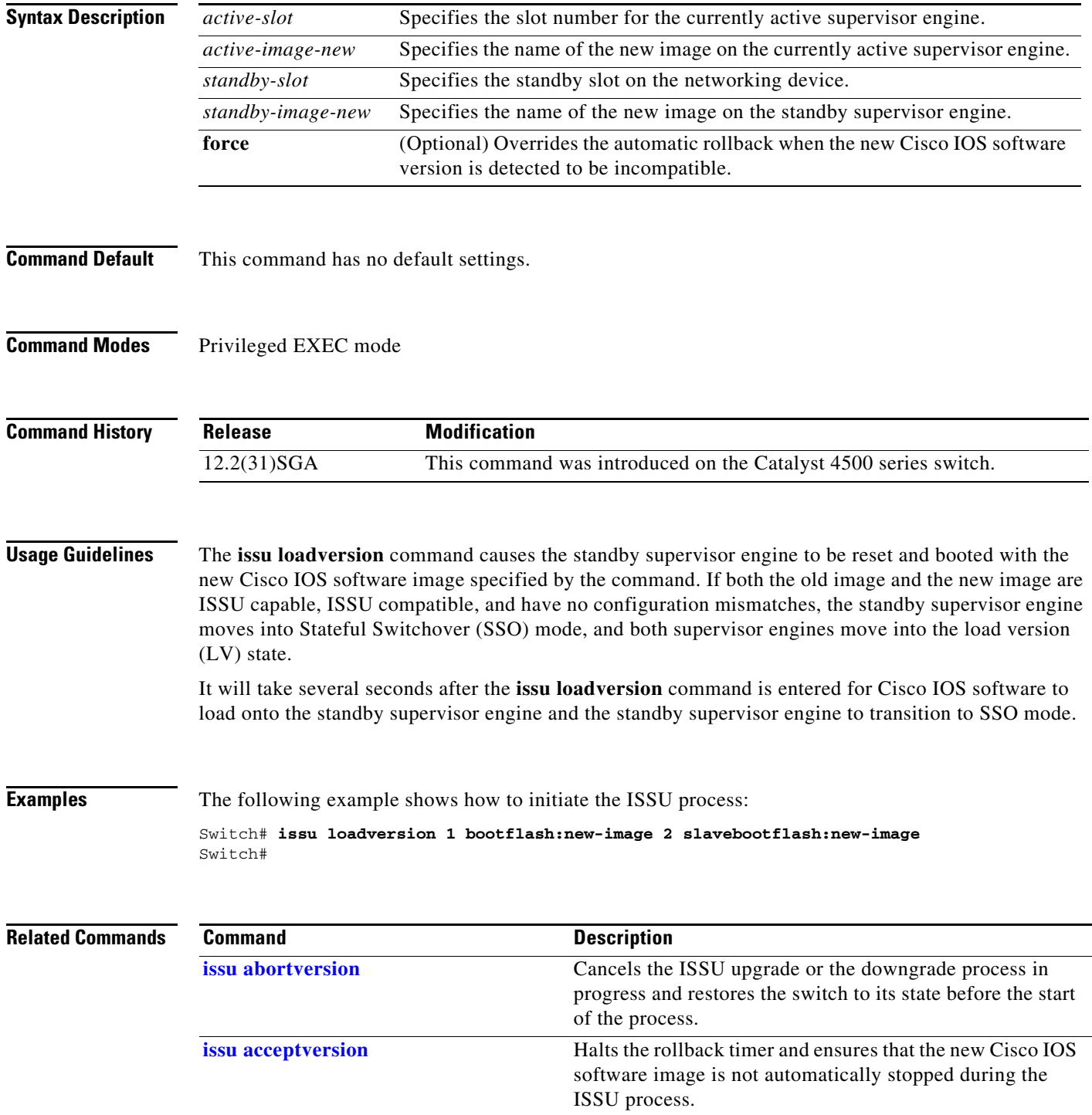

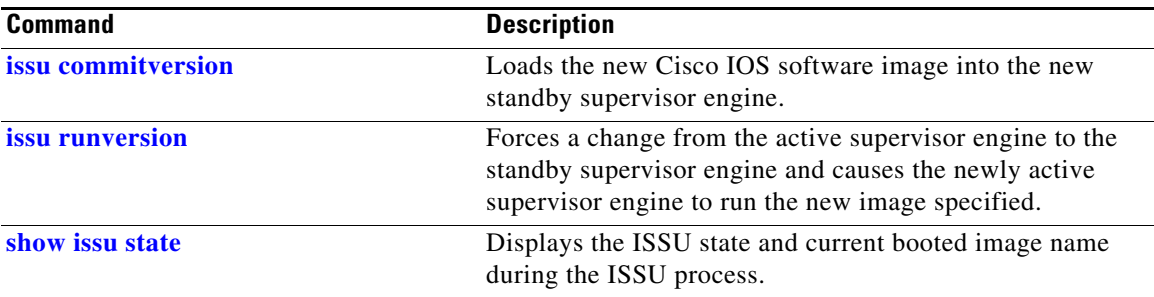

 $\mathsf I$ 

### <span id="page-115-0"></span>**issu runversion**

To force a change from the active supervisor engine to the standby supervisor engine and to cause the newly active supervisor engine to run the new image specified in the **issu loadversion** command, use the **issu runversion** command.

**issu runversion** *standby-slot* [*standby-image-new*]

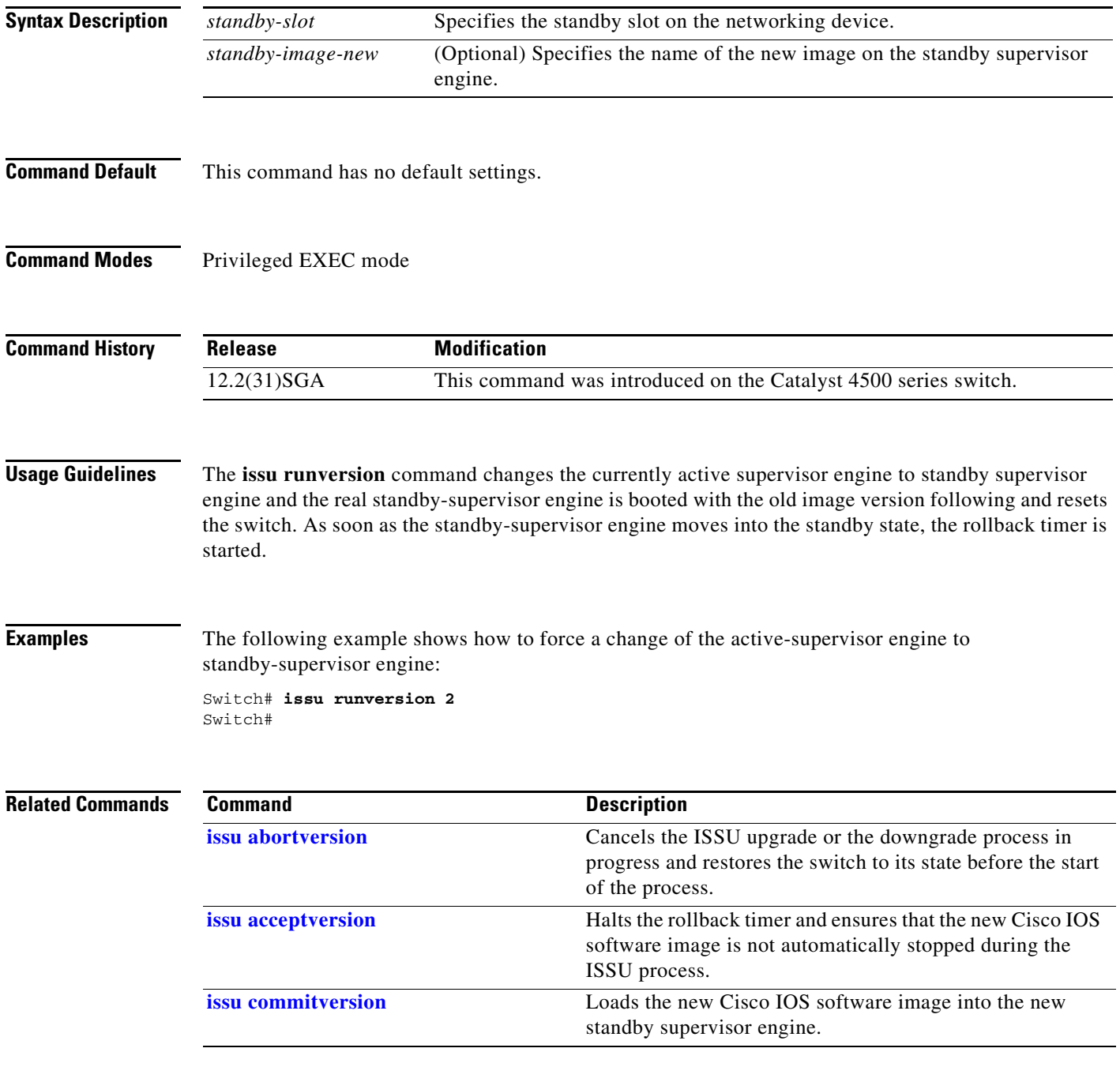

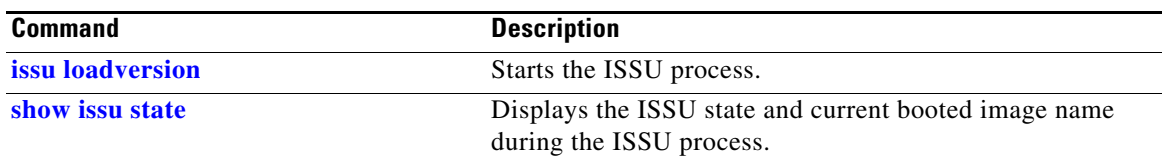

 $\mathsf I$ 

## <span id="page-117-0"></span>**issu set rollback-timer**

To configure the In Service Software Upgrade (ISSU) rollback timer value, use the **issu set rollback-timer** command.

**issu set rollback-timer** *seconds*

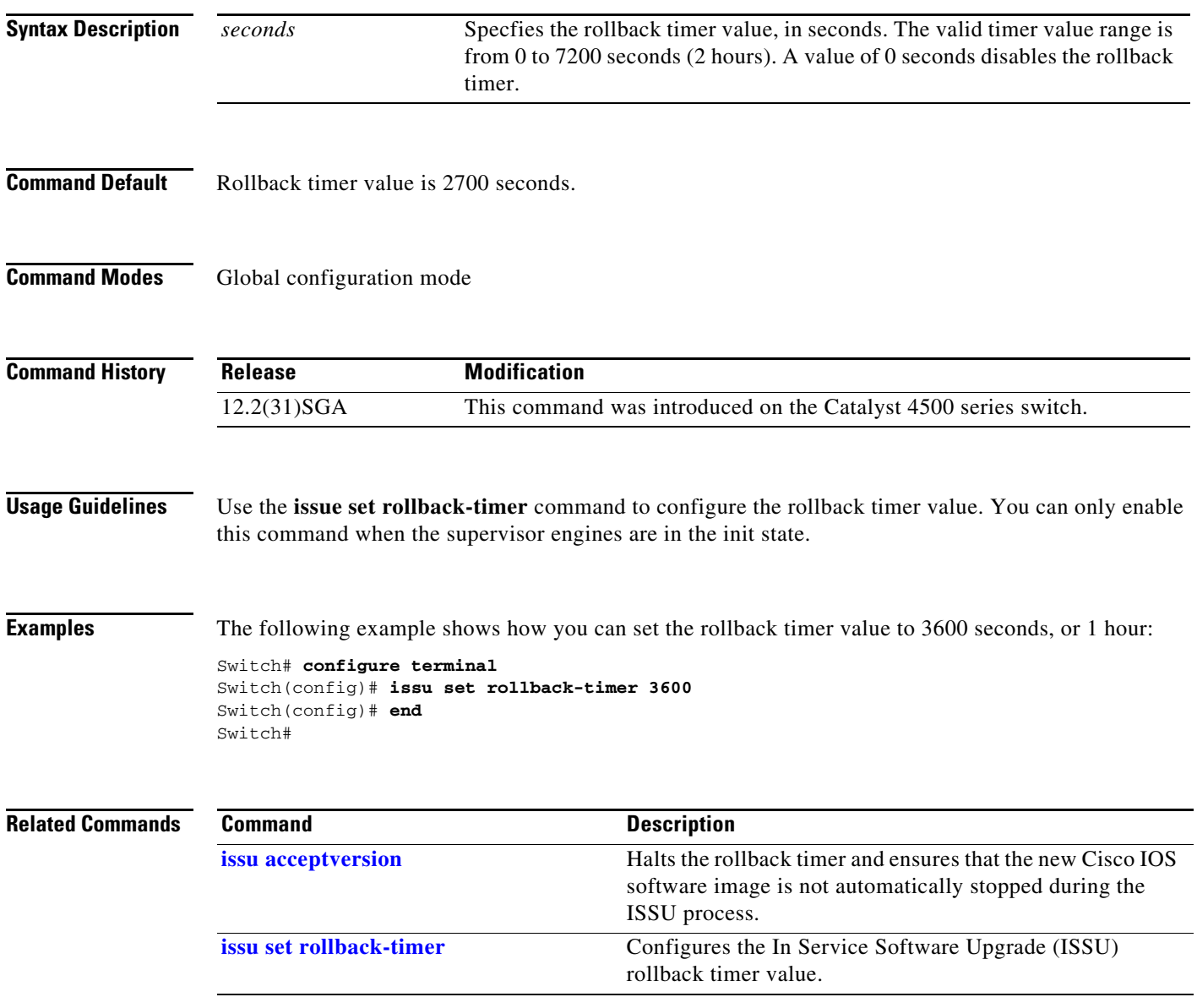

### **itr**

 $\overline{\mathsf{I}}$ 

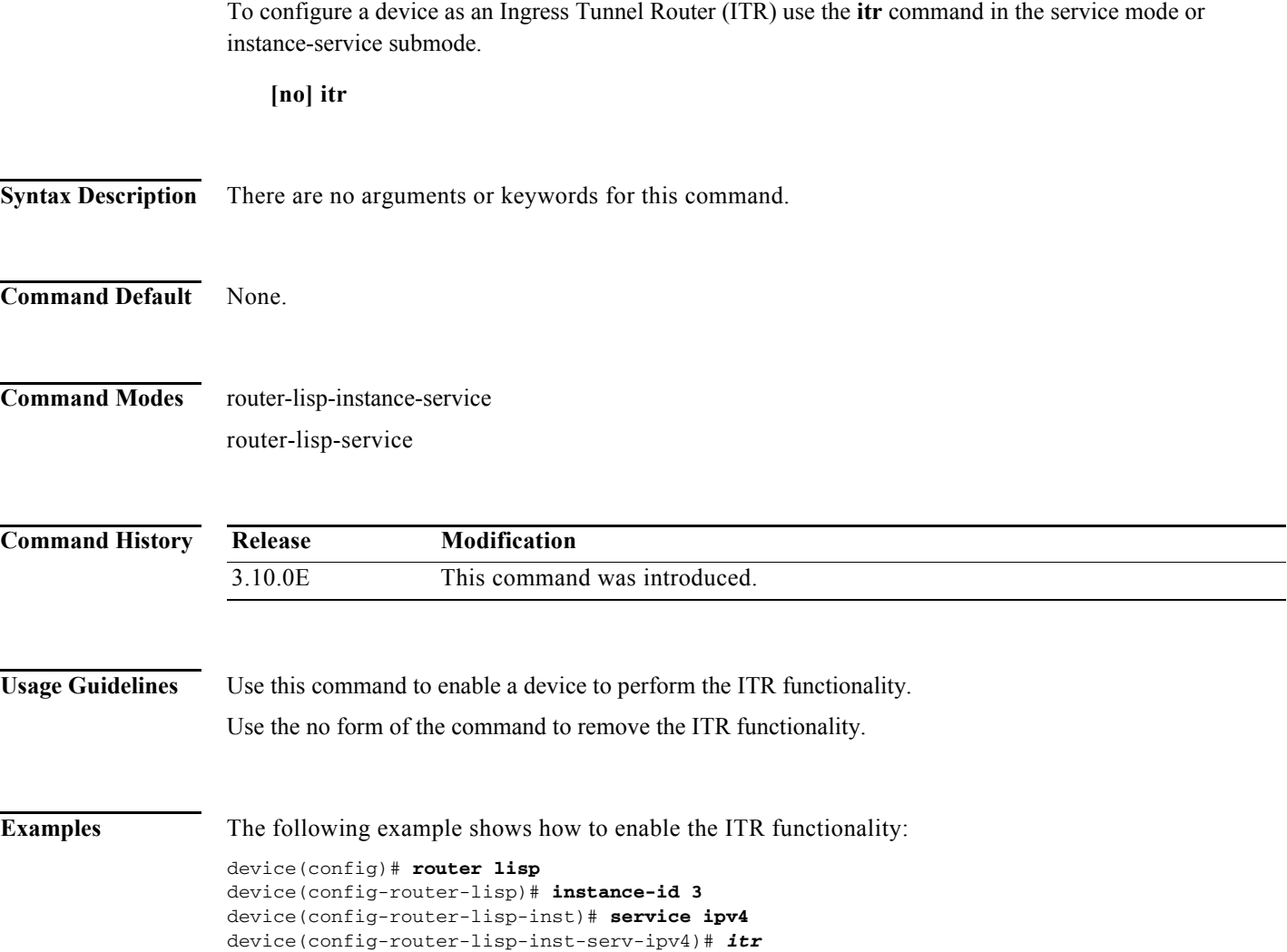

 $\mathsf I$ 

#### **itr map-resolver**

To configure a device as a map resolver to be used by an Ingress Tunnel Router (ITR) when sending map-requests, use the **itr map-resolver** command in the service mode or instance-service submode.

**[no] itr map-resolver** *map-address*

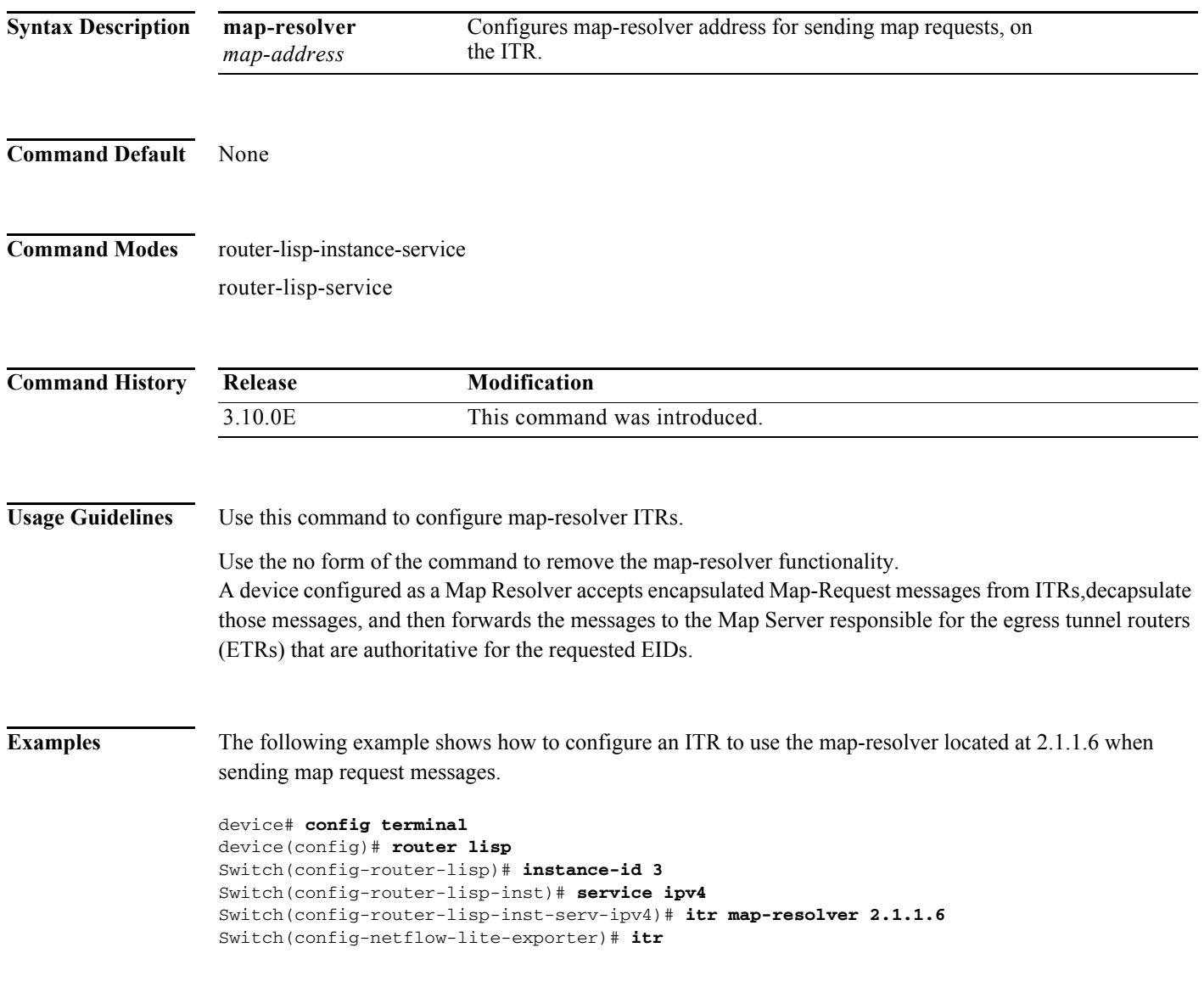

a ka

#### **key chain macsec**

To create or modify a macsec keychain, and enter keychain-macsec configuration mode, use the **key chain** *key-chain-name* **macsec** command

To disable this feature, use the **no** form of this command.

**key chain** *key-chain-name* **macsec** 

**no key chain**

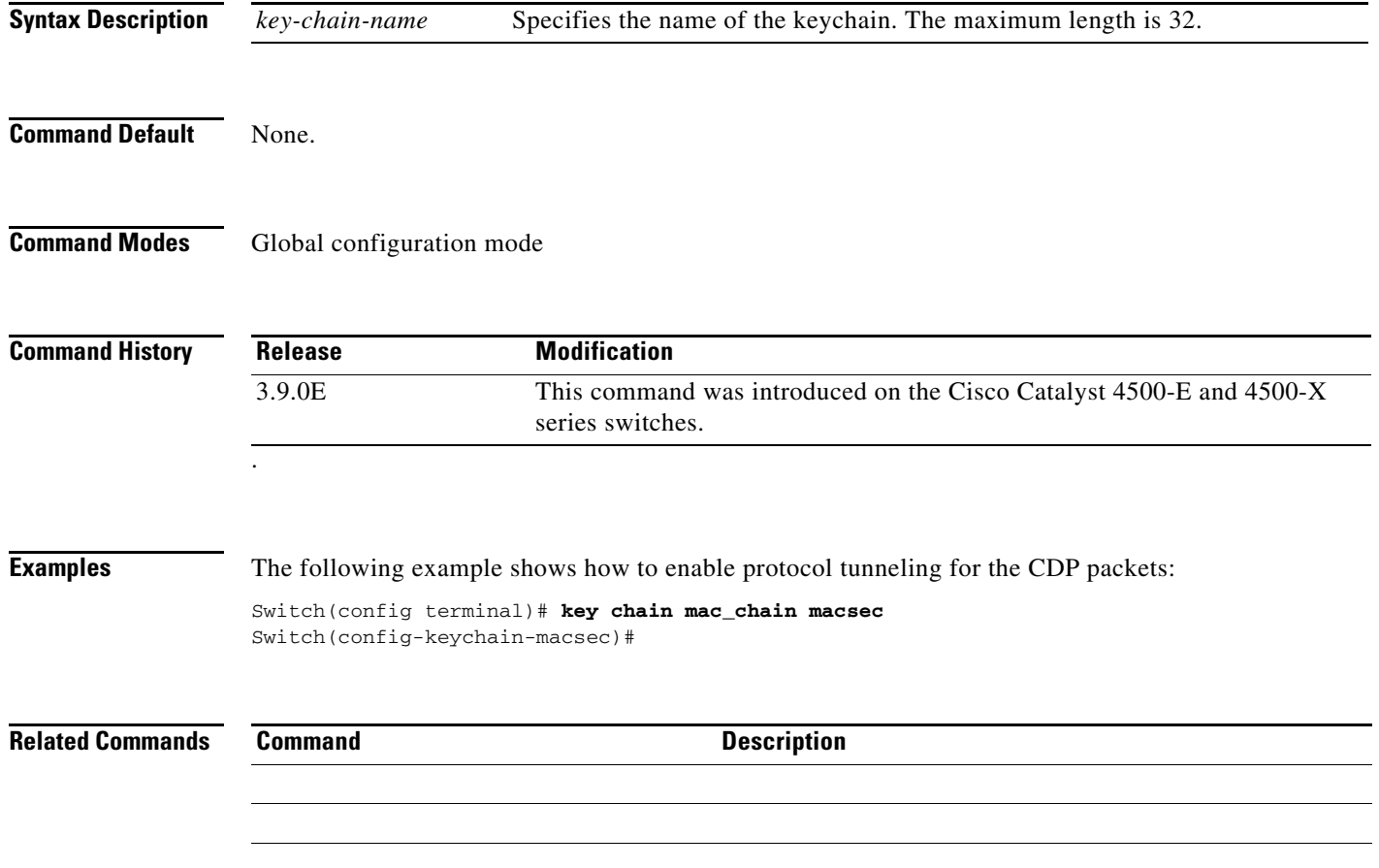

 $\mathsf I$ 

#### <span id="page-121-0"></span>**l2protocol-tunnel**

To enable protocol tunneling on an interface, use the **l2protocol-tunnel** command. You can enable tunneling for the Cisco Discovery Protocol (CDP), Spanning Tree Protocol (STP), or VLAN Trunking Protocol (VTP) packets. To disable tunneling on the interface, use the **no** form of this command.

**l2protocol-tunnel** [**cdp** | **stp** | **vtp**]

**no l2protocol-tunnel** [**cdp** | **stp** | **vtp**]

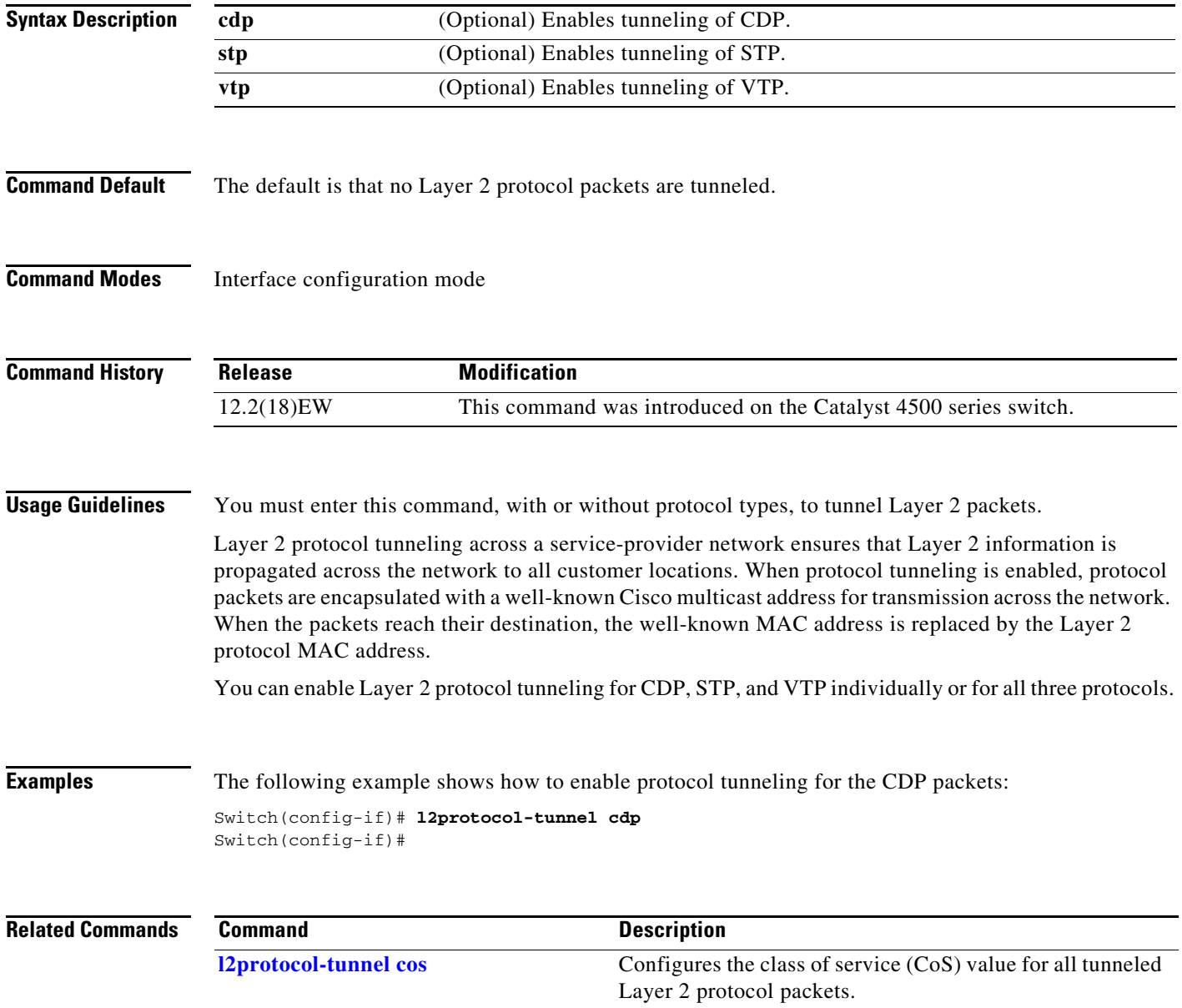

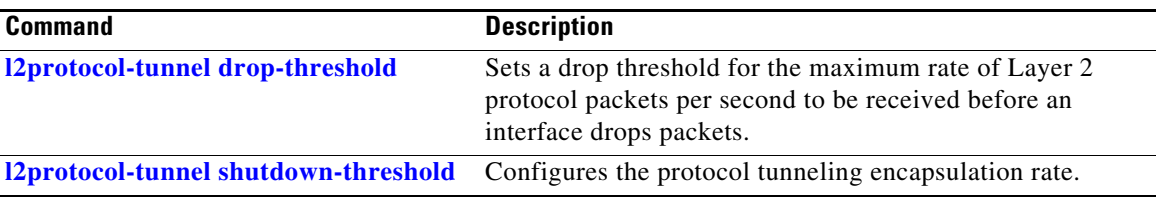

 $\mathsf I$ 

#### <span id="page-123-0"></span>**l2protocol-tunnel cos**

To configure the class of service (CoS) value for all tunneled Layer 2 protocol packets, use the **l2protocol-tunnel cos** command. To return to the default value of zero, use the **no** form of this command.

**l2protocol-tunnel cos** *value*

**no l2protocol-tunnel cos**

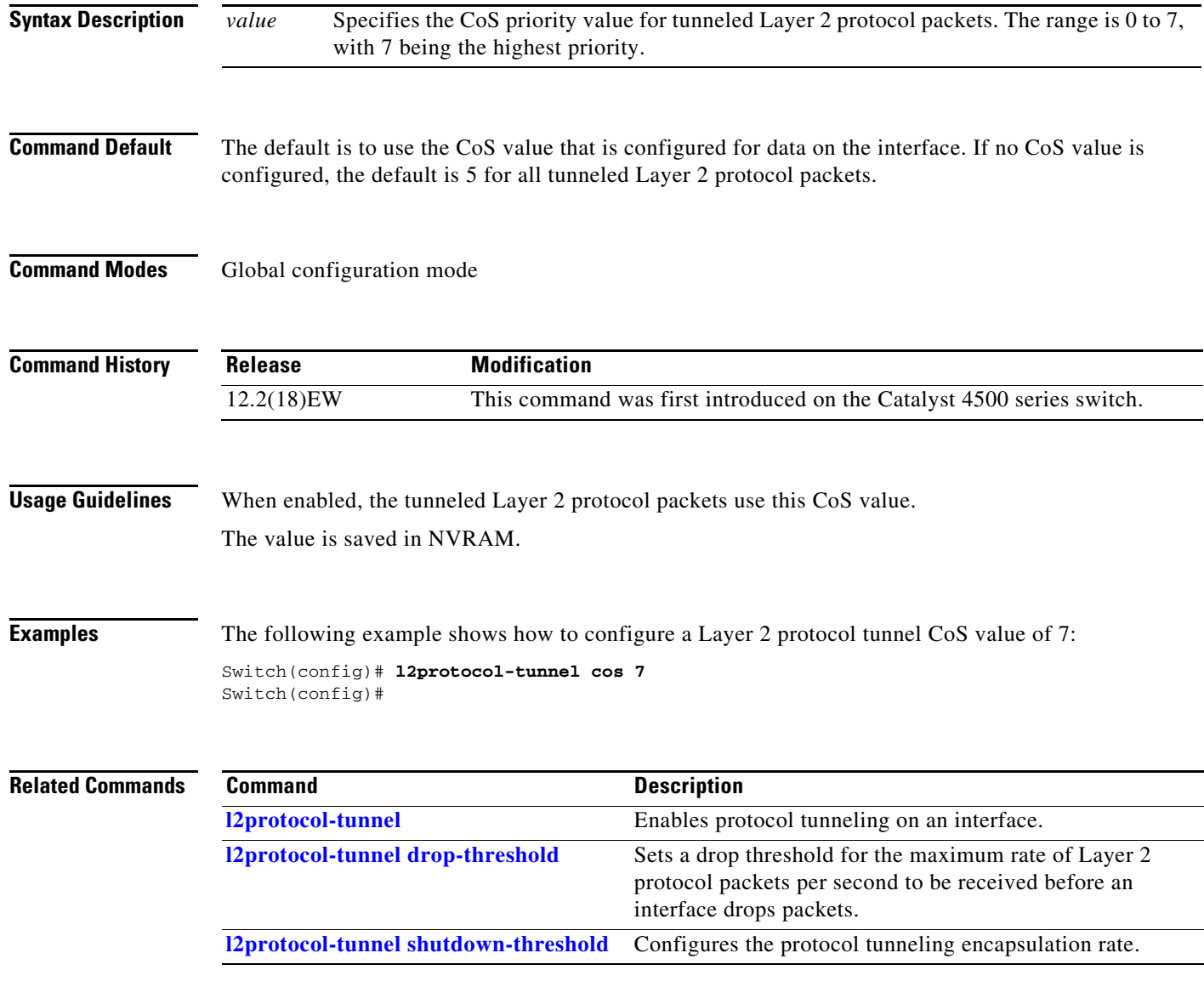

#### <span id="page-124-0"></span>**l2protocol-tunnel drop-threshold**

To set a drop threshold for the maximum rate of Layer 2 protocol packets per second to be received before an interface drops packets, use the **I2protocol-tunnel drop-threshold** command. You can set the drop threshold for the Cisco Discovery Protocol (CDP), Spanning Tree Protocol (STP), or VLAN Trunking Protocol (VTP) packets. To disable the drop threshold on the interface, use the **no** form of this command.

**l2protocol-tunnel drop-threshold** [**cdp | stp | vtp**] *value*

**no l2protocol-tunnel drop-threshold** [**cdp | stp | vtp**] *value*

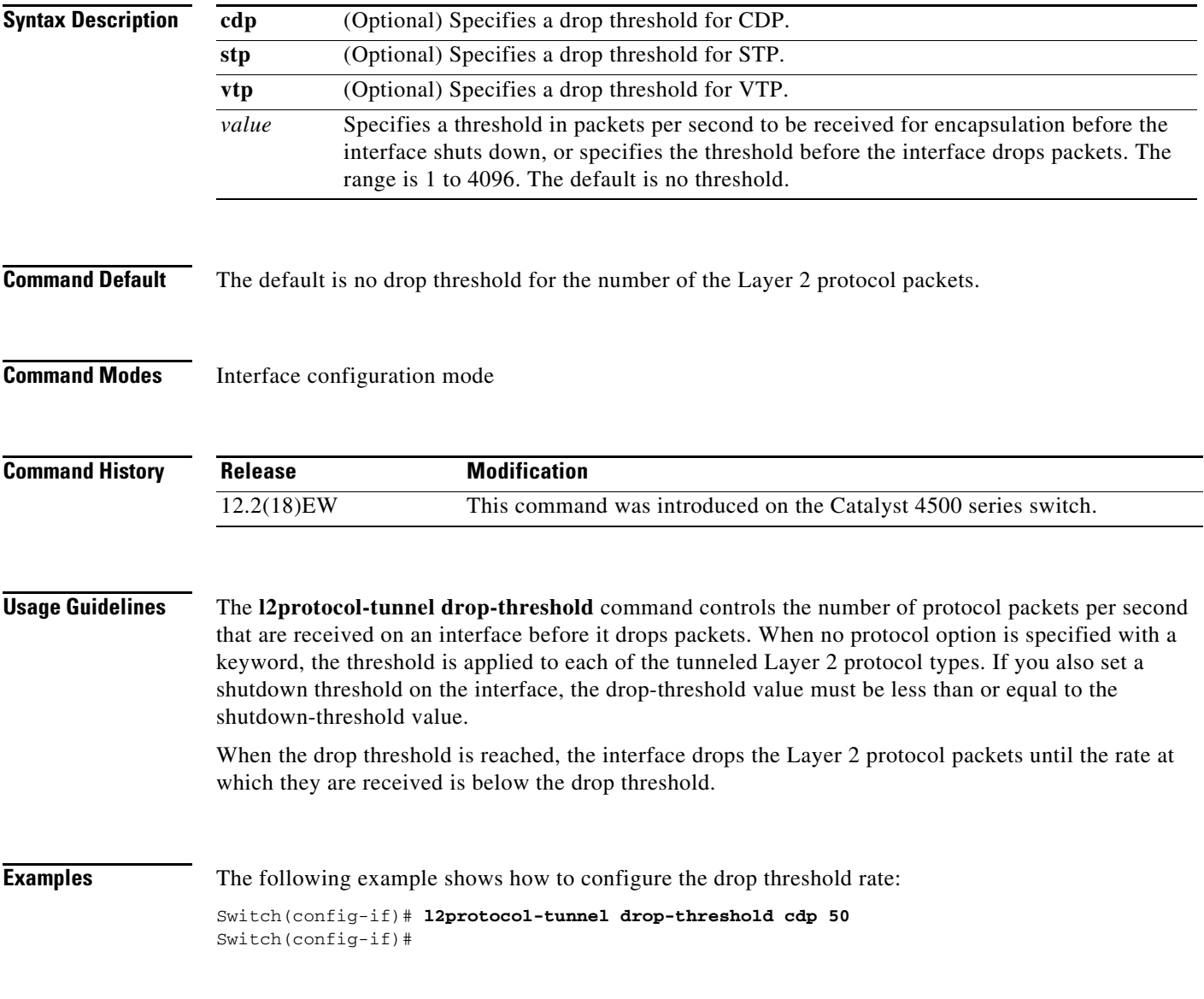

#### **Related Commands**

 $\Gamma$ 

 $\mathsf I$ 

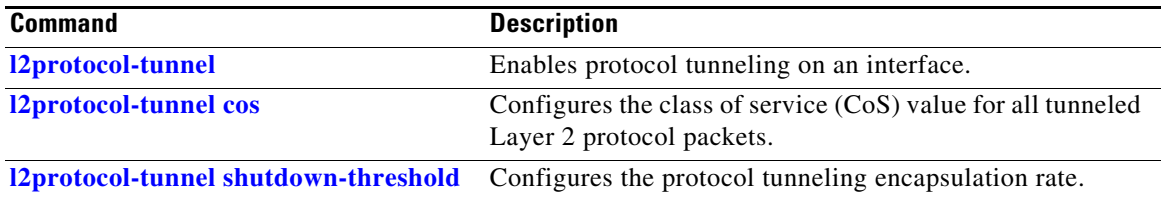

٠

#### <span id="page-126-0"></span>**l2protocol-tunnel shutdown-threshold**

To configure the protocol tunneling encapsulation rate, use the **I2protocol-tunnel shutdown-threshold**  command. You can set the encapsulation rate for the Cisco Discovery Protocol (CDP), Spanning Tree Protocol (STP), or VLAN Trunking Protocol (VTP) packets. To disable the encapsulation rate on the interface, use the **no** form of this command.

**l2protocol-tunnel shutdown-threshold** [**cdp | stp | vtp**] *value*

**no l2protocol-tunnel shutdown-threshold** [**cdp | stp | vtp**] *value*

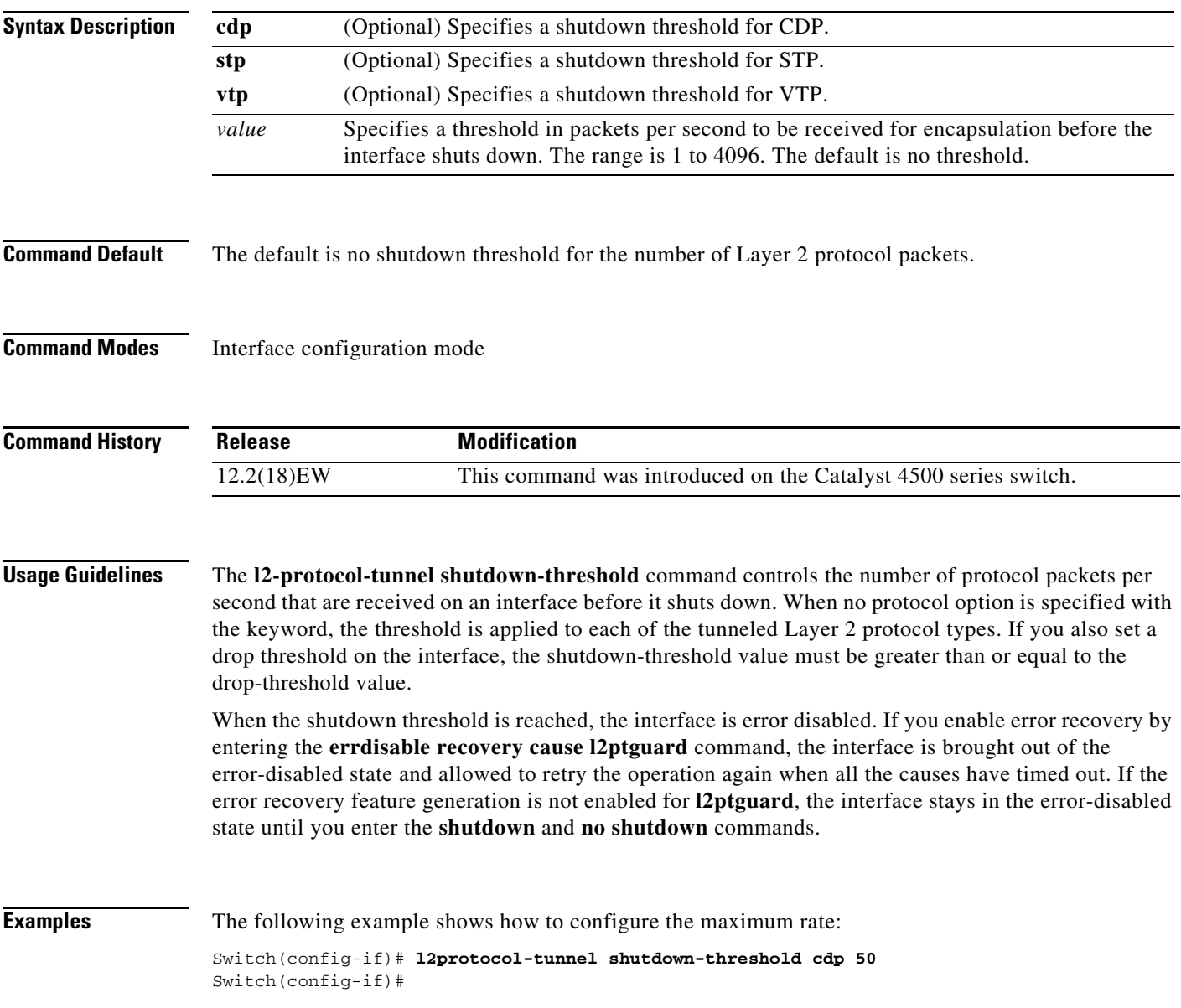

 $\mathbf I$ 

#### **Relate**

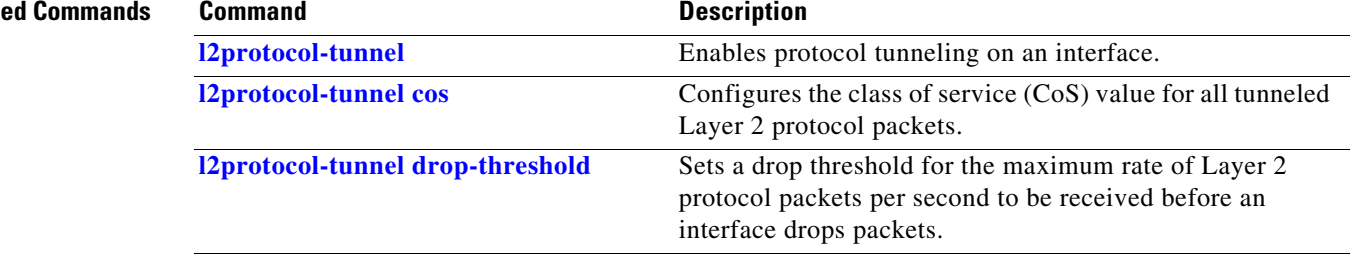

#### **lacp port-channel min-links**

To define the minimum number of LACP ports that must be bundled in the link-up state and bundled in the EtherChannel in order that a port channel becomes active, use the port-channel min-links command in interface configuration mode. To return to the default setting, use the no form of this command.

#### **port-channel min-links min\_links\_number**

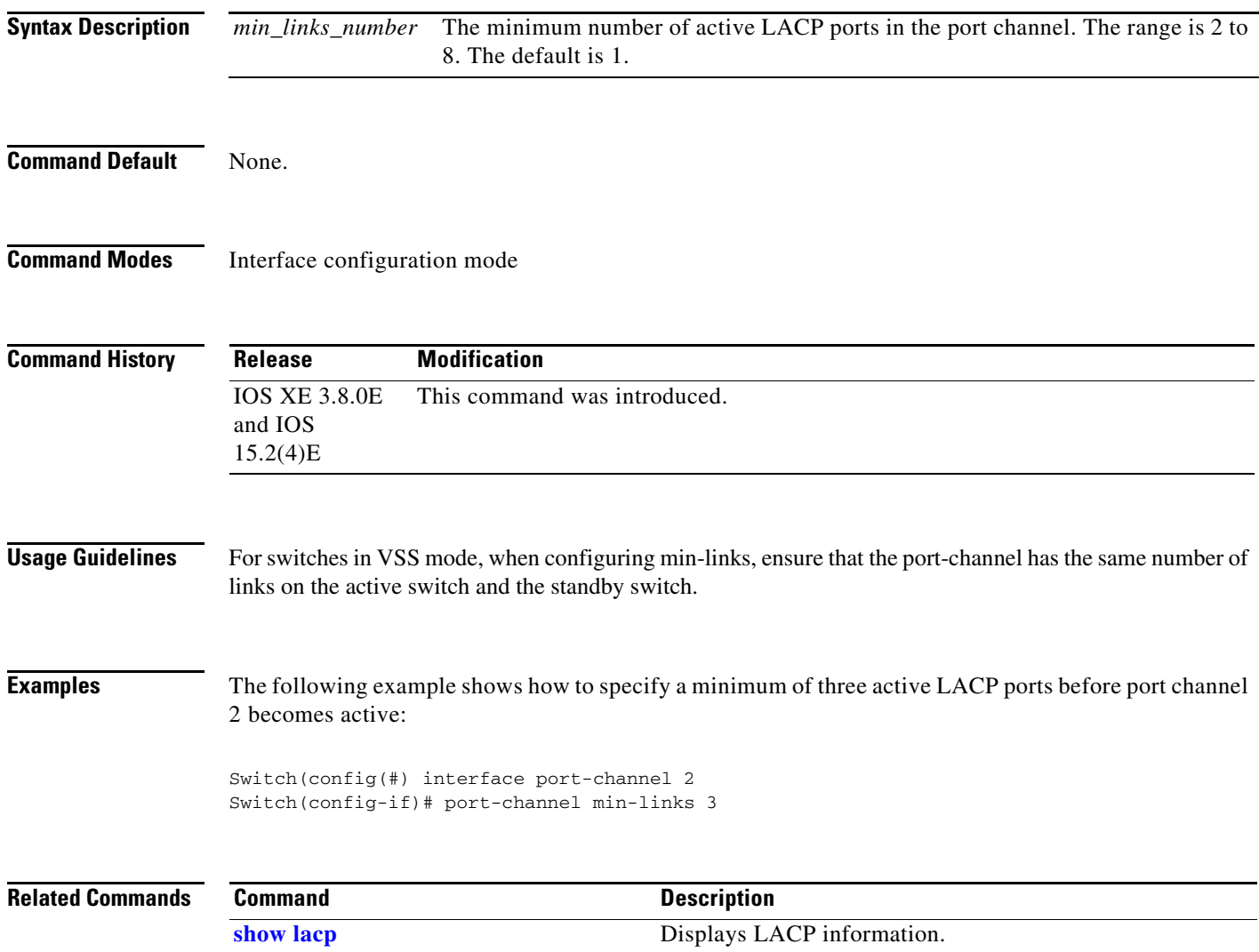

## **lacp port-priority**

To set the LACP priority for the physical interfaces, use the **lacp port-priority** command.

**lacp port-priority** *priority*

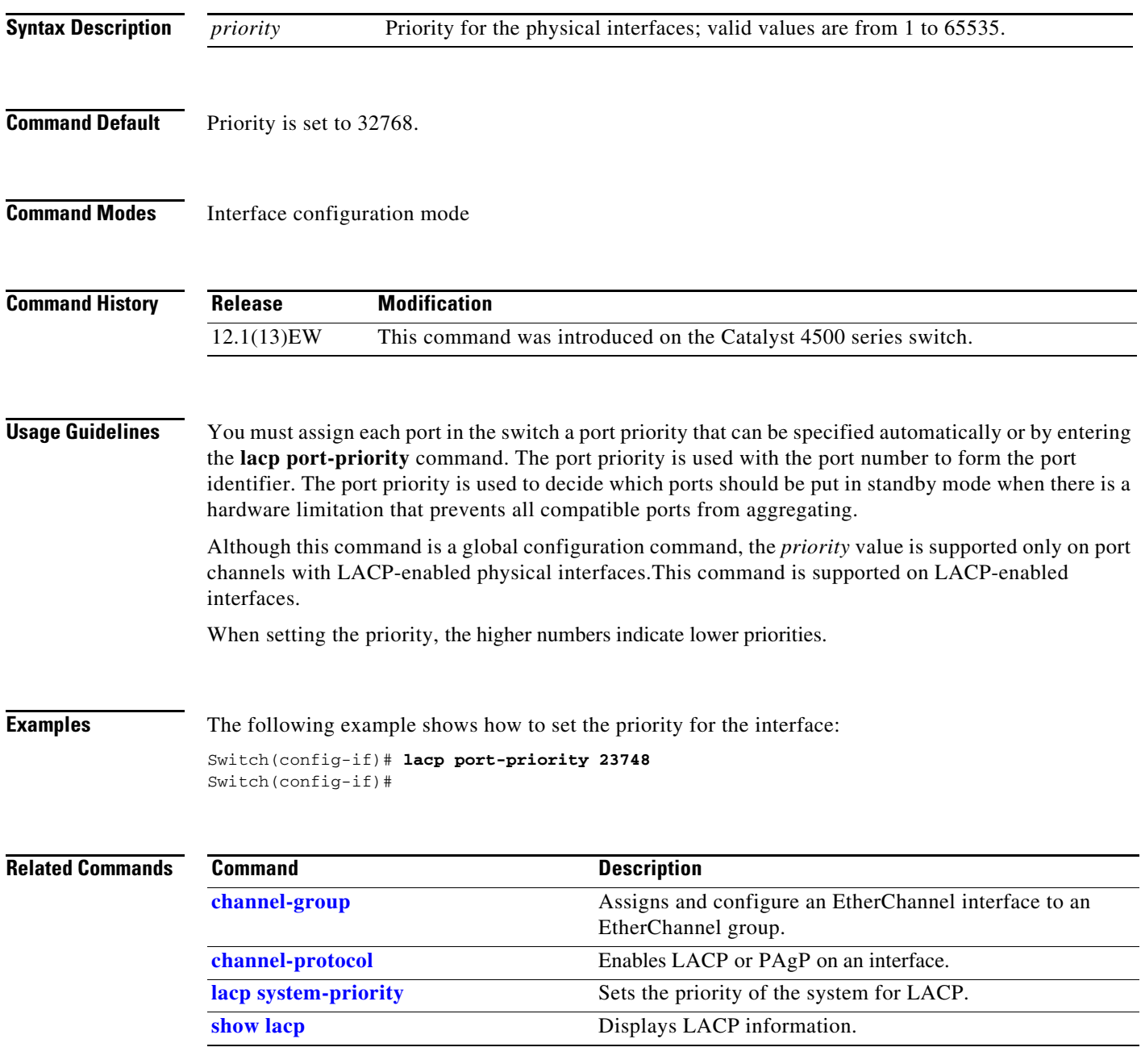

 $\mathsf I$ 

#### **lacp rate**

To set the rate at which Link Aggregation Control Protocol (LACP) control packets are received by an LACP-supported interface, use the **lacp rate** command in interface configuration mode. To return to the default settings, use the no form of this command.

**lacp rate {normal | fast}**

**no lacp rate**

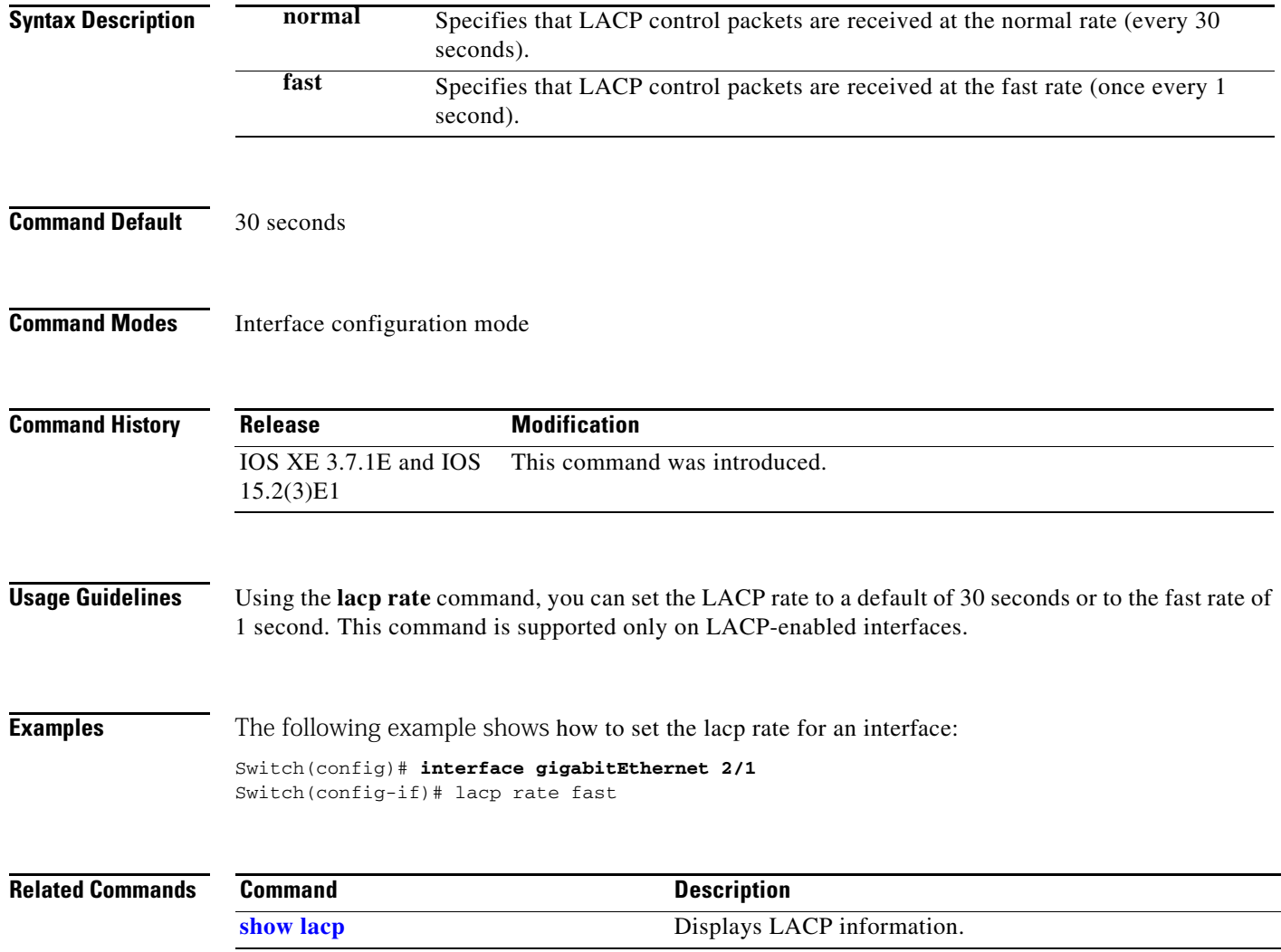

# <span id="page-130-0"></span>**lacp system-priority**

To set the priority of the system for LACP, use the **lacp system-priority** command.

**lacp system-priority** *priority*

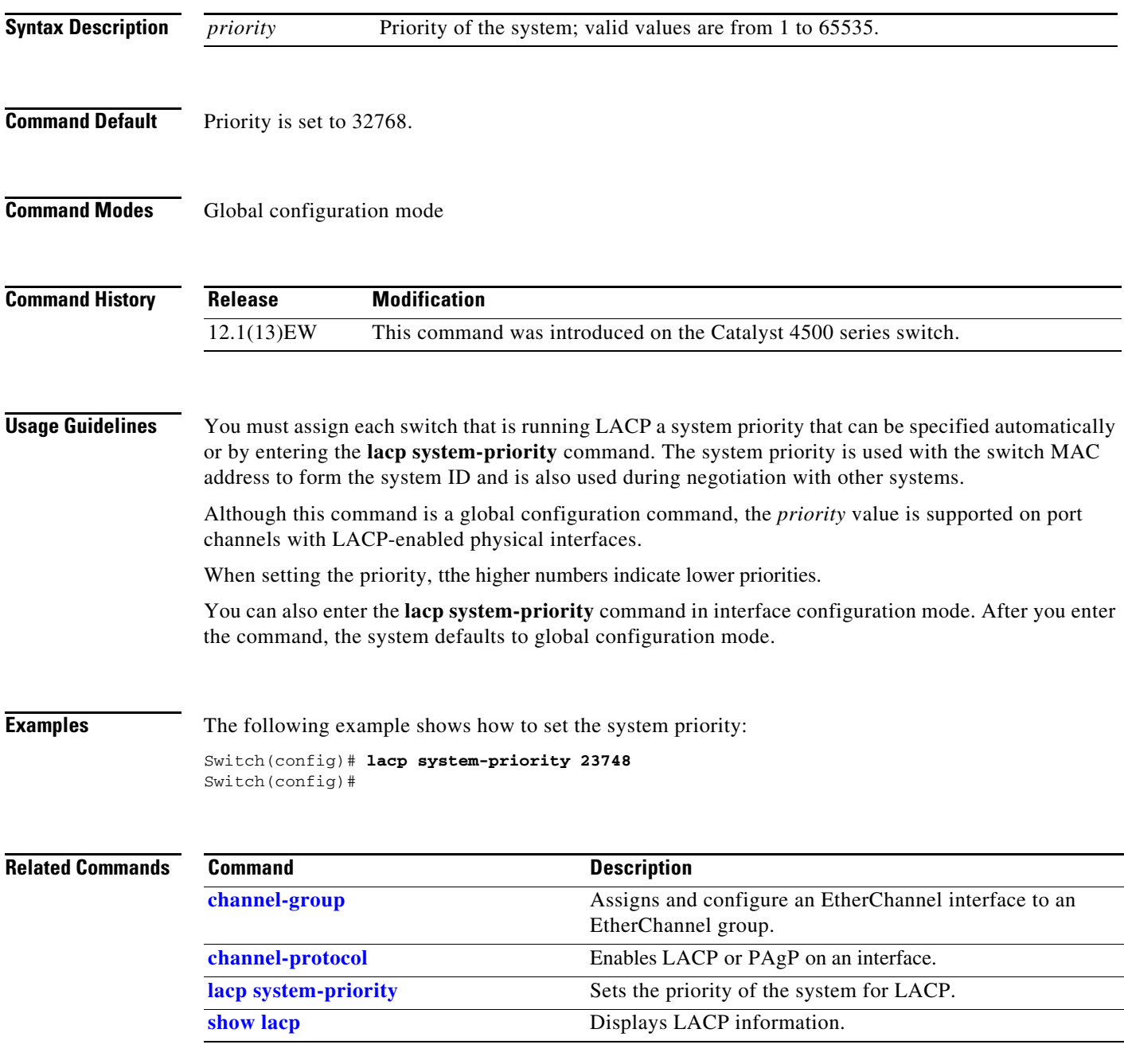

 $\mathbf I$ 

#### <span id="page-131-0"></span>**license right-to-use activate**

To order and activate a specific license type and level, and then to manage license usage on your switch, use the **license right-to-use activate** command, in privileged EXEC mode.

**license right-to-use activate** [**add-on** {**dna-advantage** | **dna-essentials**}{**evaluation** | **subscription**}| **entservices** | **internal\_service** | **ipbase** | **lanbase**][**accepteula**]

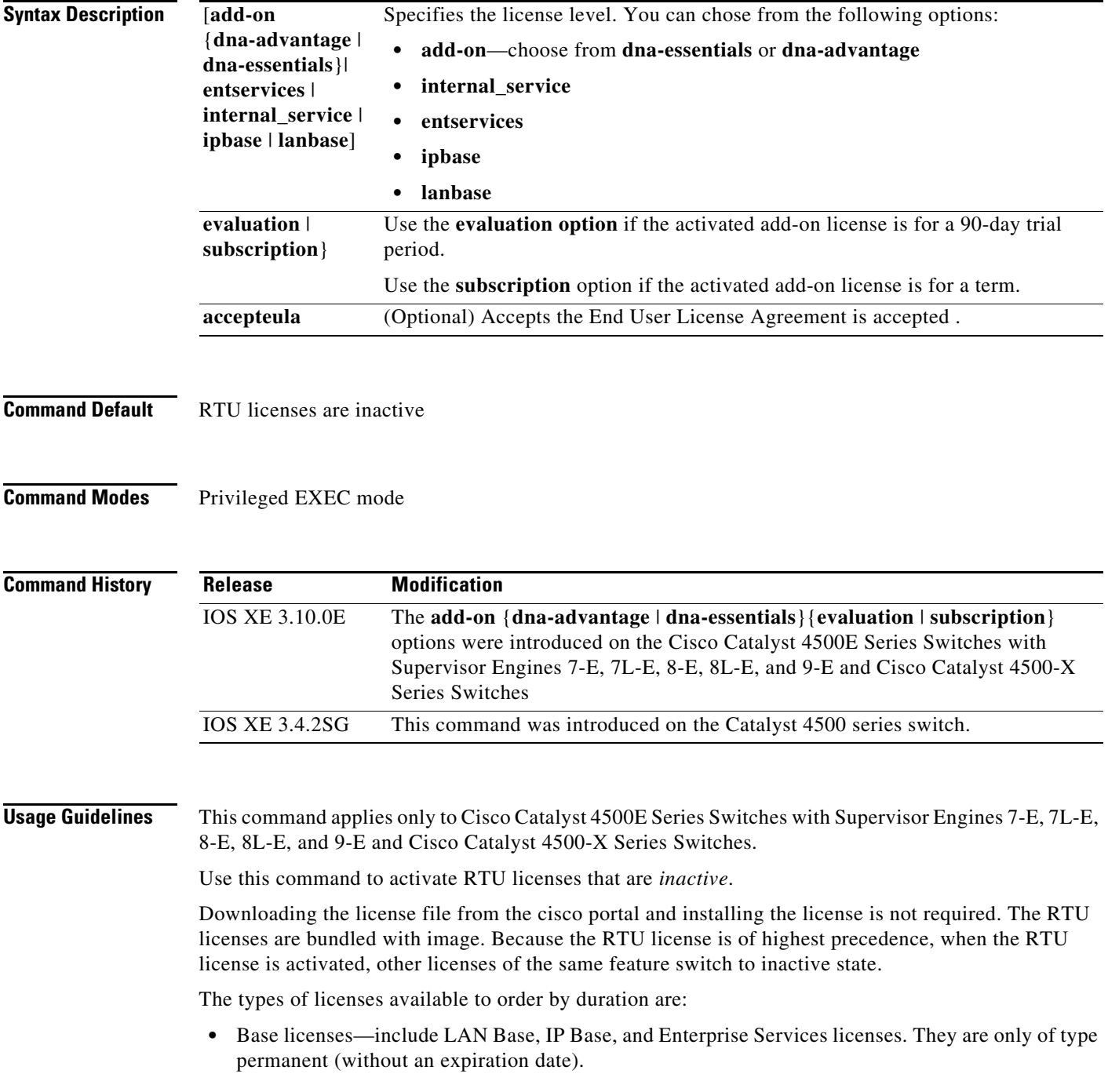

 $\mathbf I$ 

• Add-on licenses—include DNA Essentials and DNA Advantage licenses. They can only be term licenses(keyword **subscription**).

You must have an activated a base license before you activate an add-on license . Only certain base and add-on licenses combinations are permitted. See the software configuration guide for this information.

When activating an add-on license level, you do not have to reload the switch.

Evaluation licenses are available with base and add-on liceses, and cannot be ordered. They can be activated temporarily, without purchase. Warning system messages about the evaluation license expiry are generated 10 and 5 days before the 90-day window. Warning system messages are generated every day after the 90-day period. An expired evaluation license cannot be reactivated after reload.

#### **Examples** The following example shows how to activate a base RTU license: Switch# **license right-to-use activate entservices evaluation accepteula** The following example shows how to activate an add-on RTU license: Switch# **license right-to-use activate addon dna-essentials subscription accepteula**

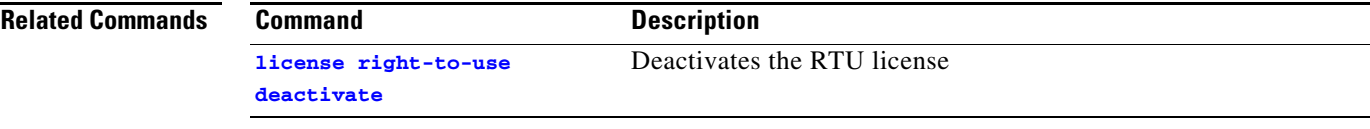

 $\mathsf I$ 

#### <span id="page-133-0"></span>**license right-to-use deactivate**

To deactivate the RTU license use the **license right-to-use deactivate** command.

**license right-to-use deactivate** [**add-on** {**dna-advantage** | **dna-essentials**}| **entservices** | **internal\_service** | **ipbase** | **lanbase**]

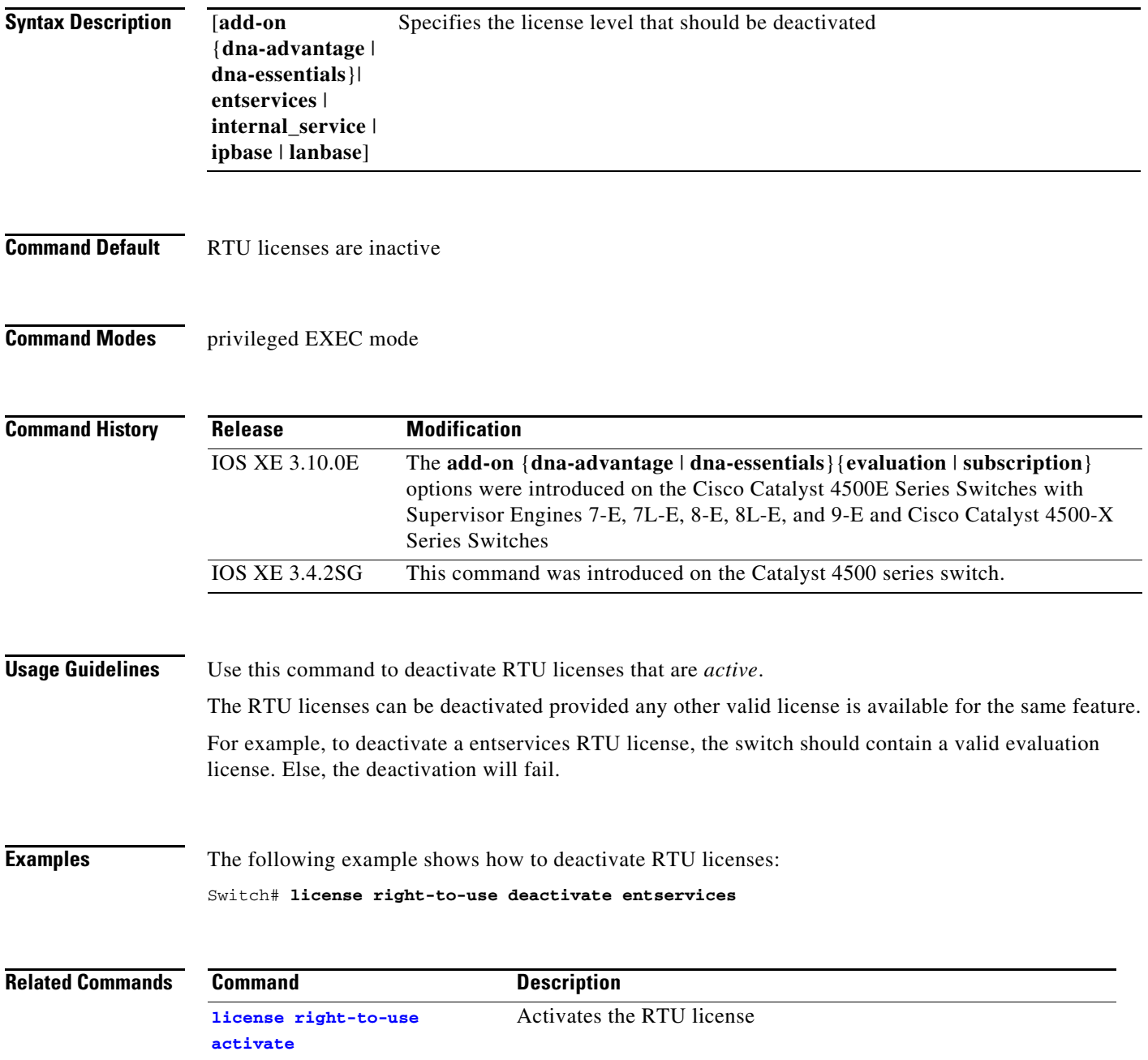

a pro

#### **link state group**

To configure the link state group, use the **link state group** command in interface configuration mode.

**link state group** [*number*] {**upstream** | **downstream**}

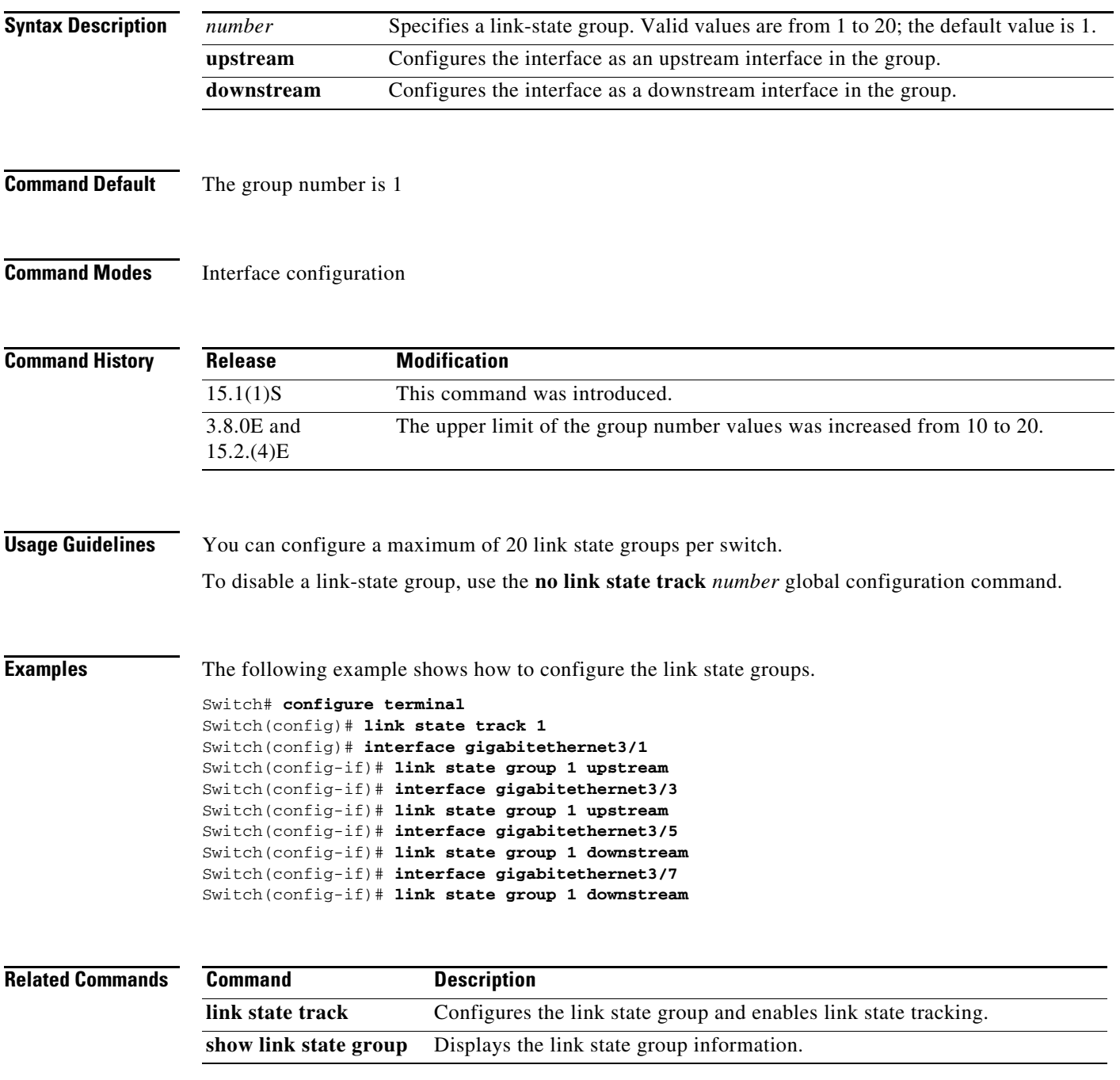

ı

 $\mathsf I$ 

#### **link state track**

To configure the link state group and enable link state tracking, use the **link state track** command in interface configuration mode.

**link state track** [*number*]

**no link state track** [*number*]

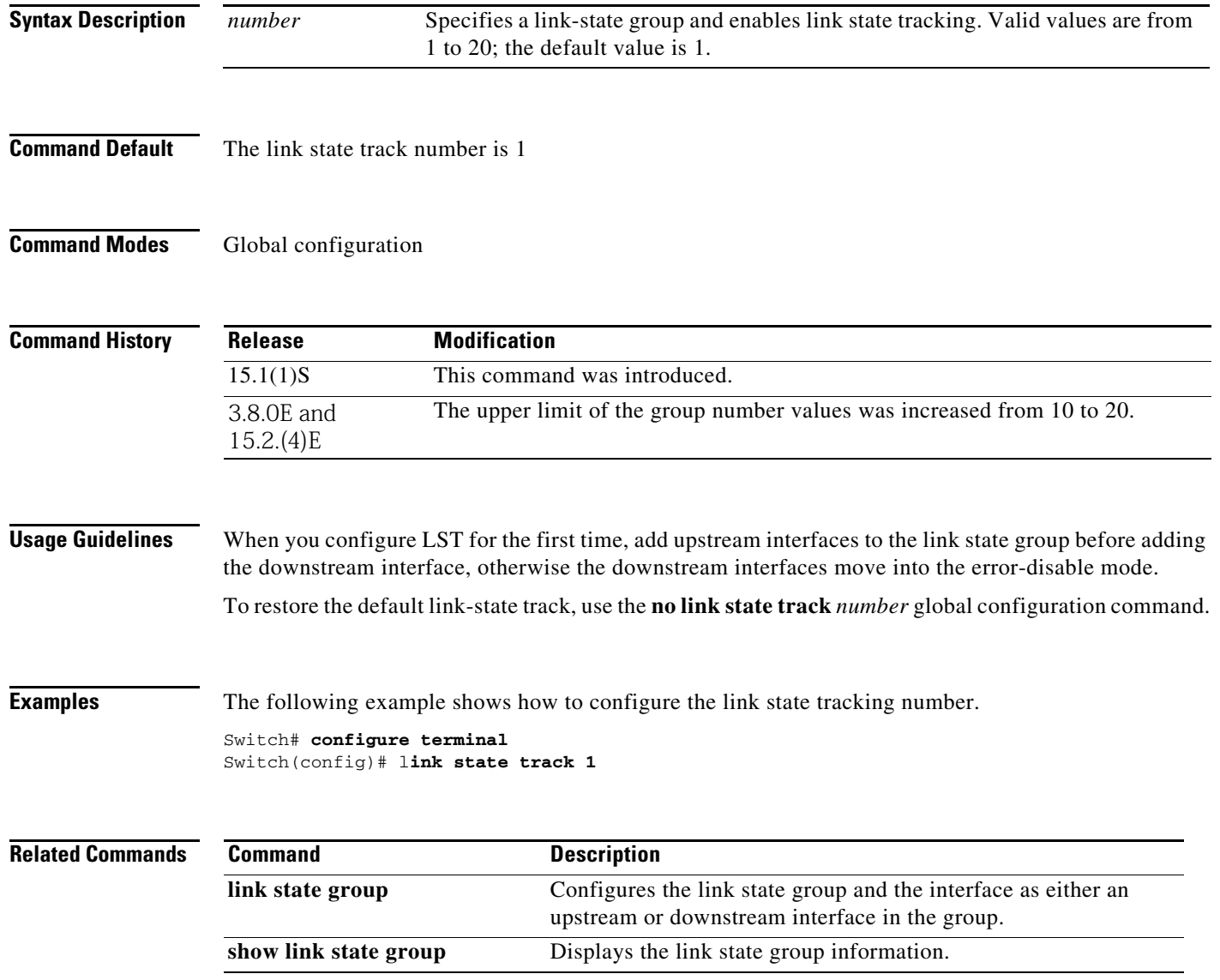

#### **lldp tlv-select power-management**

To to enable power negotiation through LLDP, use the **lldp tlv-select power-management** interface command.

**lldp tlv-select power-management**

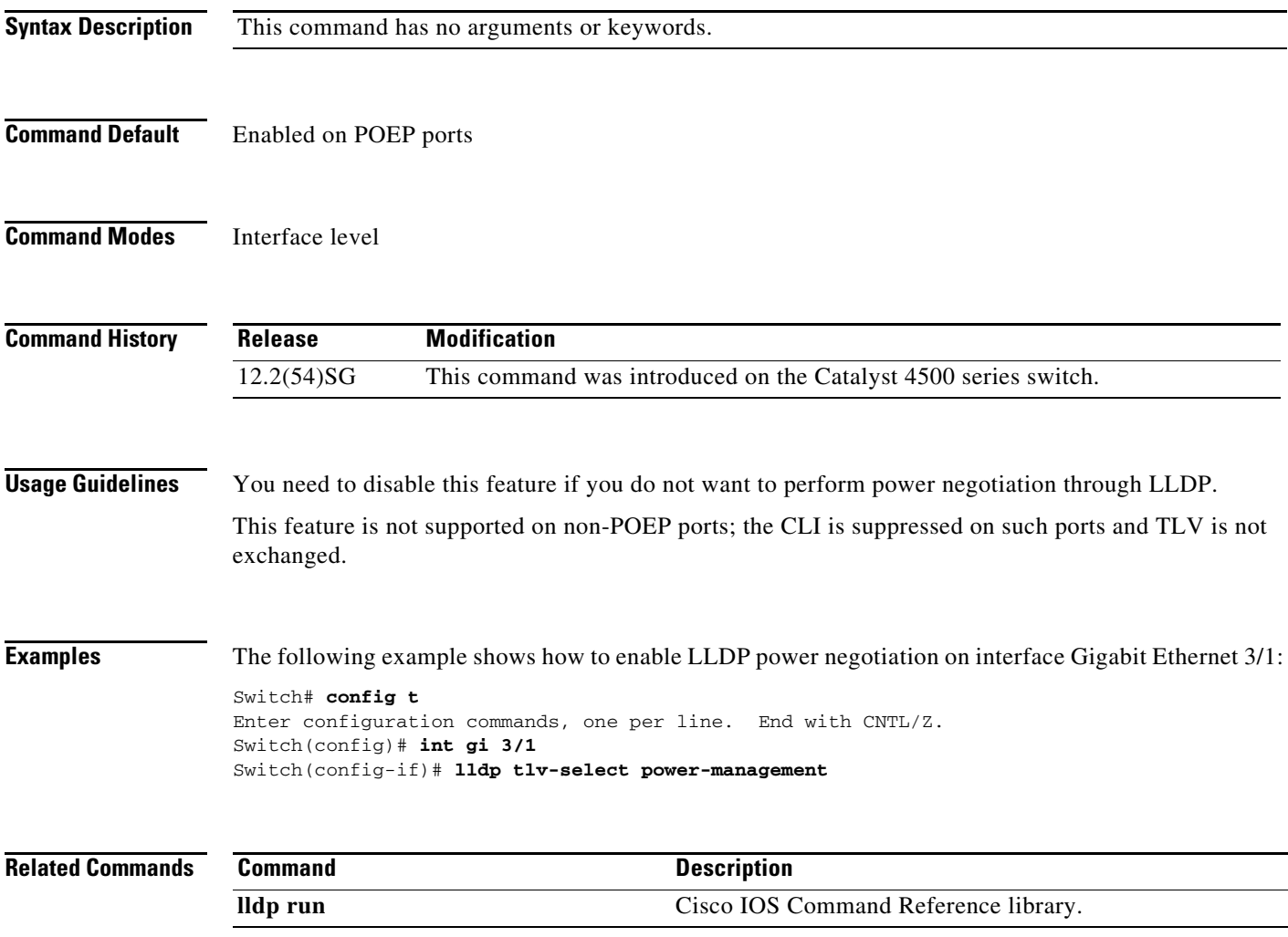

 $\mathsf I$ 

#### <span id="page-137-0"></span>**locator default-set**

To mark a locator-set as default, use the **locator default-set** command at the router-lisp level.

**locator default-set** *rloc-set-name*

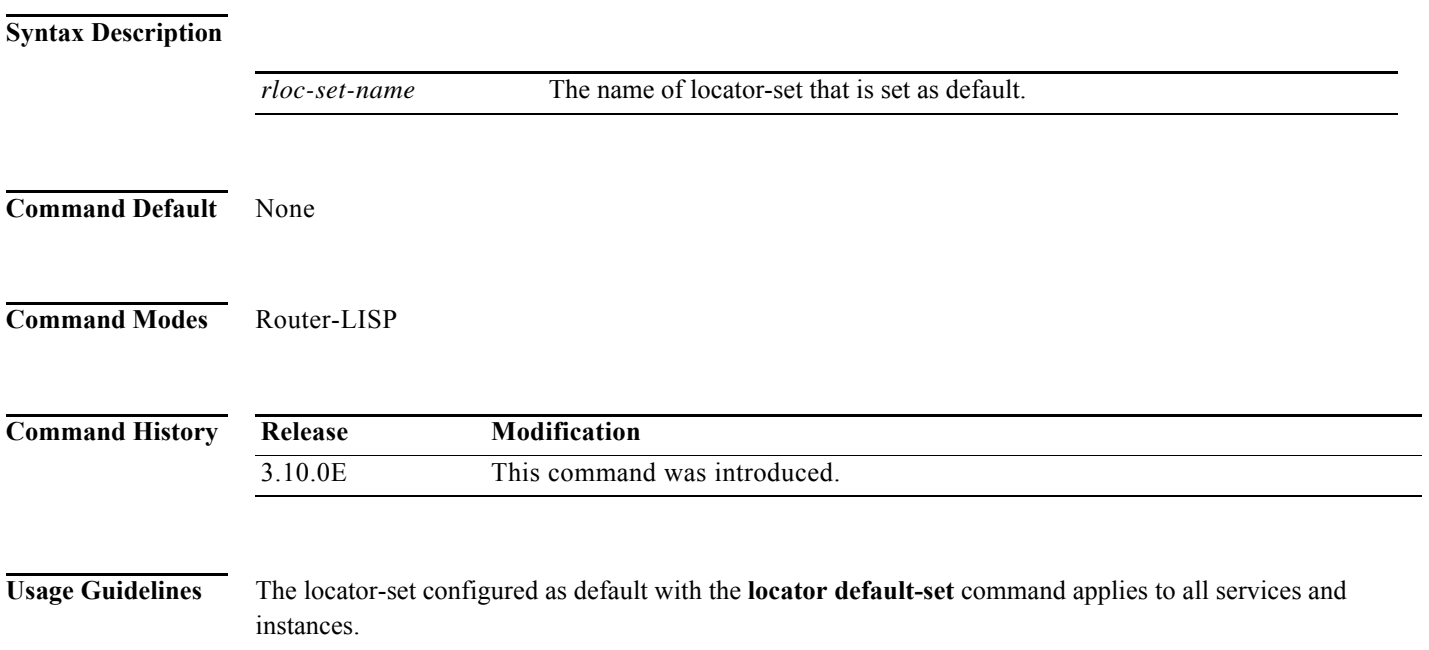

#### **locator-set**

To specify a locator-set and enter the locator-set configuration mode, use the **locator-set** command at the router-lisp level.

**[no] locator-set** *loc-set-name*

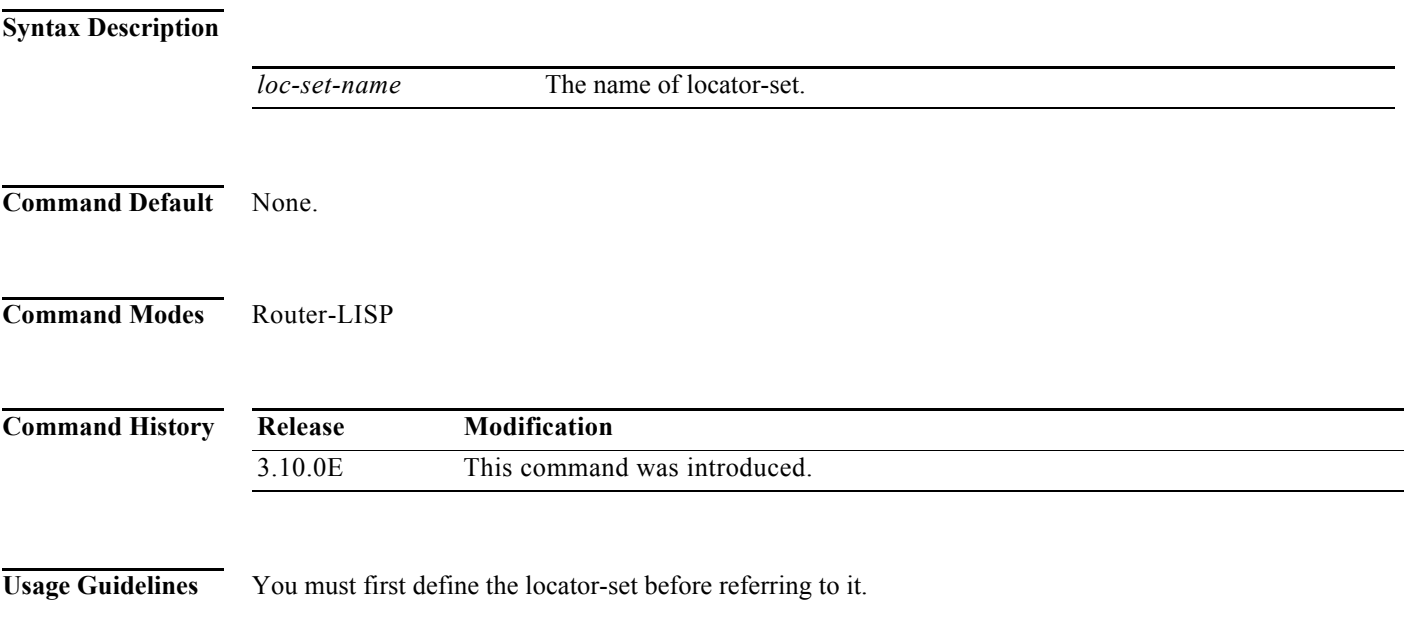

Ι

#### **logging event link-status global (global configuration)**

To change the default switch-wide global link-status event messaging settings, use the **logging event link-status global** command. Use the **no** form of this command to disable the link-status event messaging.

**logging event link-status global**

**no logging event link-status global**

- **Syntax Description** This command has no arguments or keywords.
- **Command Default** The global link-status messaging is disabled.
- **Command Modes** Global configuration mode

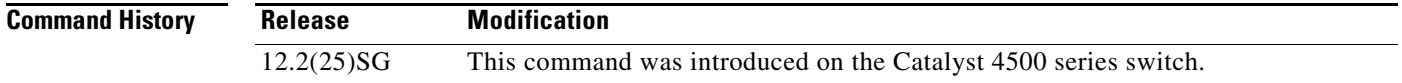

**Usage Guidelines** If link-status logging event is not configured at the interface level, this global link-status setting takes effect for each interface.

**Examples** The following example shows how to globally enable link status message on each interface: Switch# **config terminal** Enter configuration commands, one per line. End with CNTL/Z. Switch(config)# **logging event link-status global** Switch(config)# **end** Switch#

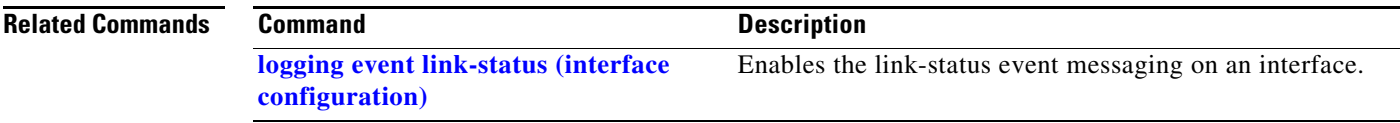

# <span id="page-140-0"></span>**logging event link-status (interface configuration)**

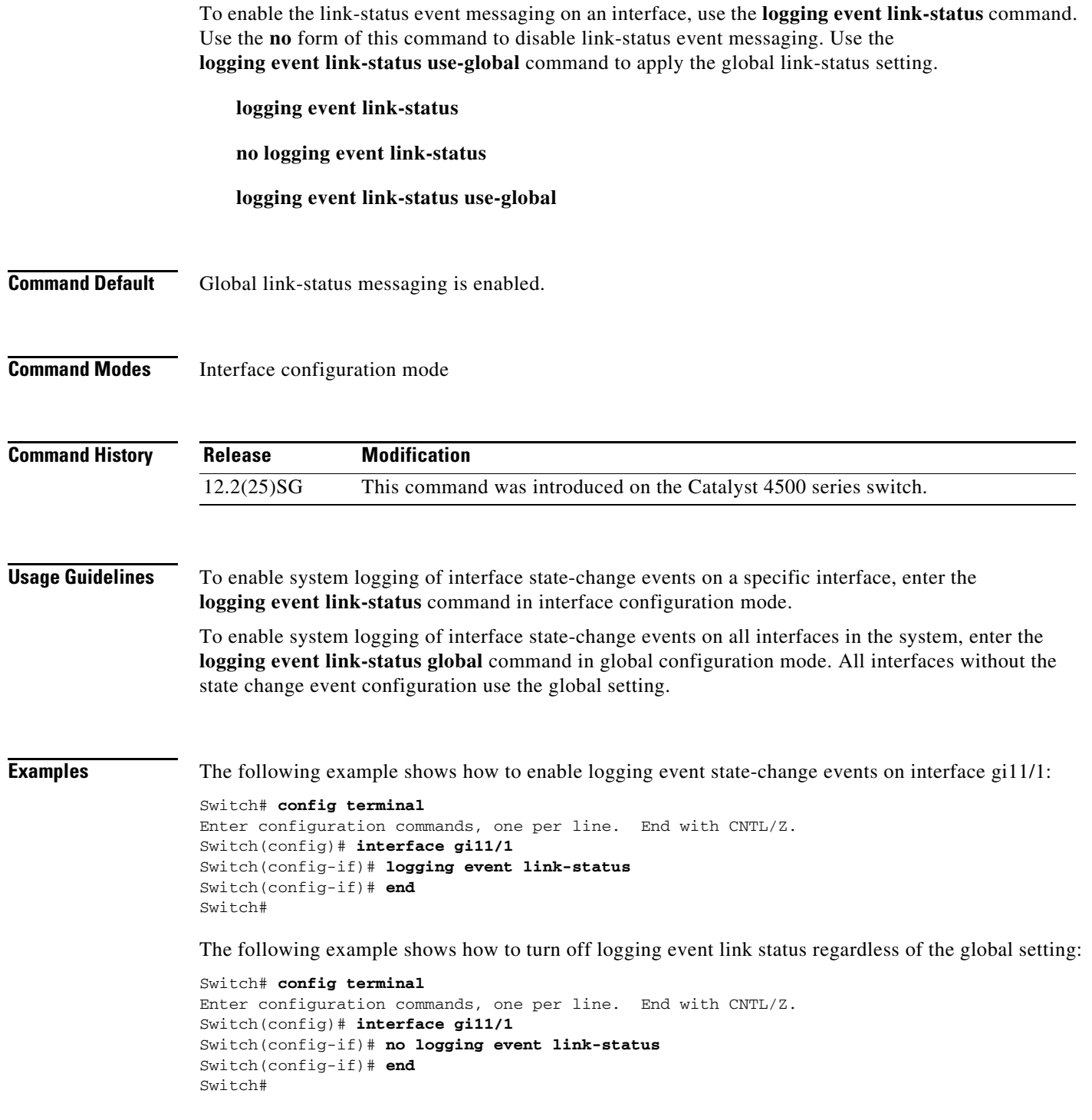

 $\mathbf I$ 

The following example shows how to enable the global event link-status setting on interface gi11/1:

```
Switch# config terminal
Enter configuration commands, one per line. End with CNTL/Z.
Switch(config)# interface gi11/1
Switch(config-if)# logging event link-status use-global
Switch(config-if)# end
Switch#
```
#### **Related Commands C**

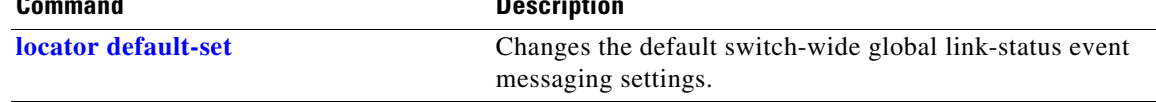

## <span id="page-142-0"></span>**logging event trunk-status global (global configuration)**

To enable the trunk-status event messaging globally, use the **logging event trunk-status global** command. Use the **no** form of this command to disable trunk-status event messaging.

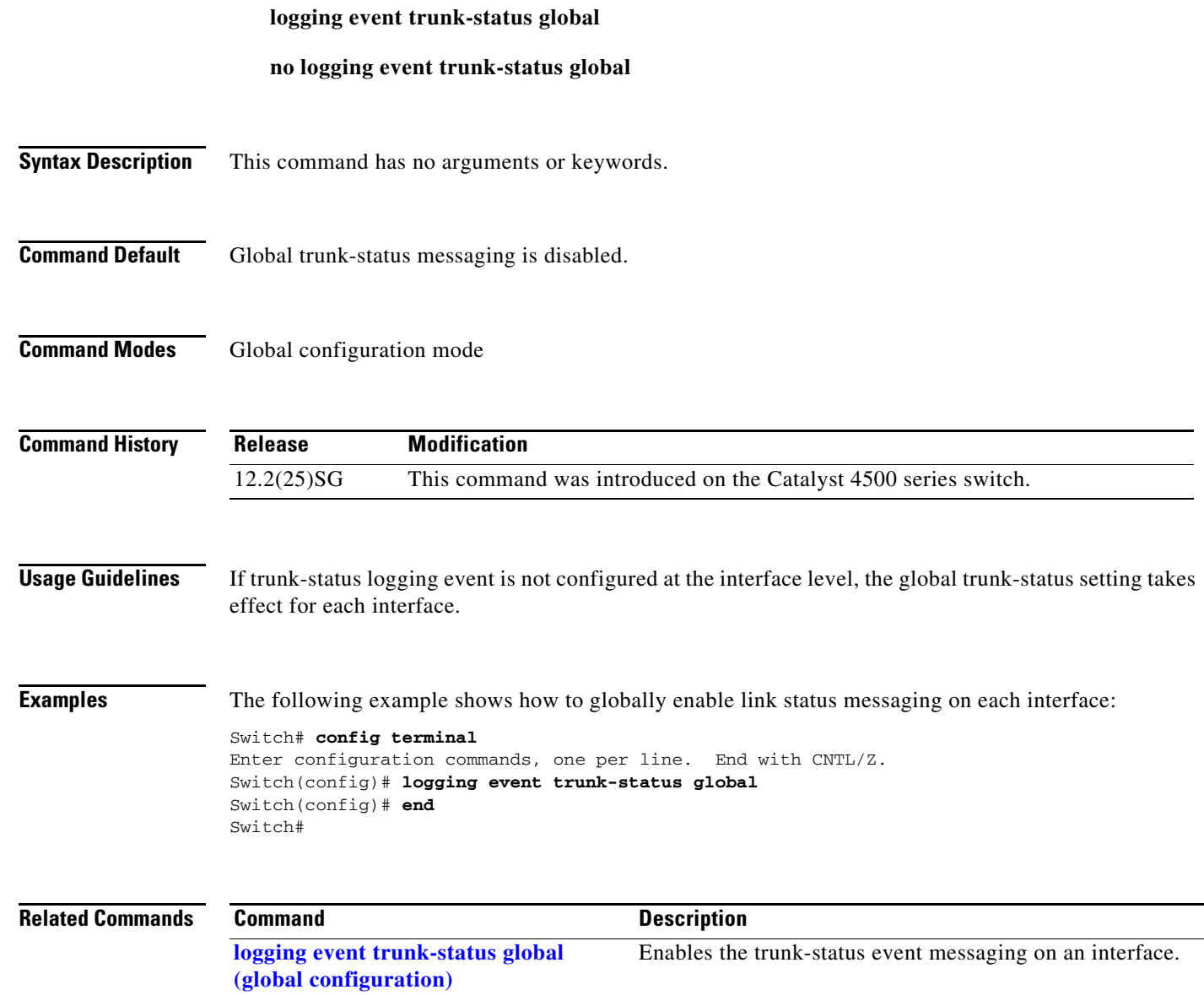

 $\mathsf I$ 

## **logging event trunk-status (interface configuration)**

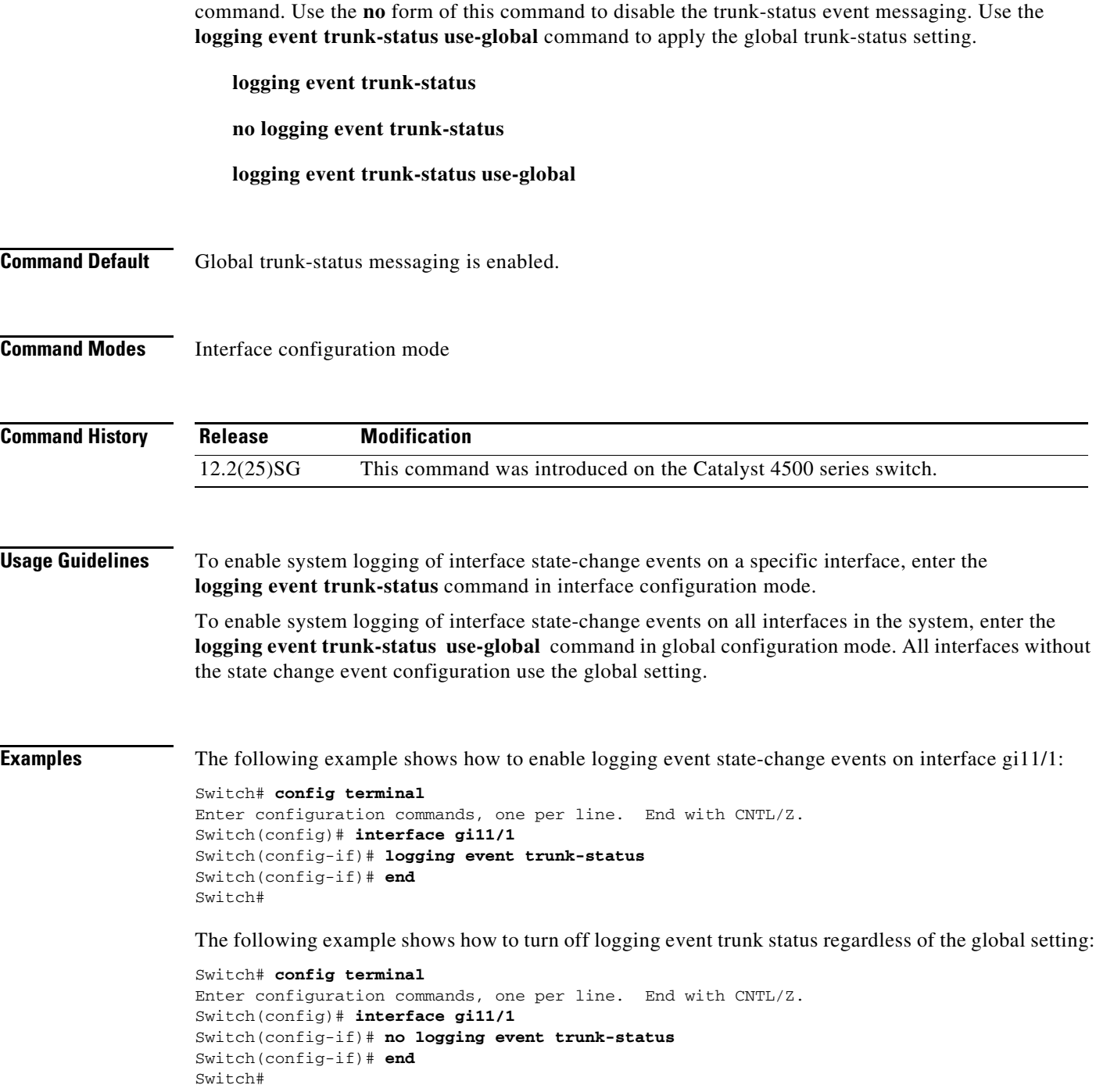

To enable the trunk-status event messaging on an interface, use the **logging event trunk-status**
The following example shows how to enable the global event trunk-status setting on interface gi11/1:

```
Switch# config terminal
Enter configuration commands, one per line. End with CNTL/Z.
Switch(config)# interface gi11/1
Switch(config-if)# logging event trunk-status use-global
Switch(config-if)# end
Switch#
```
#### **Related Commands Command Command Description**

 $\overline{\phantom{a}}$ 

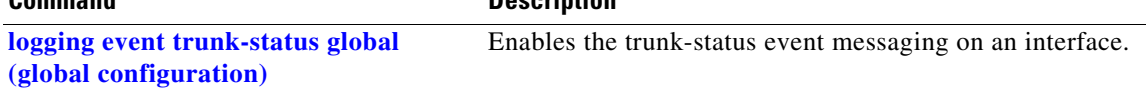

 $\mathsf I$ 

#### **mab**

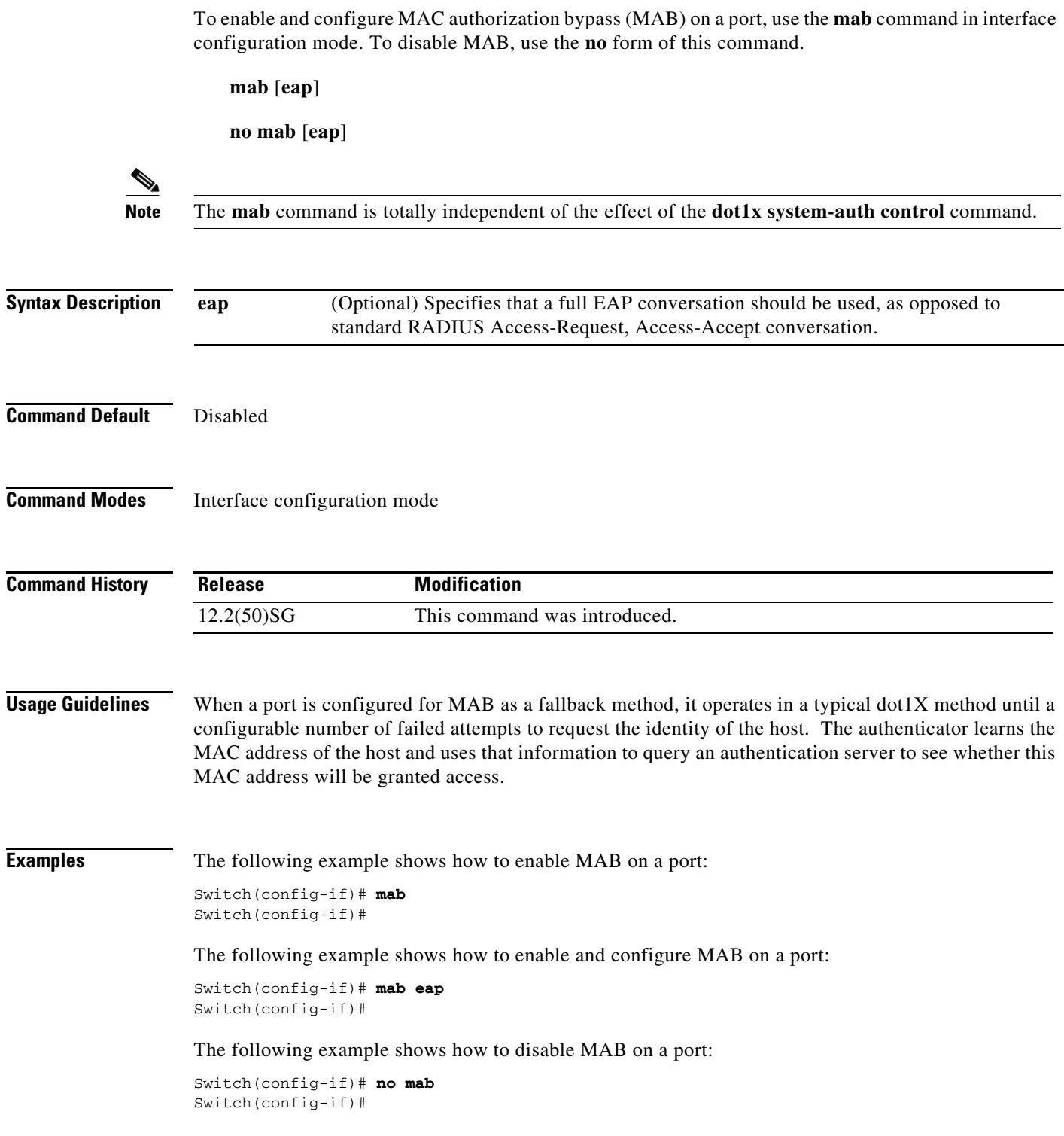

×

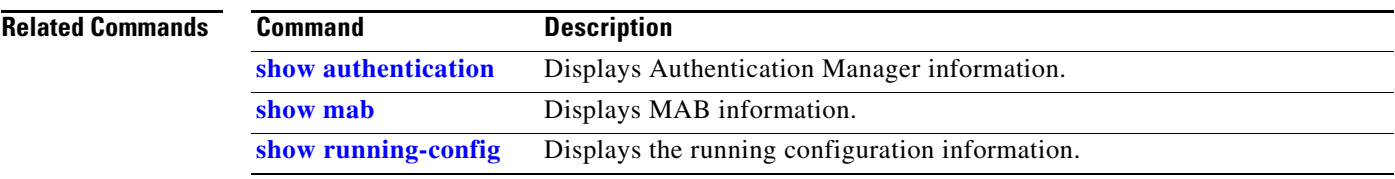

**mab**

 $\mathbf I$ 

#### **mab logging verbose**

Use the **mab logging verbose** global configuration command on the switch stack or on a standalone switch to filter detailed information from MAC authentication bypass (MAB) system messages.

**mab logging verbose**

**no mab logging verbose** 

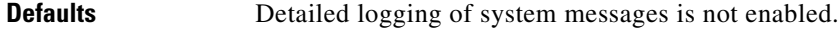

**Syntax Description** This command has no arguments or keywords.

**Command Modes** Global configuration

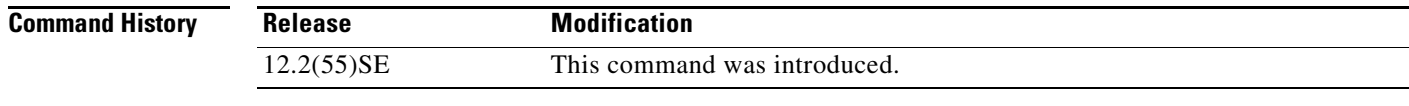

#### **Usage Guidelines** This command filters details, such as anticipated success, from MAC authentication bypass (MAB) system messages.

**Examples** To filter verbose MAB system messages: Switch(config)# **mab logging verbose**

You can verify your settings by entering the **show running-config** privileged EXEC command.

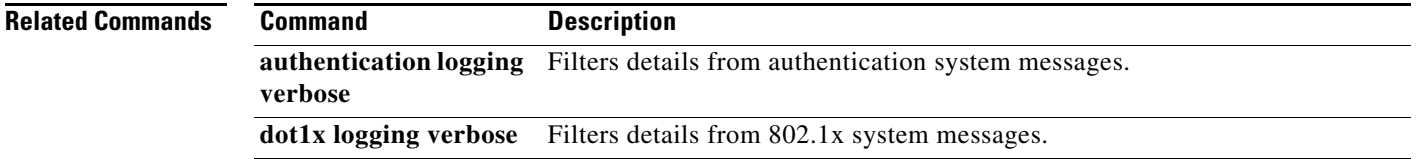

### **mac access-list extended**

To define the extended MAC access lists, use the **mac access-list extended** command. To remove the MAC access lists, use the **no** form of this command.

**mac access-list extended** *name*

**no mac access-list extended** *name*

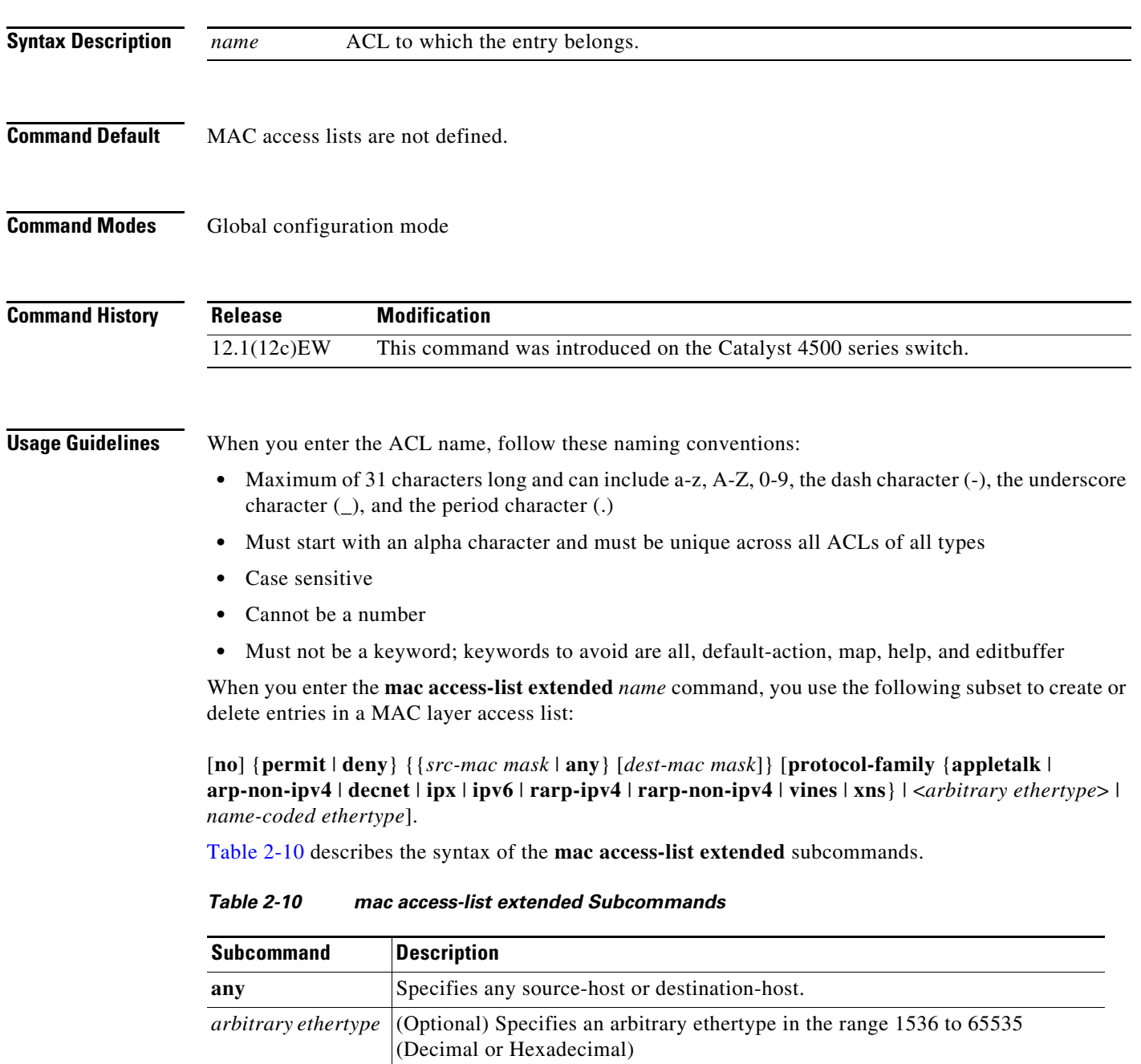

<span id="page-148-0"></span>**deny** Prevents access if the conditions are matched.

 $\mathsf I$ 

| <b>Subcommand</b>       | <b>Description</b>                                                                                                    |  |
|-------------------------|----------------------------------------------------------------------------------------------------|--|
| dest-mac mask           | (Optional) Specifies a destination MAC address of the form:<br>dest-mac-address dest-mac-address-mask.                |  |
| name-coded<br>ethertype | (Optional) Denotes a predefined name-coded ethertype for common protocols:                                            |  |
|                         | aarp-AppleTalk ARP                                                                                                    |  |
|                         | amber-DEC-Amber                                                                                                    |  |
|                         | appletalk-AppleTalk/EtherTalk                                                                                         |  |
|                         | dec-spanning-DEC-Spanning-Tree                                                                                        |  |
|                         | decnet-iv-DECnet Phase IV                                                                                             |  |
|                         | diagnostic—DEC-Diagnostic                                                                                             |  |
|                         | dsm-DEC-DSM                                                                                                    |  |
|                         | etype-6000-0x6000                                                                                                    |  |
|                         | etype-8042—0x8042                                                                                                    |  |
|                         | lat-DEC-LAT                                                                                                    |  |
|                         | lavc-sca-DEC-LAVC-SCA                                                                                                 |  |
|                         | mop-console-DEC-MOP Remote Console                                                                                    |  |
|                         | mop-dump-DEC-MOP Dump                                                                                                 |  |
|                         | msdos-DEC-MSDOS                                                                                                    |  |
|                         | mumps-DEC-MUMPS                                                                                                    |  |
|                         | netbios-DEC-NETBIOS                                                                                                   |  |
|                         | protocol-family An Ethernet protocol family                                                                           |  |
|                         | vines-echo-VINES Echo                                                                                                 |  |
|                         | vines-ip-VINES IP                                                                                                    |  |
|                         | xns-idp-XNS IDP                                                                                                    |  |
| $\bf{no}$               | (Optional) Deletes a statement from an access list.                                                                   |  |
| permit                  | Allows access if the conditions are matched.                                                                          |  |
| protocol-family         | (Optional) Name of the protocol family. Table 2-11 lists which packets are<br>mapped to a particular protocol family. |  |
| src-mac mask            | Source MAC address in the form:<br>source-mac-address source-mac-address-mask.                                        |  |

*Table 2-10 mac access-list extended Subcommands (continued)*

[Table 2-11](#page-149-0) describes mapping an Ethernet packet to a protocol family.

<span id="page-149-0"></span>*Table 2-11 Mapping an Ethernet Packet to a Protocol Family*

| <b>Protocol Family</b> | <b>Ethertype in Packet Header</b>                                      |
|------------------------|------------------------------------------------------------------------|
| Appletalk              | 0x809B, 0x80F3                                                         |
| $Arp-Non-Ipv4$         | $\alpha$ 0x0806 and protocol header of Arp is a non-Ip protocol family |
| Decnet                 | $0x6000-0x6009, 0x8038-0x8042$                                         |

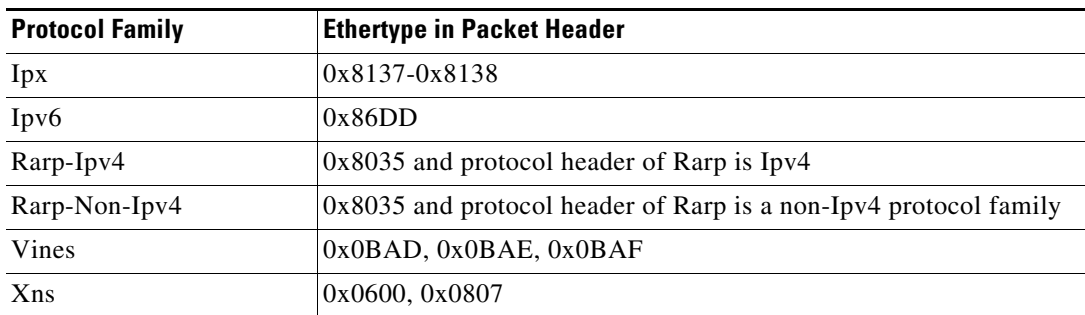

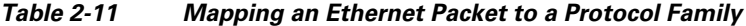

When you enter the *src-mac mask* or *dest-mac mask* value, follow these guidelines:

- **•** Enter the MAC addresses as three 4-byte values in dotted hexadecimal format such as 0030.9629.9f84.
- Enter the MAC address masks as three 4-byte values in dotted hexadecimal format. Use 1 bit as a wildcard. For example, to match an address exactly, use 0000.0000.0000 (can be entered as 0.0.0).
- **•** For the optional *protocol* parameter, you can enter either the EtherType or the keyword.
- **•** Entries without a *protocol* parameter match any protocol.
- **•** The access list entries are scanned in the order that you enter them. The first matching entry is used. To improve performance, place the most commonly used entries near the beginning of the access list.
- **•** An implicit **deny any any** entry exists at the end of an access list unless you include an explicit **permit any any** entry at the end of the list.
- **•** All new entries to an existing list are placed at the end of the list. You cannot add entries to the middle of a list.

**Examples** The following example shows how to create a MAC layer access list named mac\_layer that denies traffic from 0000.4700.0001, which is going to 0000.4700.0009, and permits all other traffic:

```
Switch(config)# mac access-list extended mac_layer
Switch(config-ext-macl)# deny 0000.4700.0001 0.0.0 0000.4700.0009 0.0.0 protocol-family 
appletalk
Switch(config-ext-macl)# permit any any
Switch(config-ext-macl)# end
Switch#
```
#### **Related Commands**

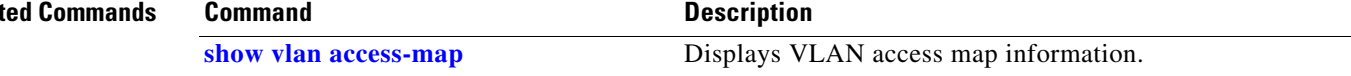

 $\mathbf I$ 

#### **mac-address (virtual switch)**

To specify a Media Access Control (MAC) address to use as the common router MAC address for interfaces on the active and standby chassis, use the **mac-address** virtual switch configuration submode command. To return to the default setting, use the **no** form of this command.

**mac-address** {*mac-address* | **use-virtual** | **chassis**}

**no mac-address** {*mac-address* | **use-virtual** | **chassis**}

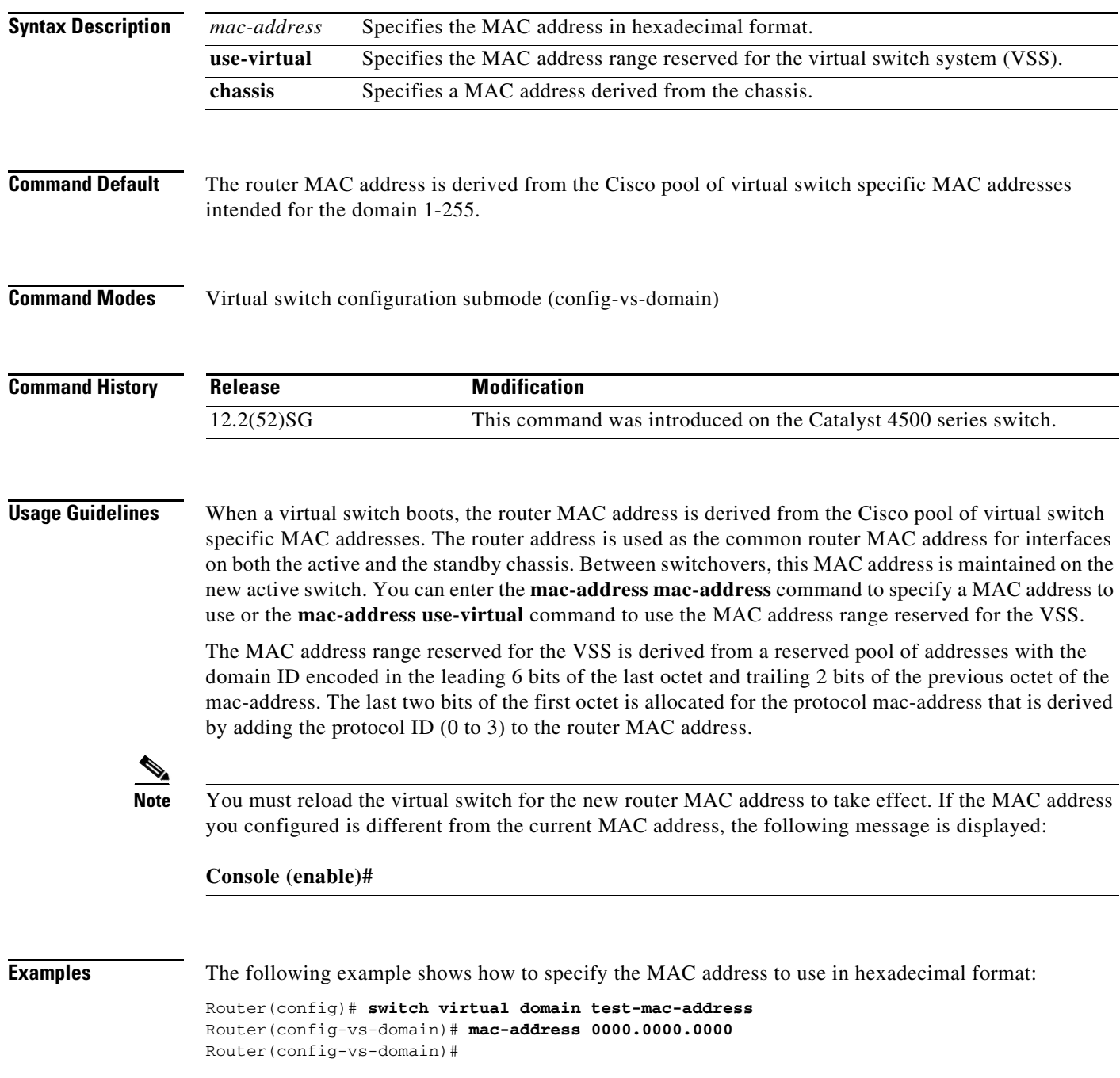

The following example shows how to specify the MAC address range reserved for the VSS:

Router(config)# **switch virtual domain test-mac-address** Router(config-vs-domain)# **mac-address use-virtual** Router(config-vs-domain)#

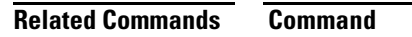

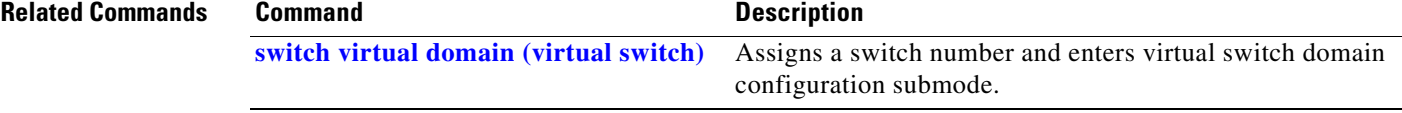

 $\mathsf I$ 

# **mac-address-table aging-time**

To configure the aging time for the entries in the Layer 2 table, use the **mac-address-table aging-time** command. To reset the *seconds* value to the default setting, use the **no** form of this command.

**mac-address-table aging-time** *seconds* [**vlan** *vlan\_id*]

**no mac-address-table aging-time** *seconds* [**vlan** *vlan\_id*]

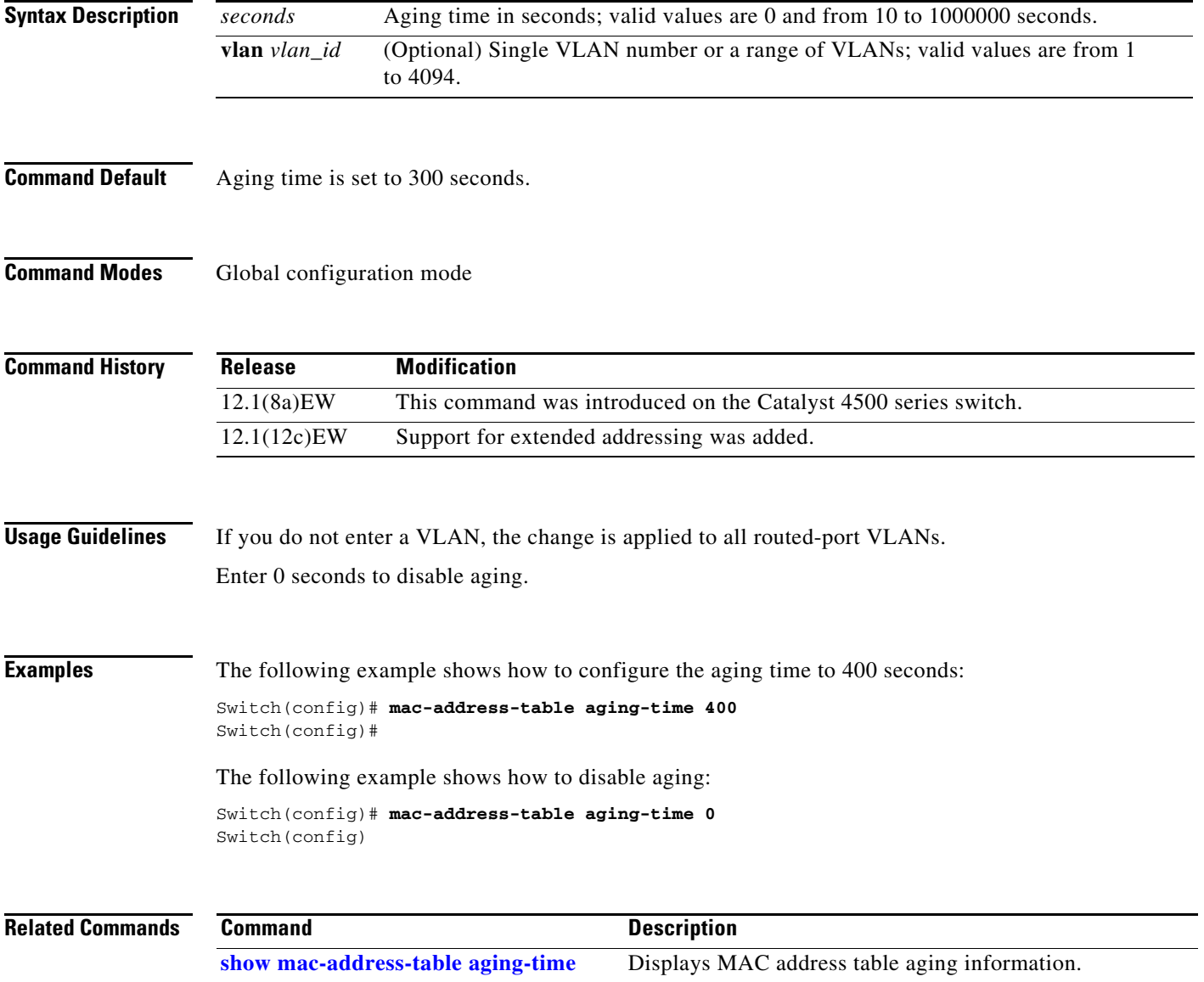

#### **mac-address-table dynamic group protocols**

To enable the learning of MAC addresses in both the "ip" and "other" protocol buckets, even though the incoming packet may belong to only one of the protocol buckets, use the

**mac-address-table dynamic group protocols** command. To disable grouped learning, use the **no** form of this command.

**mac-address-table dynamic group protocols** {**ip** | **other**} {**ip** | **other**}

**no mac-address-table dynamic group protocols** {**ip** | **other**} {**ip** | **other**}

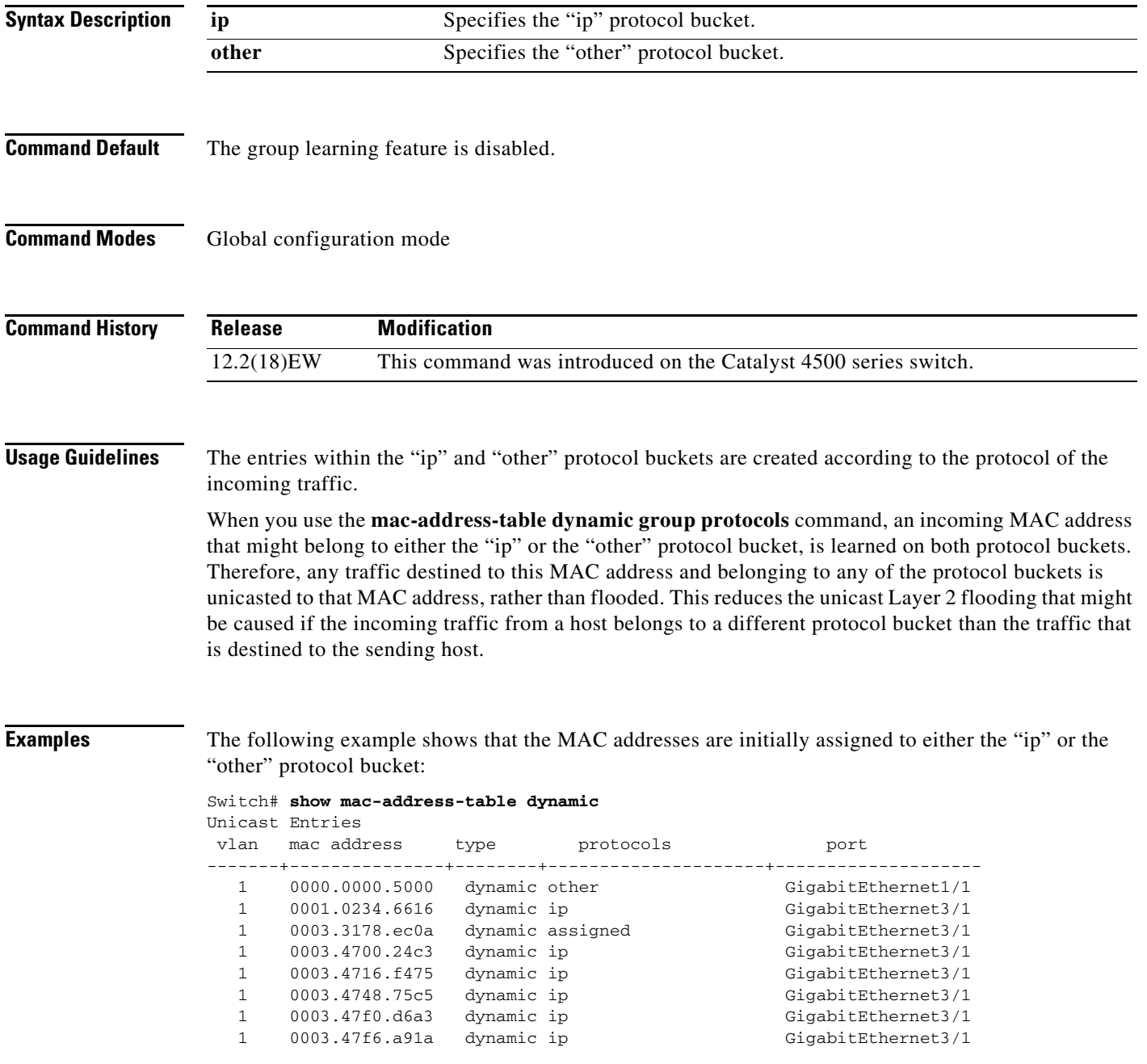

Ι

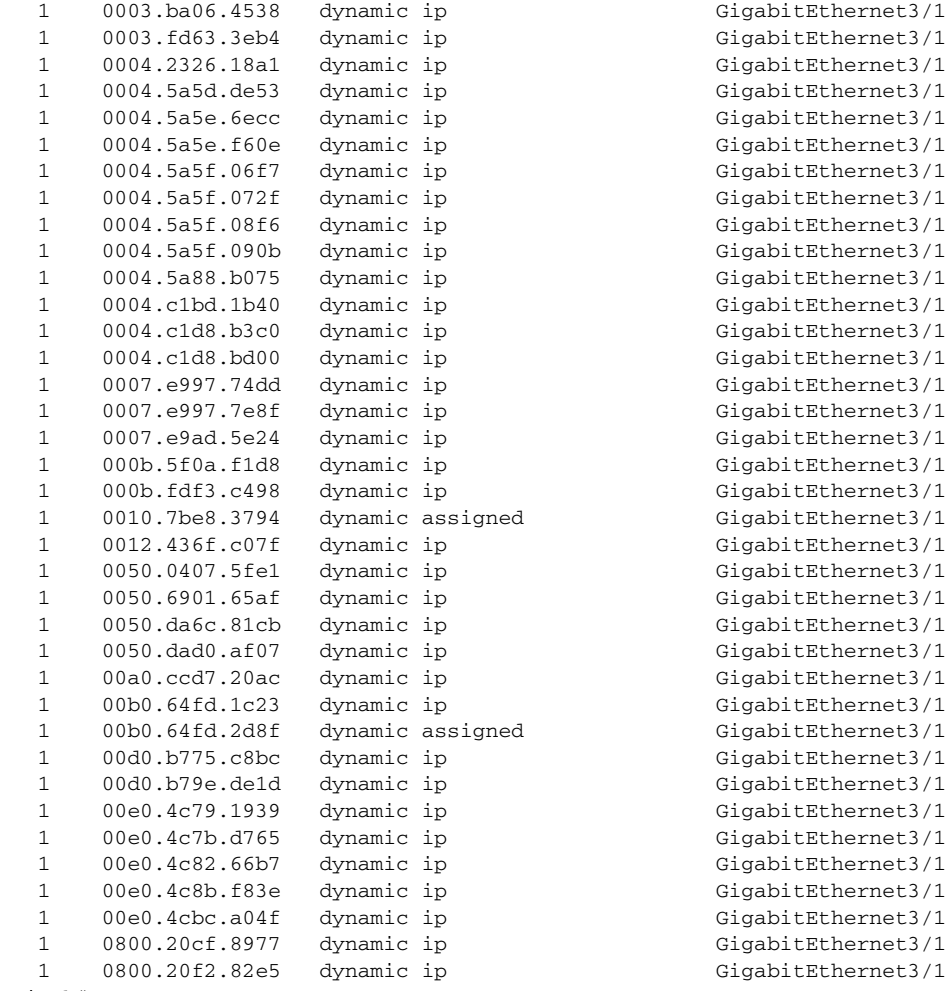

Switch#

The following example shows how to assign MAC addresses that belong to either the "ip" or the "other" bucket to both buckets:

```
Switch(config)# mac-address-table dynamic group protocols ip other
Switch(config)# exit
Switch# show mac address-table dynamic
Unicast Entries
vlan mac address type protocols port
-------+---------------+--------+---------------------+--------------------
   1 0000.0000.5000 dynamic ip,other GigabitEthernet1/1
   1 0001.0234.6616 dynamic ip,other GigabitEthernet3/1
   1 0003.4700.24c3 dynamic ip,other GigabitEthernet3/1
   1 0003.4716.f475 dynamic ip,other GigabitEthernet3/1
   1 0003.4748.75c5 dynamic ip,other GigabitEthernet3/1
   1 0003.47c4.06c1 dynamic ip,other GigabitEthernet3/1
   1 0003.47f0.d6a3 dynamic ip,other GigabitEthernet3/1
   1 0003.47f6.a91a dynamic ip,other GigabitEthernet3/1
   1 0003.ba0e.24a1 dynamic ip,other GigabitEthernet3/1
   1 0003.fd63.3eb4 dynamic ip,other GigabitEthernet3/1
   1 0004.2326.18a1 dynamic ip,other GigabitEthernet3/1
   1 0004.5a5d.de53 dynamic ip,other GigabitEthernet3/1
   1 0004.5a5d.de55 dynamic ip,other GigabitEthernet3/1
  1 0004.5a5e.6ecc dynamic ip, other GigabitEthernet3/1
   1 0004.5a5e.f60e dynamic ip,other GigabitEthernet3/1
   1 0004.5a5f.08f6 dynamic ip,other GigabitEthernet3/1
```
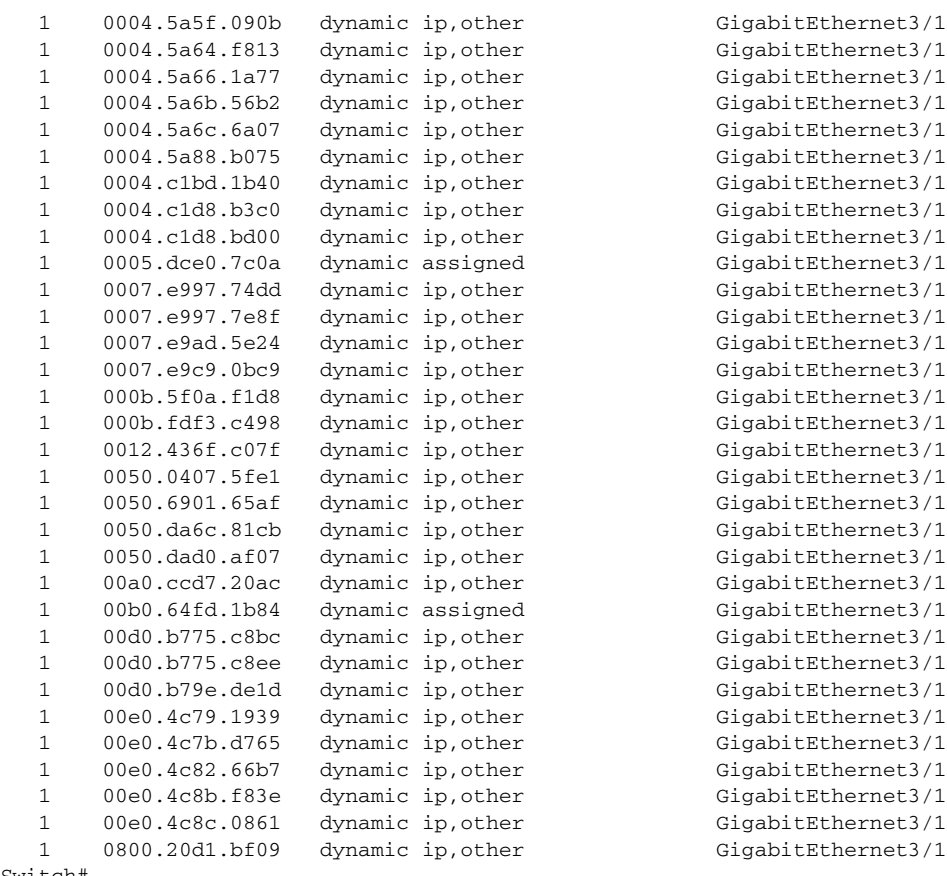

Switch#

 $\mathbf I$ 

### **mac-address-table learning vlan**

To enable MAC address learning on a VLAN, use the **mac-address-table learning** global configuration command. Use the **no** form of this command to disable MAC address learning on a VLAN to control which VLANs can learn MAC addresses.

**mac-address-table learning vlan** *vlan-id*

**no mac-address-table learning vlan** *vlan-id*

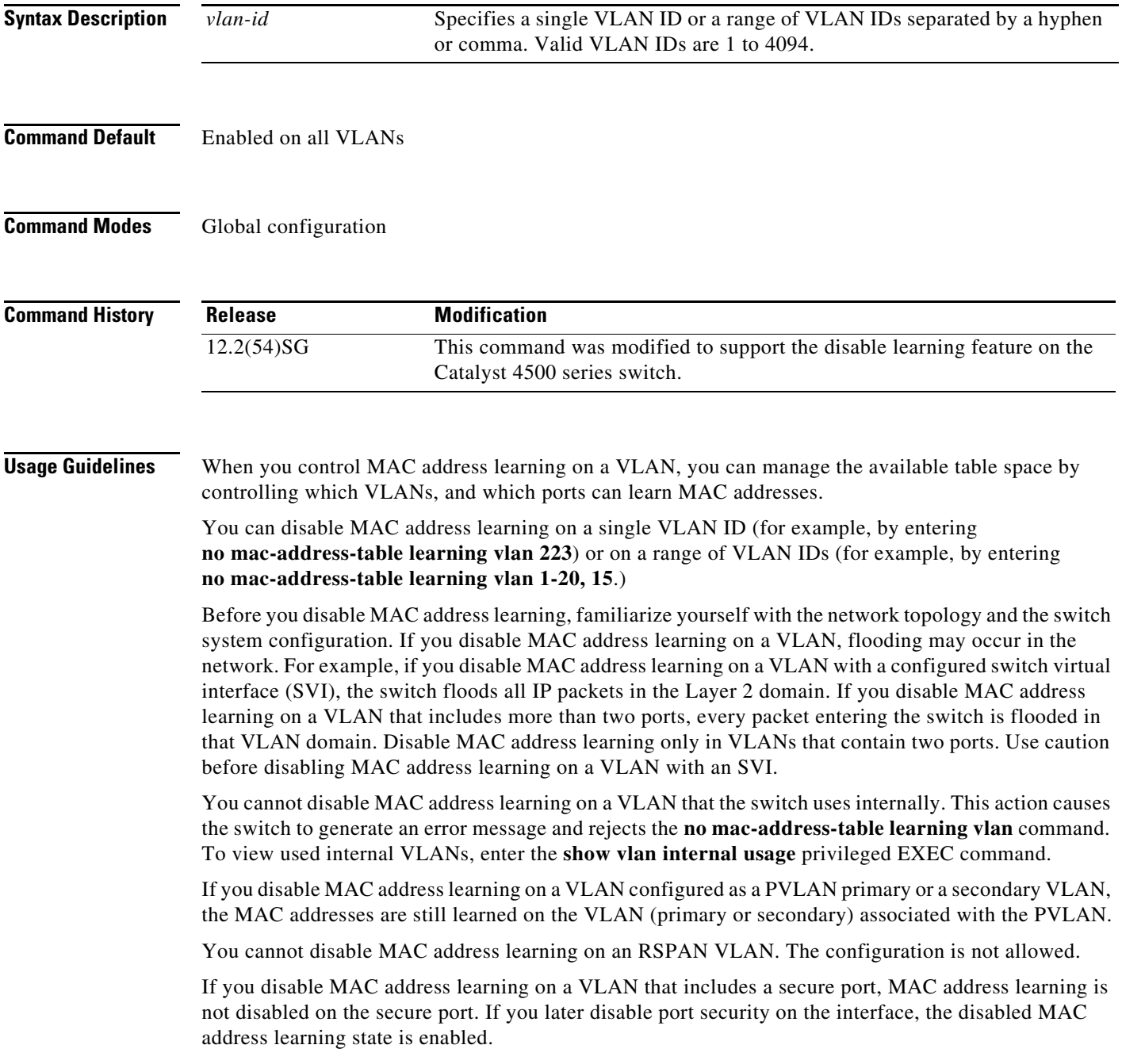

To display the MAC address learning status of a specific VLAN or for all VLANs, enter the **show mac-address-table learning vlan** command.

**Examples** The following example shows how to disable MAC address learning on VLAN 2003:

Switch(config)# **no mac-address-table learning vlan 2003**

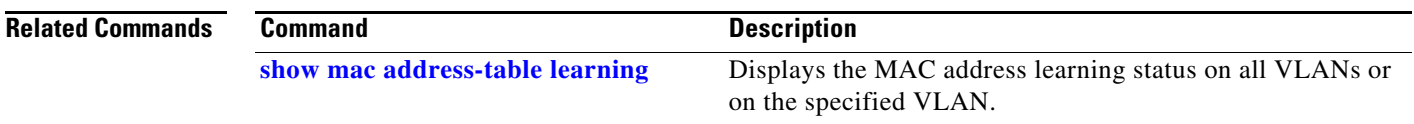

ן

#### <span id="page-159-0"></span>**mac-address-table notification**

To enable MAC address notification on a switch, use the **mac-address-table notification** command. To return to the default setting, use the **no** form of this command

- **mac-address-table notification** [[**change** [**history-size** *hs\_value* | **interval** *intv\_value*]] | [**mac-move**] | [**threshold** [**limit** *percentage* | **interval** *time*]] | [**learn-fail** [**interval** *time |* **limit** *num\_fail*]]
- **no mac-address-table notification** [[**change** [**history-size** *hs\_value* | **interval** *intv\_value*]] | [**mac-move**] | [**threshold** [**limit** *percentage* | **interval** *time*]] | [**learn-fail** [**interval** *time |* **limit** *num\_fail*]]

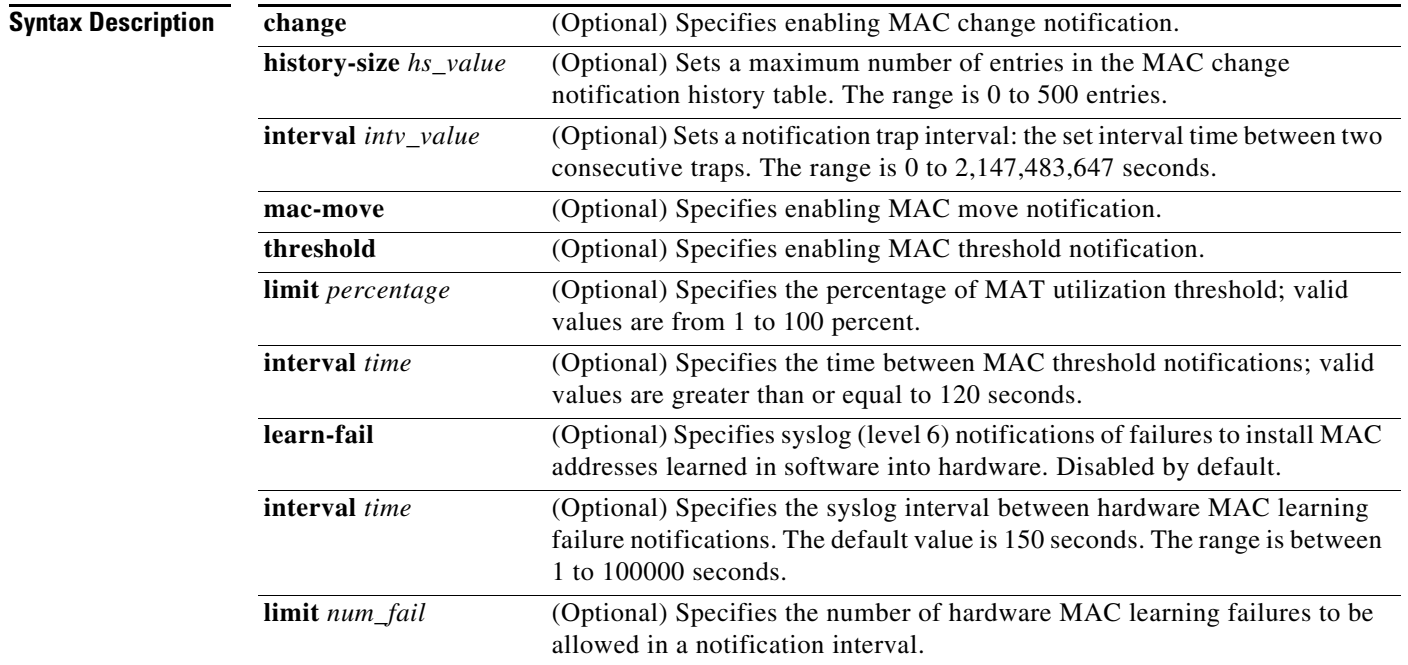

**Command Default** MAC address notification feature is disabled.

The default MAC change trap interval value is 1 second.

The default number of entries in the history table is 1.

MAC move notification is disabled.

MAC threshold monitoring feature is disabled.

The default limit is 50 percent.

The default time is 120 seconds.

Hardware MAC learning failure syslog notification is disabled.

The default limit is 1000.

The default interval is 150 seconds.

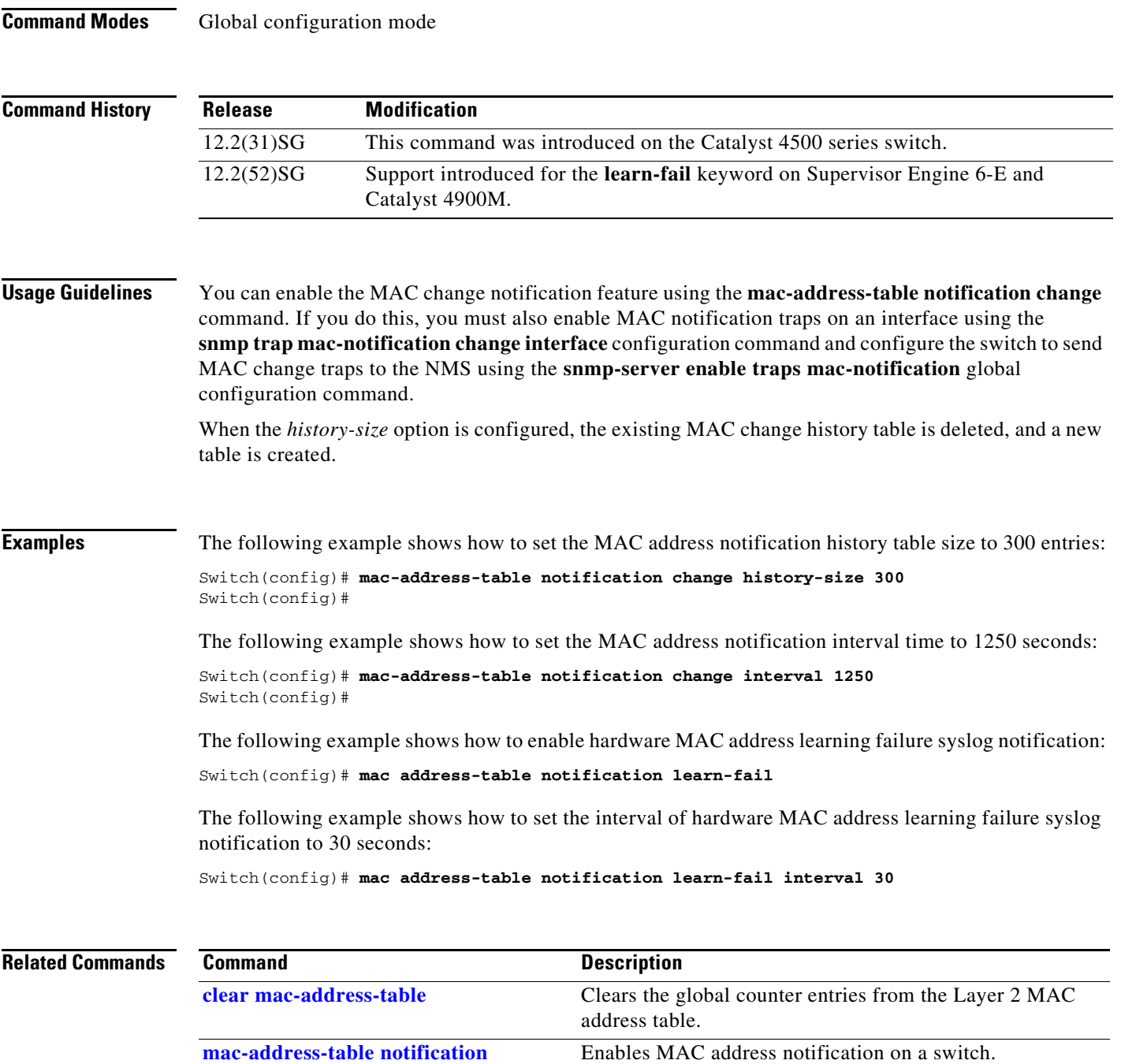

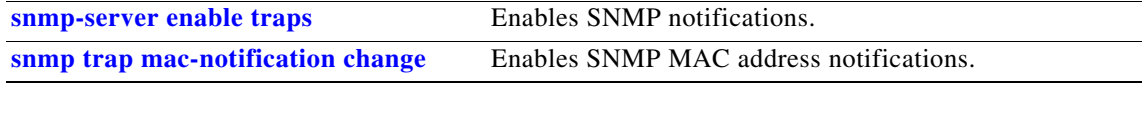

ן

### **mac-address-table static**

To configure the static MAC addresses for a VLAN interface or drop unicast traffic for a MAC address for a VLAN interface, use the **mac-address-table static** command. To remove the static MAC address configurations, use the **no** form of this command.

**mac-address-table static** *mac-addr* {**vlan** *vlan-id*} {**interface** *type* | **drop**}

**no mac-address-table static** *mac-addr* {**vlan** *vlan-id*} {**interface** *type*} {**drop**}

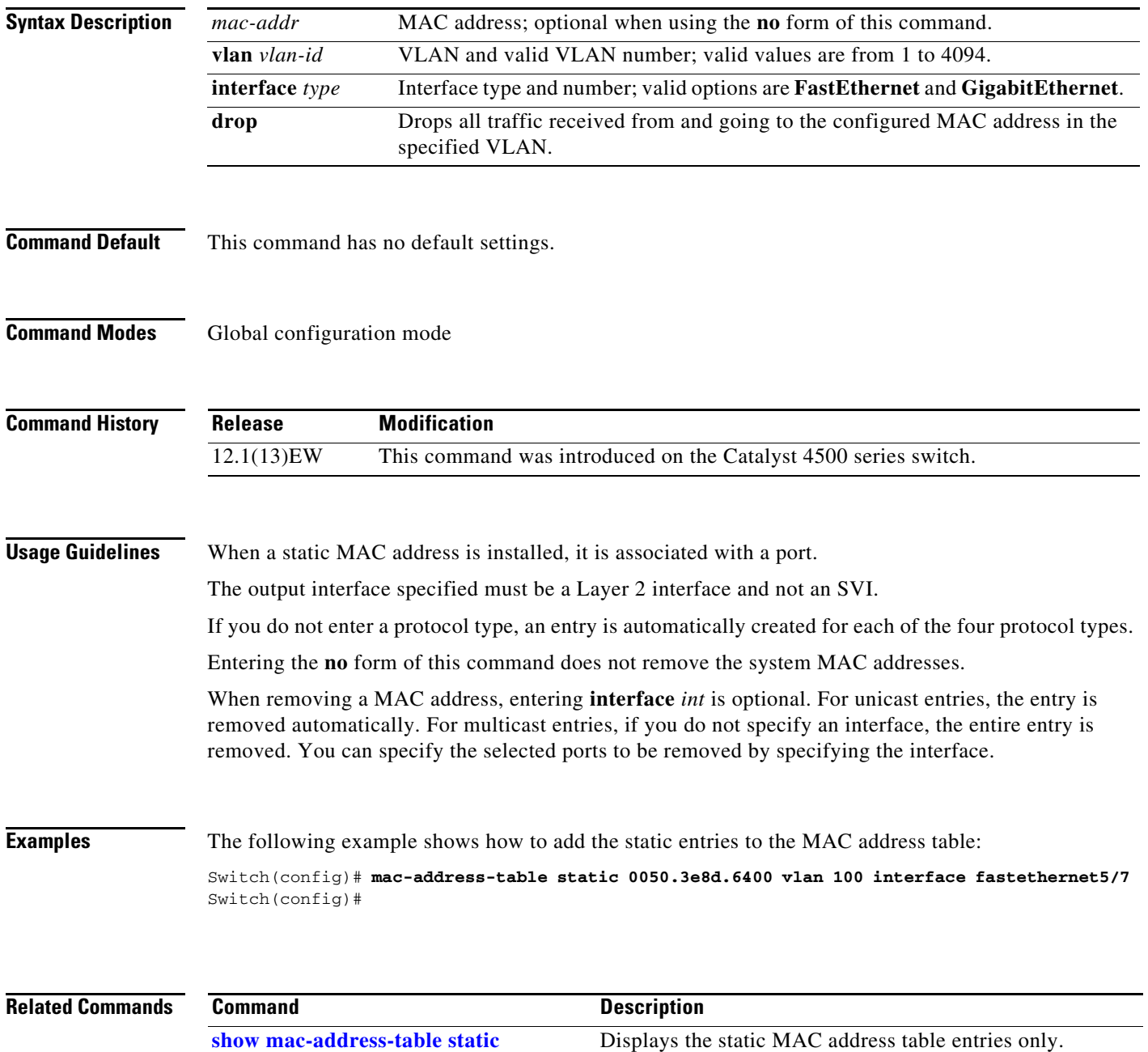

### <span id="page-162-0"></span>**macro apply cisco-desktop**

To enable the Cisco-recommended features and settings that are suitable for connecting a switch port to a standard desktop, use the **macro apply cisco-desktop c**ommand.

**macro apply cisco-desktop \$AVID** *access\_vlanid*

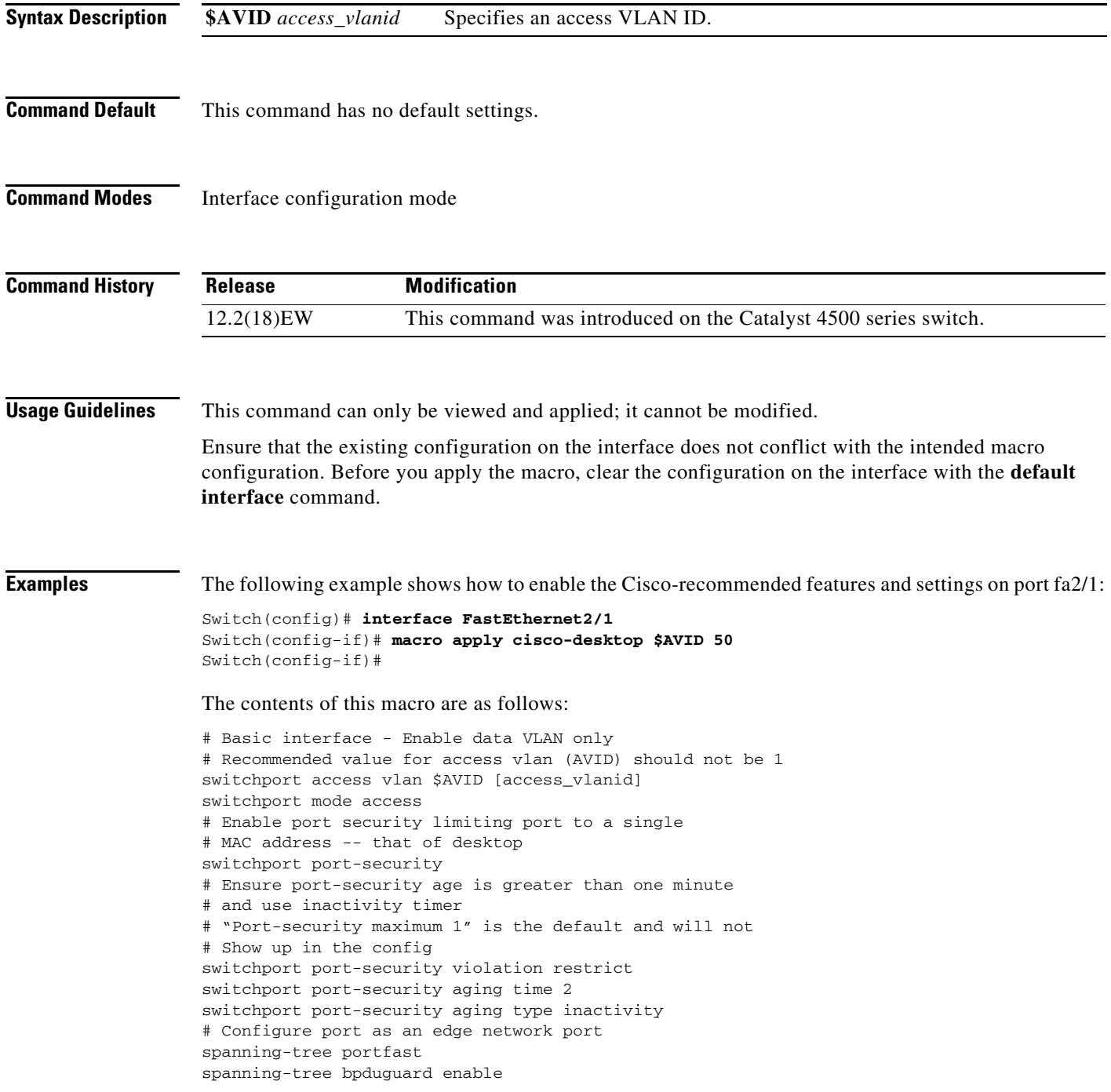

 $\mathsf I$ 

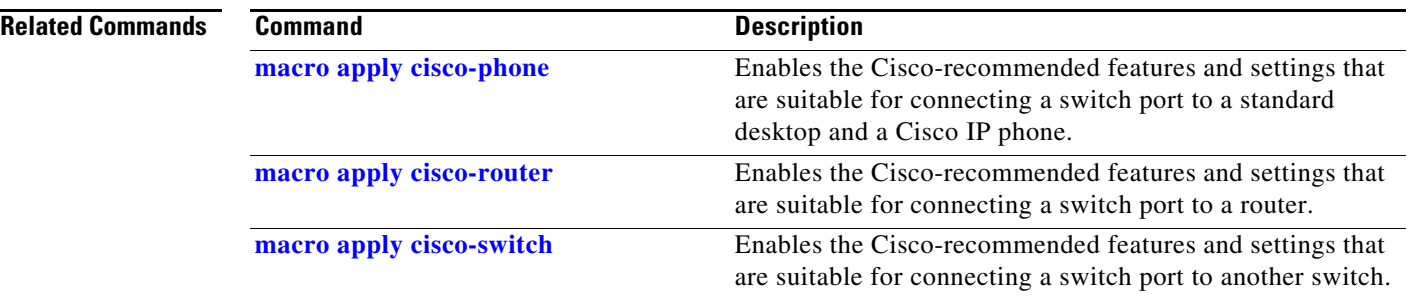

П

## **macsec network-link**

To enable MKA MACsec on switch-to-switch links using EAP-TLS, use the **macsec netowrk-link c**ommand.

**macsec network-link**

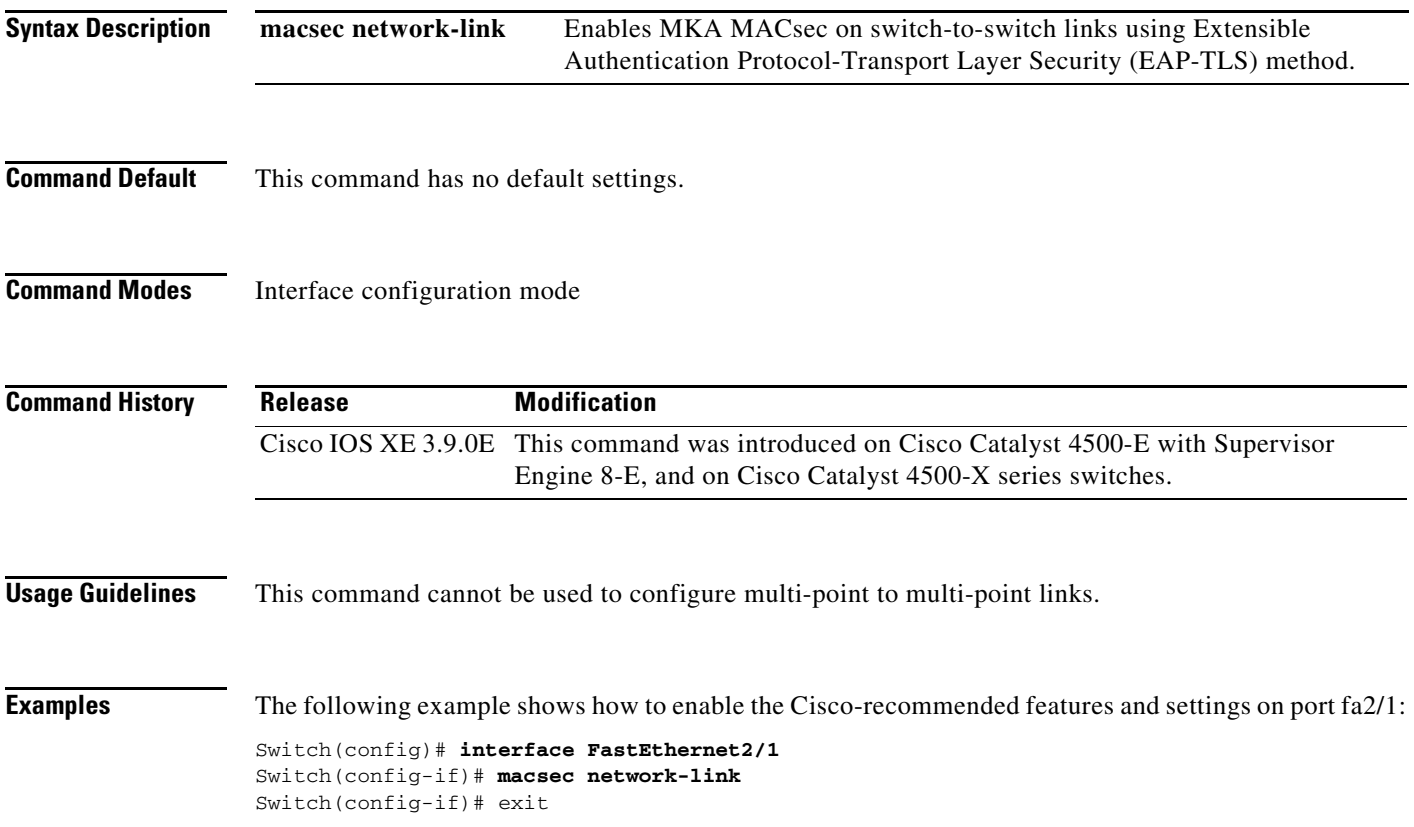

 $\mathsf I$ 

#### **map-cache**

To configure a static endpoint identifier (EID) to routing locator (RLOC) (EID-to-RLOC) mapping relationship, use the map-cache command in the service ipv4 or service ipv6 mode.

**[no] map-cache** *destination-eid-prefix/prefix-len* {*ipv4-address* {**priority** *priority* **weight** *weight* } | *ipv6-address* | **map-request** | **native-forward**}

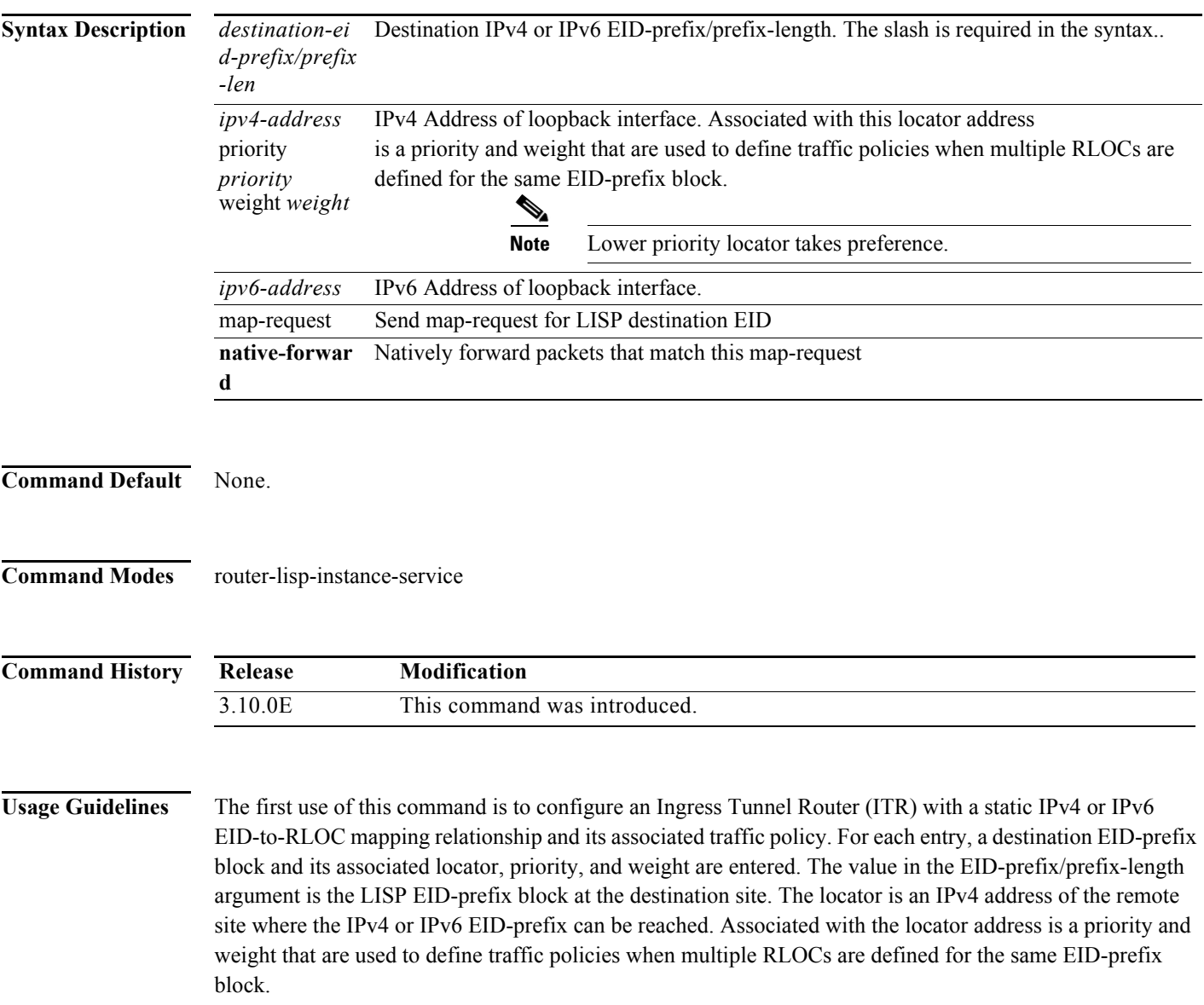

**Examples** The following example shows how to enable the map-cache:

device(config)# **router lisp** device(config-router-lisp)# **instance-id 3** device(config-router-lisp-inst)# **service ipv4** device(config-router-lisp-inst-serv-ipv4)# **map-cache 192.168.255.1/24 map-request**

 $\mathsf I$ 

## **mka**

To apply an MACsec Key Agreement policy on an interface, and to configure MKA MACsec on a interface using a PSK, use the **mka c**ommand.

**mka {default-policy | policy** *policy name* **{|pre-shared-key {key-chain** *key-chain-name***}** 

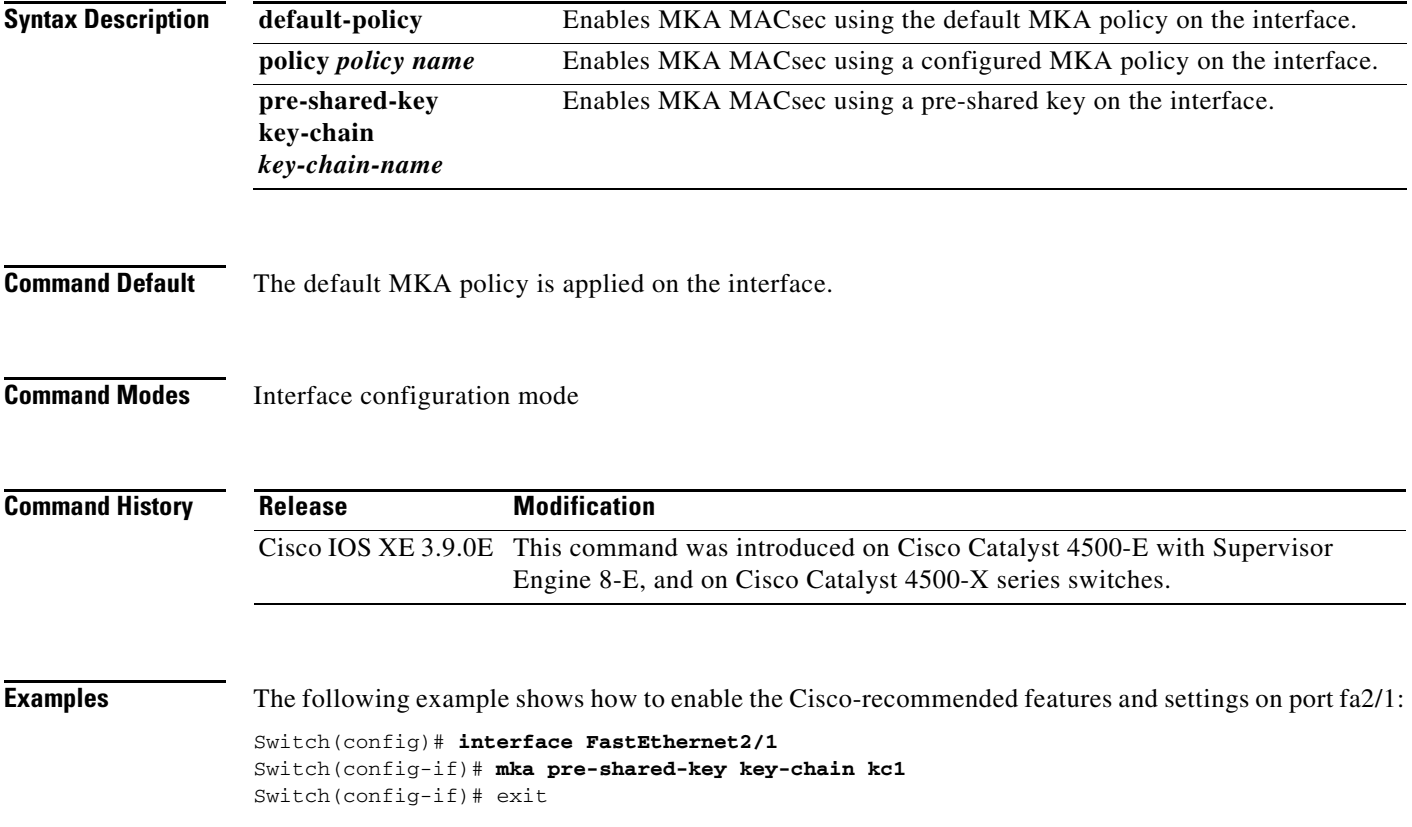

#### **mka policy**

To configure MACsec Key Agreement policy options, and enter mka-policy configuration mode, use the **mka policy c**ommand.

**mka policy** *policy name* **[confidentiality-offset| default | key-server priority** *priority* **| macsec-cipher-suite {gcm-aes-128 | gcm-aes-256}]**

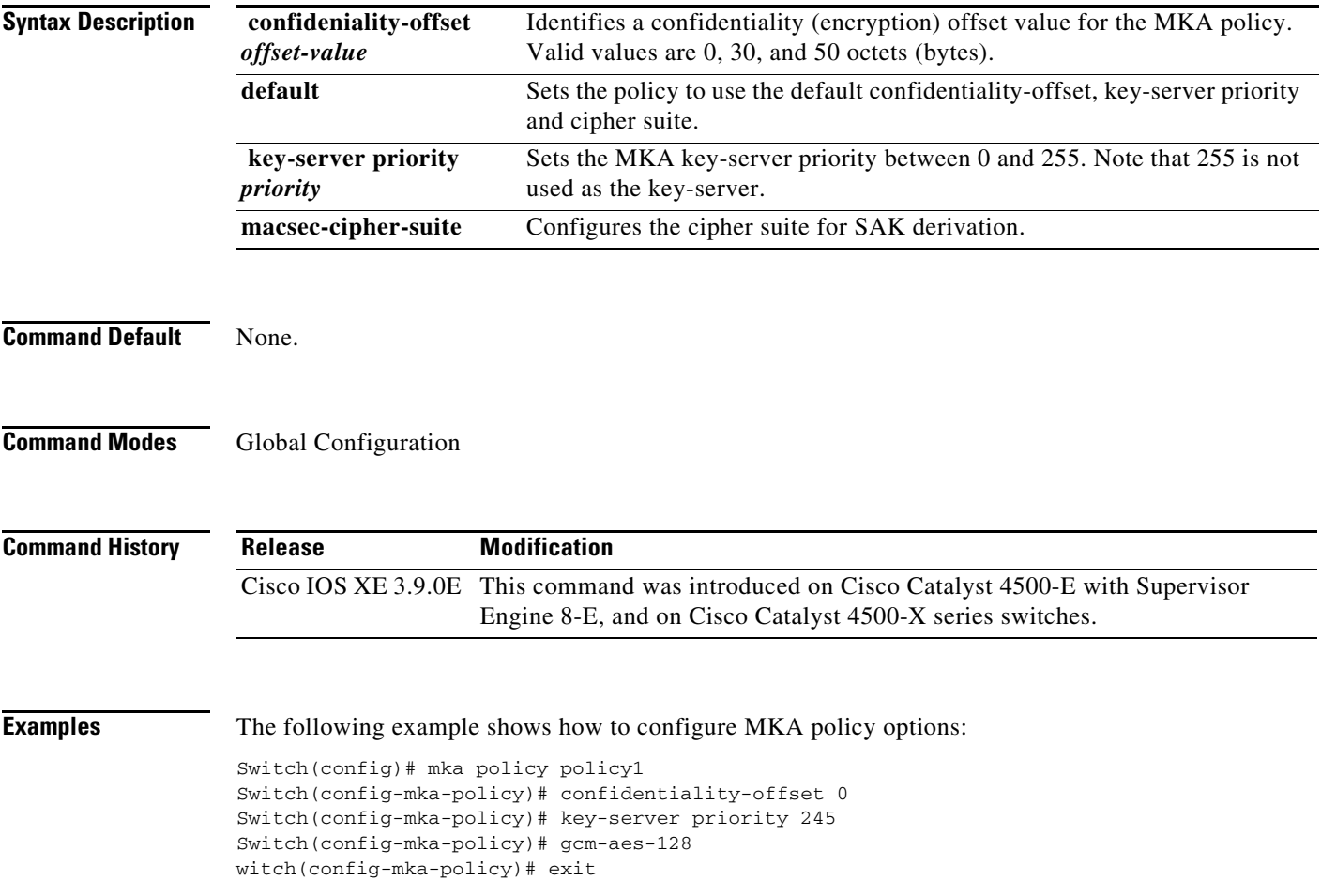

 $\mathsf I$ 

# <span id="page-169-0"></span>**macro apply cisco-phone**

To enable the Cisco-recommended features and settings that are suitable for connecting a switch port to a standard desktop and a Cisco IP phone, use the **macro apply cisco-phone** command.

**macro apply cisco-phone \$AVID** *access\_vlanid* **\$VVID** *voice\_vlanid*

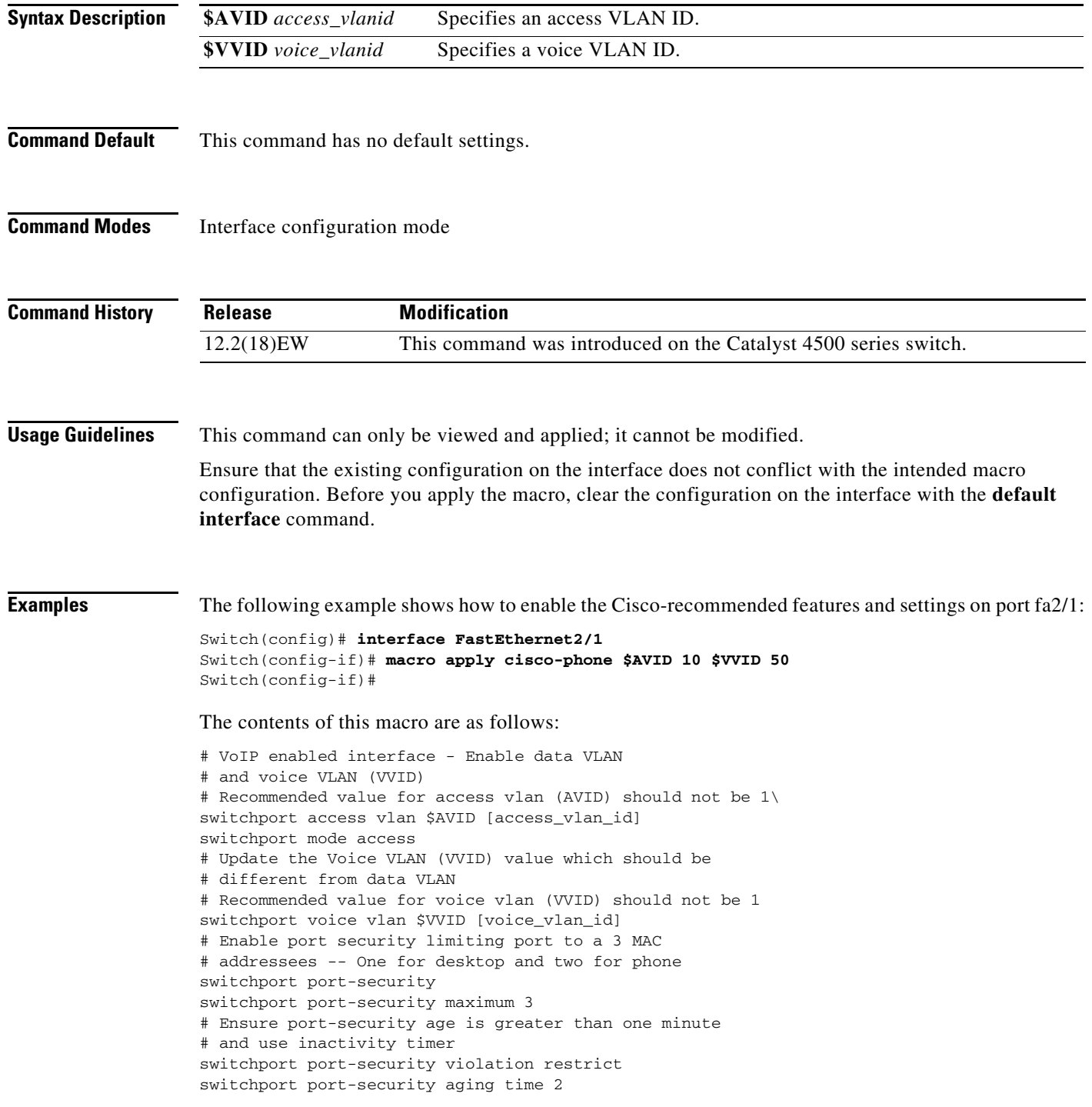

switchport port-security aging type inactivity # Enable auto-qos to extend trust to attached Cisco phone auto qos voip cisco-phone # Configure port as an edge network port spanning-tree portfast spanning-tree bpduguard enable@

#### **Related Commands**

 $\overline{\phantom{a}}$ 

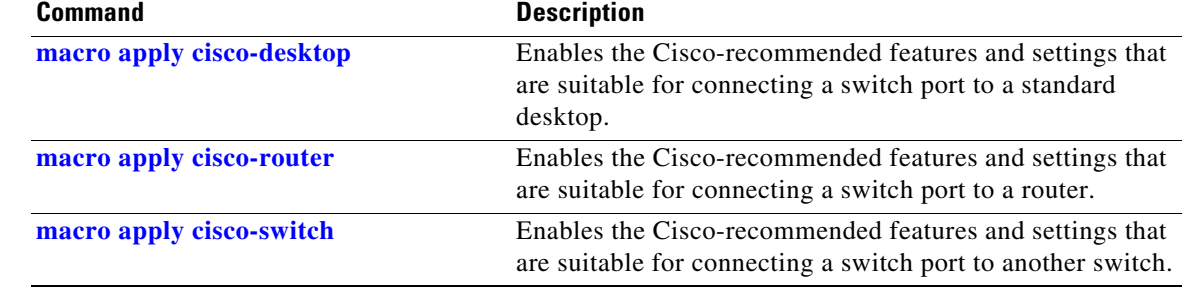

 $\mathsf I$ 

# <span id="page-171-0"></span>**macro apply cisco-router**

To enable the Cisco-recommended features and settings that are suitable for connecting a switch port to a router, use the **macro apply cisco-router** command.

**macro apply cisco-router \$NVID** *native\_vlanid*

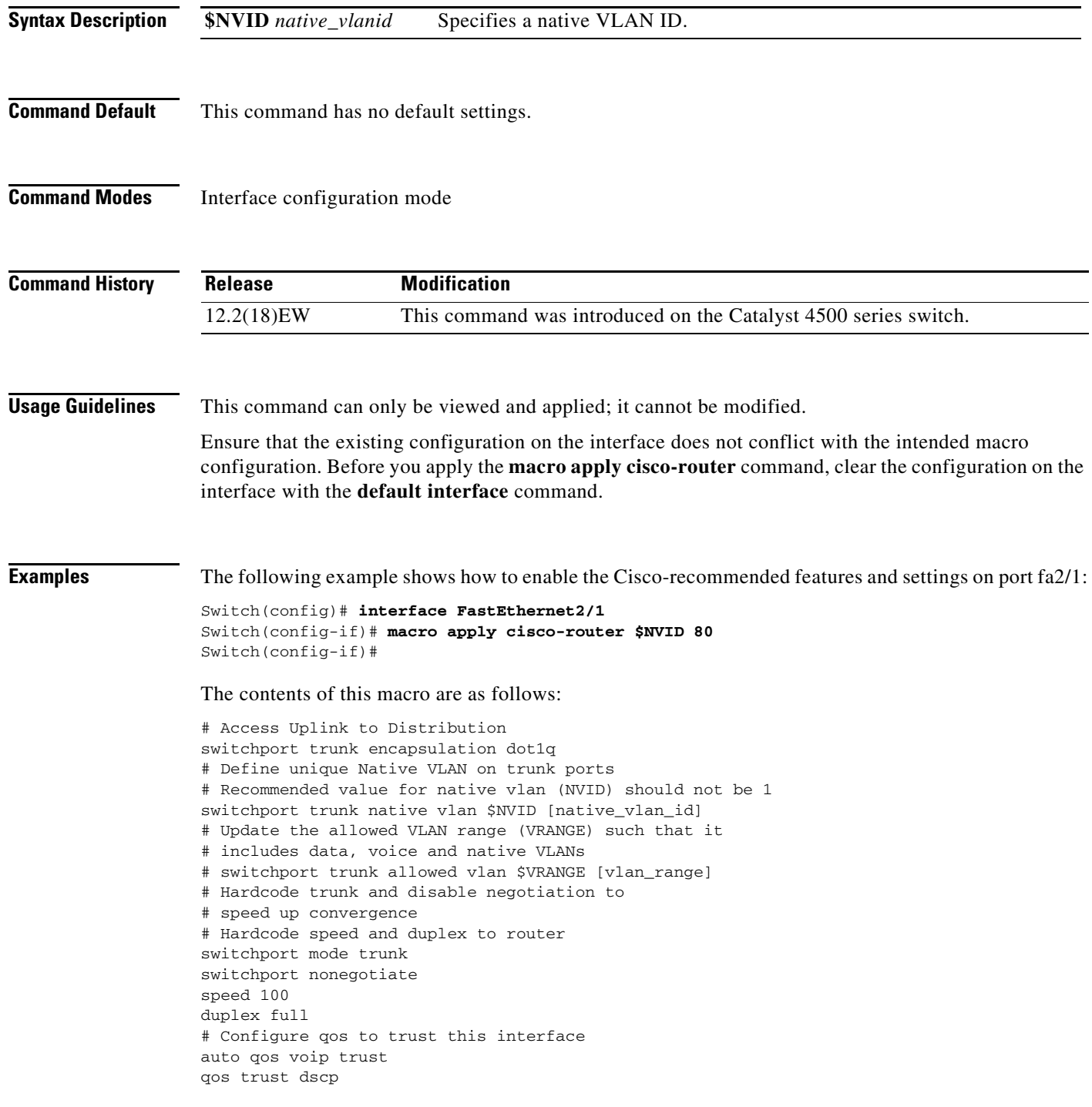

# Ensure fast access to the network when enabling the interface. # Ensure that switch devices cannot become active on the interface. spanning-tree portfast spanning-tree bpduguard enable

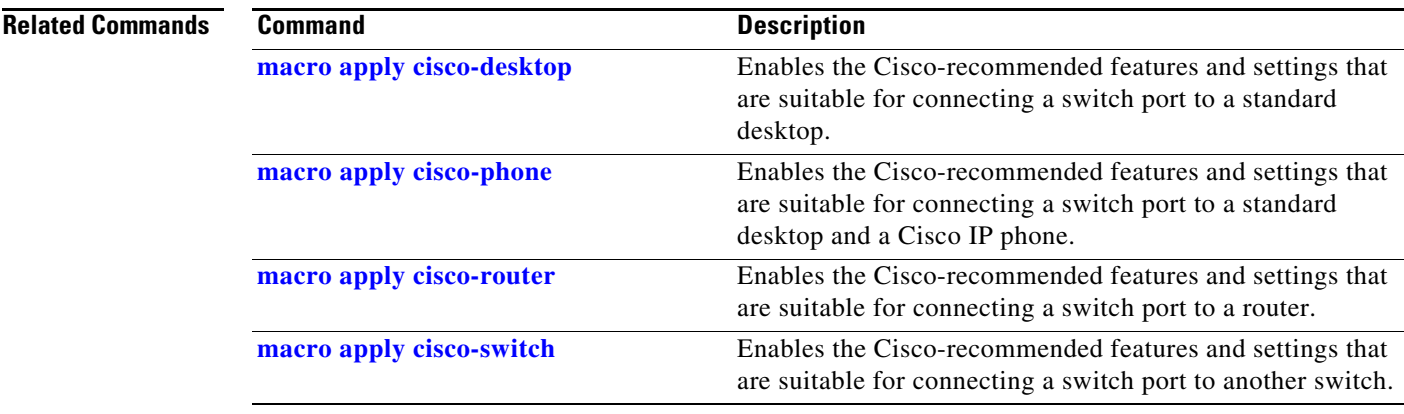

 $\mathsf I$ 

# <span id="page-173-0"></span>**macro apply cisco-switch**

To enable the Cisco-recommended features and settings that are suitable for connecting a switch port to another switch, use the **macro apply cisco-switch** command.

**macro apply cisco-switch \$NVID** *native\_vlanid*

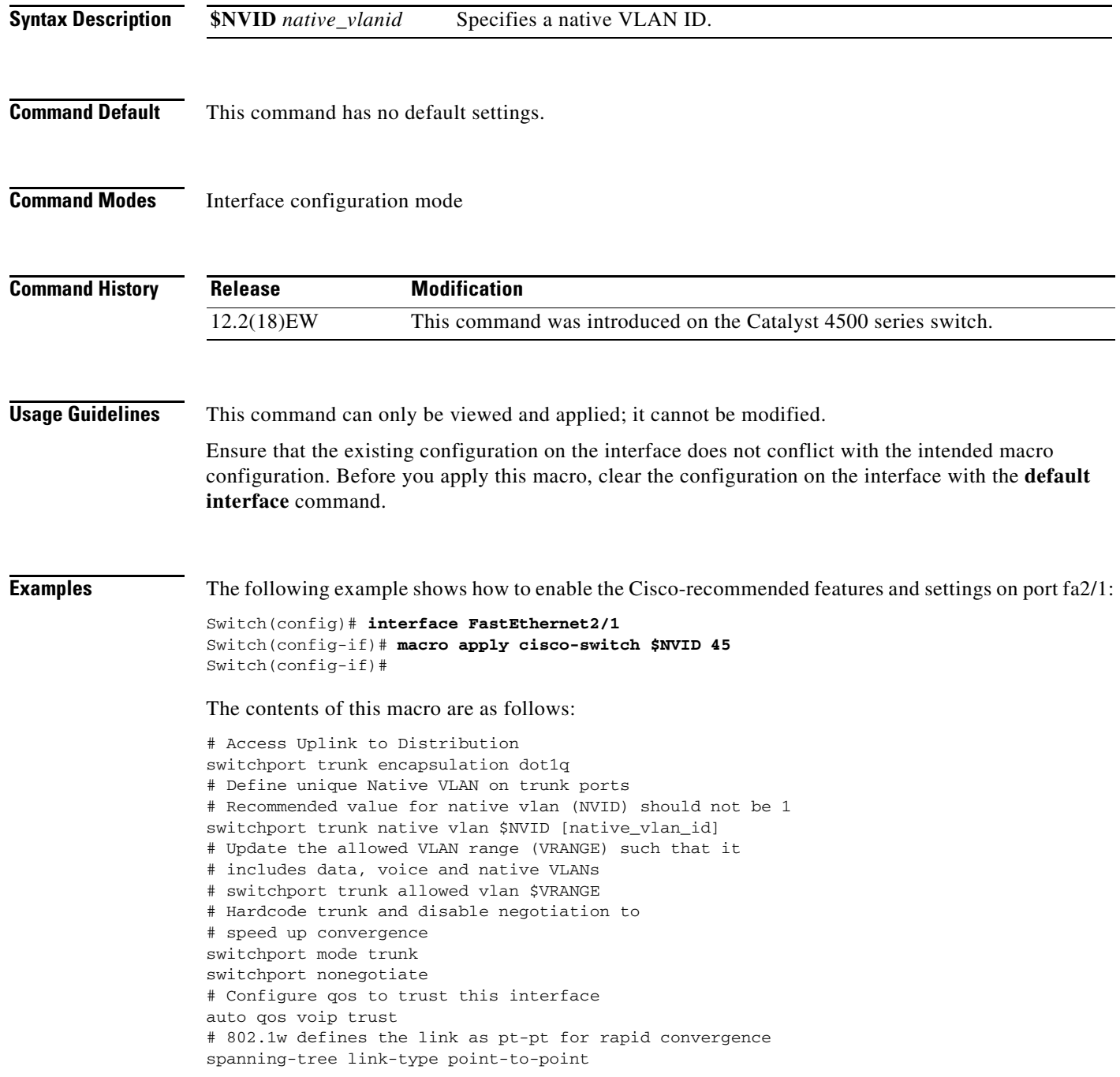

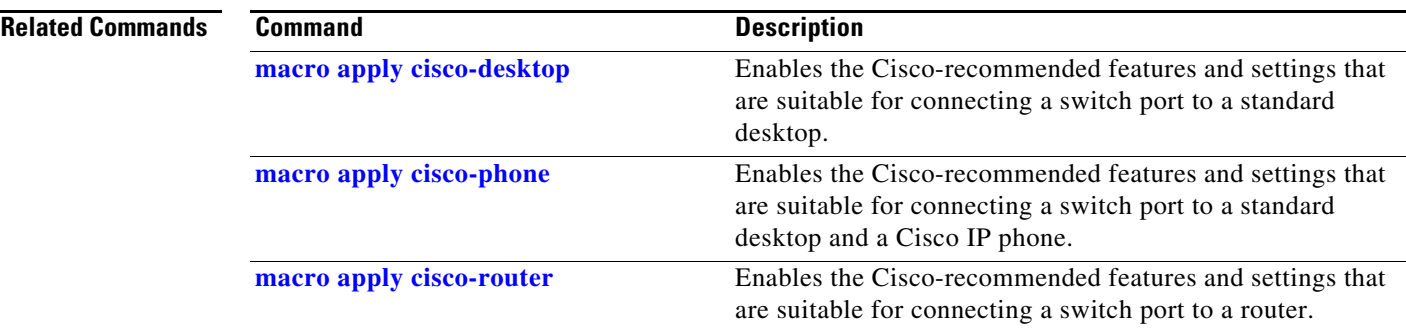

 $\mathbf I$ 

### <span id="page-175-0"></span>**macro auto device**

Use the **macro auto device** command to simplify changing the parameters for a built-in functions for a device type. Use the **no** form of this command to revert to the intial parameter values.

**macro auto device** *device\_type* [*params values*]

**no macro auto device** *device\_type* [*params values*]

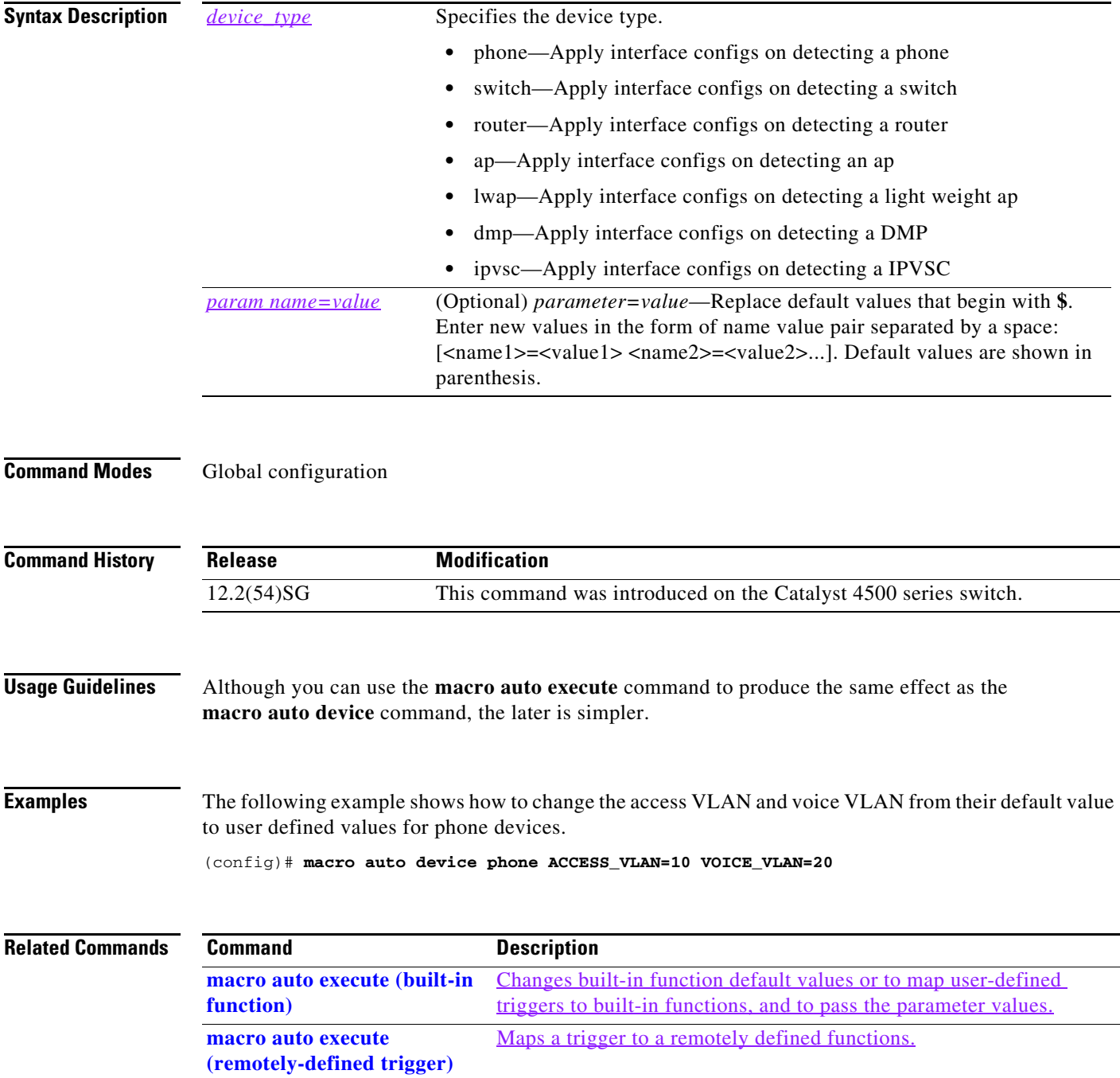

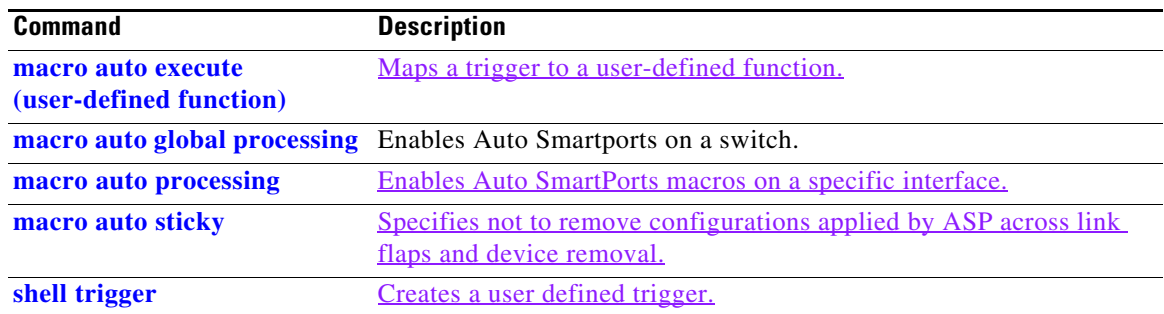

 $\mathbf I$ 

#### <span id="page-177-0"></span>**macro auto execute (built-in function)**

Use the **macro auto execute** configuration command to change built-in function default values or to map user-defined triggers to built-in functions and to pass the parameter values. Use the **no** form of this command to unmap the trigger.

**macro auto execute** *event\_trigger* **builtin** *shell\_function* **[***param name=values*]

**no macro auto execute** *event\_trigger* **builtin** *shell\_function* **[***param name=values*]

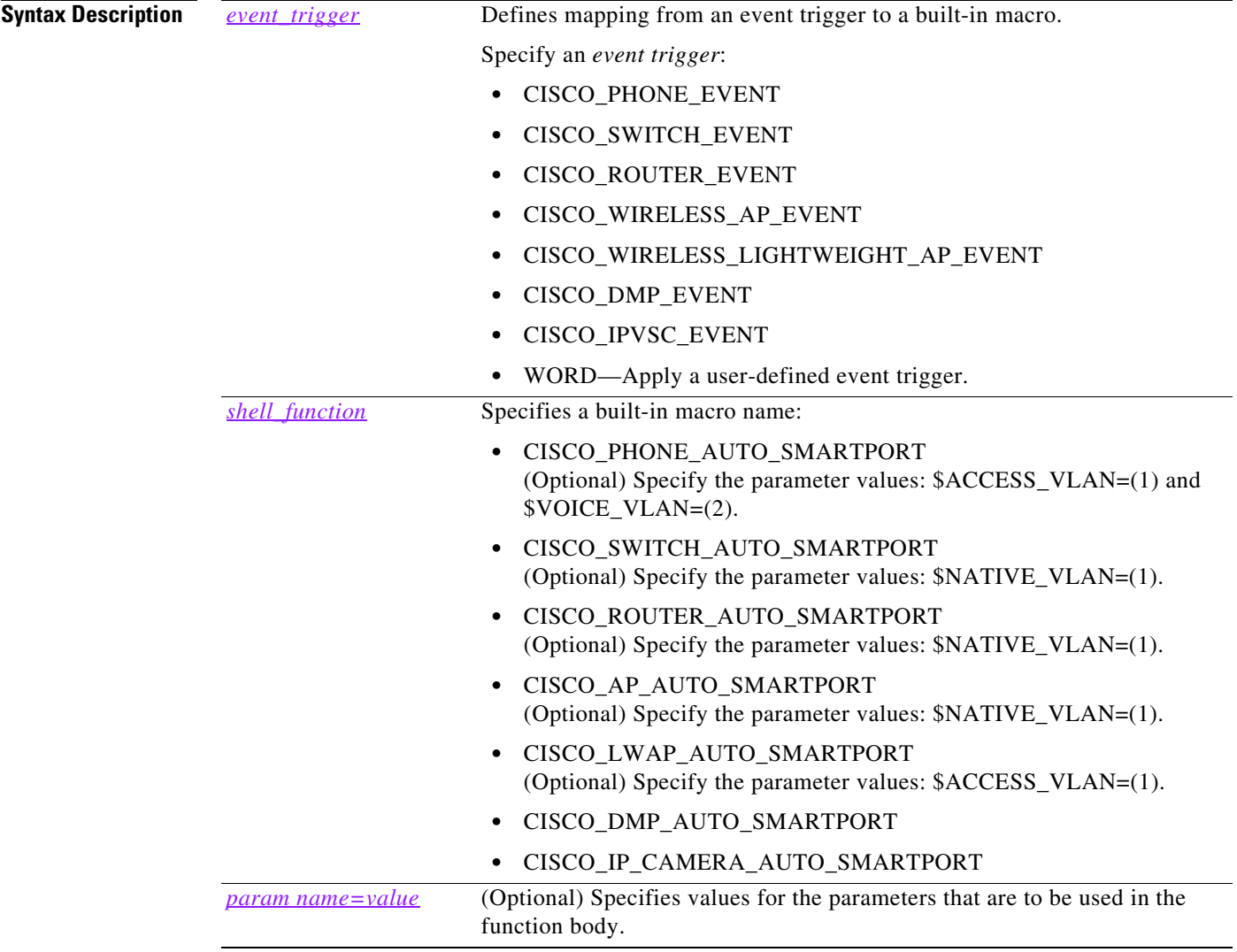

**Command Default** Auto Smartports is disabled.

**Command Modes** Global configuration

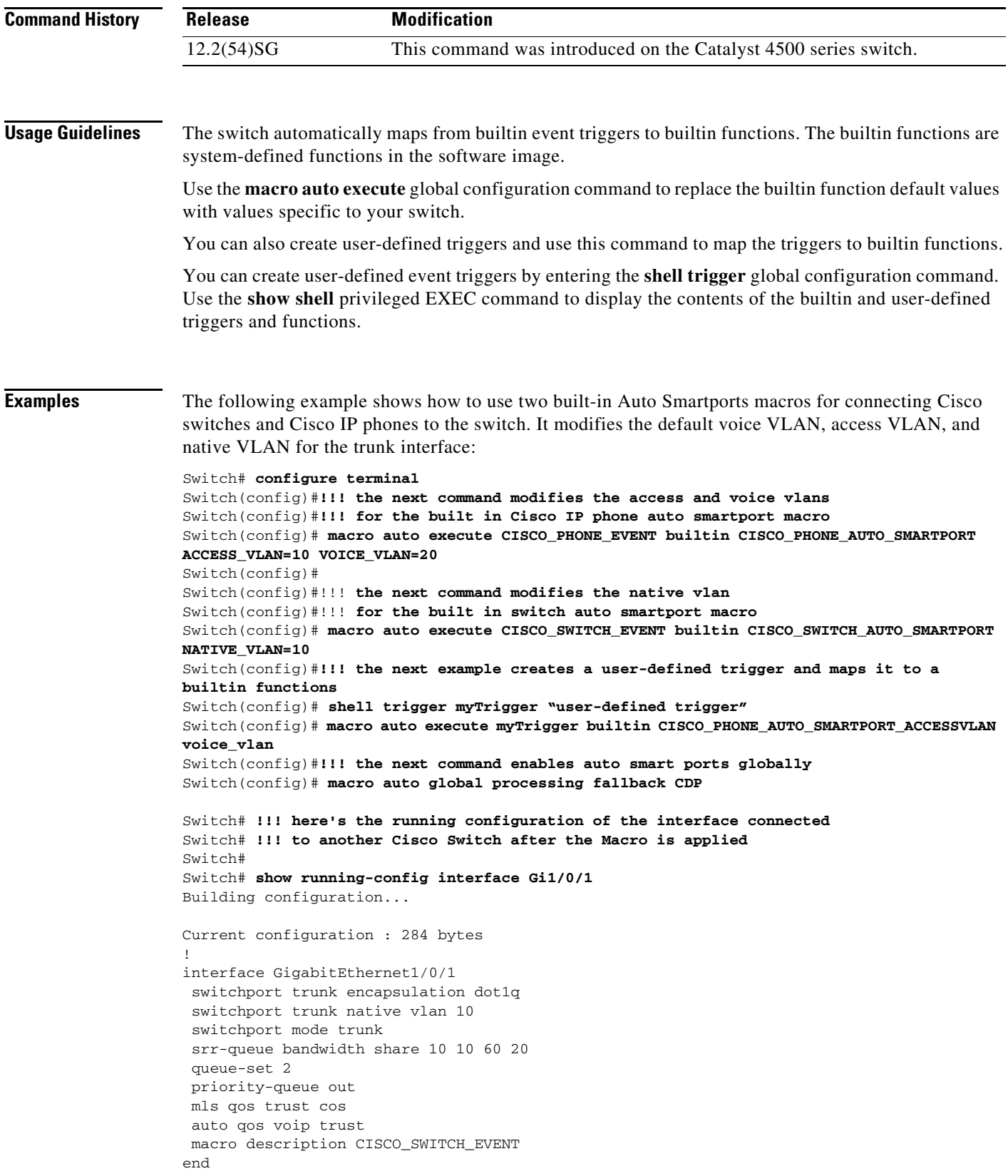

 $\mathsf I$ 

**The Co** 

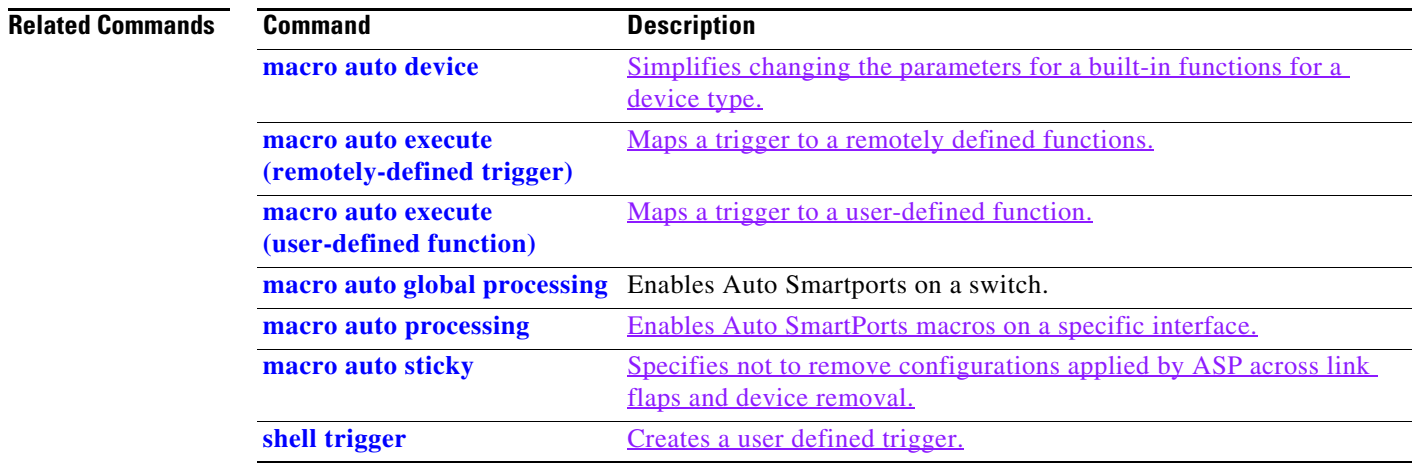
### <span id="page-180-0"></span>**macro auto execute (remotely-defined trigger)**

Use the **macro auto execute** configuration command to map a trigger to a remotely defined function. Use the **no** form of this command to unmap the trigger.

**macro auto execute** *trigger\_name* **remote** *url*

**no macro auto execute** *trigger\_name* **remote** *url*

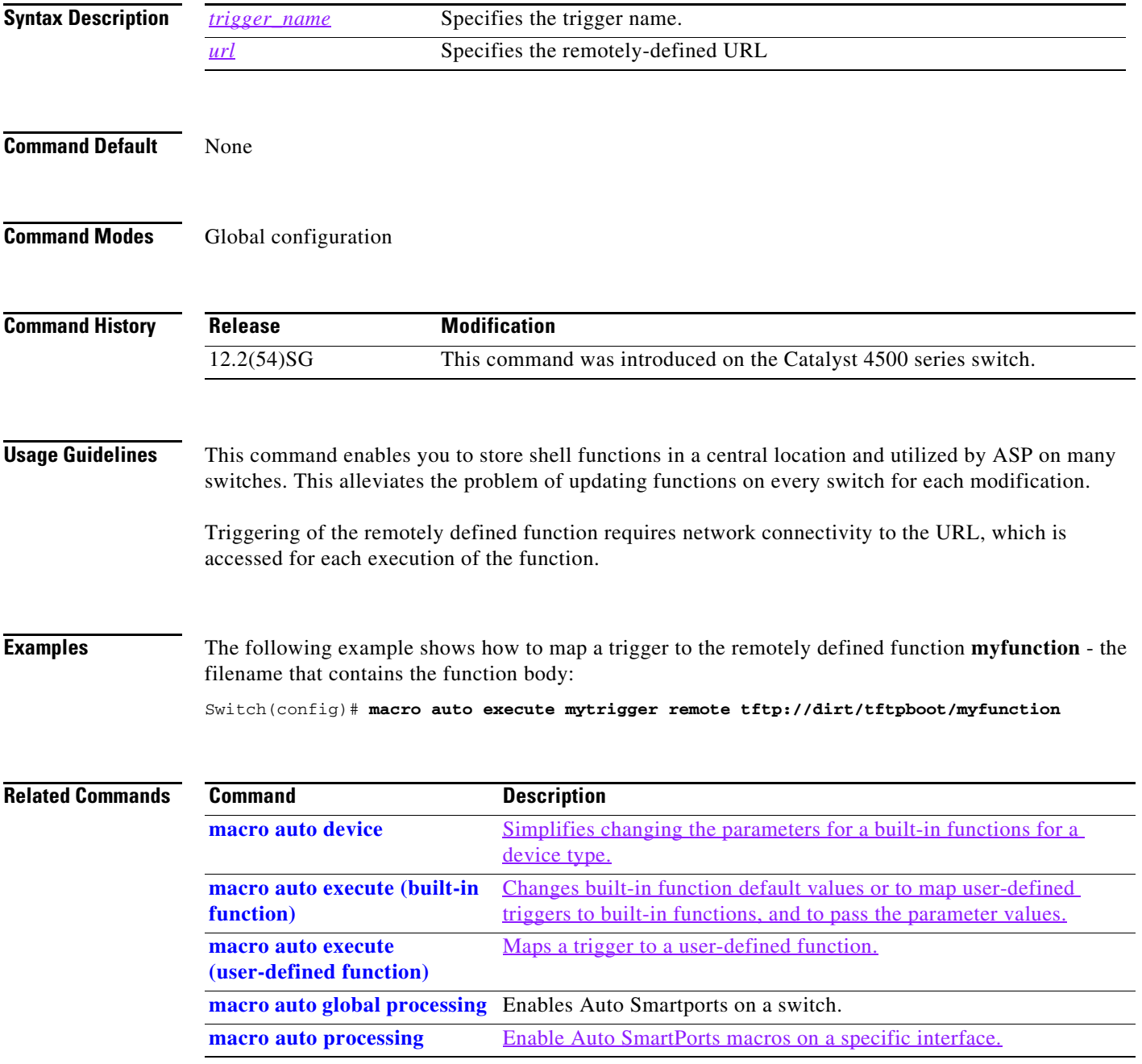

 $\mathsf I$ 

**The Co** 

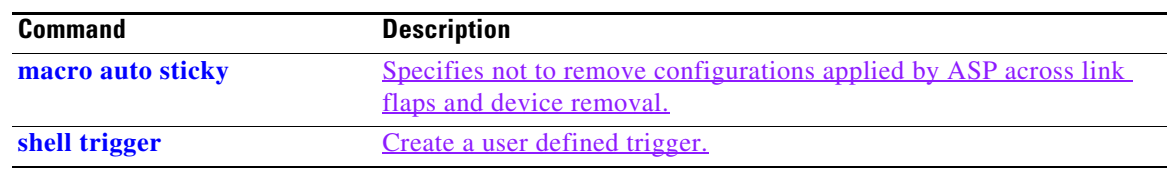

П

 $\mathbf{I}$ 

 $\overline{\phantom{a}}$ 

a ka

### <span id="page-182-0"></span>**macro auto execute (user-defined function)**

Use the **macro auto execute** configuration command to map a trigger to a user-defined function. Use the **no** form of this command to unmap the trigger.

**macro auto execute** *trigger\_name* **[***param\_name=value*] {*function body*}

**no macro auto execute** *trigger\_name* **[***param\_name=value*]

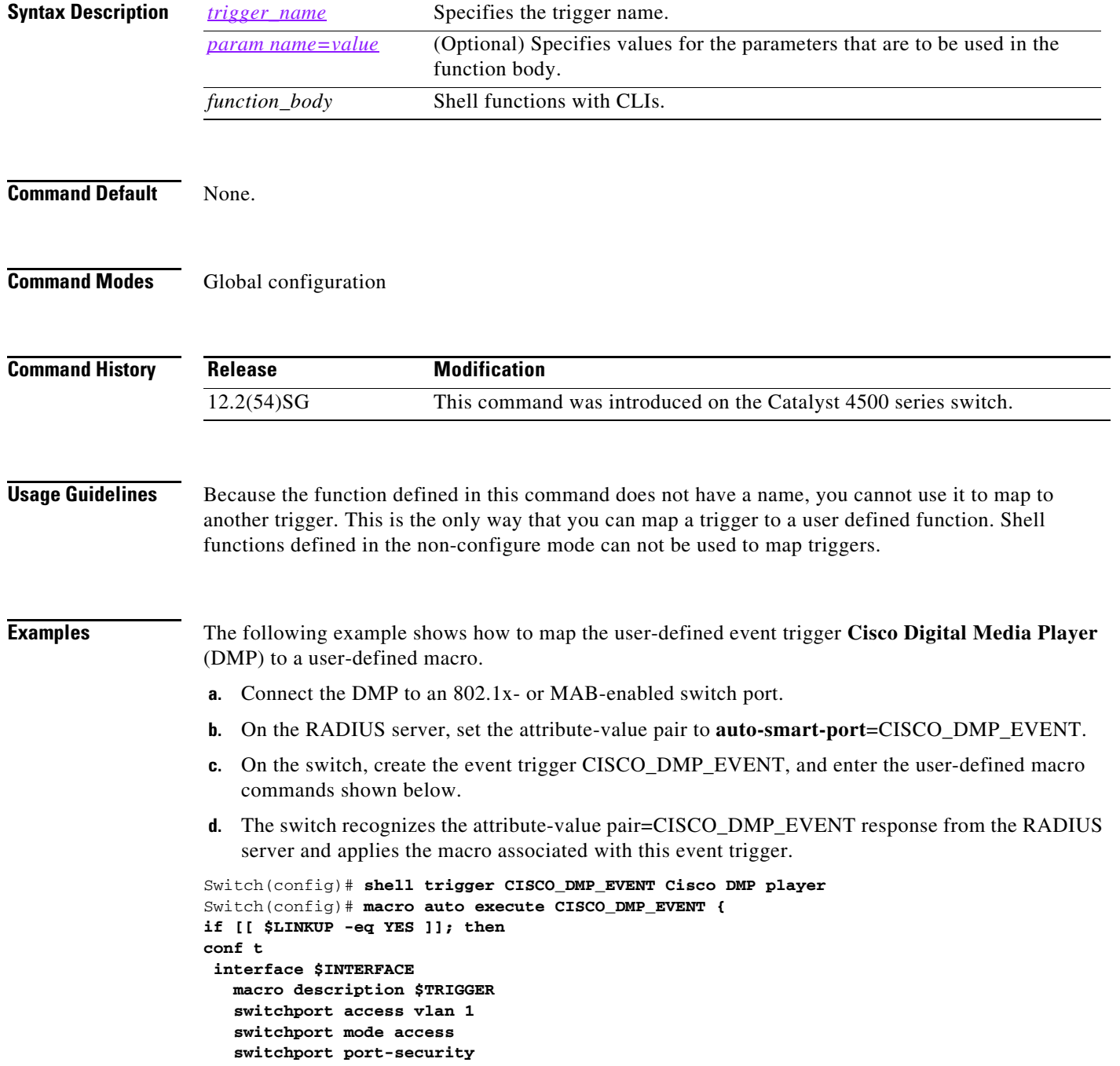

Ι

```
 switchport port-security maximum 1 
    switchport port-security violation restrict 
    switchport port-security aging time 2 
    switchport port-security aging type inactivity 
    spanning-tree portfast 
    spanning-tree bpduguard enable 
    exit 
fi 
if [[ $LINKUP -eq NO ]]; then 
conf t 
interface $INTERFACE 
      no macro description $TRIGGER 
      no switchport access vlan 1 
      if [[ $AUTH_ENABLED -eq NO ]]; then 
         no switchport mode access 
      fi 
      no switchport port-security 
      no switchport port-security maximum 1 
      no switchport port-security violation restrict 
      no switchport port-security aging time 2 
      no switchport port-security aging type inactivity 
      no spanning-tree portfast 
      no spanning-tree bpduguard enable 
      exit 
fi
}
Switch(config)# end
```
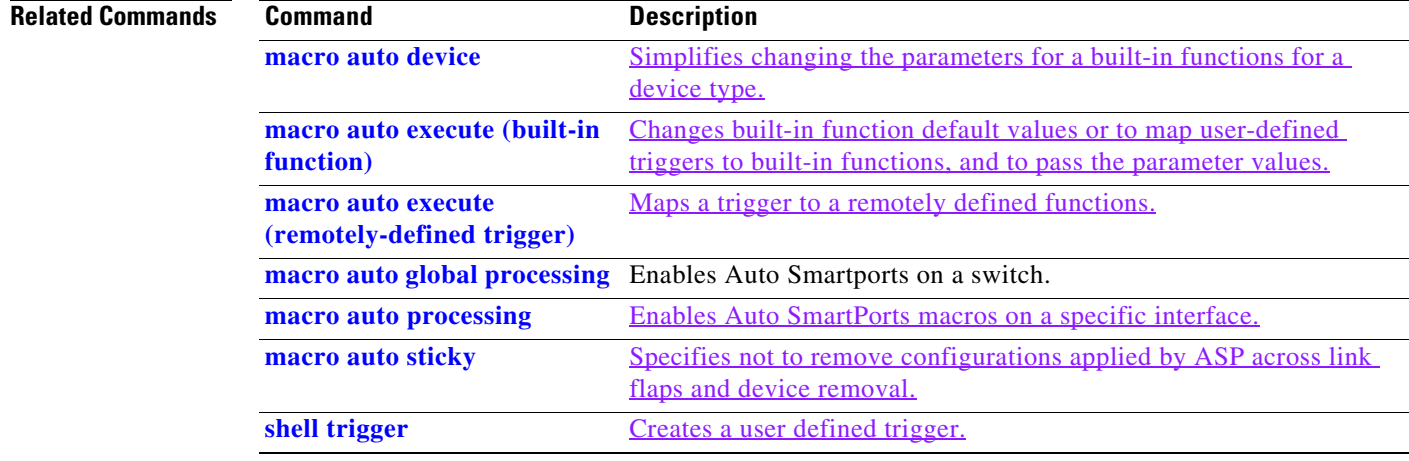

 $\mathbf{I}$ 

 $\sqrt{ }$ 

a ka

### <span id="page-184-0"></span>**macro auto global processing**

Use the **macro auto global processing** global configuration command to enable Auto SmartPorts macros on the switch. Use the **no** form of this command to disable Auto SmartPorts (ASP) macros globally.

**macro auto global processing** [**cdp** | **lldp**]

**no macro auto global processing [ cdp** | **ldp**]

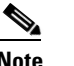

**Note** Starting with Release 15.0(2)SG, the **fallback** option has been deprecated.

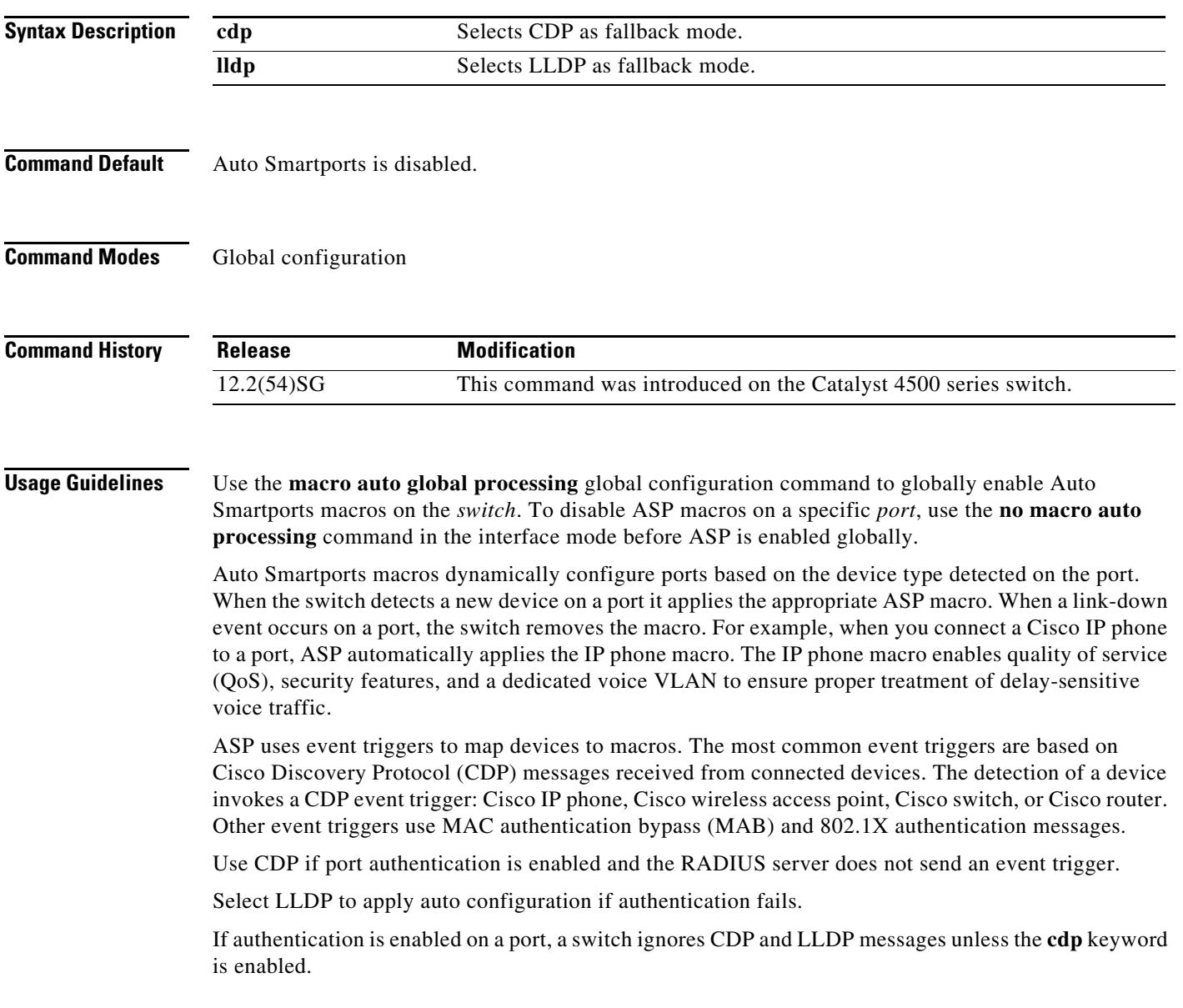

Ι

When using 802.1X or MAB authentication, configure the RADIUS server to support the Cisco attribute-value (AV) pair **auto-smart-port**=*event trigger*.

When CDP-identified devices advertise multiple capabilities, a switch chooses a capability in this priority order: switch, router, access point, lightweight access point, phone, host.

To verify that an ASP macro is applied to an interface, use the **show running config** command.

The **macro auto global processing cdp** and **macro auto global processing lldp** commands enables ASP globally if it is not already enabled, and set the fallback to CDP or LLDP, respectively. However, the **no macro auto global processing [cdp | lldp]** command only removes the fallback mechanism. It does not disable ASP globally; only the **no macro auto global processing** command disables ASP globally.

The keywords **cdp** and **lldp** are also controlled at the interface level; by default, CDP is the fallback mechanism on an interface. If you prefer LLDP, first enter the **no macro auto processing cdp** command, then enter the **macro auto processing lldp** command.

If you want to activate both CDP and LLDP, you must enable them in sequence. For example, you would first enter the **macro auto processing cdp** command, then the **macro auto processing lldp** command.

**Examples** The following example shows how enable ASP on a switch and to disable the feature on Gi1/0/1:

Switch(config)# **interface interface Gi1/0/1** Switch(config-if)# **no macro auto processing** Switch(config)# **macro auto global processing**

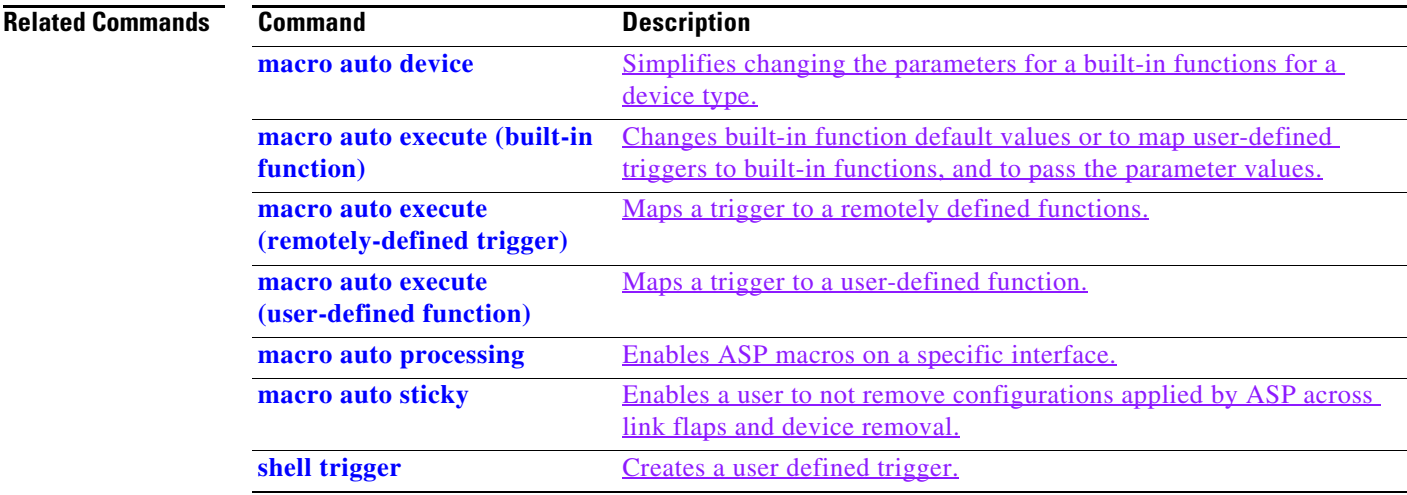

## **macro auto mac-address-group**

Use the **macro auto mac-address-group** command to configure a group of MAC-address or OUIs as a trigger. Use the **no** form of this command to unconfigure the group.

**macro auto mac-address-group** *grp\_name*

**no macro auto mac-address-group** *grp\_namel*

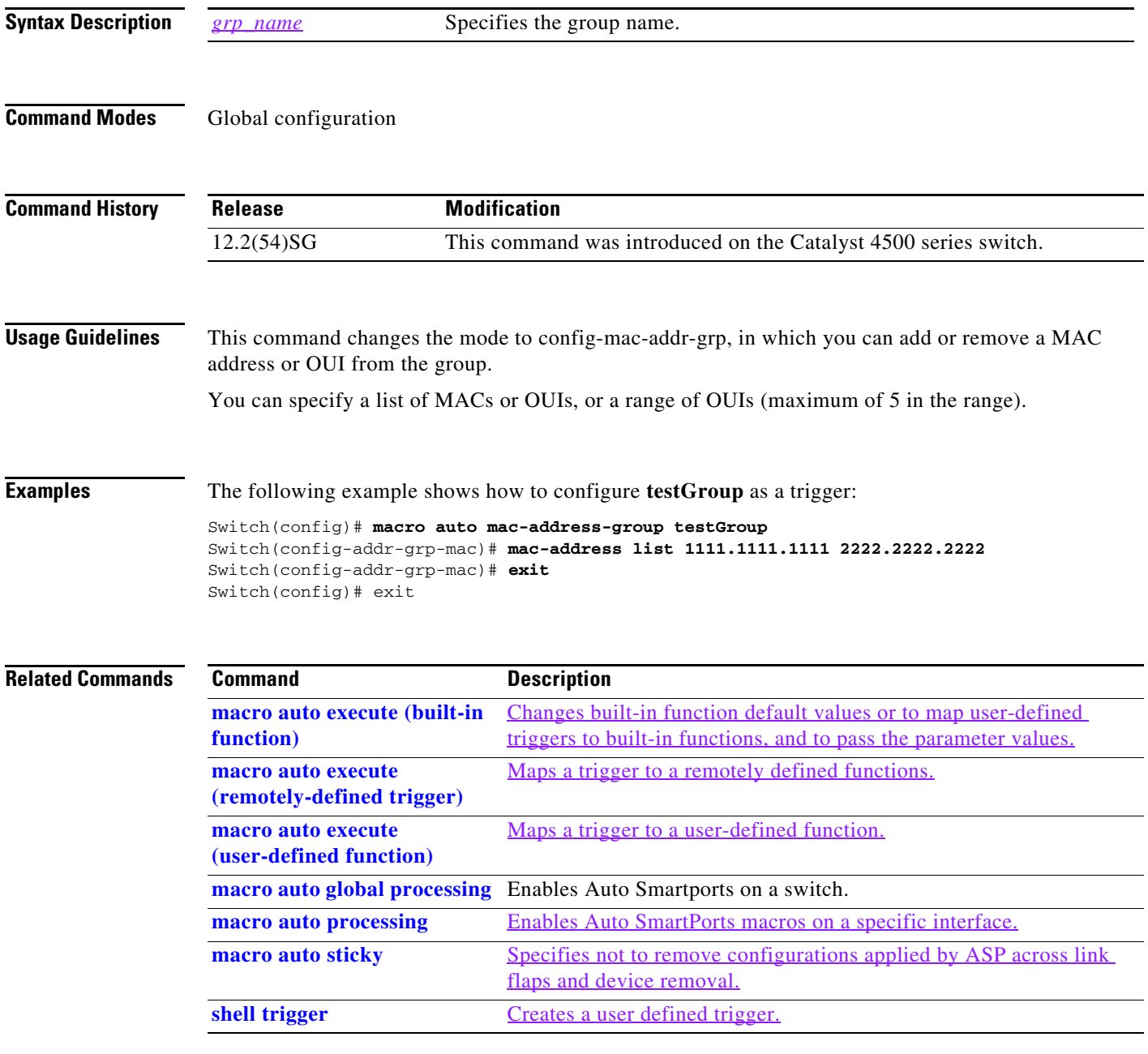

ן

### **macro auto monitor**

To enable the device classifier, use the **macro auto monitor** global configuration command. Use the **no** form of this command to disable the device classifier.

**macro auto monitor**

**no macro auto monitor**

- **Syntax Description** This command has no arguments or keywords.
- **Command Default** Device classifier is enabled.
- **Command Modes** Global configuration

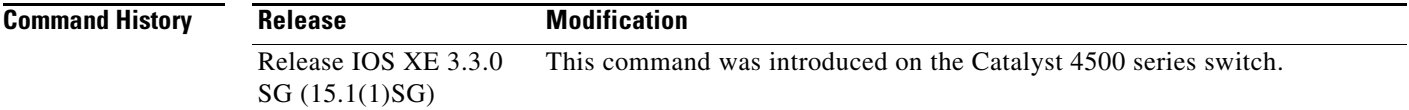

**Usage Guidelines** Use the **no macro auto monitor** global configuration command to disable the device classifier. You cannot disable the device classifier while it is being used by features such as ASP.

**Examples** The following example shows how to enable the ASP device classifier on a switch: Switch# **configure terminal** Enter configuration commands, one per line. End with CNTL/Z. Switch(config)# **macro auto monitor** Switch(config)# **end**

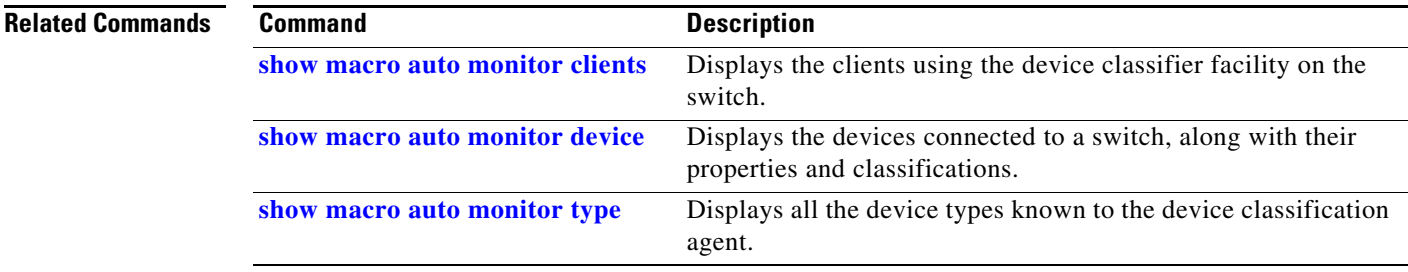

#### <span id="page-188-0"></span>**macro auto processing Note** Only use this command when Auto SmartPorts (ASP) is enabled globally; when ASP is disabled globally, interface-level control has no effect. Use the **macro auto processing** interface configuration command to enable ASP macros on a specific interface. Use the **no** form of this command to disable ASP on a specific interface before ASP is enabled globally. **macro auto processing [fallback cdp] [fallback lldp] no macro auto processing [fallback cdp] [fallback lldp] Syntax Description Command Default** Fallback mechanism is CDP. **Command Modes** Interface level configuration **Command History Usage Guidelines** The **no macro auto processing** command should be configured on all interfaces where ASP is not desirable (such as Layer 3 and EtherChannel interfaces) before ASP is enabled globally. At the interface level, the default fallback mechanism is CDP. To change the mechanism to LLDP, enter the **no macro auto processing fallback cdp** command, followed by the **macro auto processing fallback lldp** command. **Examples** The following example shows how to enable the feature on an interface: Switch(config)# **interface Gi3/1** Switch(config-if)# **macro auto processing Related Commands <u>fallback cdp</u>** Specifies as CDP as the fallback mechanism. **<u>fallback lldp</u>** Specifies as LLDP as the fallback mechanism. **Release Modification** 12.2(54)SG This command was introduced on the Catalyst 4500 series switch. **Command Description [macro auto execute \(built-in](#page-177-0)  [function\)](#page-177-0)** Configures mapping from an event trigger to a built-in macro. **[shell trigger](#page-393-0)** Creates a user defined trigger. **show shell functions** Displays configurations included for all the builtin functions

including user created and built-in functions.

#### 2-481

 $\mathsf I$ 

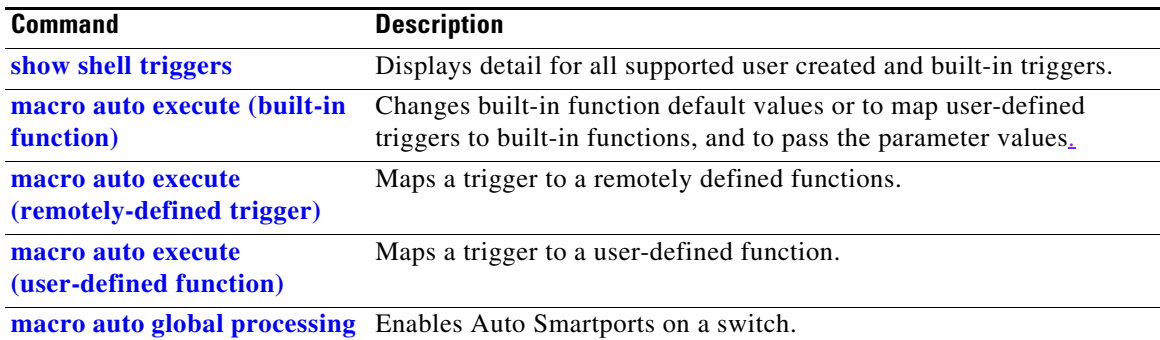

П

 $\mathbf{I}$ 

## <span id="page-190-0"></span>**macro auto sticky**

Use the **macro auto sticky** configuration to specify not to remove configurations applied by ASP across link flaps and device removal.

**macro auto sticky**

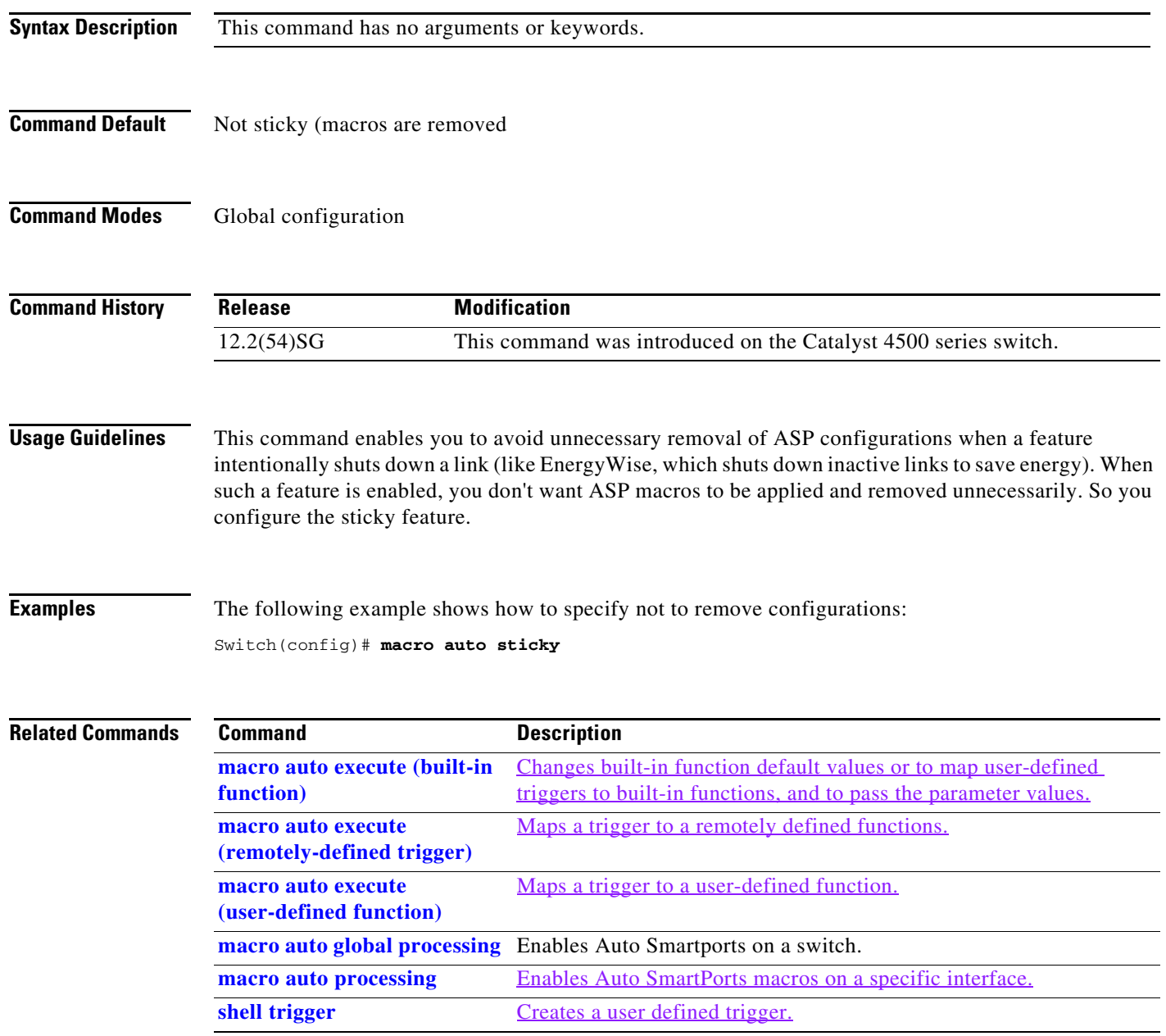

1

#### <span id="page-191-0"></span>**macro global apply cisco-global**

To apply the system-defined default template to the switch, use the **macro global apply cisco-global** global configuration command on the switch stack or on a standalone switch.

**macro global apply cisco-global**

**Syntax Description** This command has no keywords or variables.

- **Command Default** This command has no default setting.
- **Command Modes** Global configuration mode

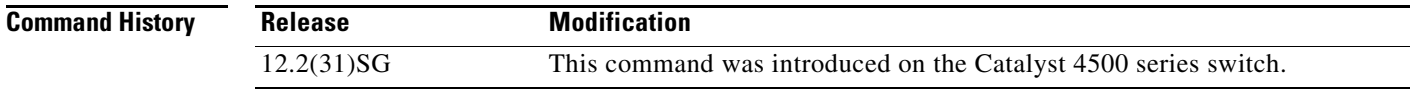

**Examples** These examples show how to apply the system-defined default to the switch:

Switch(config)# **macro global apply cisco-global** Changing VTP domain name from gsg-vtp to [smartports] Device mode already VTP TRANSPARENT. Switch(config)#

 $\mathbf{I}$ 

 $\Gamma$ 

a ka

#### **macro global apply system-cpp**

To apply the control plane policing default template to the switch, use the **macro global apply system-cpp** global configuration command on the switch stack or on a standalone switch.

**macro global apply system-cpp**

**Syntax Description** This command has no keywords or variables.

**Command Default** This command has no default setting.

**Command Modes** Global configuration mode

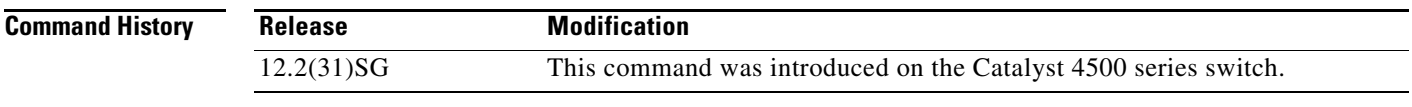

**Examples** The following example shows how to apply the system-defined default to the switch:

Switch (config)# **macro global apply system-cpp** Switch (config)#

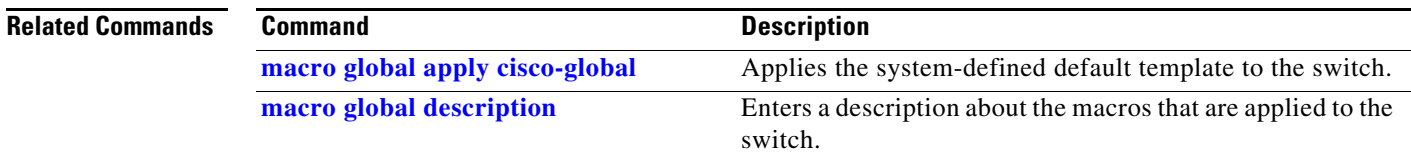

**The Second Second** 

 $\mathsf I$ 

## <span id="page-193-0"></span>**macro global description**

To enter a description about the macros that are applied to the switch, use the **macro global description** global configuration command on the switch stack or on a standalone switch. Use the **no** form of this command to remove the description.

**macro global description** *text*

**no macro global description** *text*

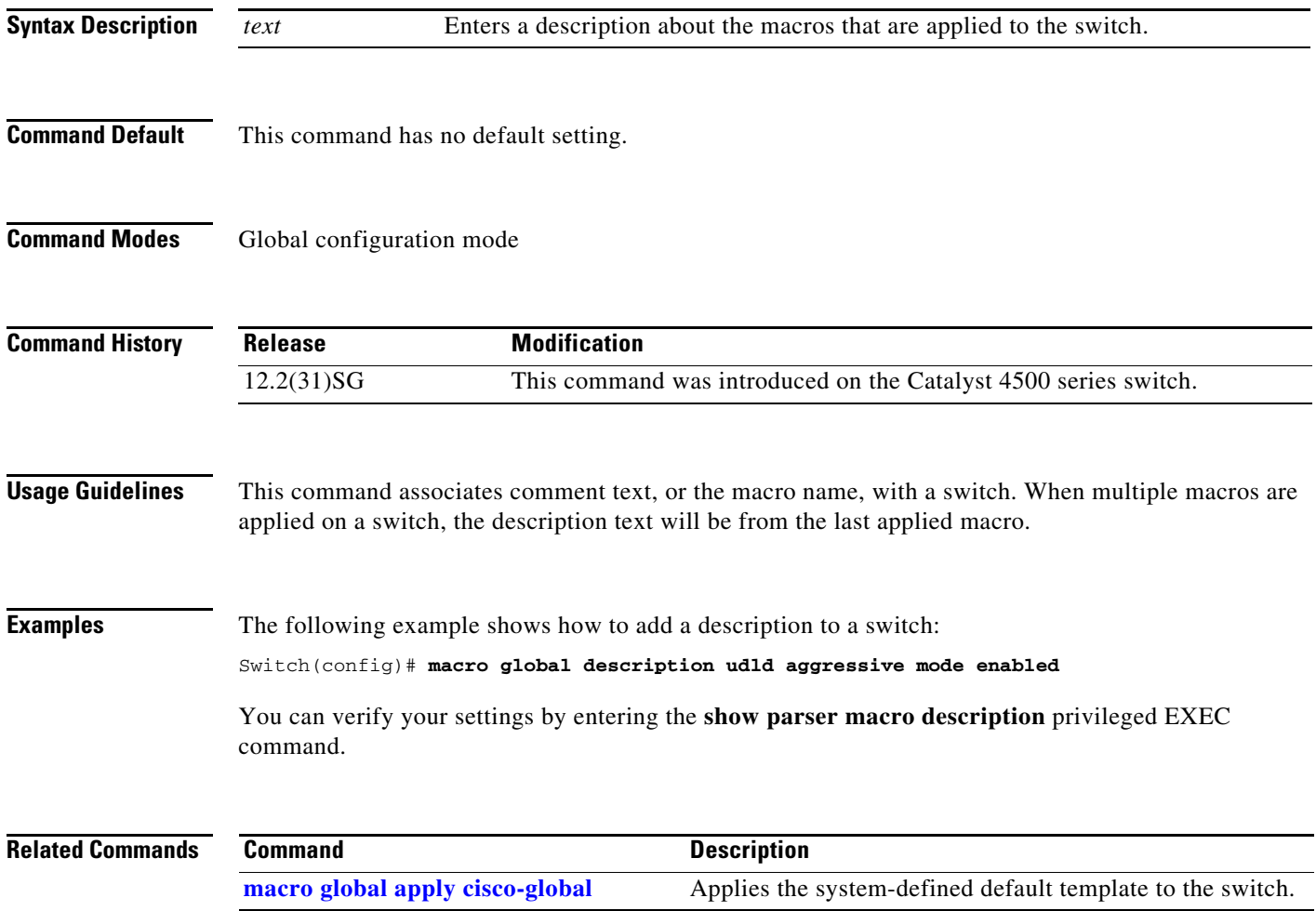

#### **main-cpu**

To enter the main CPU submode and manually synchronize the configurations on two supervisor engines, use the **main-cpu** command.

**main-cpu**

- **Syntax Description** This command has no arguments or keywords.
- **Command Default** This command has no default settings.

**Command Modes** Redundancy mode

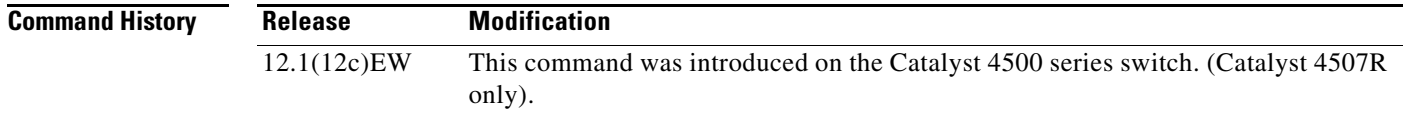

**Usage Guidelines** The main CPU submode is used to manually synchronize the configurations on the two supervisor engines. From the main CPU submode, use the **auto-sync** command to enable automatic synchronization of the configuration files in NVRAM.

**Note** After you enter the main CPU submode, you can use the **auto-sync** command to automatically synchronize the configuration between the primary and secondary route processors based on the primary configuration. In addition, you can use all of the redundancy commands that are applicable to the main CPU.

I

**Examples** The following example shows how to reenable the default automatic synchronization feature using the auto-sync standard command to synchronize the startup-config and config-register configuration of the active supervisor engine with the standby supervisor engine. The updates for the boot variables are automatic and cannot be disabled.

```
Switch(config)# redundancy
Switch(config-red)# main-cpu
Switch(config-r-mc)# auto-sync standard
Switch(config-r-mc)# end
Switch# copy running-config startup-config
Switch#
```
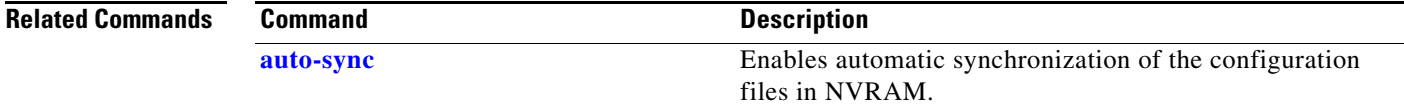

ן

#### **match**

To specify a match clause by selecting one or more ACLs for a VLAN access-map sequence, use the **match** subcommand. To remove the match clause, use the **no** form of this command.

**match** {**ip address** {*acl-number* | *acl-name*}} | {**mac address** *acl-name*}

**no match** {**ip address** {*acl-number* | *acl-name*}} | {**mac address** *acl-name*}

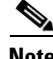

**Note** If a match clause is not specified, the action for the VLAN access-map sequence is applied to all packets. All packets are matched against that sequence in the access map.

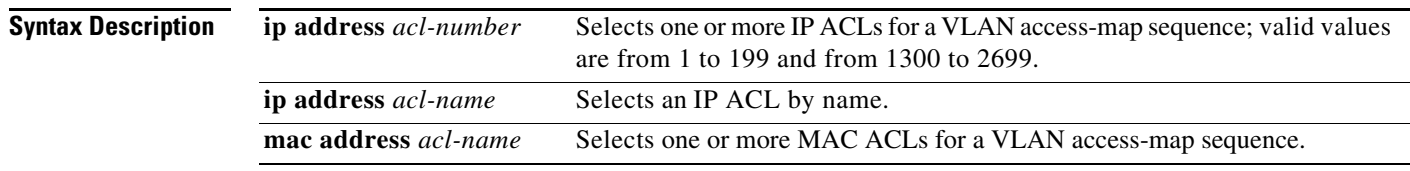

- **Command Default** This command has no default settings.
- **Command Modes** VLAN access-map mode

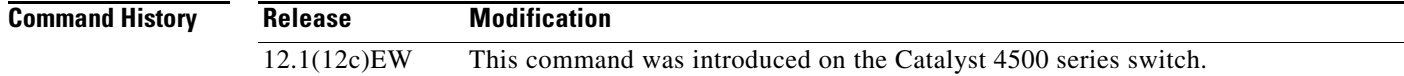

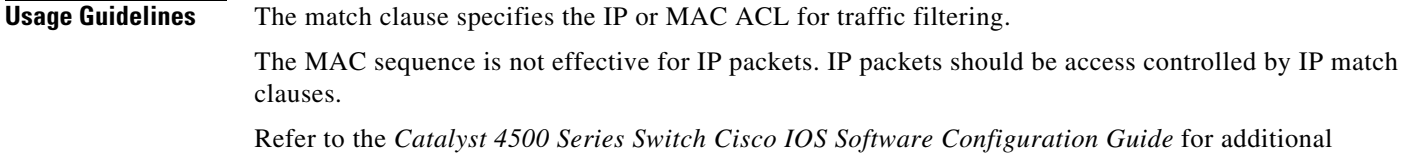

configuration guidelines and restrictions.

Refer to the *Cisco IOS Command Reference* publication for additional **match** command information.

**Examples** The following example shows how to define a match clause for a VLAN access map: Switch(config)# **vlan access-map ganymede 10** Switch(config-access-map)# **match ip address 13**  Switch(config-access-map)#

 $\mathbf{I}$ 

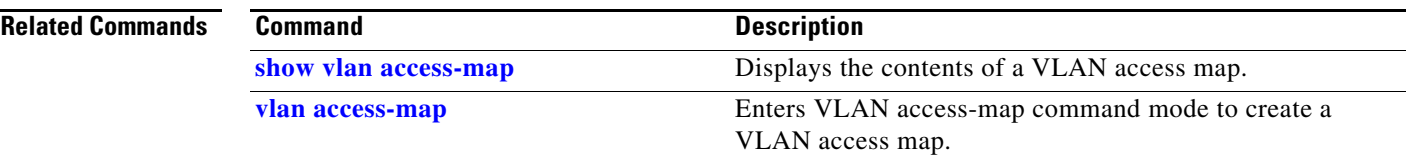

ן

### **match (class-map configuration)**

To define the match criteria for a class map, use the **match** class-map configuration command. To remove the match criteria, use the **no** form of this command.

**match** {**access-group** *acl-index-or-name* | **cos** *cos-list* | [**lp**] **dscp** *dscp-list* | [**lp**] **precedence** *ip-precedence-list* | **qos-group** *value* | **protocol** [**ip** | **ipv6** | **arp**]

**no match** {**access-group** *acl-index-or-name* | **cos** *cos-list* | [**lp**] **dscp** *dscp-list* | [**lp**] **precedence** *ip-precedence-list* | **qos-group** *value* | **protocol** [**ip** | **ipv6** | **arp**]

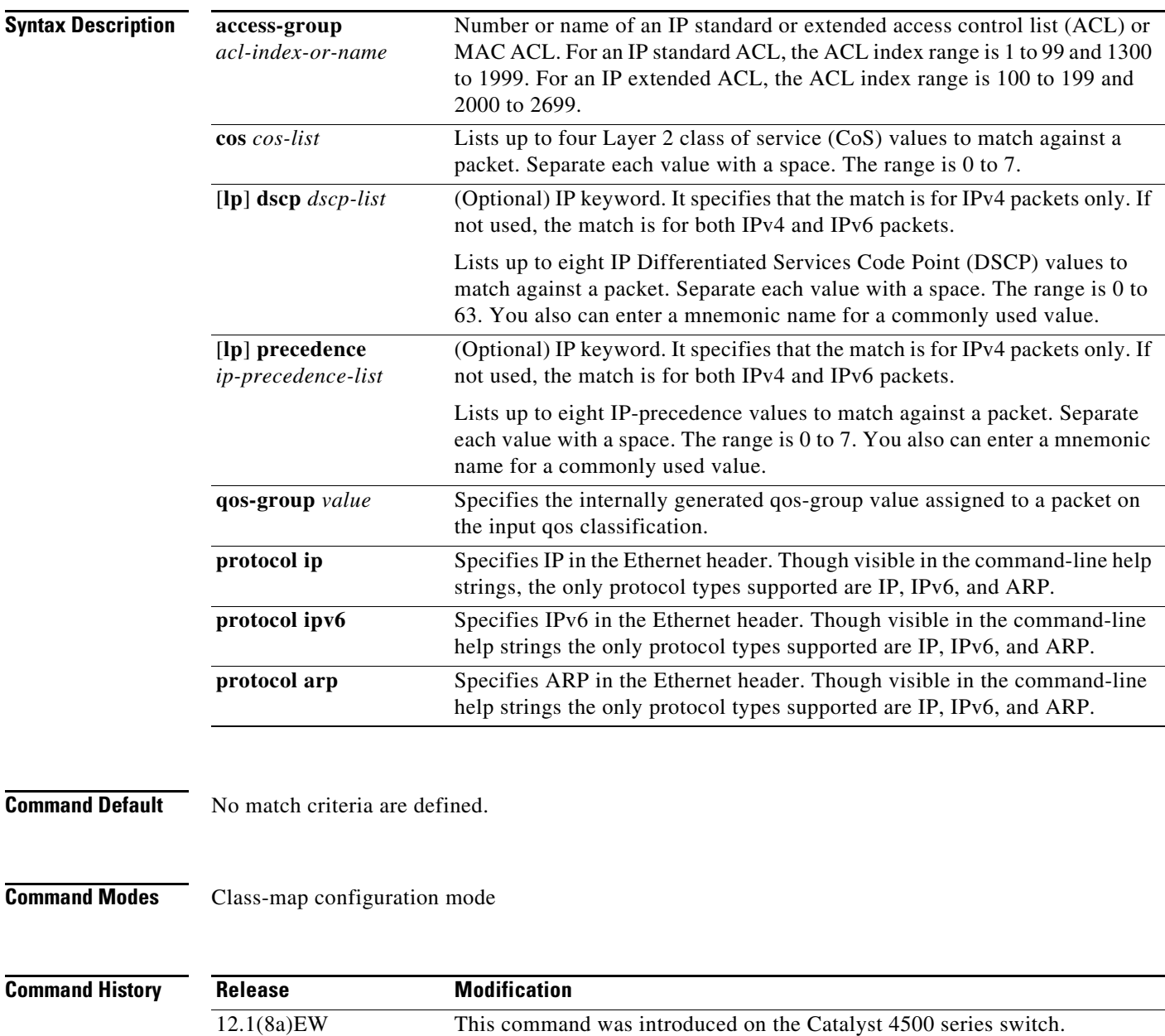

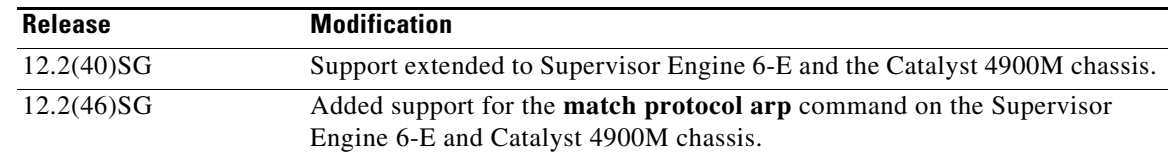

**Usage Guidelines** Before entering the **match** command, you must first enter the **class-map** global configuration command to specify the name of the class whose match criteria you want to establish. The **match** command is used to specify which fields in the packets are examined to classify the packets. If a packet matches the specified criteria, the packet is considered a member of the class and is forwarded according to the quality of service (QoS) specifications set in the traffic policy.

> For the **match ip dscp** *dscp-list* or the **match ip precedence** *ip-precedence-list* command, you can enter a mnemonic name for a commonly used value. For example, you can enter the **match ip dscp af11** command, which is the same as entering the **match ip dscp 10** command. You can enter the **match ip precedence critical** command, which is the same as entering the **match ip precedence 5** command. For a list of supported mnemonics, enter the **match ip dscp ?** or the **match ip precedence ?** command to see the command-line help strings.

To match only IPv6 packets, you must use the **match protocol ipv6** command. To match only IPv4 packets you can use either the **ip** prefix or the protocol **ip** keyword.

To match only ARP packets, you must use the **match protocol arp** command.

You can configure the **match cos** *cos-list*, **match ip dscp** *dscp-list*, **match ip precedence** *ip-precedence-list* command in a class map within a policy map.

The **match cos** *cos-list* command applies only to Ethernet frames that carry a VLAN tag.

The **match qos-group** command is used by the class-map to identify a specific QoS group value assigned to a packet. The QoS group value is local to the switch and is associated with a packet on the input Qos classification.

Packets that do not meet any of the matching criteria are classified as members of the default traffic class. You configure it by specifying **class-default** as the class name in the **class** policy-map configuration command. For more information, see the "class" section on page 2-97.

**Examples** The following example shows how to create a class map called class2, which matches all the inbound traffic with DSCP values of 10, 11, and 12:

```
Switch# configure terminal
Switch(config)# class-map class2
Switch(config-cmap)# match ip dscp 10 11 12
Switch(config-cmap)# exit
Switch#
```
The following example shows how to create a class map called class3, which matches all the inbound traffic with IP-precedence values of 5, 6, and 7 for both IPv4 and IPv6 traffic:

```
Switch# configure terminal
Switch(config)# class-map class3
Switch(config-cmap)# match ip precedence 5 6 7 
Switch(config-cmap)# exit
Switch#
```
The following example shows how to delete the IP-precedence match criteria and to classify traffic using  $ac11$ 

1

```
Switch# configure terminal
Switch(config)# class-map class2
Switch(config-cmap)# match ip precedence 5 6 7 
Switch(config-cmap)# no match ip precedence
Switch(config-cmap)# match access-group acl1
Switch(config-cmap)# exit
Switch#
```
The following example shows how to specify a class-map that applies only to IPv6 traffic on a Supervisor Engine 6-E:

```
Switch# configure terminal
Switch(config)# class-map match all ipv6 only
Switch(config-cmap)# match dscp af21
Switch(config-cmap)# match protocol ipv6
Switch(config-cmap)# exit
Switch#
```
You can verify your settings by entering the **show class-map** privileged EXEC command.

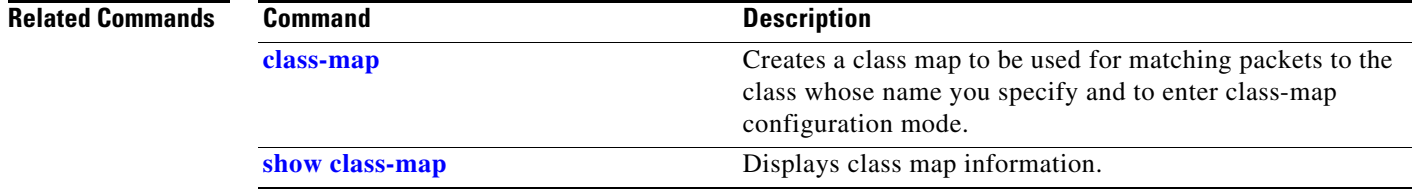

### **match flow ip**

To specify match criteria to treat flows with a unique source or destination address as new flows, use the **match flow ip** command. To disable this function, use the **no** form of this command.

**match flow ip** {**source-address** [**ip destination-address ip protocol L4 source-address L4 destination-address**] | **destination-address**}

**no match flow ip** {**source-address** [**ip destination-address ip protocol L4 source-address L4 destination-address**] | **destination-address**}

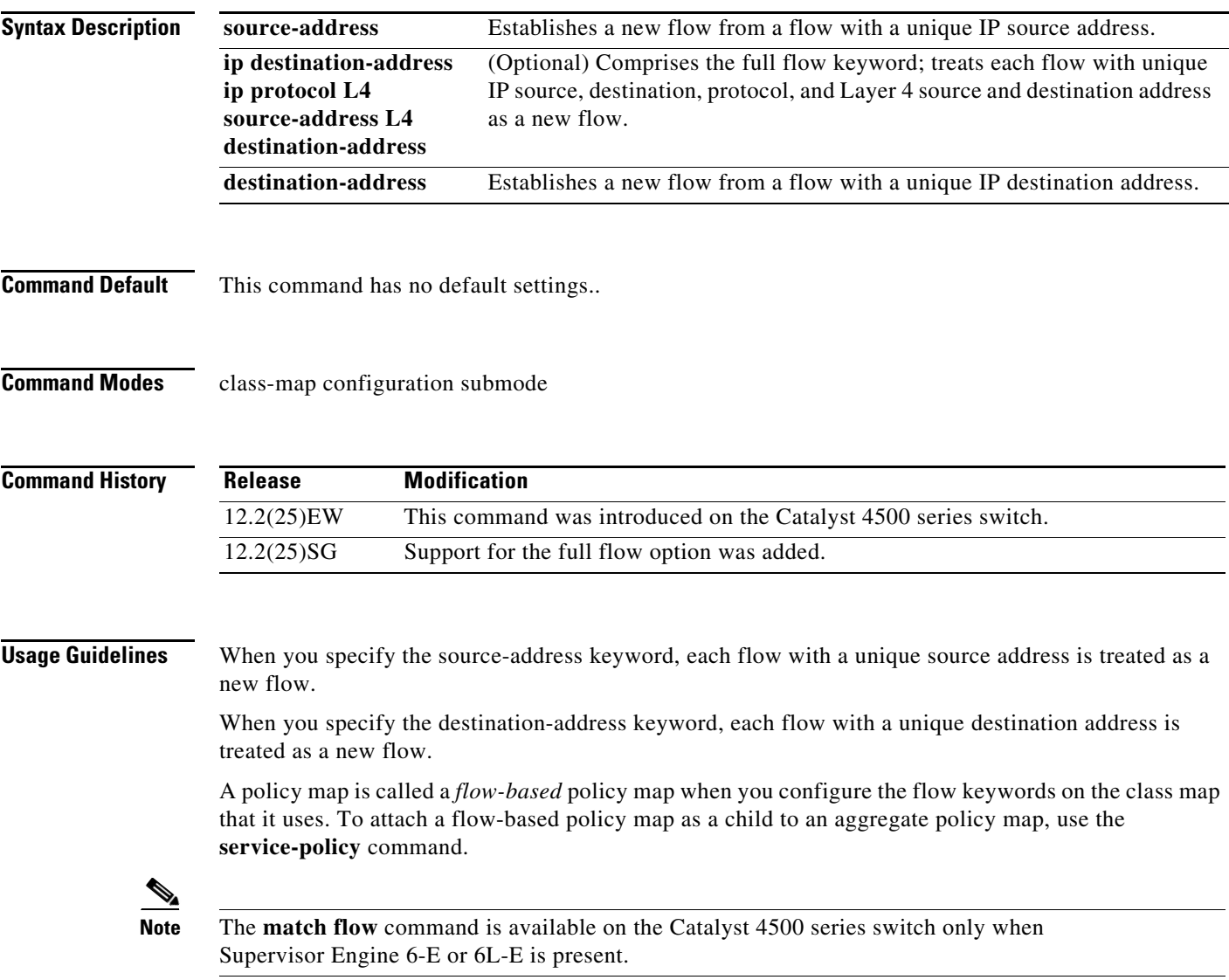

Ι

**Examples** The following example shows how to create a flow-based class map associated with a source address:

```
Switch(config)# class-map match-all c1
Switch(config-cmap)# match flow ip source-address
Switch(config-cmap)# end
Switch#
Switch# show class-map c1
Class Map match-all c1 (id 2)
  Match flow ip source-address
Switch#
```
The following example shows how to create a flow-based class map associated with a destination address:

```
Switch(config)# class-map match-all c1
Switch(config-cmap)# match flow ip destination-address
Switch(config-cmap)# end
Switch#
Switch# show class-map c1
 Class Map match-all c1 (id 2)
    Match flow ip destination-address
Switch#
```
Assume there are two active flows on the Fast Ethernet interface 6/1 with source addresses 192.168.10.20 and 192.168.10.21. The following example shows how to maintain each flow to 1 Mbps with an allowed burst value of 9000 bytes:

```
Switch# configure terminal
Enter configuration commands, one per line. End with CNTL/Z.
Switch(config)# class-map c1
Switch(config-cmap)# match flow ip source-address
Switch(config-cmap)# exit
Switch(config)# policy-map p1
Switch(config-pmap)# class c1
Switch(config-pmap-c)# police 1000000 9000
Switch(config-pmap-c)# exit
Switch(config-pmap)# exit
Switch(config)# interface fastethernet6/1
Switch(config-if)# service-policy input p1
Switch(config-if)# end
Switch# write memory
Switch# show policy-map interface
FastEthernet6/1
 Service-policy input: p1
    Class-map: c1 (match-all)
      15432182 packets
     Match: flow ip source-address
     police: Per-interface
        Conform: 64995654 bytes Exceed: 2376965424 bytes
    Class-map: class-default (match-any)
      0 packets
      Match: any
        0 packets
Switch#
```
The following example shows two active flows on the Fast Ethernet interface 6/1 with destination addresses of 192.168.20.20 and 192.168.20.21. The following example shows how to maintain each flow to 1 Mbps with an allowed burst value of 9000 bytes:

```
Switch# configure terminal
Enter configuration commands, one per line. End with CNTL/Z.
Switch(config)# class-map c1
Switch(config-cmap)# match flow ip destination-address
Switch(config-cmap)# exit
Switch(config)# policy-map p1
Switch(config-pmap)# class c1
Switch(config-pmap-c)# police 1000000 9000
Switch(config-pmap-c)# exit
Switch(config-pmap)# exit
Switch(config)# interface fastethernet6/1
Switch(config-if)# service-policy input p1
Switch(config-if)# end
Switch# write memory
Switch# show policy-map interface
  FastEthernet6/1
   Service-policy input: p1
    Class-map: c1 (match-all)
```

```
 2965072 packets
  Match: flow ip destination-address
  police: Per-interface
     Conform: 6105636 bytes Exceed: 476652528 bytes
 Class-map: class-default (match-any)
   0 packets
  Match: any
```
0 packets

Switch#

Assume there are two active flows as shown below on the Fast Ethernet interface 6/1:

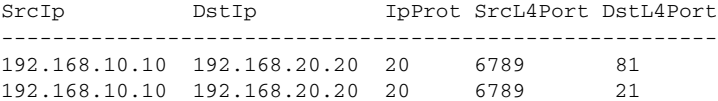

With the following configuration, each flow is policed to a 1000000 bps with an allowed 9000-byte burst value.

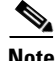

**Note** If you use the **match flow ip source-address|destination-address** command, these two flows are consolidated into one flow because they have the same source and destination address.

```
Switch# conf terminal
Enter configuration commands, one per line. End with CNTL/Z.
Switch(config)# class-map c1
Switch(config-cmap)# match flow ip source-address ip destination-address ip protocol l4 
source-port l4 destination-port
Switch(config-cmap)# exit
Switch(config)# policy-map p1
Switch(config-pmap)# class c1
Switch(config-pmap-c)# police 1000000 9000
Switch(config-pmap-c)# exit
Switch(config-pmap)# exit
Switch(config)# interface fastEthernet 6/1
```
Ι

```
Switch(config-if)# service-policy input p1
Switch(config-if)# end
Switch# write memory
Switch# show policy-map interface
FastEthernet6/1
class-map c1
    match flow ip source-address ip destination-address ip protocol l4 source-port l4 
destination-port
!
 policy-map p1
     class c1
       police 1000000 bps 9000 byte conform-action transmit exceed-action drop
!
interface FastEthernet 6/1
  service-policy input p1
Switch# show class-map c1
 Class Map match-all c1 (id 2)
    Match flow ip source-address ip destination-address ip protocol l4 source-port l4 
destination-port
Switch# show policy-map p1
   Policy Map p1
     Class c1
       police 1000000 bps 9000 byte conform-action transmit exceed-action drop
Switch# show policy-map interface
 FastEthernet6/1
  Service-policy input: p1
     Class-map: c1 (match-all)
       15432182 packets
       Match: flow ip source-address ip destination-address ip protocol l4 source-port l4 
destination-port
       police: Per-interface
         Conform: 64995654 bytes Exceed: 2376965424 bytes
     Class-map: class-default (match-any)
       0 packets
       Match: any
         0 packets
Switch#
```
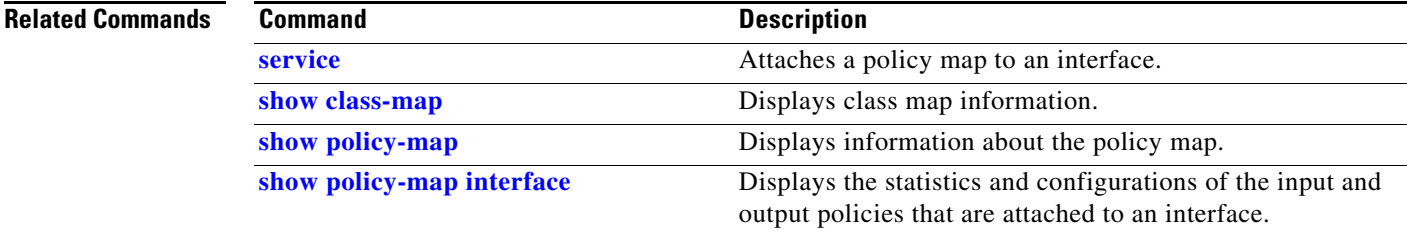

#### **mdix auto** To enable the automatic medium-dependent interface crossover (auto-MDIX) feature on the interface, use the **mdix auto** command. When auto-MDIX is enabled, the interface automatically detects the required cable connection type (straight-through or crossover) and configures the connection appropriately. Use the **no** form of this command to disable auto-MDIX. **mdix auto no mdix auto Syntax Description** This command has no arguments or keywords. **Command Default** Auto-MDIX is enabled. **Command Modes** Interface configuration mode **Command History Usage Guidelines** The following linecards support Auto-MDIX through the CLI on their copper media ports: WS-X4124-RJ45, WS-X4148-RJ45 (hardware revision 3.0 or higher), and WS-X4232-GB-RJ45 (hardware revision 3.0, or higher), WS-X4920-GE-RJ45, and WS-4648-RJ45V+E (Auto-MDIX support when inline power is disabled on the port). Linecards that support auto-MDIX by default when port auto-negotiation enabled and cannot be turned off using an **mdix** CLI command include: WS-X4448-GB-RJ45, WS-X4548-GB-RJ45, WS-X4424-GB-RJ45, and WS-X4412-2GB-T. Linecards that cannot support auto-MDIX functionality, either by default or CLI commands, include: WS-X4548-GB-RJ45V, WS-X4524-GB-RJ45V, WS-X4506-GB-T, WS-X4148-RJ, WS-X4248-RJ21V, WS-X4248-RJ45V, WS-X4224-RJ45V, and WS-X4232-GB-RJ. When you enable auto-MDIX on an interface, you must also set the interface speed to be autoneogiated so that the feature operates correctly. When auto-MDIX (and autonegotiation of speed) is enabled on one or both of connected interfaces, link up occurs even if the cable type (straight-through or crossover) is incorrect. **Examples** The following example shows how to enable auto MDIX on a port: Switch# **configure terminal** Switch(config)# **interface FastEthernet6/3** Switch(config-if)# **speed auto** Switch(config-if)# **mdix auto Release Modification** 12.2(31)SGA This command was introduced on the Catalyst 4500 series switch. 12.2(46)SG Added supported and unsupported linecard information to the usage guidelines.

Switch(config-if)# **end**

 $\mathsf I$ 

#### **Related Comma**

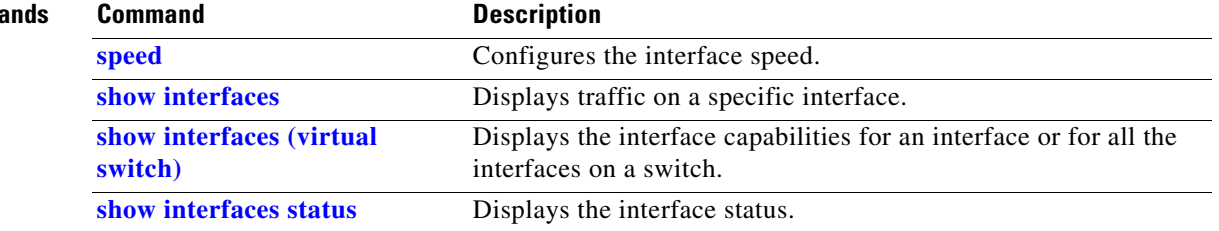

П

 $\mathbf{I}$ 

# **media-type**

To select the connector for a dual-mode capable port, use the **media-type** command.

**media-type** {**rj45** | **sfp**}

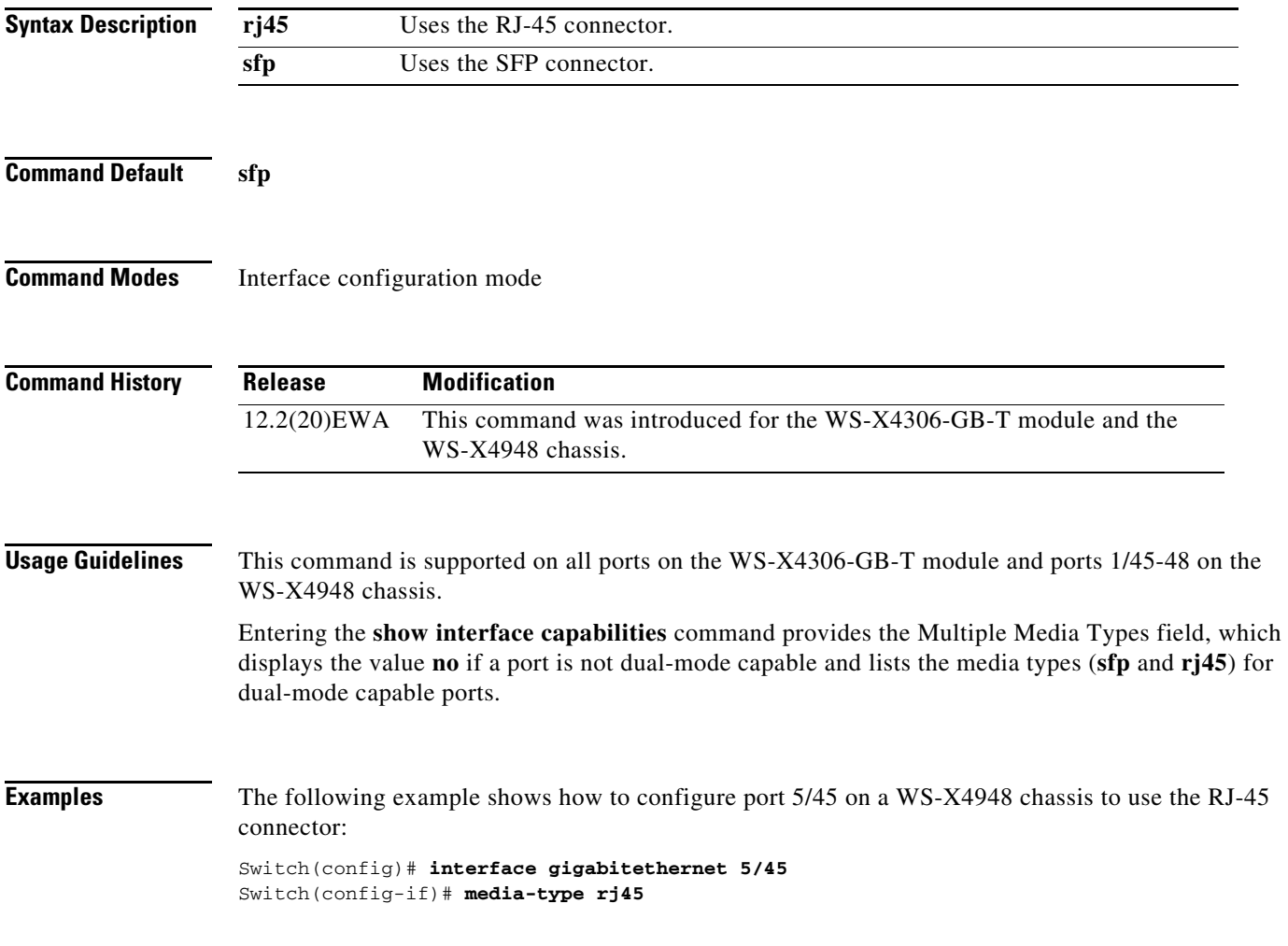

 $\mathbf l$ 

 $\mathsf I$ 

## **mode**

To set the redundancy mode, use the **mode** command.

**mode** {**rpr** | **sso**}

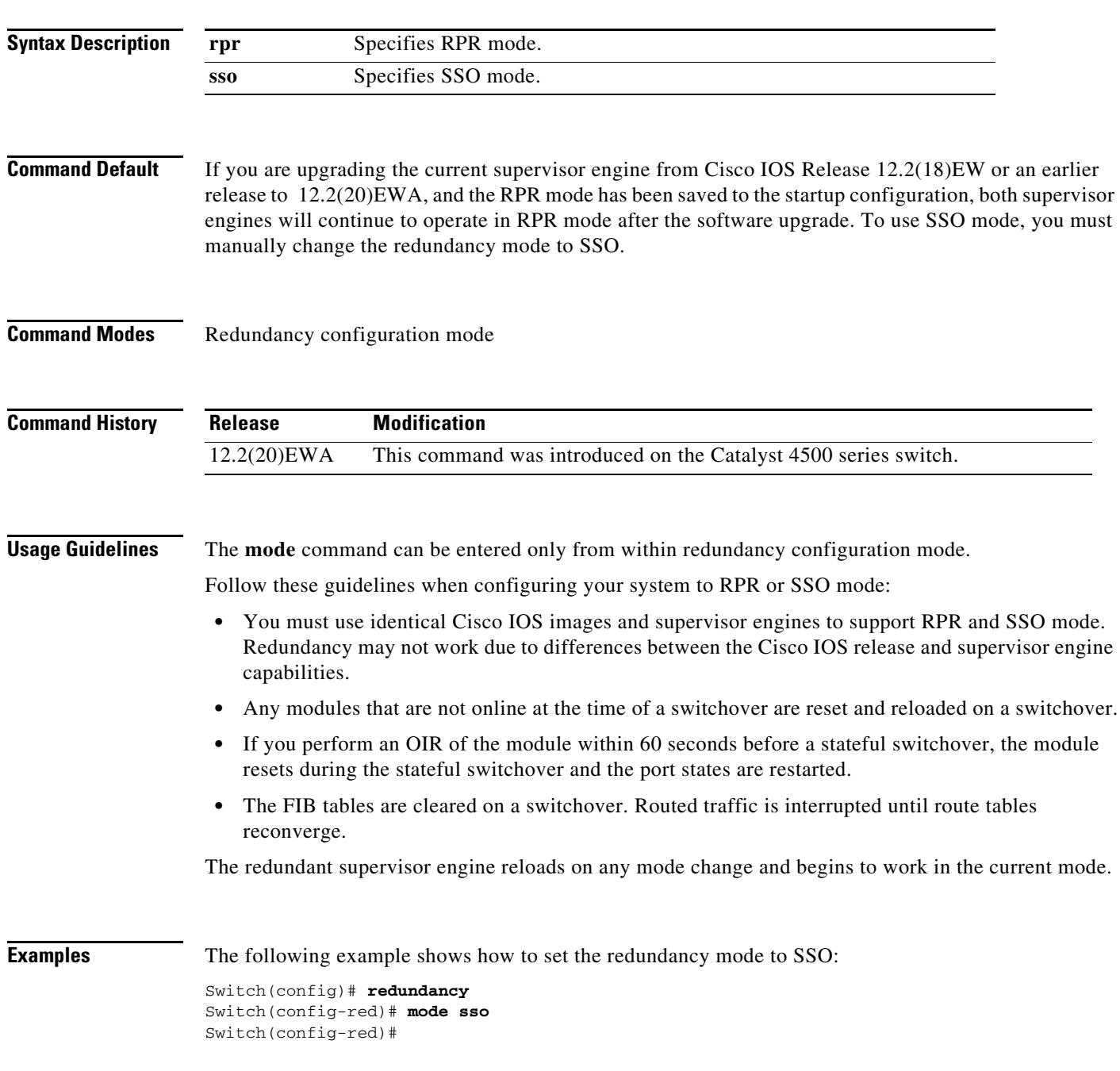

#### **Related Commands**

 $\mathbf{I}$ 

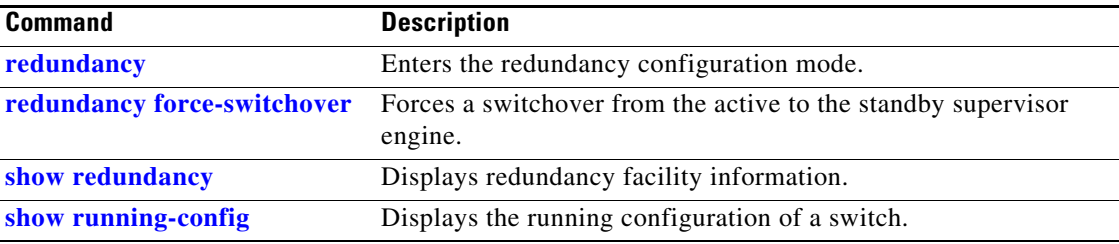

**The Contract of Section** 

 $\mathsf I$ 

# **monitor capture {access-list | class-map}**

To specify an access list or class map as the core filter, use the **monitor capture** {**access-list** | **class-map**} command. To remove the filter, use the **no** form of this command.

**monitor capture** *name* **{access-list** *name* | **class-map** *name*}

**no monitor capture** *name* **{access-list** *name* | **class-map** *name*}

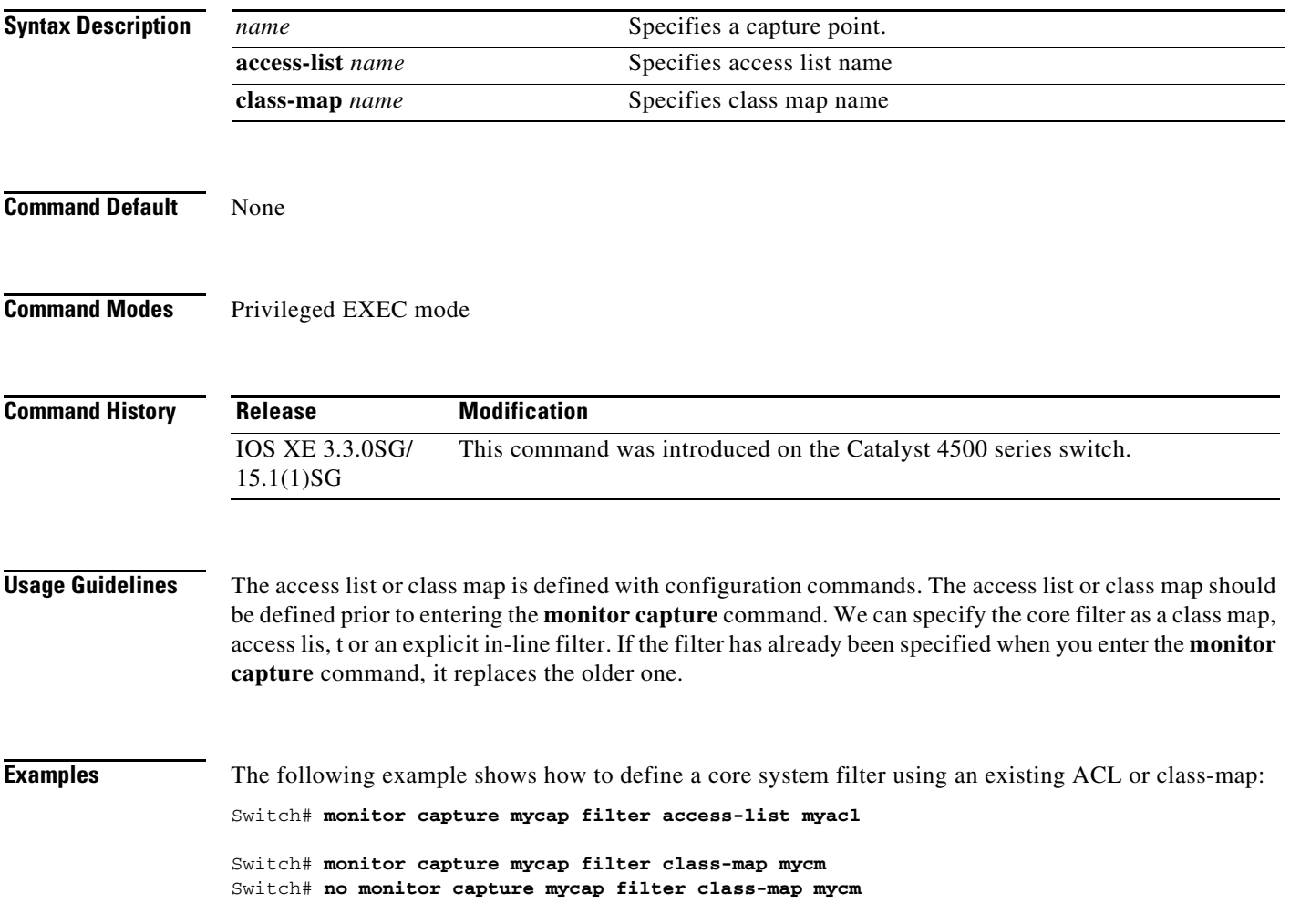

# **monitor capture [clear | export]**

To clear capture buffer contents or to store the packets to a file, use the **monitor capture [clear | export**  *filename***]** command.

**monitor capture** *name* [**clear**] [**export** *filename*]

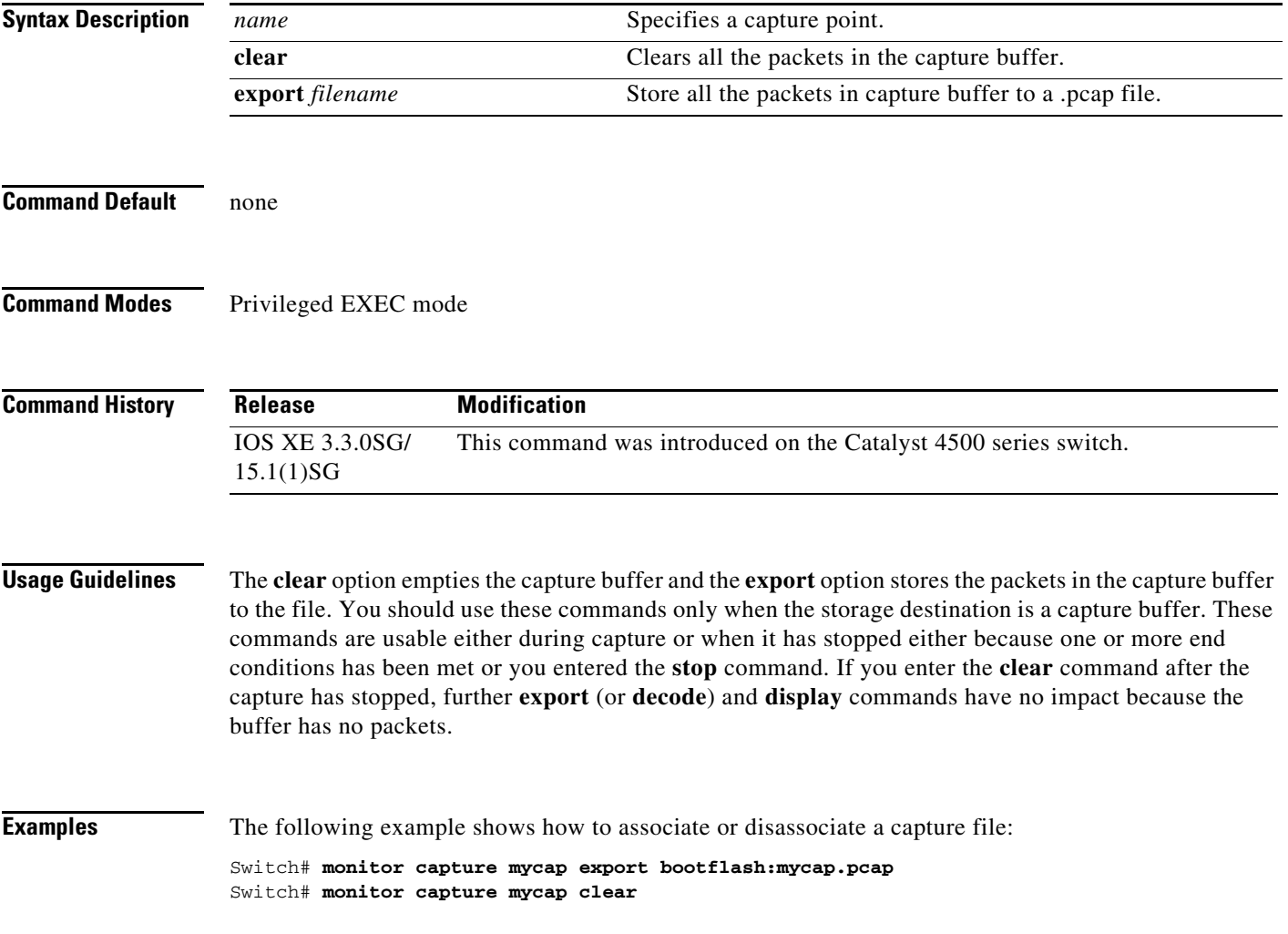

**The Contract of the Contract of the Contract of the Contract of the Contract of the Contract of the Contract o** 

 $\mathbf I$ 

## **monitor capture [interface | vlan | control-plane]**

To specify one or more attachment points with direction, use the **monitor capture** [**interface** | **vlan** | **control-plane**] command. To remove the attachment point, use the **no** form of this command.

**monitor capture** *name* [{**interface** *name* | **vlan** *num* | **control-plane**} {**in** | **out** | **both**}]

**no monitor capture** *name* [{**interface** *name* | **vlan** *num* | **control-plane**} {**in** | **out** | **both**}]

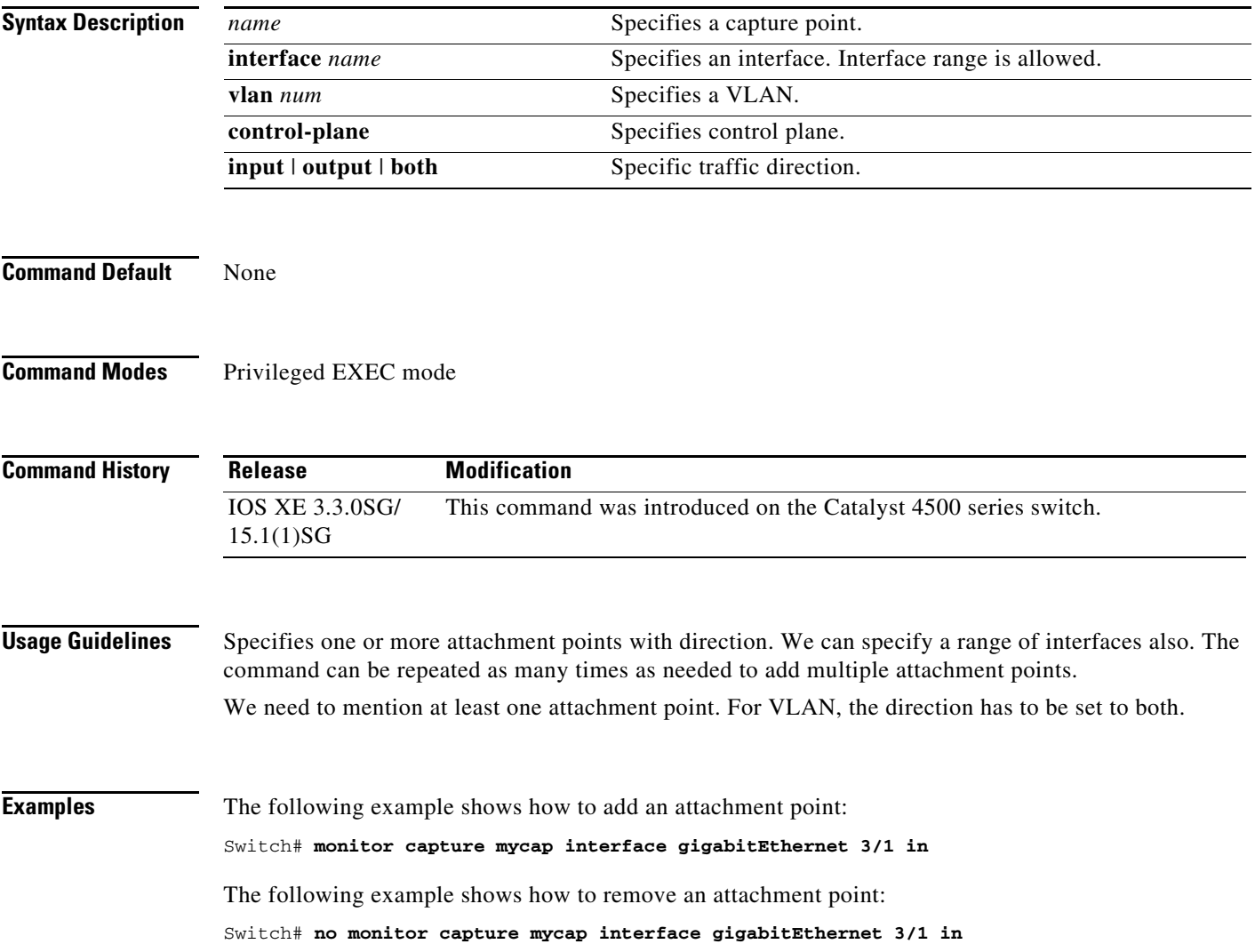

a ka

## **monitor capture file location buffer-size**

To specify the capture destination, use the **monitor capture** command. To remove the details, use the **no** form of this command.

**monitor capture** *name* **[[file location** *filename* [**buffer-size** <*1-100*>] [**ring** <2-10>] [**size** <*1-100*>]] | [**buffer** [**circular**] **size** <*1-100*>]]

**]no monitor capture** *name* [**file | buffer**]

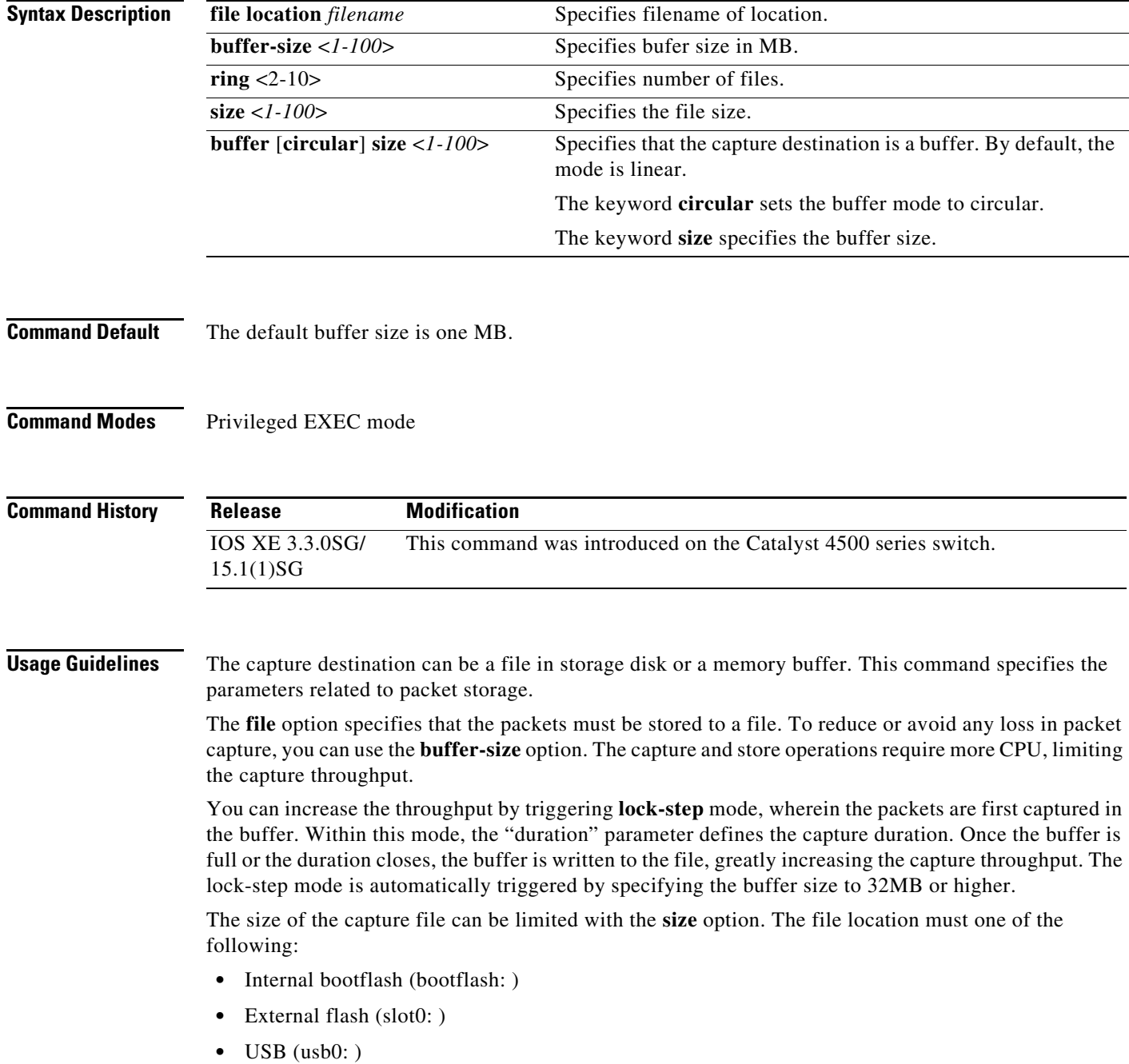

Do not specify any other devices.

The destination file can be a ring of files rather than a single file. The **ring** option specifies the number of files in the ring whereas **size** specifies the total size of all the files. In ring file mode, when the file size limit has reached, it accommodates space for new packets by removing the oldest file.

If the capture destination is a buffer, you must use the **show** command to decode and display the packets from the buffer. If the circular option is specified, capture continues until you explicitly issue the **stop** command. If no space exists in the buffer, oldest packet(s) are removed to accommodate the new ones. If the **circular** option is not provided, newer packets are discarded when the capture buffer is full.

**Examples** The following example usages show how to specify a file or a ring of files as the capture destination:

```
Switch# monitor capture mycap associate buffer-size 1000000file location
bootflash:mycap.pcap
Switch# monitor capture mycap file location bootflash:mycap.pcap size 40
Switch# monitor capture mycap file location bootflash:mycap.pcap ring 4 size 40
Switch# monitor capture mycap file location bootflash:mycap.pcap buffer-size 8
Switch# monitor capture mycap file location bootflash:mycap.pcap ring 4 size 40 
buffer-size 16
Switch# no monitor capture mycap file
```
The following example shows how to setup capture in lock-step mode:

```
Switch# monitor capture mycap file location bootflash:mycap.pcap buffer-size 64
Switch# no monitor capture mycap file
```
The following example shows how to make a circular buffer as the capture destination and operate on the buffer:

```
Switch# monitor capture mycap int gi 3/1 in match ipv4 any any
Switch# monitor capture mycap buffer circular size 1
Switch# monitor capture mycap start
Switch#
Switch# sh monitor capture mycap buffer
  0.000000 10.1.1.164 -> 20.1.1.2 UDP Source port: 20001 Destination port: 20002
  1.000000 10.1.1.165 -> 20.1.1.2 UDP Source port: 20001 Destination port: 20002
   2.000000 10.1.1.166 -> 20.1.1.2 UDP Source port: 20001 Destination port: 20002
   3.000000 10.1.1.167 -> 20.1.1.2 UDP Source port: 20001 Destination port: 20002
   4.000000 10.1.1.168 -> 20.1.1.2 UDP Source port: 20001 Destination port: 20002
   5.000000 10.1.1.169 -> 20.1.1.2 UDP Source port: 20001 Destination port: 20002
   6.000000 10.1.1.170 -> 20.1.1.2 UDP Source port: 20001 Destination port: 20002
  7.000000 10.1.1.171 -> 20.1.1.2 UDP Source port: 20001 Destination port: 20002
   8.000000 10.1.1.172 -> 20.1.1.2 UDP Source port: 20001 Destination port: 20002
  9.000000 10.1.1.173 -> 20.1.1.2 UDP Source port: 20001 Destination port: 20002
  10.000000 10.1.1.174 -> 20.1.1.2 UDP Source port: 20001 Destination port: 20002
  11.000000 10.1.1.175 -> 20.1.1.2 UDP Source port: 20001 Destination port: 20002
  12.000000 10.1.1.176 -> 20.1.1.2 UDP Source port: 20001 Destination port: 20002
Switch# sh monitor capture mycap buffer detailed
Frame 1: 256 bytes on wire (2048 bits), 256 bytes captured (2048 bits)
    Arrival Time: Apr 12, 2012 10:59:06.255983000 PDT
    Epoch Time: 1334253546.255983000 seconds
     [Time delta from previous captured frame: 0.000000000 seconds]
     [Time delta from previous displayed frame: 0.000000000 seconds]
     [Time since reference or first frame: 0.000000000 seconds]
    Frame Number: 1
     Frame Length: 256 bytes (2048 bits)
     Capture Length: 256 bytes (2048 bits)
     [Frame is marked: False]
     [Frame is ignored: False]
```
[Protocols in frame: eth:ip:udp:data]

 $\mathbf I$ 

Ethernet II, Src: 00:00:00:00:03:01 (00:00:00:00:03:01), Dst: 54:75:d0:3a:85:3f (54:75:d0:3a:85:3f) Destination: 54:75:d0:3a:85:3f (54:75:d0:3a:85:3f) Address: 54:75:d0:3a:85:3f (54:75:d0:3a:85:3f) .... ...0 .... .... .... .... = IG bit: Individual address (unicast) .... ..0. .... .... .... .... = LG bit: Globally unique address (factory default) Source: 00:00:00:00:03:01 (00:00:00:00:03:01) Address: 00:00:00:00:03:01 (00:00:00:00:03:01) .... ...0 .... .... .... .... = IG bit: Individual address (unicast) .... ..0. .... .... ..... .... = LG bit: Globally unique address (factory default) … Switch# **sh monitor capture mycap buffer dump** 0.000000 10.1.1.164 -> 20.1.1.2 UDP Source port: 20001 Destination port: 20002 0000 54 75 d0 3a 85 3f 00 00 00 00 03 01 08 00 45 00 Tu.:.?........E. 0010 00 ee 00 00 00 00 40 11 59 58 0a 01 01 a4 14 01 ......@.YX...... 0020 01 02 4e 21 4e 22 00 da 6e 13 00 01 02 03 04 05 ...N!N"..n....... 0030 06 07 08 09 0a 0b 0c 0d 0e 0f 10 11 12 13 14 15 ................. 0040 16 17 18 19 1a 1b 1c 1d 1e 1f 20 21 22 23 24 25 ........... !"#\$% 0050 26 27 28 29 2a 2b 2c 2d 2e 2f 30 31 32 33 34 35 &'()\*+,-./012345 0060 36 37 38 39 3a 3b 3c 3d 3e 3f 40 41 42 43 44 45 6789:;<=>?@ABCDE 0070 46 47 48 49 4a 4b 4c 4d 4e 4f 50 51 52 53 54 55 FGHIJKLMNOPQRSTU 0080 56 57 58 59 5a 5b 5c 5d 5e 5f 60 61 62 63 64 65 VWXYZ[\]^\_`abcde 0090 66 67 68 69 6a 6b 6c 6d 6e 6f 70 71 72 73 74 75 fghijklmnopqrstu 00a0 76 77 78 79 7a 7b 7c 7d 7e 7f 80 81 82 83 84 85 vwxyz{|}~....... 00b0 86 87 88 89 8a 8b 8c 8d 8e 8f 90 91 92 93 94 95 ................ 00c0 96 97 98 99 9a 9b 9c 9d 9e 9f a0 a1 a2 a3 a4 a5 ................ 00d0 a6 a7 a8 a9 aa ab ac ad ae af b0 b1 b2 b3 b4 b5 ................ 00e0 b6 b7 b8 b9 ba bb bc bd be bf c0 c1 c2 c3 c4 c5 ................ 00f0 c6 c7 c8 c9 ca cb cc cd ce cf d0 d1 63 24 51 ee ............c\$Q. 1.000000 10.1.1.165 -> 20.1.1.2 UDP Source port: 20001 Destination port: 20002

… Switch# **monitor capture mycap clear** Switch# **sh monitor capture mycap buffer detailed** …

Switch# **monitor capture mycap stop**

 $\mathsf I$ 

## **monitor capture limit**

To specify capture limits, use the **monitor capture limit** command. To remove the limits, use the **no** form of this command.

**monitor capture** *name* **limit** {**duration** *seconds*] [**packet-length** *size*] [**packets** *num*]

**no monitor capture** *name* **limit** [**duration]** [**packet-length**] [**packets**]

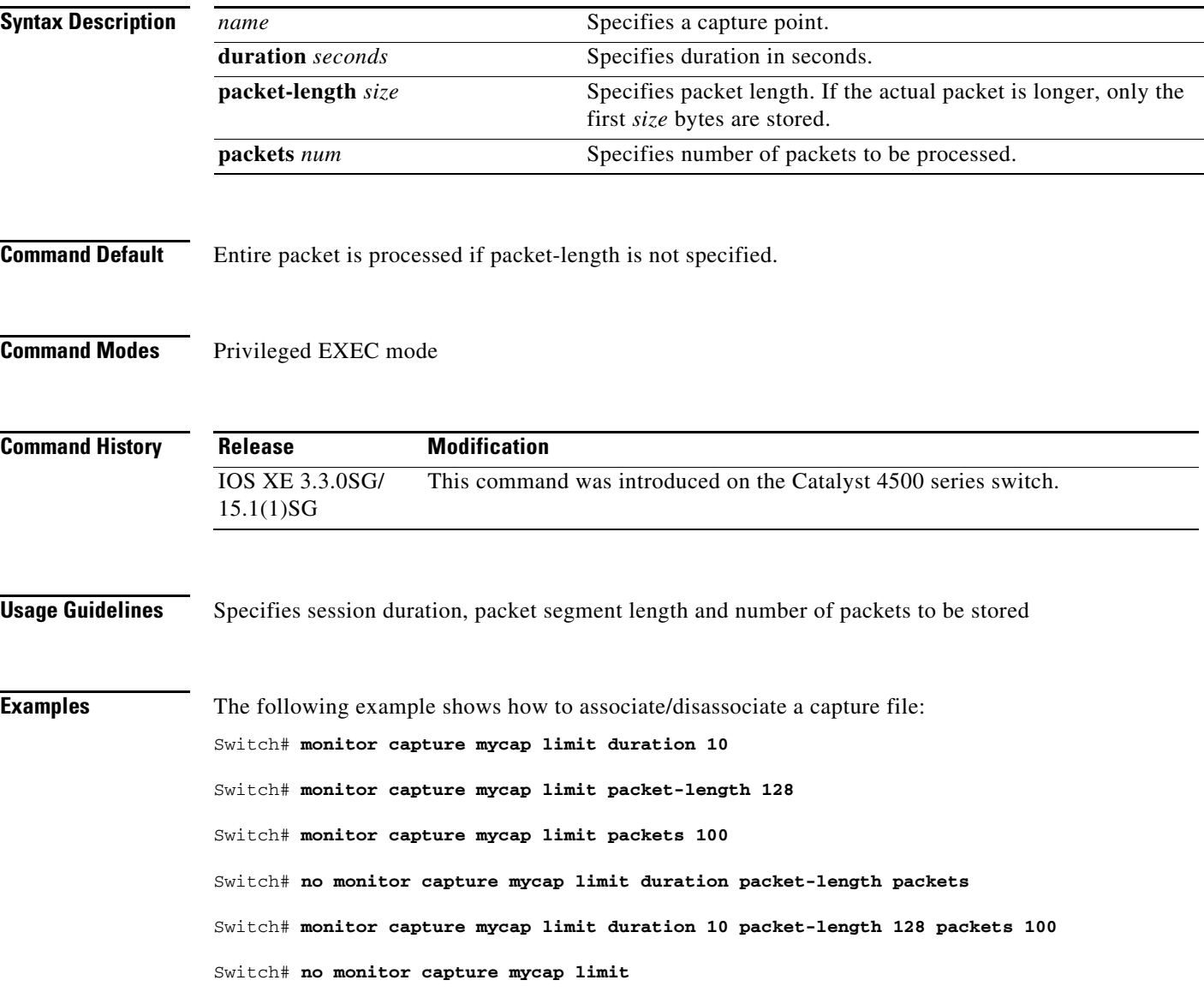
# **monitor capture mycap match**

To define an expliciti in-line core filter, use the **monitor capture mycap match** command. To remove it, use the **no** form of this command.

Switch# [no] **monitor capture mycap match** {**any** | **mac** *mac-match-string* | **ipv4** *ipv4-match-string* | **ipv6** *ipv6-match-string*}

To use a filter for MAC, use the format below

Switch# [**no**] **monitor capture mycap match** *mac* {*src-mac-addr src-mac-mask* | **any** | **host** *src-mac-addr*} | {*dest-mac-addr dest-mac-mask* | **any** | **host** *dest-mac-addr*}

To use a filter for IPv4/IPv6, use one of the formats below

Switch# [**no**] **monitor capture mycap match** {**ipv4** | **ipv6**} [*src-prefix*/*length* | **any** | **host** *src-ip-addr*] [*dest-prefix*/*length* | **any** | **host** *dest-ip-addr*]

```
Switch# [no] monitor capture mycap match {ipv4 | ipv6} proto {tcp | udp} 
[src-prefix/length | any | host src-ip-addr] [eq | gt | lt | neq <0-65535>] 
[dest-prefix/length | any | host dest-ip-addr] [eq | gt | lt | neq <0-65535>]
```
## **Syntax Description**

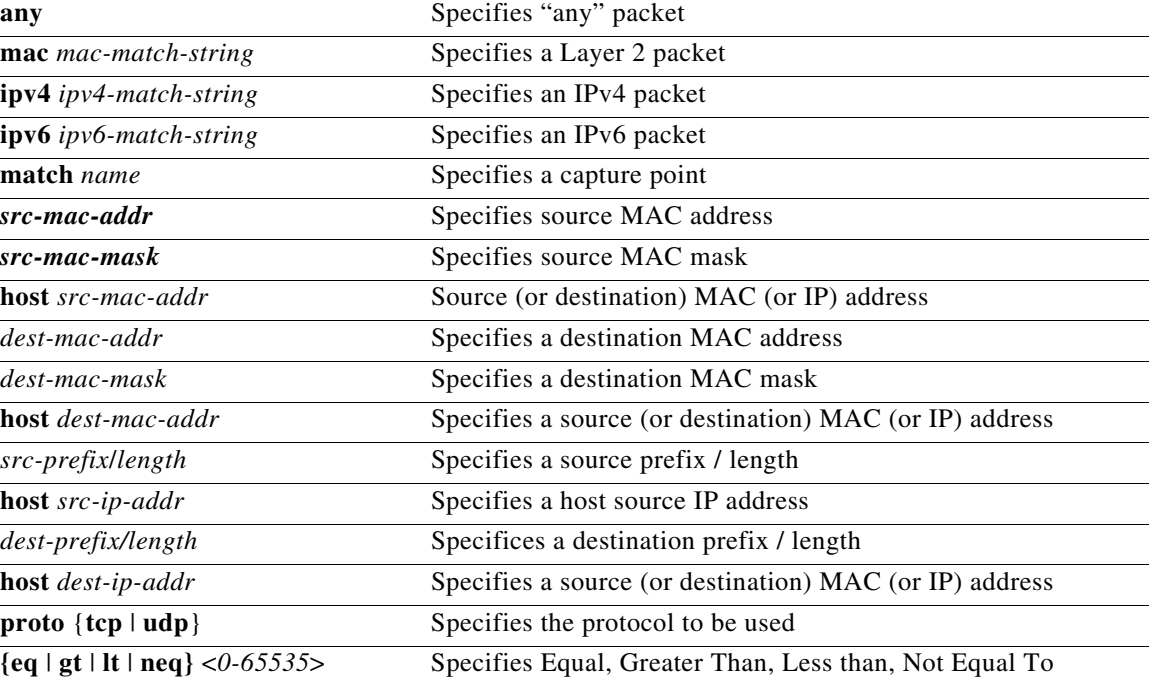

### **Command Default** none

**Command Modes** Privileged EXEC mode

 $\overline{\phantom{a}}$ 

 $\mathsf I$ 

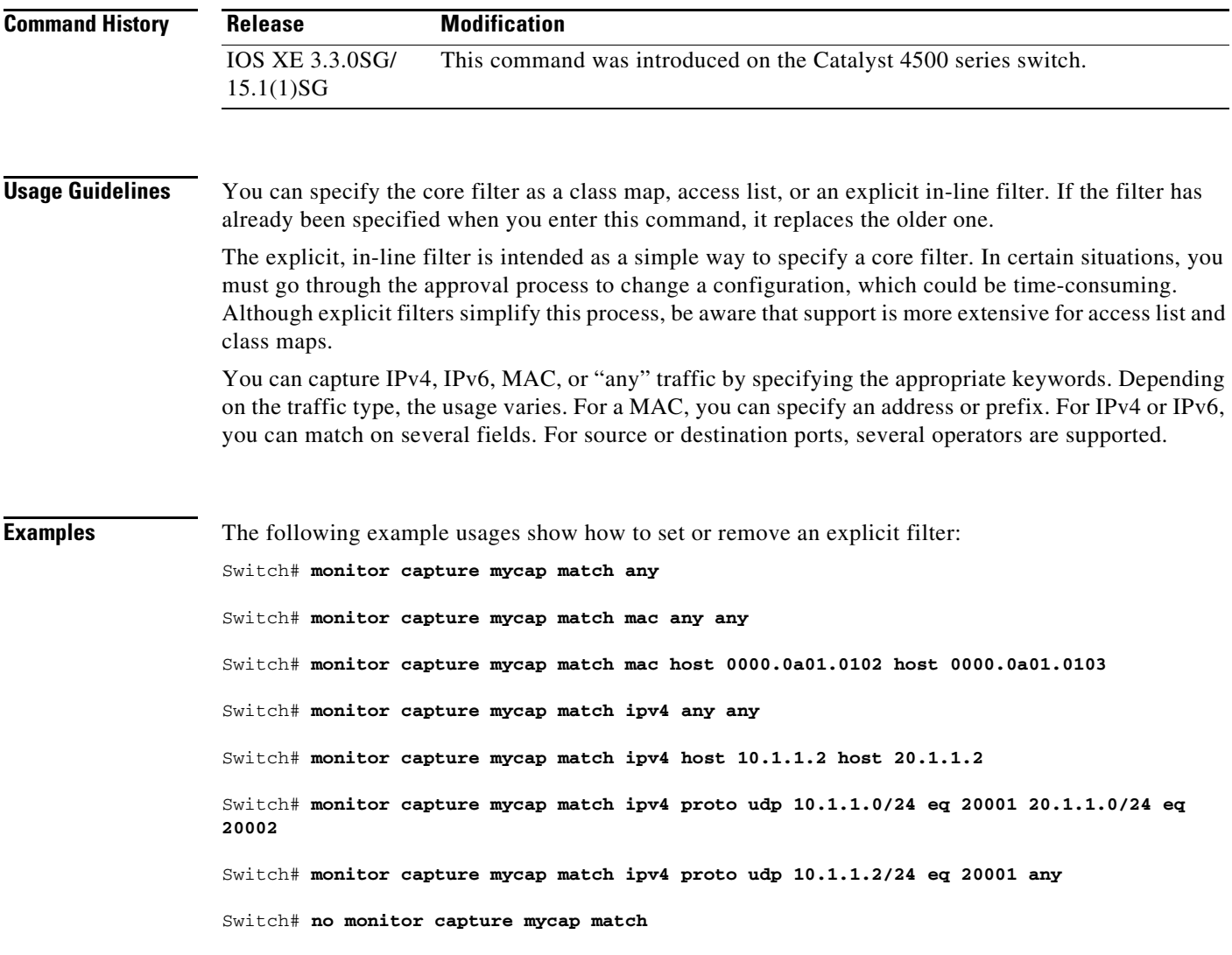

П

 $\mathbf{I}$ 

# **monitor capture start**

To start or stop a capture point, use the **monitor capture** command.

**monitor capture** *name* **start** [**capture-filter** *filter-string*] [**display** [**display-filter** *filter-string*]] [**brief** | **detailed** | **dump | stop**]

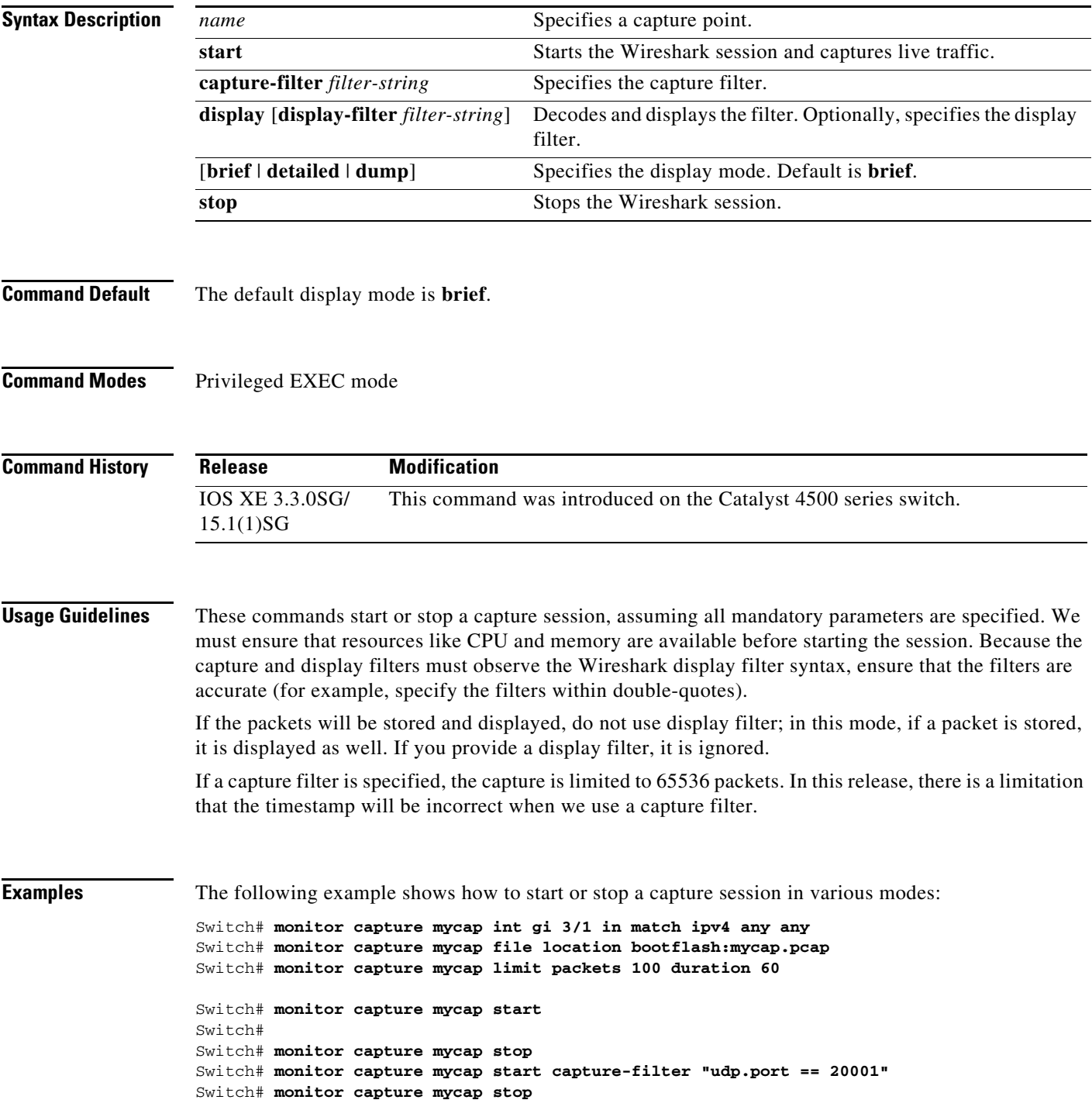

**Catalyst 4500 Series Switch Cisco IOS Command Reference—Release XE 3.10.0E**

Ι

A file by the same capture file name already exists, overwrite?[confirm] 0.000000 10.1.1.9 -> 20.1.1.2 UDP Source port: 20001 Destination port: 20002 0.000000 10.1.1.10 -> 20.1.1.2 UDP Source port: 20001 Destination port: 20002 0.000000 10.1.1.11 -> 20.1.1.2 UDP Source port: 20001 Destination port: 20002 0.000000 10.1.1.12 -> 20.1.1.2 UDP Source port: 20001 Destination port: 20002 0.000000 10.1.1.13 -> 20.1.1.2 UDP Source port: 20001 Destination port: 20002 0.000000 10.1.1.14 -> 20.1.1.2 UDP Source port: 20001 Destination port: 20002 0.000000 10.1.1.15 -> 20.1.1.2 UDP Source port: 20001 Destination port: 20002 0.000000 10.1.1.16 -> 20.1.1.2 UDP Source port: 20001 Destination port: 20002 0.000000 10.1.1.17 -> 20.1.1.2 UDP Source port: 20001 Destination port: 20002 0.000000 10.1.1.18 -> 20.1.1.2 UDP Source port: 20001 Destination port: 20002 0.000000 10.1.1.19 -> 20.1.1.2 UDP Source port: 20001 Destination port: 20002 0.000000 10.1.1.20 -> 20.1.1.2 UDP Source port: 20001 Destination port: 20002 0.000000 10.1.1.21 -> 20.1.1.2 UDP Source port: 20001 Destination port: 20002 0.000000 10.1.1.22 -> 20.1.1.2 UDP Source port: 20001 Destination port: 20002 0.000000 10.1.1.23 -> 20.1.1.2 UDP Source port: 20001 Destination port: 20002 0.000000 10.1.1.24 -> 20.1.1.2 UDP Source port: 20001 Destination port: 20002 0.000000 10.1.1.25 -> 20.1.1.2 UDP Source port: 20001 Destination port: 20002 0.000000 10.1.1.26 -> 20.1.1.2 UDP Source port: 20001 Destination port: 20002 0.000000 10.1.1.27 -> 20.1.1.2 UDP Source port: 20001 Destination port: 20002 0.000000 10.1.1.28 -> 20.1.1.2 UDP Source port: 20001 Destination port: 20002 0.000000 10.1.1.29 -> 20.1.1.2 UDP Source port: 20001 Destination port: 20002 0.000000 10.1.1.30 -> 20.1.1.2 UDP Source port: 20001 Destination port: 20002

Switch# **monitor capture mycap start capture-filter "udp.port == 20001" display**

### Switch# **monitor capture mycap start capture-filter "udp.port == 20001" display display-filter "udp.port == 20002"**

%Display-filter cannot be specified when capture is associated to a file. Ignoring display filter%

A file by the same capture file name already exists, overwrite?[confirm]

 0.000000 10.1.1.96 -> 20.1.1.2 UDP Source port: 20001 Destination port: 20002 0.000000 10.1.1.97 -> 20.1.1.2 UDP Source port: 20001 Destination port: 20002<br>0.000000 10.1.1.98 -> 20.1.1.2 UDP Source port: 20001 Destination port: 20002 0.000000 10.1.1.98 -> 20.1.1.2 UDP Source port: 20001 Destination port: 20002 0.000000 10.1.1.99 -> 20.1.1.2 UDP Source port: 20001 Destination port: 20002 0.000000 10.1.1.100 -> 20.1.1.2 UDP Source port: 20001 Destination port: 20002 0.000000 10.1.1.101 -> 20.1.1.2 UDP Source port: 20001 Destination port: 20002 0.000000 10.1.1.102 -> 20.1.1.2 UDP Source port: 20001 Destination port: 20002 0.000000 10.1.1.103 -> 20.1.1.2 UDP Source port: 20001 Destination port: 20002 0.000000 10.1.1.104 -> 20.1.1.2 UDP Source port: 20001 Destination port: 20002 0.000000 10.1.1.105 -> 20.1.1.2 UDP Source port: 20001 Destination port: 20002 0.000000 10.1.1.106 -> 20.1.1.2 UDP Source port: 20001 Destination port: 20002 0.000000 10.1.1.107 -> 20.1.1.2 UDP Source port: 20001 Destination port: 20002 0.000000 10.1.1.108 -> 20.1.1.2 UDP Source port: 20001 Destination port: 20002 0.000000 10.1.1.109 -> 20.1.1.2 UDP Source port: 20001 Destination port: 20002

### Switch#

### Switch# **monitor capture mycap start capture-filter "udp.port == 20001" display display-filter "udp.port == 20002" detailed**

%Display-filter cannot be specified when capture is associated to a file. Ignoring display filter% A file by the same capture file name already exists, overwrite?[confirm]

Frame 1: 256 bytes on wire (2048 bits), 256 bytes captured (2048 bits) Arrival Time: Dec 31, 1969 17:00:00.000000000 PDT Epoch Time: 0.000000000 seconds [Time delta from previous captured frame: 0.000000000 seconds] [Time delta from previous displayed frame: 0.000000000 seconds] [Time since reference or first frame: 0.000000000 seconds] Frame Number: 1 Frame Length: 256 bytes (2048 bits) Capture Length: 256 bytes (2048 bits) [Frame is marked: False]

 $\mathbf{r}$ 

 [Frame is ignored: False] [Protocols in frame: eth:ip:udp:data] Ethernet II, Src: 00:00:00:00:03:01 (00:00:00:00:03:01), Dst: 54:75:d0:3a:85:3f (54:75:d0:3a:85:3f) Destination: 54:75:d0:3a:85:3f (54:75:d0:3a:85:3f) Address: 54:75:d0:3a:85:3f (54:75:d0:3a:85:3f) .... ...0 .... .... .... .... = IG bit: Individual address (unicast) .... ..0. .... .... .... .... = LG bit: Globally unique address (factory default) Source: 00:00:00:00:03:01 (00:00:00:00:03:01) Address: 00:00:00:00:03:01 (00:00:00:00:03:01) .... ...0 .... .... .... .... = IG bit: Individual address (unicast) .... ..0. .... .... ..... = LG bit: Globally unique address (factory default)

Switch# **monitor capture mycap start capture-filter "udp.port == 20001" display dump** A file by the same capture file name already exists, overwrite?[confirm]

 0.000000 10.1.1.6 -> 20.1.1.2 UDP Source port: 20001 Destination port: 20002 0000 54 75 d0 3a 85 3f 00 00 00 00 03 01 08 00 45 00 Tu.:.?........E. 0010 00 ee 00 00 00 00 40 11 59 f6 0a 01 01 06 14 01 ......@.Y....... 0020 01 02 4e 21 4e 22 00 da 6e b1 00 01 02 03 04 05 ..N!N"..n....... 0030 06 07 08 09 0a 0b 0c 0d 0e 0f 10 11 12 13 14 15 ................. 0040 16 17 18 19 1a 1b 1c 1d 1e 1f 20 21 22 23 24 25 .......... !"#\$% 0050 26 27 28 29 2a 2b 2c 2d 2e 2f 30 31 32 33 34 35 &'()\*+,-./012345 0060 36 37 38 39 3a 3b 3c 3d 3e 3f 40 41 42 43 44 45 6789:;<=>?@ABCDE 0070 46 47 48 49 4a 4b 4c 4d 4e 4f 50 51 52 53 54 55 FGHIJKLMNOPQRSTU 0080 56 57 58 59 5a 5b 5c 5d 5e 5f 60 61 62 63 64 65 VWXYZ[\]^\_`abcde 0090 66 67 68 69 6a 6b 6c 6d 6e 6f 70 71 72 73 74 75 fghijklmnopqrstu 00a0 76 77 78 79 7a 7b 7c 7d 7e 7f 80 81 82 83 84 85 vwxyz{|}~....... 00b0 86 87 88 89 8a 8b 8c 8d 8e 8f 90 91 92 93 94 95 ................ 00c0 96 97 98 99 9a 9b 9c 9d 9e 9f a0 a1 a2 a3 a4 a5 ................ 00d0 a6 a7 a8 a9 aa ab ac ad ae af b0 b1 b2 b3 b4 b5  $\ldots$ ............... 00e0 b6 b7 b8 b9 ba bb bc bd be bf c0 c1 c2 c3 c4 c5  $\ldots$ ............... 00f0 c6 c7 c8 c9 ca cb cc cd ce cf d0 d1 ac 69 6e fd ..............in.

0.000000 10.1.1.7 -> 20.1.1.2 UDP Source port: 20001 Destination port: 20002

Switch# Switch# m**onitor capture mycap start display display-filter "udp.port == 20002"** %Display-filter cannot be specified when capture is associated to a file. Ignoring display filter%

A file by the same capture file name already exists, overwrite?[confirm]

 0.000000 10.1.1.41 -> 20.1.1.2 UDP Source port: 20001 Destination port: 20002 1.000000 10.1.1.42 -> 20.1.1.2 UDP Source port: 20001 Destination port: 20002 2.000000 10.1.1.43 -> 20.1.1.2 UDP Source port: 20001 Destination port: 20002 3.000000 10.1.1.44 -> 20.1.1.2 UDP Source port: 20001 Destination port: 20002 4.000000 10.1.1.45 -> 20.1.1.2 UDP Source port: 20001 Destination port: 20002 5.000000 10.1.1.46 -> 20.1.1.2 UDP Source port: 20001 Destination port: 20002 5.998993 10.1.1.47 -> 20.1.1.2 UDP Source port: 20001 Destination port: 20002 6.998993 10.1.1.48 -> 20.1.1.2 UDP Source port: 20001 Destination port: 20002 7.998993 10.1.1.49 -> 20.1.1.2 UDP Source port: 20001 Destination port: 20002 8.998993 10.1.1.50 -> 20.1.1.2 UDP Source port: 20001 Destination port: 20002 9.998993 10.1.1.51 -> 20.1.1.2 UDP Source port: 20001 Destination port: 20002 10.998993 10.1.1.52 -> 20.1.1.2 UDP Source port: 20001 Destination port: 20002

Switch# Switch# **monitor capture mycap start display display-filter "udp.port == 20002" dump** %Display-filter cannot be specified when capture is associated to a file. Ignoring display filter%

A file by the same capture file name already exists, overwrite?[confirm]

0.000000 10.1.1.117 -> 20.1.1.2 UDP Source port: 20001 Destination port: 20002

Ι

0000 54 75 d0 3a 85 3f 00 00 00 00 03 01 08 00 45 00 Tu.:.?........E. 0010 00 ee 00 00 00 00 40 11 59 87 0a 01 01 75 14 01 ......@.Y....u.. 0020 01 02 4e 21 4e 22 00 da 6e 42 00 01 02 03 04 05 ...N!N"..nB...... 0030 06 07 08 09 0a 0b 0c 0d 0e 0f 10 11 12 13 14 15 ................ 0040 16 17 18 19 1a 1b 1c 1d 1e 1f 20 21 22 23 24 25 .......... !"#\$% 0050 26 27 28 29 2a 2b 2c 2d 2e 2f 30 31 32 33 34 35 &'()\*+,-./012345 0060 36 37 38 39 3a 3b 3c 3d 3e 3f 40 41 42 43 44 45 6789:;<=>?@ABCDE 0070 46 47 48 49 4a 4b 4c 4d 4e 4f 50 51 52 53 54 55 FGHIJKLMNOPQRSTU 0080 56 57 58 59 5a 5b 5c 5d 5e 5f 60 61 62 63 64 65 VWXYZ[\]^\_`abcde 0090 66 67 68 69 6a 6b 6c 6d 6e 6f 70 71 72 73 74 75 fghijklmnopqrstu 00a0 76 77 78 79 7a 7b 7c 7d 7e 7f 80 81 82 83 84 85 vwxyz{|}~....... 00b0 86 87 88 89 8a 8b 8c 8d 8e 8f 90 91 92 93 94 95 ................ 00c0 96 97 98 99 9a 9b 9c 9d 9e 9f a0 a1 a2 a3 a4 a5 ................ 00d0 a6 a7 a8 a9 aa ab ac ad ae af b0 b1 b2 b3 b4 b5 ................ 00e0 b6 b7 b8 b9 ba bb bc bd be bf c0 c1 c2 c3 c4 c5  $\dots\dots\dots\dots\dots$ 00f0 c6 c7 c8 c9 ca cb cc cd ce cf d0 d1 41 0c b4 5d ............................

1.000000 10.1.1.118 -> 20.1.1.2 UDP Source port: 20001 Destination port: 20002

Switch# **no monitor capture mycap file**

### Switch# **monitor capture mycap start display display-filter "udp.port == 20002" dump**

0.000000 10.1.1.160 -> 20.1.1.2 UDP Source port: 20001 Destination port: 20002

0000 54 75 d0 3a 85 3f 00 00 00 00 03 01 08 00 45 00 Tu.:.?........E. 0010 00 ee 00 00 00 00 40 11 59 5c 0a 01 01 a0 14 01 ......@.  $Y \setminus \ldots$ .. 0020 01 02 4e 21 4e 22 00 da 6e 17 00 01 02 03 04 05 ... N! N"... n........ 0030 06 07 08 09 0a 0b 0c 0d 0e 0f 10 11 12 13 14 15 ................ 0040 16 17 18 19 1a 1b 1c 1d 1e 1f 20 21 22 23 24 25 ........... !"#\$% 0050 26 27 28 29 2a 2b 2c 2d 2e 2f 30 31 32 33 34 35 &'()\*+,-./012345 0060 36 37 38 39 3a 3b 3c 3d 3e 3f 40 41 42 43 44 45 6789:;<=>?@ABCDE 0070 46 47 48 49 4a 4b 4c 4d 4e 4f 50 51 52 53 54 55 FGHIJKLMNOPQRSTU 0080 56 57 58 59 5a 5b 5c 5d 5e 5f 60 61 62 63 64 65 VWXYZ[\]^\_`abcde 0090 66 67 68 69 6a 6b 6c 6d 6e 6f 70 71 72 73 74 75 fghijklmnopqrstu 00a0 76 77 78 79 7a 7b 7c 7d 7e 7f 80 81 82 83 84 85 vwxyz{|}~....... 00b0 86 87 88 89 8a 8b 8c 8d 8e 8f 90 91 92 93 94 95 ................ 00c0 96 97 98 99 9a 9b 9c 9d 9e 9f a0 a1 a2 a3 a4 a5 ................ 00d0 a6 a7 a8 a9 aa ab ac ad ae af b0 b1 b2 b3 b4 b5  $\dots\dots\dots\dots\dots$ 00e0 b6 b7 b8 b9 ba bb bc bd be bf c0 c1 c2 c3 c4 c5  $\dots\dots\dots\dots\dots$ 00f0 c6 c7 c8 c9 ca cb cc cd ce cf d0 d1 9f 20 8a e5 ................

1.000000 10.1.1.161 -> 20.1.1.2 UDP Source port: 20001 Destination port: 20002

Switch# **monitor capture mycap start display display-filter "udp.port == 20002"**

 0.000000 10.1.1.173 -> 20.1.1.2 UDP Source port: 20001 Destination port: 20002 1.000000 10.1.1.174 -> 20.1.1.2 UDP Source port: 20001 Destination port: 20002 2.000000 10.1.1.175 -> 20.1.1.2 UDP Source port: 20001 Destination port: 20002 3.000000 10.1.1.176 -> 20.1.1.2 UDP Source port: 20001 Destination port: 20002 4.000000 10.1.1.177 -> 20.1.1.2 UDP Source port: 20001 Destination port: 20002 5.000000 10.1.1.178 -> 20.1.1.2 UDP Source port: 20001 Destination port: 20002 6.000000 10.1.1.179 -> 20.1.1.2 UDP Source port: 20001 Destination port: 20002 7.000000 10.1.1.180 -> 20.1.1.2 UDP Source port: 20001 Destination port: 20002 8.000000 10.1.1.181 -> 20.1.1.2 UDP Source port: 20001 Destination port: 20002 9.000000 10.1.1.182 -> 20.1.1.2 UDP Source port: 20001 Destination port: 20002 10.000000 10.1.1.183 -> 20.1.1.2 UDP Source port: 20001 Destination port: 20002 11.000000 10.1.1.184 -> 20.1.1.2 UDP Source port: 20001 Destination port: 20002 12.000000 10.1.1.185 -> 20.1.1.2 UDP Source port: 20001 Destination port: 20002

Switch# **monitor capture mycap start display detailed**

 $\Gamma$ 

```
Frame 1: 256 bytes on wire (2048 bits), 256 bytes captured (2048 bits)
     Arrival Time: Apr 12, 2012 11:46:54.245974000 PDT
     Epoch Time: 1334256414.245974000 seconds
     [Time delta from previous captured frame: 0.000000000 seconds]
     [Time delta from previous displayed frame: 0.000000000 seconds]
     [Time since reference or first frame: 0.000000000 seconds]
     Frame Number: 1
     Frame Length: 256 bytes (2048 bits)
     Capture Length: 256 bytes (2048 bits)
     [Frame is marked: False]
     [Frame is ignored: False]
     [Protocols in frame: eth:ip:udp:data]
Ethernet II, Src: 00:00:00:00:03:01 (00:00:00:00:03:01), Dst: 54:75:d0:3a:85:3f 
(54:75:d0:3a:85:3f)
     Destination: 54:75:d0:3a:85:3f (54:75:d0:3a:85:3f)
         Address: 54:75:d0:3a:85:3f (54:75:d0:3a:85:3f)
         .... ...0 .... .... .... .... = IG bit: Individual address (unicast)
         .... ..0. .... .... .... .... = LG bit: Globally unique address (factory default)
     Source: 00:00:00:00:03:01 (00:00:00:00:03:01)
         Address: 00:00:00:00:03:01 (00:00:00:00:03:01)
        .... ...0 .... .... .... .... = IG bit: Individual address (unicast)
         .... ..0. .... .... .... .... = LG bit: Globally unique address (factory default)
```
Switch#

Ι

## **monitor session**

To enable the SPAN sessions on interfaces or VLANs, use the **monitor session** command. To remove one or more source or destination interfaces from a SPAN session, or a source VLAN from a SPAN session, use the **no** form of this command.

**monitor session** *session* {**destination interface** {**FastEthernet** *interface-number* |

**GigabitEthernet** *interface-number*} [**encapsulation** {**isl** | **dot1q**}] [**ingress** [**vlan** *vlan\_id*] [**learning**]]} | {**remote vlan** *vlan\_id*} | {**source** { **interface** {**FastEthernet** *interface-number* | **GigabitEthernet** *interface-number* | **Port-channel** *interface-number*}} | [**vlan** *vlan\_id*] |{**remote vlan** *vlan\_id*} | {**cpu** [**queue** *queue\_id* | **acl** { **input** {**copy** {**rx**} | **error** {**rx**} | **forward** {**rx**} | **punt** {**rx**} | **rx**} } | **output** {**copy** {**rx**} | **error** {**rx**} | **forward** {**rx**} | **punt** {**rx**} | **rx**} | **all** {**rx**} | **control-packet** {**rx**} | **esmp** {**rx**} | **l2-forward** { **adj-same-if** {**rx**} | **bridge-cpu** {**rx**} | **ip-option** {**rx**} | **ipv6-scope-check-fail** {**rx**} | **l2-src-index-check-fail** {**rx**} | **mcast-rpf-fail** {**rx**} | **non-arpa** {**rx**} | **router-cpu** {**rx**} | **ttl-expired** {**rx**} | **ucast-rpf-fail** {**rx**} | **rx**} | **l3-forward** { **forward** {**rx**} | **glean** {**rx**} | **receive** {**rx**} | **rx**} **mtu-exceeded** {**rx**} | **unknown-port-vlan-mapping**  $\{rx\}$  | **unknown-sa**  $\{rx\}$  |  $\}$  |  $\{$ , | - |  $rx$  |  $tx$  |  $bot$  |  $\}$  |  $\{filter \{ip\}$ **access-group** [**name** | **id**]}{**vlan** *vlan\_id* [ **,** | **-** ]} | {**packet-type** {**good** | **bad**}} | {**address-type**  {**unicast** | **multicast** | **broadcast**} [**rx** | **tx** | **both**]}

**no monitor session** *session* {**destination interface** {**FastEthernet** *interface-number* | **GigabitEthernet** *interface-number*} [**encapsulation** {**isl** | **dot1q**}] [**ingress** [**vlan** *vlan\_id*] [**learning**]]} | {**remote vlan** *vlan\_id*} | {**source** {**cpu**{**both** | **queue** | **rx** | **tx**} | **interface**  {**FastEthernet** *interface-number* | **GigabitEthernet** *interface-number* | **Port-channel**  *interface-number*}} | [**vlan** *vlan\_id*] |{**remote vlan** *vlan\_id*} | {**cpu** [**queue** *queue\_id* | **acl** {**input** {**copy** {**rx**} | **error** {**rx**} | **forward** {**rx**} | **punt** {**rx**} | **rx**} } | **output** {**copy** {**rx**} | **error** {**rx**} | **forward** {**rx**} | **punt** {**rx**} | **rx**} | **all** {**rx**} | **control-packet** {**rx**} | **esmp** {**rx**} | **l2-forward** { **adj-same-if** {rx} | **bridge-cpu** {**rx**} | **ip-option** {**rx**} | **ipv6-scope-check-fail** {**rx**} | **l2-src-index-check-fail** {**rx**} | **mcast-rpf-fail** {**rx**} | **non-arpa** {**rx**} | **router-cpu** {**rx**} | **ttl-expired** {**rx**} | **ucast-rpf-fail** {**rx**} | **rx**} | **l3-forward** {**forward** {**rx**} | **glean** {**rx**} | **receive** {**rx**} | **rx**} **mtu-exceeded** {**rx**} | **unknown-port-vlan-mapping** {**rx**} | **unknown-sa** {**rx**}]} [ **,** | **-** | **rx** | **tx** | **both**]} | {**filter** {**ip access-group** [**name** | **id**]}{**vlan** *vlan\_id* [ **,** | **-** ]} | {**packet-type**  {**good** | **bad**}} | {**address-type** {**unicast** | **multicast** | **broadcast**} [**rx** | **tx** | **both**]}

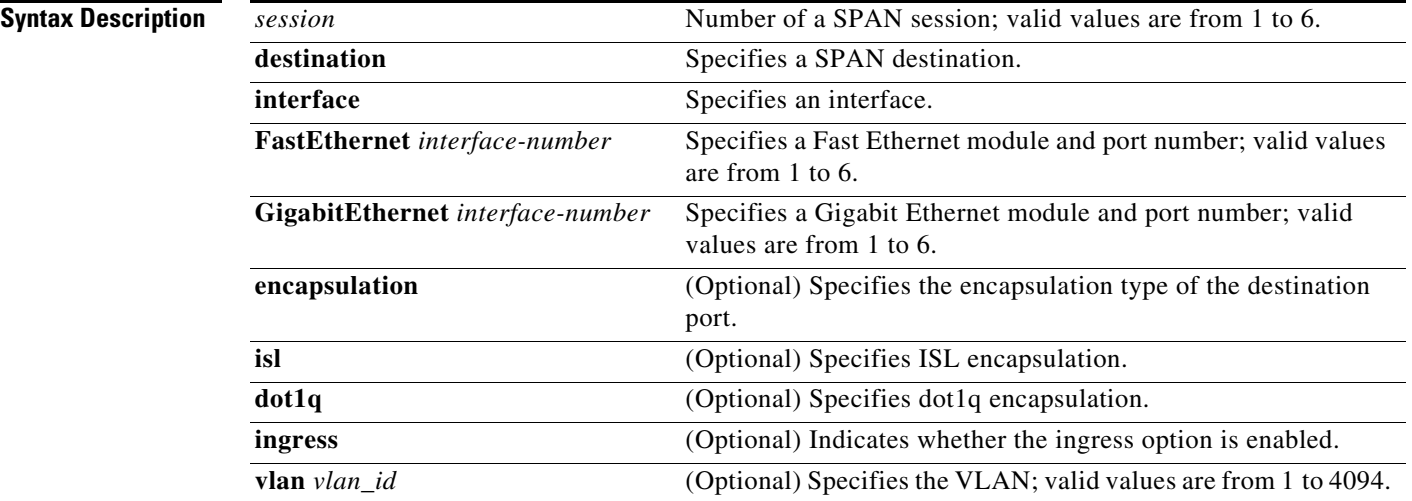

 $\mathbf{I}$ 

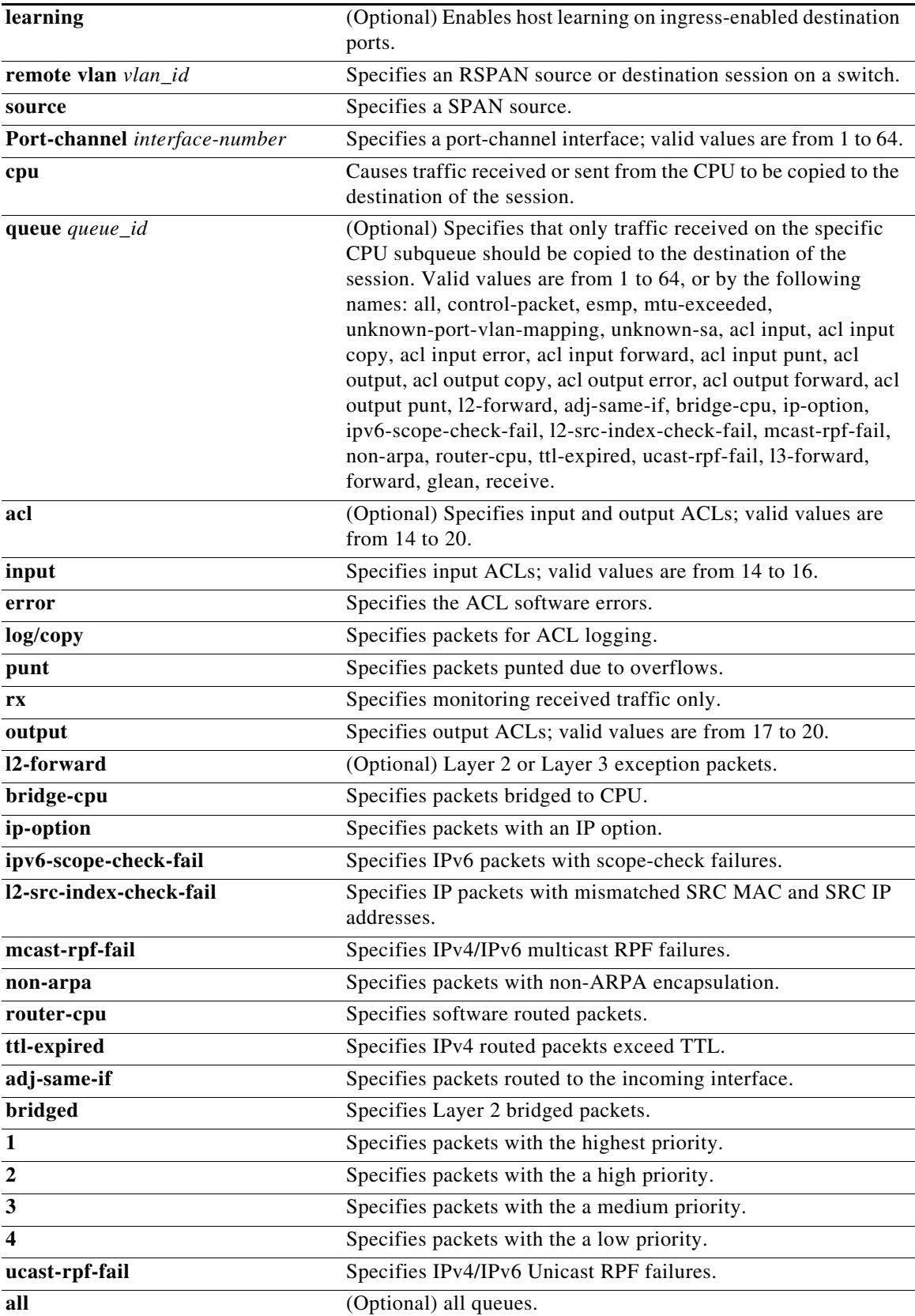

 $\mathsf I$ 

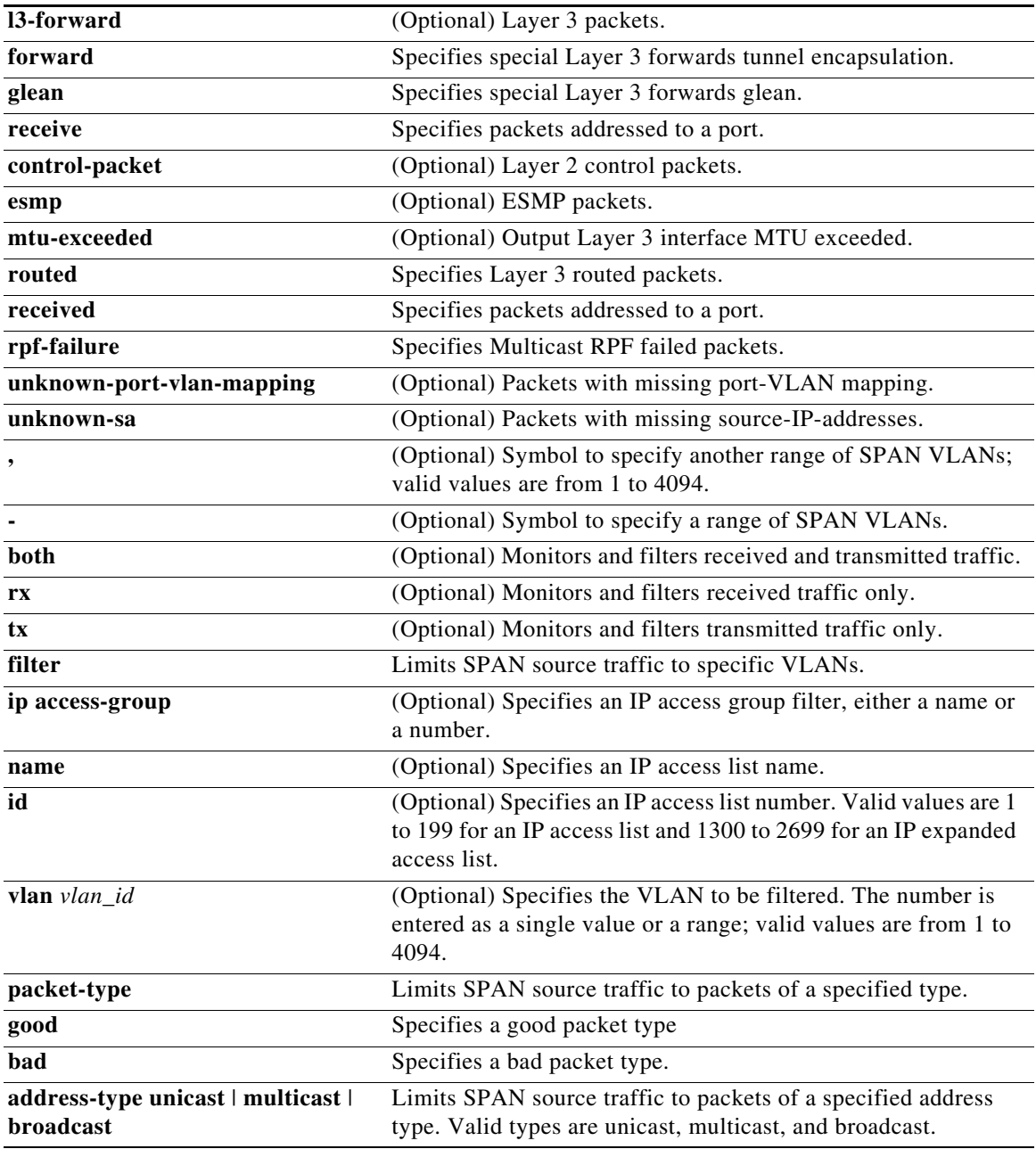

**Command Default** Received and transmitted traffic, as well as all VLANs, packet types, and address types are monitored on a trunking interface.

Packets are transmitted untagged out the destination port; ingress and learning are disabled.

All packets are permitted and forwarded "as is" on the destination port.

**Command Modes** Global configuration mode

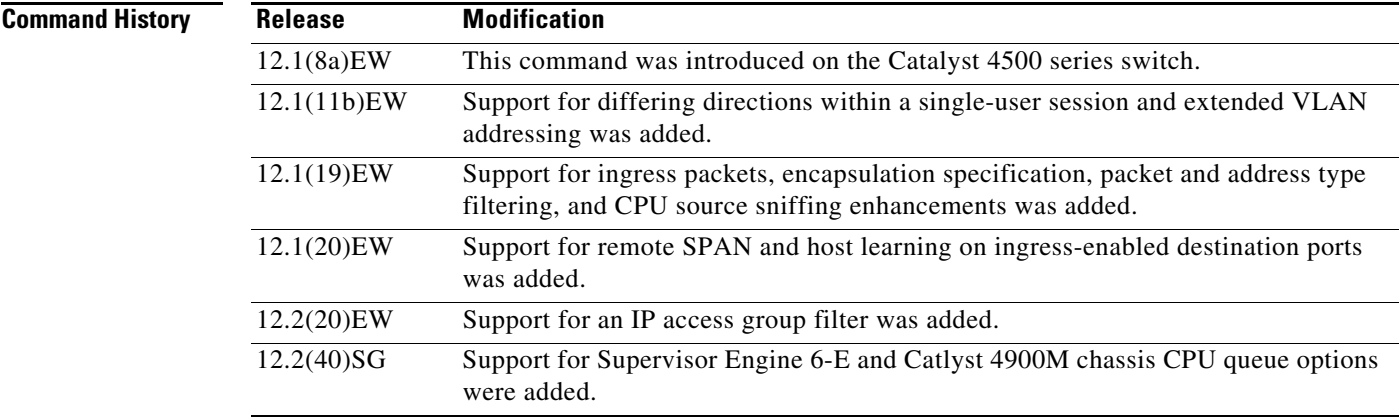

**Usage Guidelines** Only one SPAN destination for a SPAN session is supported. If you attempt to add another destination interface to a session that already has a destination interface that is configured, you will get an error. You must first remove a SPAN destination interface before changing the SPAN destination to a different interface.

> Beginning in Cisco IOS Release 12.1(12c)EW, you can configure sources from different directions within a single user session.

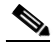

**Note** Beginning in Cisco IOS Release 12.1(12c)EW, SPAN is limited to two sessions containing ingress sources and four sessions containing egress sources. Bidirectional sources support both ingress and egress sources.

A particular SPAN session can either monitor VLANs or monitor individual interfaces: you cannot have a SPAN session that monitors both specific interfaces and specific VLANs. If you first configure a SPAN session with a source interface, and then try to add a source VLAN to the same SPAN session, you will receive an error. You will also receive an error message if you configure a SPAN session with a source VLAN, and then try to add a source interface to that session. You must first clear any sources for a SPAN session before switching to another type of source. CPU sources may be combined with source interfaces and source VLANs.

When configuring the **ingress** option on a destination port, you must specify an ingress VLAN if the configured encapsulation type is untagged (the default) or is 802.1Q. If the encapsulation type is ISL, then no ingress VLAN specification is necessary.

By default, when you enable ingress, no host learning is performed on destination ports. When you enter the **learning** keyword, host learning is performed on the destination port, and traffic to learned hosts is forwarded out the destination port.

If you enter the **filter** keyword on a monitored trunking interface, only traffic on the set of specified VLANs is monitored. Port-channel interfaces are displayed in the list of **interface** options if you have them configured. VLAN interfaces are not supported. However, you can span a particular VLAN by entering the **monitor session** *session* **source vlan** *vlan-id* command.

The packet-type filters are supported only in the Rx direction. You can specify both Rx- and Tx-type filters and multiple-type filters at the same time (for example, you can use **good** and **unicast** to only sniff nonerror unicast frames). As with VLAN filters, if you do not specify the type, the session will sniff all packet types.

Ι

The **queue** identifier allows sniffing for only traffic that is sent or received on the specified CPU queues. The queues may be identified either by number or by name. The queue names may contain multiple numbered queues for convenience.

**Examples** The following example shows how to configure IP access group 100 on a SPAN session:

```
Switch# configure terminal
Switch(config)# monitor session 1 filter ip access-group 100
Switch(config)# end
Switch(config)#
```
The following example shows how to add a source interface to a SPAN session:

```
Switch# configure terminal
Switch(config)# monitor session 1 source interface fa2/3
Switch(config)# end
Switch(config)#
Switch(config)# 
Switch(config)#
```
The following example shows how to configure the sources with different directions within a SPAN session:

```
Switch# configure terminal
Switch(config)# monitor session 1 source interface fa2/3 rx
Switch(config)# monitor session 1 source interface fa2/2 tx
Switch(config)# end
```
The following example shows how to remove a source interface from a SPAN session:

```
Switch# configure terminal
Switch(config)# no monitor session 1 source interface fa2/3
Switch(config)# end
```
The following example shows how to limit SPAN traffic to VLANs 100 through 304:

```
Switch# configure terminal
Switch(config)# monitor session 1 filter vlan 100 - 304
Switch(config)# end
```
The following example shows how to configure RSPAN VLAN 20 as the destination:

```
Switch# configure terminal
Switch(config)# monitor session 2 destination remote vlan 20
Switch(config)# end
```
The following example shows how to use queue names and queue number ranges for the CPU as a SPAN source on Supervisor Engine 6-E:

```
Switch# configure terminal
Switch(config)# monitor session 2 source cpu queue control-packet rx
Switch(config)# monitor session 3 source cpu queue 10 rx
Switch(config)# end
```
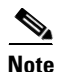

**Note control-packet** is mapped to queue 10.

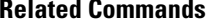

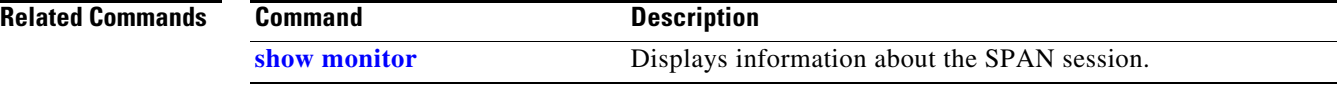

## **mtu**

To enable jumbo frames on an interface by adjusting the maximum size of a packet or maximum transmission unit (MTU), use the **mtu** command. To return to the default setting, use the **no** form of this command. **mtu** *bytes* **no mtu Syntax Description Command Default** The default settings are as follows: **•** Jumbo frames are disabled **•** 1500 bytes for all ports **Command Modes** Interface configuration mode **Command History Usage Guidelines** Jumbo frames are supported on nonblocking Gigabit Ethernet ports, switch virtual interfaces (SVI), and EtherChannels. Jumbo frames are not available for stub-based ports. The baby giants feature uses the global **system mtu** *size* command to set the global baby giant MTU. It allows all stub-based port interfaces to support an Ethernet payload size of up to 1552 bytes. Both the **system mtu** command and the per-interface **mtu** command work on interfaces that can support jumbo frames, but the per-interface **mtu** command takes precedence. **Examples** The following example shows how to specify an MTU of 1800 bytes: Switch(config)# **interface GigabitEthernet 1/1** Switch(config-if)# **mtu 1800 Related Commands** *bytes* Byte size; valid values are from 1500 to 9198. **Release Modification** 12.1(13)EW This command was introduced on the Catalyst 4500 series switch. **Command Description system mtu** Sets the maximum Layer 2 or Layer 3 payload size.

ן

# <span id="page-229-0"></span>**mvr (global configuration)**

To enable the multicast VLAN registration (MVR) feature on the switch, use the **mvr** global configuration command without keywords. Use the command with keywords to set the MVR mode for a switch, to configure the MVR IP multicast address, to specify the MVR multicast VLAN, and to set the maximum wait time for a query reply before removing a port from group membership. Use the **no** form of this command to return to the default settings.

**mvr** [**group** *ip-address* [*count*] | **mode** [**compatible** | **dynamic**] | **querytime** *value* | **vlan** *vlan-id*]

**no mvr** [**group** *ip-address* | **mode** [**compatible** | **dynamic**] | **querytime** | **vlan** *vlan-id*]

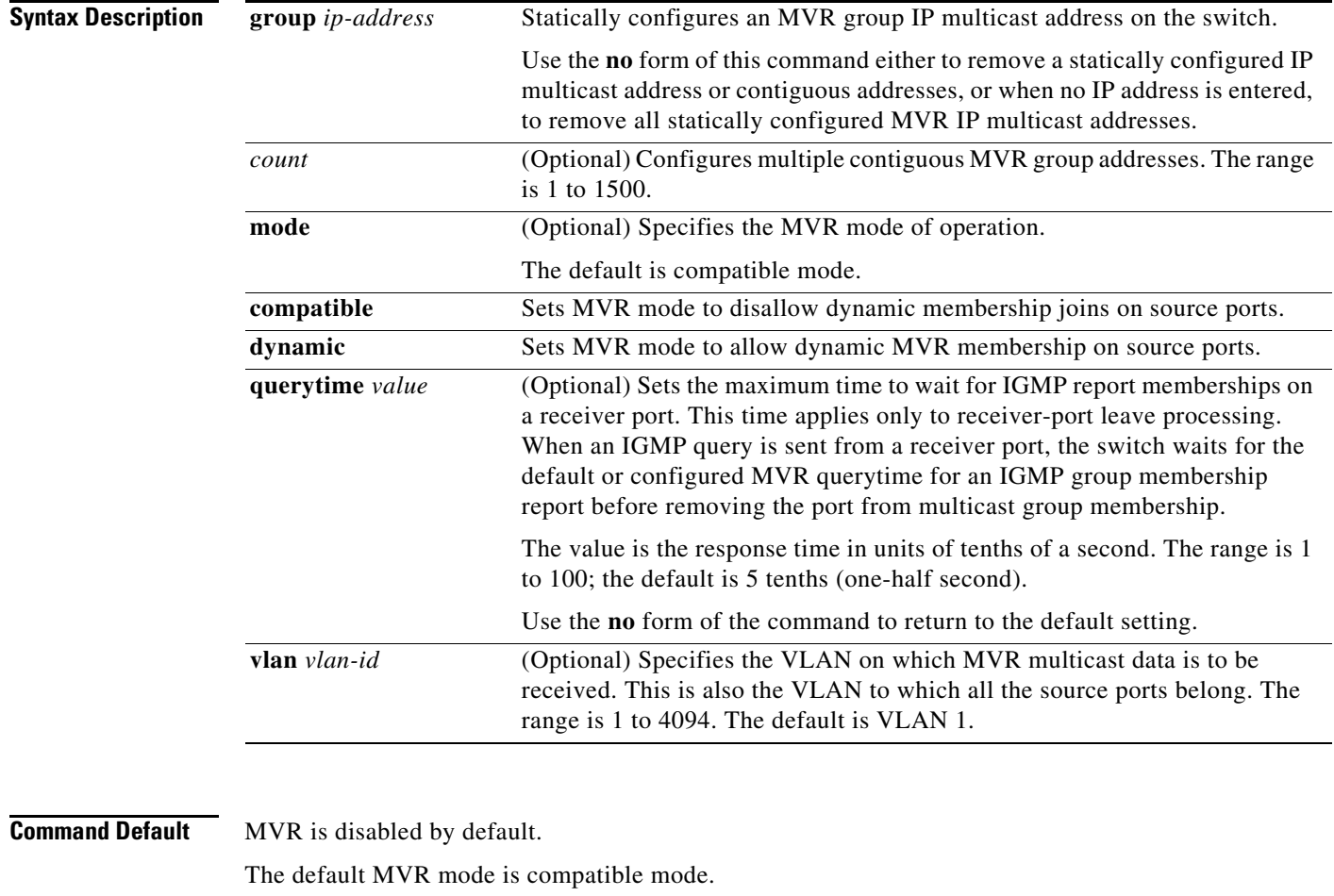

No IP multicast addresses are configured on the switch by default.

The default group ip address count is 0.

The default query response time is 5 tenths (one-half) second.

The default multicast VLAN for MVR is VLAN 1.

**Command Modes** Global configuration

 $\mathbf{I}$ 

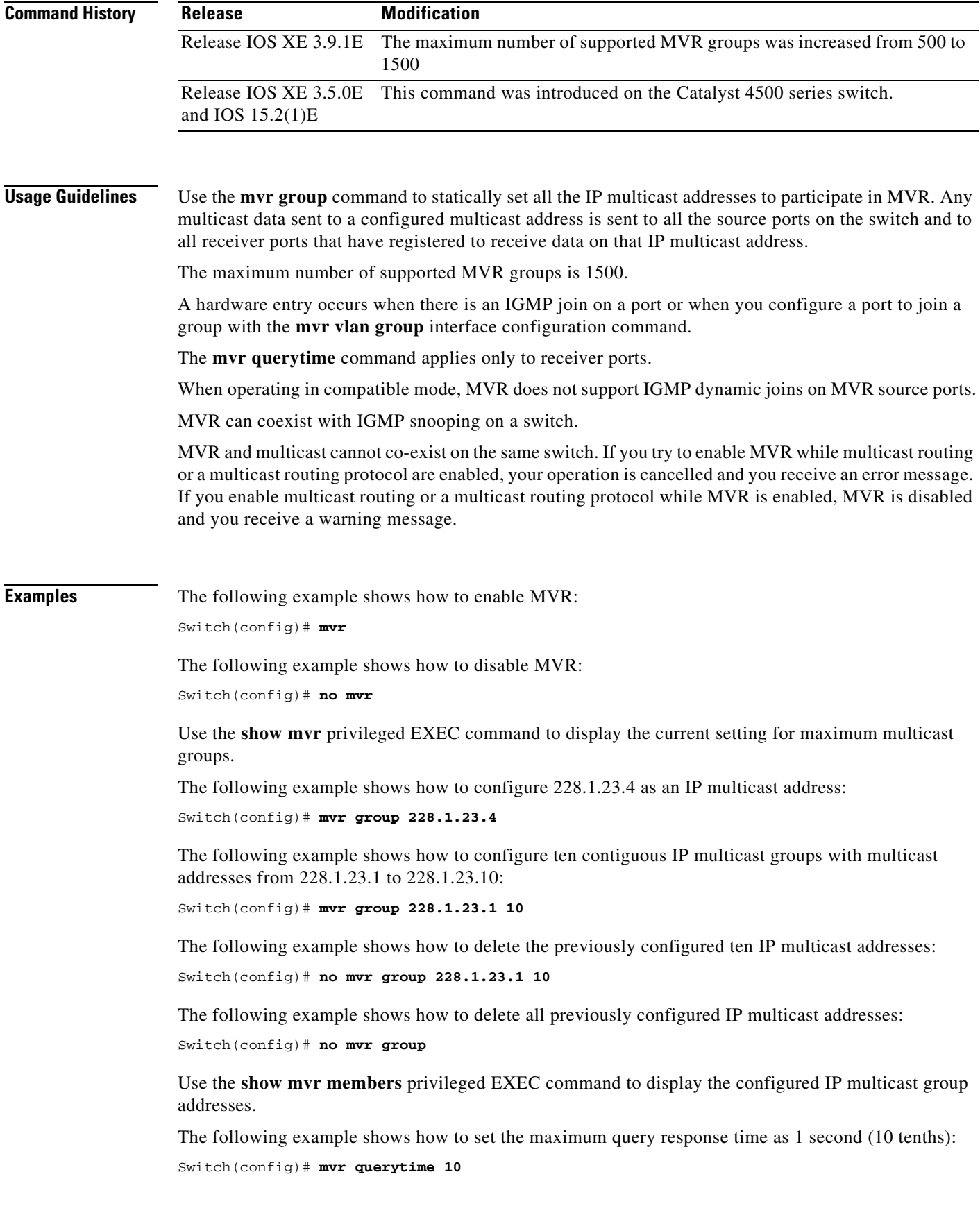

 $\mathsf I$ 

The following example shows how to return the maximum query response time to the default setting of one-half second:

Switch(config)# **no mvr querytime**

The following example shows how to set VLAN 2 as the multicast VLAN:

Switch(config)# **mvr vlan 2** 

You can verify your settings by entering the **show mvr** privileged EXEC command.

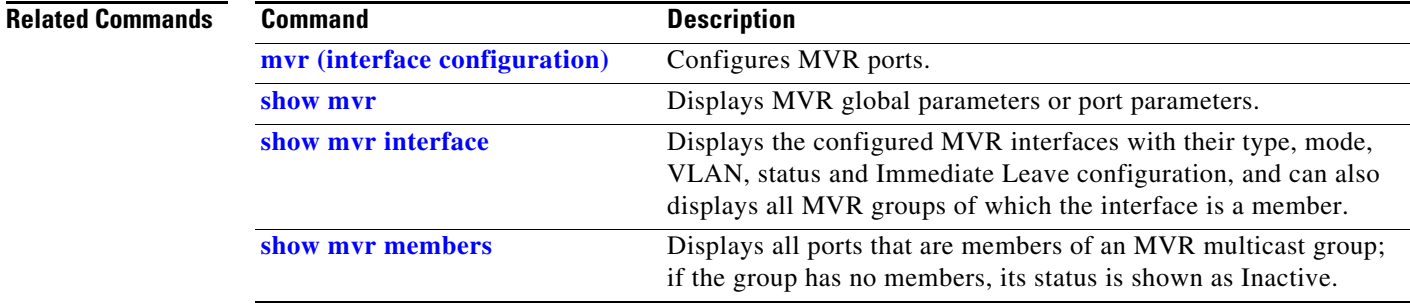

 $\mathbf I$ 

 $\overline{\phantom{a}}$ 

# <span id="page-232-0"></span>**mvr (interface configuration)**

Use the **mvr** interface configuration command to configure a Layer 2 port as a multicast VLAN registration (MVR) receiver or source port, to set the Immediate Leave feature, and to statically assign a port to an IP multicast VLAN and IP address. Use the **no** form of this command to return to the default settings.

**mvr** [**immediate** | **type** {**receiver** | **source**} | **vlan** *vlan-id {[***group** *ip-address*][**receiver vlan** *vlan-id*]}}

**no mvr** [**immediate** | **type** {**source** | **receiver**}| **vlan** *vlan-id {[***group** *ip-address*][**receiver vlan** *vlan-id*]}}

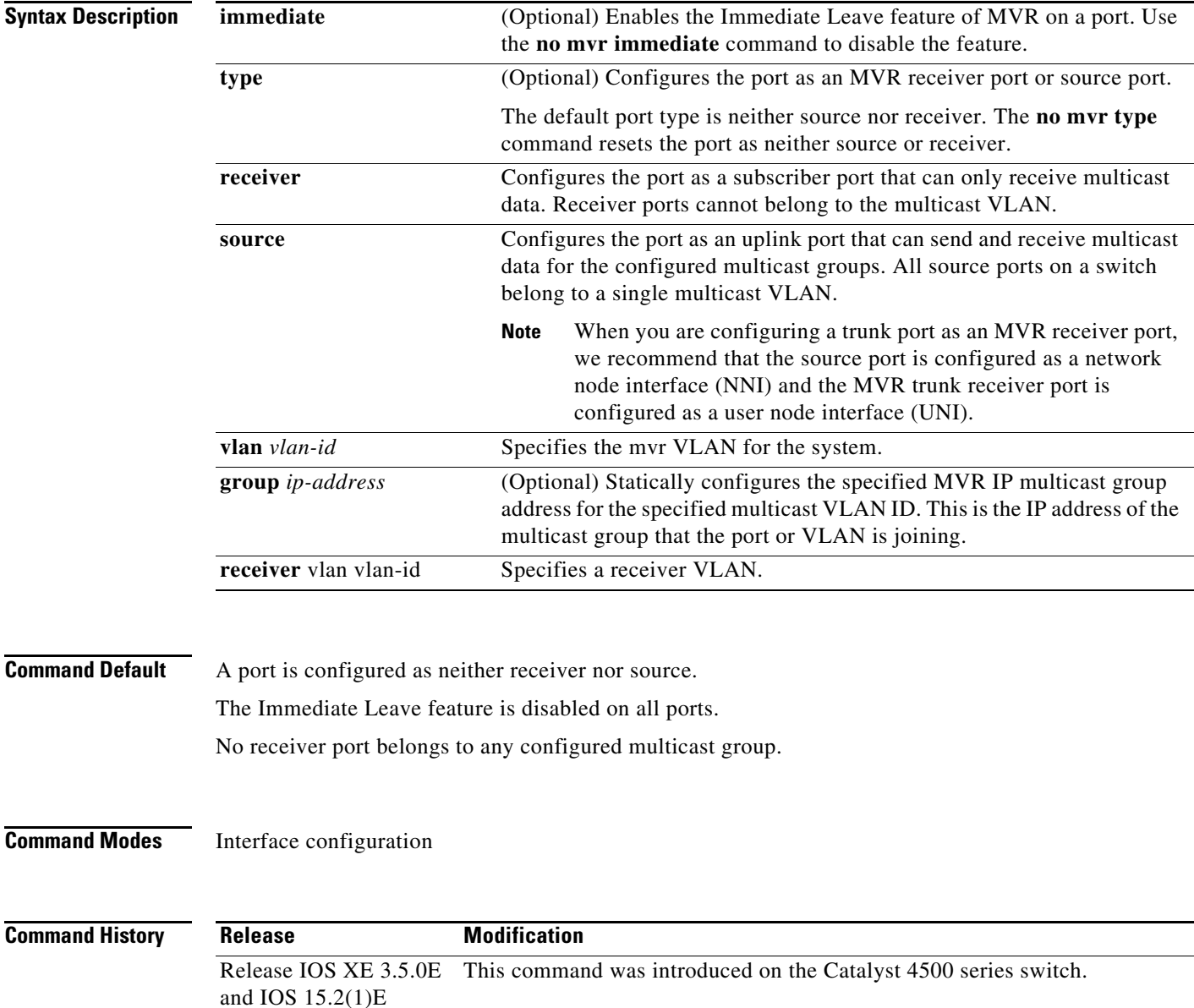

Ι

**Usage Guidelines** Configure a port as a source if it is intended to both send and receive multicast data bound for the configured multicast groups. Multicast data is received on all ports configured as source ports.

Receiver ports on a switch can be in different VLANs, but should not belong to the multicast VLAN.

A port that is not taking part in MVR should not be configured as an MVR receiver port or a source port.

When Immediate Leave is enabled, a receiver port leaves a multicast group more quickly. Without Immediate Leave, when the switch receives an IGMP leave message from a group on a receiver port, it sends out an IGMP MAC-based query on that port and waits for IGMP group membership reports. If no reports are received in a configured time period, the receiver port is removed from multicast group membership. With Immediate Leave, an IGMP MAC-based query is not sent from the receiver port on which the IGMP leave was received. Once the leave message is received, the receiver port is removed from multicast group membership, which expedites leave latency.

The Immediate Leave feature should be enabled only on receiver ports to which a single receiver device is connected.

The **mvr vlan group** command statically configures ports to receive multicast traffic sent to the IP multicast address. A port statically configured as a member of a group remains a member of the group until statically removed. In compatible mode, this command applies only to receiver ports; in dynamic mode, it can also apply to source ports. Receiver ports can also dynamically join multicast groups by using IGMP join messages.

When operating in compatible mode, MVR does not support IGMP dynamic joins on MVR source ports.

**Examples** The following example shows how to configure a port as an MVR receiver port:

```
Switch(config)# interface gigabitethernet1/0/1
Switch(config-if)# mvr type receiver
```
The following example shows how to configure a port as an MVR source port:

```
Switch(config)# interface gigabitethernet1/0/2
Switch(config-if)# mvr type source
```
The following example shows how to remove a port as an MVR port:

Switch(config)# **interface gigabitethernet1/0/1** Switch(config-if))# **no mvr**

The following example shows how to display configured receiver ports and source ports.

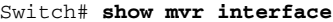

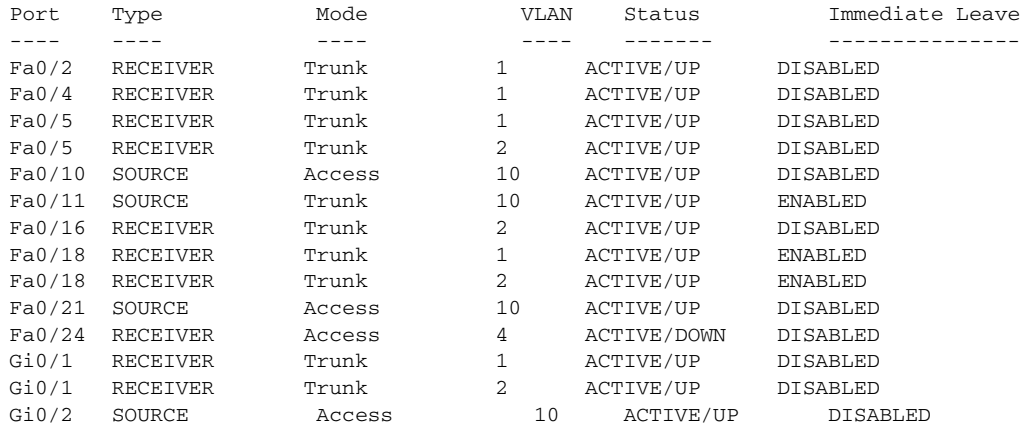

The following example shows how to enable Immediate Leave on a port:

```
Switch(config)# interface gigabitethernet1/0/1
Switch(config-if)# mvr immediate
```
The following example shows how to disable Immediate Leave on a port:

```
Switch(config)# interface gigabitethernet1/0/1
Switch(config-if)# no mvr immediate
```
The following example shows how to add a port interface on VLAN 1 as a static member of IP multicast group 228.1.23.4:

```
Switch(config)# interface gigabitethernet1/0/2
Switch(config-if)# mvr vlan1 group 230.1.23.4
```
The following example shows how to add a port 5 on VLAN 100 as a static member of IP multicast group 239.1.1.1. In this example, the receiver port is a trunk port:

```
Switch(config)# interface fastethernet0/5
Switch(config-if)# mvr vlan 100 group 239.1.1.1 receiver vlan 201
```
The following example shows how to remove this port from membership:

Switch(config)# **interface gigabitethernet1/0/1** Switch(config-if)# **no mvr vlan5 group 228.1.23.4**

The following example shows how to remove this port from all IP multicast groups:

```
Switch(config)# interface gigabitethernet1/0/1
Switch(config-if)# no mvr vlan5 group
```
The following example shows the result if you try to add a port to a multicast group and the port is not a receiver port:

```
Switch(config)# interface gigabitethernet1/0/2
Switch(config-if)# mvr vlan 1 group 230.1.23.4
Interface Gi1/0/2 not configured as a receiver interface
```
The following example shows how to add on port 5 the receiver VLAN 201 with an MVR VLAN of 100.

```
Switch(config)# interface fastethernet0/5
Switch(config-if)# mvr vlan 100 receiver vlan 201
```
The following example shows how to add on port 5 the receiver VLAN 201 as a static member of the IP multicast group 239.1.1.1, with an MVR VLAN of 100:

```
Switch(config)# interface fastethernet0/5
Switch(config-if)# mvr vlan 100 group 239.1.1.1 receiver vlan 201
```
You can verify your settings by entering the **show mvr members** privileged EXEC command.

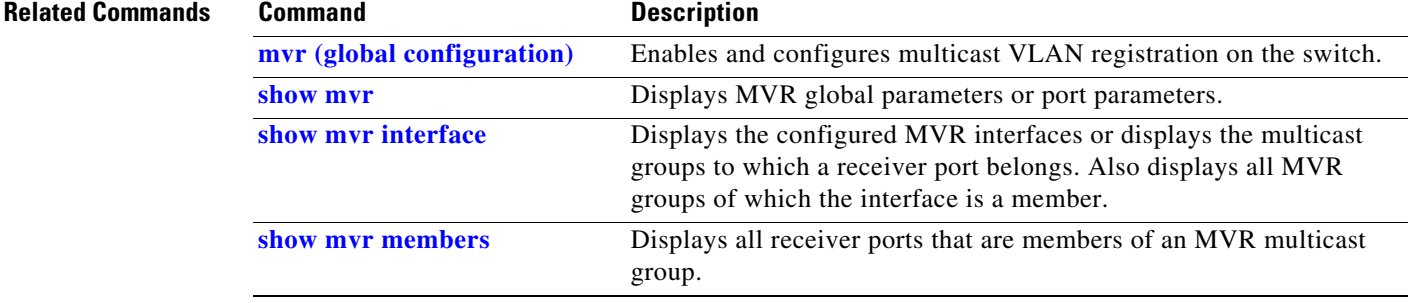

 $\mathbf l$ 

 $\mathsf I$ 

## **name**

To set the MST region name, use the **name** command. To return to the default name, use the **no** form of this command.

**name** *name*

**no name** *name*

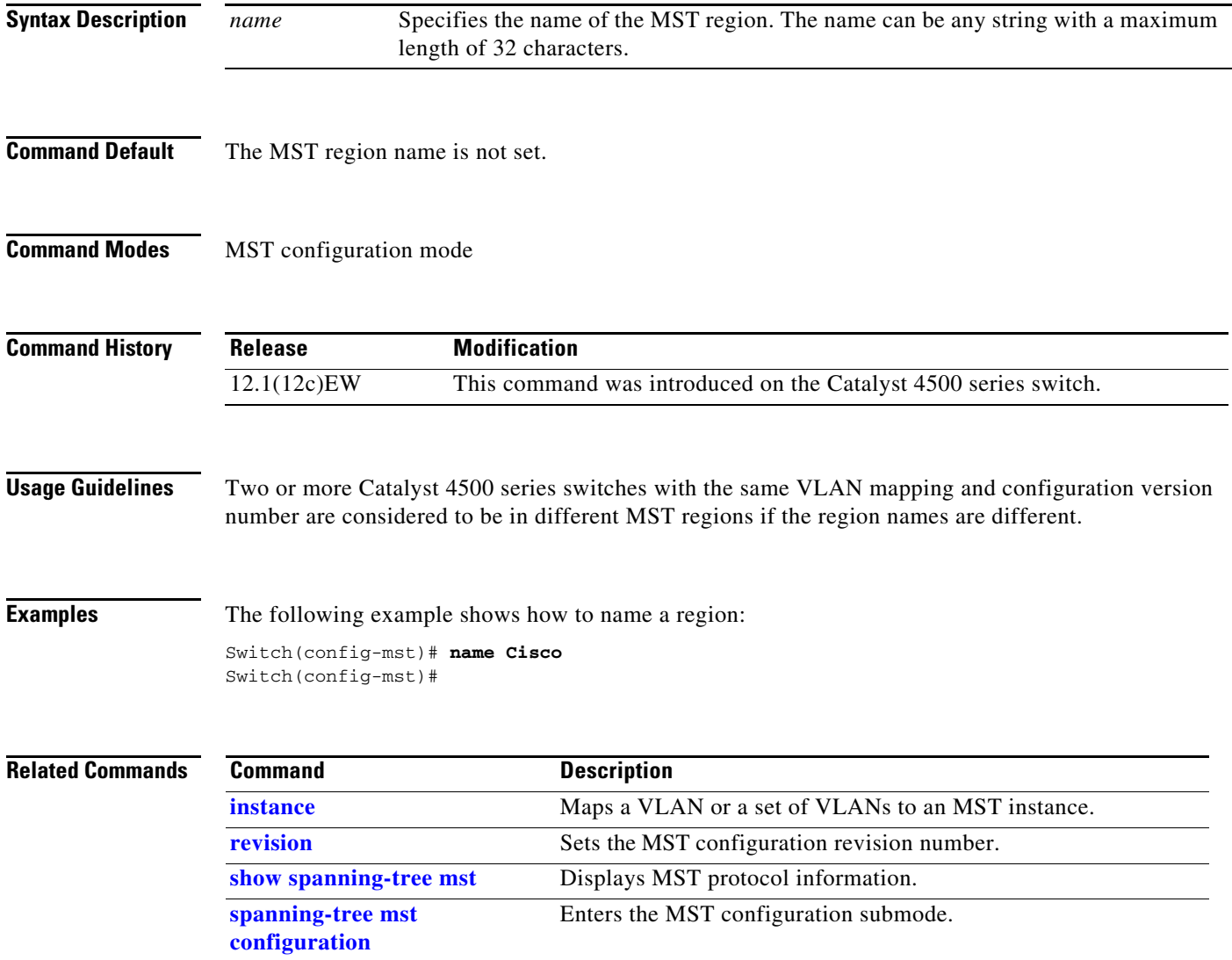

 $\Gamma$ 

# <span id="page-236-0"></span>**netflow-lite exporter**

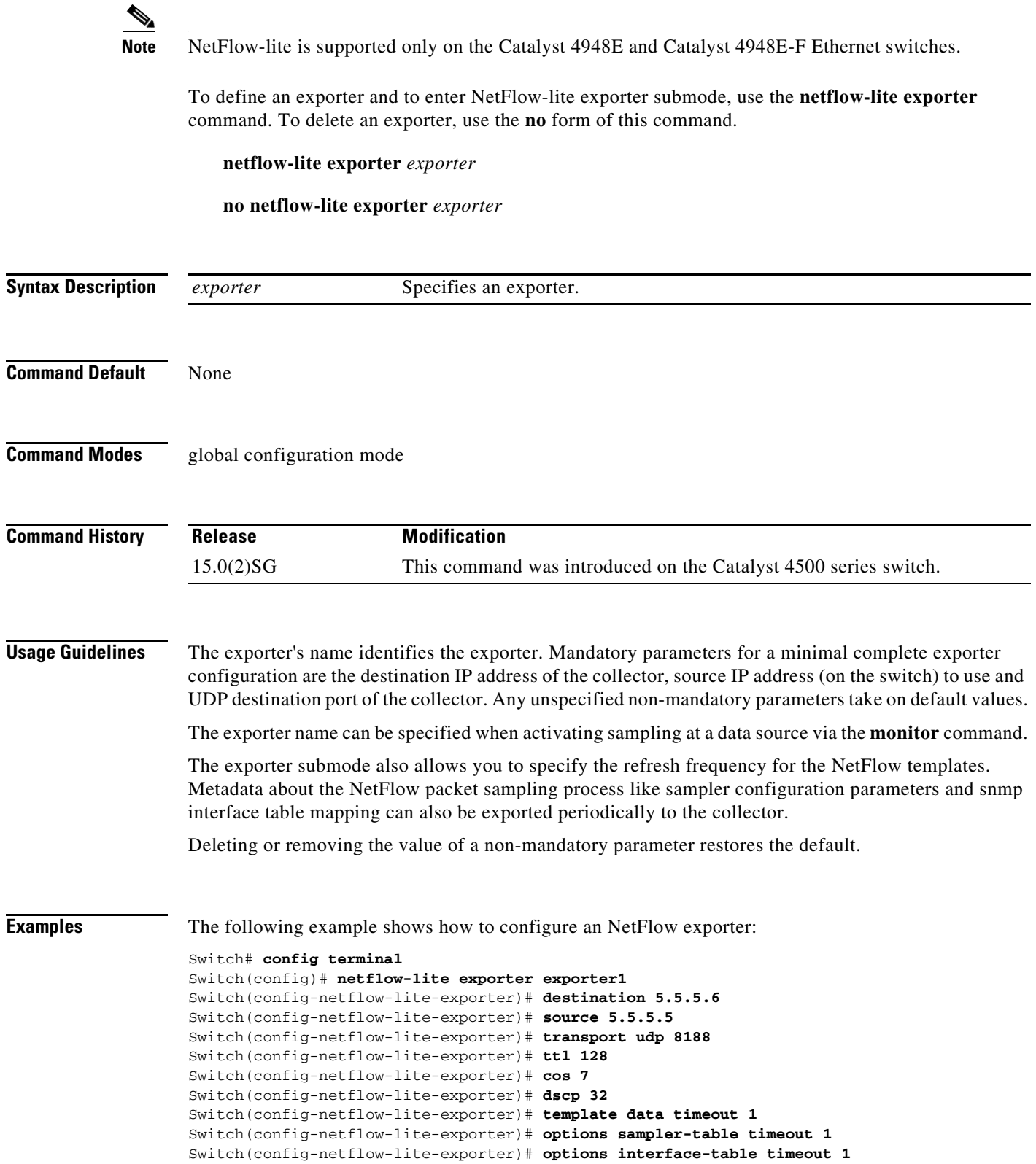

 $\overline{\phantom{a}}$ 

ן

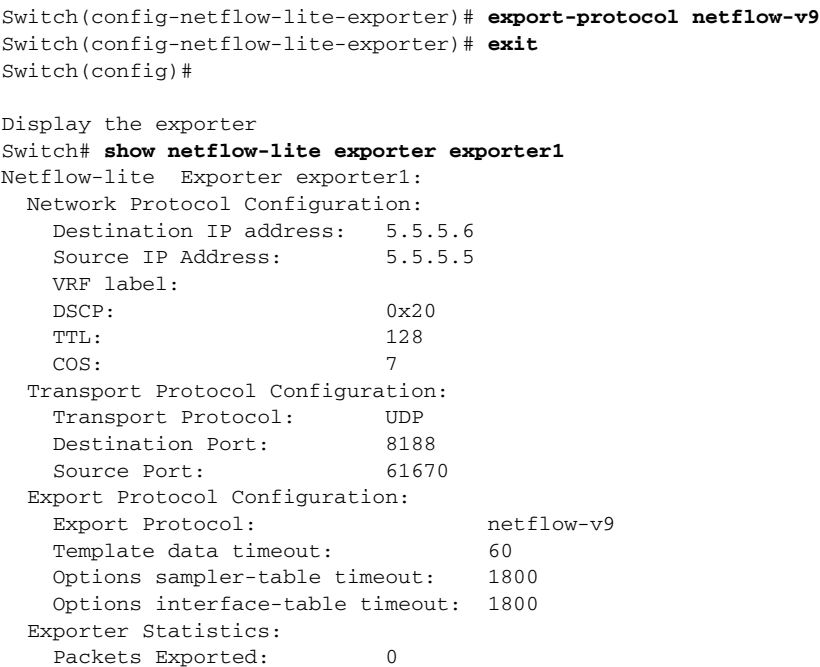

You can verify your settings with the **show netflow-lite exporter** privileged EXEC command.

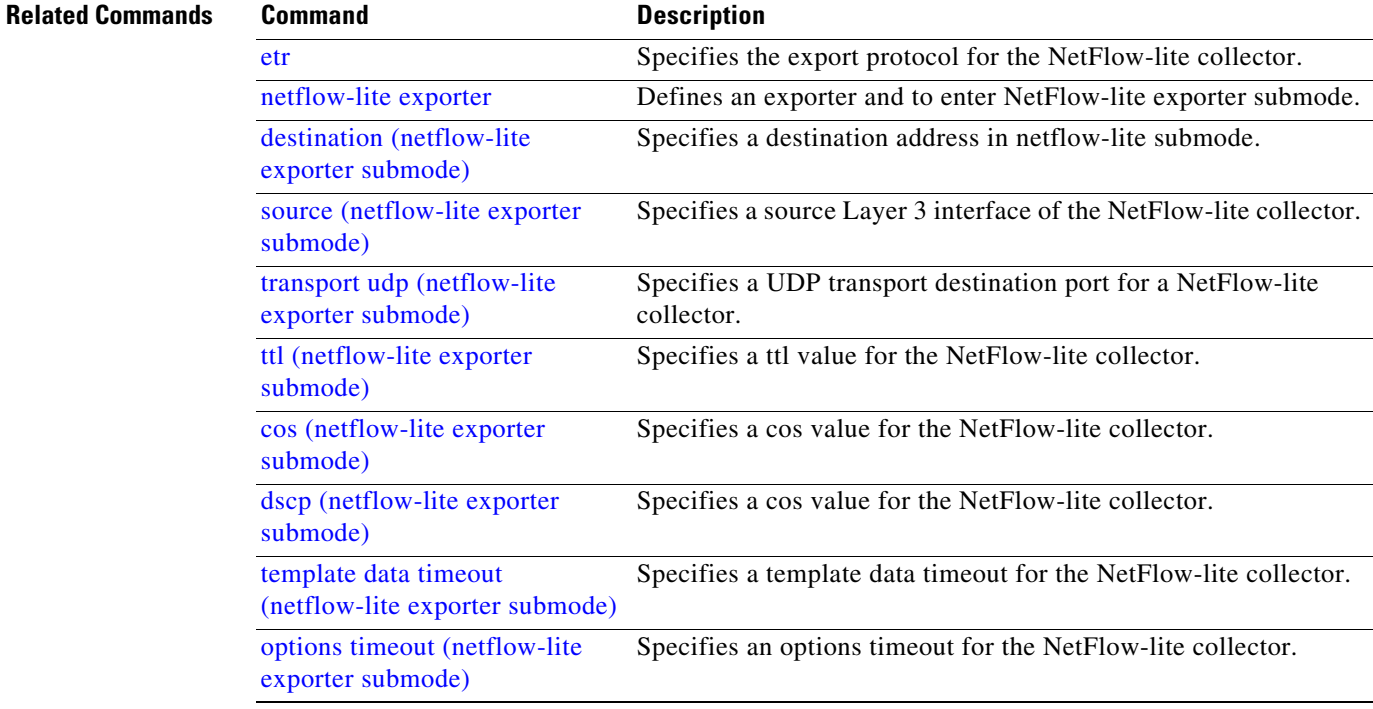

×

 $\Gamma$ 

# **netflow-lite monitor**

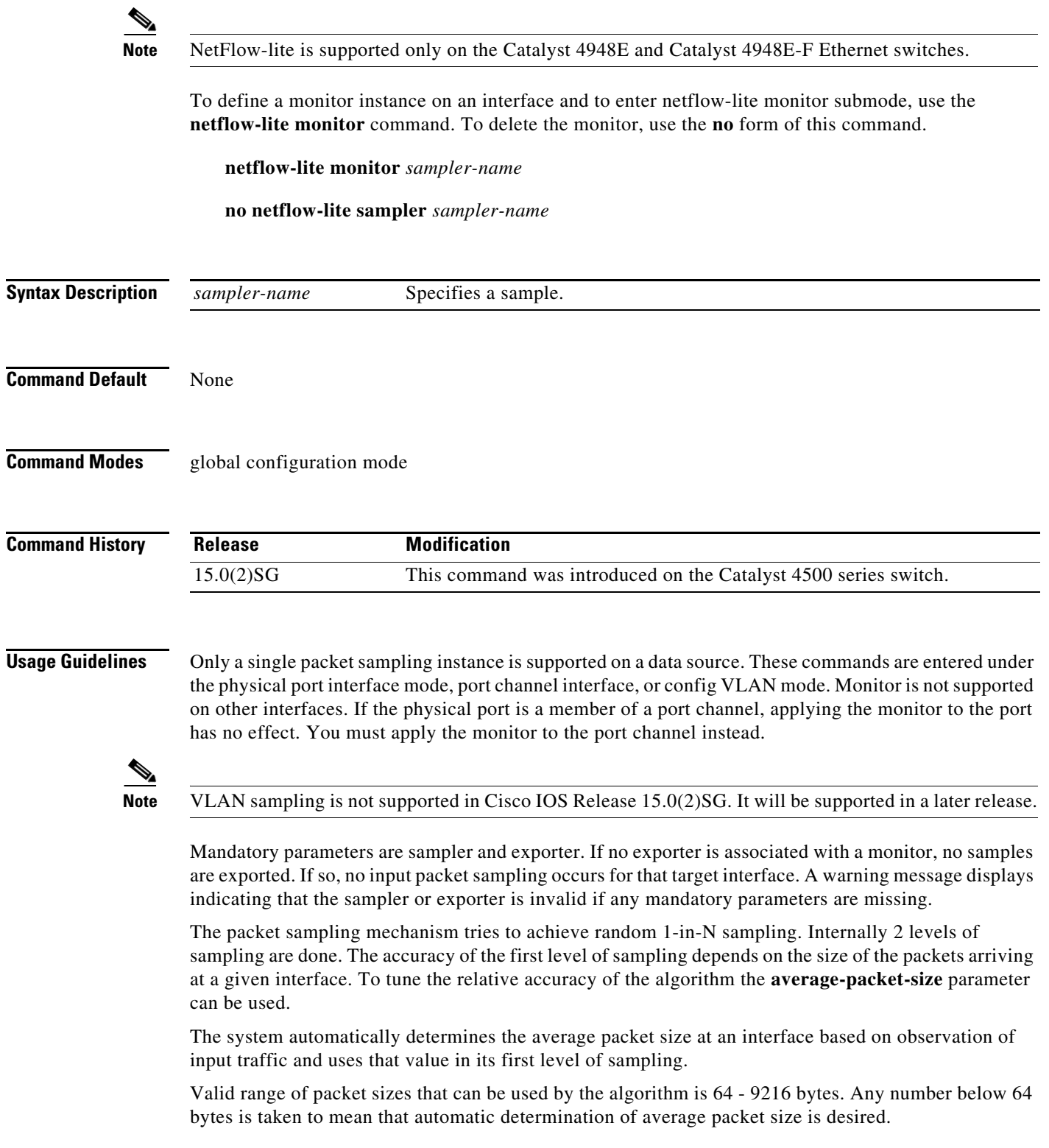

Ι

**Examples** The following example shows how to configure a monitor on a port interface Gigabit 1/3:

```
Switch# config terminal
Switch(config)# int GigabitEthernet1/3
Switch(config-if)# netflow-lite monitor 1
Switch(config-netflow-lite-monitor)# sampler sampler1
Switch(config-netflow-lite-monitor)# average-packet-size 128
Switch(config-netflow-lite-monitor)# exporter exporter1
Switch(config-netflow-lite-monitor)# exit
Switch(config-if)# exit
Switch(config)# exit
Switch# show netflow-lite monitor 1 interface gi1/3
Interface GigabitEthernet1/3:
  Netflow-lite Monitor-1:
    Active: TRUE
   Sampler: sampler1
   Exporter: exporter1
    Average Packet Size: 0
  Statistics:
   Packets exported: 0
    Packets observed: 0
   Packets dropped: 0
    Average Packet Size observed: 64
    Average Packet Size used: 64
```
Similarly, you can configure a monitor on a VLAN in VLAN config mode:

```
Switch# config terminal
Switch(config)# vlan config 2
Switch(config-vlan-config)# netflow-lite monitor 1
Switch(config-netflow-lite-monitor)# average-packet-size 128
Switch(config-netflow-lite-monitor)# exporter exporter1
Switch(config-netflow-lite-monitor)# sampler sampler1
Switch(config-netflow-lite-monitor)# exit
Switch(config-vlan-config)# exit
Switch# show netflow-lite monitor 1 vlan 2
VlanID-2:
  Netflow-lite Monitor-1:
    Active: TRUE
    Sampler: sampler1
   Exporter: exporter1
    Average Packet Size: 0
   Statistics:
   Packets exported: 0
   Packets observed: 0
   Packets dropped: 0
    Average Packet Size observed: 64
    Average Packet Size used: 64
```
You can verify your settings with the **show netflow-lite sampler** privileged EXEC command.

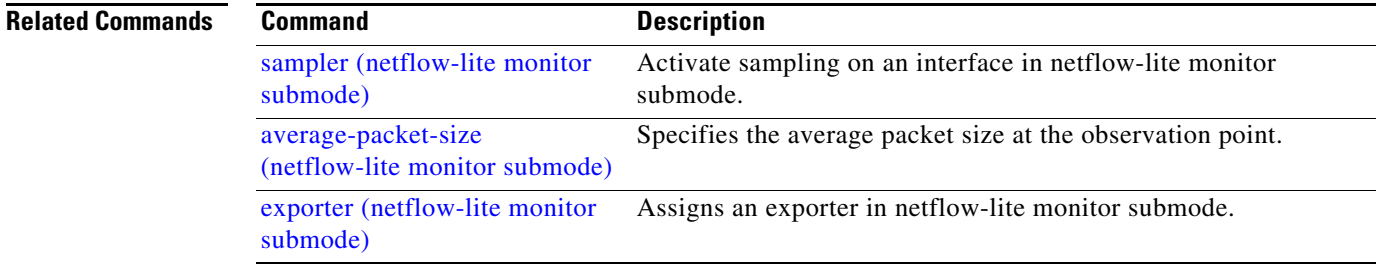

## **netflow-lite sampler Note** NetFlow-lite is supported only on the Catalyst 4948E and Catalyst 4948E-F Ethernet switches. To configure packet sampling parameters as a reusable named entity and to enter netflow-lite sampler submode, use the **netflow-lite sampler** command. To delete the sampler, use the **no** form of this command. **netflow-lite sampler** *name* **no netflow-lite sampler** *name* **Syntax Description Command Default** None **Command Modes** global configuration mode **Command History Usage Guidelines** The sampler CLI construct allows the user to configure the rate at which input packets are to be sampled. Packet sampling rate can range from 32 to 2^15 in powers of 2. A sampling rate of 1 is allowed for troubleshooting for up to two 1 Gigabit ports only and is essentially equivalent to rx span. It cannot be configured on 10GE ports because the bandwidth demand on the fpga for export is too high. Mandatory parameters are packet rate. You can update a sampler in use at a target interface, but you cannot remove or unconfigure mandatory parameters. All mandatory parameters must be present to validate a sampler. Any unspecified non-mandatory parameters take on default values. **Examples** The following example shows how to configure packet sampling parameters as a reusable named entity and to display the sampler: Switch# **config terminal** Switch(config)# **netflow-lite sampler sampler1** Switch(config-netflow-lite-sampler)# **packet-rate 32** Switch(config-netflow-lite-sampler)# **packet-section size 128** Switch(config-netflow-lite-sampler)# **packet-offset 16** Switch(config-netflow-lite-sampler)# **exit** Switch(config)# **exit** Switch# *name* Specifies a sampler. Release **Modification** 15.0(2)SG This command was introduced on the Catalyst 4500 series switch.

**The Contract of the Contract of the Contract of the Contract of the Contract of the Contract of the Contract o** 

 $\mathbf I$ 

 $\mathsf I$ 

```
Switch# show netflow-lite sampler sampler1
Netflow-lite Sampler sampler1:
  Id : 1 
  Packet Sampling rate: 1 out of 32
  Packet Section Size: 64 bytes
 Packet offset: 16 bytes
```
You can verify your settings with the **show netflow-lite exporter** privileged EXEC command.

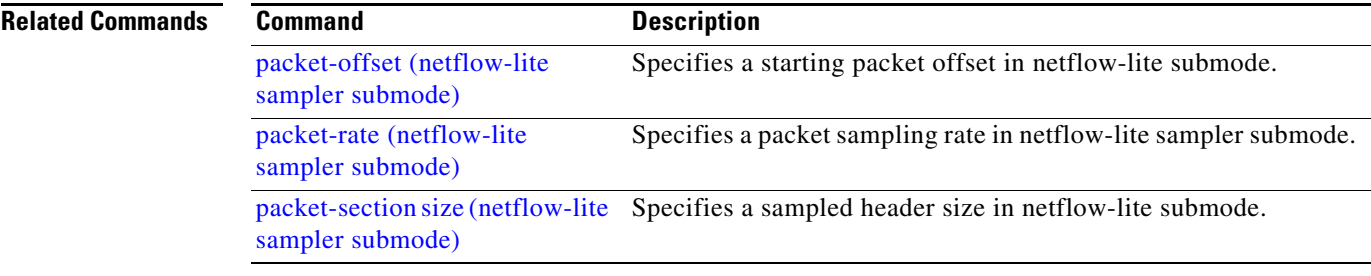

**The Second** 

## <span id="page-242-0"></span>**nmsp**

 $\overline{\phantom{a}}$ 

To configure Network Mobility Services Protocol (NMSP) on the switch, use the **nmsp** command. This command is available only when your switch is running the cryptographic (encrypted) software image. Use the **no** form of this command to return to the default setting.

**nmsp** {**enable** | {**notification interval** {**attachment** *|* **location**} *interval-seconds*}}

**no nmsp** {**enable** | {**notification interval** {**attachment** | **location**} *interval-seconds*}}

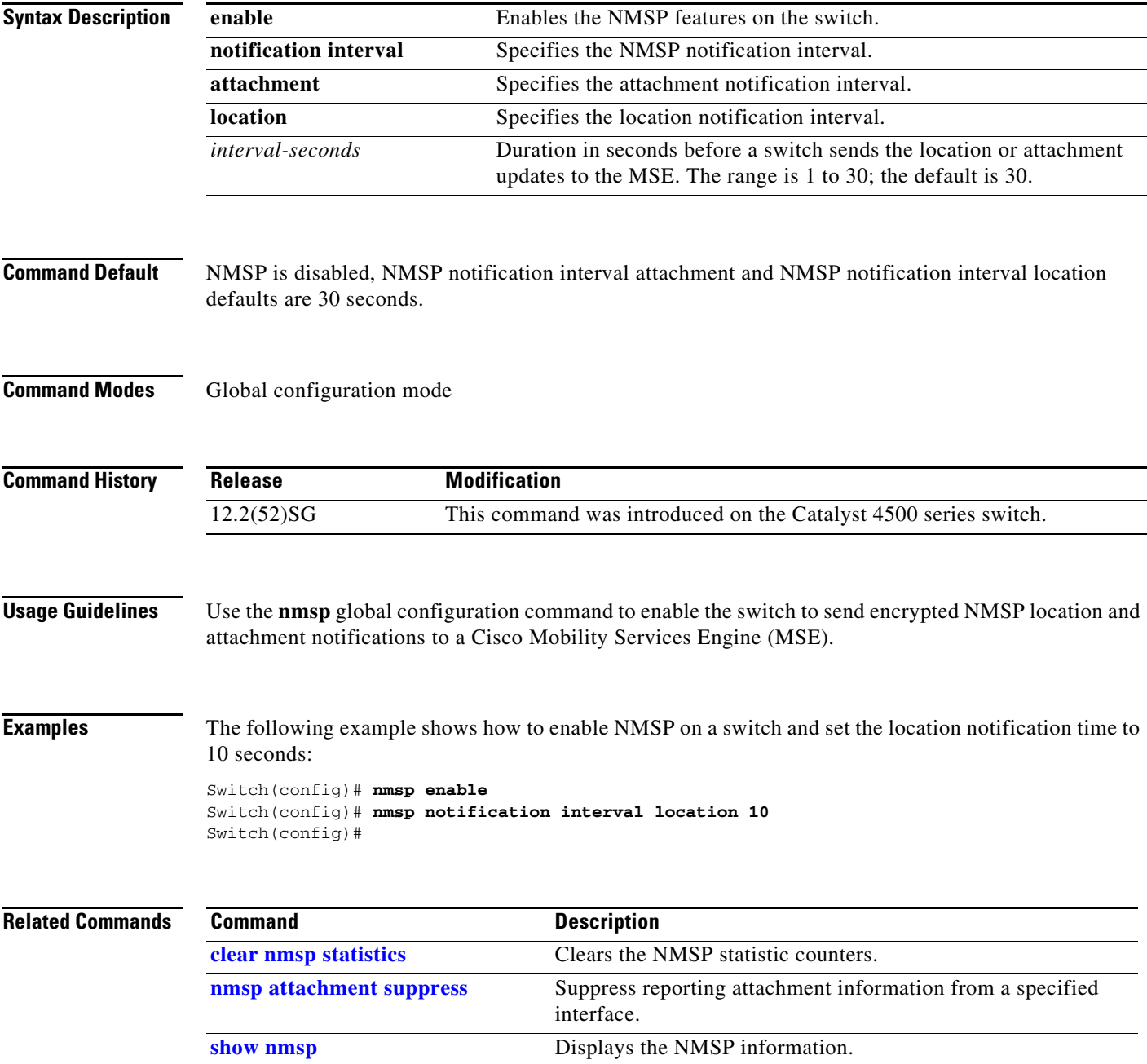

ן

## <span id="page-243-0"></span>**nmsp attachment suppress**

To suppress reporting attachment information from a specified interface, use the **nmsp attachment suppress interface** command. This command is available only when your switch is running the cryptographic (encrypted) software image. Use the **no** form of this command to report attachment information.

**nmsp attachment suppress**

**no nmsp attachment suppress**

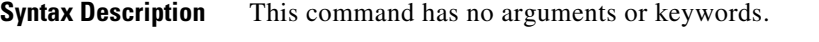

- **Command Default** Attachment information is reported.
- **Command Modes** Interface configuration mode

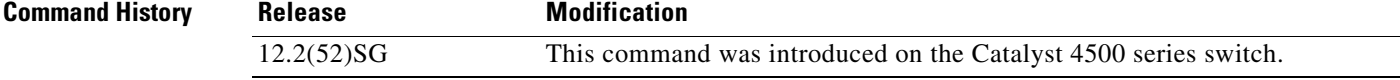

## **Usage Guidelines** Use the **nmsp attachment suppress** interface configuration command to configure an interface to not send attachment notifications to a Cisco Mobility Services Engine (MSE).

**Examples** The following example shows how to configure an interface to not send attachment information to the MSE:

> Switch(config)# **switch interface gigabitethernet1/2** Switch(config-if)# **nmsp attachment suppress** Switch(config-if)#

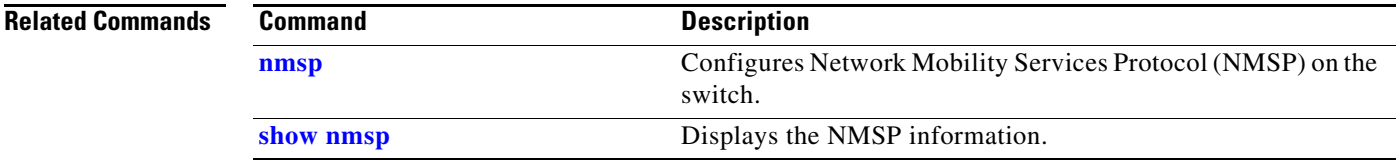

 $\overline{\phantom{a}}$ 

a ka

# **object-group**

To define object groups that you can use to optimize your configuration, use the **object-group** command in the global configuration mode. To remove object groups from the configuration use the **no** form of this command.

 $\overline{\mathscr{P}}$ 

**Note** Object groups for ACLs is supported only on Catalyst 4500-X Series Switches, and Catalyst 4500-E Series Switches (with Supervisor Engines 7-E, 7L-E, and 8-E).

**object-group {network | service}** *object-group-name* 

**no object-group {network | service}** *object-group-name*

 $\overline{\phantom{a}}$ 

 $\mathsf I$ 

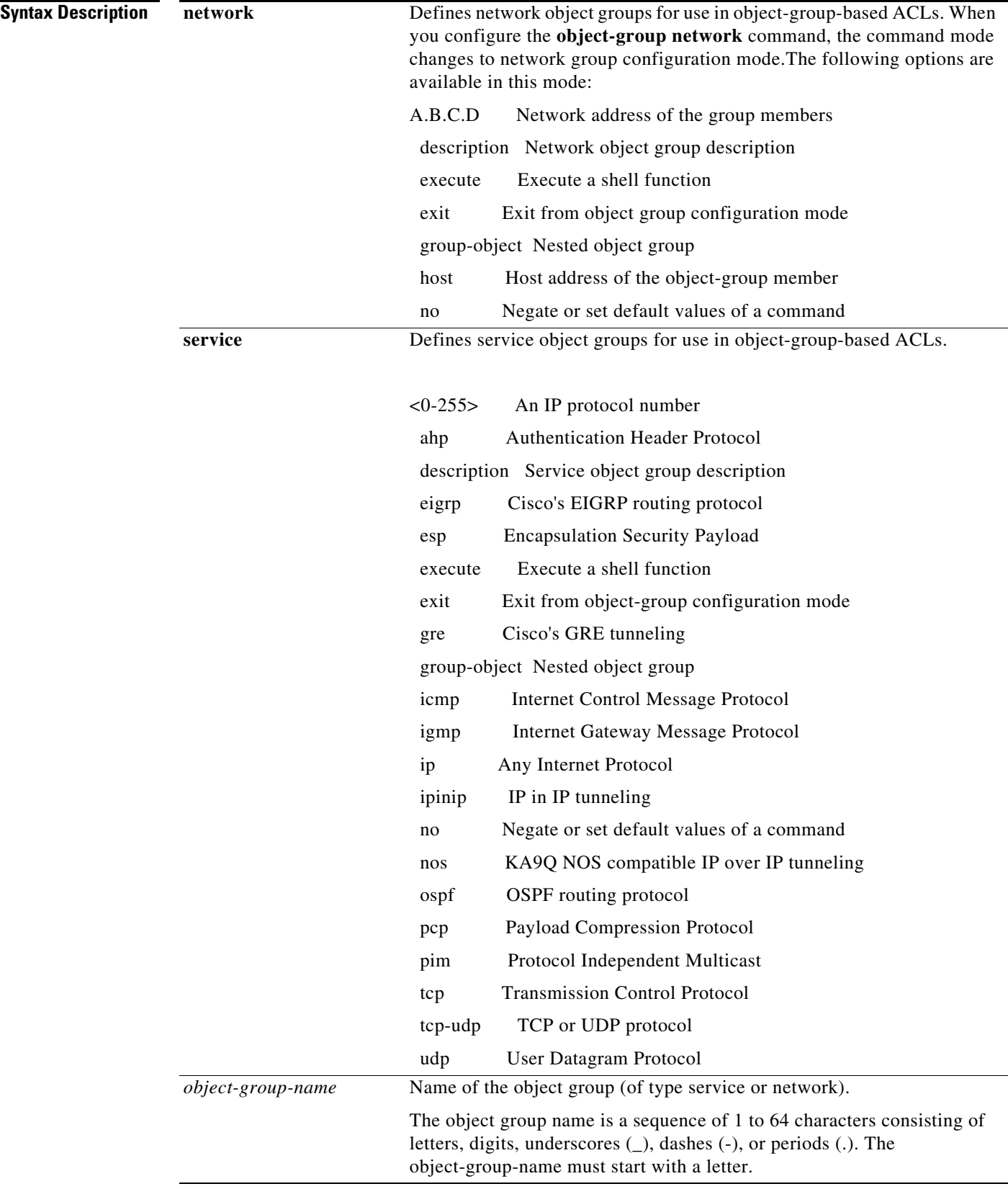

П

## **Command Default** This command has no default settings

**Command Modes** Global configuration mode

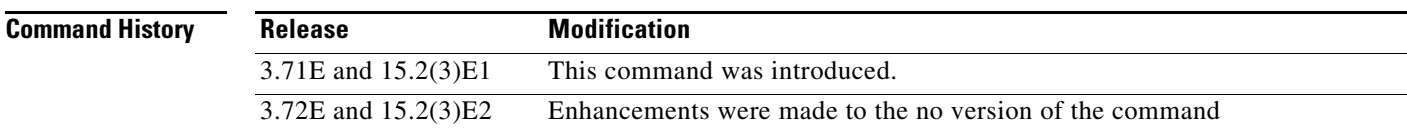

**Usage Guidelines** This command supports only IPv4 addresses.

Commands within the object group configuration mode appear indented when saved or displayed using the **write memory** or **show running-config** commands.

Commands within the group configuration mode (config-network-group or config-service-group) have the same command privilege level as the main command.

The command supports unlimited number of nested object groups; however, we recommend no more than two levels.

The type of child object group must match the type of the parent (for example, if you create a network object group, the child object group that you specify must be another network object group).

The switch ignores all empty object groups. When an ACE uses an empty object-group, that ACE is not expanded, as if there is no such ACE.

When you enter the **no** form of the command to delete an object group, the switch does one of the following:

- If the object group is being used somewhere, the switch removes all the entries of the object group, making this an empty object group.
- **•** If the object group is not being used anywhere, the switch deletes it.

You cannot delete an object group that is being used within an ACL or CPL policy.

If an object group that you are trying to use in an ACE is not previously defined, the switch rejects the command. For example,

Switch(config)#ip access-list extend acl-1

Switch(config-ext-nacl)#permit ip object-group OG-1 any

OG-1 doesn't exist, this line is rejected.

## **Specifics for network groups**

http://www.cisco.com/c/en/us/td/docs/ios-xml/ios/security/m1/sec-m1-cr-book/sec-cr-m2.html#wp275 4379810

### **Specifics for service groups**

 $\mathbf I$ 

 $\mathsf I$ 

# <span id="page-247-0"></span>**options timeout (netflow-lite exporter submode)**

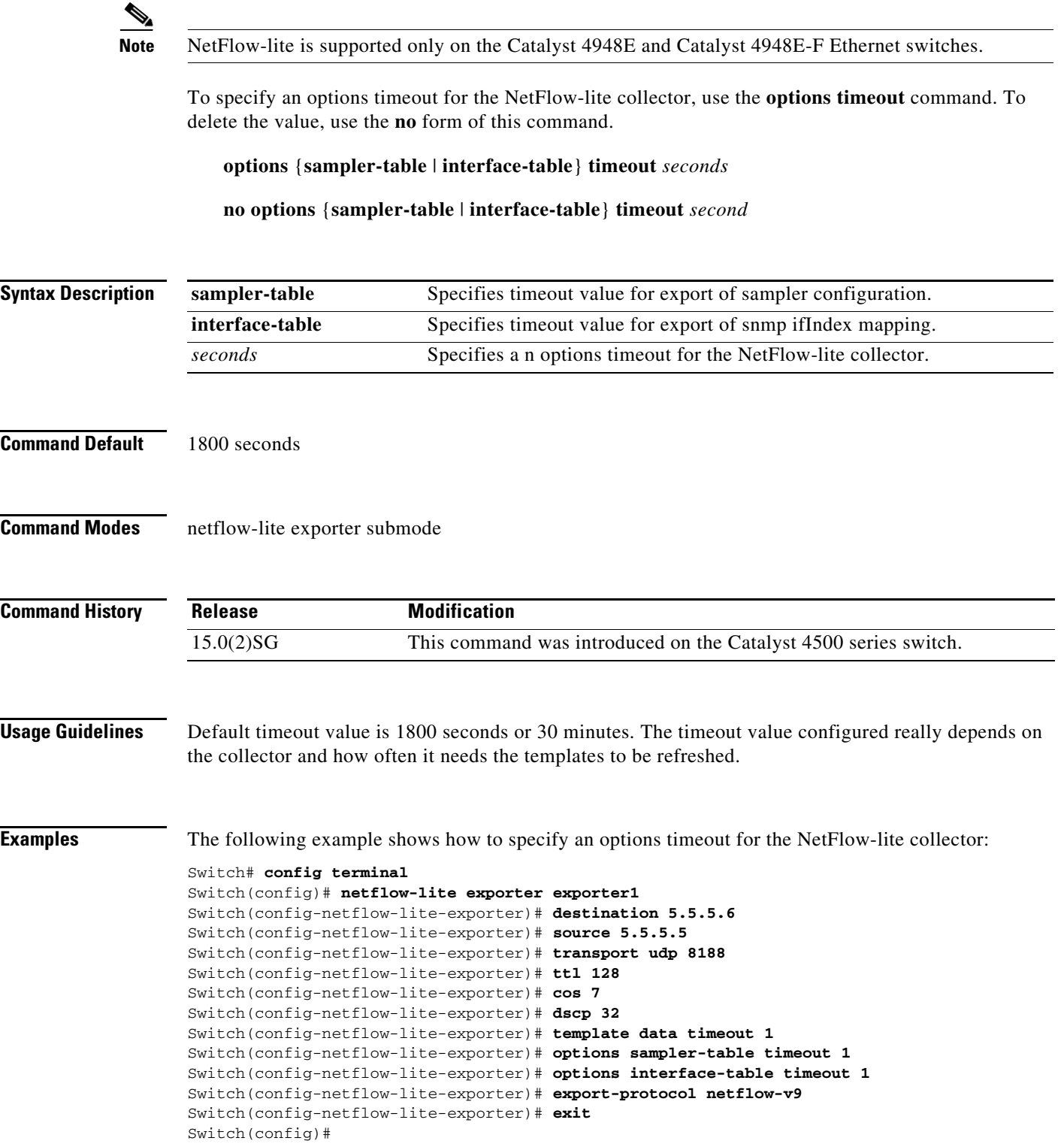

 $\mathbf{I}$ 

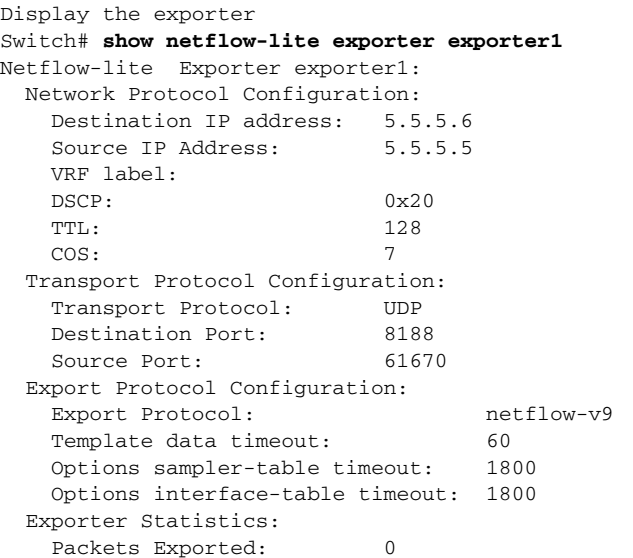

You can verify your settings with the **show netflow-lite exporter** privileged EXEC command.

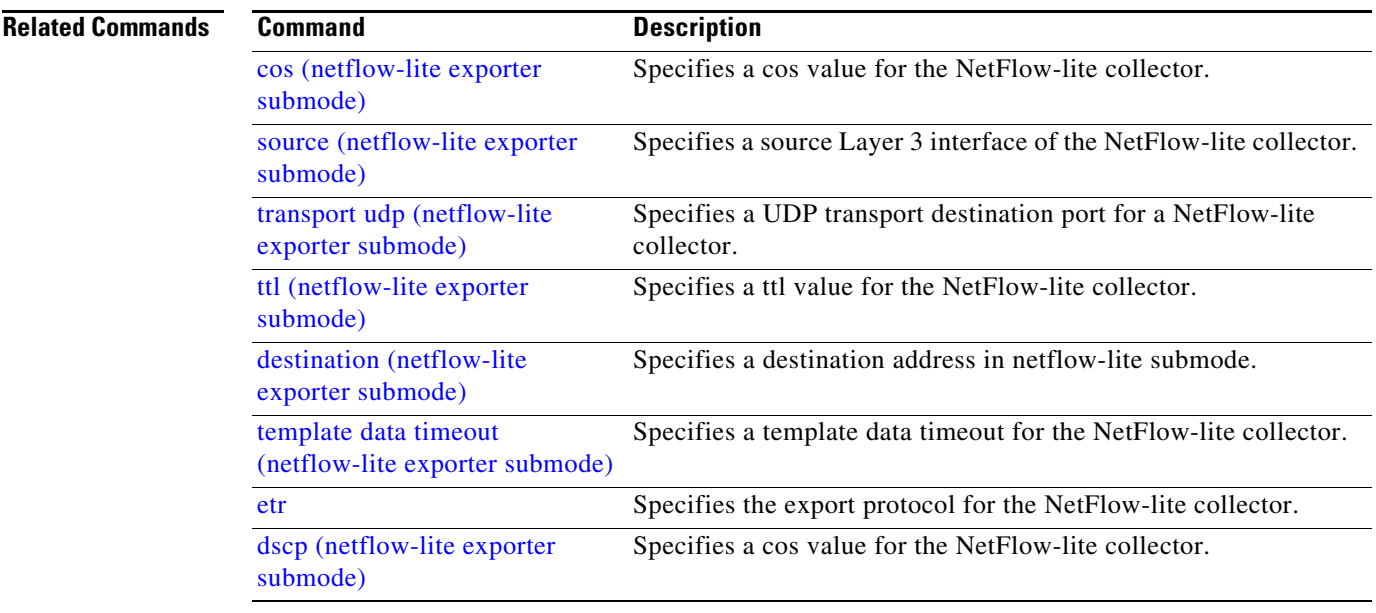

 $\mathsf I$ 

# <span id="page-249-0"></span>**packet-offset (netflow-lite sampler submode)**

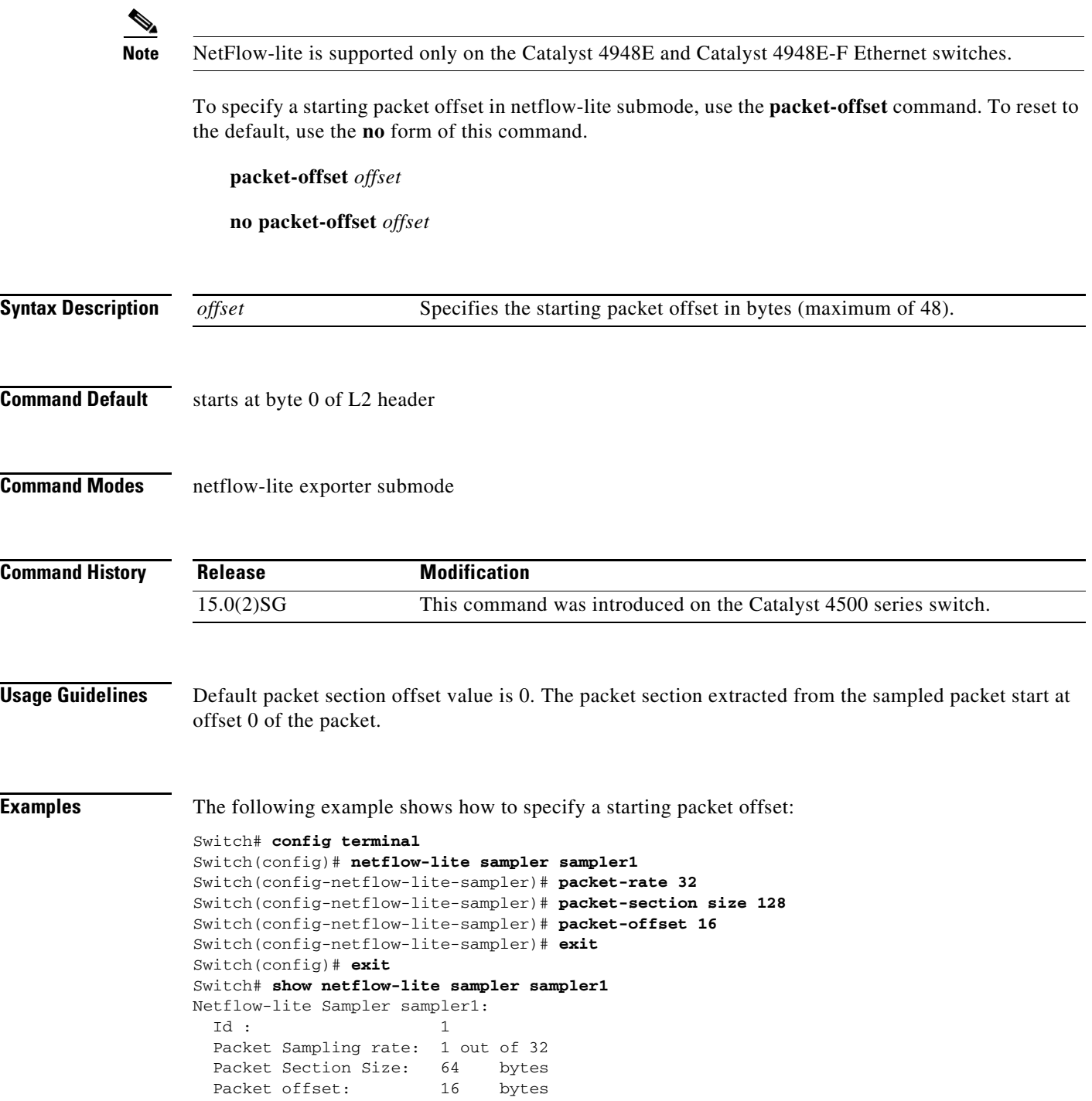

You can verify your settings with the **show netflow-lite sampler** privileged EXEC command.

 $\mathbf{I}$ 

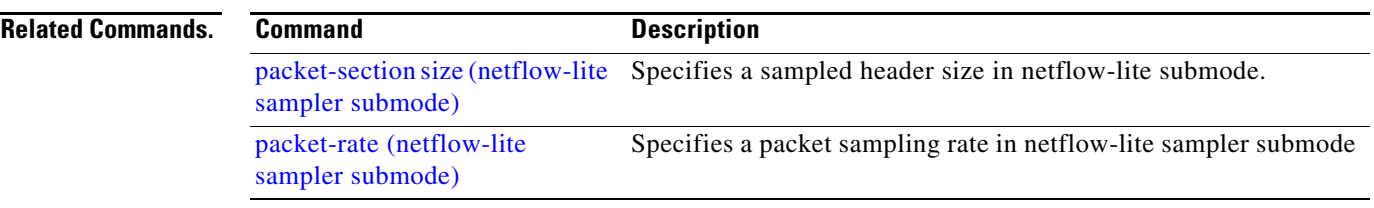

 $\mathbf I$ 

 $\mathsf I$ 

# <span id="page-251-0"></span>**packet-rate (netflow-lite sampler submode)**

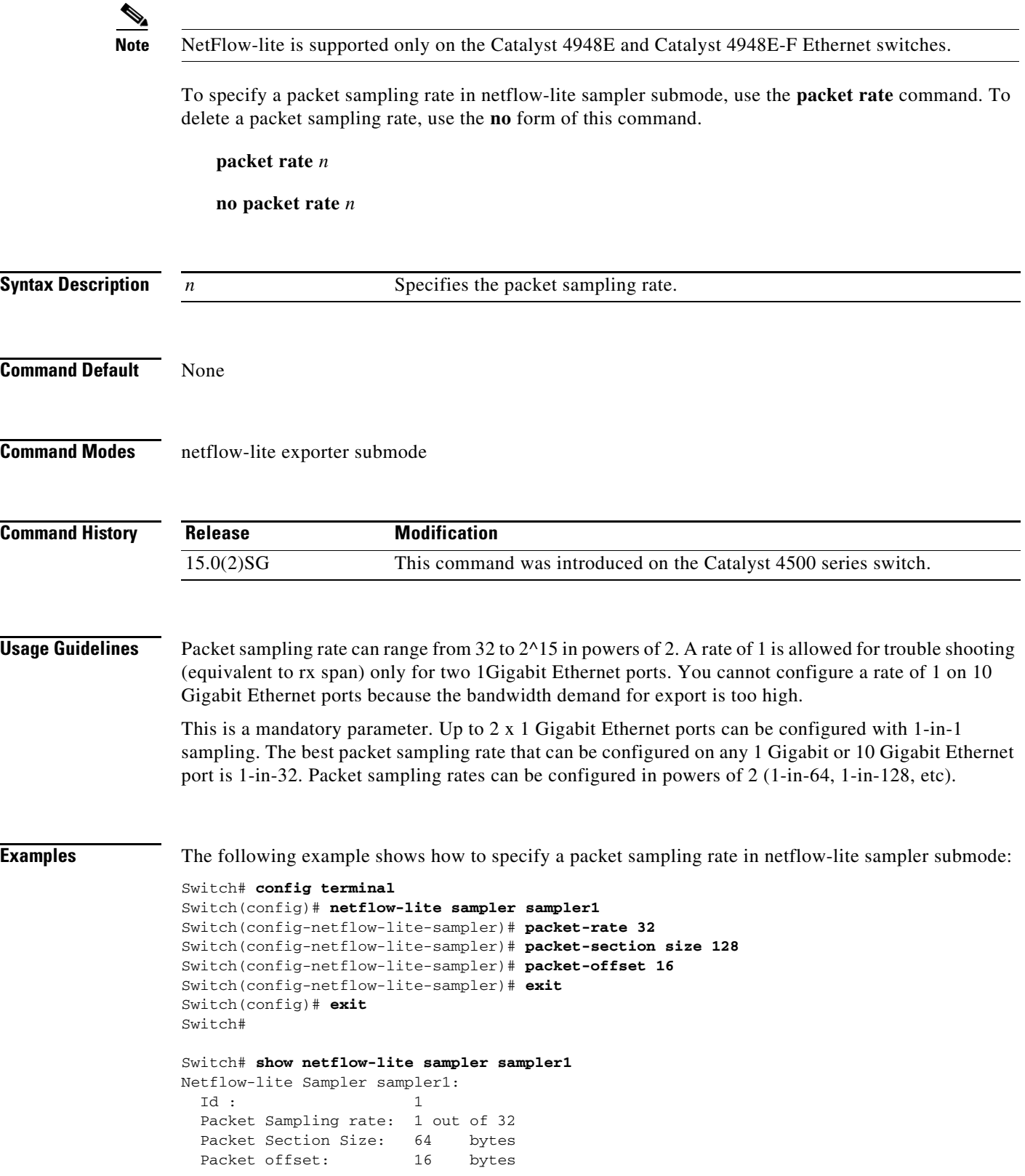
You can verify your settings with the **show netflow-lite sampler** privileged EXEC command.

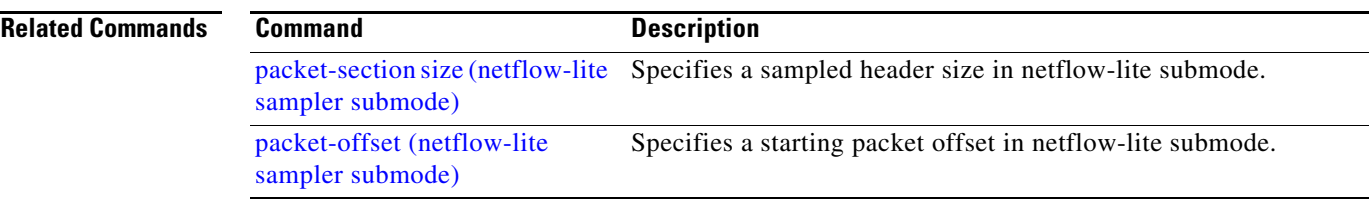

 $\mathsf I$ 

# <span id="page-253-0"></span>**packet-section size (netflow-lite sampler submode)**

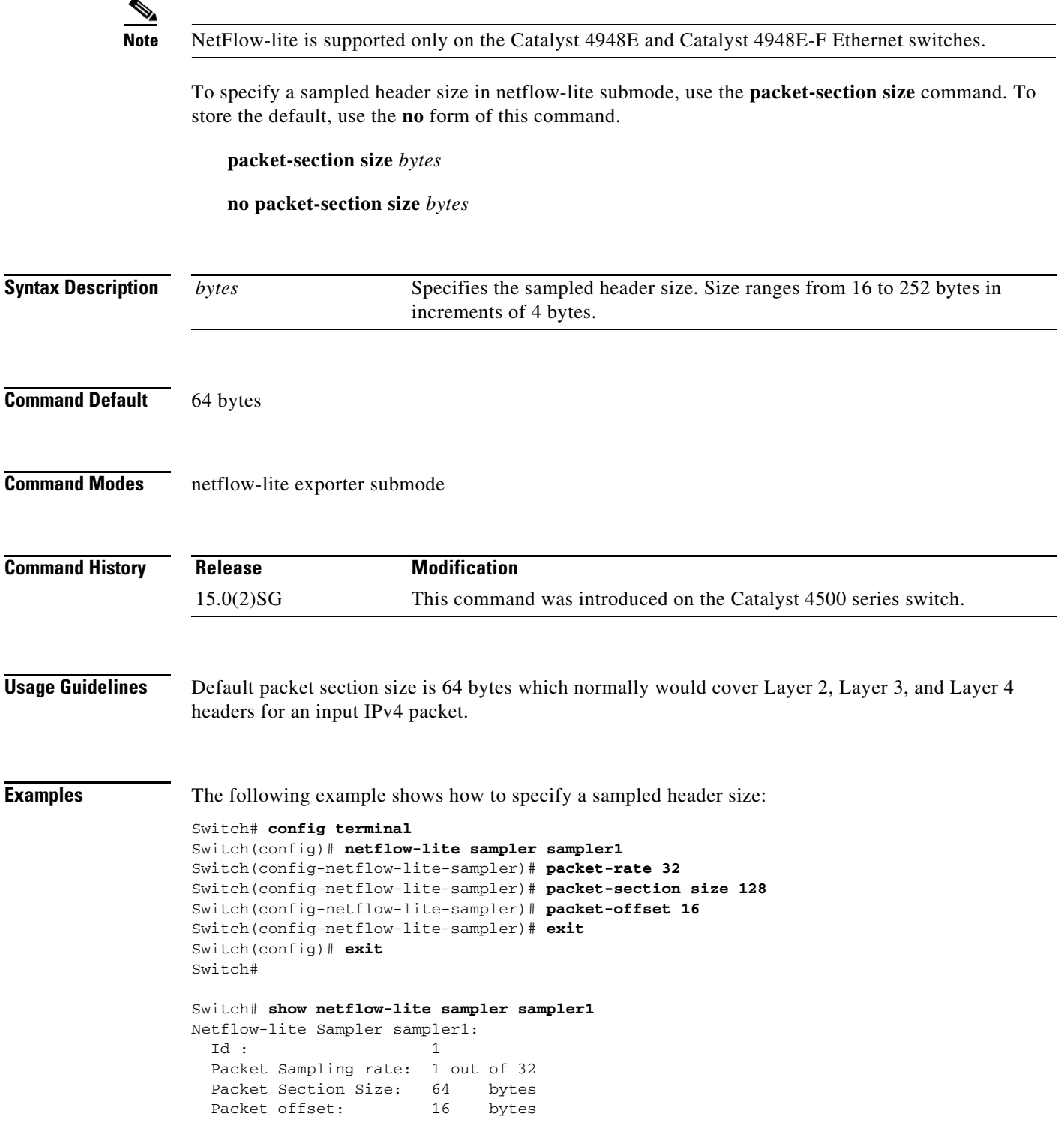

You can verify your settings with the **show netflow-lite sampler** privileged EXEC command.

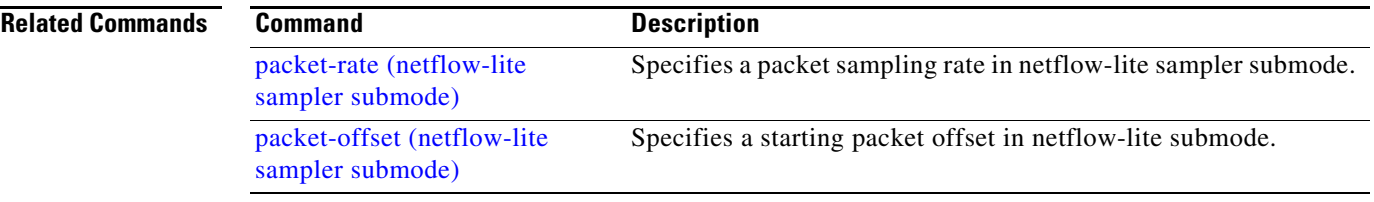

 $\mathsf I$ 

# <span id="page-255-0"></span>**pagp learn-method**

To learn the input interface of the incoming packets, use the **pagp learn-method** command. To return to the default value, use the **no** form of this command.

#### **pagp learn-method** {**aggregation-port** | **physical-port**}

**no pagp learn-method**

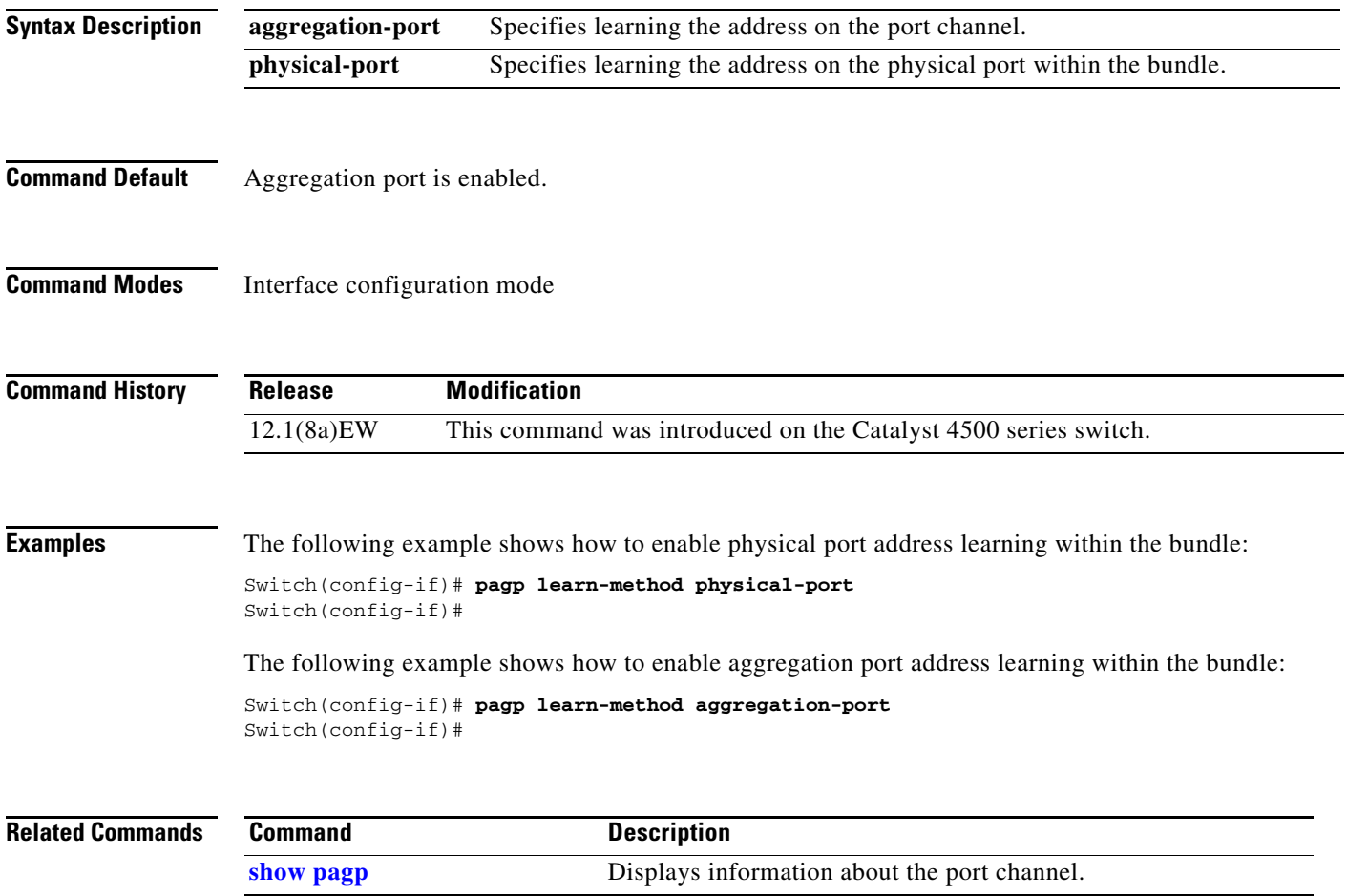

# **pagp port-priority**

To select a port in hot standby mode, use the **pagp port-priority** command. To return to the default value, use the **no** form of this command.

**pagp port-priority** *priority*

**no pagp port-priority**

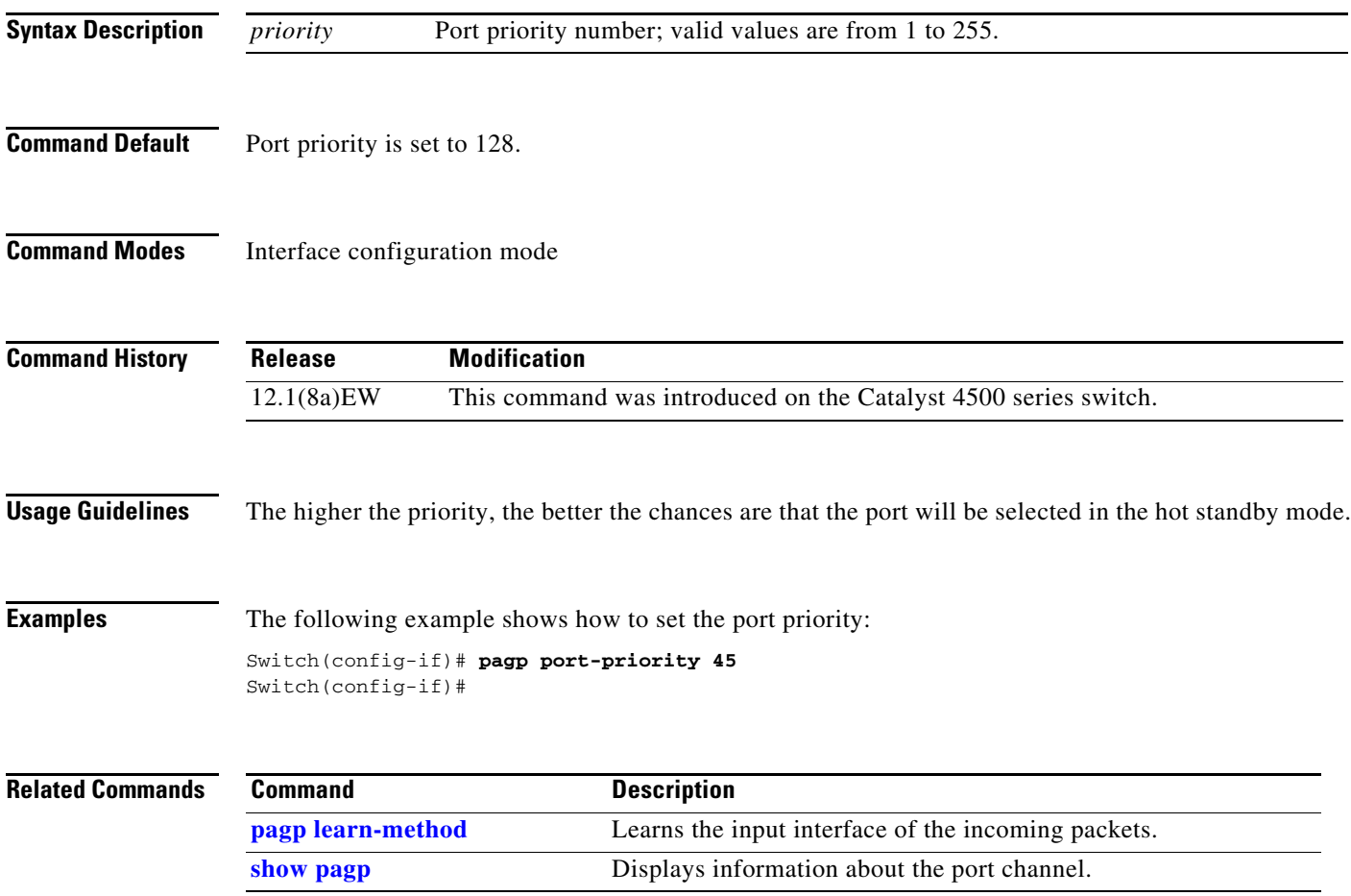

 $\mathbf I$ 

## **passive-interface**

To disable sending routing updates on an interface, use the **passive-interface** command. To reenable the sending of routing updates, use the **no** form of this command.

**passive-interface** [[**default**] {*interface-type interface-number*}] | {**range** *interface-type interface-number-interface-type interface-number*}

**no passive-interface** [[**default**] {*interface-type interface-number*}] | {**range** *interface-type interface-number-interface-type interface-number*}

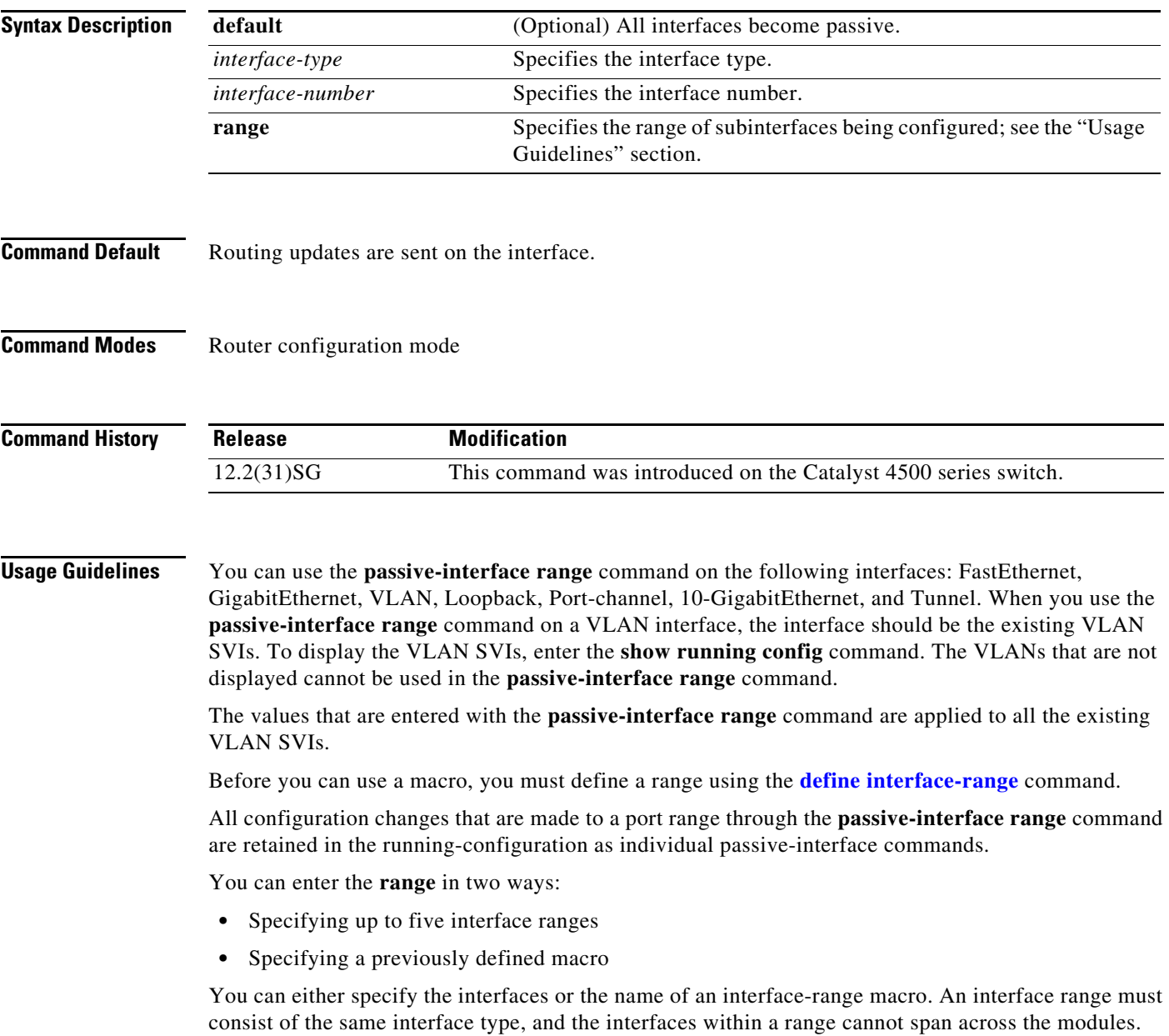

You can define up to five interface ranges on a single command; separate each range with a comma:

**interface range gigabitethernet 5/1-20, gigabitethernet4/5-20**.

Use this format when entering the *port-range*:

**•** *interface-type* {*mod*}/{*first-port*} - {*last-port*}

You cannot specify both a macro and an interface range in the same command. After creating a macro, you can enter additional ranges. If you have already entered an interface range, the CLI does not allow you to enter a macro.

You can specify a single interface in the **range** *range* value. This makes the command similar to the **passive-interface** *interface-number* command.

**Note** The **range** keyword is only supported in OSPF, EIGRP, RIP, and ISIS router mode.

If you disable the sending of routing updates on an interface, the particular subnet will continue to be advertised to other interfaces, and updates from other routers on that interface continue to be received and processed.

The **default** keyword sets all interfaces as passive by default. You can then configure individual interfaces where adjacencies are desired using the **no passive-interface** command. The **default** keyword is useful in Internet service provider (ISP) and large enterprise networks where many of the distribution routers have more than 200 interfaces.

For the Open Shortest Path First (OSPF) protocol, OSPF routing information is neither sent nor received through the specified router interface. The specified interface address appears as a stub network in the OSPF domain.

For the Intermediate System-to-Intermediate System (IS-IS) protocol, this command instructs IS-IS to advertise the IP addresses for the specified interface without actually running IS-IS on that interface. The **no** form of this command for IS-IS disables advertising IP addresses for the specified address.

**Note** For IS-IS you must keep at least one active interface and configure the interface with the **ip router isis** command.

Enhanced Interior Gateway Routing Protocol (EIGRP) is disabled on an interface that is configured as passive although it advertises the route.

**Examples** The following example sends EIGRP updates to all interfaces on network 10.108.0.0 except GigabitEthernet interface 1/1:

```
Switch(config)# interface gigabitethernet 1/1
Switch(config-if)# router eigrp 109
Switch(config-router)# network 10.108.0.0
Switch(config-router)# passive-interface gigabitethernet 1/1
Switch(config-router)#
```
Ι

The following configuration enables IS-IS on Ethernet interface 1 and serial interface 0 and advertises the IP addresses of Ethernet interface 0 in its link-state protocol data units (PDUs):

```
Switch(config-if)# router isis Finance
Switch(config-router)# passive-interface Ethernet 0
Switch(config-router)# interface Ethernet 1
Switch(config-router)# ip router isis Finance
Switch(config-router)# interface serial 0
Switch(config-router)# ip router isis Finance
Switch(config-router)#
```
The following example sets all interfaces as passive, then activates Ethernet interface 0:

```
Switch(config-if)# router ospf 100
Switch(config-router)# passive-interface default
Switch(config-router)# no passive-interface ethernet0
Switch(config-router)# network 10.108.0.1 0.0.0.255 area 0
Switch(config-router)#
```
The following configuration sets the Ethernet ports 3 through 4 on module 0 and GigabitEthernet ports 4 through 7 on module 1 as passive:

```
Switch(config-if)# router ospf 100
Switch(config-router)# passive-interface range ethernet0/3-4,gigabitethernet1/4-7 
Switch(config-router)#
```
### **permit**

To permit an ARP packet based on matches against the DHCP bindings, use the **permit** command. To remove a specified ACE from an access list, use the **no** form of this command.

- **permit** {[**request**] **ip** {**any | host** *sender-ip* **|** *sender-ip sender-ip-mask*} **mac** {**any | host** *sender-mac* **|** *sender-mac sender-mac-mask*} **| response ip** {**any | host** *sender-ip* **|** *sender-ip sender-ip-mask*} [{**any | host** *target-ip* **|** *target-ip target-ip-mask*}] **mac** {**any | host** *sender-mac* **|** *sender-mac sender-mac-mask*} [{**any | host** *target-mac* **|** *target-mac target-mac-mask*}]} [**log**]
- **no permit** {[**request**] **ip** {**any | host** *sender-ip* **|** *sender-ip sender-ip-mask*} **mac** {**any | host**  *sender-mac* **|** *sender-mac sender-mac-mask*} **| response ip** {**any | host** *sender-ip* **|** *sender-ip sender-ip-mask*} [{**any | host** *target-ip* **|** *target-ip target-ip-mask*}] **mac** {**any | host** *sender-mac* **|** *sender-mac sender-mac-mask*} [{**any | host** *target-mac* **|** *target-mac target-mac-mask*}]} [**log**]

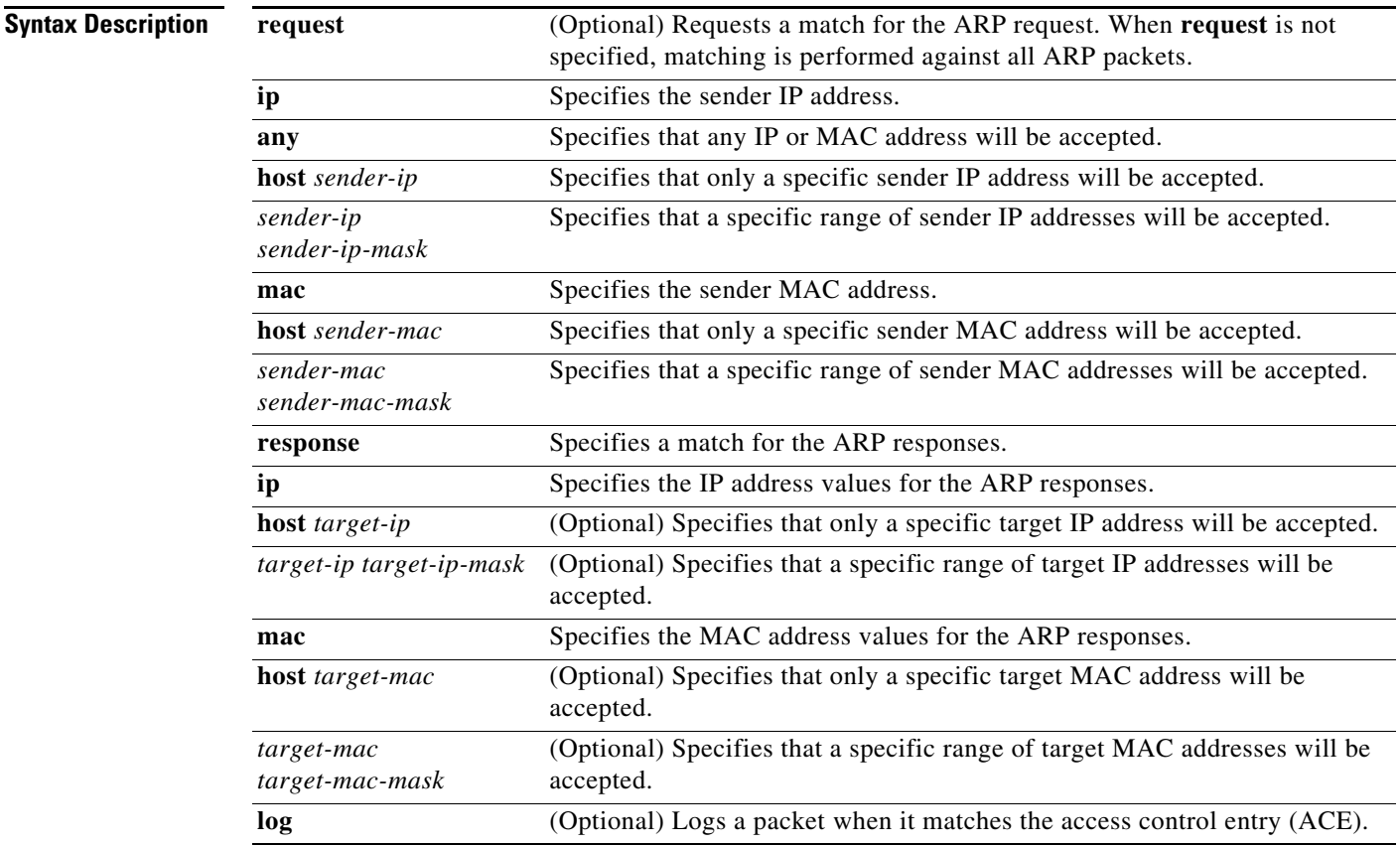

 $\Gamma$ 

**Command Default** This command has no default settings.

#### **Command Modes** arp-nacl configuration mode

 $\mathsf I$ 

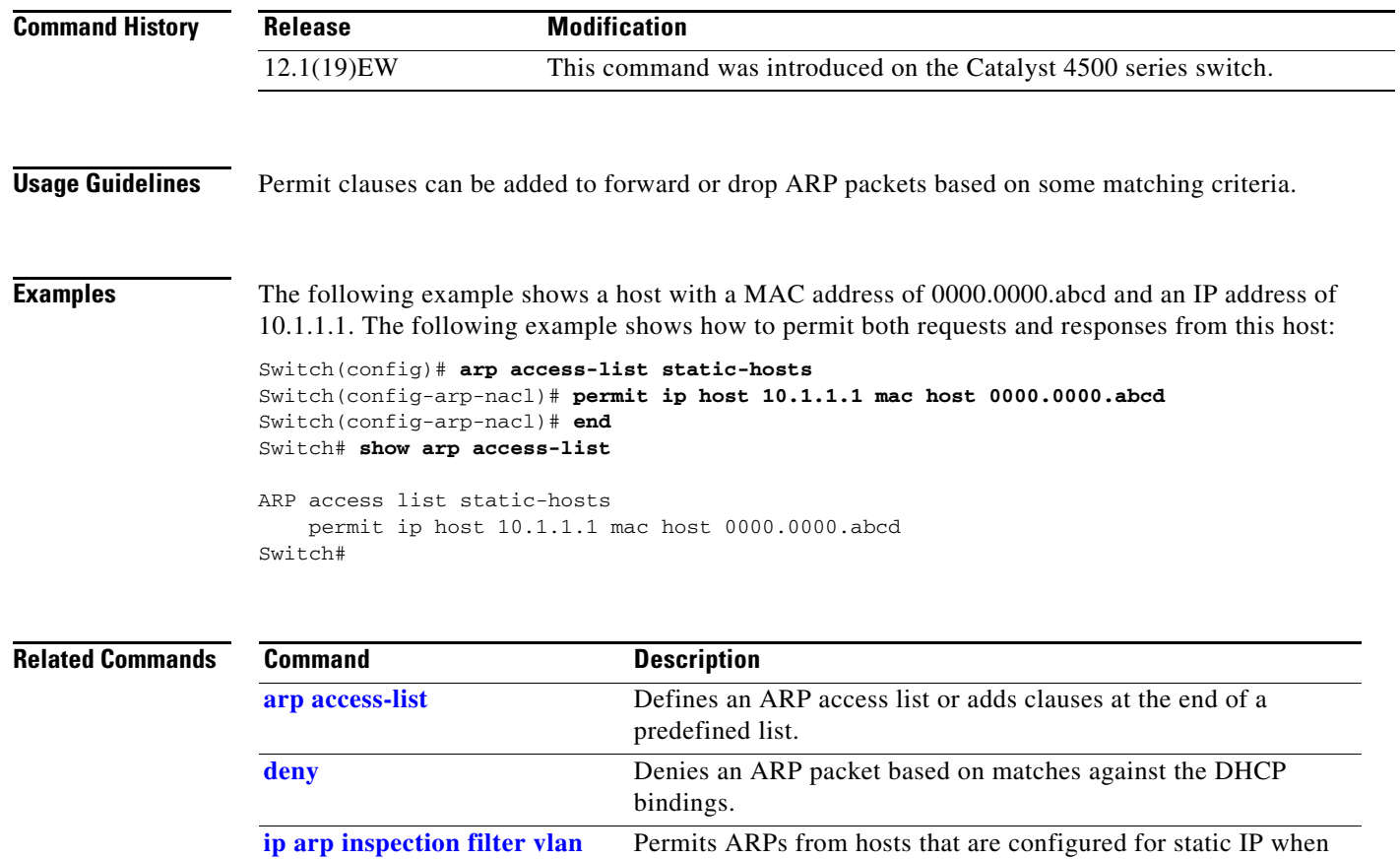

a VLAN.

DAI is enabled and to define an ARP access list and applies it to

 $\Gamma$ 

### **police**

To configure the Traffic Policing feature, use the **police** QoS policy-map class configuration command. To remove the Traffic Policing feature from the configuration, use the **no** form of this command.

**police** {*bps* | *kbps* | *mbps* |*gbps*} [*burst-normal*] [*burst-max*] **conform-action** *action* **exceed-action**  *action* [**violate-action** *action*]

**no police** {*bps* | *kbps* | *mbps* |*gbps*} [*burst-normal*] [*burst-max*] **conform-action** *action* **exceed-action** *action* [**violate-action** *action*]

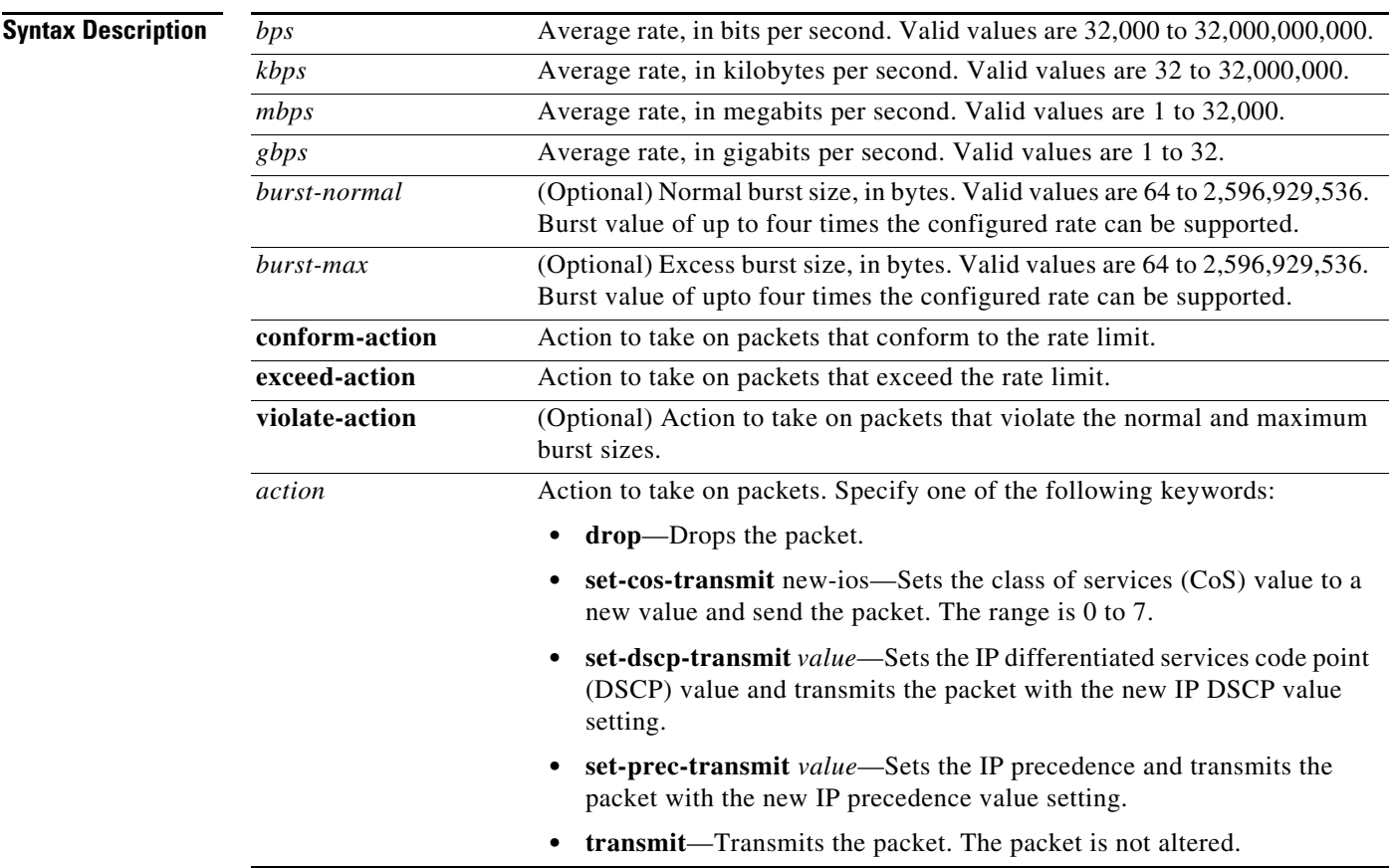

**Command Default** This command is disabled by default.

**Command Modes** Policy-map class configuration mode (when specifying a single action to be applied to a market packet) Policy-map class police configuration mode (when specifying multiple actions to be applied to a marked packet)

 $\overline{\mathsf{I}}$ 

 $\mathsf I$ 

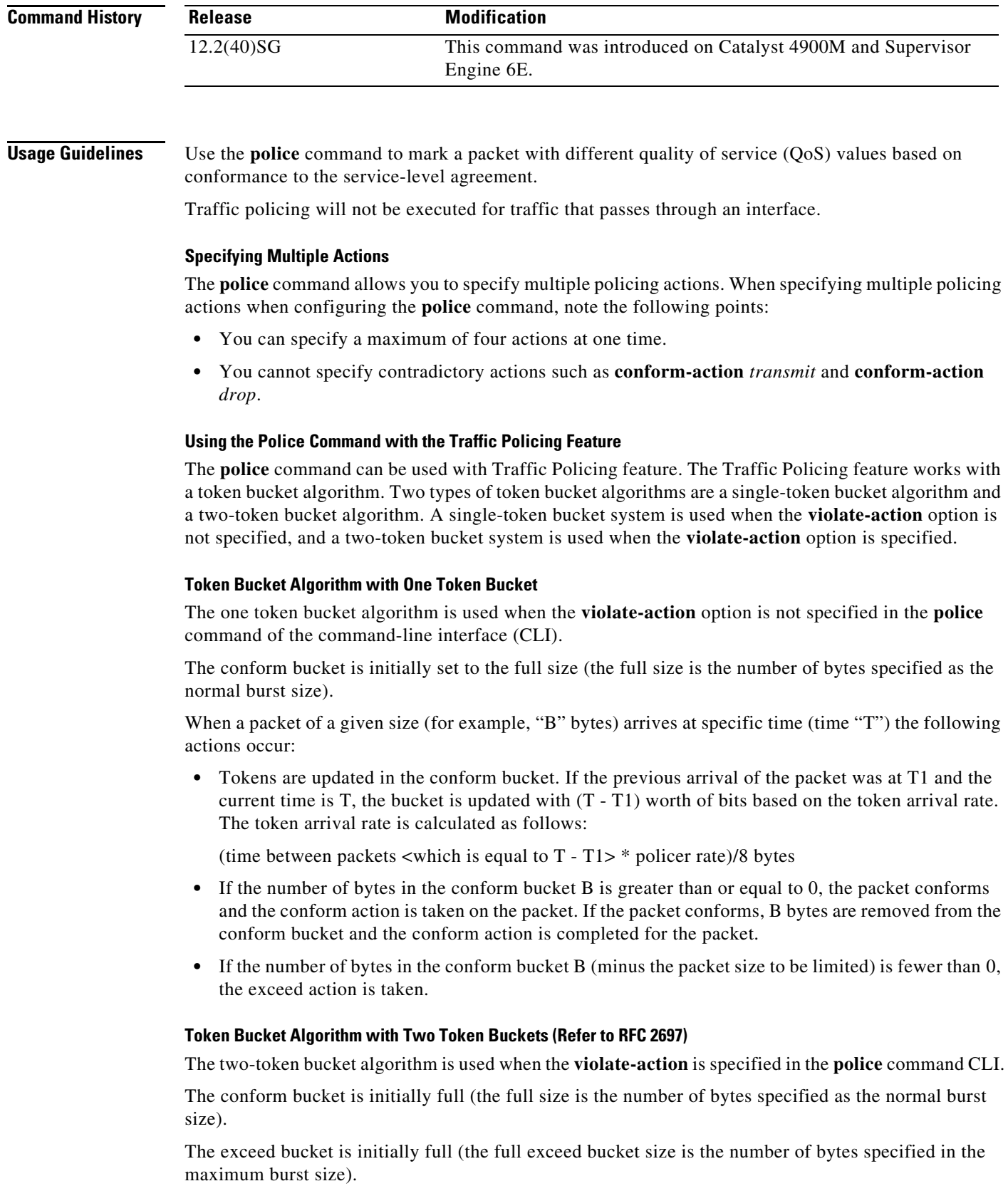

П

The tokens for both the conform and exceed token buckets are updated based on the token arrival rate, or committed information rate (CIR).

When a packet of given size (for example, "B" bytes) arrives at specific time (time "T") the following actions occur:

**•** Tokens are updated in the conform bucket. If the previous arrival of the packet was at T1 and the current arrival of the packet is at t, the bucket is updated with T -T1 worth of bits based on the token arrival rate. The refill tokens are placed in the conform bucket. If the tokens overflow the conform bucket, the overflow tokens are placed in the exceed bucket.

The token arrival rate is calculated as follows:

(time between packets <which is equal to T-T1> \* policer rate)/8 bytes

- If the number of bytes in the conform bucket B is greater than or equal to 0, the packet conforms and the conform action is taken on the packet. If the packet conforms, B bytes are removed from the conform bucket and the conform action is taken. The exceed bucket is unaffected in this scenario.
- If the number of bytes in the conform bucket B is less than 0, the excess token bucket is checked for bytes by the packet. If the number of bytes in the exceed bucket B is greater than or equal to 0, the exceed action is taken and B bytes are removed from the exceed token bucket. No bytes are removed from the conform bucket.
- If the number bytes in the exceed bucket B is fewer than 0, the packet violates the rate and the violate action is taken. The action is complete for the packet.

#### **Examples Token Bucket Algorithm with One Token Bucket**

The following example shows how to define a traffic class (using the **class-map** command) and associate the match criteria from the traffic class with the Traffic Policing configuration, which is configured in the service policy (using the **policy-map** command). The **service-policy** command is then used to attach this service policy to the interface.

In this particular example, Traffic Policing is configured with the average rate at 8000 bits per second and the normal burst size at 1000 bytes for all packets leaving Gigabit Ethernet interface 6/1:

```
Switch# configure terminal
Enter configuration commands, one per line. End with CNTL/Z.
Switch(config)# class-map access-match
Switch(config-cmap)# match access-group 1
Switch(config-cmap)# exit
Switch(config)# policy-map police-setting
Switch(config-pmap)# class access-match
Switch(config-pmap-c)# police 8000 1000 conform-action transmit exceed-action drop
Switch(config-pmap-c)# exit
Switch(config-pmap)# exit
Switch(config)# interface gigabitethernet 6/1
Switch(config-if)# service-policy output police-setting
Switch(config-if)# end
```
In this example, the initial token buckets starts full at 1000 bytes. If a 450-byte packet arrives, the packet conforms because enough bytes are available in the conform token bucket. The conform action (send) is taken by the packet and 450 bytes are removed from the conform token bucket (leaving 550 bytes).

If the next packet arrives 0.25 seconds later, 250 bytes are added to the token bucket ((0.25 \* 8000)/8), leaving 800 bytes in the token bucket. If the next packet is 900 bytes, the packet exceeds and the exceed action (drop) is taken. No bytes are taken from the token bucket.

#### **Token Bucket Algorithm with Two Token Buckets Example (Refer to RFC 2697)**

In this particular example, Traffic Policing is configured with the average rate at 8000 bits per second, the normal burst size at 1000 bytes, and the excess burst size at 1000 bytes for all packets leaving Gigabit Ethernet interface 6/1.

```
Switch# configure terminal
Enter configuration commands, one per line. End with CNTL/Z.
Switch(config)# class-map access-match
Switch(config-cmap)# match access-group 1
Switch(config-cmap)# exit
Switch(config)# policy-map police-setting
Switch(config-pmap)# class access-match
Switch(config-pmap-c)# police 8000 1000 1000 conform-action transmit exceed-action 
set-qos-transmit 1 violate-action drop
Switch(config-pmap-c)# exit
Switch(config-pmap)# exit
Switch(config)# interface gigabitethernet 6/1
Switch(config-if)# service-policy output police-setting
Switch(config-if)# end
```
In this example, the initial token buckets starts full at 1000 bytes. If a 450-byte packet arrives, the packet conforms because enough bytes are available in the conform token bucket. The conform action (send) is taken by the packet and 450 bytes are removed from the conform token bucket (leaving 550 bytes).

If the next packet arrives 0.25 seconds later, 250 bytes are added to the conform token bucket ((0.25 \* 8000)/8), leaving 800 bytes in the conform token bucket. If the next packet is 900 bytes, the packet does not conform because only 800 bytes are available in the conform token bucket.

The exceed token bucket, which starts full at 1000 bytes (as specified by the excess burst size) is then checked for available bytes. Because enough bytes are available in the exceed token bucket, the exceed action (set the QoS transmit value of 1) is taken and 900 bytes are taken from the exceed bucket (leaving 100 bytes in the exceed token bucket.

If the next packet arrives 0.40 seconds later, 400 bytes are added to the token buckets ((.40 \* 8000)/8). Therefore, the conform token bucket now has 1000 bytes (the maximum number of tokens available in the conform bucket) and 200 bytes overflow the conform token bucket (because it only 200 bytes were needed to fill the conform token bucket to capacity). These overflow bytes are placed in the exceed token bucket, giving the exceed token bucket 300 bytes.

If the arriving packet is 1000 bytes, the packet conforms because enough bytes are available in the conform token bucket. The conform action (transmit) is taken by the packet and 1000 bytes are removed from the conform token bucket (leaving 0 bytes).

If the next packet arrives 0.20 seconds later, 200 bytes are added to the token bucket ((.20 \* 8000)/8). Therefore, the conform bucket now has 200 bytes. If the arriving packet is 400 bytes, the packet does not conform because only 200 bytes are available in the conform bucket. Similarly, the packet does not exceed because only 300 bytes are available in the exceed bucket. Therefore, the packet violates and the violate action (drop) is taken.

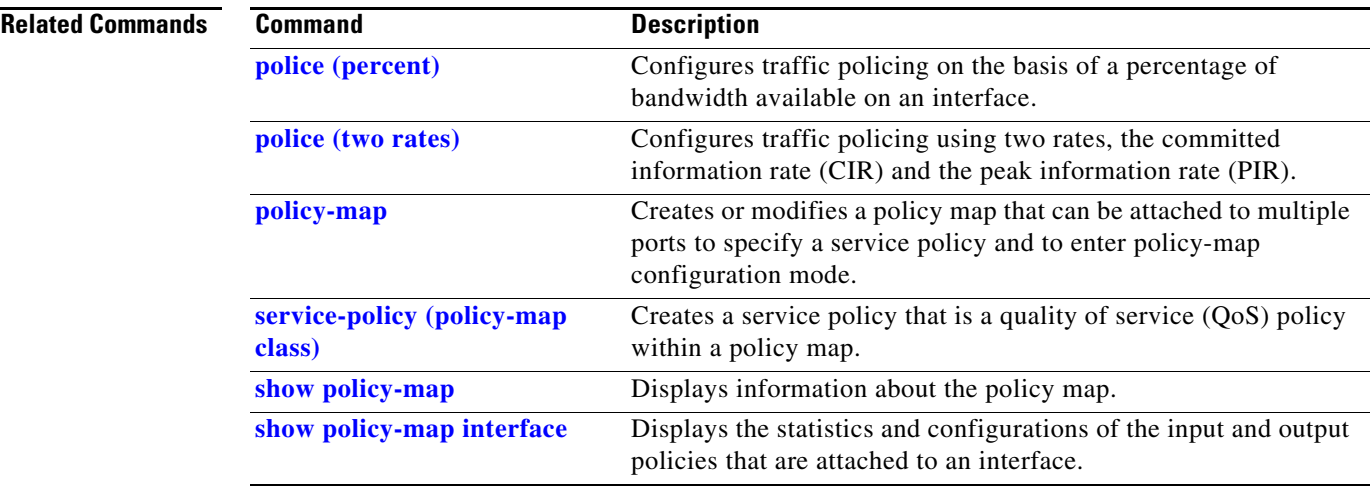

 $\mathbf I$ 

### <span id="page-267-0"></span>**police (percent)**

To configure traffic policing on the basis of a percentage of bandwidth available on an interface, use the **police** command in QoS policy-map class configuration mode. To remove traffic policing from the configuration, use the **no** form of this command.

**police cir percent** *percent* [**bc** *conform-burst-in-msec*] [**pir percent** *percentage*] [**be** *peak-burst-inmsec*]

**no police cir percent** *percent* [**bc** *conform-burst-in-msec*] [**pir percent** *percentage*] [**be** *peak-burst-inmsec*]

| <b>Syntax Description</b> | cir                   | Committed information rate. Indicates that the CIR will be used for policing<br>traffic.                                                               |
|---------------------------|-----------------------|----------------------------------------------------------------------------------------------------|
|                           | percent               | Specifies that a percentage of bandwidth will be used for calculating the<br>CIR.                                                                      |
|                           | percent               | Specifies the bandwidth percentage. Valid range is a number from 1 to 100.                                                                             |
|                           | bc                    | (Optional) Conform burst (bc) size used by the first token bucket for policing<br>traffic.                                                             |
|                           | conform-burst-in-msec | (Optional) Specifies the bc value in milliseconds. Valid range is a number<br>from 1 to 2000.                                                          |
|                           | pir                   | (Optional) Peak information rate (PIR). Indicates that the PIR will be used<br>for policing traffic.                                                   |
|                           | percent               | (Optional) Specifies that a percentage of bandwidth will be used for<br>calculating the PIR.                                                           |
|                           | percent               | (Optional) Specifies the bandwidth percentage. Valid range is a number from<br>1 to 100.                                                               |
|                           | be                    | (Optional) Peak burst (be) size used by the second token bucket for policing<br>traffic.                                                               |
|                           | peak-burst-in-msec    | (Optional) Specifies the be size in milliseconds. Valid range is a number<br>from 1 to 2000.                                                           |
|                           | action                | Action to take on packets. Specify one of the following keywords:                                                                                      |
|                           |                       | drop—Drops the packet.<br>٠                                                                                                    |
|                           |                       | set-cos-transmit new-ios-Sets the class of services (CoS) value to a<br>new value and send the packet. The range is 0 to 7.                            |
|                           |                       | set-dscp-transmit value-Sets the IP differentiated services code point<br>(DSCP) value and transmits the packet with the new IP DSCP value<br>setting. |
|                           |                       | set-prec-transmit value—Sets the IP precedence and transmits the<br>packet with the new IP precedence value setting.                                   |
|                           |                       | transmit—Transmits the packet. The packet is not altered.                                                                                              |

**Command Default** This command is disabled by default.

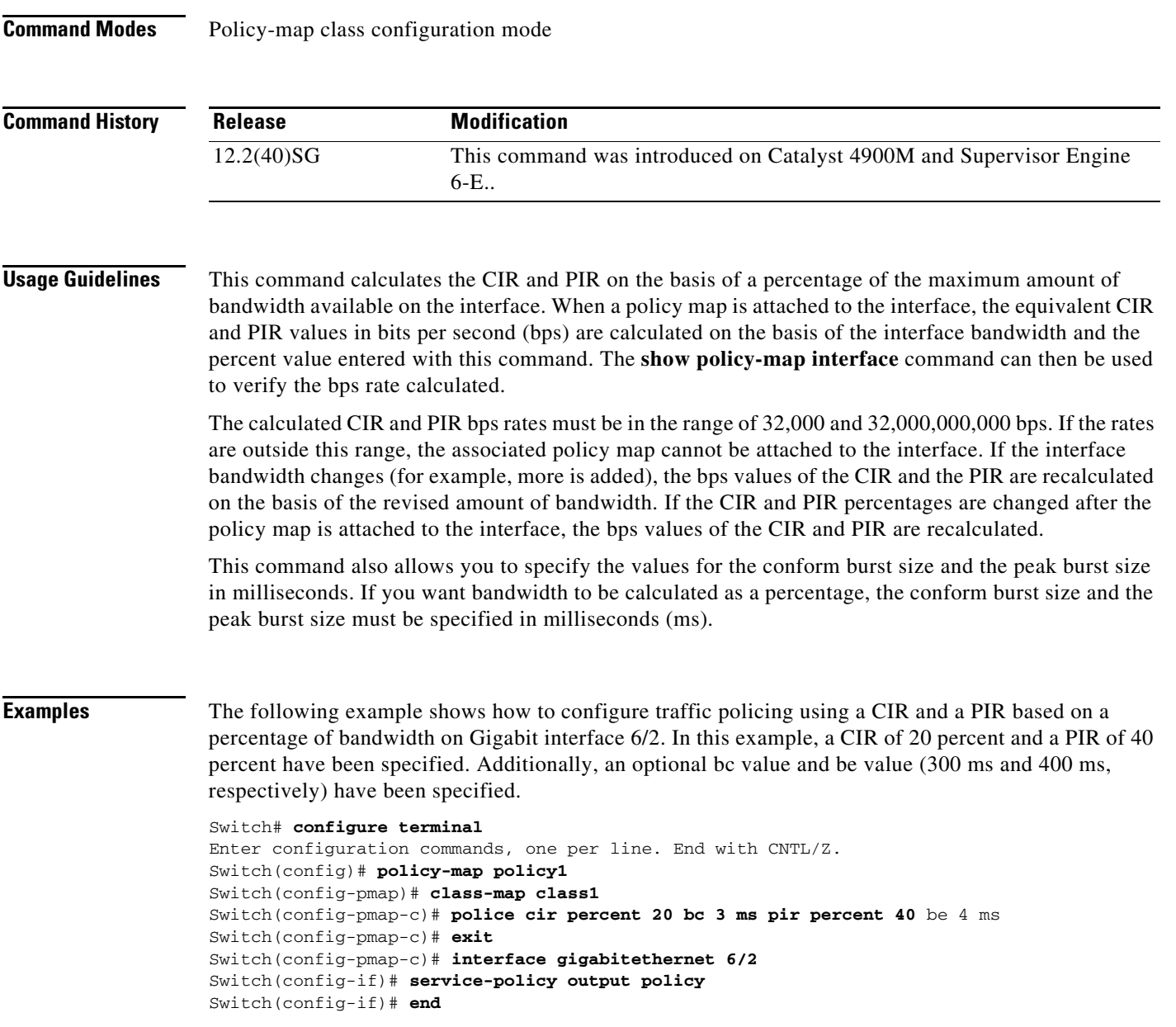

1

### **police rate**

To configure single or dual rate policer, use the **police rate** command in policy-map configuration mode. To remove traffic policing from the configuration, use the **no** form of this command.

#### **Syntax for Bytes Per Second**

- **police rate** *units* **bps** [**burst** *burst-in-bytes* **bytes**] [**peak-rate** *peak-rate-in-bps* **bps**] [**pack-burst** *peak-burst-in-bytes* **bytes**]
- **no police rate** *units* **bps** [**burst** *burst-in-bytes* **bytes**] [**peak-rate** *peak-rate-in-bps* **bps**] [**pack-burst** *peak-burst-in-bytes* **bytes**]

#### **Syntax for Percent**

**police rate percent** *percentage* [**burst** *ms* **ms**] [**peak-rate** *percent* **percentage**] [**pack-burst** *ms* **ms**]

**no police rate percent** *percentage* [**burst** *ms* **ms**] [**peak-rate** *percent* **percentage**] [**pack-burst** *ms* **ms**]

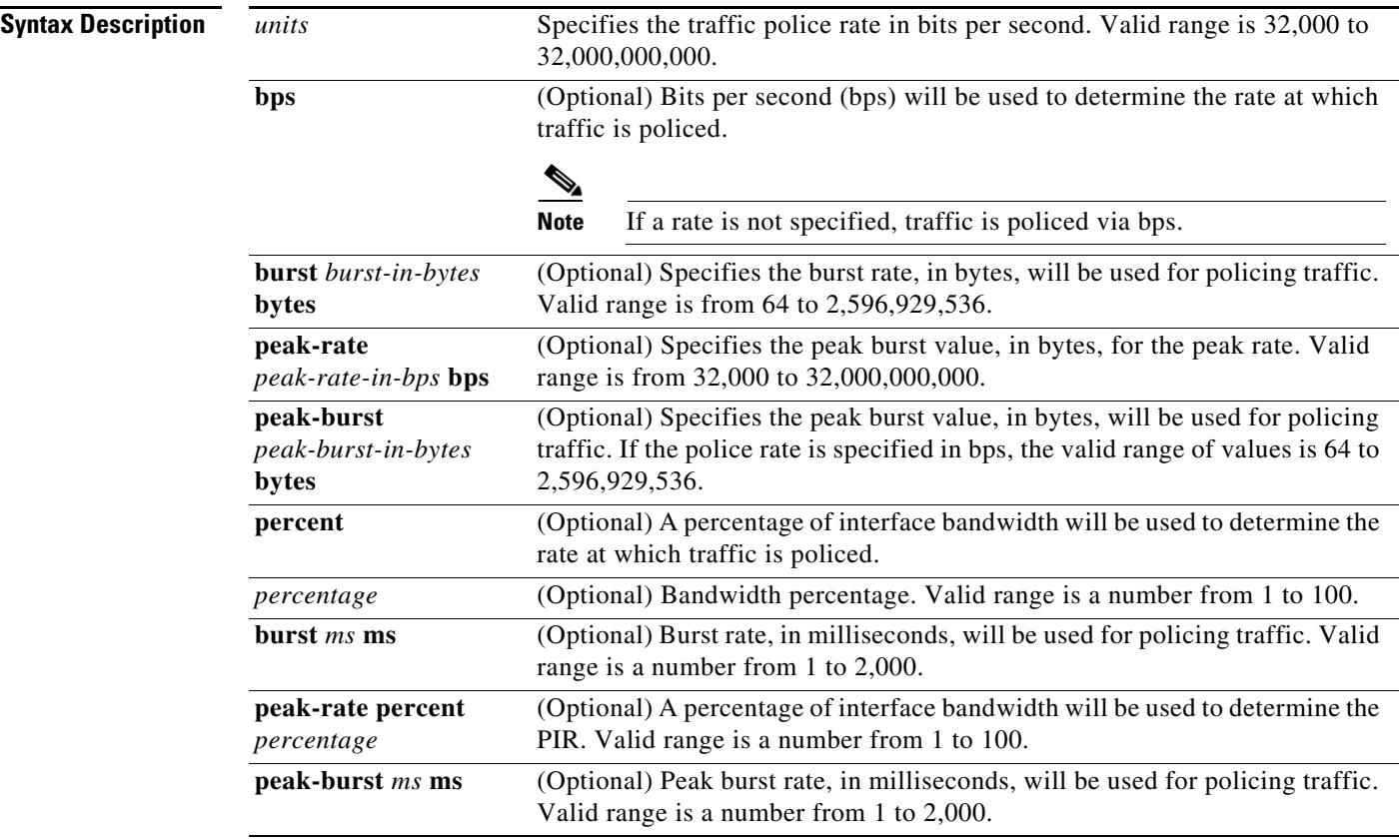

**Command Default** This command is disabled by default.

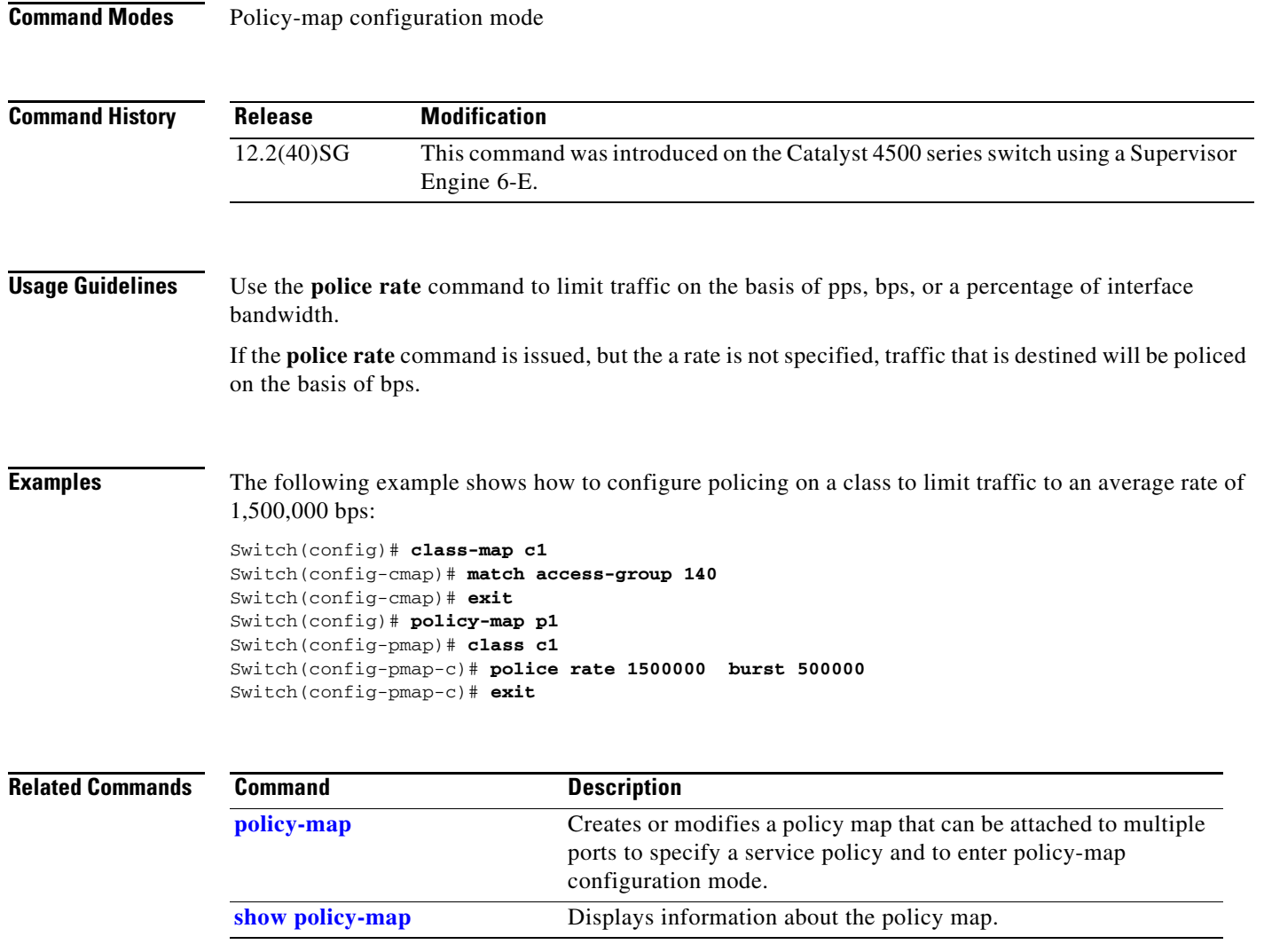

 $\mathbf I$ 

### <span id="page-271-0"></span>**police (two rates)**

To configure traffic policing using two rates, the committed information rate (CIR) and the peak information rate (PIR), use the **police** command in policy-map configuration mode. To remove two-rate traffic policing from the configuration, use the **no** form of this command.

- **police cir** *cir* [**bc** *conform-burst*] **pir** *pir* [**be** *peak-burst*] [**conform-action** *action* [**exceed-action** *action* [**violate-action** *action*]]]
- **no police cir** *cir* [**bc** *conform-burst*] **pir** *pir* [**be** *peak-burst*] [**conform-action** *action* [**exceed-action** *action* [**violate-action** *action*]]]

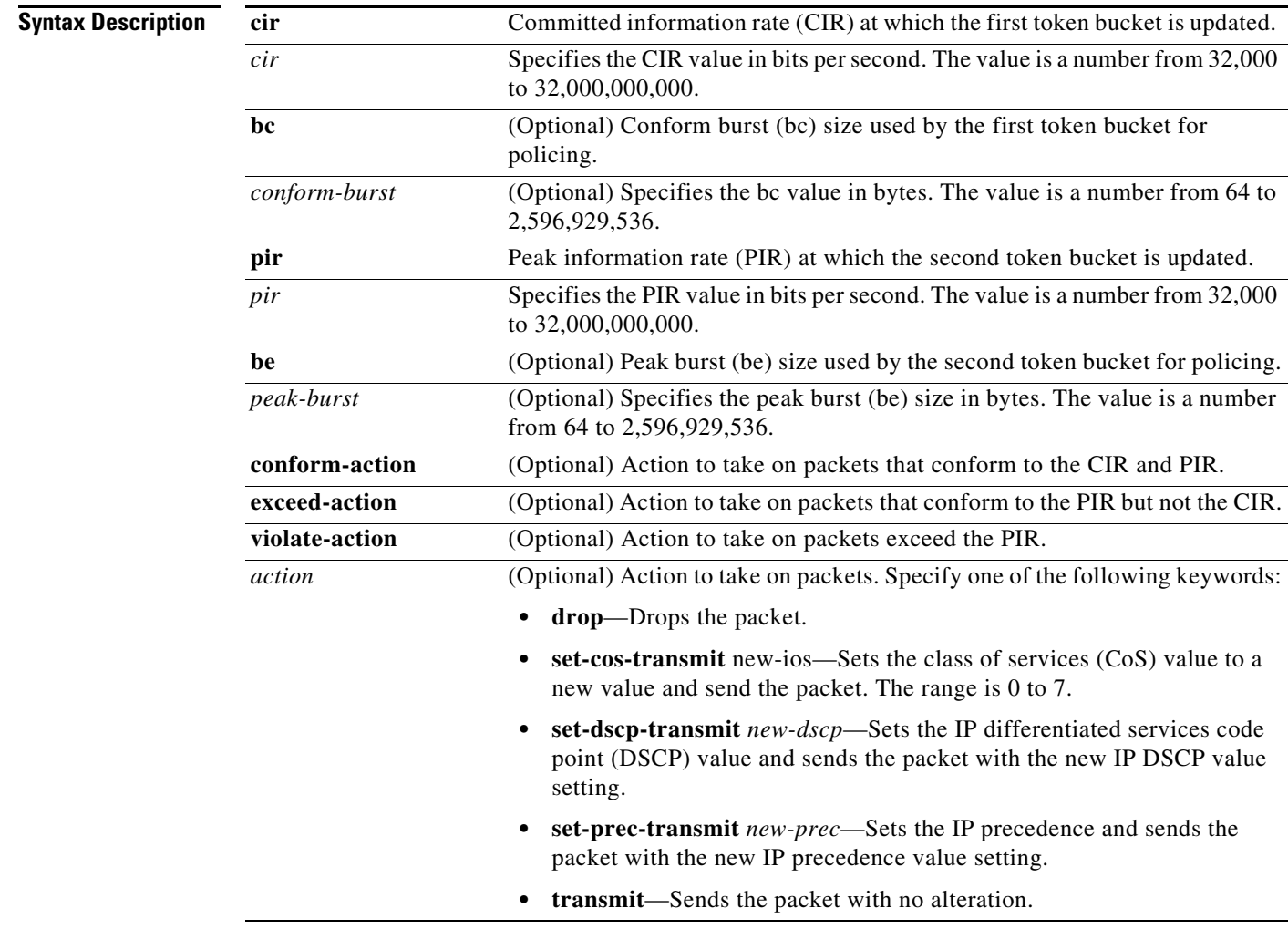

**Command Default** This command is disabled by default.

**Command Modes** Policy-map configuration mode

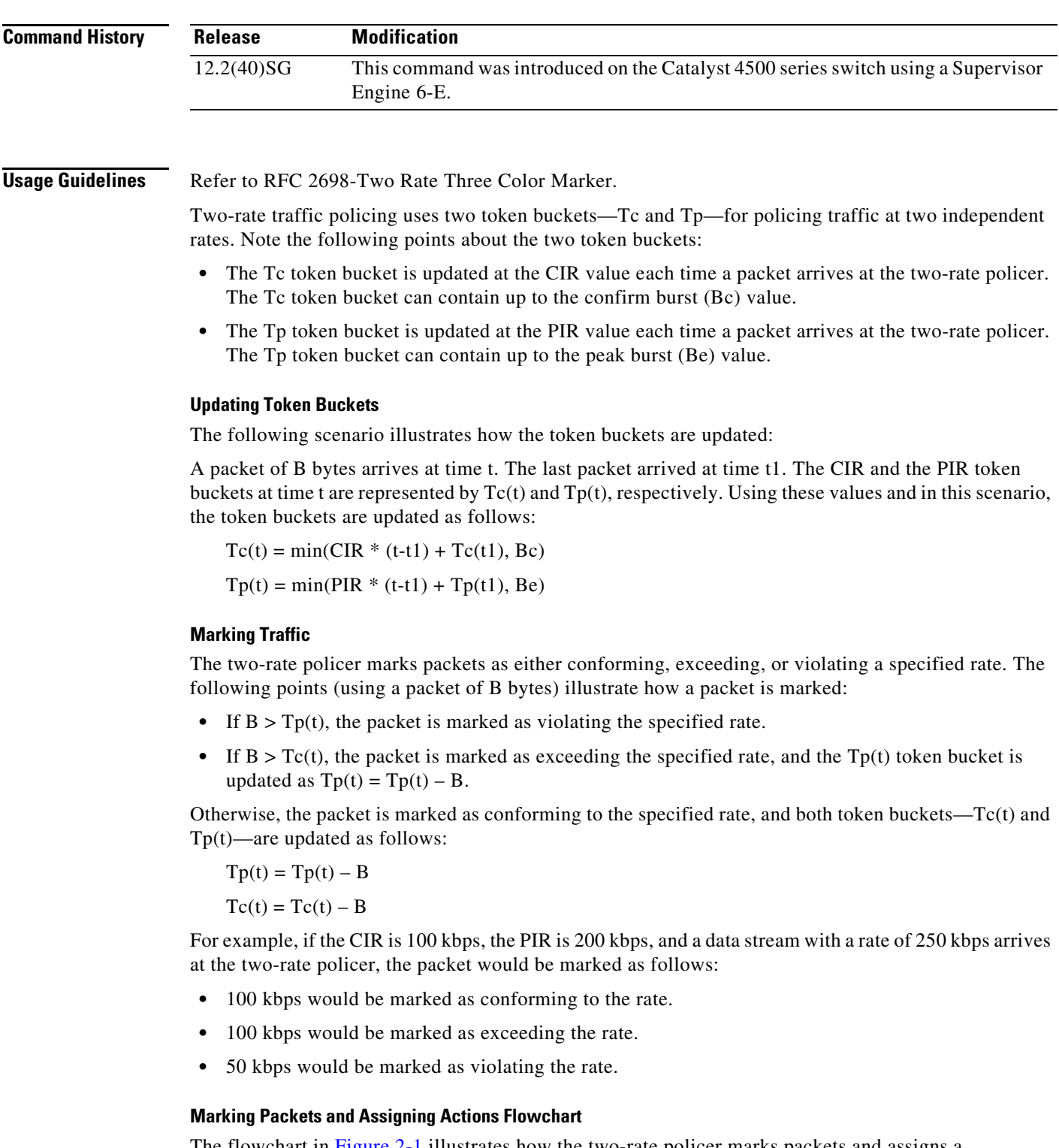

The flowchart in [Figure 2-1](#page-273-0) illustrates how the two-rate policer marks packets and assigns a corresponding action (that is, violate, exceed, or conform) to the packet.

I

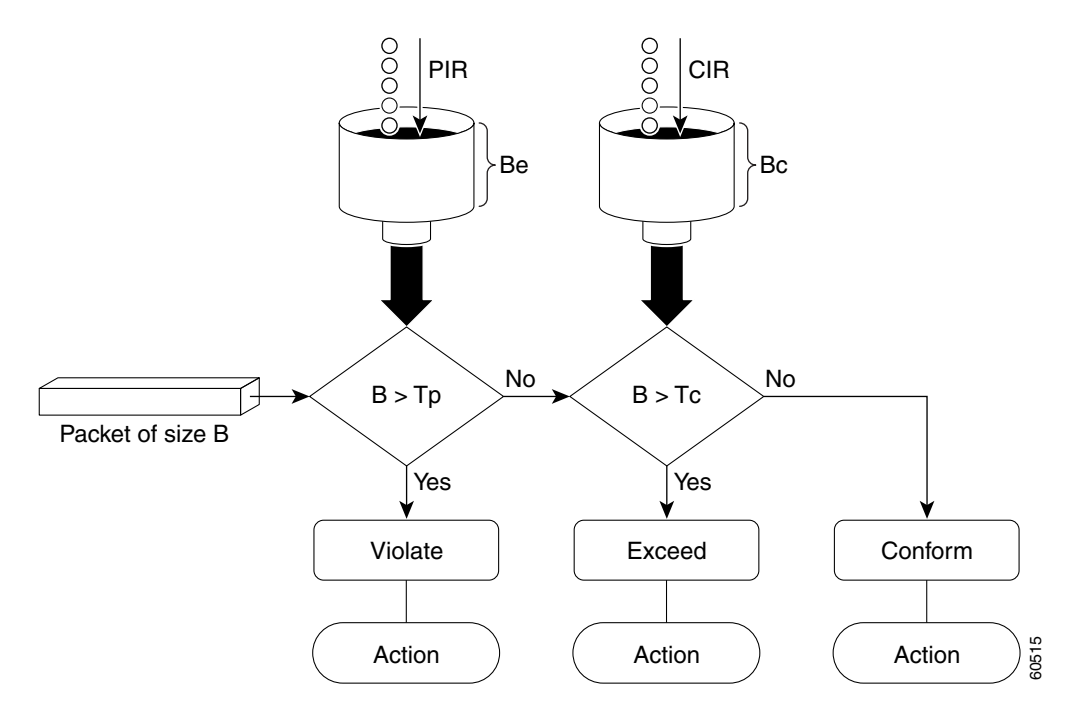

#### <span id="page-273-0"></span>*Figure 2-1 Marking Packets and Assigning Actions with the Two-Rate Policer*

**Examples** The following example shows how to configure two-rate traffic policing on a class to limit traffic to an average committed rate of 500 kbps and a peak rate of 1 Mbps:

```
Switch# configure terminal
Enter configuration commands, one per line. End with CNTL/Z.
Switch(config)# class-map police
Switch(config-cmap)# match access-group 101
Switch(config-cmap)# policy-map policy1
Switch(config-pmap)# class police
Switch(config-pmap-c)# police cir 500000 bc 10000 pir 1000000 be 10000 conform-action
transmit exceed-action set-prec-transmit 2 violate-action drop
Switch(config-pmap-c)# interface gigabitethernet 6/1
Switch(config-if)# service-policy output policy1
Switch(config-if)# end
Switch# show policy-map policy1
Policy Map policy1
 Class police
   police cir 500000 conform-burst 10000 pir 1000000 peak-burst 10000 conform-action 
transmit exceed-action set-prec-transmit 2 violate-action drop
```
Switch#

Traffic marked as conforming to the average committed rate (500 kbps) will be sent as is. Traffic marked as exceeding 500 kbps, but not exceeding 1 Mbps, will be marked with IP Precedence 2 and then sent. All traffic marked as exceeding 1 Mbps will be dropped. The burst parameters are set to 10000 bytes.

 $\mathbf I$ 

In the following example, 1.25 Mbps of traffic is sent ("offered") to a policer class:

```
Switch# show policy-map interface gigabitethernet 6/1
GigabitEthernet6/1
  Service-policy output: policy1
  Class-map: police (match all)
   148803 packets, 36605538 bytes
   30 second offered rate 1249000 bps, drop rate 249000 bps
   Match: access-group 101
   police:
    cir 500000 bps, conform-burst 10000, pir 1000000, peak-burst 100000
    conformed 59538 packets, 14646348 bytes; action: transmit
    exceeded 59538 packets, 14646348 bytes; action: set-prec-transmit 2
    violated 29731 packets, 7313826 bytes; action: drop
    conformed 499000 bps, exceed 500000 bps violate 249000 bps
  Class-map: class-default (match-any)
   19 packets, 1990 bytes
    30 seconds offered rate 0 bps, drop rate 0 bps
   Match: any
Switch#
```
The two-rate policer marks 500 kbps of traffic as conforming, 500 kbps of traffic as exceeding, and 250 kbps of traffic as violating the specified rate. Packets marked as conforming to the rate will be sent as is, and packets marked as exceeding the rate will be marked with IP Precedence 2 and then sent. Packets marked as violating the rate are dropped.

 $\mathbf I$ 

# <span id="page-275-0"></span>**policy-map**

To create or modify a policy map that can be attached to multiple ports to specify a service policy and to enter policy-map configuration mode, use the **policy-map** global configuration command. To delete an existing policy map and to return to global configuration mode, use the **no** form of this command.

**policy-map** *policy-map-name*

**no policy-map** *policy-map-name*

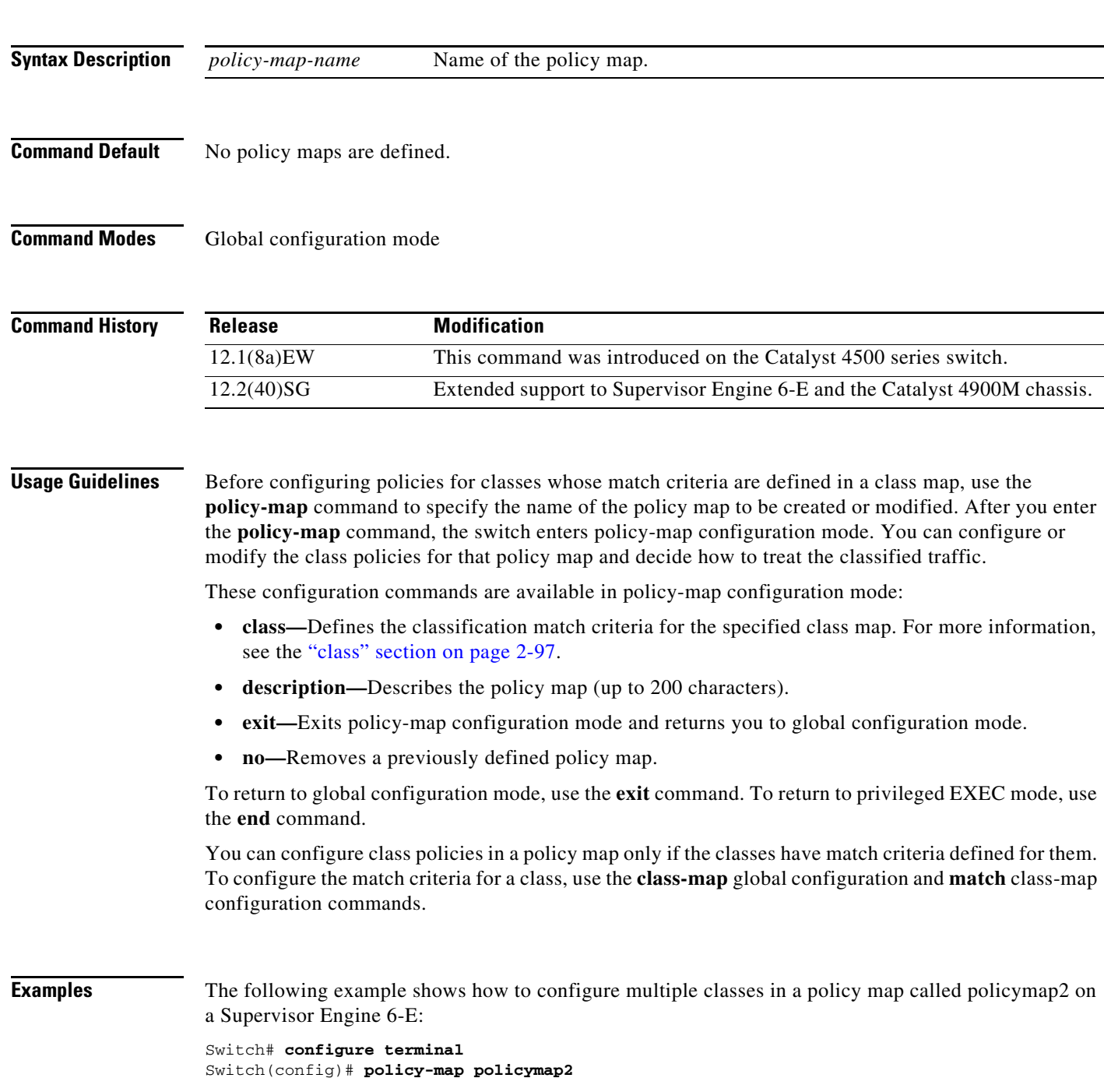

**Catalyst 4500 Series Switch Cisco IOS Command Reference—Release XE 3.10.0E**

 $\Gamma$ 

a ka

```
Switch(config-pmap)# class class1
Switch(config-pmap-c)# police 100000 20000 exceed-action 
Switch(config-pmap-c)# set-dscp-transmit cs3
Switch(config-pmap-c)# set-cos-transmit 3
Switch(config-pmap-c)# exit
Switch(config-pmap)# class class2
Switch(config-pmap-c)# police cir 32000 pir 64000 conform-action transmit exceed-action
Switch(config-pmap-c)# set-dscp-transmit cs3 violate-action drop
Switch(config-pmap-c)# exit
Switch(config-pmap)# class class3
Switch(config-pmap-c)# set dscp cs3 
Switch(config-pmap-c)# exit
Switch#
```
The following example shows how to delete the policy map called policymap2:

```
Switch# configure terminal
Switch(config)# no policy-map policymap2
Switch#
```
You can verify your settings by entering the **show policy-map** privileged EXEC command.

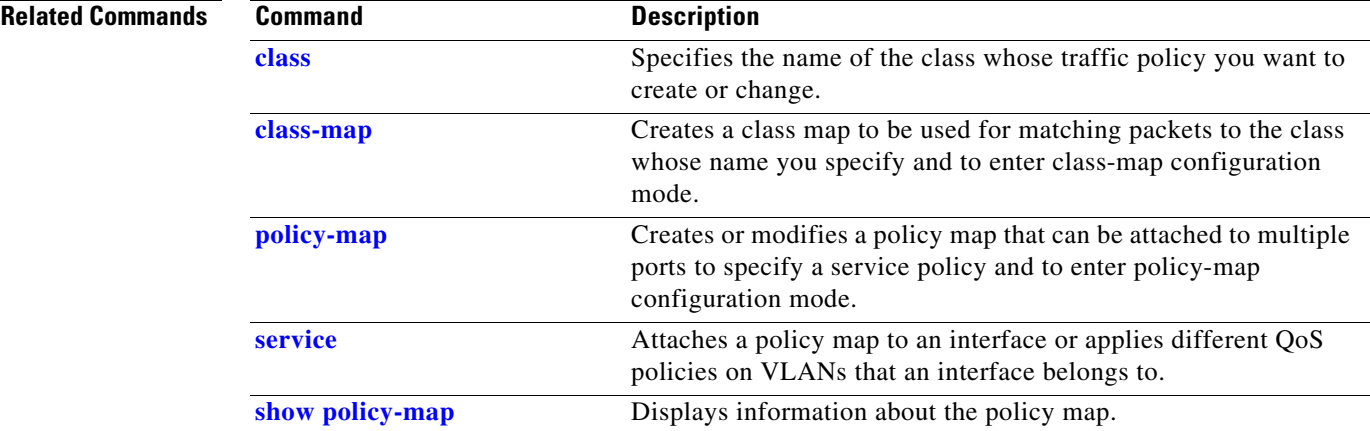

1

### **port-channel auto**

To enable the auto-lag feature on a switch globally, use the **port-channel auto** command in global configuration mode. To disable the auto-lag feature on the switch globally, use the **no** form of this command.

**port-channel auto**

**no port-channel auto**

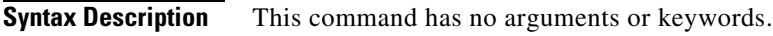

**Defaults** By default, the auto-LAG feature is disabled globally and is enabled on all port interfaces.

**Command Modes** Global configuration mode

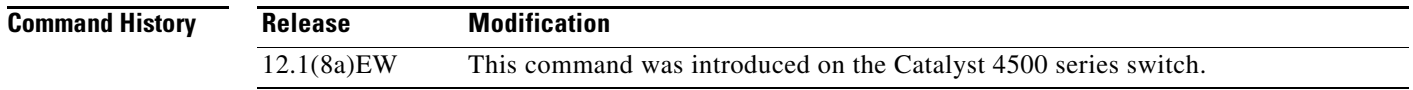

#### **Usage Guidelines** You can use the **show etherchannel auto** privileged EXEC command to verify if the EtherChannel was created automatically.

**Examples** This example shows how to enable the auto-LAG feature on the switch: Device(config)# **port-channel auto** 

a ka

## **port-channel load-balance**

To set the load-distribution method among the ports in the bundle, use the **port-channel load-balance** command. To reset the load distribution to the default, use the **no** form of this command.

**port-channel load-balance** *method*

**no port-channel load-balance**

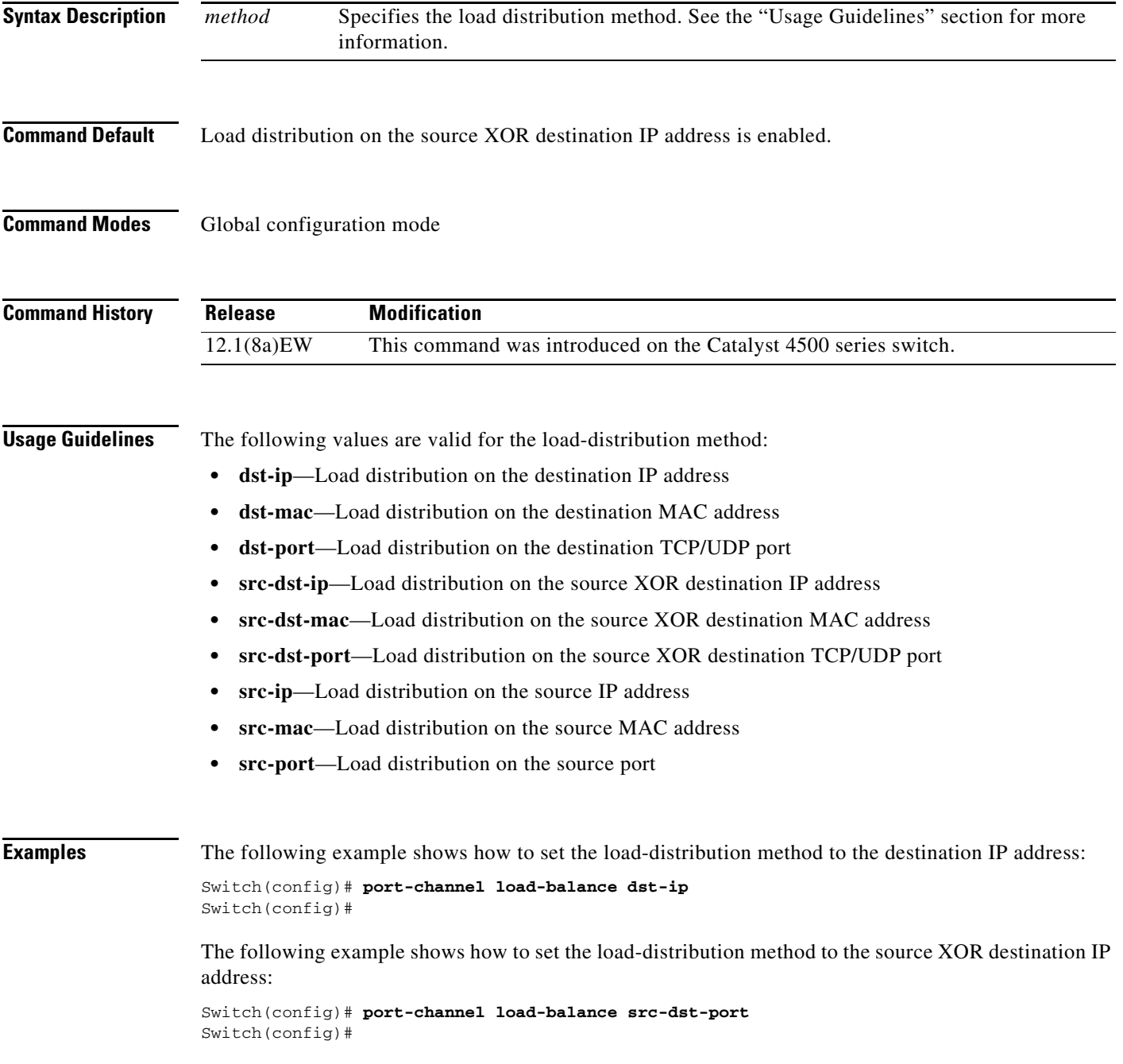

 $\mathsf I$ 

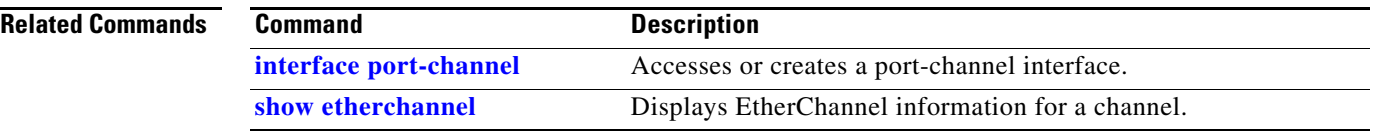

П

 $\Gamma$ 

### **port-channel standalone-disable**

To disable the EtherChannel standalone option in a port channel, use the **port-channel standalone-disable** command in interface configuration mode. To enable this option, use the no form of this command.

**port-channel standalone-disable**

**no port-channel standalone-disable**

- **Syntax Description** This command has no arguments or keywords.
- **Command Default** The standalone option is disabled.

**Command Modes** Interface configuration mode

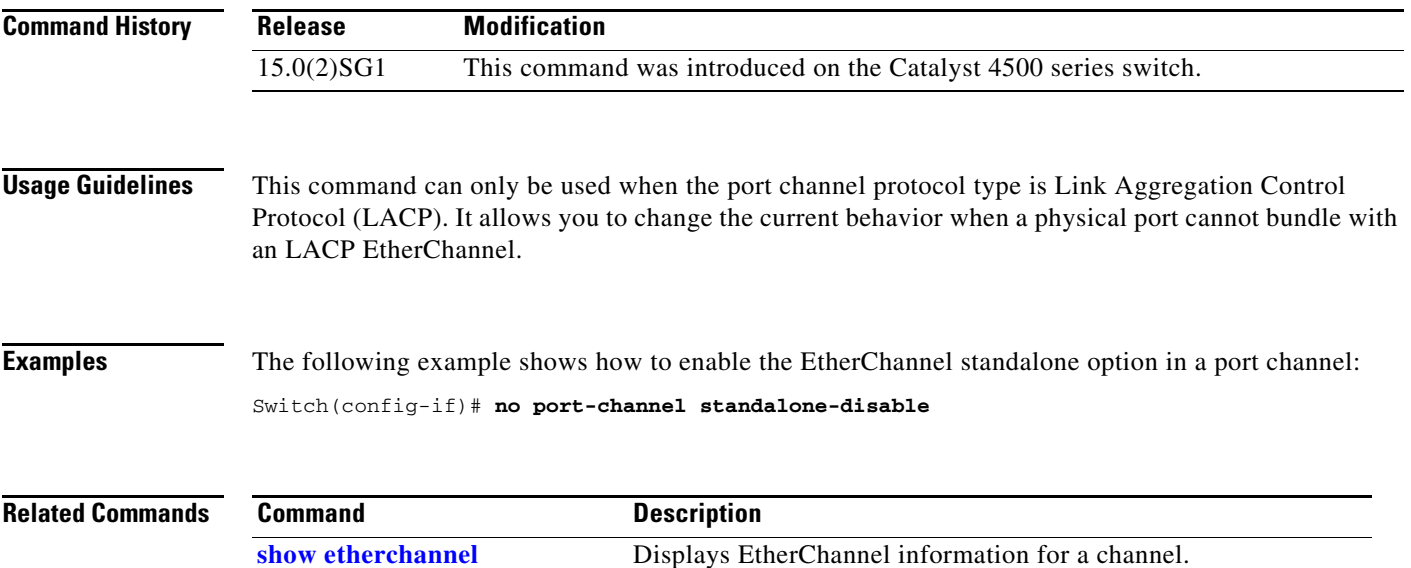

 $\mathbf l$ 

 $\mathsf I$ 

# <span id="page-281-0"></span>**port-security mac-address**

To configure a secure address on an interface for a specific VLAN or VLAN range, use the **port-securit**y **mac-address** command.

**port-security mac-address** *mac\_address*

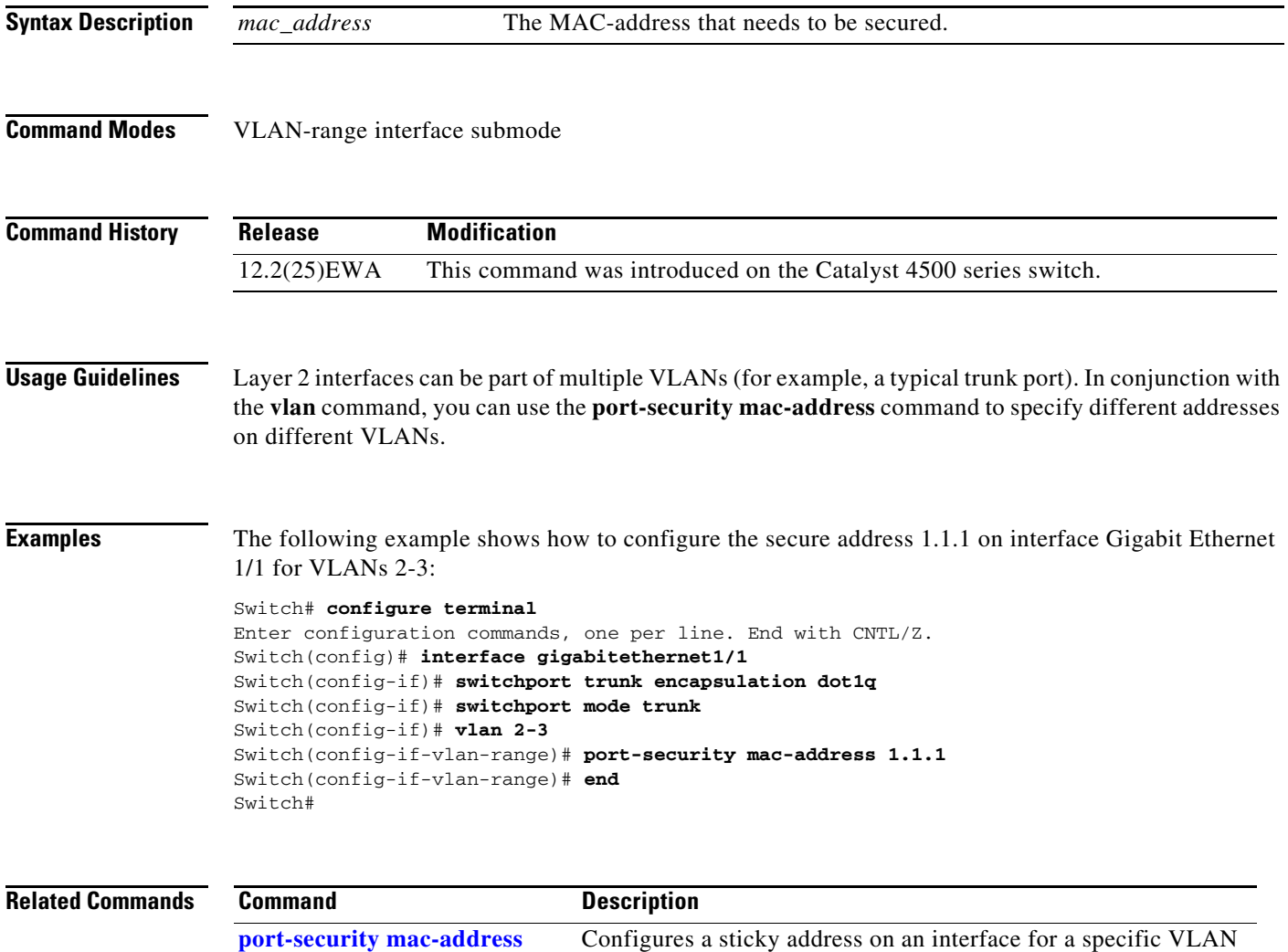

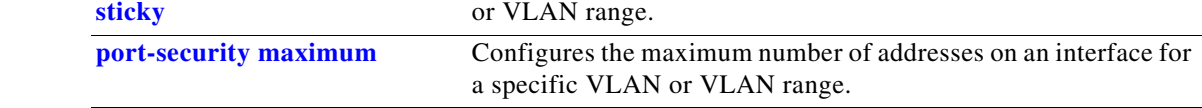

## <span id="page-282-0"></span>**port-security mac-address sticky**

To configure a sticky address on an interface for a specific VLAN or VLAN range, use the **port-security mac-address sticky** command.

**port-security mac-address sticky** *mac\_address*

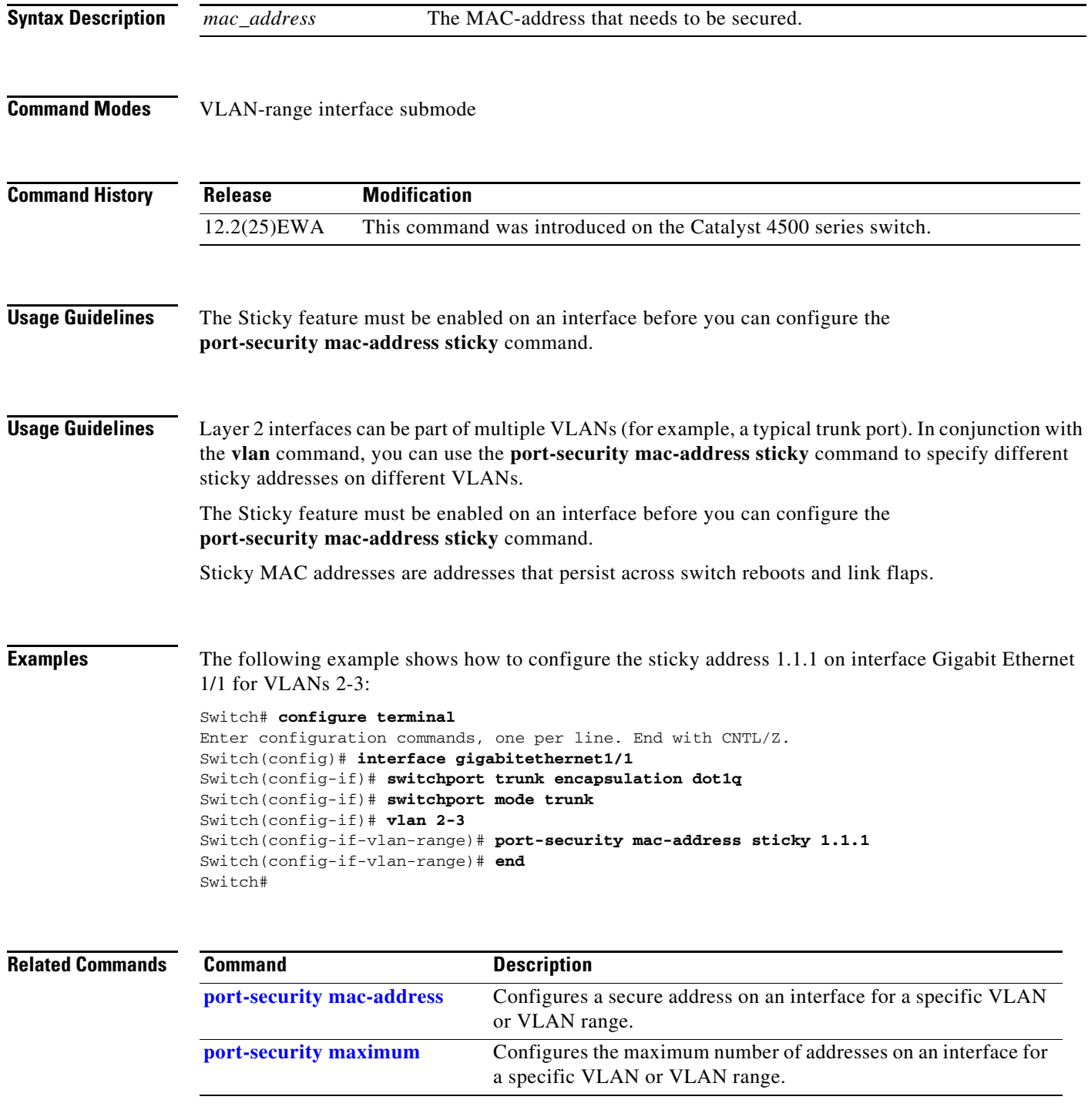

 $\mathsf I$ 

# <span id="page-283-0"></span>**port-security maximum**

To configure the maximum number of addresses on an interface for a specific VLAN or VLAN range, use the **port-security maximum** command.

**port-security maximum** *max\_value*

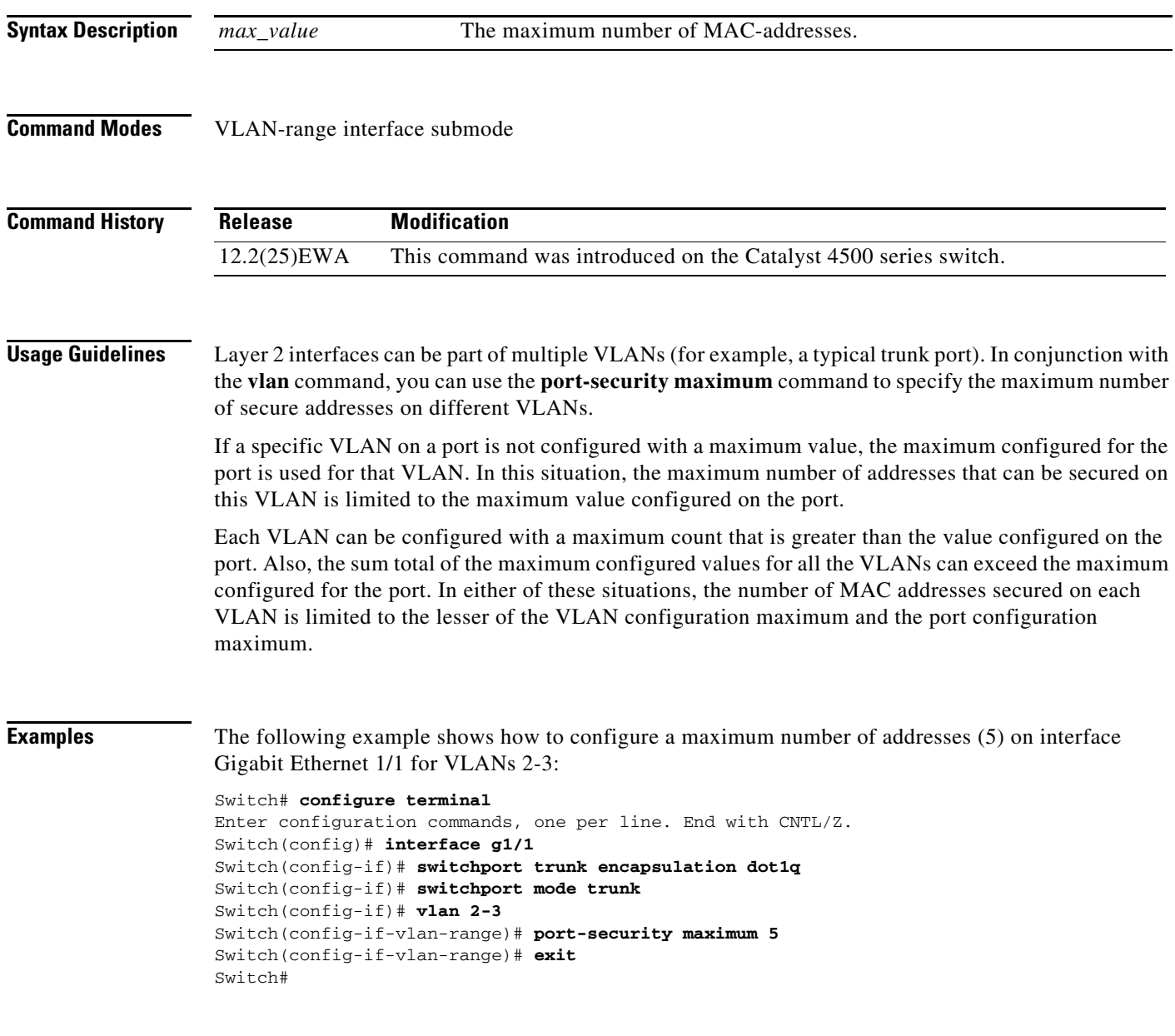

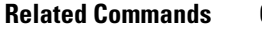

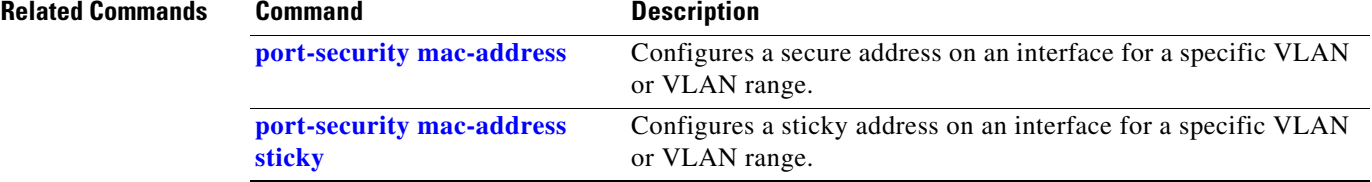

 $\mathsf I$ 

## **power dc input**

To configure the power DC input parameters on the switch, use the **power dc input** command. To return to the default power settings, use the **no** form of this command.

**power dc input** *watts*

**no power dc input** 

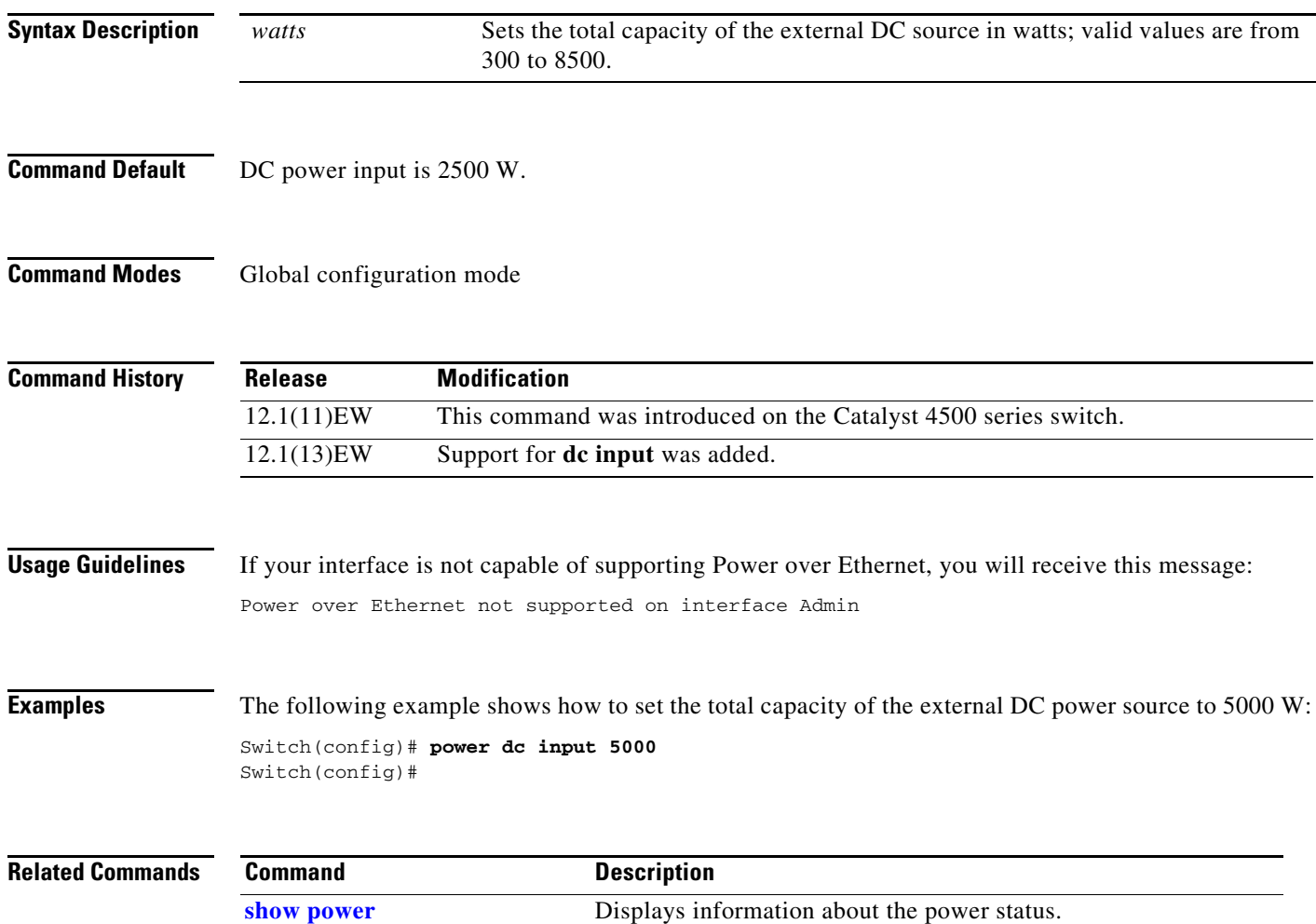

### **power efficient-ethernet auto**

To enable EEE, use the **power efficient-ethernet auto** command. To disable EEE, use the **no** form of this command.

**power efficient-ethernet auto**

**no power efficient-ethernet auto**

- **Syntax Description** This command has no arguments or keywords.
- **Command Default** EEE is disabled
- **Command Modes** Global configuration mode

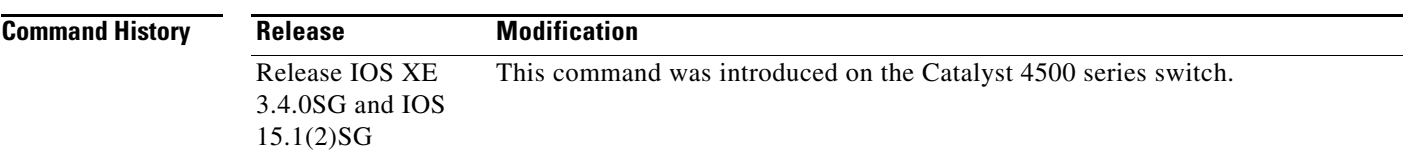

**Usage Guidelines** EEE is supported on WS-X4748-UPOE+E and WS-X4748-RJ45-E.

EEE defines support for physical layer devices (PHYs) to operate in Low Power Idle (LPI) mode. When enabled, EEE supports QUIET times during low link utilization allowing both sides of a link to disable portions of each PHY's operating circuitry and save power. This functionality is provided per port and is not enabled by default. To avoid issues with EEE functionality on any port during run-time, Cisco provides the **power efficient-ethernet auto** command to enable or disable EEE.

Because EEE relies on Auto Negotiation pulse to determine whether to activate EEE, the port must initially enable auto negotiation. Furthermore, EEE is the correct action provided the speed is auto 100M, auto 1000M, or auto 100M and 1000M. 10M (either auto or forced mode) does not require EEE for power saving.

**Examples** The following example shows how to enable EEE:

Switch# **config t** Switch(config)# **interface gigabitethernet 1/1** Switch(config-if)# **power efficient-ethernet auto** Switch(config-if)# **exit**

 $\mathsf I$ 

# **power inline**

To set the inline-power state for the inline-power-capable interfaces, use the **power inline** command. To return to the default values, use the **no** form of this command.

**power inline** {**auto** [**max** *milliwatt*] | **never** | **static** [**max** *milliwatt*] | **consumption** *milliwatt*}

**no power inline**

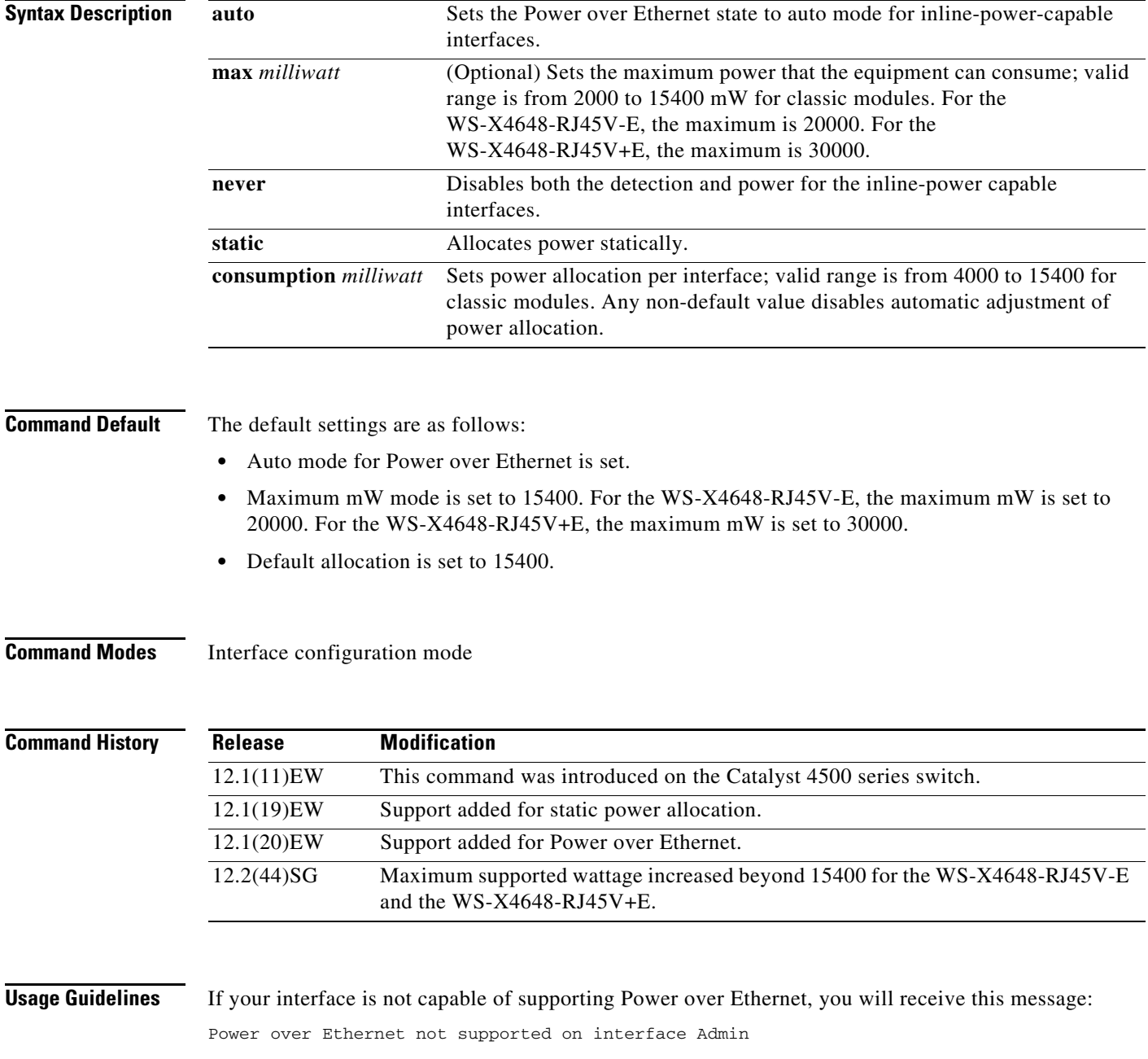
**Examples** The following example shows how to set the inline-power detection and power for the inline-power-capable interfaces:

```
Switch# configure terminal
Enter configuration commands, one per line. End with CNTL/Z.
Switch(config)# interface fastethernet 4/1
Switch(config-if)# power inline auto
Switch(config-if)# end
Switch#
```
The following example shows how to disable the inline-power detection and power for the inline-power-capable interfaces:

```
Switch# configure terminal
Enter configuration commands, one per line. End with CNTL/Z.
Switch(config)# interface fastethernet 4/1
Switch(config-if)# power inline never
Switch(config-if)# end
Switch#
```
The following example shows how to set the permanent Power over Ethernet allocation to 8000 mW for Fast Ethernet interface 4/1 regardless what is mandated either by the 802.3af class of the discovered device or by any CDP packet that is received from the powered device:

```
Switch# configure terminal
Enter configuration commands, one per line. End with CNTL/Z.
Switch(config)# interface fastethernet 4/1
Switch(config-if)# power inline consumption 8000
Switch(config-if)# end
Switch#
```
The following example shows how to pre-allocate Power over Ethernet to 16500 mW for Gigabit Ethernet interface 2/1 regardless of what is mandated either by the 802.3af class of the discovered device or by any CDP packet that is received from the powered device:

```
Switch# configure terminal
Enter configuration commands, one per line. End with CNTL/Z.
Switch(config)# interface gigabitethernet 2/1
Switch(config-if)# power inline static max 16500
Switch(config-if)# end
Switch#
```
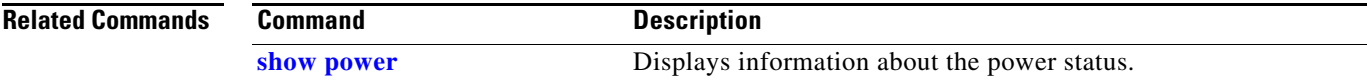

 $\mathsf I$ 

# **power inline consumption**

To set the default power that is allocated to an interface for all the inline-power-capable interfaces on the switch, use the **power inline consumption** command. To return to the default values, use the **no** form of this command.

**power inline consumption default** *milliwatts*

**no power inline consumption default** 

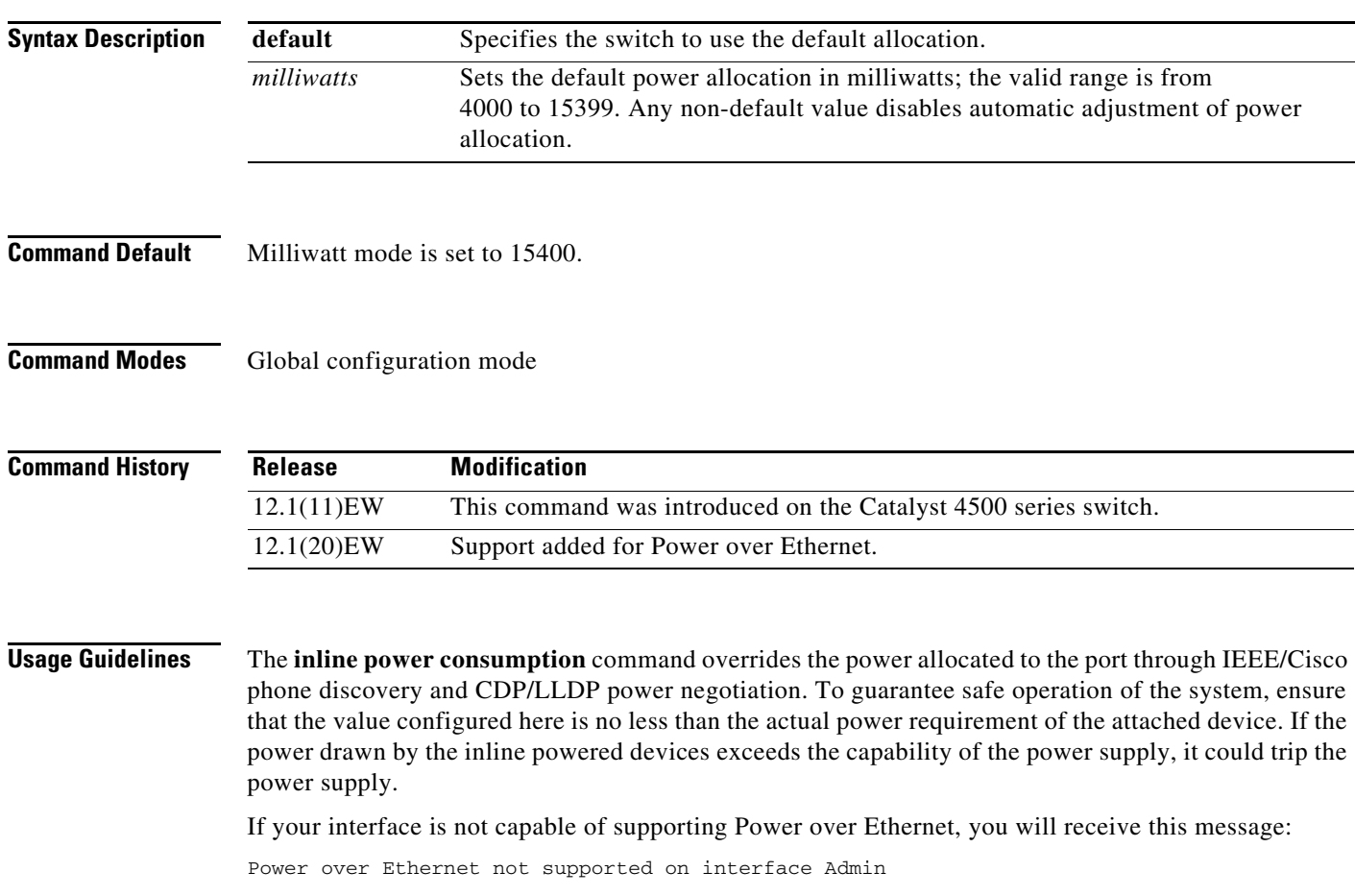

 $\overline{\phantom{a}}$ 

**Examples** The following example shows how to set the Power over Ethernet allocation to use 8000 mW, regardless of any CDP packet that is received from the powered device:

> Switch# **configure terminal** Enter configuration commands, one per line. End with CNTL/Z. Switch(config)# **power inline consumption default 8000** Switch(config)# **end** Switch#

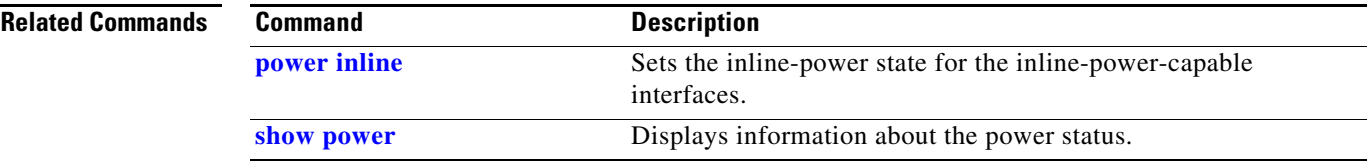

Ι

### **power inline four-pair forced**

**Note** This command is available only on Supervisor Engine 7-E, Supervoisor Engine 7L-E, and Supervisor Engine 8-E.

To automatically enable power on both signal and spare pairs from a switch port, provided the end-device is PoE capable on both signal and spare pairs but does not support the CDP or LLDP extensions required for UPOE, use the **power inline four-pair forced** command.

### **power inline four-pair forced**

**Syntax Description** This command has no arguments or keywords. **Command Default** None **Command Modes** Interface configuration mode **Command History Usage Guidelines** Although IEEE 802.at only provides for power up to 30W per port, the WS-X4748-UPOE+E module can provide up to 60W using the spare pair of an RJ45 cable (wires 4,5,7,8) with the signal pair (wires 1,2,3,6). Power on the spare pair is enabled when the switch port and end-device mutually identify themselves as UPOE capable using CDP or LLDP and the end-device requests for power on the spare pair to be enabled. When the spare pair is powered, the end-device can negotiate up to 60W power from the switch using CDP or LLDP. If the end-device is PoE capable on both signal and spare pairs but does not support the CDP or LLDP extensions required for UPOE, then the following configuration automatically enables power on both signal and spare pairs from the switch port **Examples** The following example shows how to automatically enable power on both signal and spare pairs from switch port gigabit ethernet 2/1: Switch# **configure terminal** Enter configuration commands, one per line. End with CNTL/Z. Switch(config)# **interface gigabitethernet 2/1** Switch(config-if)# **power inline four-pair forced** Switch(config-if)# **shutdown**  Switch(config-if)# **no shutdown** Switch(config-if)# **end** Switch# **Release Modification** 15.0(2)SG This command was introduced on the Catalyst 4500 series switch using a Supervisor Engine 7-E and 7L-E.

 $\mathbf{I}$ 

Do not enter this command if the end-device is incapable of sourcing inline power on the spare pair or if the end-device supports the CDP or LLDP extensions for UPOE.

Ι

## **power inline logging global**

To enable console messages that show when a PoE device has been detected and to show when a PoE device has been removed, use the **power inline logging global** command.

**power inline logging global**

**Syntax Description** This command has no arguments or keywords. **Command Default** Disabled **Command Modes** Global configuration mode **Command History Usage Guidelines** Be aware of the potential for console flooding if this command is used on a switch connected to several PoE devices. **Examples** The following example shows how to globally enable PoE status messaging on each interface: To enable PoE event logging, you use the **logging event poe-status global** command: Switch# **conf terminal** Enter configuration commands, one per line. End with CNTL/Z. Switch(config)# **power inline logging global** Switch(config)# **int gigabitEthernet 5/5** Switch(config-if)# **shut** Switch(config-if)# \*Oct 17 12:02:48.407: %ILPOWER-5-IEEE\_DISCONNECT: Interface Gi5/5: PD removed Switch(config-if)# **no shut** Switch(config-if)# \*Oct 17 12:02:54.915: %ILPOWER-7-DETECT: Interface Gi5/5: Power Device detected: IEEE PD **Release Modification** 15.0(2)SG2/ XE 3.2.2SG This command was introduced on the Catalyst 4500 series switch.

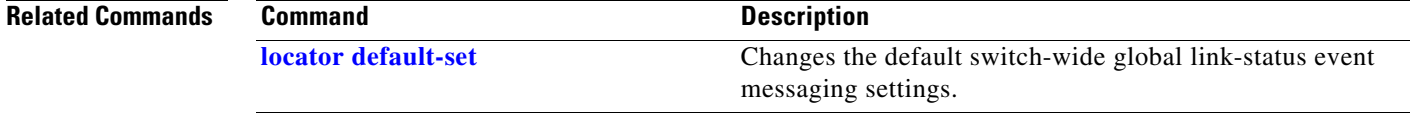

 $\mathbf{I}$ 

# **power inline police**

To configure Power over Ethernet policing on a particular interface, use the **power inline police**  command. The **no** form of the command disables PoE policing on an interface.

**power inline police** [**action**] [**errdisable** | **log**]

**no power inline police** [**action**] [**errdisable** | **log**]

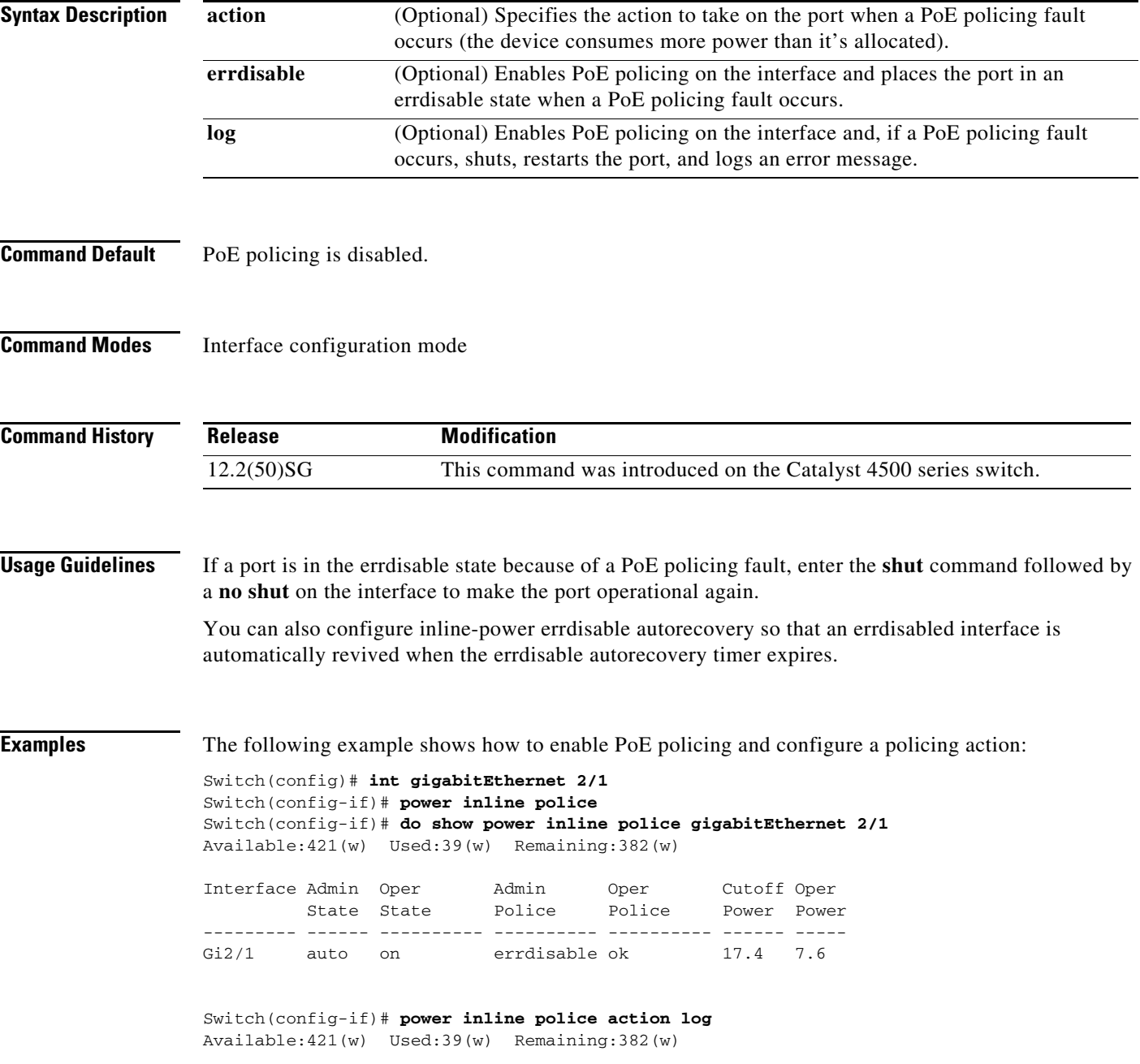

 $\overline{\phantom{a}}$ 

 $\mathsf I$ 

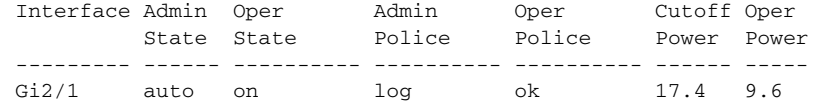

### **Related Con**

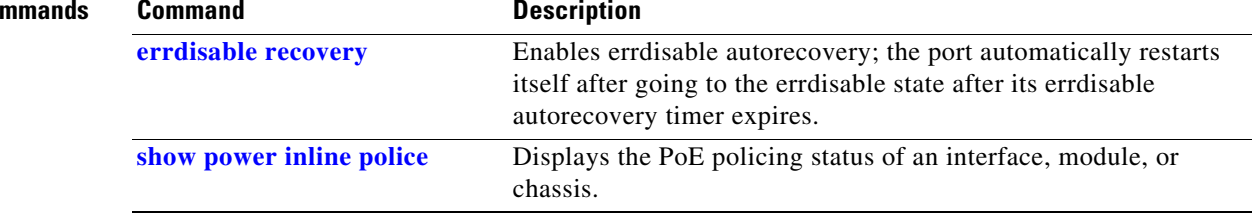

П

 $\sqrt{ }$ 

# **power redundancy combined max inputs**

To configure the power settings for the chassis specifically for 'Combined Mode Resiliency', use the **power redundancy combined max inputs** command. To return to the default setting, use the **default**  form of this command.

 $\begin{picture}(180,170)(-20,17){\line(1,0){10}} \put(10,17){\line(1,0){10}} \put(10,17){\line(1,0){10}} \put(10,17){\line(1,0){10}} \put(10,17){\line(1,0){10}} \put(10,17){\line(1,0){10}} \put(10,17){\line(1,0){10}} \put(10,17){\line(1,0){10}} \put(10,17){\line(1,0){10}} \put(10,17){\line(1,0){10}} \put(10,17){\line(1,0){10}}$ 

**Note** This feature only applies in combined mode when both power supply bays contain the 4200 W AC, 6000 W AC, or 9000W power supply.

**power redundancy combined max inputs {***x* | *y***}**

**default power redundancy combined max inputs**

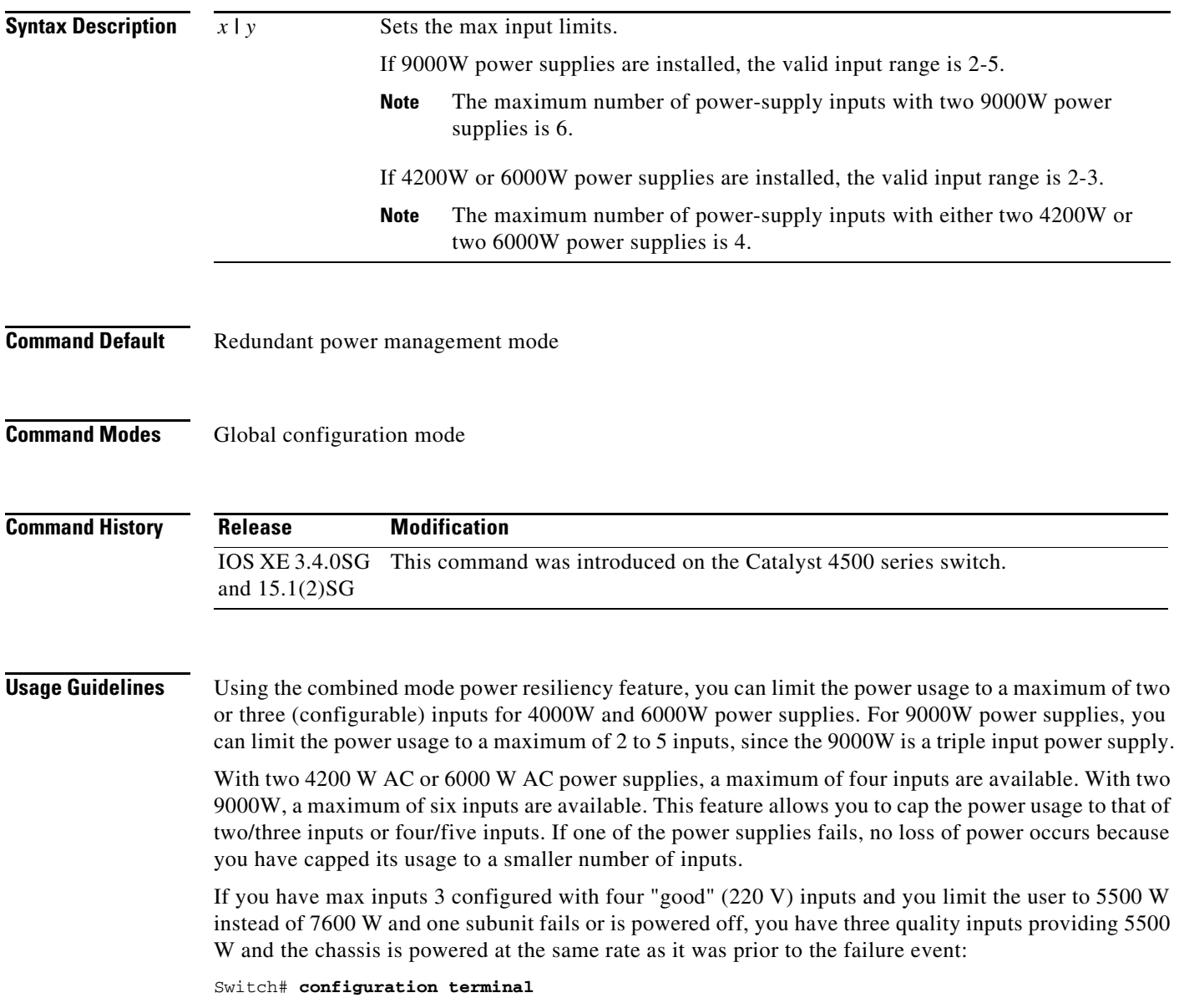

 $\mathbf I$ 

```
Enter configuration commands, one per line. End with CNTL/Z.
Switch(config)# power redundancy combined max inputs 3
Switch(config)# end
Switch#
14:32:01: %SYS-5-CONFIG_I: Configured from console by console
```
Here is the output of the **show power** command prior to invoking this feature:

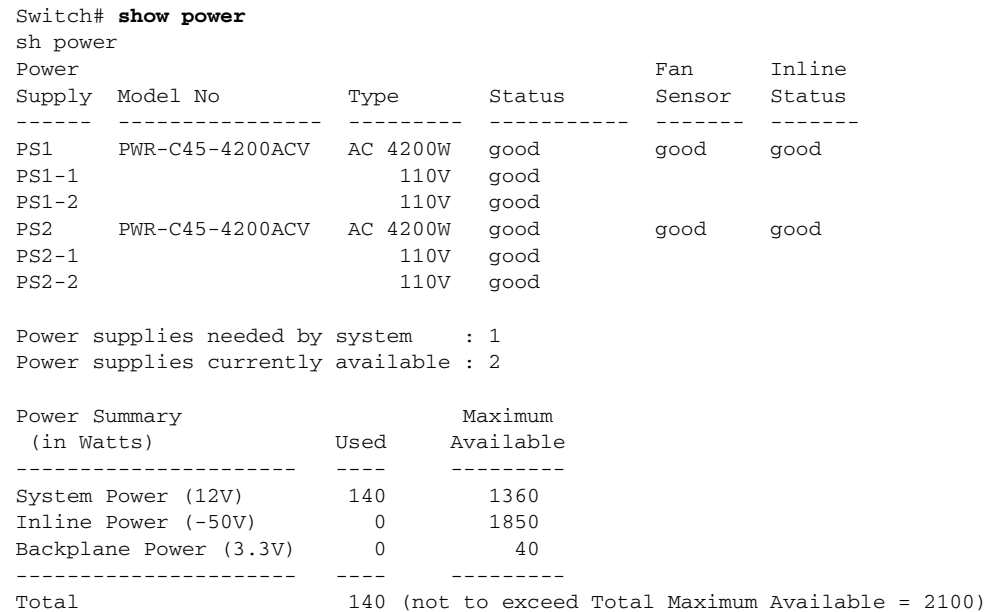

Here is the output after invoking this feature. The combined mode was indicated before **Power supplies needed = 2** in the output of the **show power** command, combined mode is now indicated by the phrase **Power supplies needed by system: 2 Maximum Inputs = 3**.

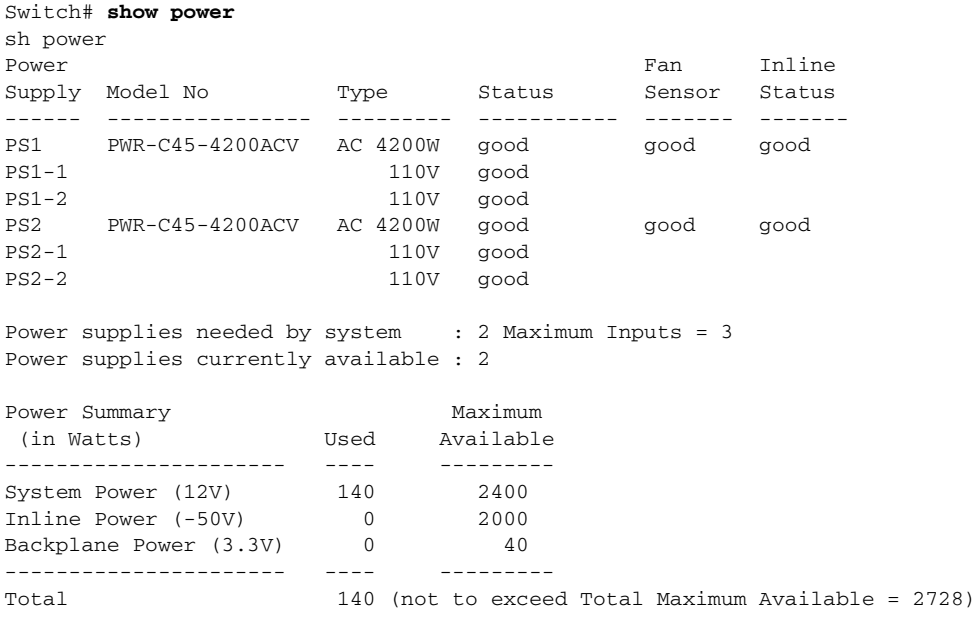

Switch#

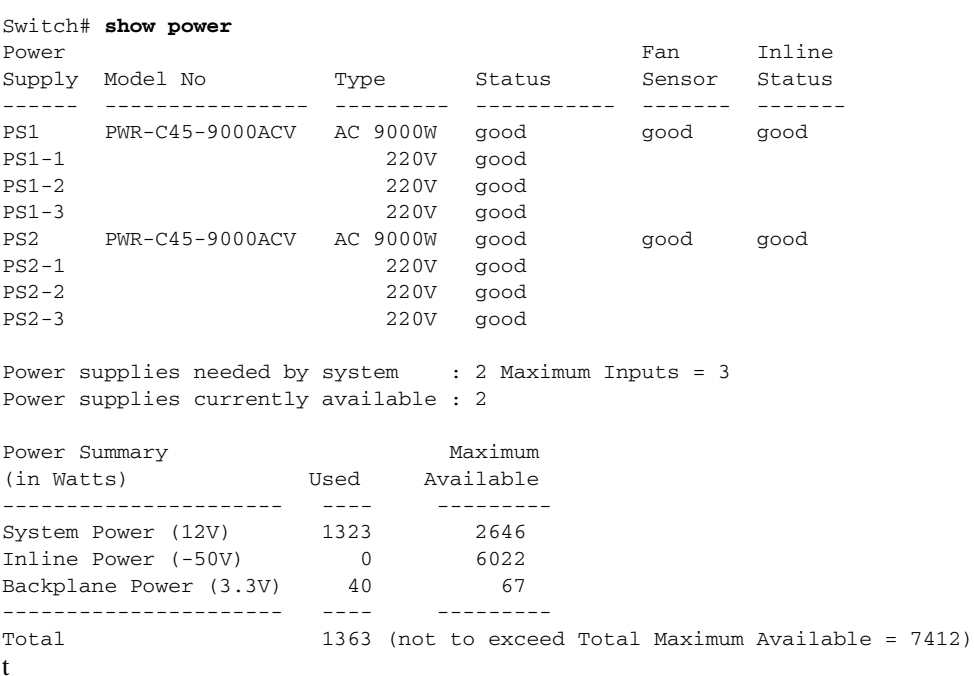

Here's another example of combined mode resiliency with 9000W power supply with a maximum of six active inputs, limited to 3 inputs:

 $\mathbf I$ 

**Examples** The following example shows how to configure the combined mode resiliency feature when a 9000W AC power supply is detected.

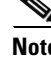

**Note** The power usage is limited to four or five inputs.

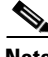

**Note** The maximum inputs part of the command is ignored by all power supplies other than 9000 W AC.

```
Switch# configure terminal
Switch(config)# power redundancy combined max inputs {2 | 5}
```
The following example shows how to configure the combined mode resiliency feature if f a 9000W AC power supply is not detected.

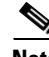

**Note** The power usage is limited to two or three inputs.

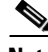

**Note** The maximum inputs part of the command is ignored by all power supplies other than the 4200 W AC or 6000 W AC.

```
Switch# configure terminal
Switch(config)# power redundancy combined max inputs {2 | 3}
```
H

٦

 $\overline{\phantom{a}}$ 

 $\mathsf I$ 

 $\overline{\phantom{a}}$ 

a ka

# **power redundancy-mode**

To configure the power settings for the chassis, use the **power redundancy-mode** command. To return to the default setting, use the **default** form of this command.

**power redundancy-mode** {**redundant** | **combined**}

**default power redundancy-mode**

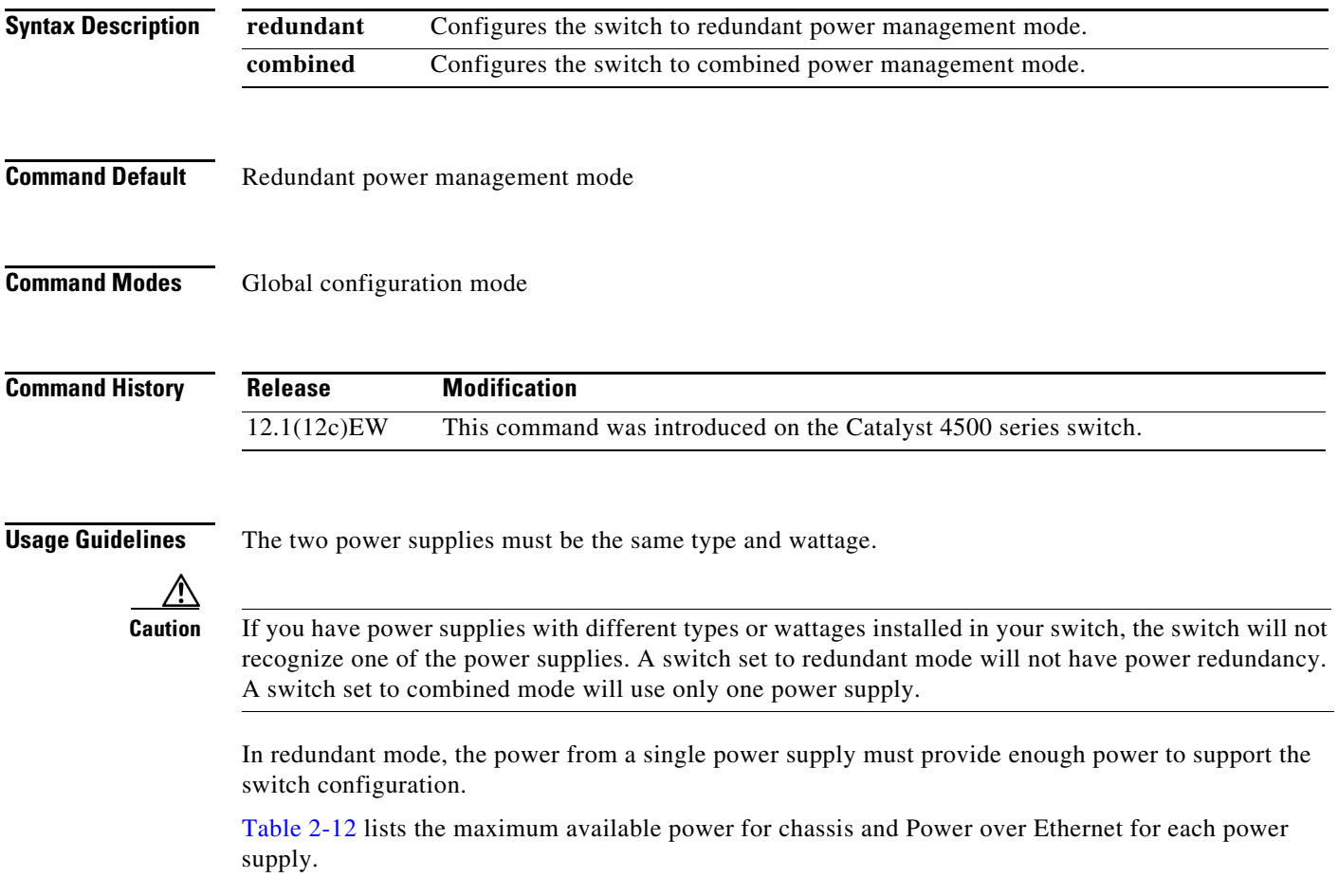

Ι

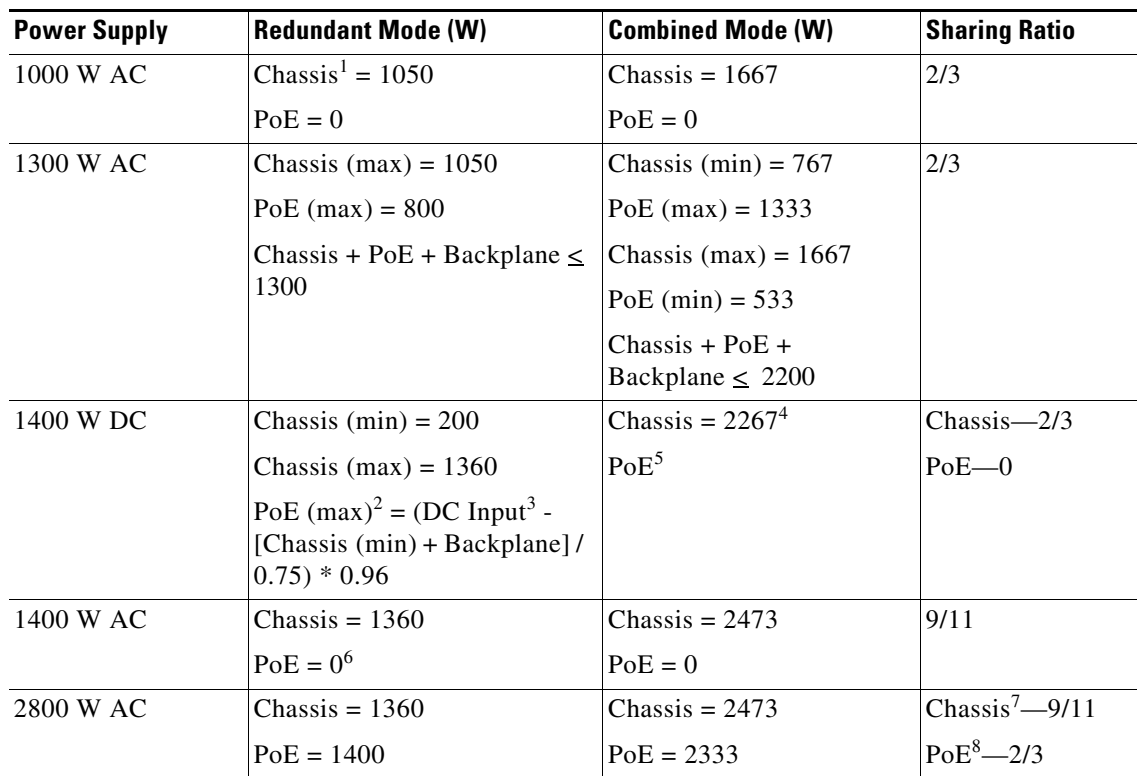

<span id="page-301-0"></span>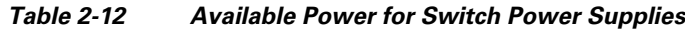

1. Chassis power includes power for the supervisor engine(s), all line cards, and the fan tray.

2. The efficiency for the 1400 W DC power supply is 0.75, and 0.96 is applied to PoE.

3. DC input can vary for the 1400 W DC power supply and is configurable. F.

4. Not available for PoE.

5. Not available for PoE.

6. No voice power.

7. Data-only.

8. Inline power.

**Special Considerations for the 4200 W AC, 6000 W AC, and 9000W Power Supplies**

The 4200 W AC and 6000 W AC power supply has two inputs: each can be powered at 110 or 220 V.

The 9000 W AC power supply has three inputs: each can be powered at 110 or 220V.

As with other power supplies, the two power supplies must be of the same type (6000 W AC or 4200 W AC or 9000 W AC). Otherwise, the right power supply is put in err-disable state and the left one is selected. In addition, all the inputs to the chassis must be at the same voltage. In redundant mode, the inputs to the left and right power supplies must be identical. If the left and right power supplies are powered in redundant mode, the power values is based on the power supply with the higher output wattage.

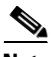

**Note** When the system is powered with a 4200 W, 6000 W, or 9000W power supply either in 110 V or 220 V combined mode operation, the available power is determined by the configuration of the system (the type of line cards, the number of line cards, number of ports consuming inline power, etc.) and does not reflect the absolute maximum power.

 $\Gamma$ 

a ka

<span id="page-302-0"></span>**Note** In a matched redundant power supply configuration, if a power supply submodule fails, the other (good) power supply provides power to its full capability.

[Table 2-13](#page-302-0) illustrates how the 4200 W AC power supply is evaluated in redundant mode.

*Table 2-13 Power Output in Redundant Mode for the 4200 W AC Power Supply*

| Power Supply       | <b><i>∜Chassis Power</i></b> | ※Inlíné Power |  |
|--------------------|------------------------------|---------------|--|
|                    |                              |               |  |
|                    |                              |               |  |
|                    |                              |               |  |
|                    |                              |               |  |
| $\lambda$ or 220 V |                              |               |  |
|                    |                              |               |  |
|                    |                              |               |  |
|                    |                              |               |  |

In combined mode, all the inputs to the chassis must be at the same voltage.

[Table 2-14](#page-302-1) illustrates how the 4200 W AC power supply is evaluated in combined mode.

<span id="page-302-1"></span>*Table 2-14 Combined Mode Output for the 4200 W AC Power Supply*

| Power Supply                  | <b><i>Chassis Power Minline Power</i></b> |  |
|-------------------------------|-------------------------------------------|--|
| Both sides (bays) at 110      |                                           |  |
| IIO V+IIO V, other side IIO V |                                           |  |
| Both sides at 110 V+110 V     |                                           |  |
| Both sides at 220 V           |                                           |  |
| 220 V+220 V, other side 220 V |                                           |  |
| Both sides at 220 V+220       |                                           |  |

[Table 2-15](#page-302-2) illustrates how the 6000 W AC power supply is evaluated in redundant mode.

<span id="page-302-2"></span>*Table 2-15 Power Output in Redundant Mode for the 6000 W AC Power Supply*

| <b>Power Supply</b>               |  |  | <b><i>XChassis Power</i></b> |  | Anline Power |  |
|-----------------------------------|--|--|------------------------------|--|--------------|--|
|                                   |  |  |                              |  |              |  |
|                                   |  |  |                              |  |              |  |
|                                   |  |  |                              |  |              |  |
|                                   |  |  |                              |  |              |  |
|                                   |  |  |                              |  |              |  |
|                                   |  |  |                              |  |              |  |
| ~~~~~~~~~~~~~~~~~~~~~~~~~~~~~~~~~ |  |  |                              |  |              |  |

In combined mode, all the inputs to the chassis must be at the same voltage.

[Table 2-16](#page-302-3) illustrates how the 6000 W AC power supply is evaluated in combined mode.

<span id="page-302-3"></span>*Table 2-16 Combined Mode Output for the 6000 W AC Power Supply*

| <b>Power Supply</b> |  |  |  |  |     |  |  |  |  |  |  |  |  |  |  |  |  |  |  |  |  |  |  |  |  |  |  |  | hassis Power |  |  |  |  |  |  | line Power |  |  |  |  |  |
|---------------------|--|--|--|--|-----|--|--|--|--|--|--|--|--|--|--|--|--|--|--|--|--|--|--|--|--|--|--|--|--------------|--|--|--|--|--|--|------------|--|--|--|--|--|
|                     |  |  |  |  | uvo |  |  |  |  |  |  |  |  |  |  |  |  |  |  |  |  |  |  |  |  |  |  |  |              |  |  |  |  |  |  |            |  |  |  |  |  |
|                     |  |  |  |  |     |  |  |  |  |  |  |  |  |  |  |  |  |  |  |  |  |  |  |  |  |  |  |  |              |  |  |  |  |  |  |            |  |  |  |  |  |

 $\mathbf I$ 

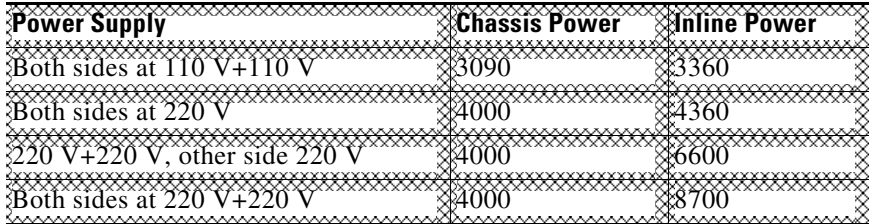

### *Table 2-16 Combined Mode Output for the 6000 W AC Power Supply*

[Table 2-17](#page-303-0) illustrates how the 9000 W AC power supply is evaluated in redundant mode.

<span id="page-303-0"></span>*Table 2-17 Power Output in Redundant Mode for the 9000 W AC Power Supply*

| Power Supply      | <b>XI2V (dátá) (W)</b> | E-50V (Poe) (W) | <b><i><b>XTotal Power (W)</b></i></b> |
|-------------------|------------------------|-----------------|---------------------------------------|
|                   |                        |                 |                                       |
| OVAC + TIO VAC    |                        |                 |                                       |
| ÑĂČ¥IIOVAC¥IIOVAC |                        |                 |                                       |
|                   |                        |                 |                                       |
| 220VAC+220VAC     |                        |                 |                                       |
| AC 7220VAC 7220   |                        | ----------      | -------------                         |

1. Power supply output drawings should not exceed the total power.

[Table 2-18](#page-303-1) illustrates how the 9000 W AC power supply is evaluated in combined mode.

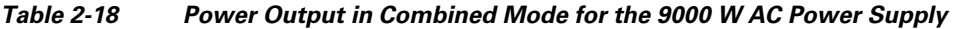

<span id="page-303-1"></span>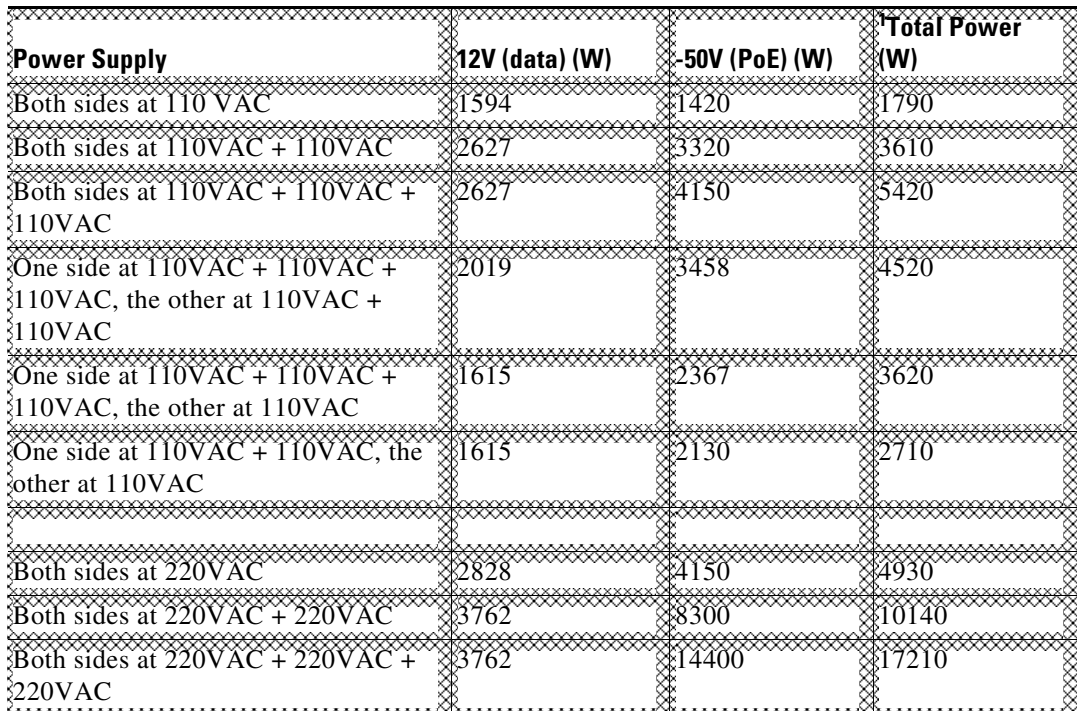

a ka

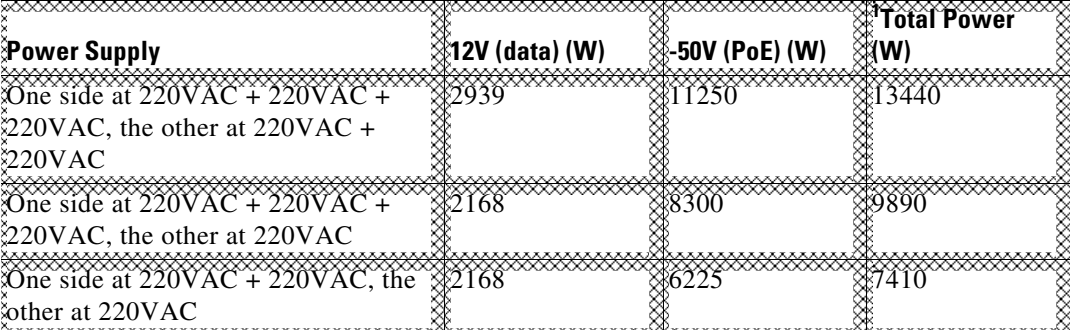

### *Table 2-18 Power Output in Combined Mode for the 9000 W AC Power Supply*

1. Power supply output drawings should not exceed the total power.

 $\overline{\phantom{a}}$ 

**Examples** The following example shows how to set the power management mode to combined:

Switch(config)# **power redundancy-mode combined** Switch(config)#

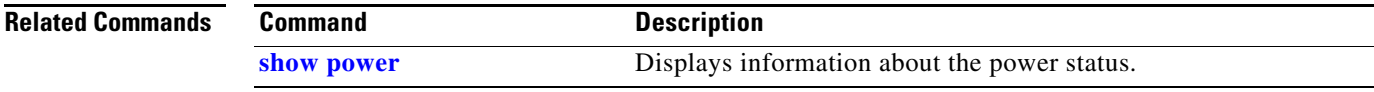

ן

## <span id="page-305-0"></span>**pppoe intermediate-agent (global)**

To enable the PPPoE Intermediate Agent feature on a switch, use the **pppoe intermediate-agent** global configuration command. To disable the feature, use the **no** form of this command.

**pppoe intermediate-agent** 

**no pppoe intermediate-agent**

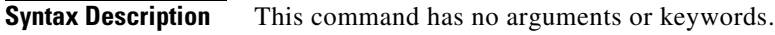

**Command Default** disabled

**Command Modes** Global configuration mode

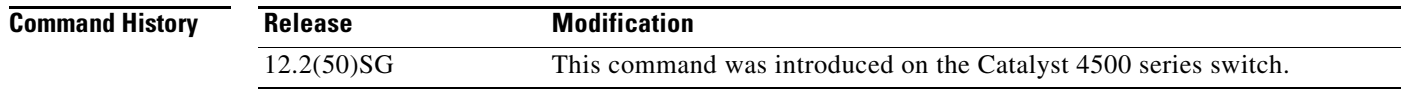

**Usage Guidelines** You must enable PPPoE Intermediate Agent globally on a switch before you can use PPPoE Intermediate Agent on an interface or interface VLAN.

**Examples** The following example shows how to enable PPPoE Intermediate Agent on a switch: Switch(config)# **pppoe intermediate-agent**

> The following example shows how to disable PPPoE Intermediate Agent on a switch: Switch(config)# **no pppoe intermediate-agent**

**Related Commands Command Description [pppoe intermediate-agent](#page-305-0)  [\(global\)](#page-305-0)** Sets the access node identifier, generic error message, and identifier string for a switch.

## **Note** This command takes effect only if you enable the **pppoe intermediate-agent** global command. To enable the PPPoE Intermediate Agent feature on an interface, use the **pppoe intermediate-agent**  command. To disable the feature, use the **no** form of this command. **pppoe intermediate-agent no pppoe intermediate-agent Syntax Description** This command has no arguments or keywords. **Command Default** Disabled on all interfaces. **Command Modes** Interface configuration mode **Command History Usage Guidelines** PPPoE Intermediate Agent is enabled on an interface provided the PPPoE Intermediate Agent is enabled both on the switch and the interface. **Examples** The following example shows how to enable the PPPoE Intermediate Agent on an interface: Switch(config-if)# **pppoe intermediate-agent** The following example shows how to disable the PPPoE Intermediate Agent on an interface: Switch(config-if)# **no pppoe intermediate-agent Related Commands Release Modification** 12.2(50)SG This command was introduced on the Catalyst 4500 series switch. **Command Description [pppoe intermediate-agent](#page-310-0)  [format-type \(interface\)](#page-310-0)** Sets circuit ID or remote ID for an interface. **[pppoe intermediate-agent](#page-312-0)  [limit rate](#page-312-0)** Limits the rate of the PPPoE Discovery packets coming on an interface. **[pppoe intermediate-agent](#page-313-0)  [trust](#page-313-0)** Sets the trust configuration of an interface.

## <span id="page-306-0"></span>**pppoe intermediate-agent (interface)**

**[pppoe intermediate-agent](#page-314-0)** 

**[vendor-tag strip](#page-314-0)**

PPPoE Server (or BRAS).

Enables vendor-tag stripping on PPPoE Discovery packets from

 $\overline{\phantom{a}}$ 

 $\mathsf I$ 

# <span id="page-307-0"></span>**pppoe intermediate-agent (interface vlan-range)**

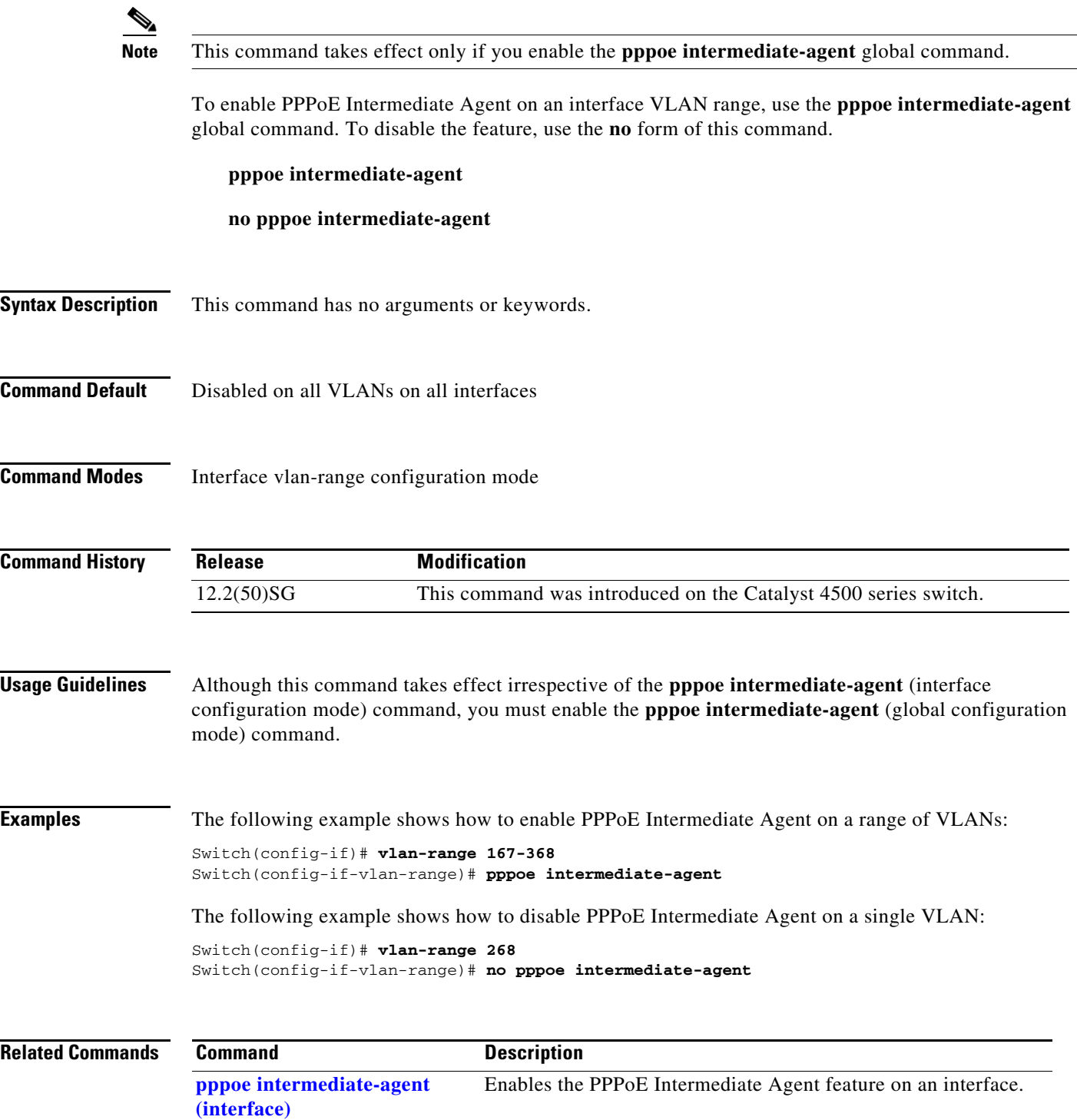

п

 $\Gamma$ 

# **pppoe intermediate-agent format-type (global)**

To set the access node identifier, generic error message, and identifier string for the switch, use the **pppoe intermediate-agent format-type (global)** command. To disable the feature, use the **no** form of this command:

- **pppoe intermediate-agent format-type access-node-identifier string** *string*
- **pppoe intermediate-agent format-type generic-error-message string** *string*
- **pppoe intermediate-agent format-type identifier-string string** *string* **option {sp**|**sv**|**pv**|**spv} delimiter {**,|.|;|/|#**}**
- **no pppoe intermediate-agent format-type** {**access-node-identifier** | **generic-error-message** | **identifier-string**}

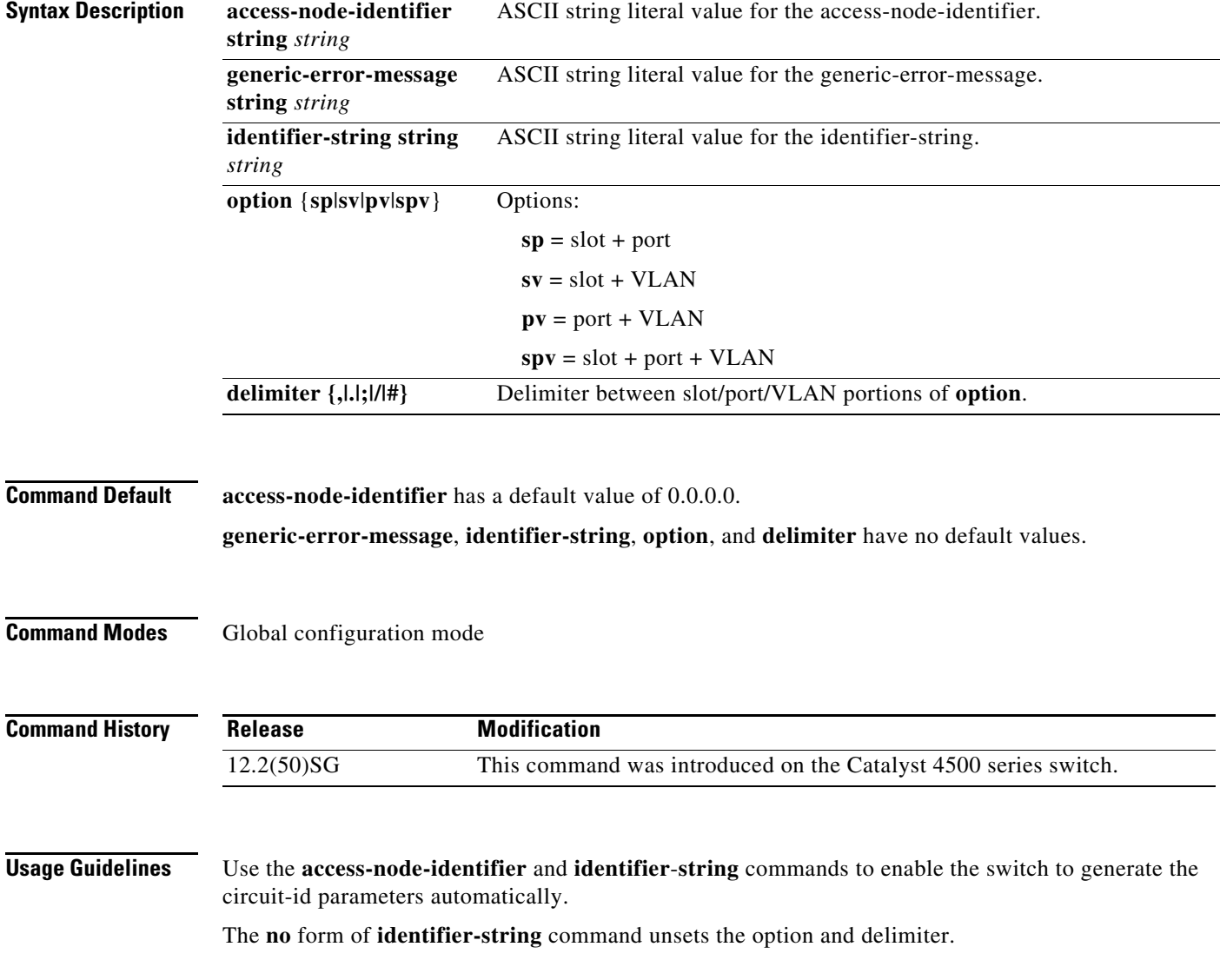

 $\mathbf I$ 

Use the **generic-error-message** command to set an error message notifying the sender that the PPPoE Discovery packet was too large.

### **Examples** The following example shows how to set an access-node-identifier: Switch(config)# **pppoe intermediate-agent format-type access-node-identifier string switch-abc-123** The following example shows how to unset a generic-error-message: Switch(config)# **no pppoe intermediate-agent format-type generic-error-message**

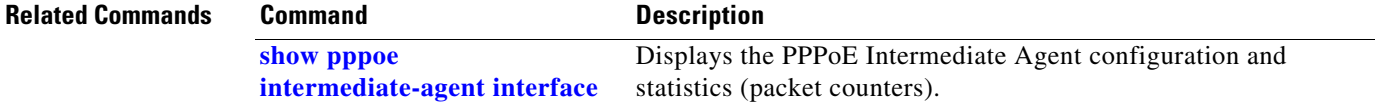

 $\mathbf{I}$ 

# <span id="page-310-0"></span>**pppoe intermediate-agent format-type (interface)**

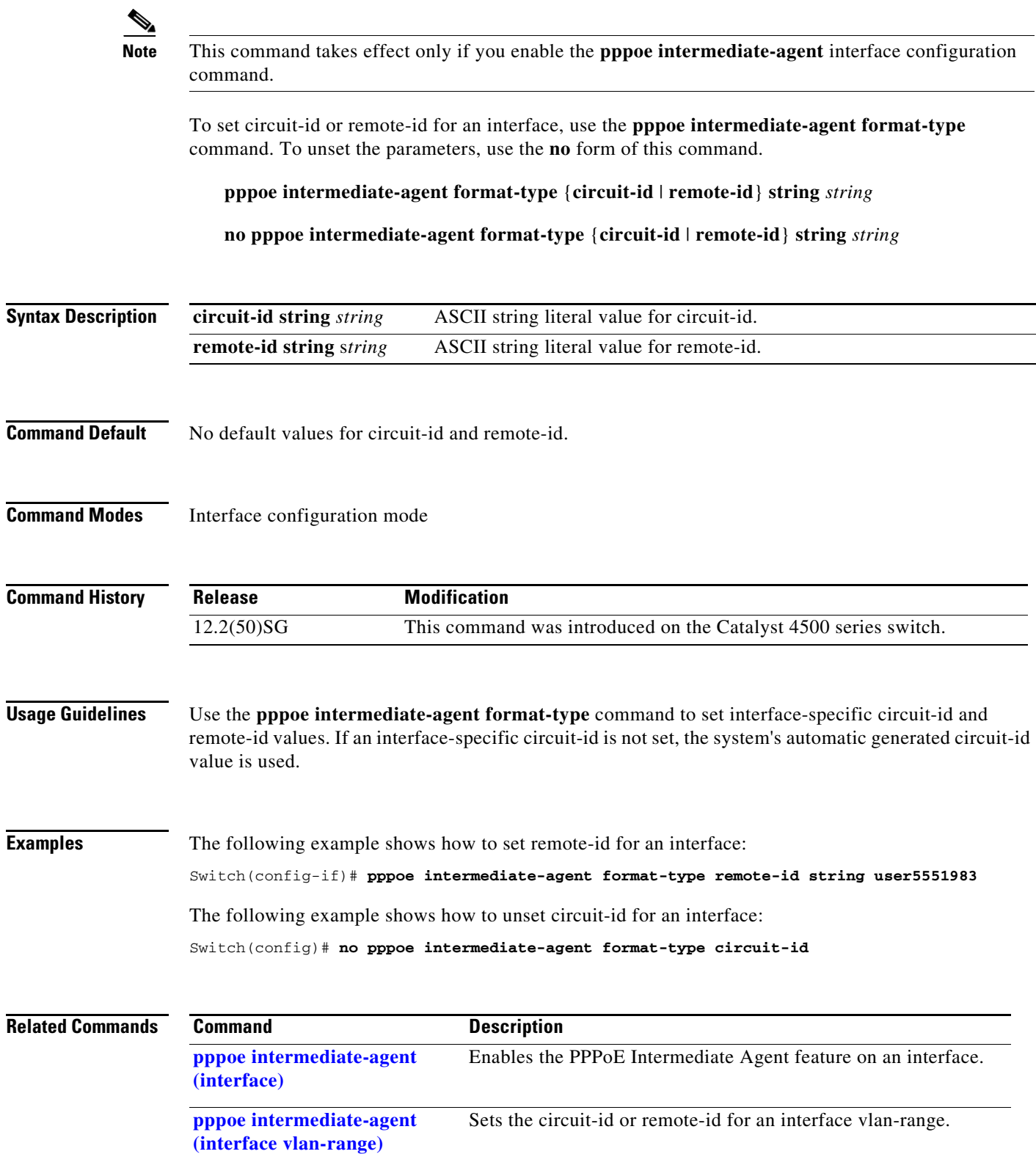

 $\mathbf l$ 

 $\mathsf I$ 

# **pppoe intermediate-agent format-type (interface vlan-range)**

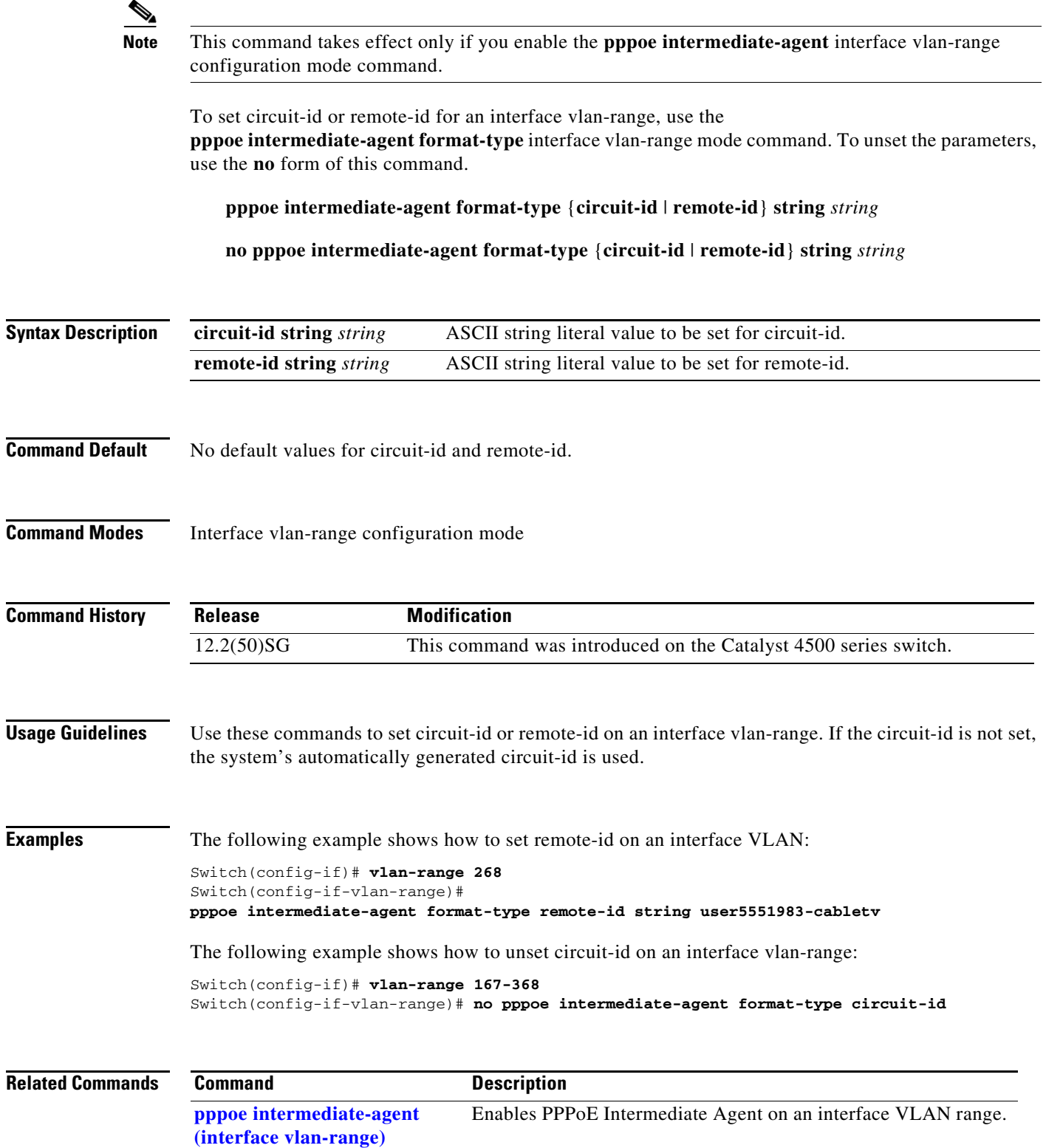

 $\overline{\phantom{a}}$ 

# <span id="page-312-0"></span>**pppoe intermediate-agent limit rate**

To limit the rate of the PPPoE Discovery packets arriving on an interface, use the **pppoe intermediate-agent limit rate** command. To disable the feature, use the **no** form of this command.

**pppoe intermediate-agent limit rate** *number*

**no pppoe intermediate-agent limit rate** *number*

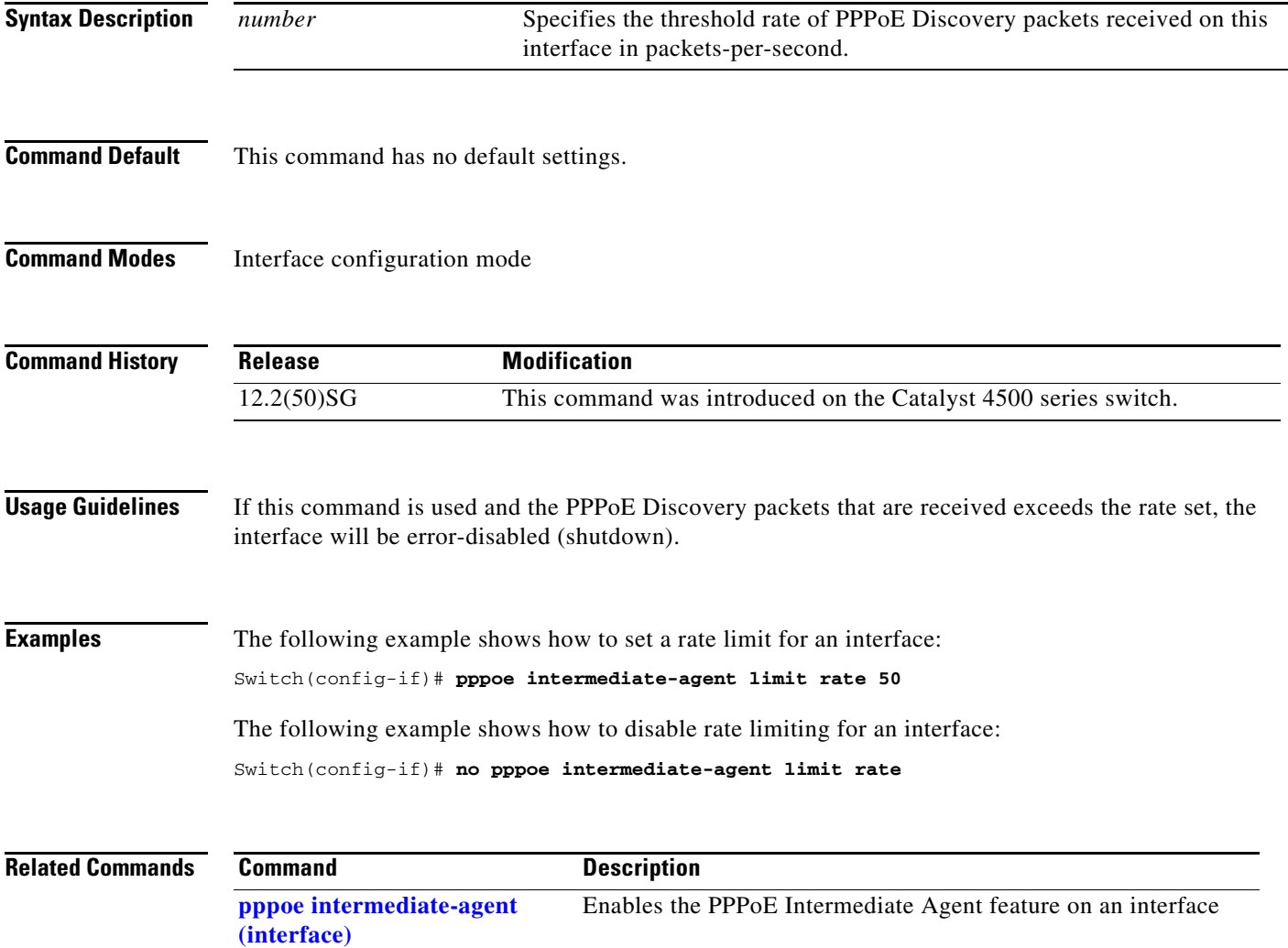

ן

# <span id="page-313-0"></span>**pppoe intermediate-agent trust**

To set the trust configuration of an interface, use the **pppoe intermediate-agent trust** global command. To unset the trust parameter, use the **no** form of this command.

**pppoe intermediate-agent trust**

**no pppoe intermediate-agent trust**

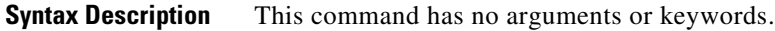

**Command Default** All interfaces are untrusted.

**Command Modes** Interface configuration mode

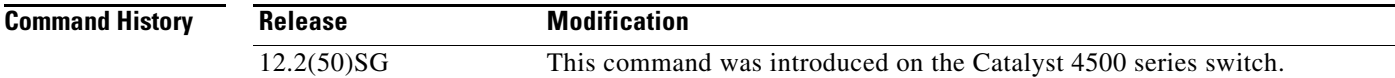

**Usage Guidelines** At least one trusted interface must be present on the switch for PPPoE Intermediate Agent feature to work. Set the interface connecting the switch to the PPPoE Server (or BRAS) as trusted.

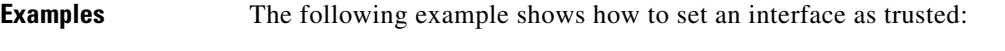

Switch(config-if)# **pppoe intermediate-agent trust**

The following example shows how to disable the trust configuration for an interface:

Switch(config-if)# **no pppoe intermediate-agent trust**

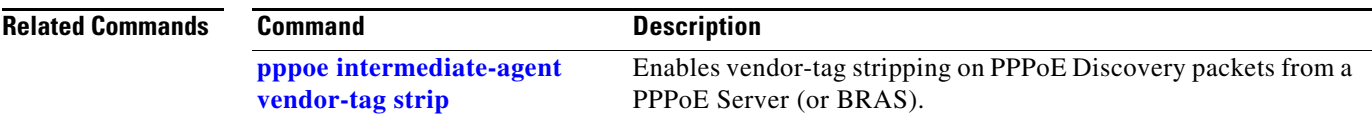

 $\mathbf{I}$ 

# <span id="page-314-0"></span>**pppoe intermediate-agent vendor-tag strip**

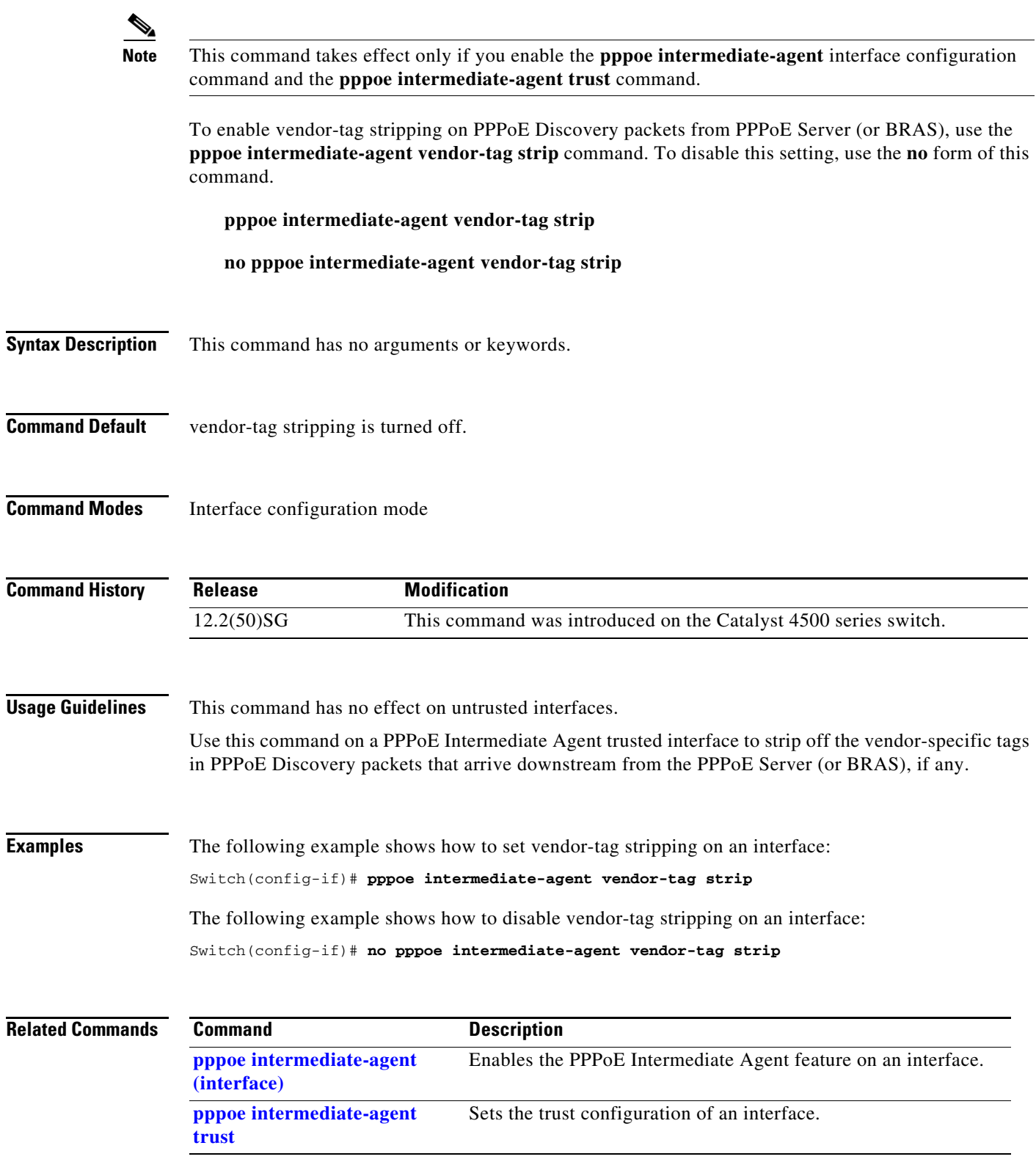

Ι

# **priority**

To enable the strict priority queue (low-latency queueing [LLQ]) and to give priority to a class of traffic belonging to a policy map attached to a physical port, use the **priority** policy-map class configuration command. To return to the default setting, use the **no** form of this command.

**priority**

**no priority**

- **Syntax Description** This command has no arguments or keywords.
- **Command Default** The strict priority queue is disabled.
- **Command Modes** Policy-map class configuration mode

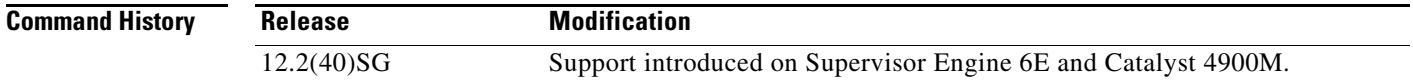

### **Usage Guidelines** Use the **priority** command only in a policy map attached to a physical port. You can use this command only in class-level classes, you cannot use this command in class class-default.

This command configures LLQ and provides strict-priority queueing. Strict-priority queueing enables delay-sensitive data, such as voice, to be sent before packets in other queues are sent. The priority queue is serviced first until it is empty.

You cannot use the **bandwidth**, **dbl**, and the **shape** policy-map class configuration commands with the **priority** policy-map class configuration command in the same class within the same policy map. However, you can use these commands in the same policy map.

You can use police or set class configuration commands with the priority police-map class configuration command.

If the priority queuing class is not rate limited, you cannot use the bandwidth command, you can use the bandwidth remaining percent command instead.

**Examples** The following example shows how to enable the LLQ for the policy map called policy1:

```
Switch# configure terminal
Enter configuration commands, one per line. End with CNTL/Z.
Switch(config)# policy-map policy1 
Switch(config-pmap)# class voice 
Switch(config-pmap-c)# priority
```
You can verify your settings by entering the **show policy-map** privileged EXEC command.

 $\mathbf{I}$ 

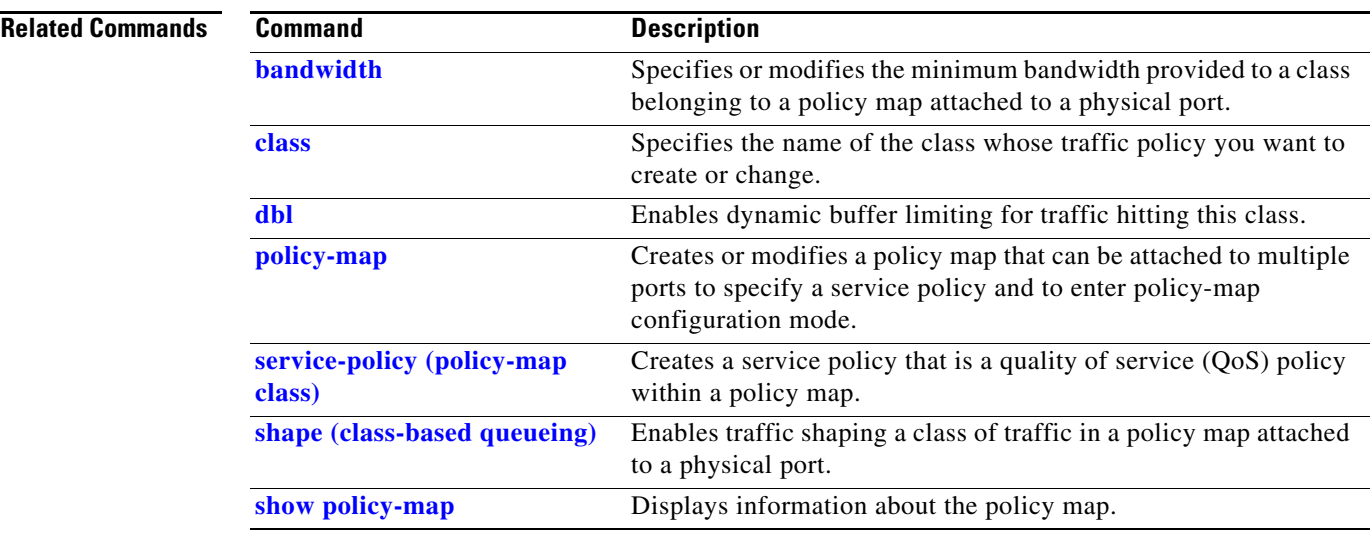

 $\overline{\phantom{a}}$ 

 $\mathsf I$ 

# **private-vlan**

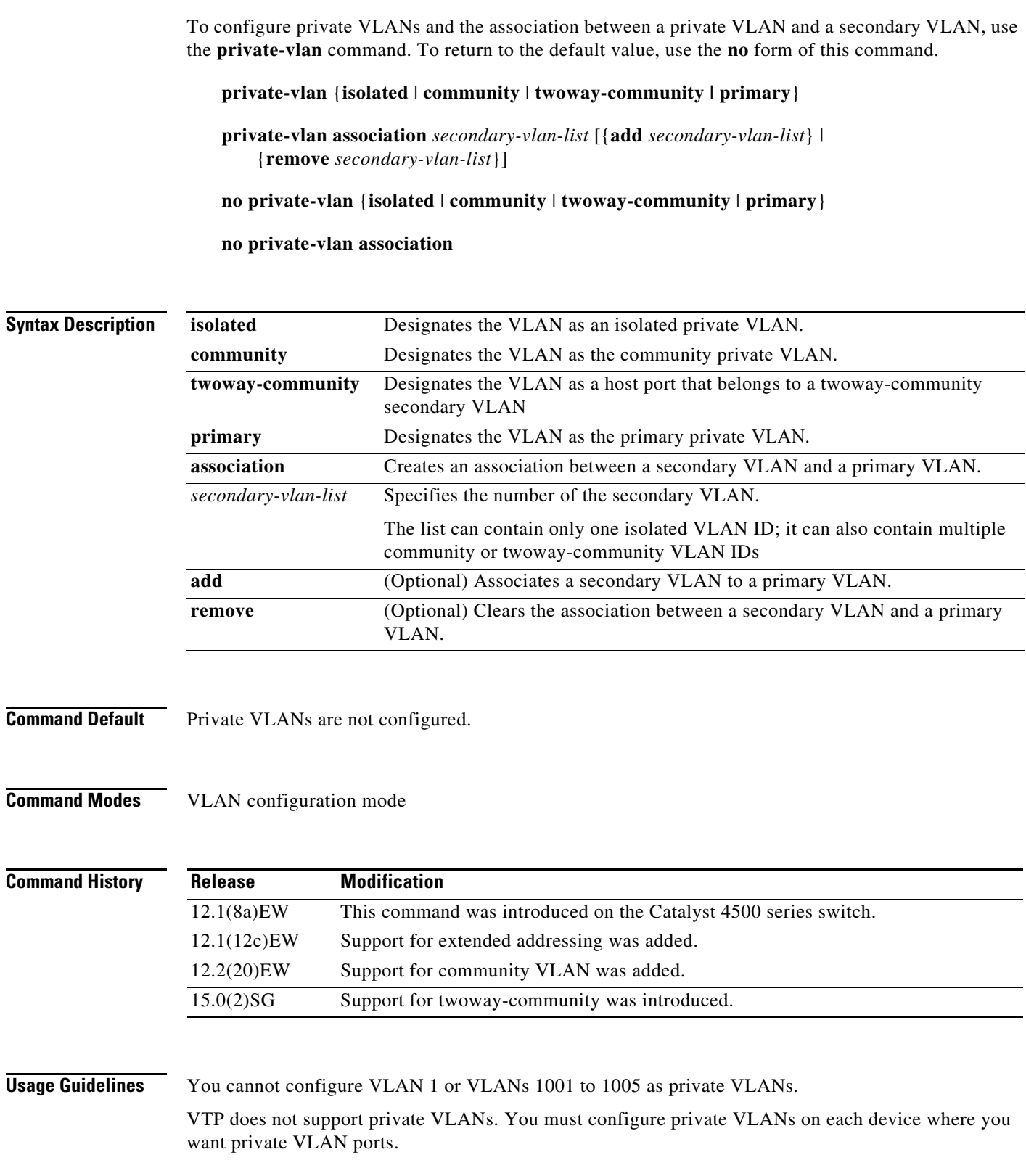

The *secondary\_vlan\_list* parameter cannot contain spaces; it can contain multiple comma-separated items. Each item can be a single private VLAN ID or a range of private VLAN IDs separated by hyphens.

The *secondary\_vlan\_list* parameter can contain multiple community VLAN IDs.

The *secondary\_vlan\_list* parameter can contain only one isolated VLAN ID. A private VLAN is defined as a set of private ports characterized by a common set of VLAN number pairs: each pair is made up of at least two special unidirectional VLANs and is used by isolated ports or by a community of ports to communicate with the switches.

An isolated VLAN is a VLAN that is used by the isolated ports to communicate with the promiscuous ports. The isolated VLAN traffic is blocked on all other private ports in the same VLAN and can be received only by the standard trunking ports and the promiscuous ports that are assigned to the corresponding primary VLAN.

A community VLAN is the VLAN that carries the traffic among the community ports and from the community ports to the promiscuous ports on the corresponding primary VLAN. A community VLAN is not allowed on a private VLAN trunk.

A promiscuous port is a private port that is assigned to a primary VLAN.

A primary VLAN is a VLAN that is used to convey the traffic from the switches to the customer end stations on the private ports.

You can specify only one isolated *vlan-id* value, while multiple community VLANs are allowed. You can only associate isolated and community VLANs to one VLAN. The associated VLAN list may not contain primary VLANs. Similarly, a VLAN that is already associated to a primary VLAN cannot be configured as a primary VLAN.

The **private-vlan** commands do not take effect until you exit the config-VLAN submode.

If you delete either the primary or secondary VLAN, the ports that are associated with the VLAN become inactive.

Refer to the *Catalyst 4500 Series Switch Cisco IOS Software Configuration Guide* for additional configuration guidelines.

**Examples** The following example shows how to configure VLAN 202 as a primary VLAN and verify the configuration:

```
Switch# configure terminal
Switch(config)# vlan 202
Switch(config-vlan)# private-vlan primary
Switch(config-vlan)# end
Switch# show vlan private-vlan
Primary Secondary Type Interfaces
------- --------- ----------------- ------------------------------------------
202 primary
```
The following example shows how to configure VLAN 303 as a community VLAN and verify the configuration:

```
Switch# configure terminal
Switch(config)# vlan 303
Switch(config-vlan)# private-vlan community
Switch(config-vlan)# end
Switch# show vlan private-vlan
Primary Secondary Type Interfaces
```
------- --------- ----------------- ------------------------------------------ 202 primary 303 community

Ι

The following example shows how to configure VLAN 440 as an isolated VLAN and verify the configuration:

```
Switch# configure terminal
Switch(config)# vlan 440
Switch(config-vlan)# private-vlan isolated
Switch(config-vlan)# end
Switch# show vlan private-vlan
Primary Secondary Type Interfaces
------- --------- ----------------- ------------------------------------------
202 primary
 303 community 
 440 isolated
```
The following example shows how to create a private VLAN relationship among the primary VLAN 14, the isolated VLAN 19, and community VLANs 20 and 21:

```
Switch(config)# vlan 19
Switch(config-vlan) # private-vlan isolated
Switch(config)# vlan 14
Switch(config-vlan)# private-vlan primary
Switch(config-vlan)# private-vlan association 19
```
The following example shows how to remove a private VLAN relationship and delete the primary VLAN. The associated secondary VLANs are not deleted.

```
Switch(config-vlan)# no private-vlan 14
Switch(config-vlan)#
```
The following example shows how to configure VLAN 550 as a twoway-community VLAN and verify the configuration:

```
Switch# configure terminal 
Switch(config)# vlan 550
Switch(config-vlan)# private-vlan twoway-community
Switch(config-vlan)# end
Switch# show vlan private-vlan 
Primary Secondary Type Interfaces
------- --------- ----------------- ------------------------------------------
202 primary
        303 community 
        440 isolated
        550 twoway-community
```
The following example shows how to associate community VLANs 303 through 307 and 309 and isolated VLAN 440 with primary VLAN 202 and verify the configuration:

```
Switch# configure terminal
Switch(config)# vlan 202
Switch(config-vlan)# private-vlan association 303-307,309,440
Switch(config-vlan)# end
Switch# show vlan private-vlan
Primary Secondary Type Interfaces
------- --------- ----------------- ------------------------------------------
202 303 community 
202 304 community 
202 305 community 
202 306 community 
202 307 community<br>202 309 community
202 309 community
```
I

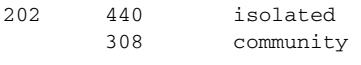

**Note** The secondary VLAN 308 has no associated primary VLAN.

The following example shows how to remove an isolated VLAN from the private VLAN association:

```
Switch(config)# vlan 14
Switch(config-vlan)# private-vlan association remove 18
Switch(config-vlan)#
```
The following example shows how to configure interface FastEthernet 5/1 as a PVLAN host port and verify the configuration:

```
Switch# configure terminal
Switch(config)# interface fastethernet 5/1
Switch(config-if)# switchport mode private-vlan host
Switch(config-if)# switchport private-vlan host-association 202 440
Switch(config-if)# end
```

```
Switch# show interfaces fastethernet 5/1 switchport
Name: Fa5/1
Switchport: Enabled
Administrative Mode: private-vlan host
Operational Mode: private-vlan host
Administrative Trunking Encapsulation: negotiate
Operational Trunking Encapsulation: native
Negotiation of Trunking: Off
Access Mode VLAN: 1 (default)
Trunking Native Mode VLAN: 1 (default)
Voice VLAN: none
Appliance trust: none
Administrative Private Vlan 
  Host Association: 202 (VLAN0202) 440 (VLAN0440)
   Promiscuous Mapping: none 
  Trunk encapsulation : dot1q
  Trunk vlans:
Operational private-vlan(s): 
   202 (VLAN0202) 440 (VLAN0440) 
Trunking VLANs Enabled: ALL
Pruning VLANs Enabled: 2-1001
Capture Mode Disabled
Capture VLANs Allowed: ALL
```
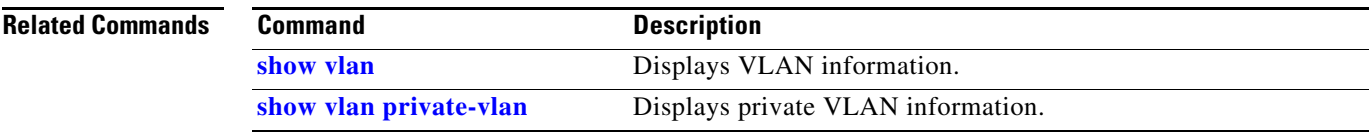

 $\mathbf I$ 

# **private-vlan mapping**

To create a mapping between the primary and the secondary VLANs so that both share the same primary VLAN SVI, use the **private-vlan mapping** command. To remove all PVLAN mappings from an SVI, use the **no** form of this command.

**private-vlan mapping** *primary-vlan-id* {[*secondary-vlan-list* | {**add** *secondary-vlan-list*} | {**remove** *secondary-vlan-list*}]}

**no private-vlan mapping**

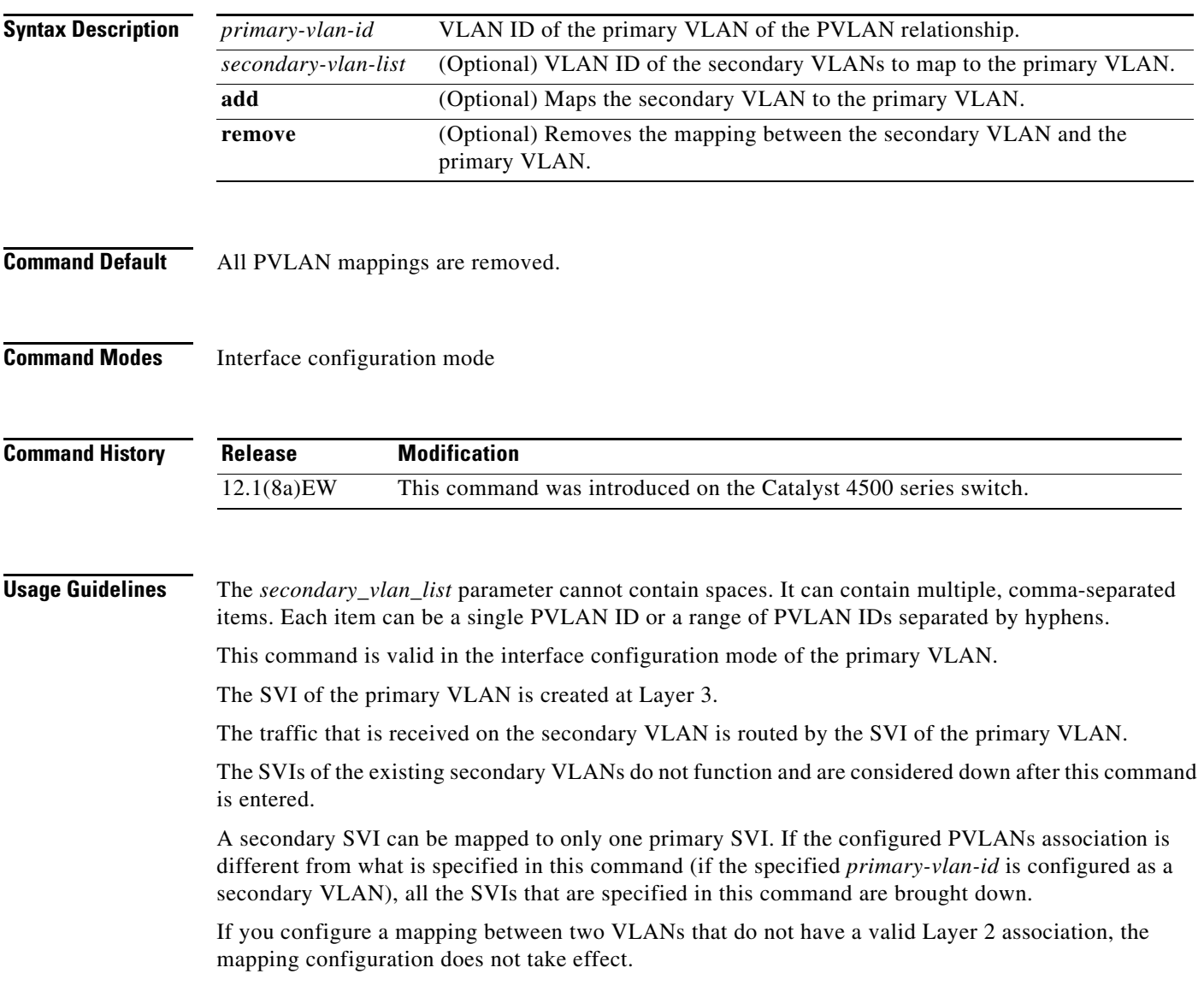

**Examples** The following example shows how to map the interface of VLAN 20 to the SVI of VLAN 18:

```
Switch(config)# interface vlan 18
Switch(config-if)# private-vlan mapping 18 20
Switch(config-if)#
```
The following example shows how to permit the routing of the secondary VLAN ingress traffic from PVLANs 303 through 307, 309, and 440 and how to verify the configuration:

```
Switch# config terminal
Switch(config)# interface vlan 202 
Switch(config-if)# private-vlan mapping add 303-307,309,440 
Switch(config-if)# end
Switch# show interfaces private-vlan mapping
Interface Secondary VLAN Type
--------- -------------- -----------------
vlan202 303 isolated
vlan202 304 isolated
vlan202 305 isolated
vlan202 306 isolated
vlan202 307 isolated
vlan202 309 isolated
vlan202 440 isolated
Switch#
```
The following example shows the displayed message that you will see if the VLAN that you are adding is already mapped to the SVI of VLAN 18. You must delete the mapping from the SVI of VLAN 18 first.

```
Switch(config)# interface vlan 19
Switch(config-if)# private-vlan mapping 19 add 21
     Command rejected: The interface for VLAN 21 is already mapped as s secondary.
Switch(config-if)#
```
The following example shows how to remove all PVLAN mappings from the SVI of VLAN 19:

```
Switch(config)# interface vlan 19
Switch(config-if)# no private-vlan mapping
Switch(config-if)#
```

```
Switch# configure terminal
Switch(config)# interface vlan 202
Switch(config-if)# private-vlan mapping add 303-307,309,440
Switch(config-if)# end
Switch# show interfaces private-vlan mapping
Interface Secondary VLAN Type
--------- -------------- -----------------
vlan202 303 community
vlan202 304 community
vlan202 305 community
vlan202 306 community
vlan202 307 community
vlan202 309 community
vlan202 440 isolated
```
Switch#

 $\mathbf I$ 

 $\overline{\phantom{a}}$ 

 $\mathsf I$ 

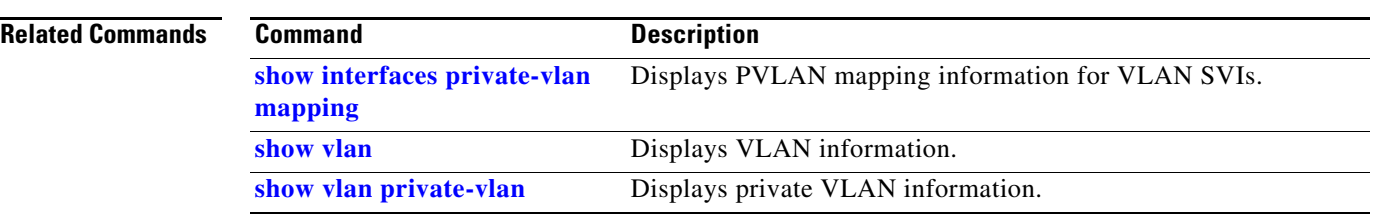

П
# **private-vlan synchronize**

To map the secondary VLANs to the same instance as the primary VLAN, use the **private-vlan synchronize** command.

**private-vlan synchronize**

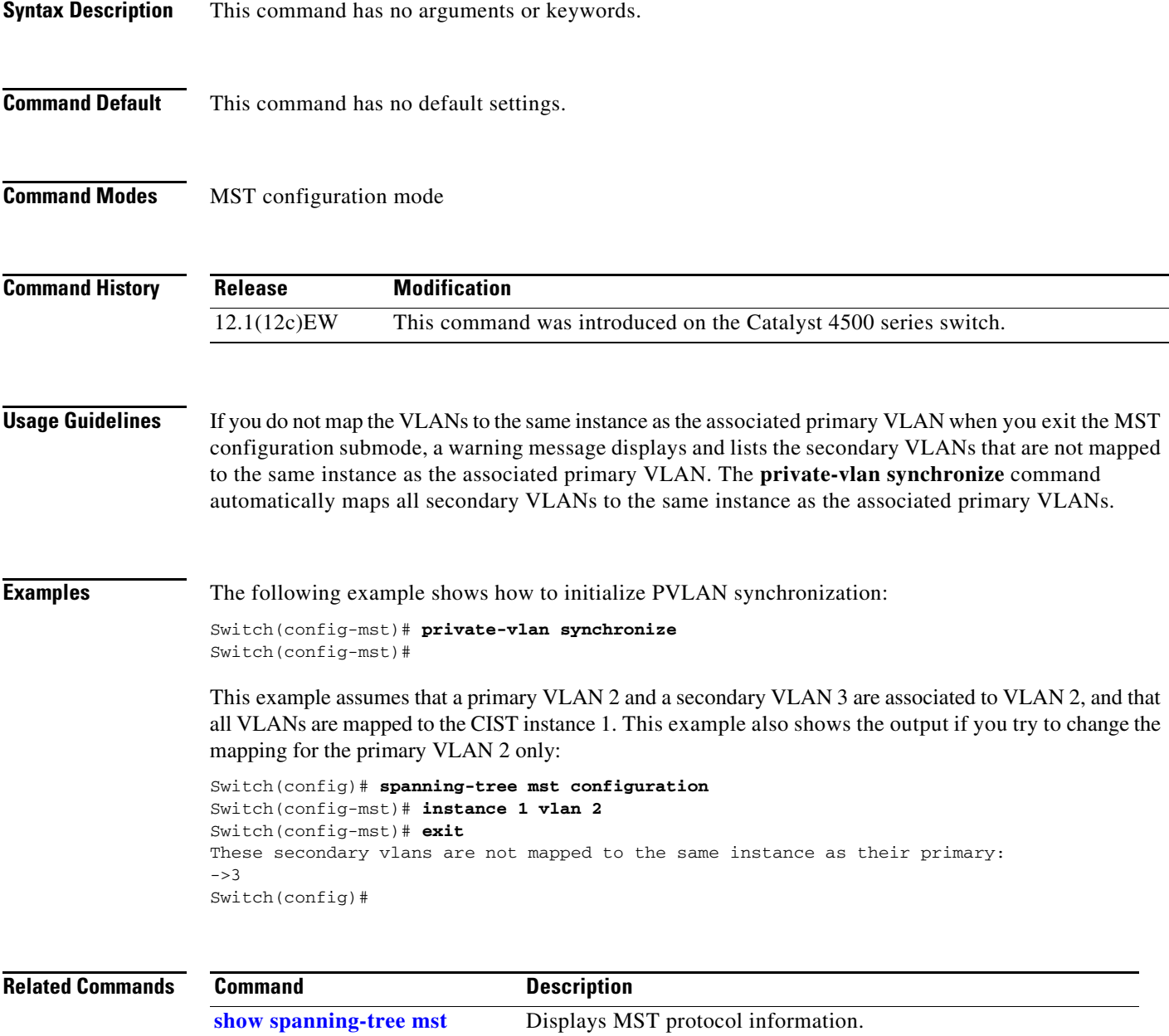

 $\mathsf I$ 

# **profile**

To enter profile call-home configuration submode, use the **profile** command in call-home configuration mode, use the **profile** command.

**profile** *profile\_name*

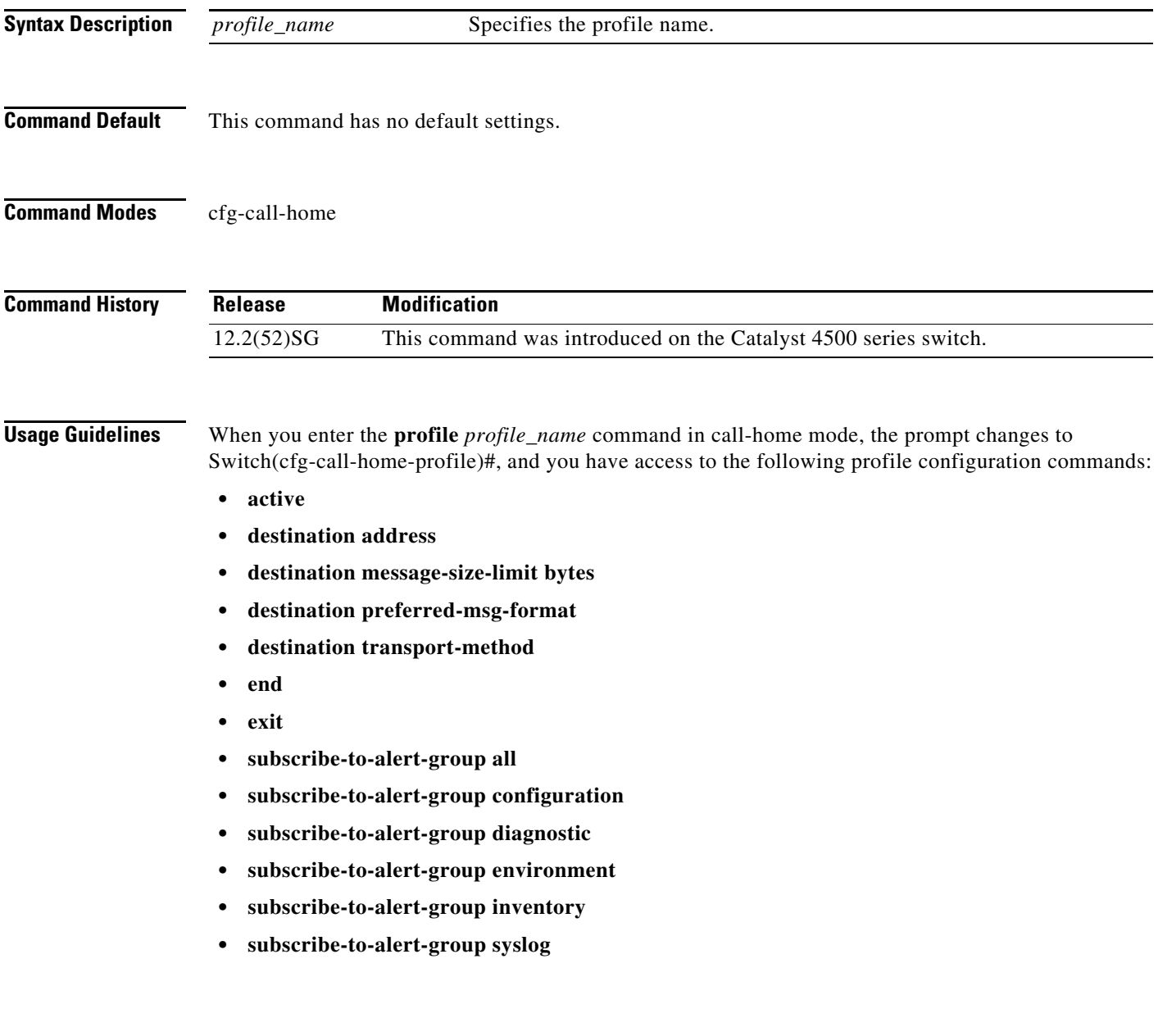

 $\Gamma$ 

**Examples** The following example shows how to create and configure a user-defined call-home profile:

```
Switch(config)# call-home
Switch(cfg-call-home)# profile cisco
Switch(cfg-call-home-profile)# destination transport-method http
Switch(cfg-call-home-profile)# destination address http
https://172.17.46.17/its/service/oddce/services/DDCEService
Switch(cfg-call-home-profile)# subscribe-to-alert-group configuration
Switch(cfg-call-home-profile)# subscribe-to-alert-group diagnostic severity normal
Switch(cfg-call-home-profile)# subscribe-to-alert-group environment severity notification
Switch(cfg-call-home-profile)# subscribe-to-alert-group syslog severity notification 
pattern "UPDOWN"
Switch(cfg-call-home-profile)# subscribe-to-alert-group inventory periodic daily 21:12
```
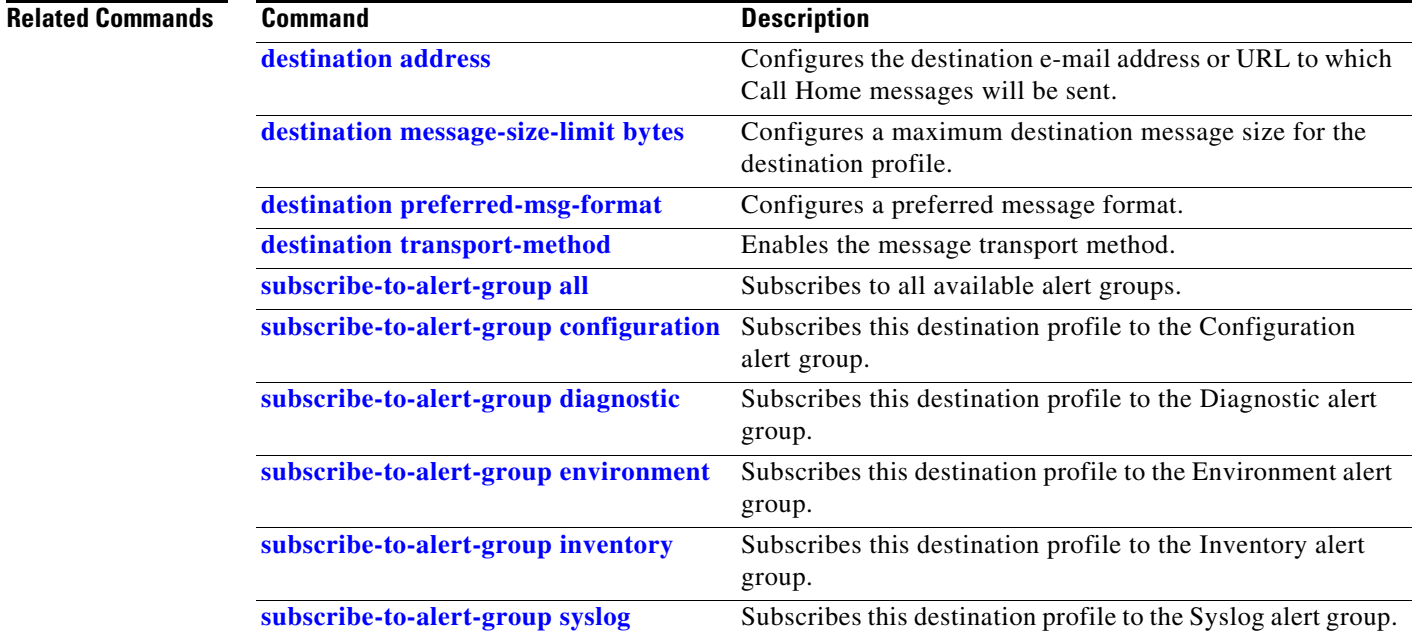

ן

## **profile flow**

To enable Media Services Proxy (MSP), use the the **profile flow** command. To return to the default setting, use the **no** form of this command

**profile flow**

**no profile flow**

- **Syntax Description** This command has no arguments or keywords.
- **Command Default** This command has no default settings.
- **Command Modes** config

**Command History Release Modification** Release IOS XE 3.4.0SG and IOS 15.1(2)SG) This command was introduced on the Catalyst 4500 series switch.

**Usage Guidelines** You must configure the MSP profile flow command to activate the MSP platform Packet parser. This is because the the MSP device handler is tightly coupled with MSP flow parser. Not enabling this CLI means that MSP will not send SIP, H323 notifications to IOS sensor.

**Examples** The following example shows how to enable MSP: Switch(config)# **profile flow**

 $\mathbf{I}$ 

# **qos account layer-all encapsulation**

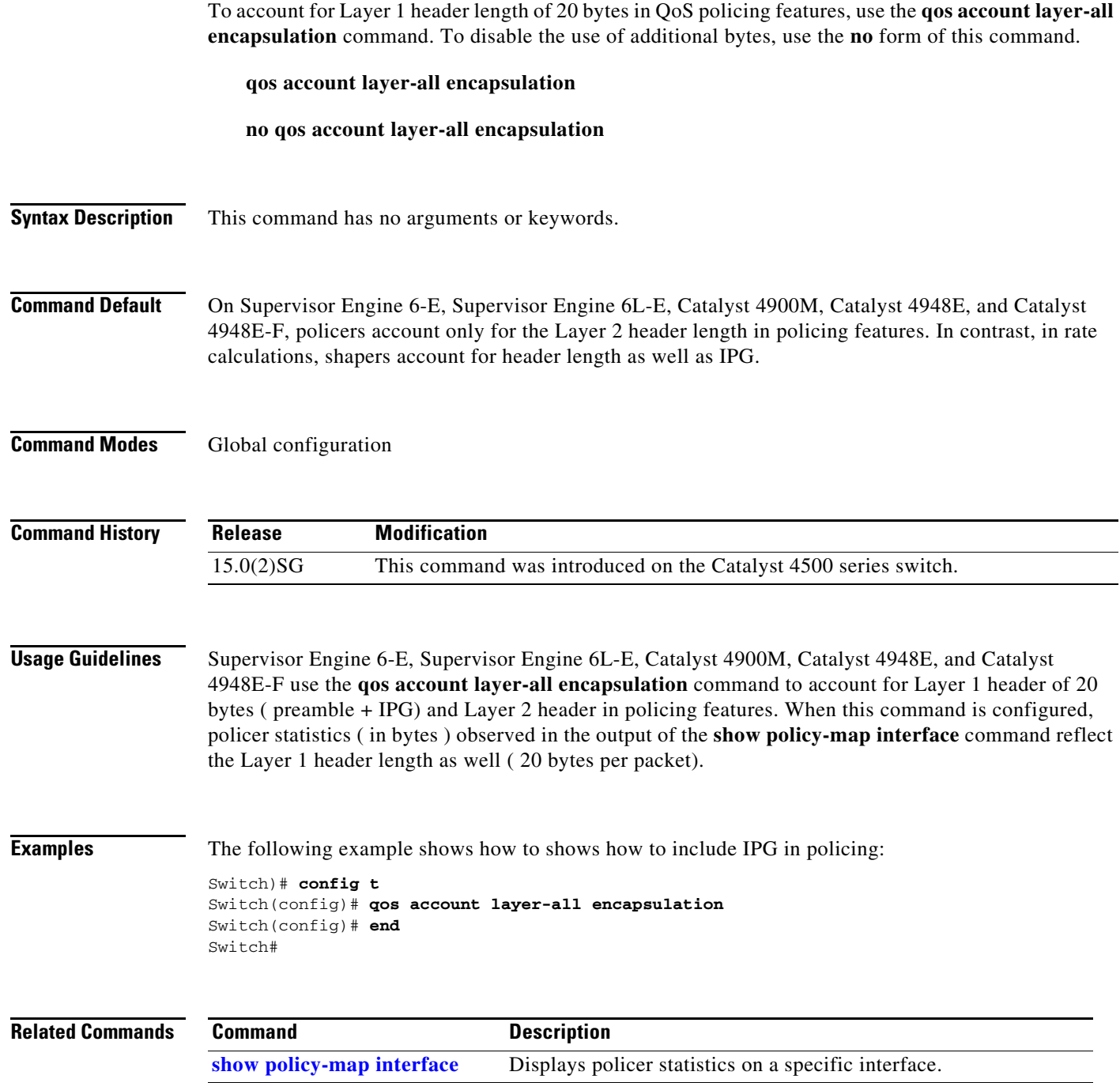

 $\mathcal{L}_{\rm{max}}$ 

 $\mathbf I$ 

# **qos account layer2 encapsulation**

To include additional bytes to be accounted by the QoS features, use the **qos account layer2 encapsulation** command. To disable the use of additional bytes, use the **no** form of this command.

**qos account layer2 encapsulation** {**arpa** | **dot1q** | **isl** | **length** *len*}

**no qos account layer2 encapsulation** {**arpa** | **dot1q** | **isl** | **length** *len*}

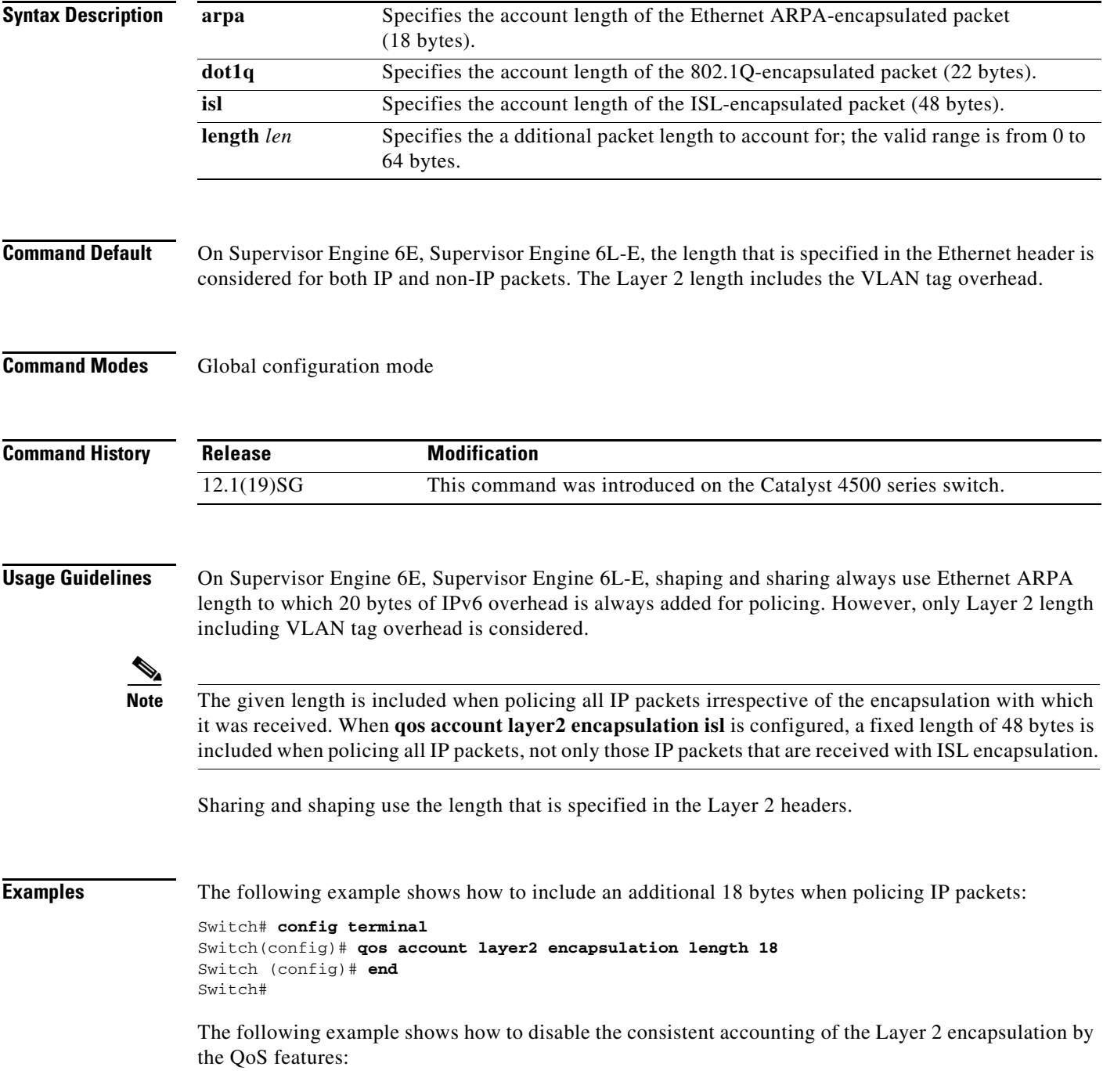

Switch# **config terminal** Switch(config)# **no qos account layer2 encapsulation** Switch (config)# **end** Switch #

### **Related Commands**

 $\mathbf{I}$ 

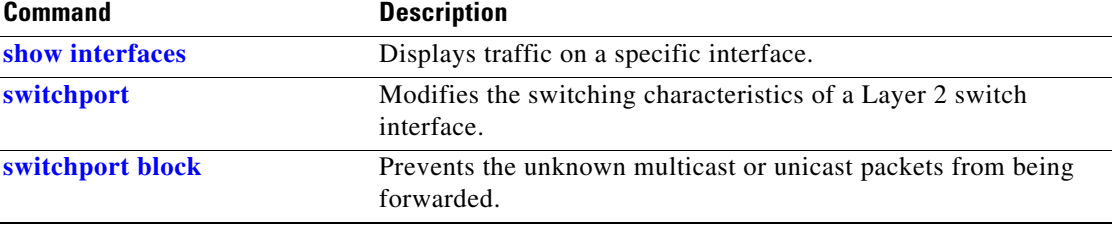

 $\mathsf I$ 

### **qos trust**

To set the trusted state of an interface (for example, whether the packets arriving at an interface are trusted to carry the correct CoS, ToS, and DSCP classifications), use the **qos trust** command. To set an interface to the untrusted state, use the **no** form of this command.

**qos trust** {**cos** *| device cisco-phone* | **dscp** | **extend** [**cos** *priority*]}

**no qos trust** {**cos** *| device cisco-phone* | **dscp** | **extend** [**cos** *priority*]}

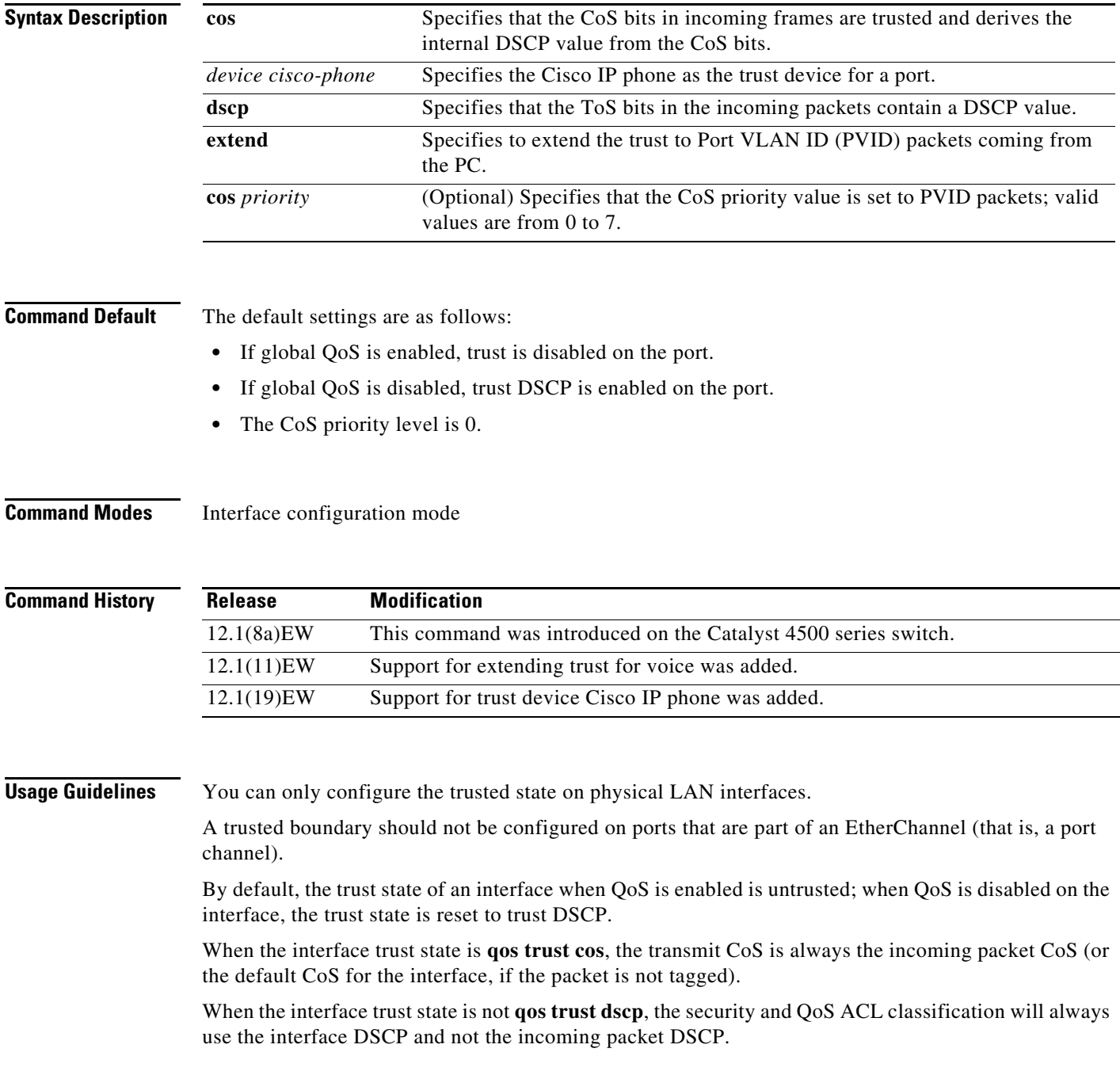

 $\Gamma$ 

**Examples** The following example shows how to set the trusted state of an interface to CoS:

Switch(config-if)# **qos trust cos** Switch(config-if)#

The following example shows how to set the trusted state of an interface to DSCP:

Switch(config-if)# **qos trust dscp** Switch(config-if)#

The following example shows how to set the PVID CoS level to 6:

Switch(config-if)# **qos trust extend cos 6** Switch(config-if)#

The following example shows how to set the Cisco phone as the trust device:

Switch(config-if)# **qos trust device cisco-phone** Switch(config-if)#

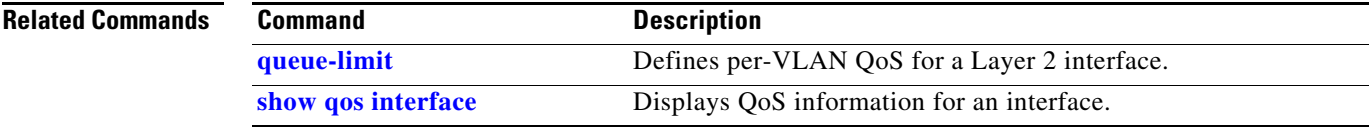

 $\mathsf I$ 

# <span id="page-333-0"></span>**queue-limit**

To specify or modify the maximum number of packets the queue can hold for a class policy configured in a policy map, use the **queue-limit** command. To remove the queue packet limit from a class, use the **no** form of this command.

**queue-limit** *number-of-packets*

**no queue-limit** *number-of-packets*

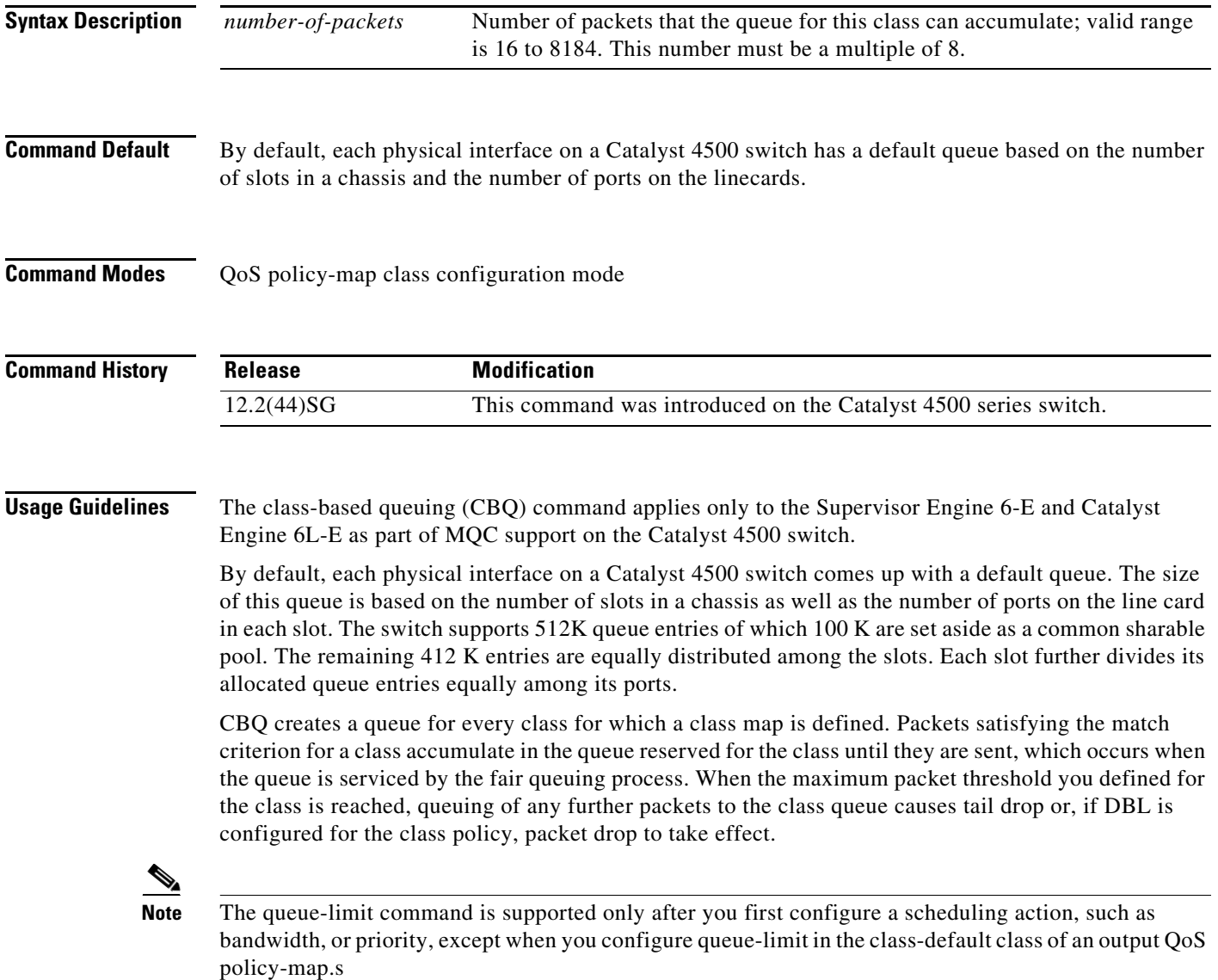

**Examples** The following example shows how to configure a policy-map called policy11 to contain policy for a class called acl203. Policy for this class is set so that the queue reserved for it has a maximum packet limit of 40:

> Switch# **configure terminal** Switch (config)# **policy-map policy11** Switch (config-pmap)# **class acl203** Switch (config-pmap-c)# **bandwidth 2000** Switch (config-pmap-c)# **queue-limit 40** Switch (config-pmap-c)# **end** Switch#

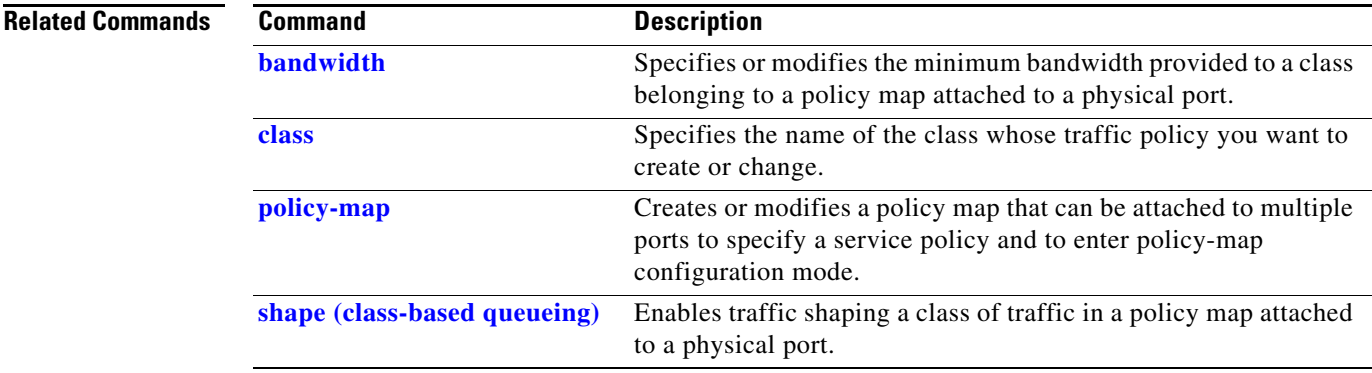

Ι

## <span id="page-335-0"></span>**redundancy**

To enter the redundancy configuration mode, use the **redundancy** command in the global configuration mode.

#### **redundancy**

- **Syntax Description** This command has no arguments or keywords.
- **Command Default** This command has no default settings.
- **Command Modes** Global configuration mode

**Command History Release Modification** 12.1(12c)EW This command was introduced on the Catalyst 4500 series switch (Catalyst 4507R and 4510R only).

### **Usage Guidelines** The redundancy configuration mode is used to enter the main CPU submode.

To enter the main CPU submode, use the **[main-cpu](#page-194-0)** command in the redundancy configuration mode.

The main CPU submode is used to manually synchronize the configurations on the two supervisor engines.

From the main CPU submode, use the **auto-sync** command to enable automatic synchronization of the configuration files in NVRAM.

Use the **no** command to disable redundancy. If you disable redundancy, then reenable redundancy, the switch returns to default redundancy settings.

Use the **exit** command to exit the redundancy configuration mode.

**Examples** The following example shows how to enter redundancy mode:

Switch(config)# **redundancy** Switch(config-red)#

The following example shows how to enter the main CPU submode:

Switch(config)# **redundancy** Switch(config-red)# **main-cpu** Switch(config-r-mc)#

### **Related Commands**

 $\mathbf{I}$ 

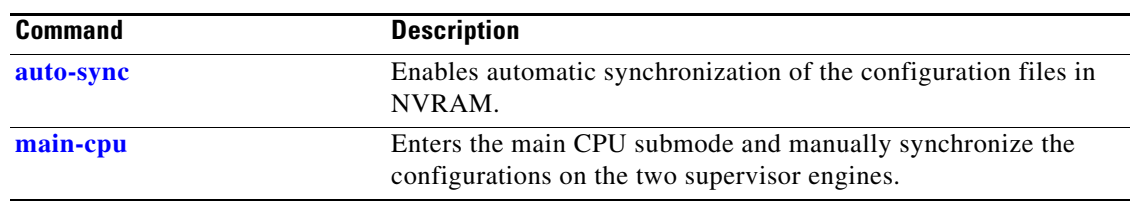

ן

### **redundancy config-sync mismatched-commands**

To move the active supervisor engine into the Mismatched Command List (MCL) and resets the standby supervisor engine, use the **redundancy config-sync mismatched-commands** command.

If your active and standby supervisors engines are running different versions of Cisco IOS, some of their CLIs will not be compatible. If such commands are already present in the running configuration of the active supervisor engine and the syntax-check for the command fails at the standby supervisor engine while it is booting, you must move the active supervisor engine into the Mismatched Command List (MCL).

#### **redundancy config-sync** {**ignore** | **validate**} **mismatched-commands**

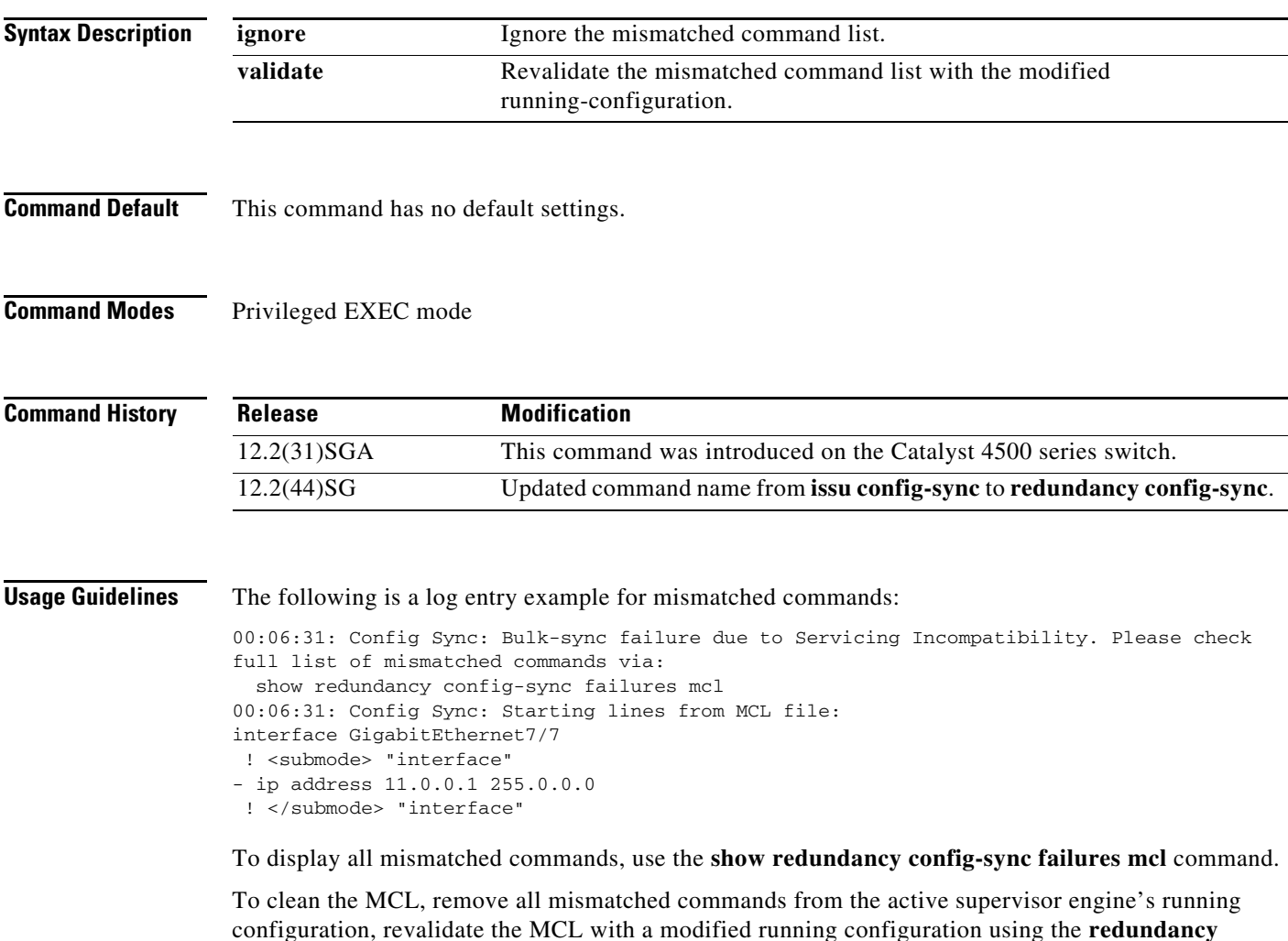

**config-sync validate mismatched-commands** command, then reload the standby supervisor engine.

You could also ignore the MCL by entering the **redundancy config-sync ignore mismatched-commands** command and reloading the standby supervisor engine; the system changes to SSO mode.

 $\Gamma$ 

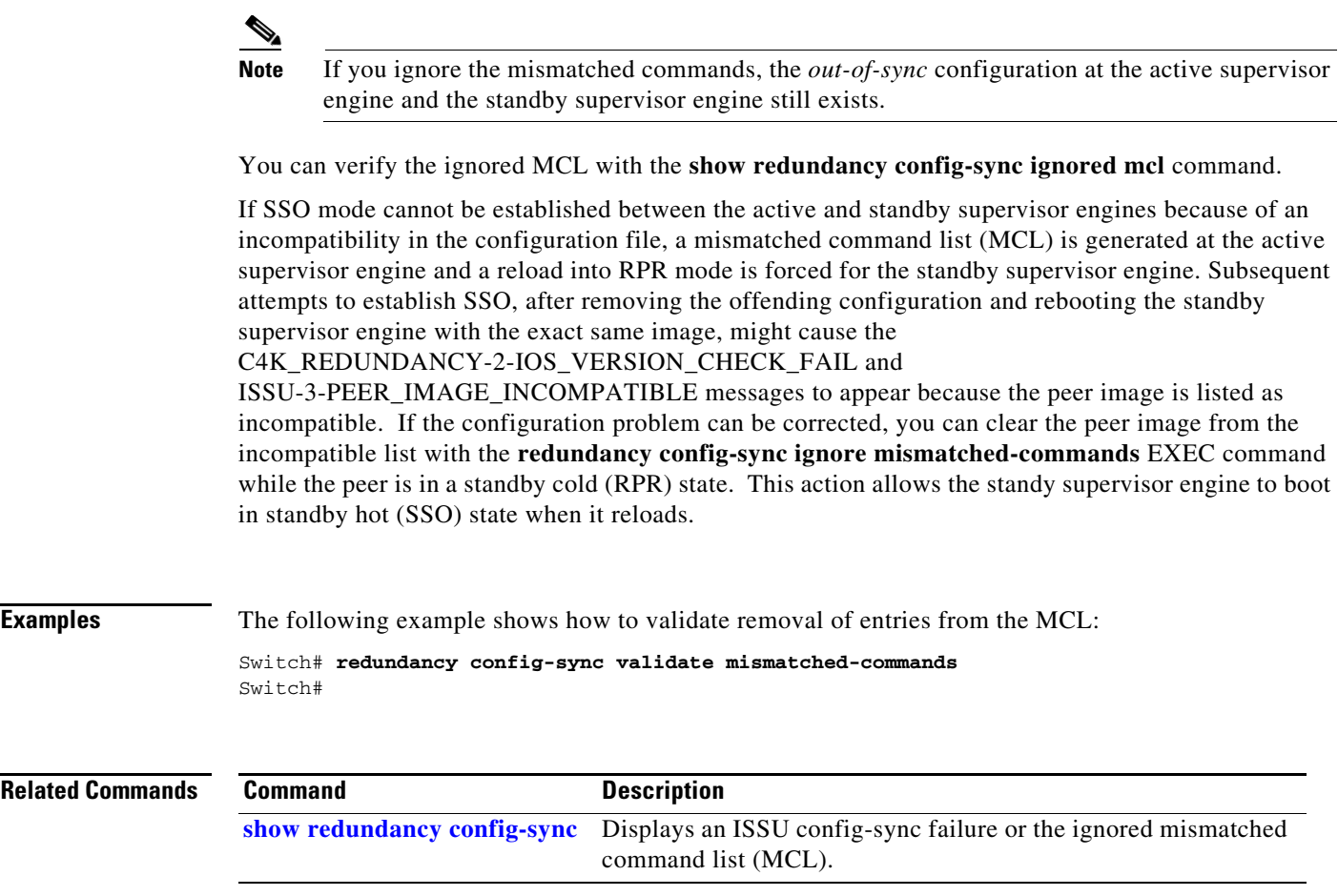

Ι

### **redundancy force-switchover**

To force a switchover from the active to the standby supervisor engine, use the **redundancy force-switchover** command.

#### **redundancy force-switchover**

- **Syntax Description** This command has no arguments or keywords.
- **Command Default** This command has no default settings.
- **Command Modes** Privileged EXEC mode

**Command History Release Modification** 12.1(12c)EW This command was introduced on the Catalyst 4500 series switch (Catalyst 4507R only).

### **Usage Guidelines** Before using this command, refer to the "Performing a Software Upgrade" section of the *Catalyst 4500 Series Switch Cisco IOS Software Configuration Guide* for additional information.

The **redundancy force-switchover** command conducts a manual switchover to the redundant supervisor engine. The redundant supervisor engine becomes the new active supervisor engine running the Cisco IOS image. The modules are reset.

The old active supervisor engine reboots with the new image and becomes the standby supervisor engine.

**Examples** The following example shows how to switch over manually from the active to the standby supervisor engine:

Switch# **redundancy force-switchover** Switch#

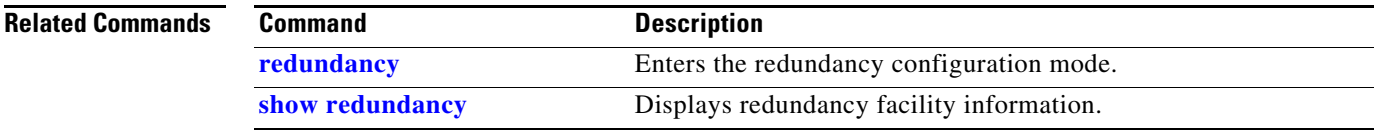

 $\mathbf{I}$ 

# **redundancy reload**

To force a reload of one or both supervisor engines, use the **redundancy reload** command.

**redundancy reload** {**peer | shelf**}

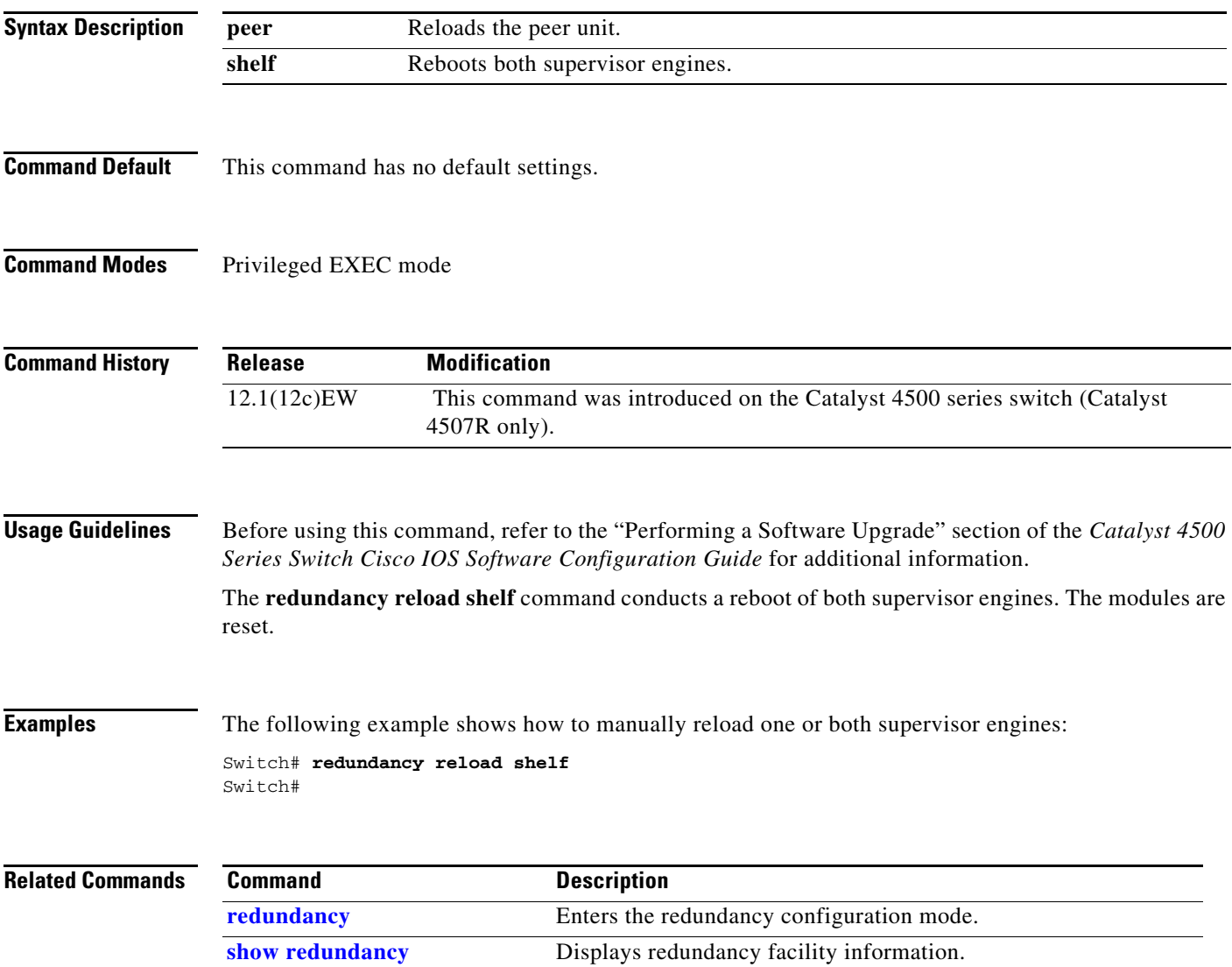

 $\mathsf I$ 

# **remote login module**

To remotely connect to a specific module, use the **remote login module** configuration command.

**remote login module** *mod*

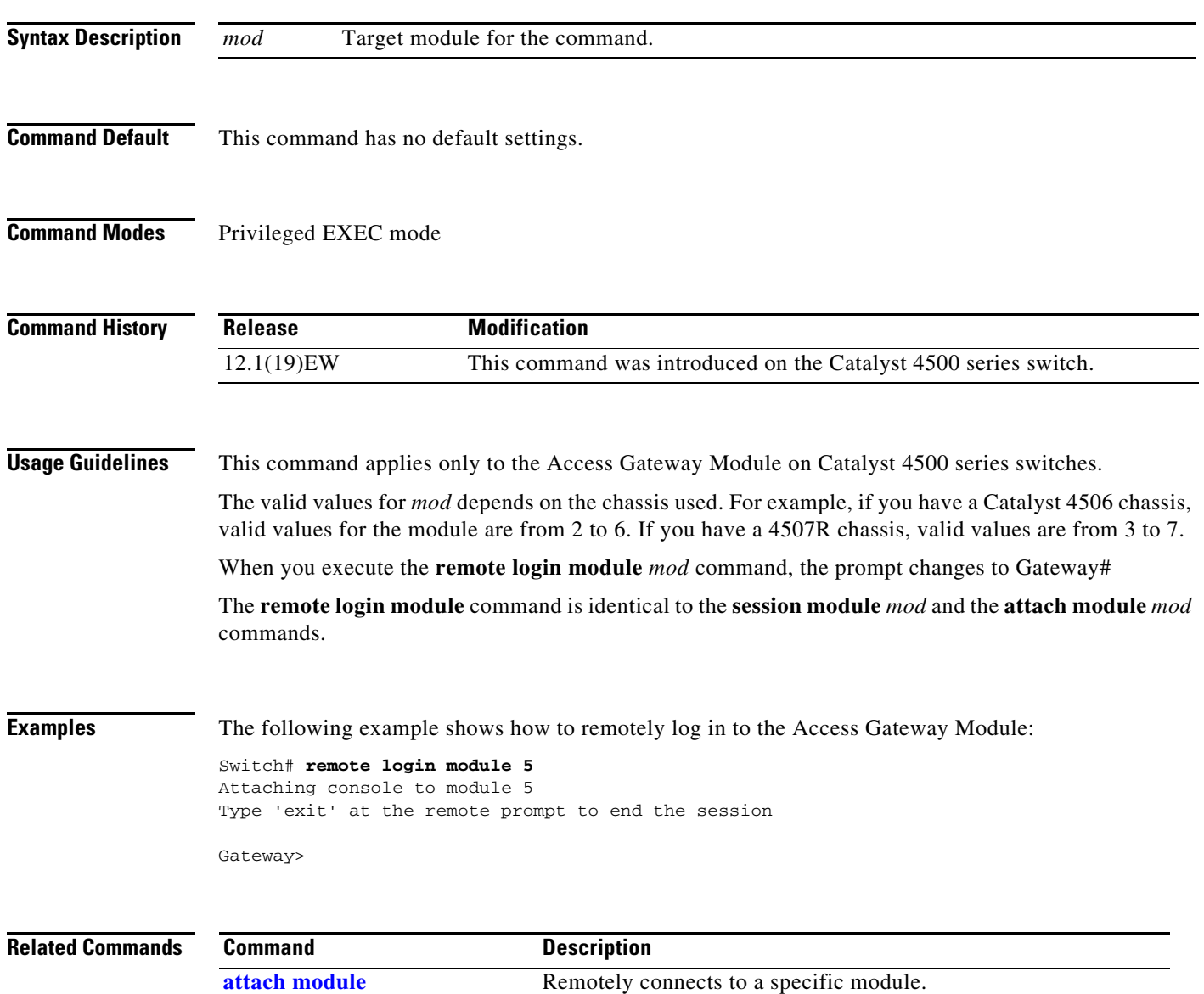

**[session module](#page-372-0)** Logs in to the standby supervisor engine using a virtual console.

### **remote-span**

To convert a VLAN into an RSPAN VLAN, use the **remote-span** command. To convert an RSPAN VLAN to a VLAN, use the **no** form of this command.

**remote-span**

**no remote-span**

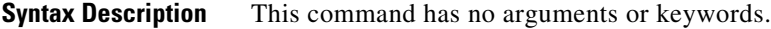

**Command Default** RSPAN is disabled.

**Command Modes** VLAN configuration mode

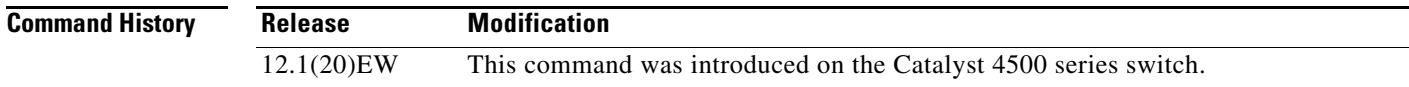

**Examples** The following example shows how to convert a VLAN into an RSPAN VLAN:

Switch# **config terminal** Switch(config)# **vlan 20** Switch(config-vlan)# **remote-span** Switch(config-vlan)# **end** Switch#

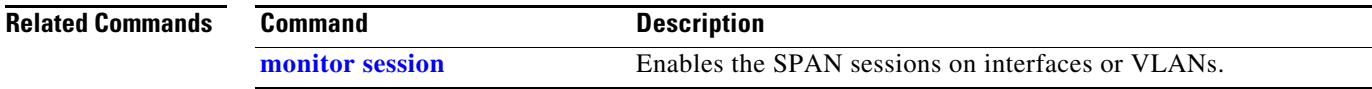

**The Contract of the Contract of the Contract of the Contract of the Contract of the Contract of the Contract o** 

 $\mathsf I$ 

# **renew ip dhcp snooping database**

To renew the DHCP binding database, use the **renew ip dhcp snooping database** command.

**renew ip dhcp snooping database** [**validation none**] [**url**]

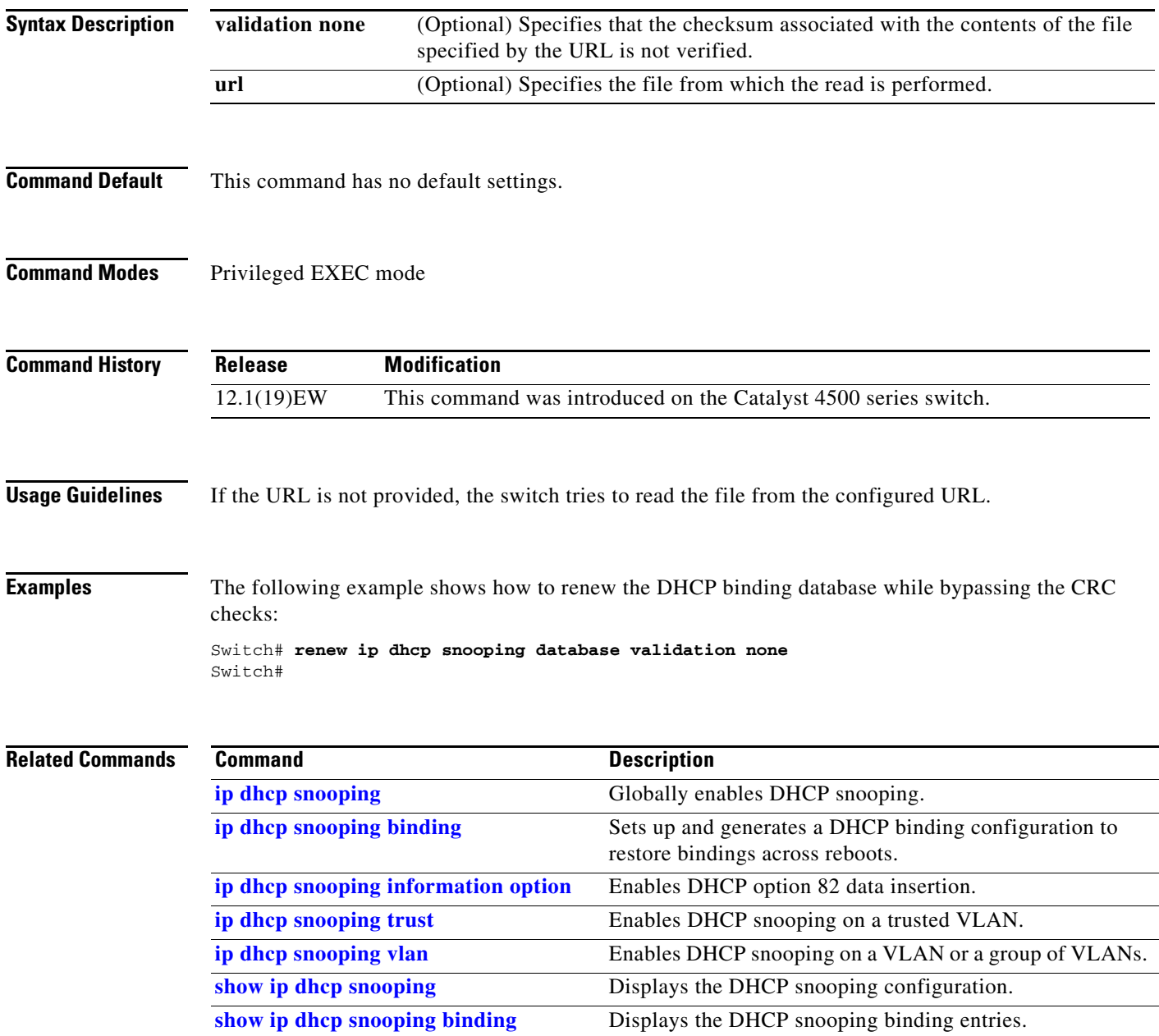

# **rep admin vlan**

Use the **rep admin vlan** global configuration command to configure a Resilient Ethernet Protocol (REP) administrative VLAN for REP to transmit hardware flood layer (HFL) messages. Use the **no** form of this command to return to the default configuration with VLAN 1 as the administrative VLAN.

**rep admin vlan** *vlan-id* [**segment** *segment-id*]

**no rep admin vlan** *vlan-id* [**segment** *segment-id*]

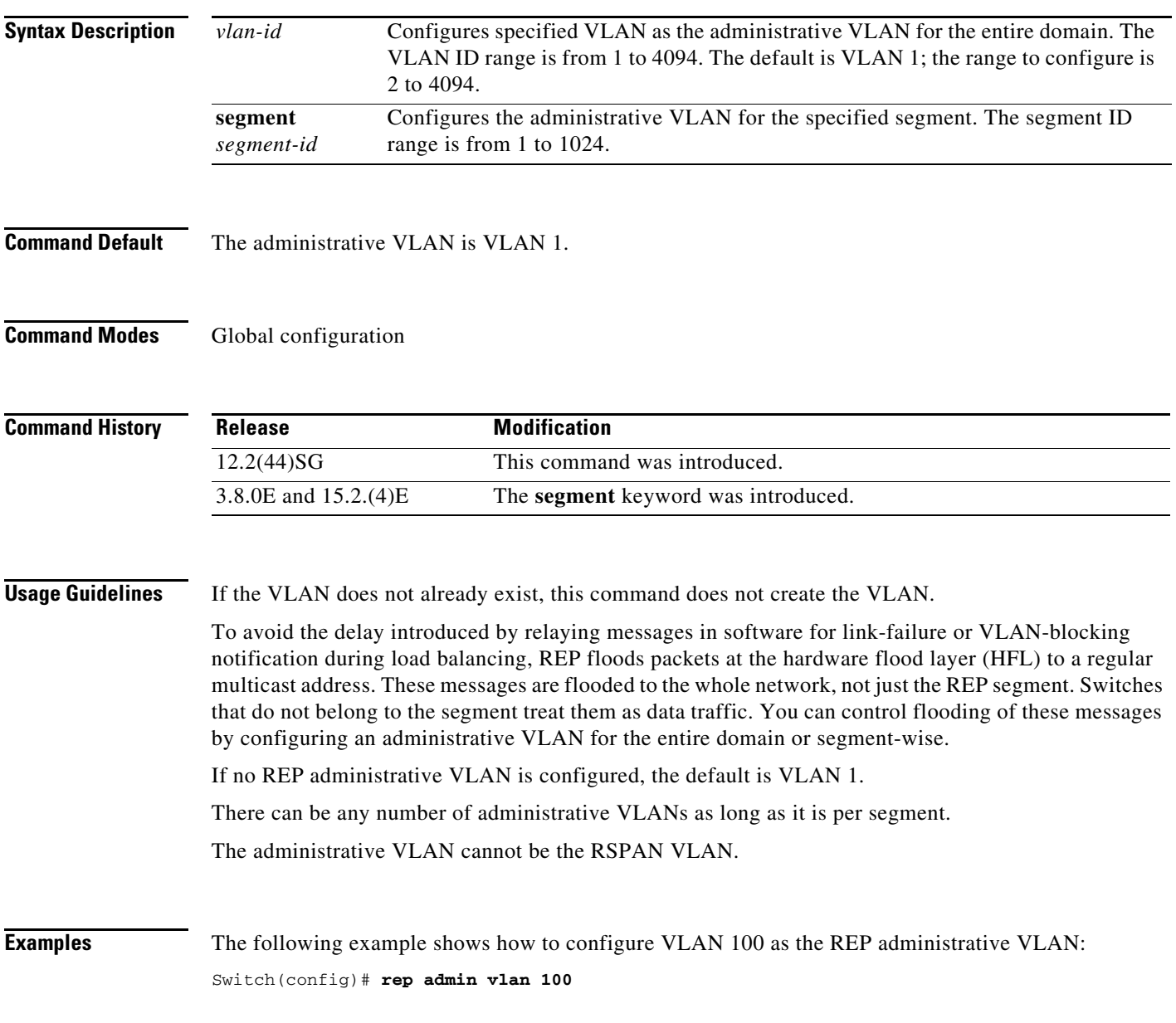

 $\mathbf I$ 

The following example shows how to create an administrative VLAN per segment. Here VLAN 2 is configured as the administrative VLAN only for REP segment 2. All remaining segments that are not configured otherwise will, by default, have VLAN 1 as the administrative VLAN.

Switch# **configure terminal** Switch (config)# **rep admin vlan 2 segment 2** Switch (config)# **end**

You can verify your settings by entering the **show interface rep detail** privileged EXEC command.

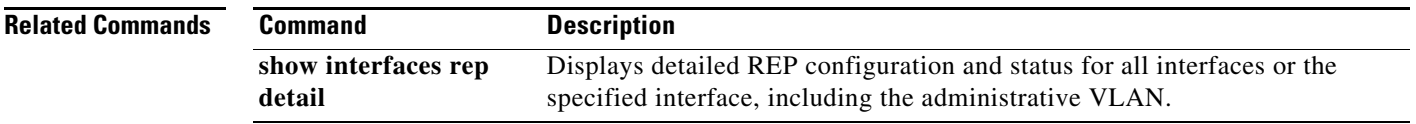

## <span id="page-346-0"></span>**rep block port**

Use the **rep block port** interface configuration command on the REP primary edge port to configure Resilient Ethernet Protocol (REP) VLAN load balancing. Use the **no** form of this command to return to the default configuration.

**rep block port {id** *port-id | neighbor\_offset |* **preferred**} **vlan** {*vlan-list* | **all**}

**no rep block port** {**id** *port-id | neighbor\_offset |* **preferred**}

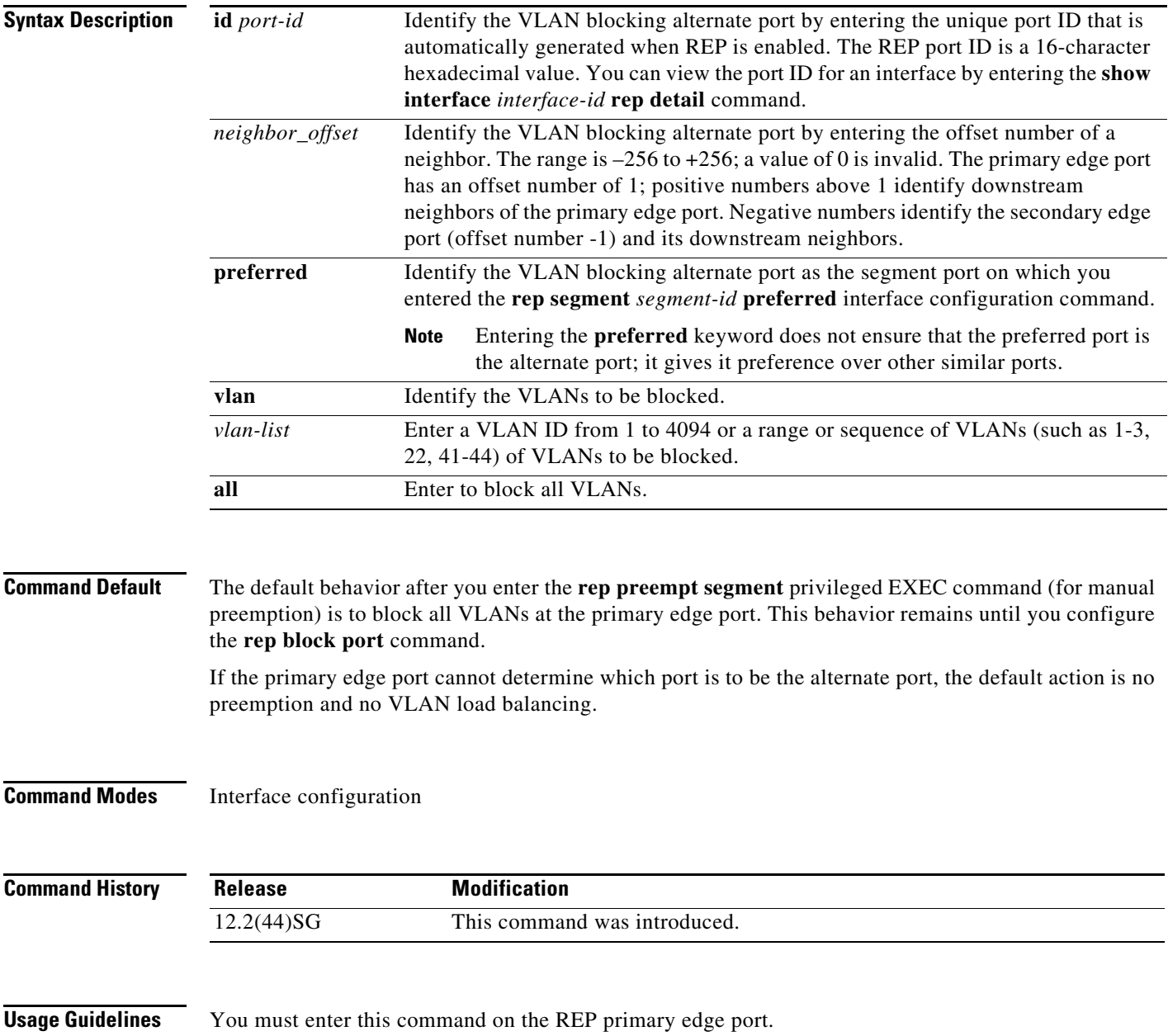

Ι

When you select an alternate port by entering an offset number, this number identifies the downstream neighbor port of an edge port. The primary edge port has an offset number of 1; positive numbers above 1 identify downstream neighbors of the primary edge port. Negative numbers identify the secondary edge port (offset number -1) and its downstream neighbors. See [Neighbor Offset Numbers in a REP](#page-347-0)  [SegmentFigure 2-2.](#page-347-0)

#### <span id="page-347-0"></span>*Figure 2-2 Neighbor Offset Numbers in a REP Segment*

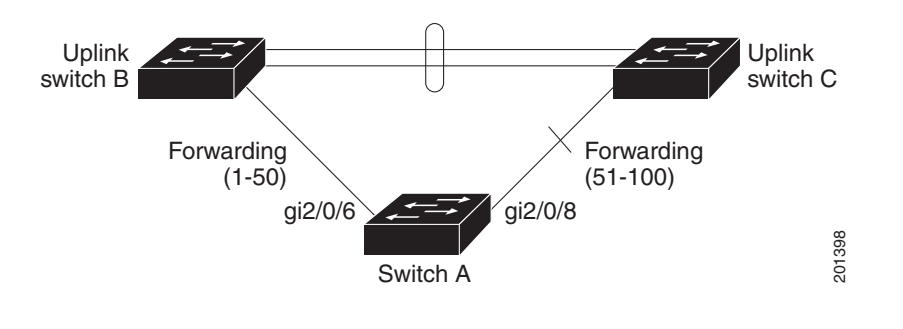

**Note** You would never enter an offset value of 1 because that is the offset number of the primary edge port itself.

If you have configured a preempt delay time by entering the **rep preempt delay** *seconds* interface configuration command and a link failure and recovery occurs, VLAN load balancing begins after the configured preemption time period elapses without another link failure. The alternate port specified in the load-balancing configuration blocks the configured VLANs and unblocks all other segment ports. If the primary edge port cannot determine the alternate port for VLAN balancing, the default action is no preemption.

Each port in a segment has a unique port ID. The port ID format is similar to the one used by the spanning tree algorithm: a port number (unique on the bridge) associated to a MAC address (unique in the network). To determine the port ID of a port, enter the **show interface** *interface-id* **rep detail** privileged EXEC command.

There is no limit to the number of times that you can enter the **rep block port id** *port-id* **vlan** *vlan-list* interface configuration command. You can block an unlimited number, range, or sequence of VLANs.

When you use the **rep block port id** *port-id* **vlan** *vlan-list* interface configuration command on a REP primary edge port to block a VLAN list and then use the same command to block another VLAN list on the same port, the second VLAN list does not replace the first VLAN list but is appended to the first VLAN list.

When you use the **rep block port id** *port-id* **vlan** *vlan-list* interface configuration command on a REP primary edge port to block a VLAN list on one port and then use the same command to block another VLAN list on another port, the original port number and VLAN list are overwritten.

**Examples** The following example shows how to configure REP VLAN load balancing on the Switch B primary edge port (Gigabit Ethernet port 1/0/1) and to configure Gigabit Ethernet port 1/1 of Switch A as the alternate port to block VLANs 1 to 100. The alternate port is identified by its port ID, shown in bold in the output of the **show interface rep detail** command for the Switch A port.

```
Switch A# show interface gigabitethernet1/1 rep detail
GigabitEthernet1/1 REP enabled
Segment-id: 2 (Segment)
PortID: 0080001647FB1780
Preferred flag: No
Operational Link Status: TWO_WAY
Current Key: 007F001647FB17800EEE
Port Role: Open
Blocked Vlan: <empty>
Admin-vlan: 1
Preempt Delay Timer: 35 sec
Load-balancing block port: none
Load-balancing block vlan: none
STCN Propagate to: 
PDU/TLV statistics:
LSL PDU rx: 107122, tx: 192493
Switch B# config t
```

```
Switch (config)# interface gigabitethernet1/0/1
Switch (config-if)# rep block port id 0080001647FB1780 vlan 1-100
Switch (config-if)# exit
```
The following example shows how to configure VLAN load balancing by using a neighbor offset number and how to verify the configuration by entering the **show interfaces rep detail** privileged EXEC command:

```
Switch# config t
Switch (config)# interface gigabitethernet1/1
Switch (config-if)# rep block port 6 vlan 1-110
Switch (config-if)# end
Switch# show interface GigabitEthernet1/1 rep detail
GigabitEthernet1/1 REP enabled
Segment-id: 2 (Segment)
PortID: 0080001647FB1780
Preferred flag: No
Operational Link Status: TWO_WAY
Current Key: 007F001647FB178009C3
Port Role: Open
Blocked Vlan: <empty>
Admin-vlan: 3
Preempt Delay Timer: 35 sec
Load-balancing block port: 6
Load-balancing block vlan: 1-110
STCN Propagate to: none
LSL PDU rx: 1466780, tx: 3056637
HFL PDU rx: 2, tx: 0
BPA TLV rx: 1, tx: 2119695
BPA (STCN, LSL) TLV rx: 0, tx: 0
BPA (STCN, HFL) TLV rx: 0, tx: 0
EPA-ELECTION TLV rx: 757406, tx: 757400
EPA-COMMAND TLV rx: 1, tx: 1
EPA-INFO TLV rx: 178326, tx: 178323
```
 $\mathsf I$ 

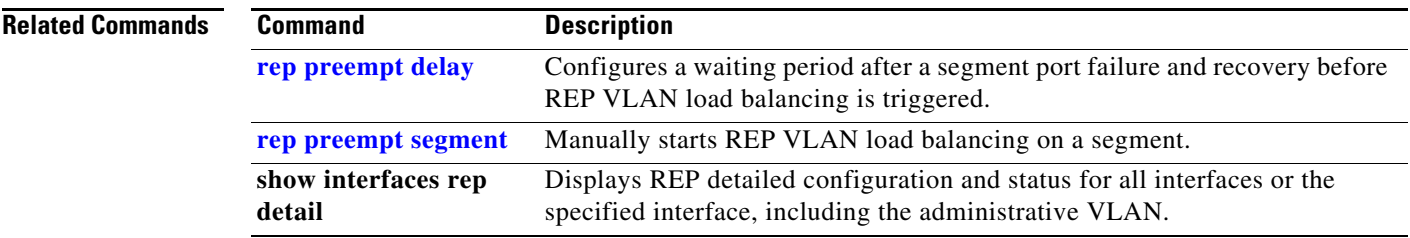

П

a ka

# **rep lsl-age-timer**

Use the **rep lsl-age-timer** interface configuration command on a Resilient Ethernet Protocol (REP) port to configure the Link Status Layer (LSL) age timer for the time period that the REP interface remains up without receiving a hello from the REP neighbor. Use the **no** form of this command to return to the default time.

**rep lsl-age timer** *value*

**no rep lsl-age timer** 

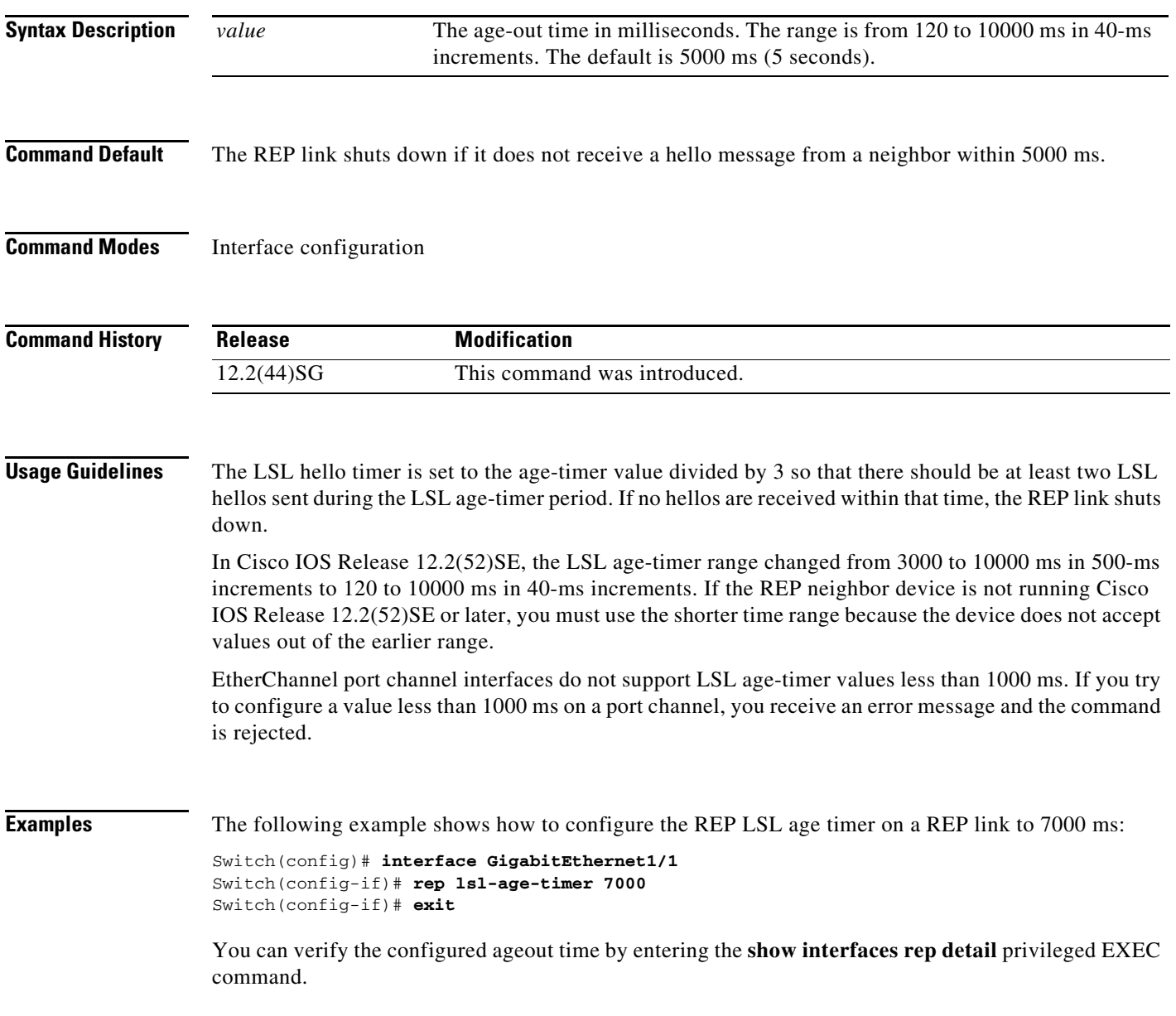

 $\mathsf I$ 

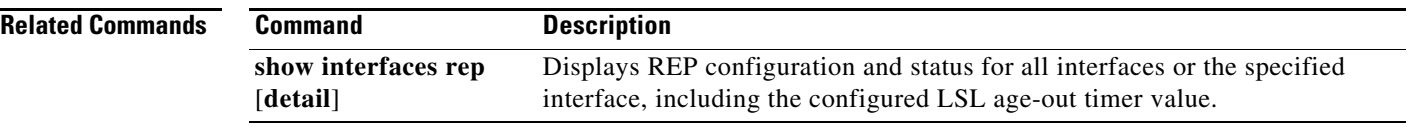

П

# <span id="page-352-0"></span>**rep preempt delay**

Use the **rep preempt delay** interface configuration command on the REP primary edge port to configure a waiting period after a segment port failure and recovery before Resilient Ethernet Protocol (REP) VLAN load balancing is triggered. Use the **no** form of this command to remove the configured delay.

**rep preempt delay** *seconds*

**no rep preempt delay** 

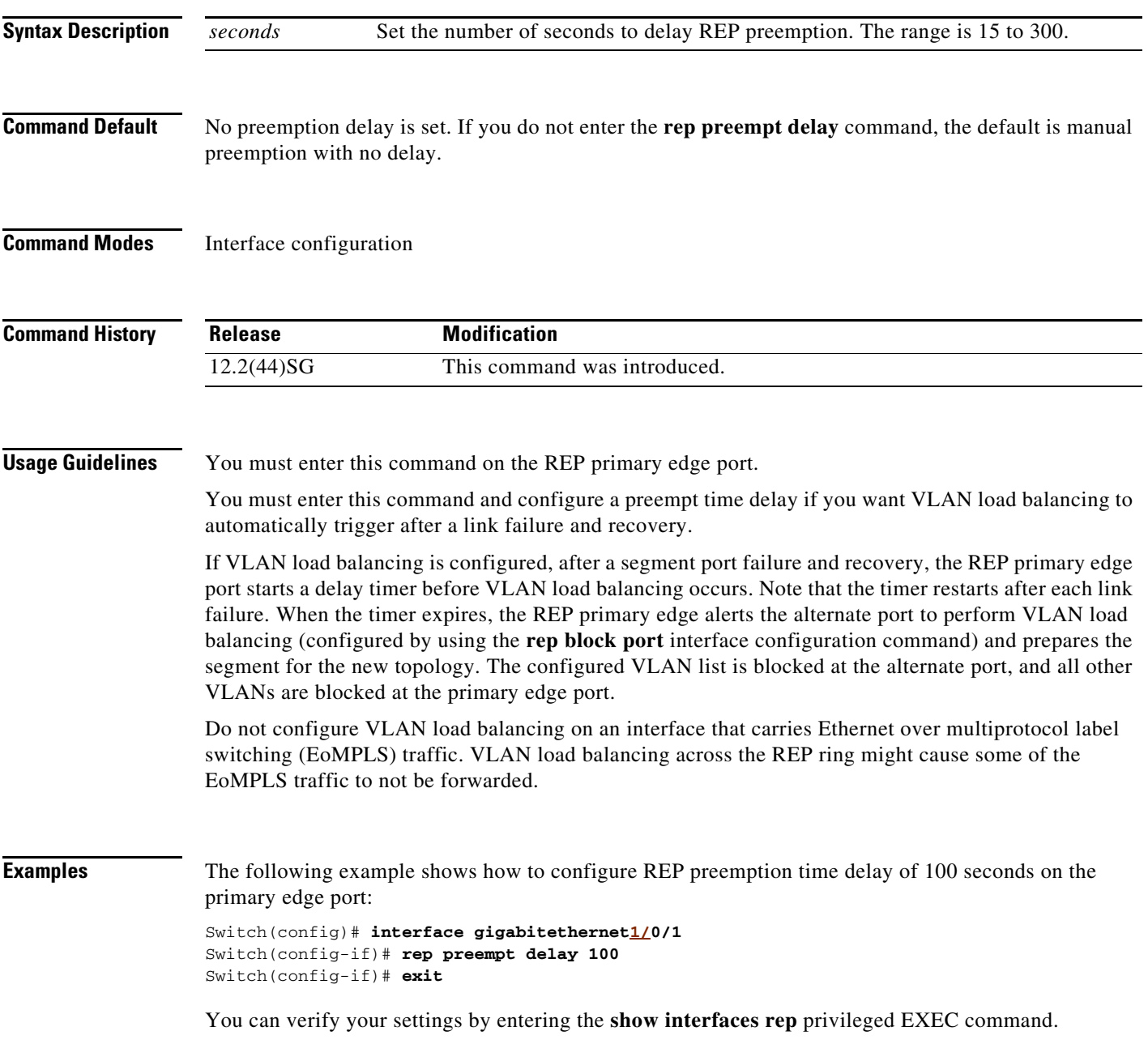

 $\mathsf I$ 

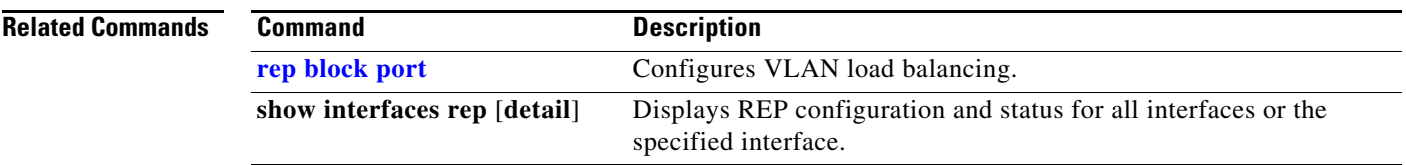

П

 $\mathbf{I}$ 

## <span id="page-354-0"></span>**rep preempt segment**

Use the **rep preempt segment** privileged EXEC command to manually start Resilient Ethernet Protocol (REP) VLAN load balancing on a segment.

**rep preempt segment** *segment\_id*

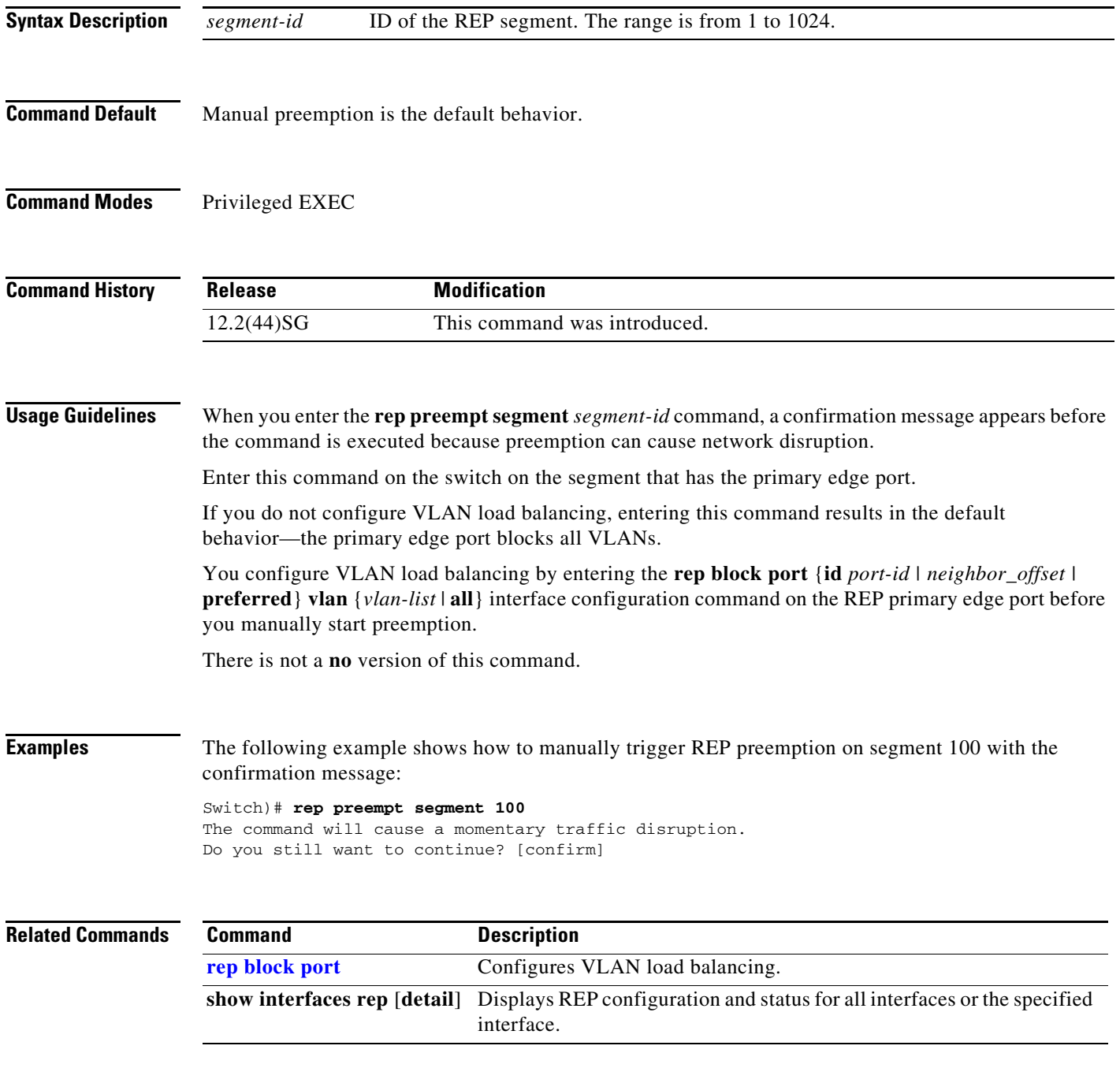

 $\mathsf I$ 

## **rep segment**

Use the **rep segment** interface configuration command to enable Resilient Ethernet Protocol (REP) on the interface and to assign a segment ID to it. Use the **no** form of this command to disable REP on the interface.

**rep segment** *segment-id* [**edge** [**no-neighbor**] [**primary**]] [**preferred**]

**no rep segment** 

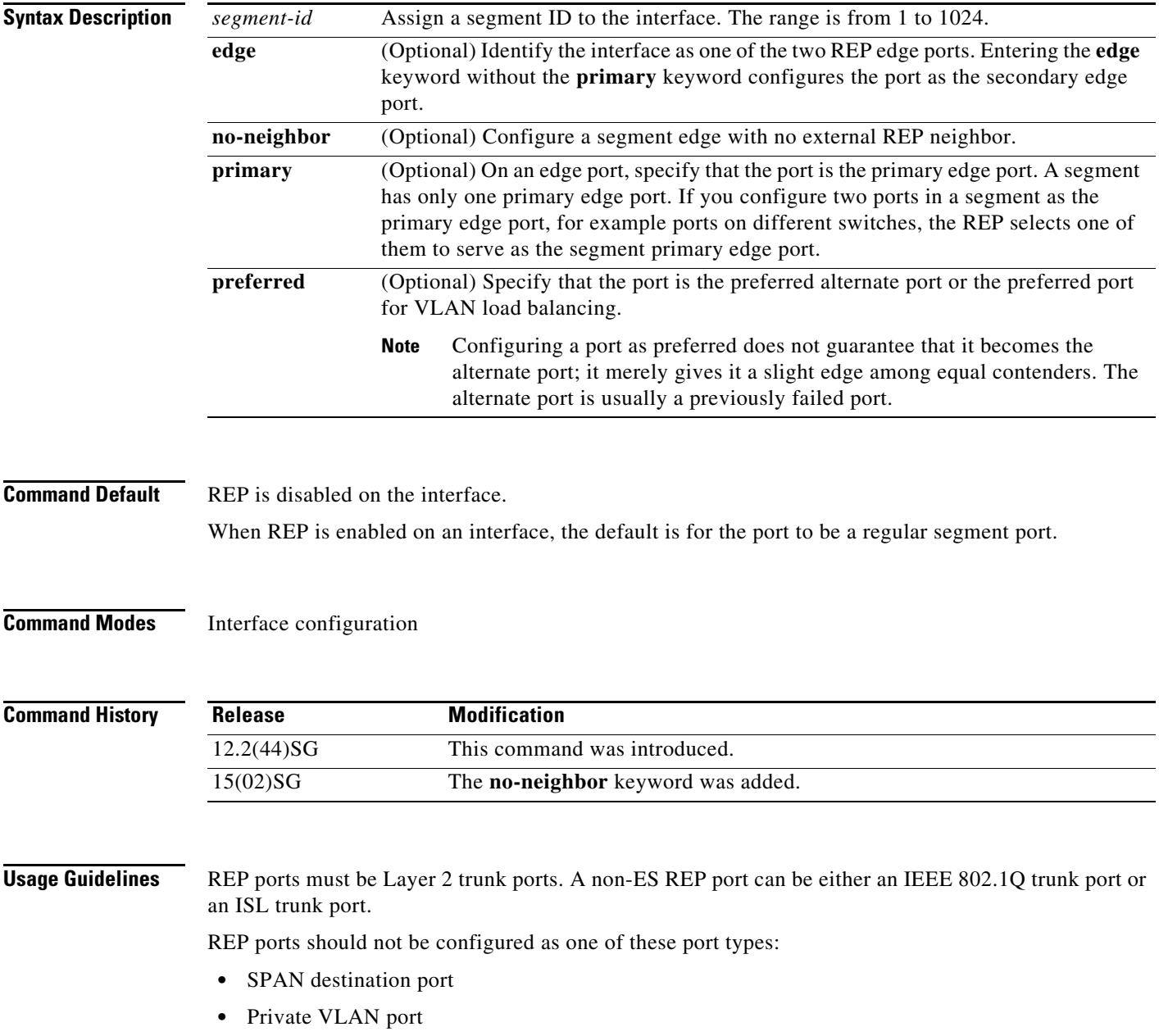

- **•** Tunnel port
- **•** Access port

You must configure two edge ports on each REP segment, a primary edge port and a port to act as a secondary edge port. If you configure two ports in a segment as the primary edge port, for example ports on different switches, the configuration is allowed, but the REP selects one of them to serve as the segment primary edge port.

REP is supported on EtherChannels, but not on an individual port that belongs to an EtherChannel.

- **REP** ports follow these rules:
	- There is no limit to the number of REP ports on a switch; however, only two ports on a switch can belong to the same REP segment.
	- If only one port on a switch is configured in a segment, the port should be an edge port.
	- If two ports on a switch belong to the same segment, they must be both edge ports, both regular segment ports, or one regular port and one edge no-neighbor port. An edge port and regular segment port on a switch cannot belong to the same segment.
	- If two ports on a switch belong to the same segment and one is configured as an edge port and one as a regular segment port (a misconfiguration), the edge port is treated as a regular segment port.

If you configure two ports in a segment as the primary edge port, for example ports on different switches, the REP selects one of them to serve as the segment primary edge port. Enter the **show rep topology** privileged EXEC command on a port in the segment to verify which port is the segment primary edge port.

REP interfaces come up in a blocked state and remain in a blocked state until notified that it is safe to unblock. You need to be aware of this to avoid sudden connection losses.

You should configure REP only in networks with redundancy. Configuring REP in a network without redundancy causes loss of connectivity.

In networks where ports on a neighboring switch do not support REP, you can configure the non-REP facing ports as edge no-neighbor ports. These ports inherit all properties of edge ports and you can configure them as any other edge port, including to send STP or REP topology change notices to the aggregation switch. In this case, the STP topology change notice (TCN) that is sent is a multiple spanning-tree (MST) STP message.

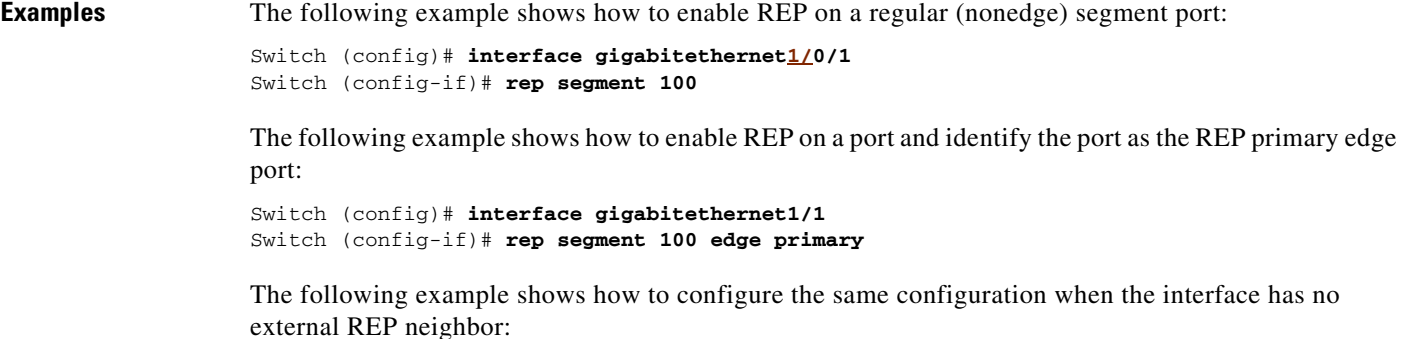

```
Switch# configure terminal
Switch (config)# interface gigabitethernet1/1
Switch (config-if)# rep segment 100 edge no-neighbor primary
```
 $\mathsf I$ 

The following example shows how to enable REP on a port and identify the port as the REP secondary edge port:

Switch (config)# interface GigabitEthernet1/1 Switch (config-if)# **rep segment 100 edge** 

You can verify your settings by entering the **show interfaces rep** privileged EXEC command. To verify which port in the segment is the primary edge port, enter the **show rep topology** privileged EXEC command.

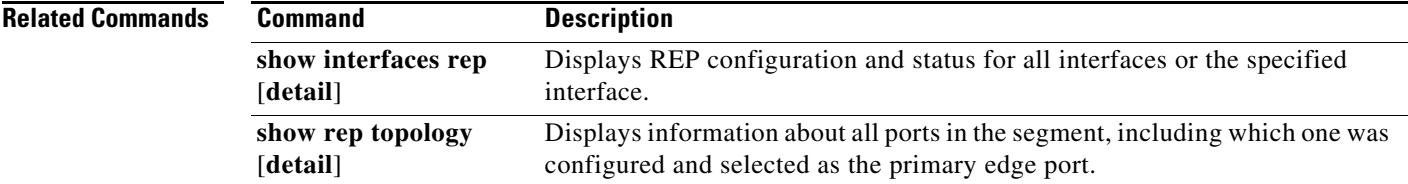

### **rep stcn**

 $\overline{\phantom{a}}$ 

Use the **rep stcn** interface configuration command on a Resilient Ethernet Protocol (REP) edge port to configure the port to send REP segment topology change notifications (STCNs) to another interface, to other segments, or to Spanning Tree Protocol (STP) networks. Use the **no** form of this command to disable the sending of STCNs to the interface, segment, or STP network.

**rep stcn** {**interface** *interface-id* | **segment** *id-list* | **stp**}

**no rep stcn** {**interface** | **segment** | **stp**}

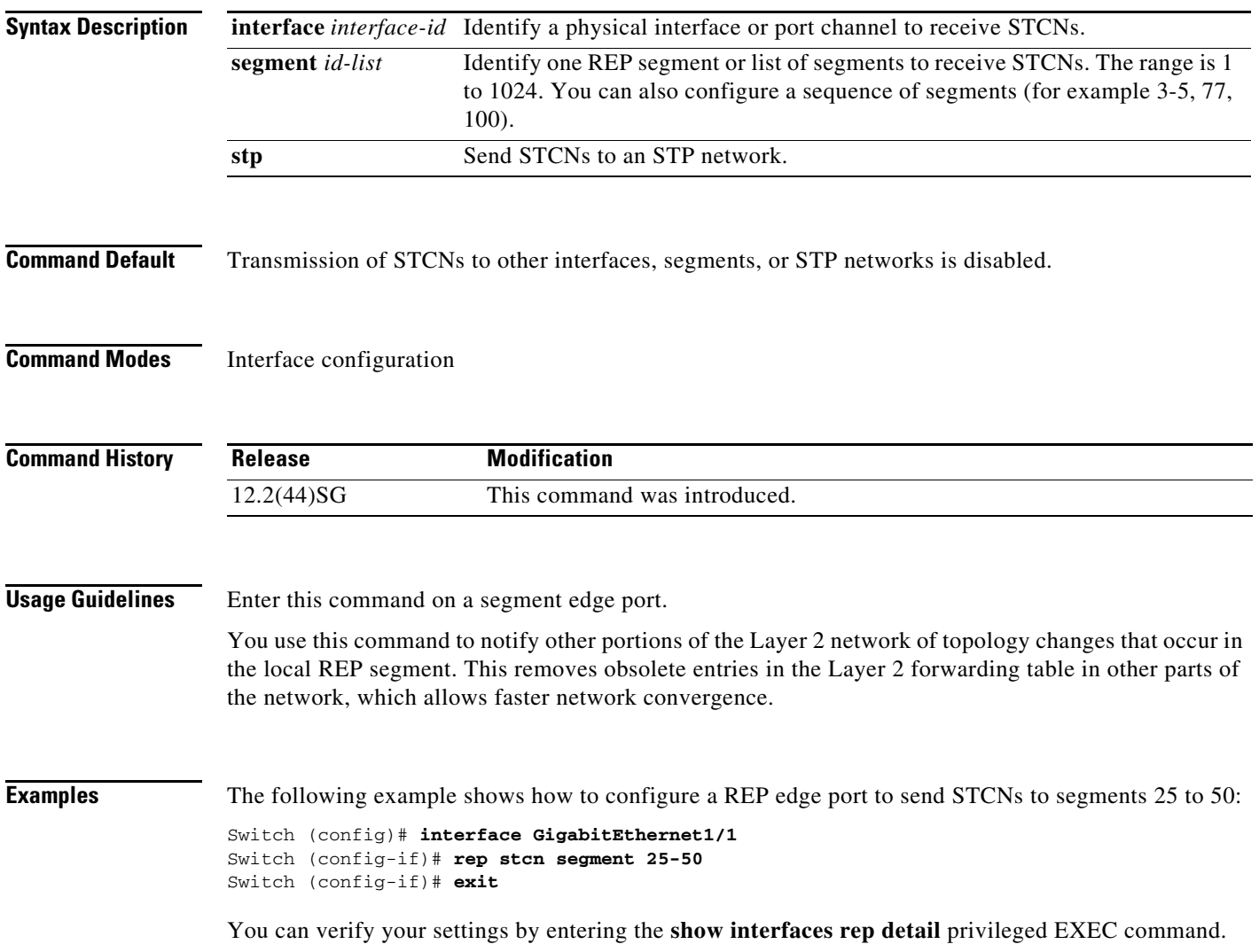

 $\mathsf I$ 

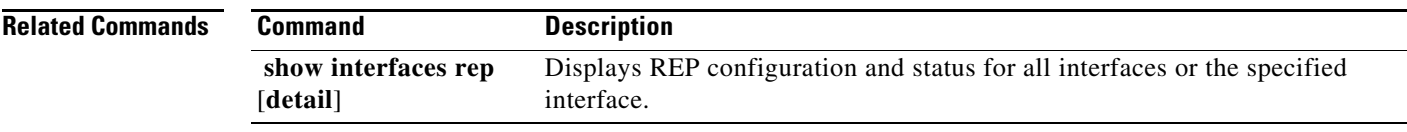

П
### **reset**

 $\Gamma$ 

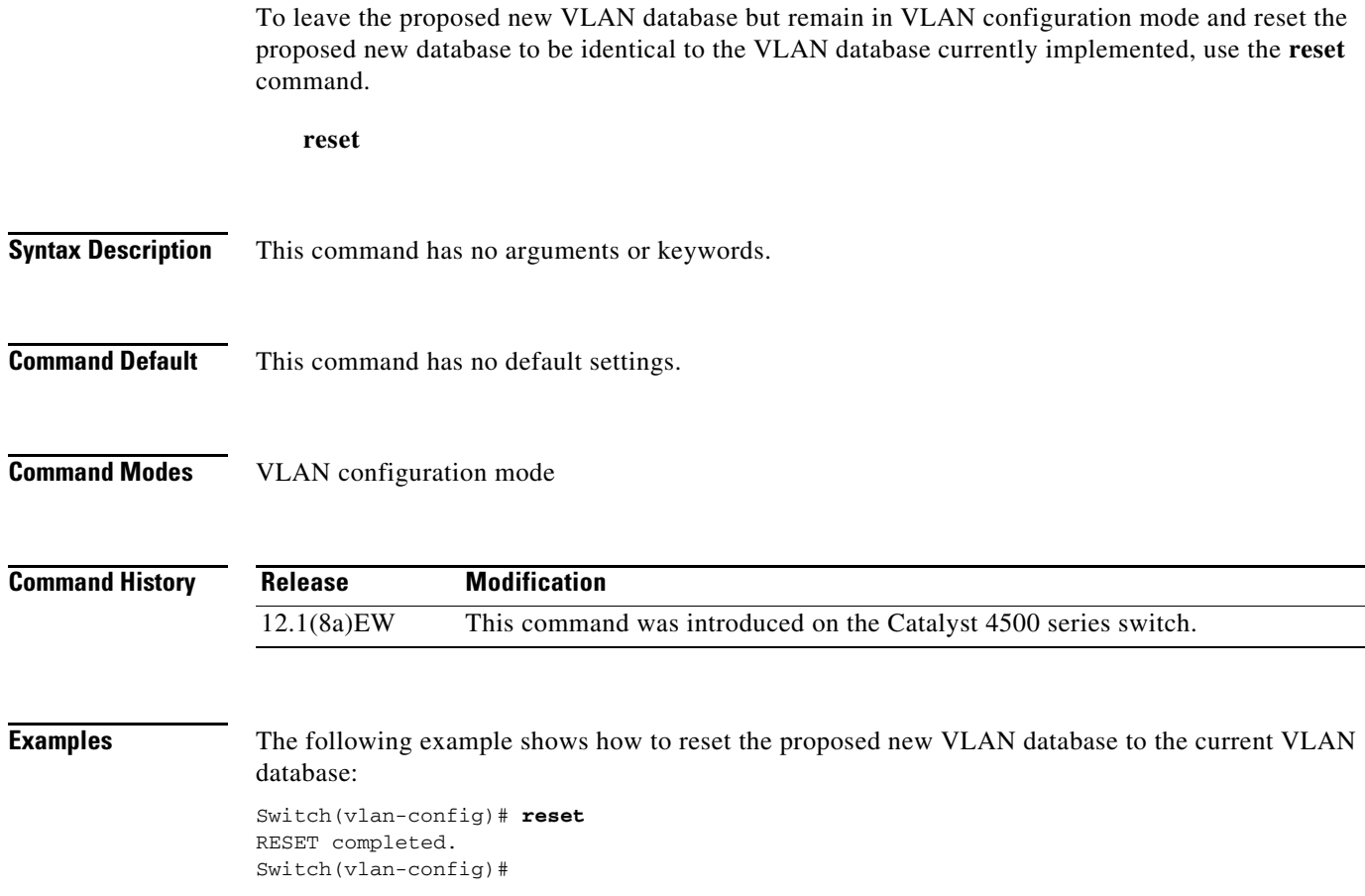

 $\mathsf I$ 

## **revision**

To set the MST configuration revision number, use the **revision** command. To return to the default settings, use the **no** form of this command.

**revision** *version*

**no revision**

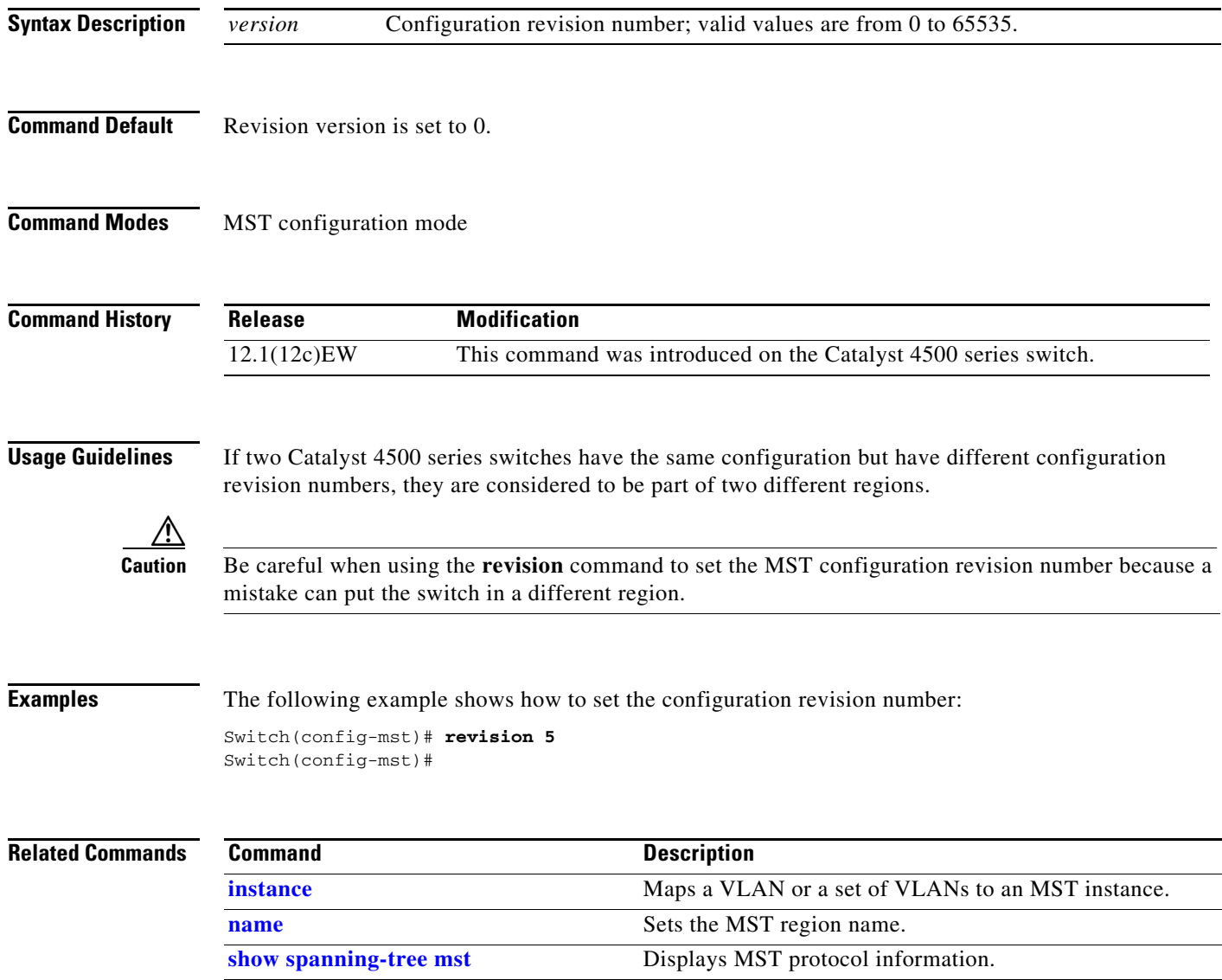

**spanning-tree mst configuration** Enters the MST configuration submode.

 $\mathbf{I}$ 

## **sampler (netflow-lite monitor submode)**

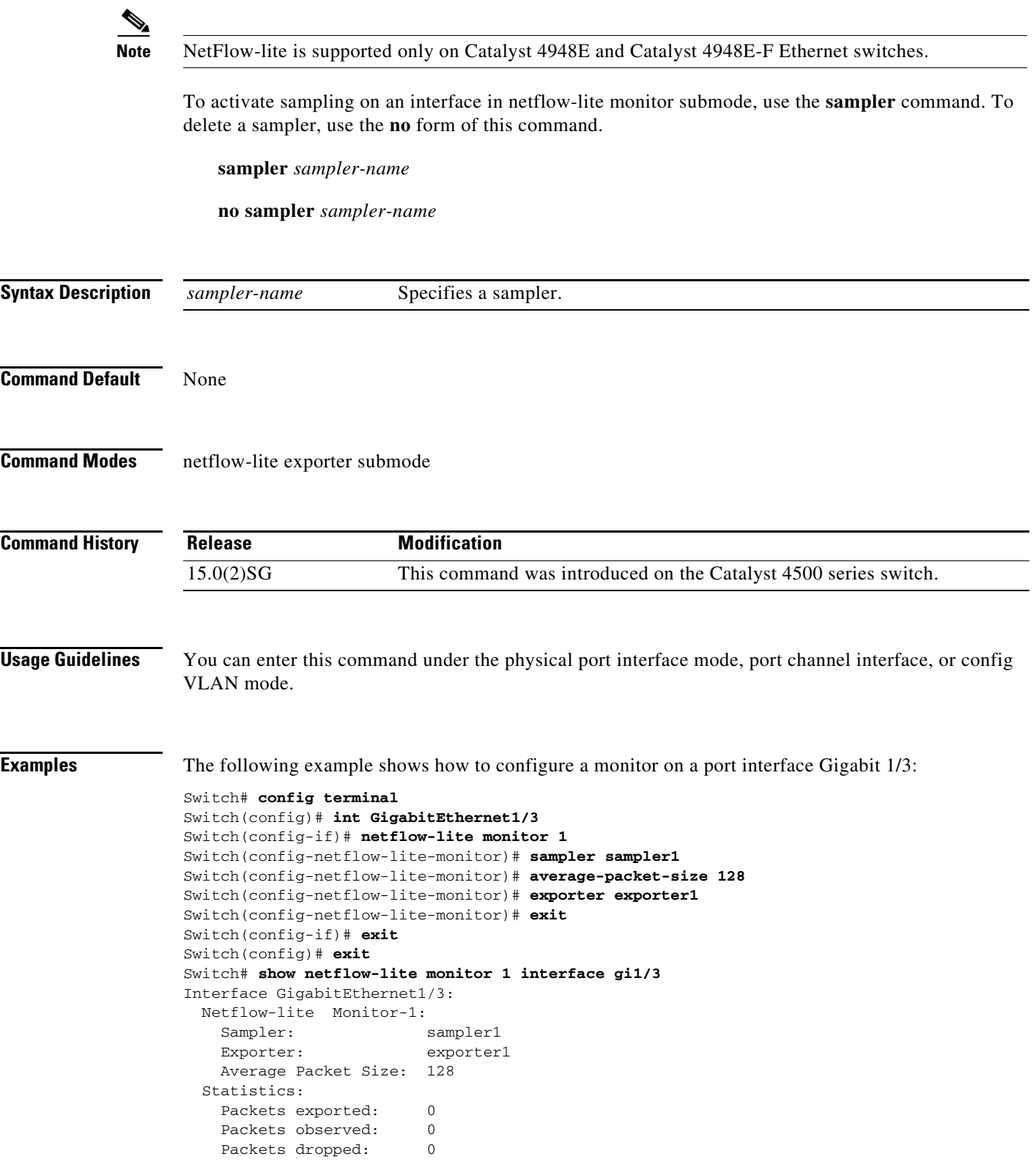

 $\mathsf I$ 

You can verify your settings with the **show netflow-lite sampler** privileged EXEC command.

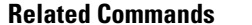

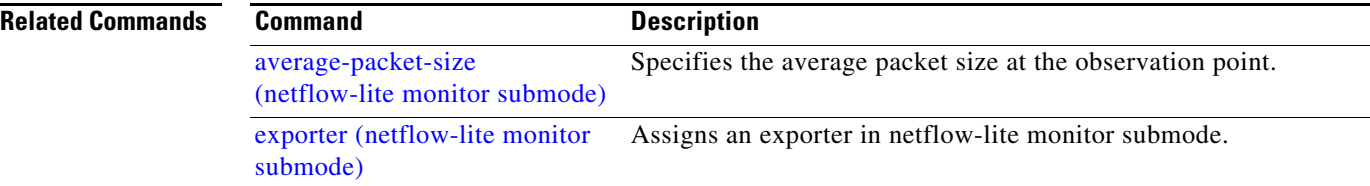

a ka

## <span id="page-364-0"></span>**service**

 $\mathbf{I}$ 

The **service** command creates a configuration template for all instance-service instantiations of that particular service.

**[no] service {ipv4 | ipv6 | ethernet }**

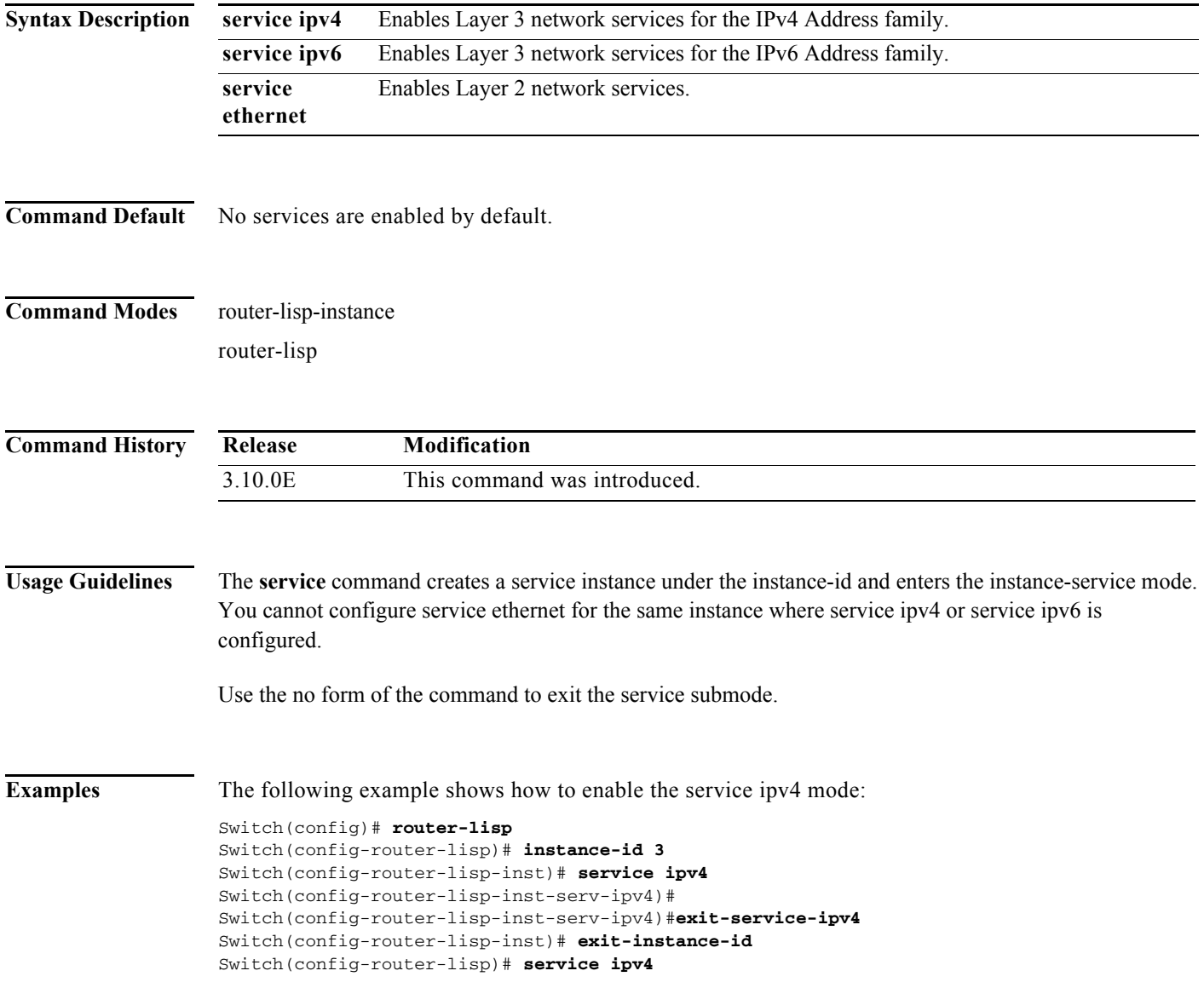

 $\mathbf I$ 

## **service-policy (interface configuration)**

To attach a policy map to an interface or to apply different QoS policies on VLANs that an interface belongs to, use the **service-policy** command. To remove a policy map from an interface, use the **no** form of this command.

**service-policy** {**input** | **output**} *policy-map name*

**no service-policy** {**input** | **output**} *policy-map name*

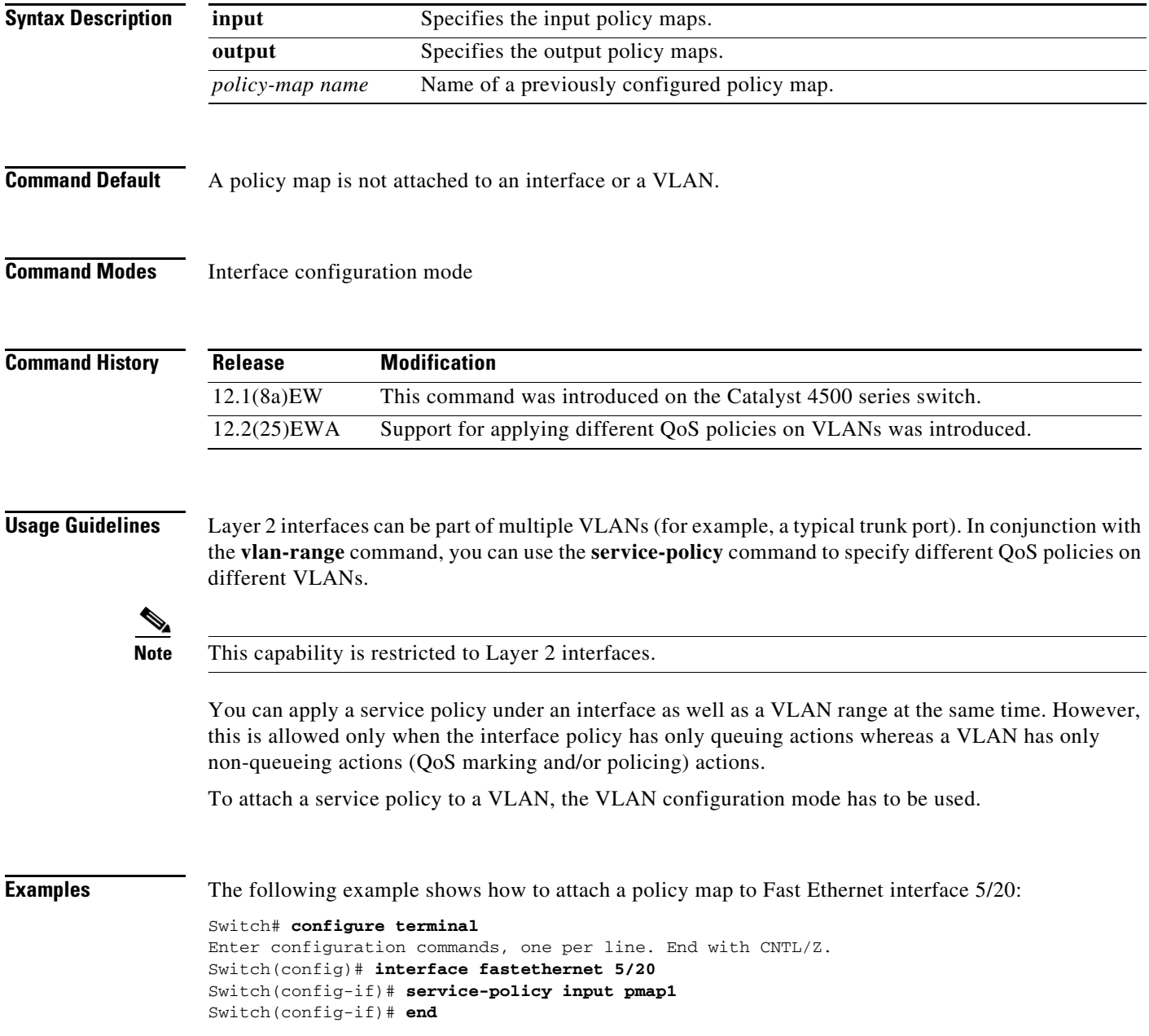

I

The following example shows how to apply policy map p1 for traffic in VLANs 20 and 400, and policy map p2 for traffic in VLANs 300 through 301:

```
Switch# configure terminal
Switch(config)# interface gigabitEthernet 6/1
Switch(config-if)# switchport trunk encapsulation dot1q
Switch(config-if)# switchport mode trunk
Switch(config-if)# vlan-range 20,400
Switch(config-if-vlan-range)# service-policy input p1
Switch(config-if-vlan-range)# exit
Switch(config-if)# vlan-range 300-301
Switch(config-if-vlan-range)# service-policy output p2
Switch(config-if-vlan-range)# end
Switch# show policy-map interface gigabitEthernet 6/1 vlan 20
 GigabitEthernet6/1 vlan 20
   Service-policy input: p1
     Class-map: class-default (match-any)
       0 packets
       Match: any
         0 packets
       police: Per-interface
         Conform: 0 bytes Exceed: 0 bytes
Switch# show policy-map interface gigabitEthernet 6/1
 GigabitEthernet6/1 vlan 20
   Service-policy input: p1
     Class-map: class-default (match-any)
       0 packets
       Match: any
         0 packets
       police: Per-interface
         Conform: 0 bytes Exceed: 0 bytes
  GigabitEthernet6/1 vlan 300
   Service-policy output: p2
     Class-map: class-default (match-any)
       0 packets
       Match: any
         0 packets
       police: Per-interface
         Conform: 0 bytes Exceed: 0 bytes
  GigabitEthernet6/1 vlan 301
   Service-policy output: p2
     Class-map: class-default (match-any)
       0 packets
       Match: any
         0 packets
       police: Per-interface
         Conform: 0 bytes Exceed: 0 bytes
  GigabitEthernet6/1 vlan 400
```
 $\mathbf I$ 

```
 Service-policy input: p1
  Class-map: class-default (match-any)
     0 packets
     Match: any
       0 packets
     police: Per-interface
       Conform: 0 bytes Exceed: 0 bytes
```
The following example shows how to attach a policy map to a VLAN using a Supervisor Engine 6-E:

```
Switch# configure terminal
Switch(config)#vlan configuration 20
Switch(config-vlan-config)#service-policy out policy-vlan
Switch(config-vlan-config)#end
Switch#
```
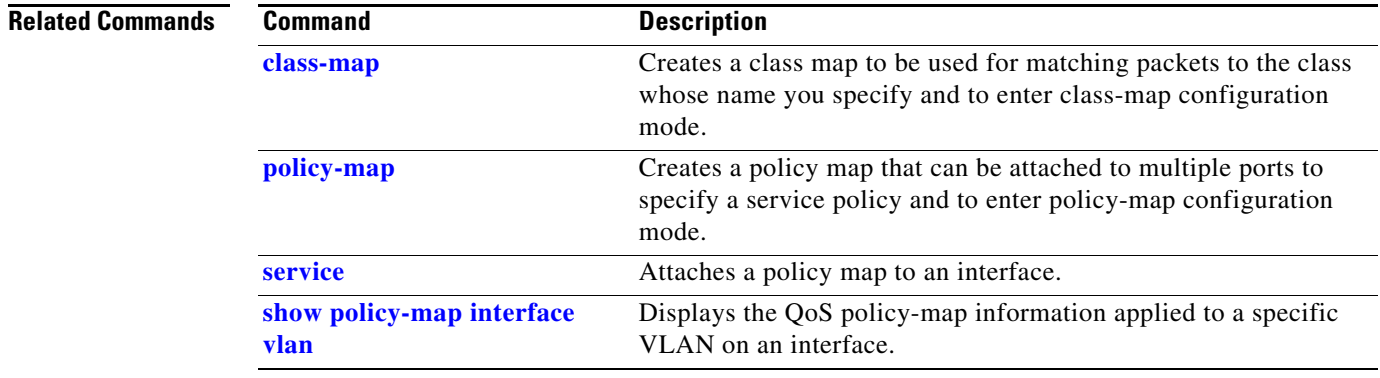

## <span id="page-368-0"></span>**service-policy (policy-map class)**

To create a service policy that is a quality of service (QoS) policy within a policy map (called a hierarchical service policy), use the **service-policy** policy-map class configuration command. To disable the service policy within a policy map, use the **no** form of this command.

**service-policy** *policy-map-name*

**no service-policy** *policy-map-name*

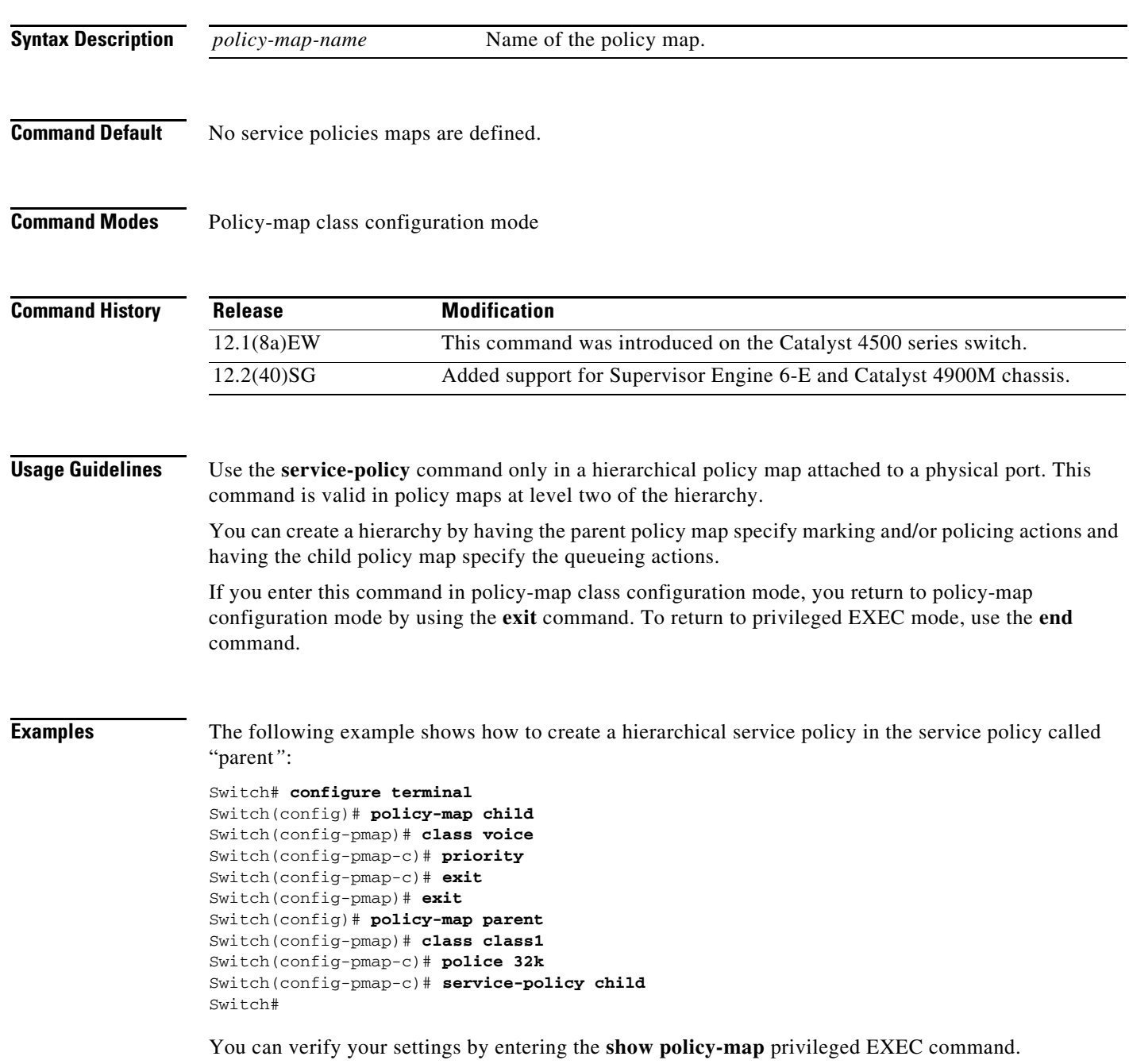

 $\mathsf I$ 

### **Related Commands C**

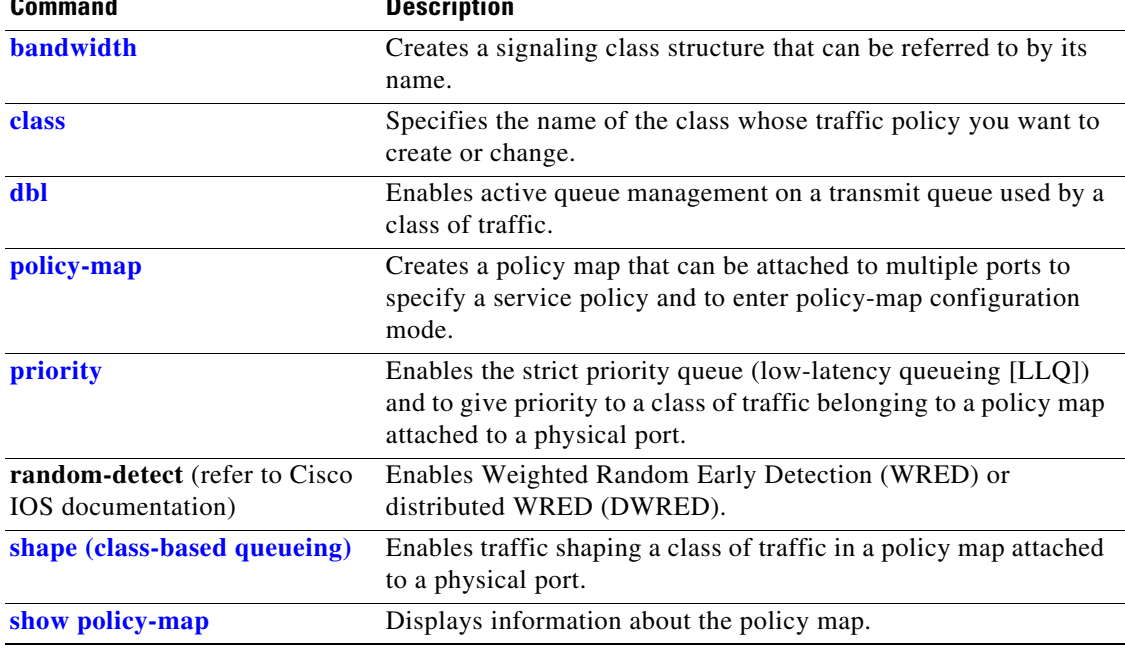

П

## **service-policy input (control-plane)**

To attach a policy map to a control plane for aggregate control plane services, use the **service-policy input** command. Use the **no** form of this command to remove a service policy from a control plane.

**service-policy input** *policy-map-name*

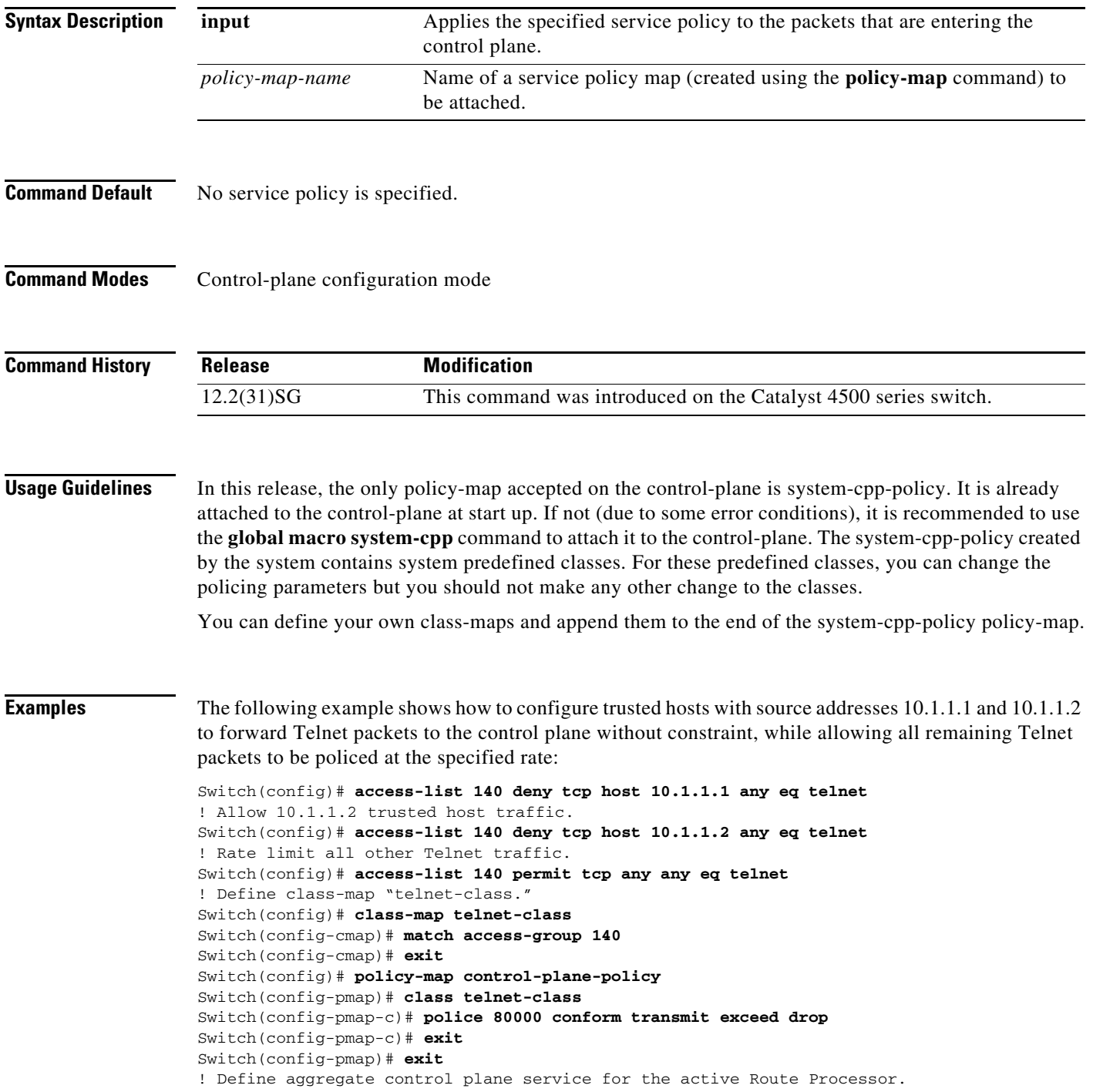

 $\mathbf l$ 

 $\mathsf I$ 

Switch(config)# **control-plane** Switch(config-cp)# **service-policy input control-plane-policy** Switch(config-cp)# **exit**

# **Related Commands Command Description**

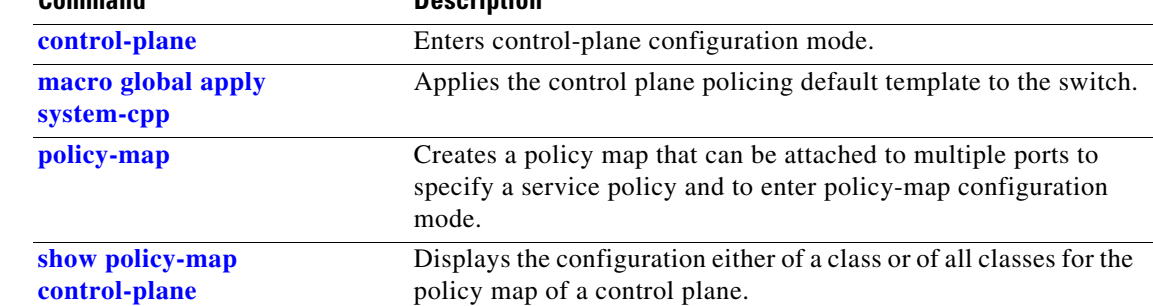

a l

 $\Gamma$ 

## **session module**

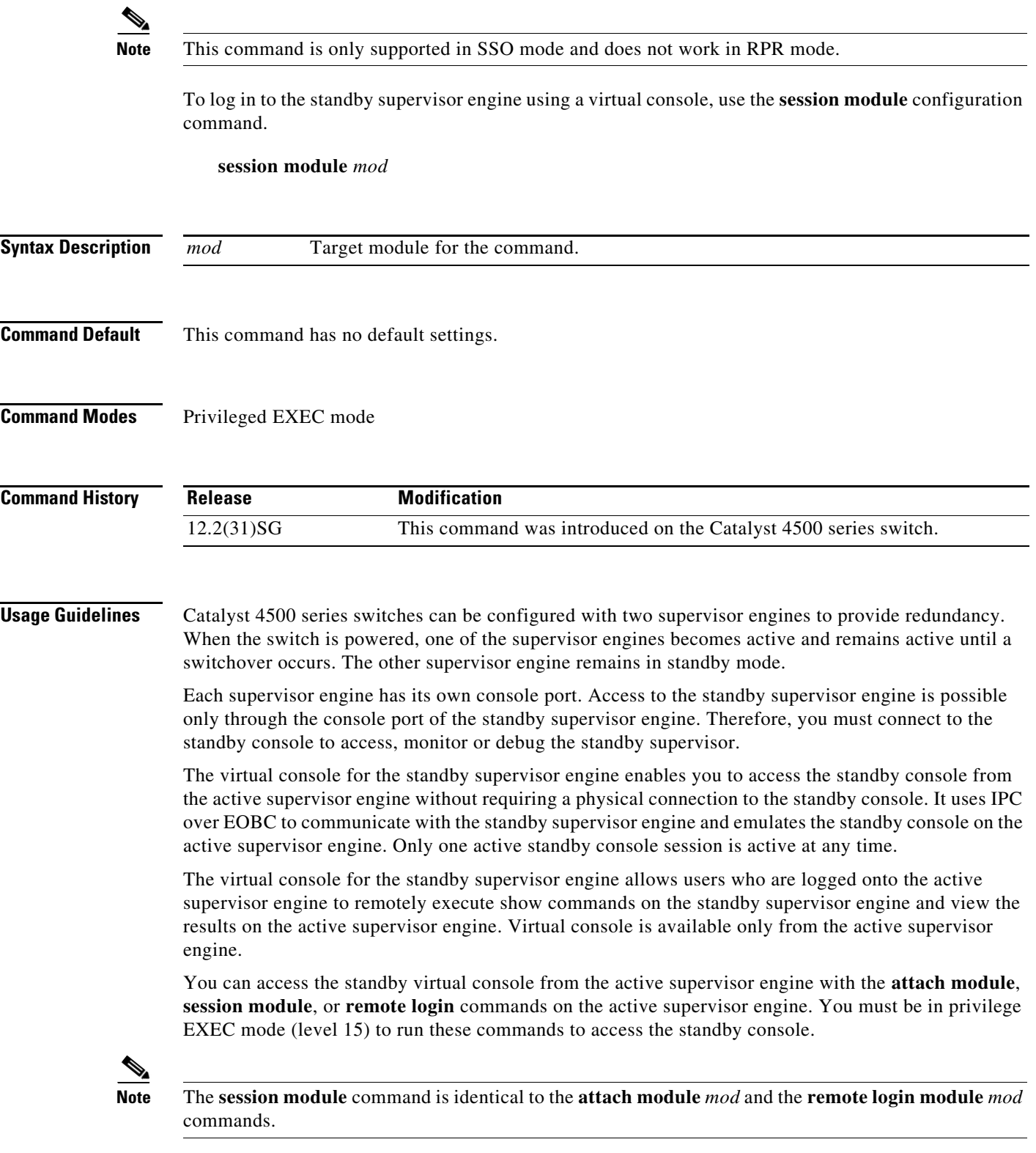

Once you enter the standby virtual console, the terminal prompt automatically changes to *hostname*-standby-console#, where *hostname* is the configured name of the switch. The prompt is restored back to the original prompt when you exit the virtual console.

You exit the virtual console with the **exit** or **quit** commands. When the inactivity period of the terminal on the active supervisor engine where you logged in exceeds the configured idle time, you are automatically logged out of the terminal on the active supervisor engine. In such a case, the virtual console session is also terminated. Virtual console session is also automatically terminated when the standby is rebooted. After the standby boots up, you need to create another virtual console session.

The following limitations apply to the standby virtual console:

- All commands on the virtual console run to completion. It does not provide the auto-more feature; it behaves as if the **terminal length 0** command has been executed. It is also non-interactive. Therefore, a running command cannot be interrupted or aborted by any key sequence on the active supervisor engine. If a command produces considerable output, the virtual console displays it on the supervisor screen.
- **•** The virtual console is non-interactive. Because the virtual console does not detect the interactive nature of a command, any command that requires user interaction causes the virtual console to wait until the RPC timer aborts the command.
- The virtual console timer is set to 60 seconds. The virtual console returns to its prompt after 60 seconds. During this time, you cannot abort the command from the keyboard. You must wait for the timer to expire before you continue.
- You cannot use virtual console to view debug and syslog messages that are being displayed on the standby supervisor engine. The virtual console only displays the output of commands that are executed from the virtual console. Other information that is displayed on the real standby console does not appear on the virtual console.

**Examples** To log in to the standby supervisor engine using a virtual console, do the following: Switch# **session module 2** Connecting to standby virtual console Type "exit" or "quit" to end this session Switch-standby-console# **exit** Switch# If the standby console is not enabled, the following message appears: Switch-standby-console# Standby console disabled. Valid commands are: exit, logout

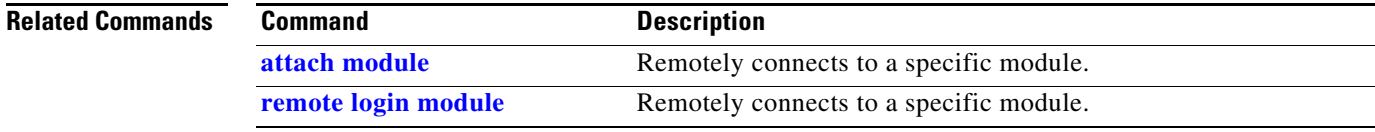

### **set**

 $\overline{\phantom{a}}$ 

To mark IP traffic by setting a class of service (CoS), a Differentiated Services Code Point (DSCP), or IP-precedence in the packet, use the **set** policy-map class configuration command. To remove the traffic classification, use the **no** form of this command.

**set** {**cos** *new-cos* | [**ip**] {**dscp** *new-dscp* | **precedence** *new-precedence*} | **qos group** *value*}

**no set cos** *new-cos* | **ip** {**dscp** *new-dscp* | **precedence** *new-precedence*} | **qos group** *value*}

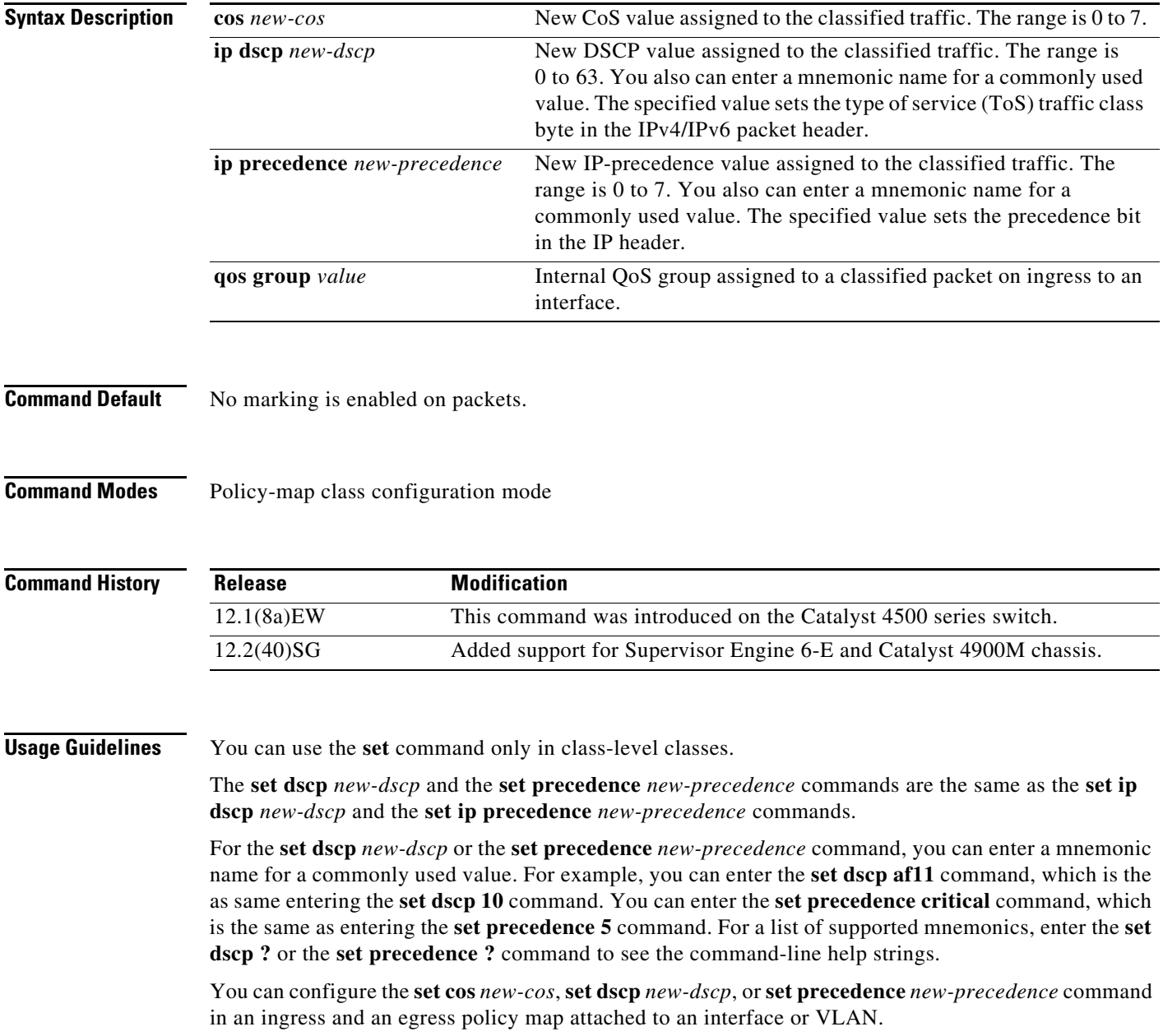

To return to policy-map configuration mode, use the **exit** command. To return to privileged EXEC mode, use the **end** command.

 $\mathbf I$ 

**set**

**Examples** The following example shows how to create a policy map called p1 with CoS values assigned to different traffic types. Class maps for voice and video-data have already been created.

```
Switch# configure terminal
Switch(config)# policy-map p1
Switch(config-pmap)# class voice
Switch(config-pmap-c)# set cos 1
Switch(config-pmap)# exit
Switch(config-pmap)# class video-data
Switch(config-pmap-c)# set cos 2
Switch(config-pmap)# exit
Switch#
```
You can verify your settings by entering the **show policy-map** privileged EXEC command.

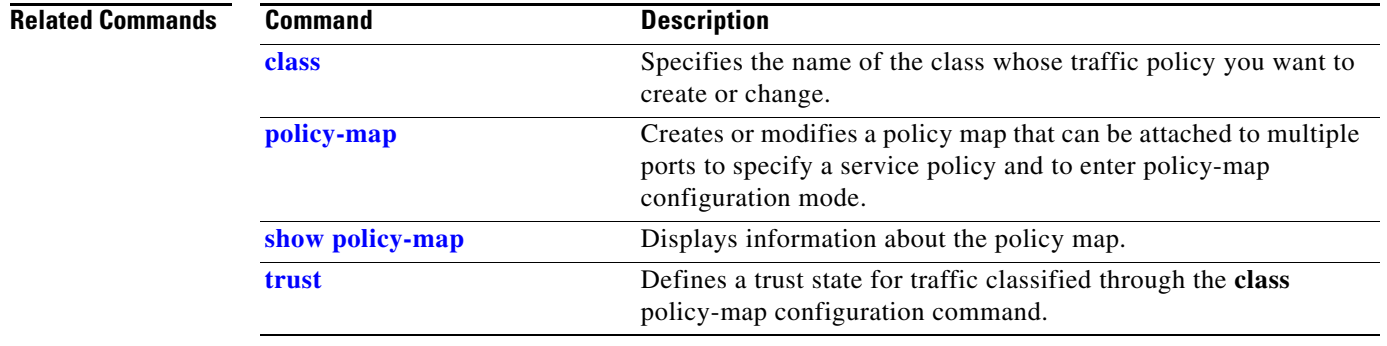

### <span id="page-376-0"></span>**set cos**

 $\overline{\phantom{a}}$ 

To set the Layer 2 class of service (CoS) value of a packet, use the **set cos** command in policy-map class configuration mode. To remove a specific CoS value setting, use the **no** form of this command.

**set cos** {*cos-value* | *from-field* [**table** *table-map-name*]}

**no set cos** {*cos-value* | *from-field* [**table** *table-map-name*]}

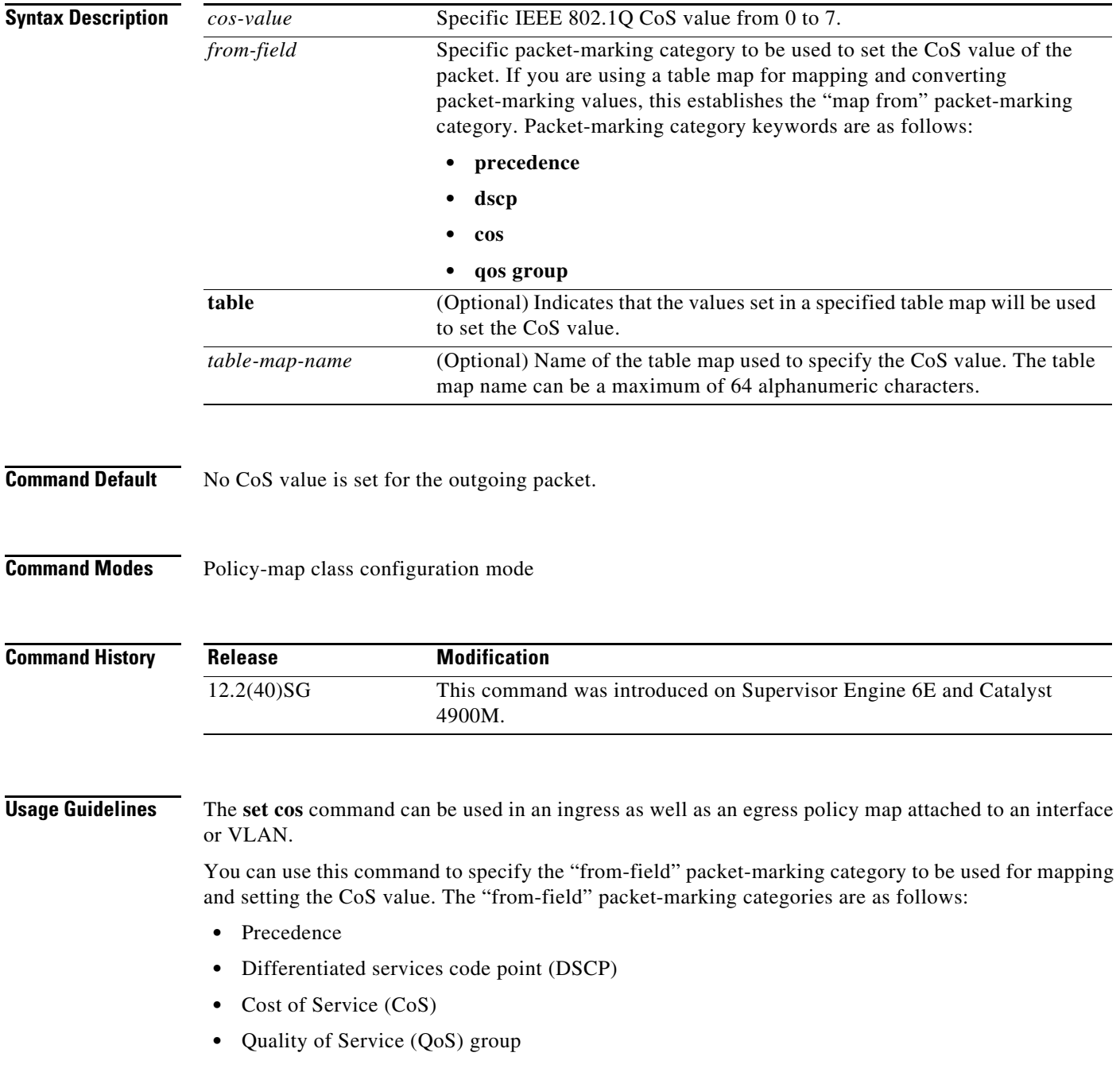

I

If you specify a "from-field" category but do not specify the **table** keyword and the applicable *table-map-nam*e argument, the default action will be to copy the value associated with the "from-field" category as the CoS value. For instance, if you configure the **set cos precedence** command, the precedence value will be copied and used as the CoS value.

You can do the same for the DSCP marking category. That is, you can configure the **set cos dscp** command, and the DSCP value will be copied and used as the CoS value.

**Note** If you configure the **set cos dscp** command, only the *first three bits* (the class selector bits) of the DSCP field are used.

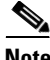

**Note** If you configure the **set cos qos group** command, only the three least significant bits of the qos group field are used.

**Examples** The following example shows how to configure a policy map called cos-set and assign different CoS values for different types of traffic. This example assumes that the class maps called voice and video-data have already been created.

```
Switch# configure terminal
Switch(config)# policy-map cos-set
Switch(config-pmap)# class voice
Switch(config-pmap-c)# set cos 1
Switch(config-pmap-c)# exit
Switch(config-pmap)# class video-data
Switch(config-pmap-c)# set cos 2
Switch(config-pmap-c)# end
Switch#
```
The following example shows how to configure a policy map called policy-cos and to use the values defined in a table map called table-map1. The table map called table-map1 was created earlier with the **table-map** (value mapping) command. For more information about the **table-map** (value mapping) command, see the **table-map** (value mapping) command page.

The following example shows how the setting of the CoS value is based on the precedence value defined in table-map1:

```
Switch# configure terminal
Switch(config)# policy-map policy-cos
Switch(config-pmap)# class class-default
Switch(config-pmap-c)# set cos precedence table table-map1
Switch(config-pmap-c)# end
Switch#
```
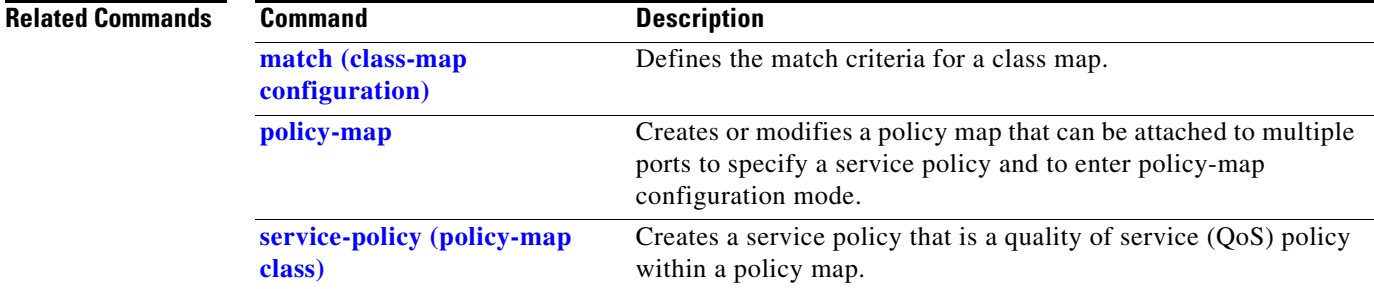

 $\mathbf{I}$ 

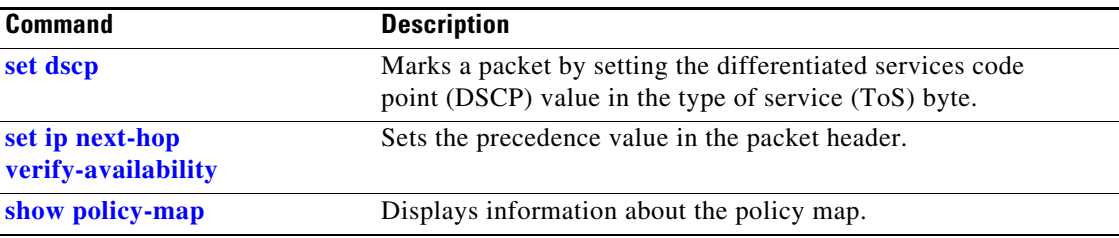

 $\mathbf I$ 

## <span id="page-379-0"></span>**set dscp**

To mark a packet by setting the differentiated services code point (DSCP) value in the type of service (ToS) byte, use the **set dscp** command in policy-map class configuration mode. To remove a previously set DSCP value, use the **no** form of this command.

**set** [**ip**] **dscp** {*dscp-value* | *from-field* [**table** *table-map-name*]}

**no set** [**ip**] **dscp** {*dscp-value* | *from-field* [**table** *table-map-name*]

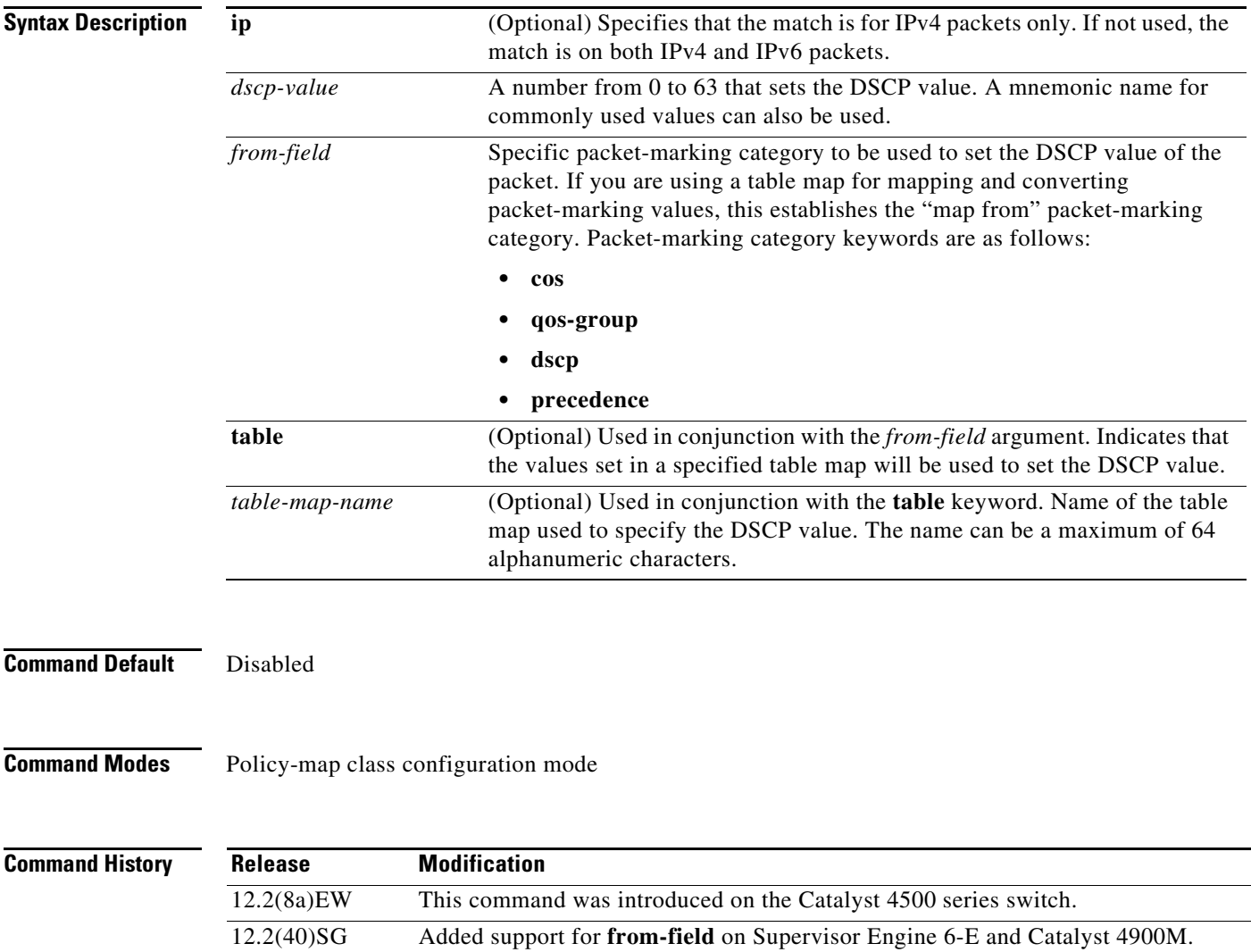

**Usage Guidelines** Once the DSCP bit is set, other quality of service (QoS) features can then operate on the bit settings.

### **DSCP and Precedence Values Are Mutually Exclusive**

The **set dscp** command cannot be used with the **set precedence** command to mark the *same* packet. The two values, DSCP and precedence, are mutually exclusive. A packet can have one value or the other, but not both.

You can use this command to specify the "from-field" packet-marking category to be used for mapping and setting the DSCP value. The "from-field" packet-marking categories are as follows:

- **•** Class of service (CoS)
- **•** QoS group
- **•** Precedence
- **•** Differentiated services code point (DSCP)

If you specify a "from-field" category but do not specify the **table** keyword and the applicable *table-map-nam*e argument, the default action will be to copy the value associated with the "from-field" category as the DSCP value. For instance, if you configure the **set dscp cos** command, the CoS value will be copied and used as the DSCP value.

**Note** The CoS field is a three-bit field, and the DSCP field is a six-bit field. If you configure the **set dscp cos**  command, only the three bits of the CoS field will be used.

If you configure the **set dscp qos-group** command, the QoS group value will be copied and used as the DSCP value.

The valid value range for the DSCP is a number from 0 to 63. The valid value range for the QoS group is a number from 0 to 63.

### **Set DSCP Values in IPv6 Environments**

When this command is used in IPv6 environments, the default match occurs on both IP and IPv6 packets. However, the actual packets set by this function are only those which meet the match criteria of the class-map containing this function.

### **Set DSCP Values for IPv6 Packets Only**

To set DSCP values for IPv6 values only, the **match protocol ipv6** command must also be used. Without that command, the DSCP match defaults to match both IPv4 and IPv6 packets.

### **Set DSCP Values for IPv4 Packets Only**

To set DSCP values for IPv4 packets only, use the **ip** keyword in the **match** command for classification. Without the **ip** keyword, the match occurs on both IPv4 and IPv6 packets.

### **Examples Packet-marking Values and Table Map**

In the following example, the policy map called policy1 is created to use the packet-marking values defined in a table map called table-map1. The table map was created earlier with the **table-map** (value mapping) command. For more information about the **table-map** (value mapping) command, see the table-map (value mapping) command page.

 $\mathsf I$ 

The following example shows how the DSCP value is set according to the CoS value defined in the table map called table-map1.

```
Switch# configure terminal
Switch(config)# policy-map policy1
Switch(config-pmap)# class class-default
Switch(config-pmap-c)# set dscp cos table table-map1
Switch(config-pmap-c)# end
Switch#
```
### **Related Commands**

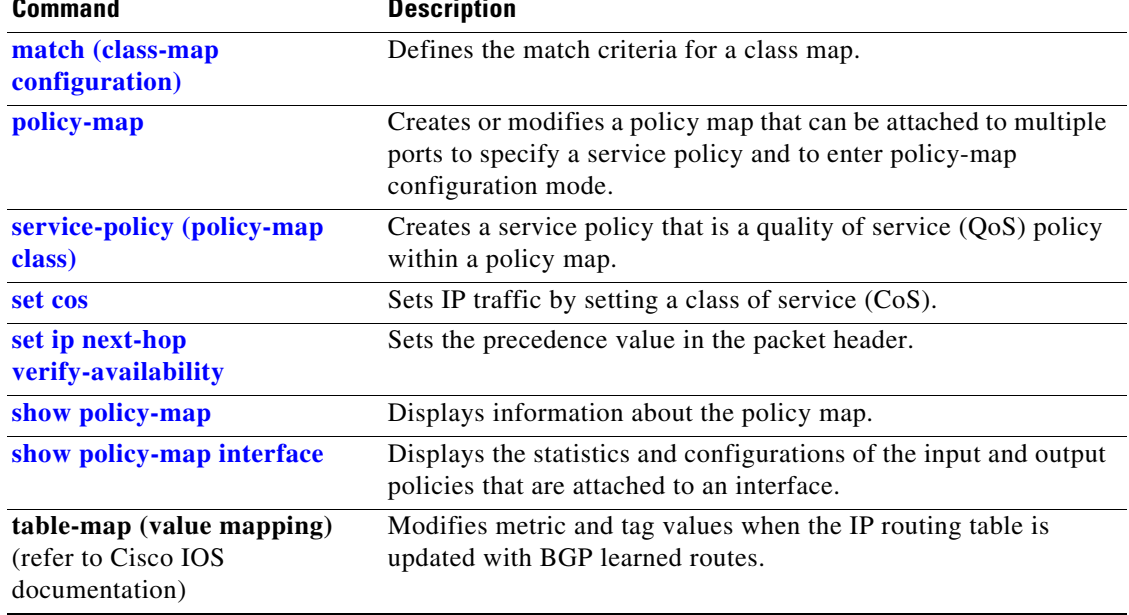

## <span id="page-382-0"></span>**set ip next-hop verify-availability**

To configure policy routing to verify the reachability of the next hop of a route map before the device performs policy routing to that next hop, use the **set ip next-hop verify-availability** command in route-map configuration mode. To disable this function, use the no form of this command.

**set ip next-hop verify-availability [** *next-hop-address sequence* **track** *object* **]**

**no set ip next-hop verify-availability [** *next-hop-address sequence* **track** *object* **]**

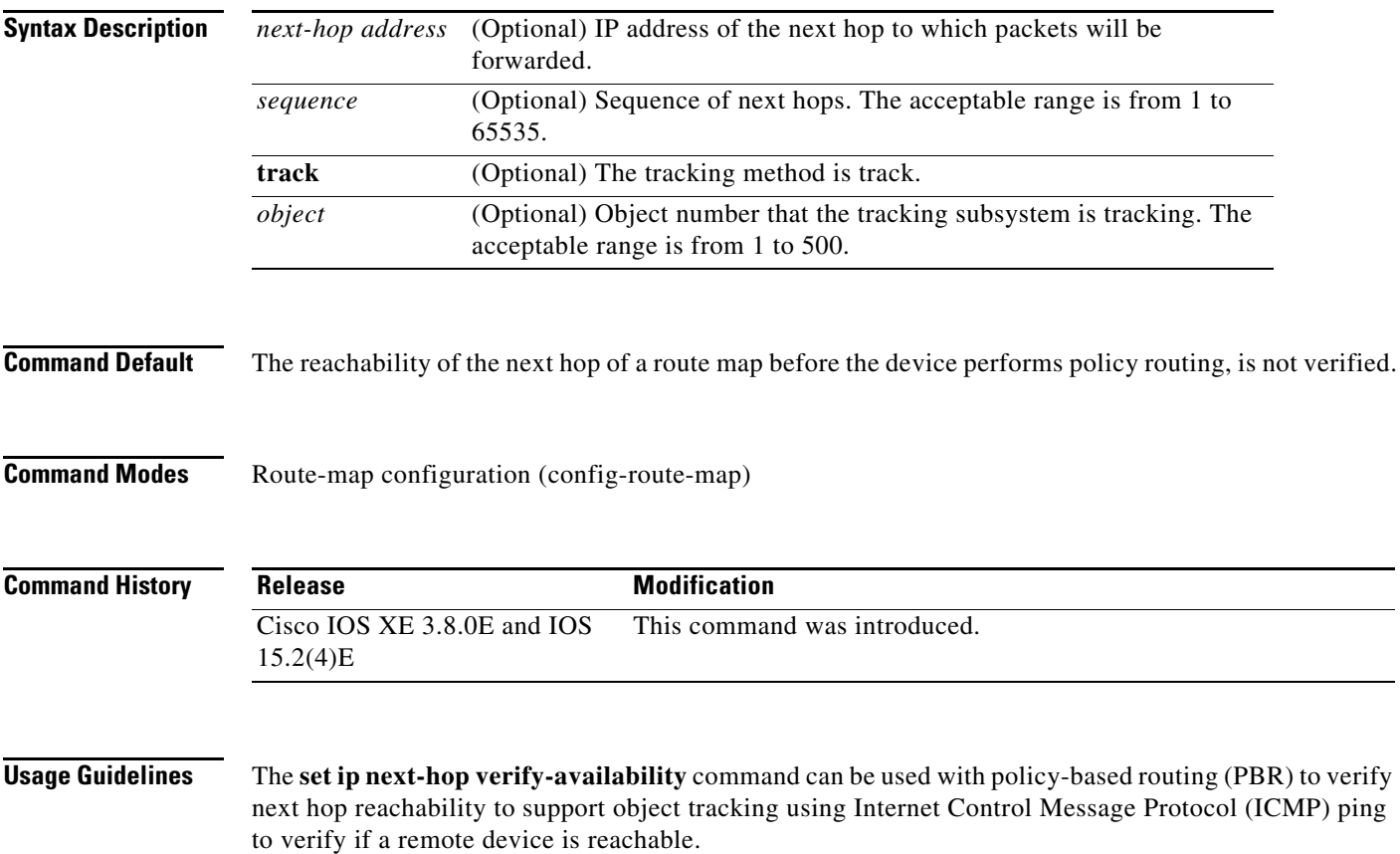

1

**Examples** The following example shows you how to verify the next-hop IP address in a route map:

```
Switch# enable
Switch# configure terminal
Switch(config)# track 100 ip sla 100
Switch(config)# ip sla 100
switch(config-ip-sla)# icmp-echo 172.19.255.253 source-ip 172.19.255.47
switch(config-ip-sla-echo)# timeout 1500
switch(config-ip-sla-echo)# threshold 1000
switch(config-ip-sla-echo)# frequency 2
switch(config)# ip sla schedule 100 life forever start-time now
switch(config)# route-map alpha permit 10
switch(config-route-map)# match ip address exlist
switch(config-route-map)# set ip next-hop verify-availability 95.1.1.2 1 track 100
switch# show route-map alpha
switch# show track 100
```
### **Related Commands**

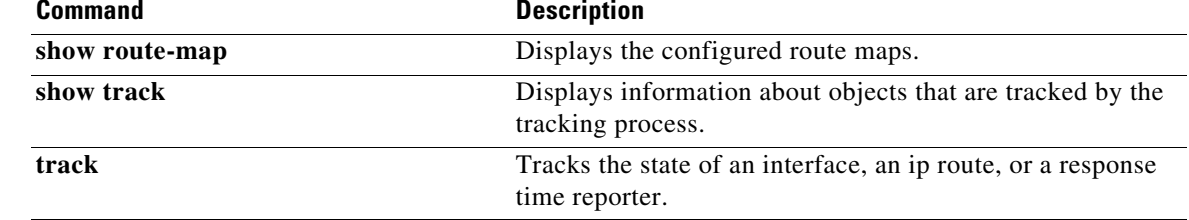

## **set precedence**

not both.

 $\overline{\phantom{a}}$ 

To set the precedence value in the packet header, use the **set precedence** command in policy-map class configuration mode. To remove the precedence value, use the **no** form of this command.

**set precedence** {*precedence-value* | *from-field* [**table** *table-map-name*]}

**no set precedence** {*precedence-value* | *from-field* [**table** *table-map-name*]}

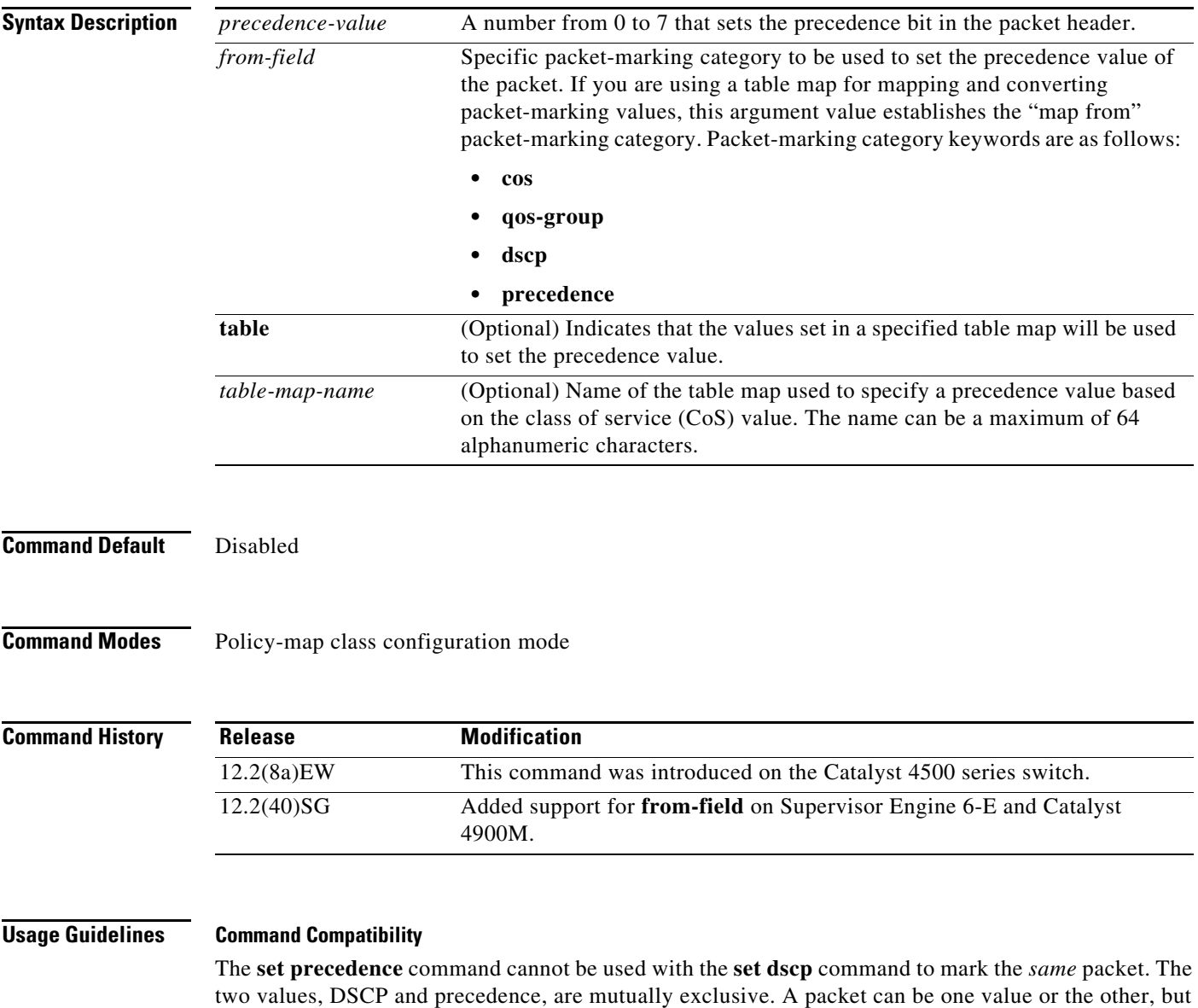

Ι

You can use this command to specify the "from-field" packet-marking category to be used for mapping and setting the precedence value. The "from-field" packet-marking categories are as follows:

- **•** CoS
- **•** QoS group
- **•** DSCP
- **•** Precedence

If you specify a "from-field" category but do not specify the **table** keyword and the applicable *table-map-nam*e argument, the default action will be to copy the value associated with the "from-field" category as the precedence value. For instance, if you configure the **set precedence cos** command, the CoS value will be copied and used as the precedence value.

You can do the same for the QoS group-marking category. That is, you can configure the **set precedence qos-group** command, and the QoS group value will be copied and used as the precedence value.

The valid value range for the precedence value is a number from 0 to 7. The valid value range for the QoS group is a number from 0 to 63. Therefore, when configuring the **set precedence qos-group** command the three least significant bits of qos-group are copied to precedence.

### **Precedence Values in IPv6 Environments**

When this command is used in IPv6 environments it can set the value in both IPv4 and IPv6 packets. However, the actual packets set by this function are only those that meet the match criteria of the class-map containing this function.

### **Setting Precedence Values for IPv6 Packets Only**

To set the precedence values for IPv6 packets only, the **match protocol ipv6** command must also be used in the class-map that classified packets for this action. Without the **match protocol ipv6** command, the class-map may classify both IPv6 and IPv4 packets, (depending on other match criteria) and the **set precedence** command will act upon both types of packets.

### **Setting Precedence Values for IPv4 Packets Only**

To set the precedence values for IPv4 packets only, use a command involving the **ip** keyword like the **match ip precedence** or **match ip dscp** command or include the **match protocol ip** command along with the others in the class map. Without the additional **ip** keyword, the class-map may match both IPv6 and IPv4 packets (depending on the other match criteria) and the **set precedence** or **set dscp** command may act upon both types of packets.

**Examples** In the following example, the policy map named policy-cos is created to use the values defined in a table map named table-map1. The table map named table-map1 was created earlier with the **table-map** (value mapping) command. For more information about the **table-map** (value mapping) command, see the **table-map** (value mapping) command page.

> The following example shows how the precedence value is set according to the CoS value defined in table-map1.

```
Switch# configure terminal
Switch(config)# policy-map policy-cos
Switch(config-pmap)# class class-default
Switch(config-pmap-c)# set precedence cos table table-map1
Switch(config-pmap-c)# end
Switch#
```
 $\mathbf{I}$ 

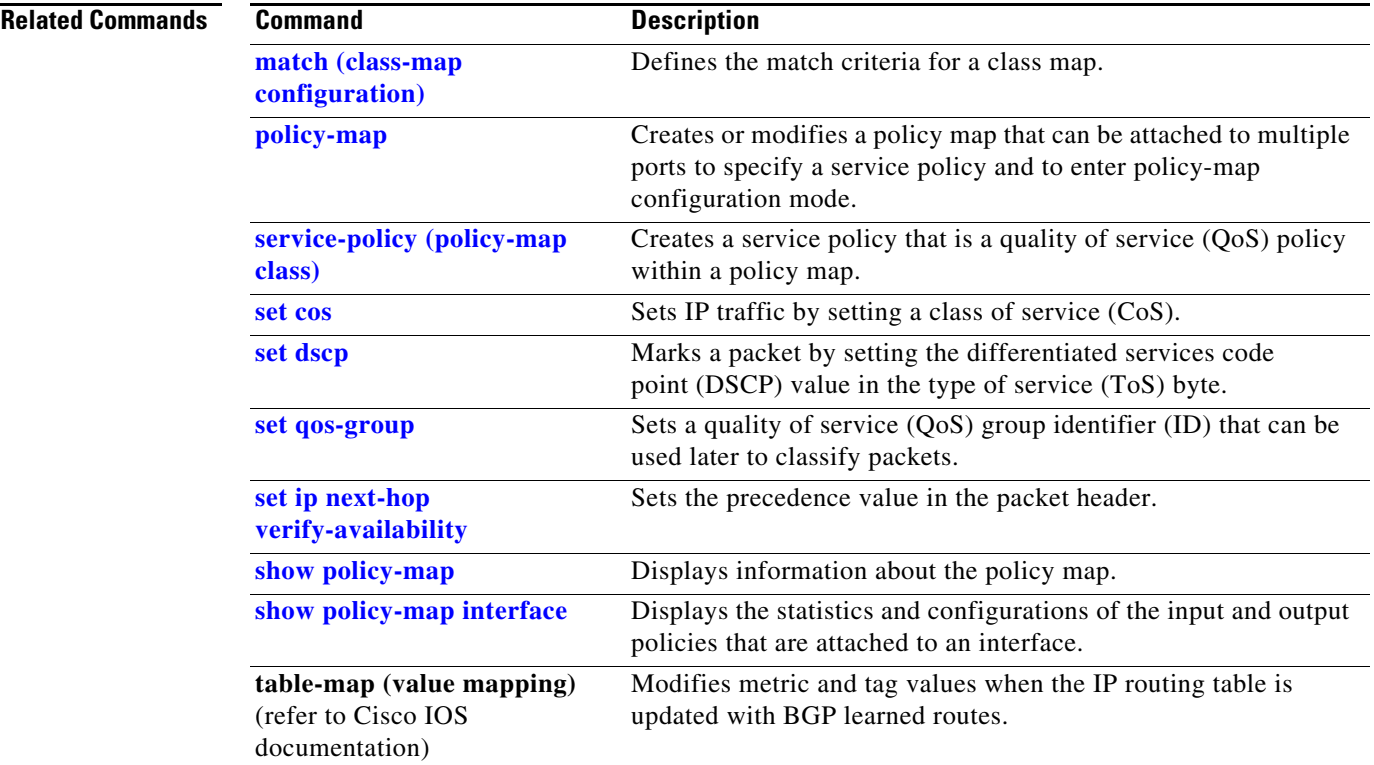

 $\mathsf I$ 

### <span id="page-387-0"></span>**set qos-group**

To set a quality of service (QoS) group identifier (ID) that can be used later to classify packets, use the **set qos-group** command in policy-map class configuration mode. To remove the group ID, use the **no** form of this command.

**set qos-group** *group-id*

**no set qos-group** *group-id*

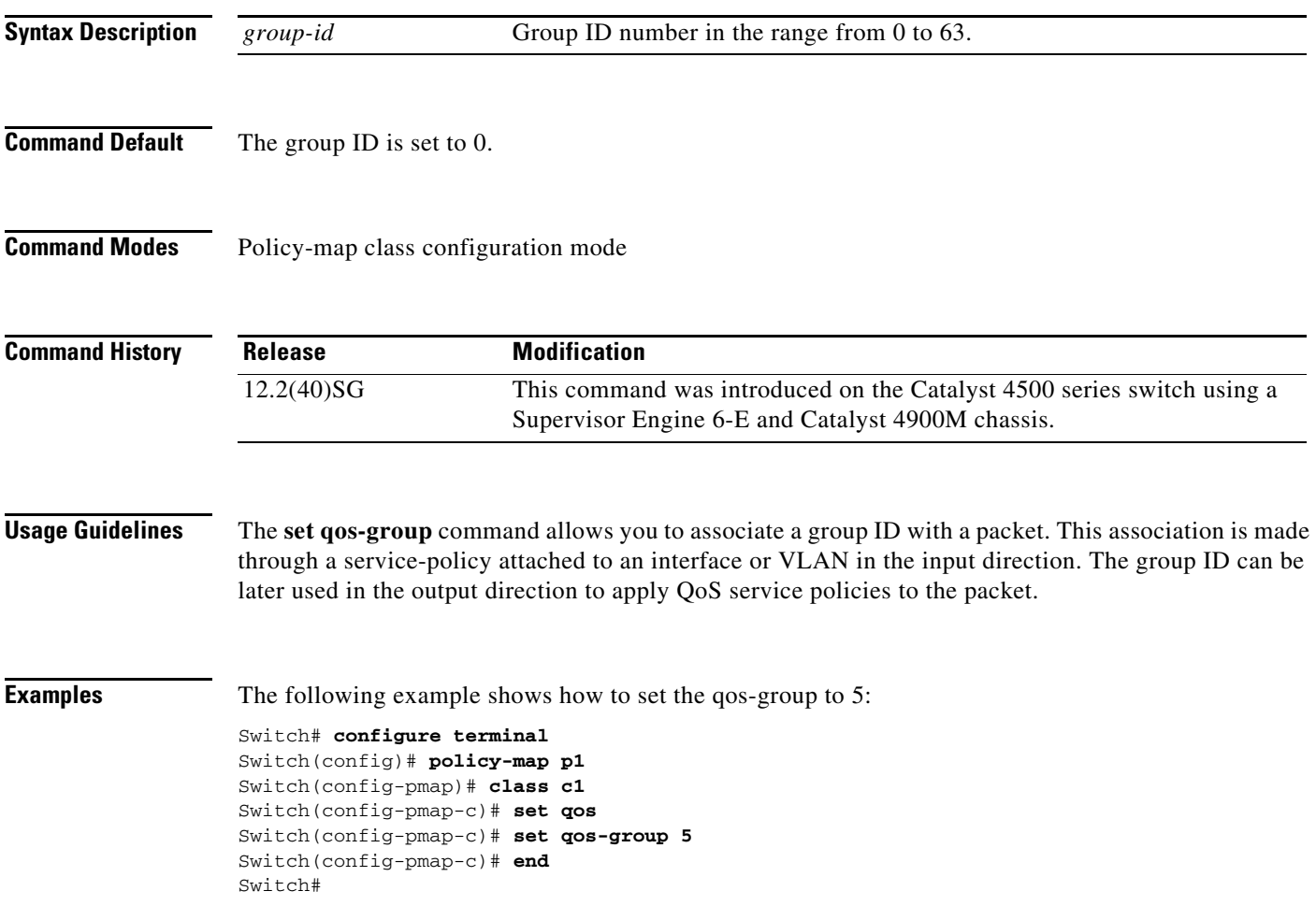

 $\mathbf{I}$ 

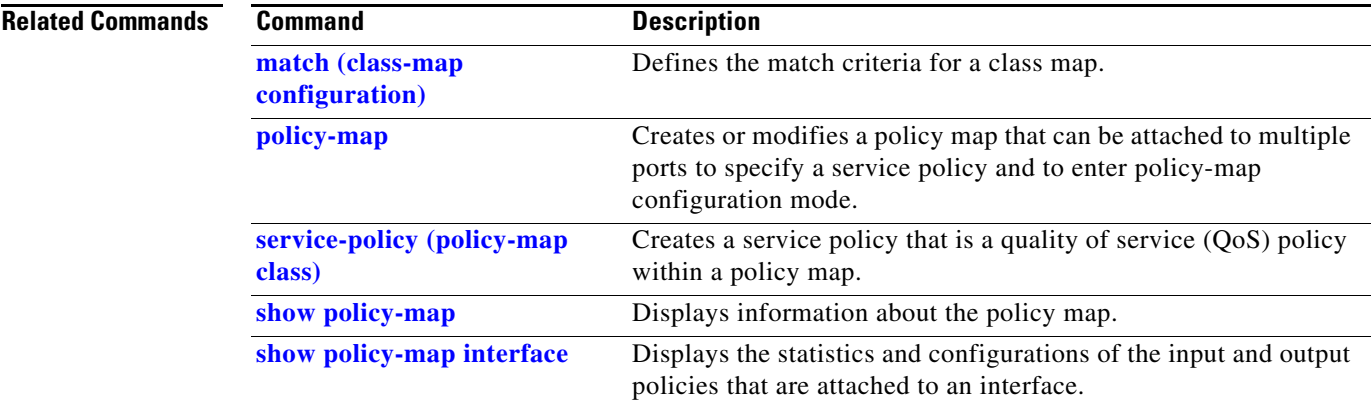

 $\mathbf I$ 

## <span id="page-389-0"></span>**shape (class-based queueing)**

To enable traffic shaping a class of traffic in a policy map attached to a physical port, use the **shape average** policy-map class command. Traffic shaping limits the data transmission rate. To return to the default setting, use the **no** form of this command.

**shape average** {*rate*} [**bps** | **kbps** | **mbps** | **gbps**]

**shape average percent** {*percent\_value*}

**no shape average**

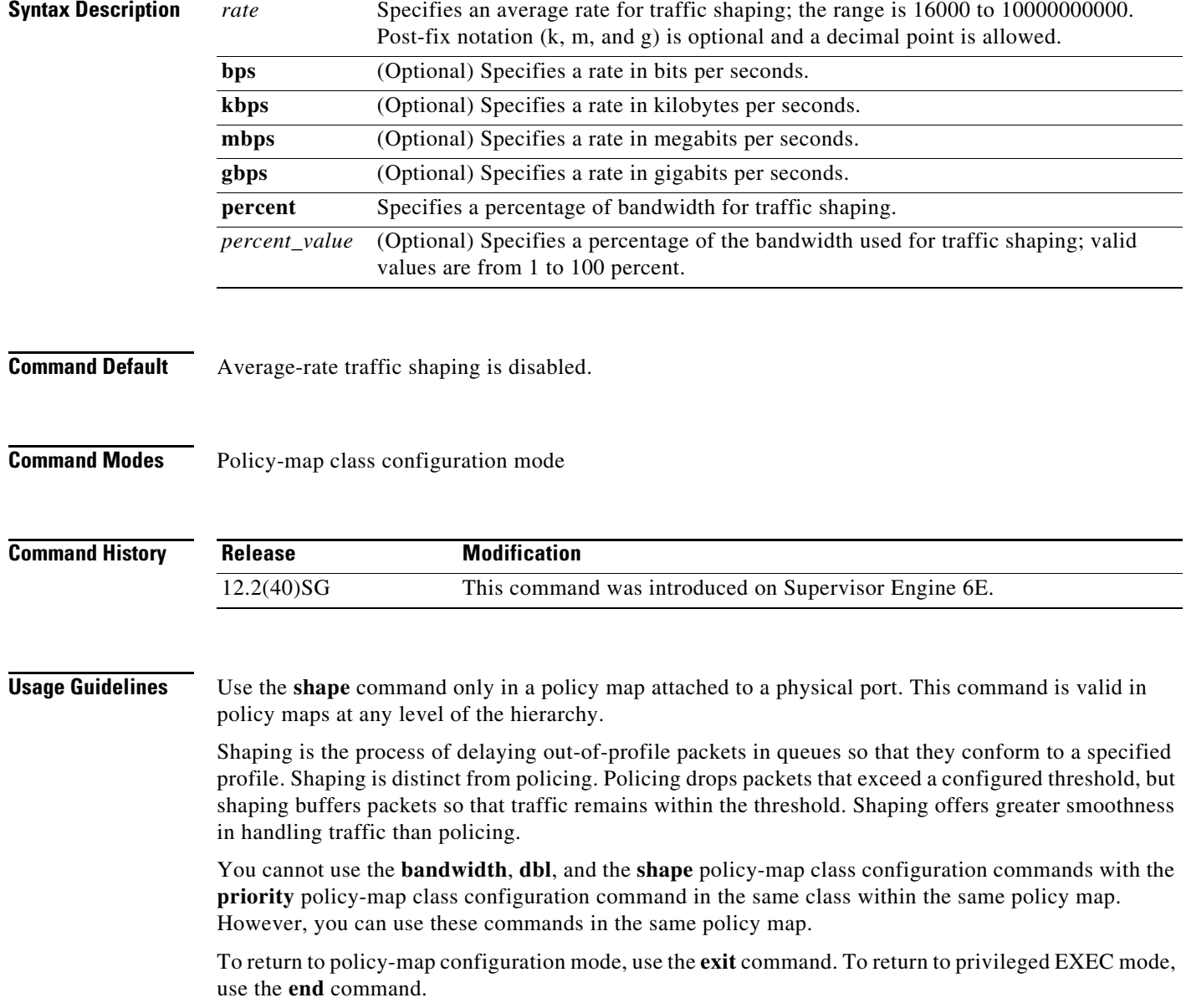

 $\mathbf{I}$ 

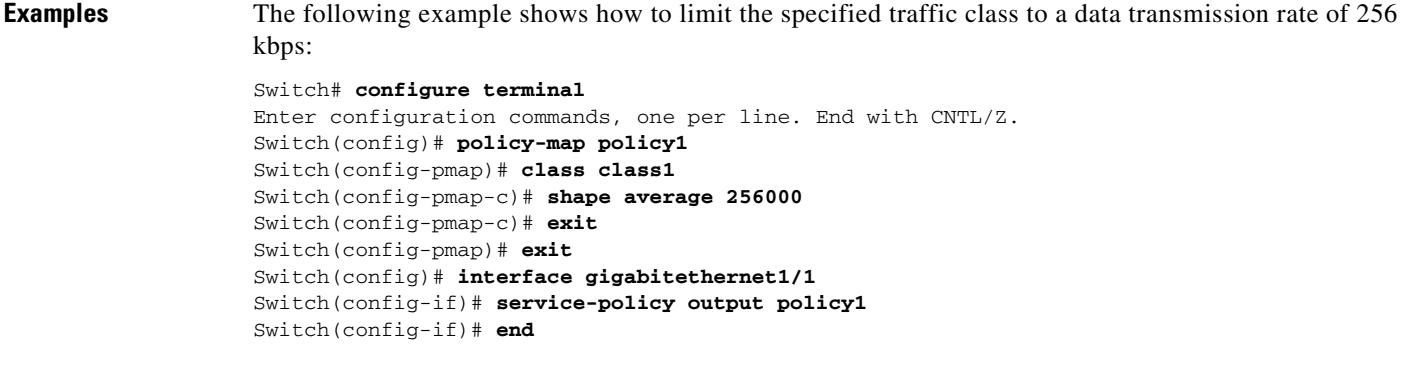

You can verify your settings by entering the **show policy-map** privileged EXEC command.

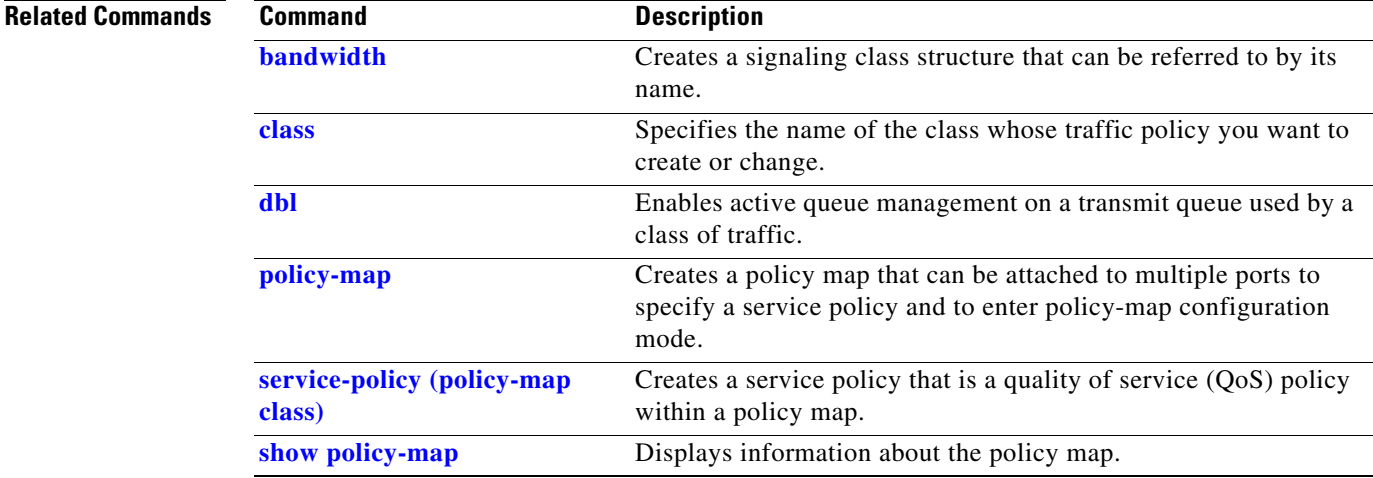

 $\mathsf I$ 

## **shape (interface configuration)**

To specify traffic shaping on an interface, use the **shape** command. To remove traffic shaping, use the **no** form of this command

**shape** [**rate**] [**percent**]

**no shape** [**rate**] [**percent**]

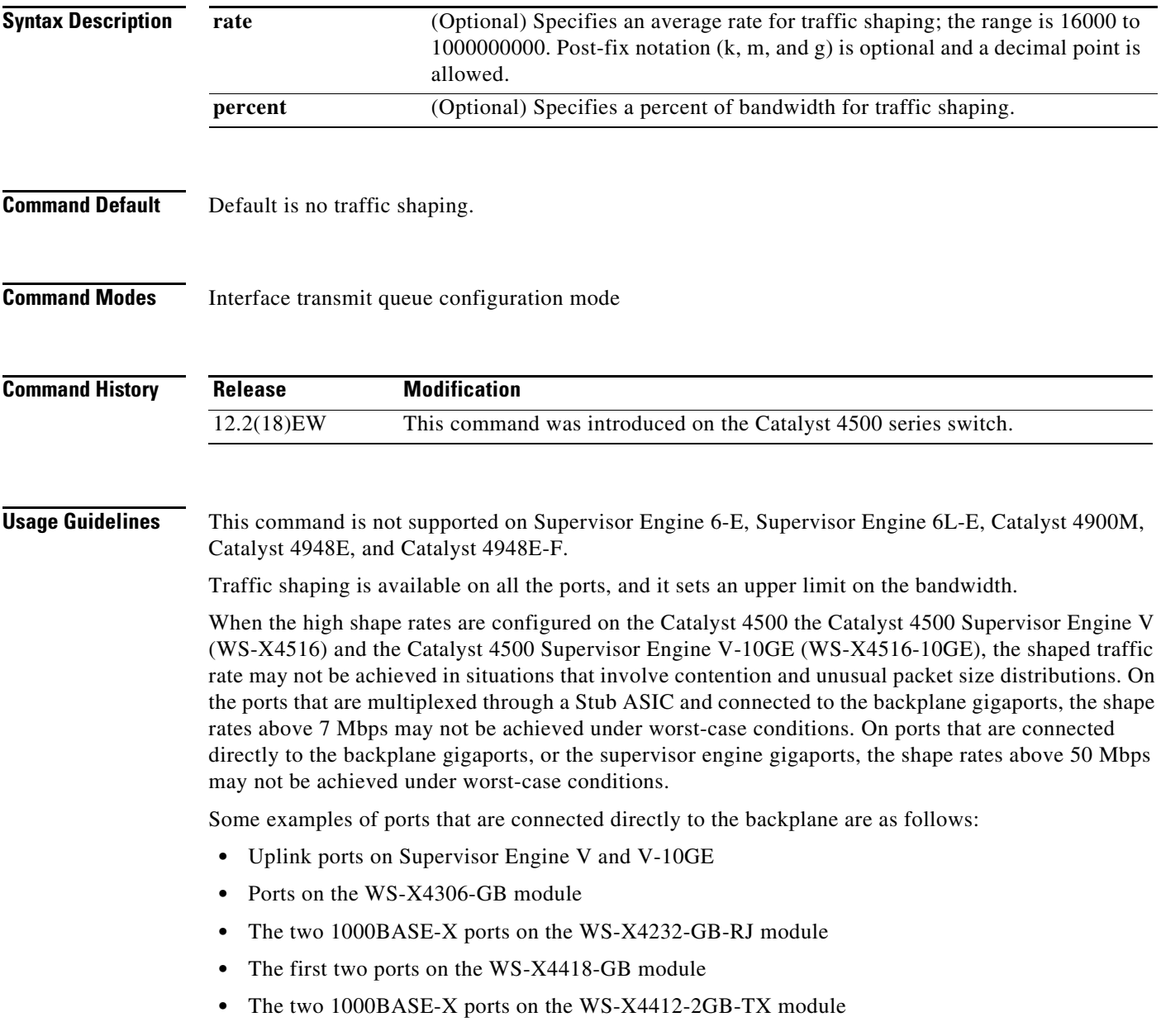

 $\Gamma$ 

All ports on the 24-port modules and the 48-port modules are multiplexed through a Stub ASIC. Some examples of ports multiplexed through a Stub ASIC are as follows:

- **•** 10/100 ports on the WS-X4148-RJ45 module
- **•** 10/100/1000 ports on the WS-X4124-GB-RJ45 module
- **•** 10/100/1000 ports on the WS-X4448-GB-RJ45 module

**Examples** The following example shows how to configure a maximum bandwidth (70 percent) for the interface fa3/1:

```
Switch(config)# interface fastethernet3/1
Switch(config-if)# tx-queue 3
Switch(config-if-tx-queue)# shape 70m
Switch(config-if-tx-queue)#
```
 $\mathsf I$ 

## **shell trigger**

Use the **shell trigger** global configuration command to create a user defined trigger. Use the **no** form of this command to delete the trigger.

**shell trigger** *identifier description*

**no shell trigger** *identifier description*

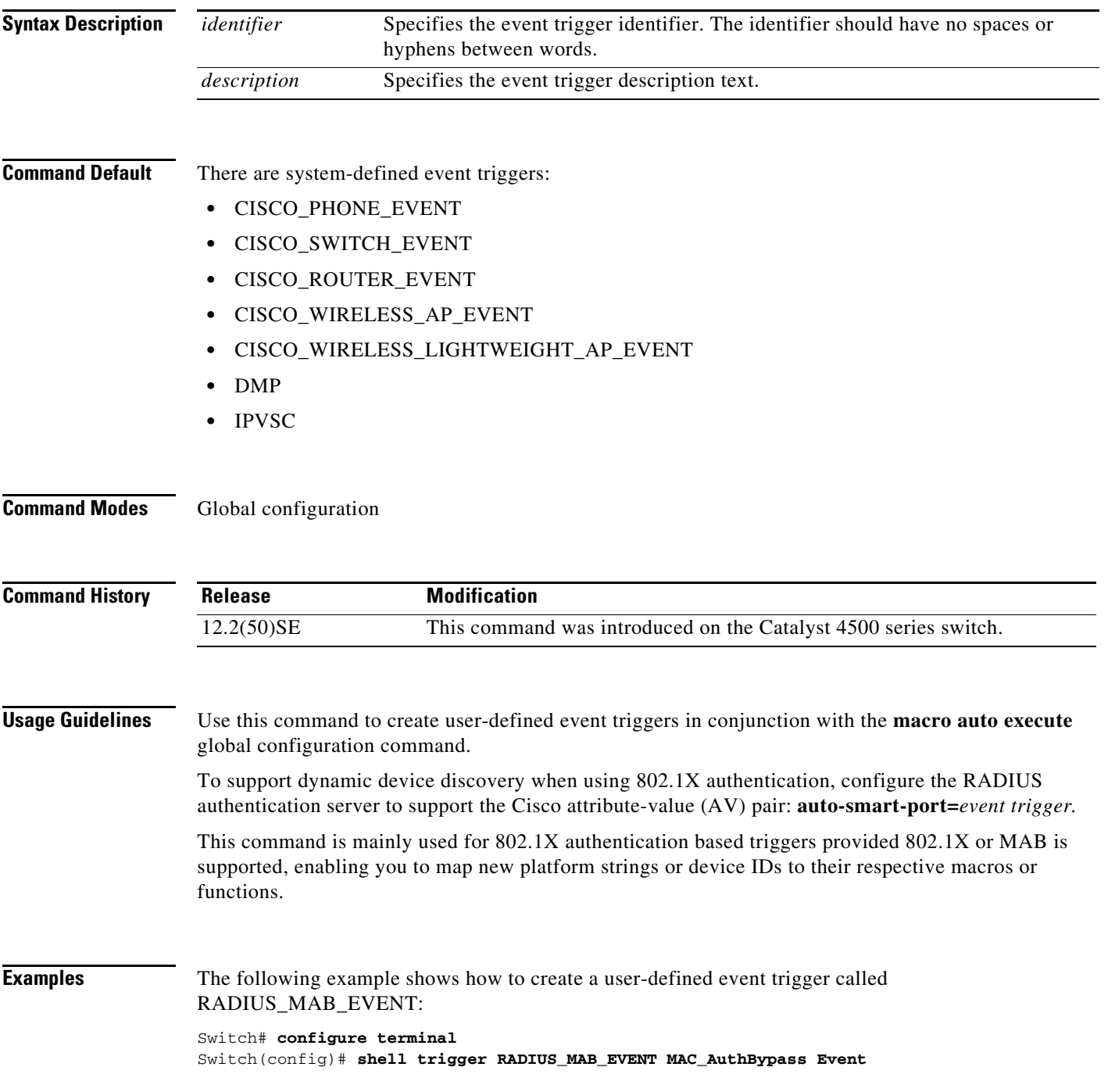

 $\mathbf{I}$ 

Switch(config)# **end**

### **Related Commands**

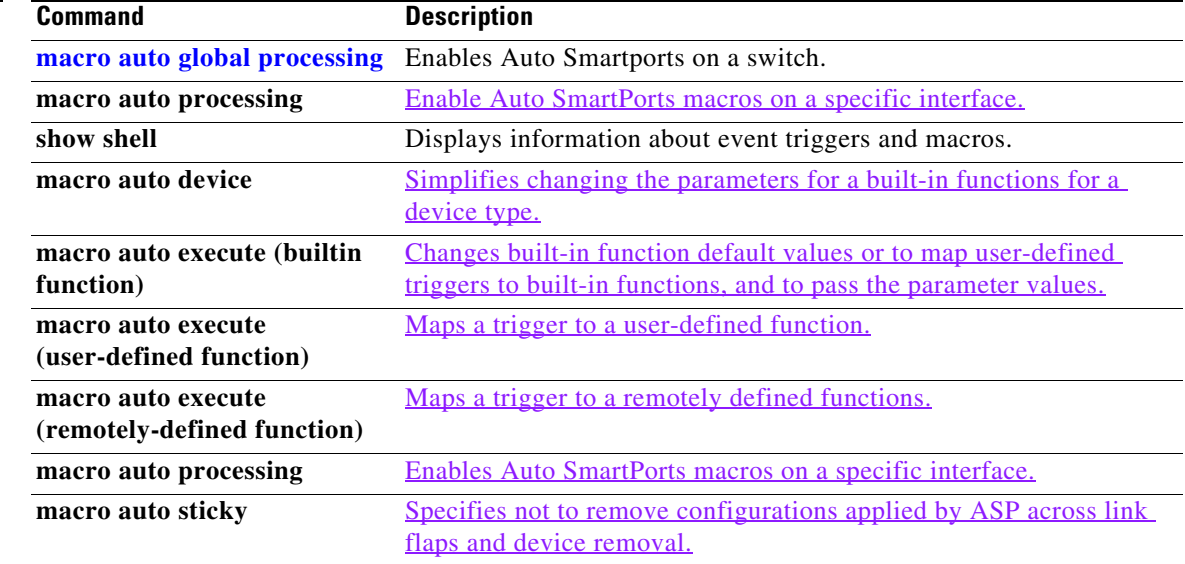

 $\mathbf I$ 

### **use-petr**

To configure a router to use an IPv4 or IPv6 Locator/ID Separation Protocol (LISP) Proxy Egress Tunnel Router (PETR), use the **use-petr** command in LISP Instance configuration mode or LISP Instance Service configuration mode. To remove the use of a LISP PETR, use the no form of this command.

**[no] use-petr** *locator-address* **[priority** *priority* **weight** *weight***]**

### **Syntax Description**

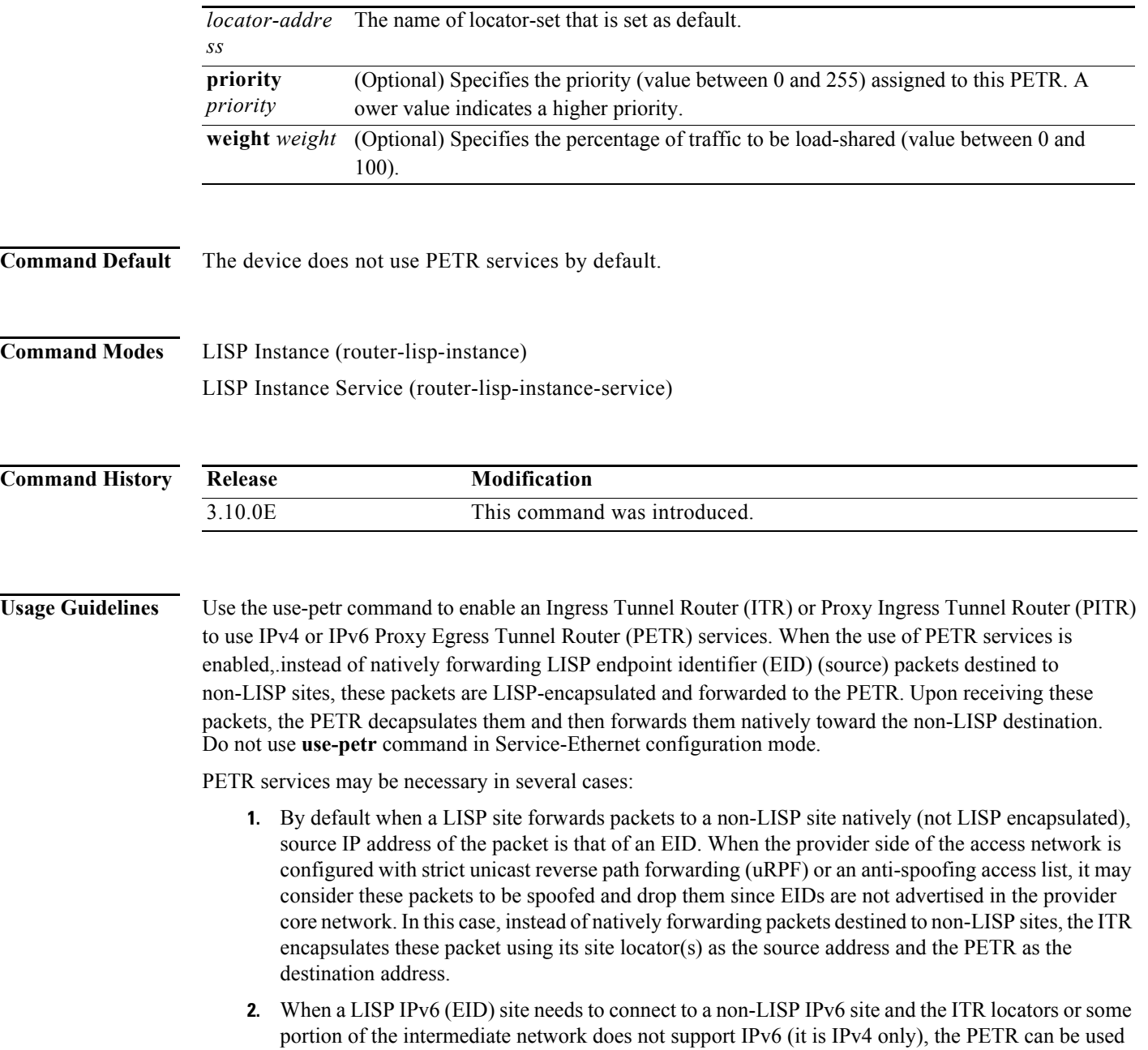

to traverse (hop over) the address family incompatibility, assuming that the PETR has both IPv4 and
IPv6 connectivity. The ITR in this case can LISP-encapsulate the IPv6 EIDs with IPv4 locators destined for the PETR, which de-encapsulates the packets and forwards them natively to the non-LISP IPv6 site over its IPv6 connection. In this case, the use of the PETR effectively allows the LISP site packets to traverse the IPv4 portion of network using the LISP mixed protocol encapsulation support.

 $\Gamma$ 

**Examples** The following example configures an ITR to use two PETRs: one has an IPv4 locator of 10.1.1.1 and is configured as the primary PETR (priority 1 weight 100), and the other has an IPv4 locator of 10.1.2.1 and is configured as the secondary PETR (priority 2 weight 100). In this case, LISP site IPv4 EIDs destined to non-LISP IPv4 sites will be encapsulated in an IPv4 LISP header to the primary PETR located at 10.1.1.1 unless it fails, in which case the secondary will be used.

> device(config-router-lisp)# **use-petr 10.1.1.1 priority 1 weight 100** device(config-router-lisp)# **use-petr 10.1.1.2 priority 2 weight 100**

use-petr

 $\overline{\phantom{a}}$ 

 $\mathsf I$ 

П